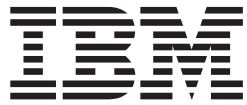

**WebSphere Application Server** 

# Load Balancer 管理指南

版本 6.0.2

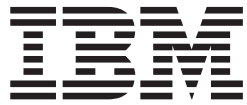

**WebSphere Application Server** 

# Load Balancer 管理指南

版本 6.0.2

注意:

在使用本资料及其支持的产品之前, 请务必阅读第 425 页的附录 E, 『声明』中的一般信息。

第三版 (2005年6月)

本版本适用于: WebSphere Application Server V6.0.2

及所有后续发行版和修订,直到在新版本中另有声明为止。

通过您当地的 IBM 代表或 IBM 分部可订购出版物。

© Copyright International Business Machines Corporation 2005. All rights reserved.

## 目录

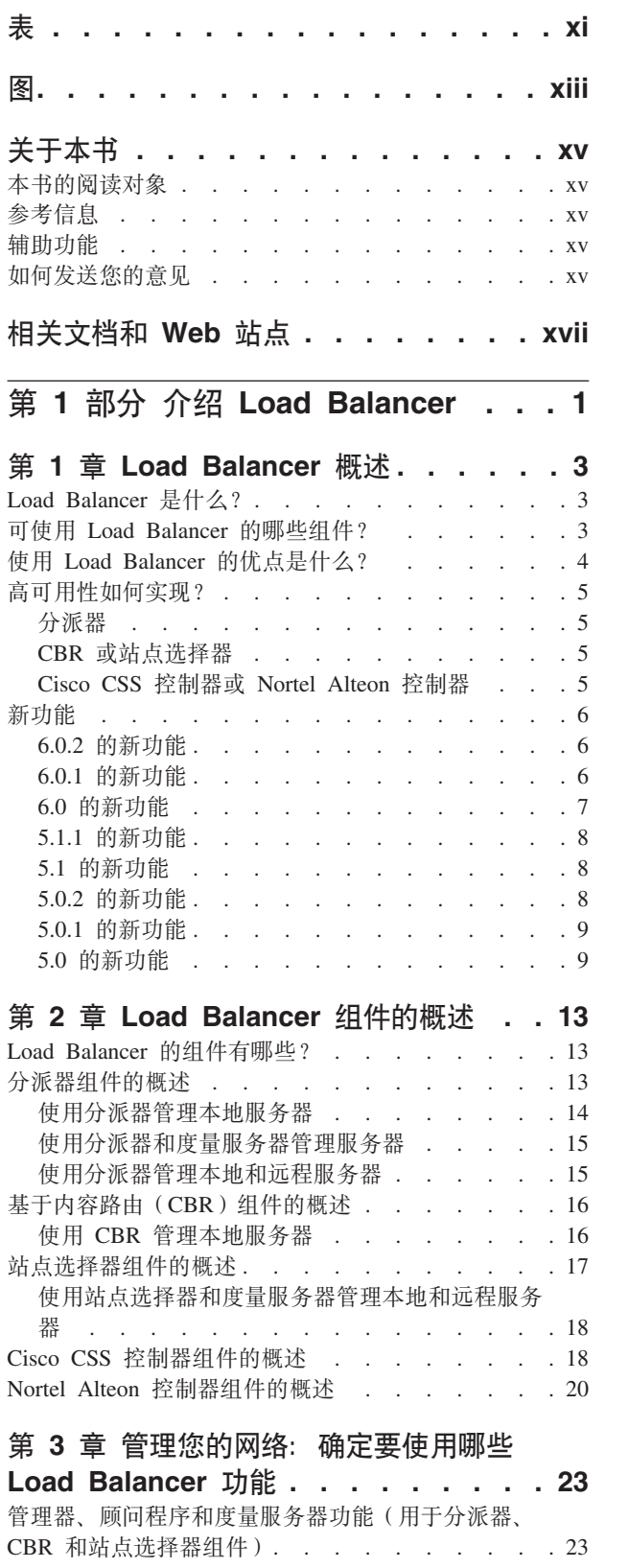

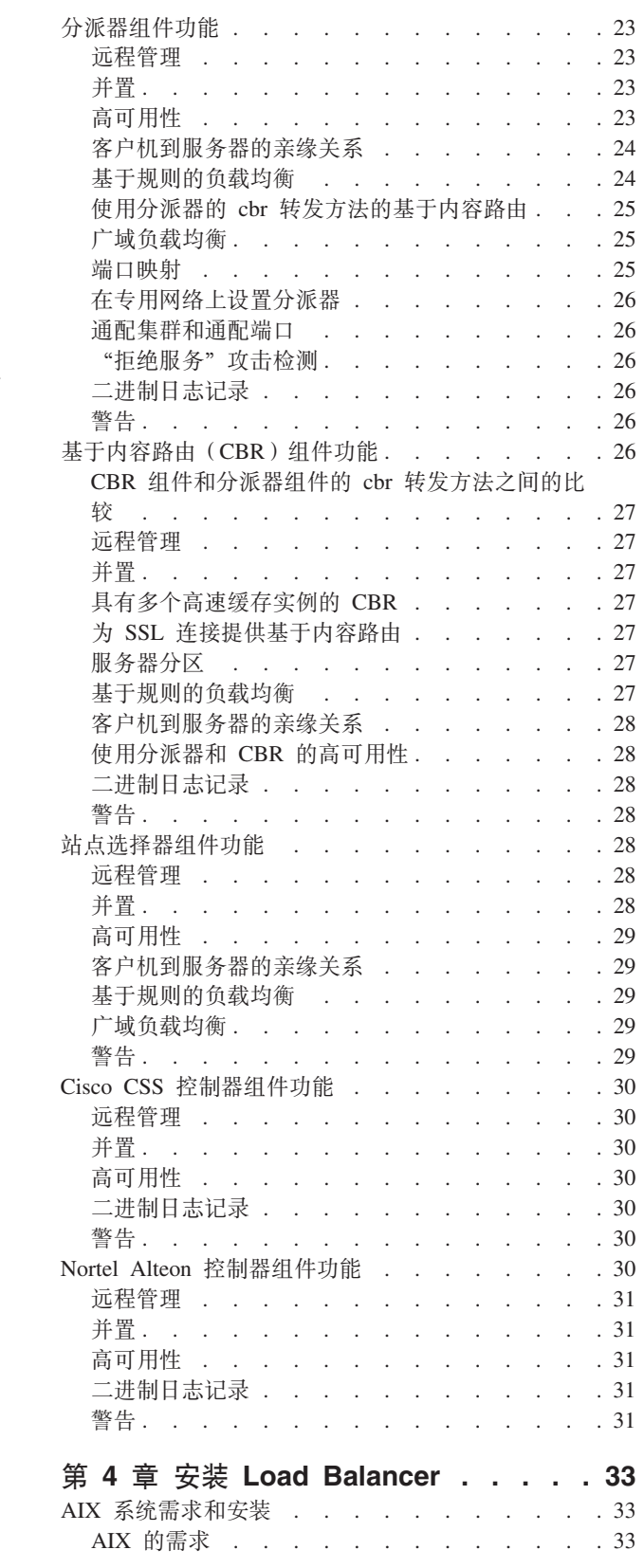

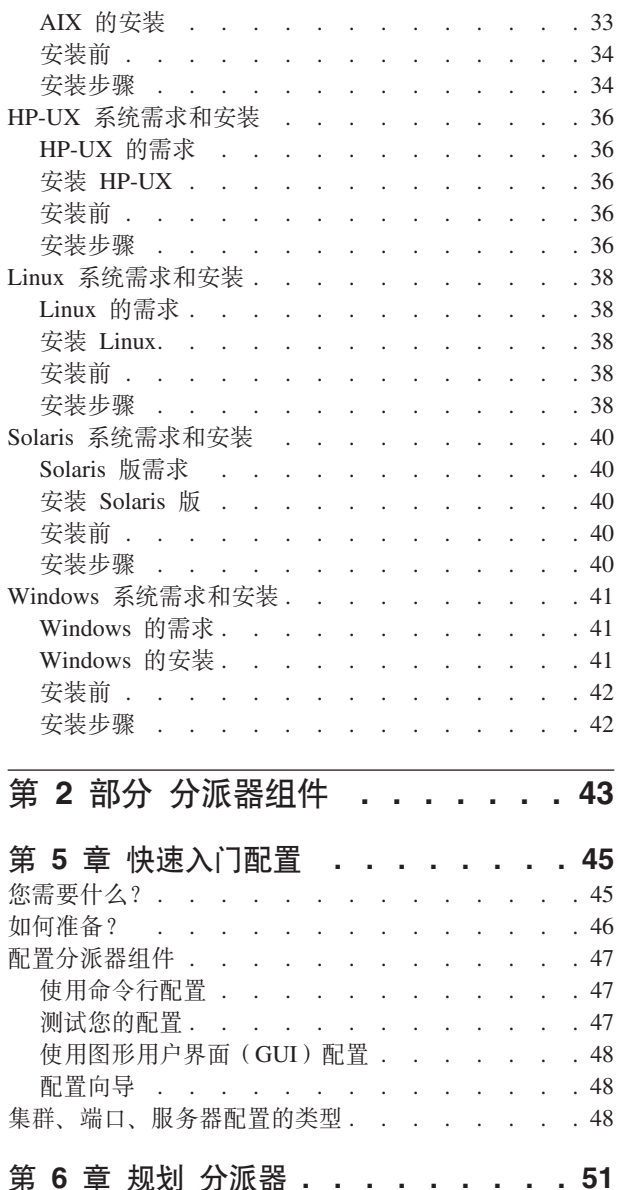

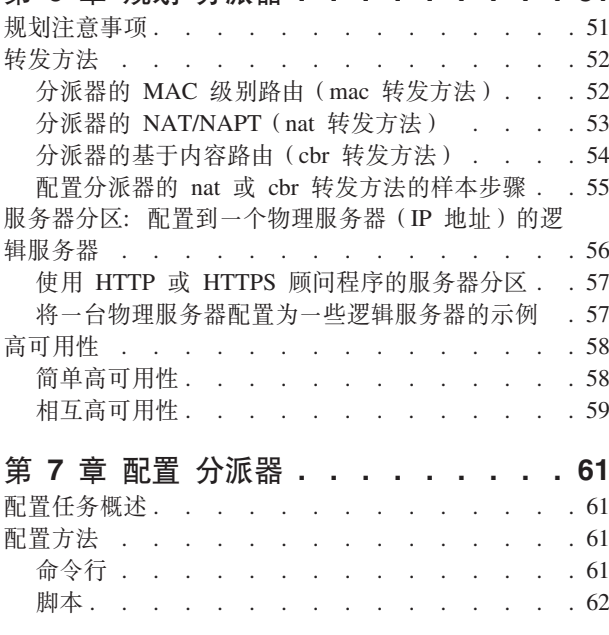

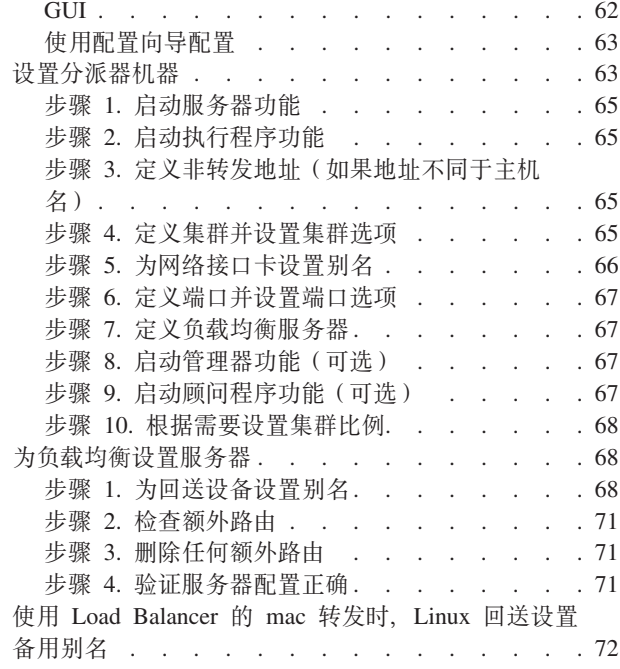

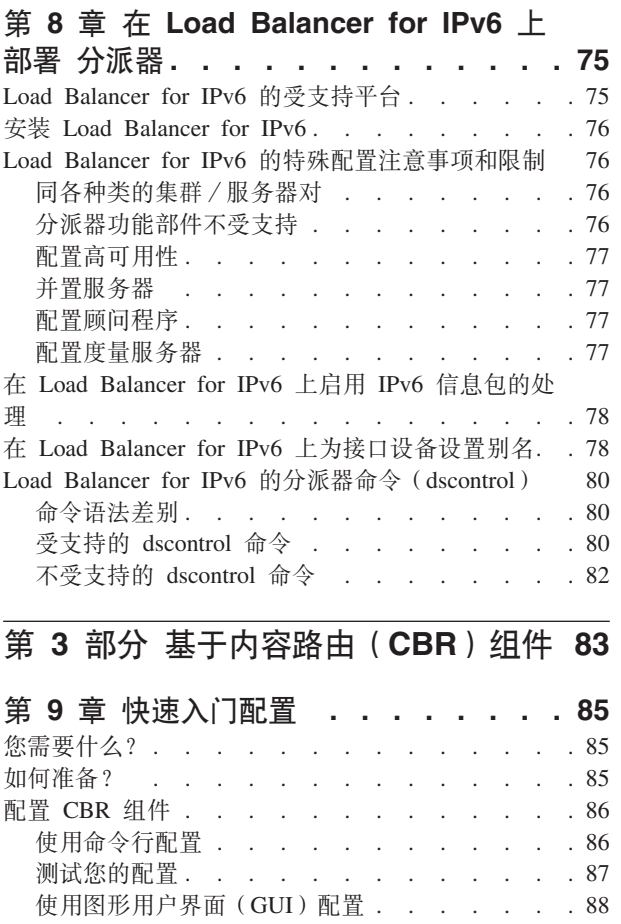

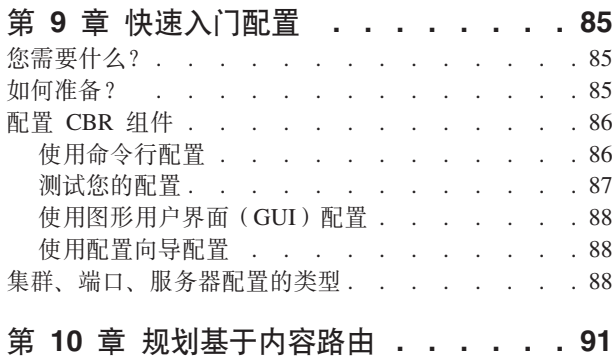

规划注意事项. . . . . . . . . . . . . 91

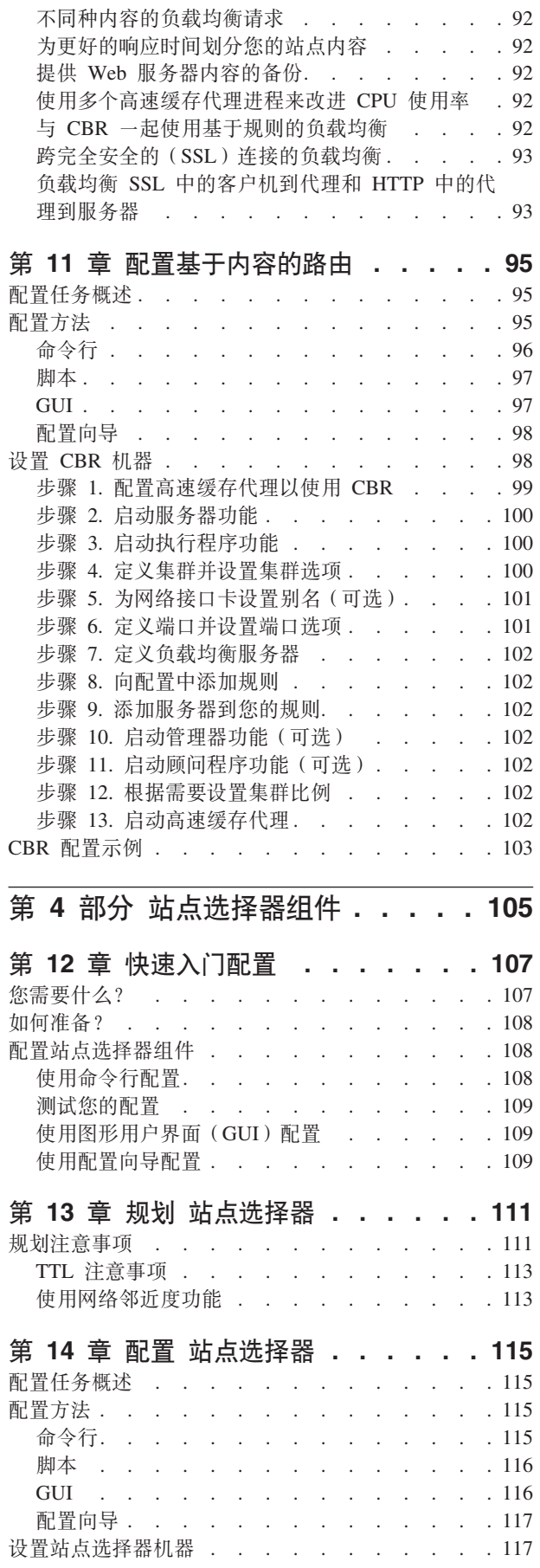

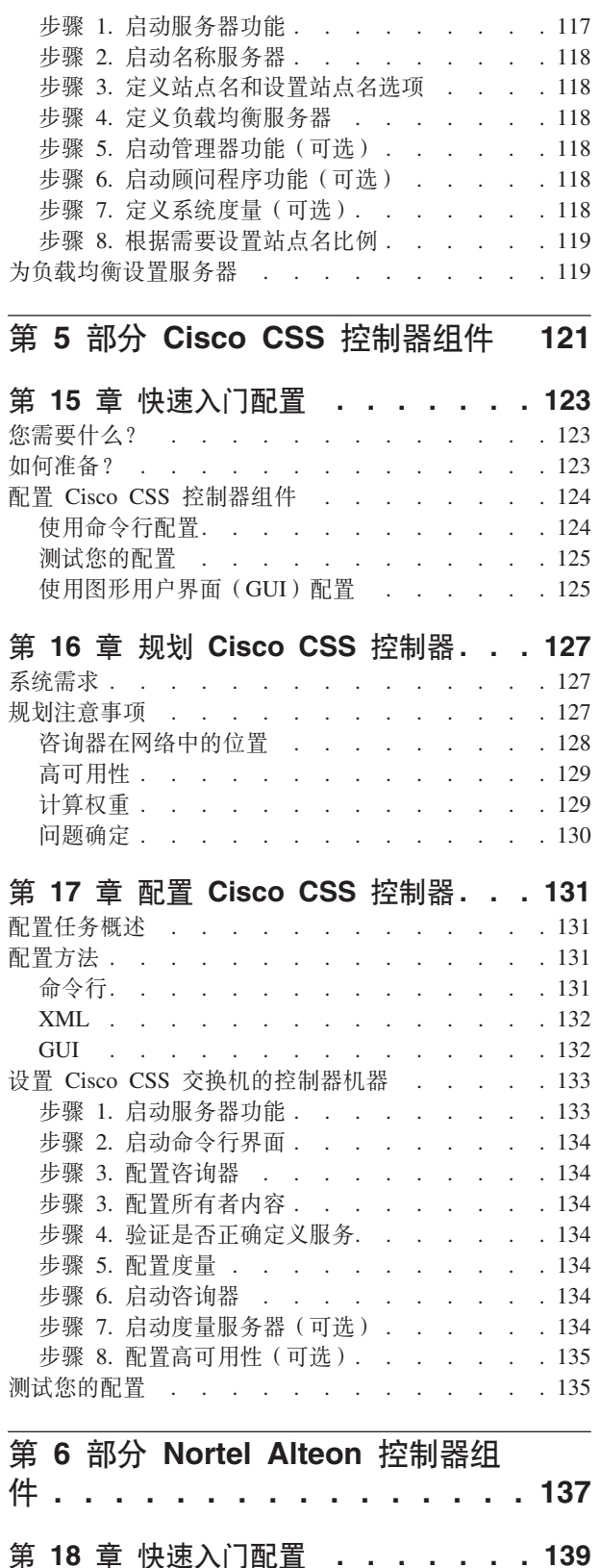

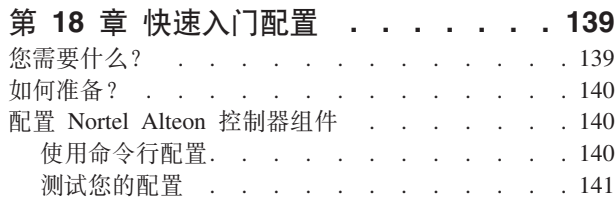

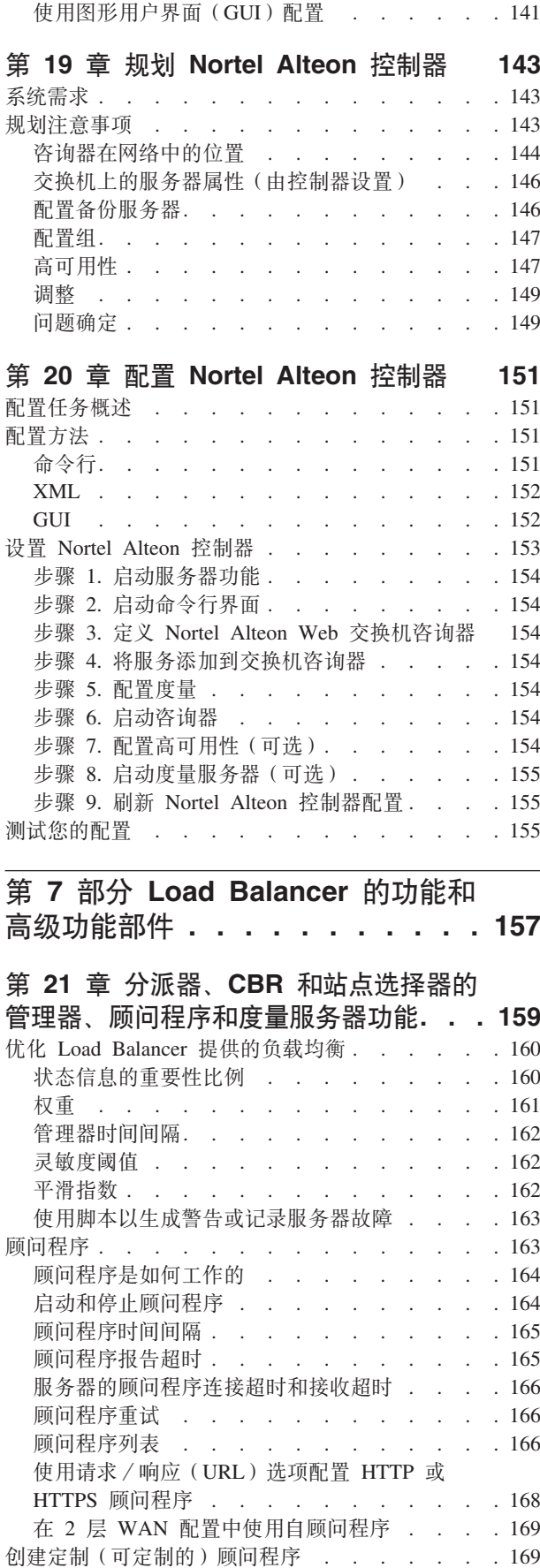

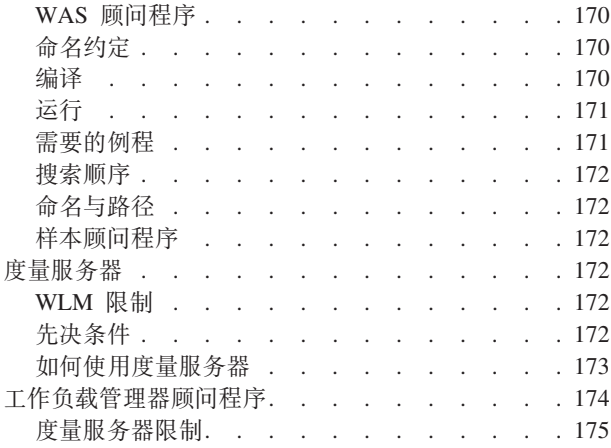

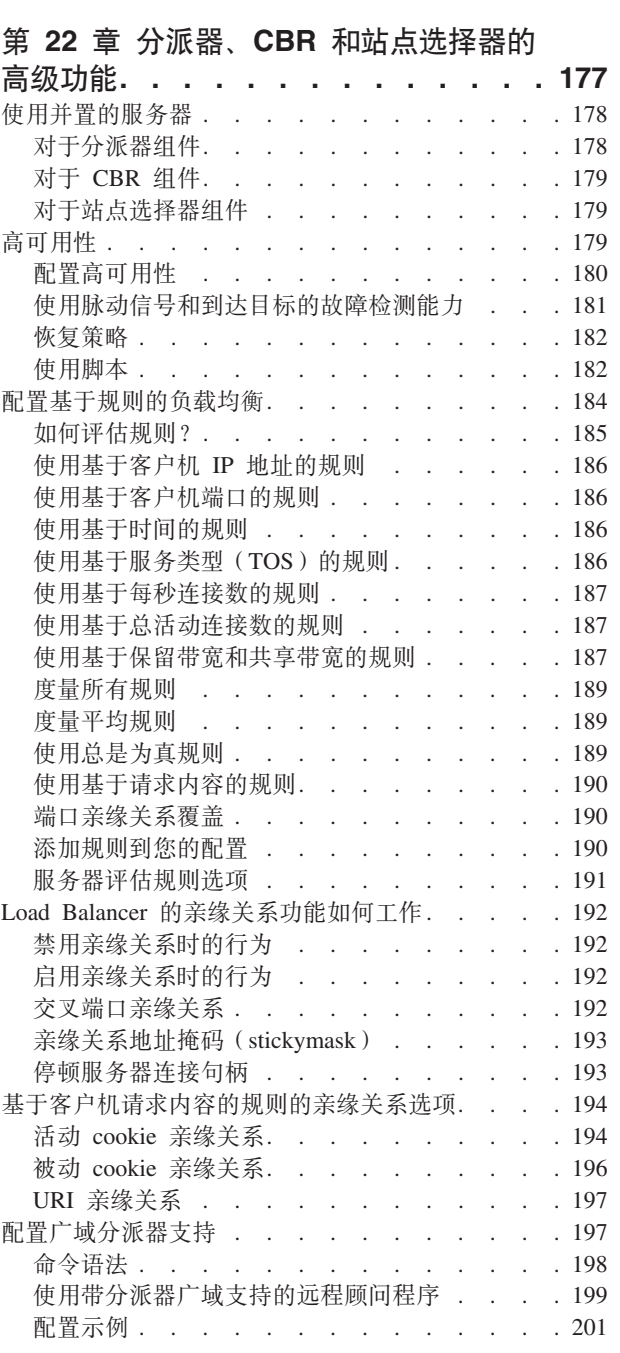

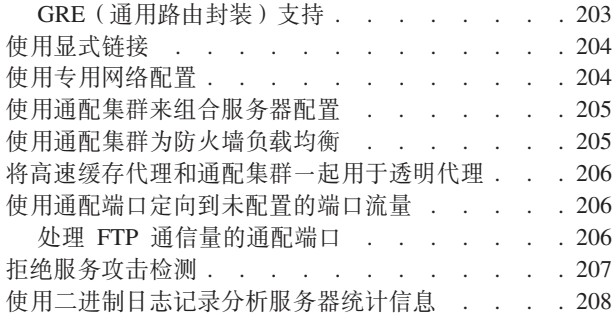

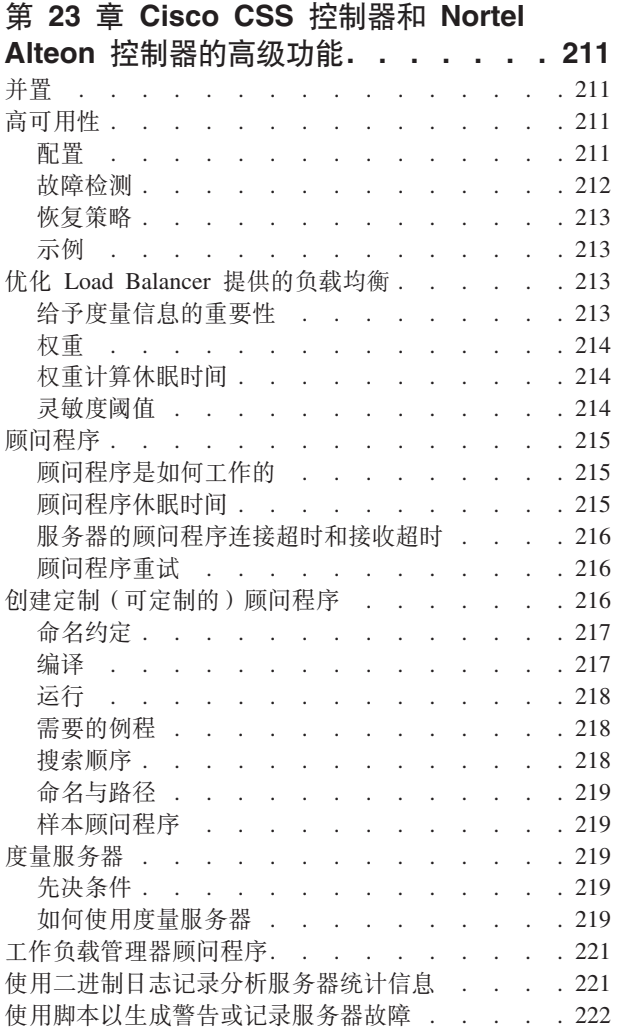

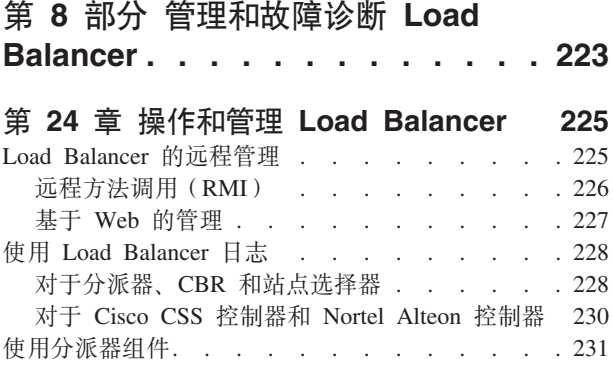

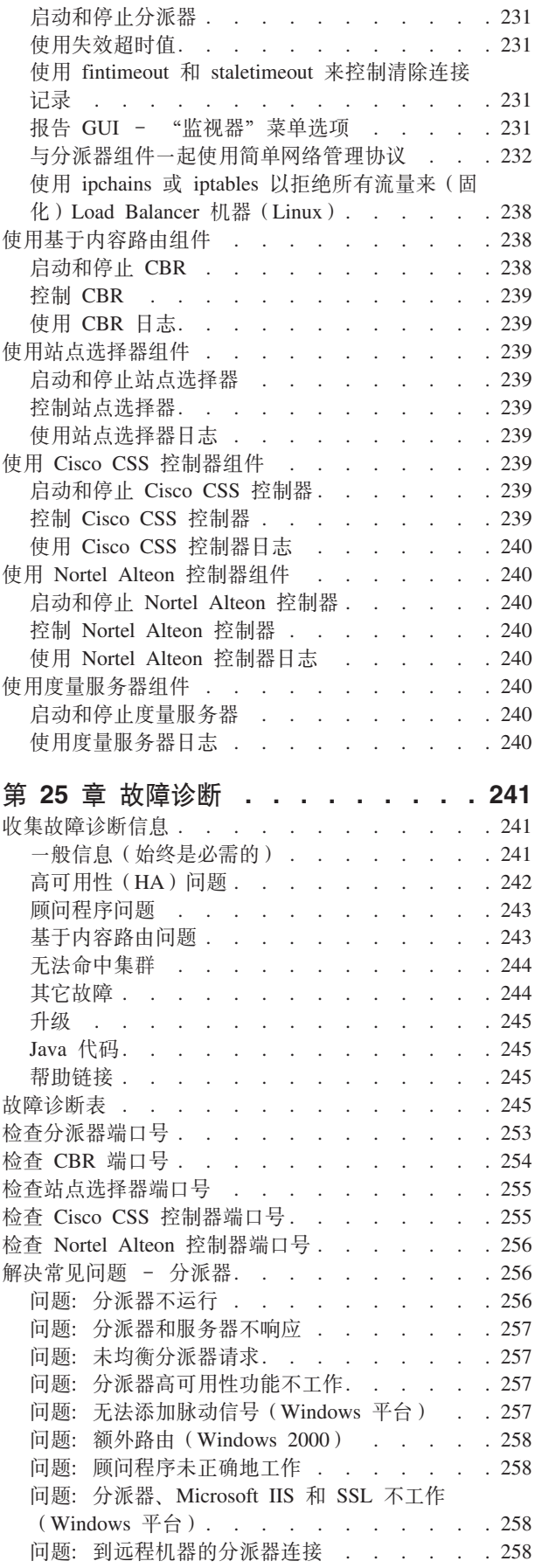

问题: dscontrol 或 lbadmin 命令失败 . . . . 258 问题: 当尝试查看联机帮助 (Windows 平台)时 出现"无法找到文件..."错误消息. . . . . . 259 问题: 图形用户界面(GUI)未正确地启动 . . . 259 问题: 当运行安装了高速缓存代理的分派器时出错 259 问题: 图形用户界面(GUI)未正确地显示 . . . 259 问题: 在 Windows 平台上, 帮助窗口有时会消失 问题: Load Balancer 无法处理和转发帧. . . . 260 问题: 当您启动 Load Balancer 执行程序时显示 蓝屏 . . . . . . . . . . . . . . 260 问题: 到 Discovery 的路径妨碍了 Load Balancer 返回流量. . . . . . . . . . . . . 260 问题: 启用了任务卸载(Windows 平台)时, 顾 问程序显示所有服务器当机 . . . . . . . 261 问题: Load Balancer 的广域方式中的高可用性不 工作 . . . . . . . . . . . . . . 261 问题: 尝试装入大型配置文件时 GUI 挂起 (或意 外行为) . . . . . . . . . . . . . 261 问题: Ibadmin 在更新配置后从服务器断开连接 262 问题: 在远程连接上未正确解析的 IP 地址. . . 262 问题: 韩国语 Load Balancer 界面在 AIX 和 Linux上显示重叠或非期望的字体 . . . . . 262 问题: 在 Windows 上, 在发出命令 (如 hostname)时返回别名地址,而非本地地址... 263 问题: 在 Windows 平台上, 使用 Matrox AGP 视频卡时有意外 GUI 行为 . . . . . . . . 263 问题: 执行 "rmmod ibmlb" (Linux) 时的意外 行为 . . . . . . . . . . . . . . 263 问题: 在分派器机器上运行命令时的慢响应时间 264 问题: (使用 mac 转发时) SSL 或 HTTPS 顾问 程序不注册服务器负载 . . . . . . . . . 264 问题: 在使用 Web 管理时, 调整 Netscape 浏览 器窗口的大小, 会从主机断开连接. . . . . . 264 问题: 启用套接字合用, 并且 Web 服务器绑定至  $0.0.0.0$ . . . . . . . . . . . . . . 264 问题: 在 Windows 上, 在命令提示符窗口中出现 乱码的 Latin-1 本地字符. . . . . . . . . 265 问题: 在 On HP-UX 上, 发生 Java 内存 / 线程 不足错误. . . . . . . . . . . . . 265 问题: 在 Windows 上, 顾问程序和到达目标将所 有服务器标记为当机 . . . . . . . . . . 265 问题: 在 Windows 上, 当配置了多个地址到适配 器时将 IP 地址解析为主机名 . . . . . . . 266 问题: 在 Windows 上, 在网络中断后, 顾问程序 在高可用性设置中不工作. . . . . . . . 267 问题: 在 Linux 上, 在回送设备上别名判别多个 集群时不要使用"IP address add"命令.....267 问题: "未指定路由器地址或对于端口方法无效" 错误消息 . . . . . . . . . . . . . . 267 问题: 在 Solaris 上, 从启动 Load Balancer 进程 的终端窗口退出时, 这些进程将结束..... 268 问题: 在 "server add" 命令上设置地址参数会减 慢装入大型配置. . . . . . . . . . . 268 问题: 在 Windows 上, 出现 IP 地址冲突错误消 息. . . . . . . . . . . . . . . 268

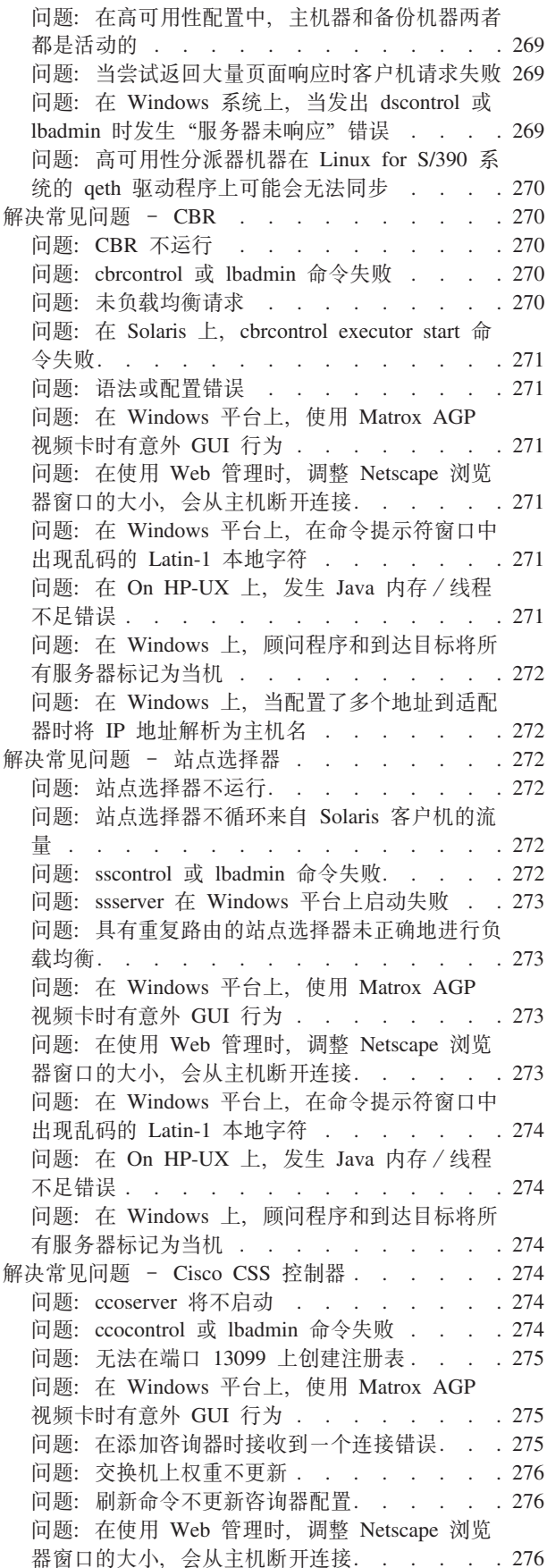

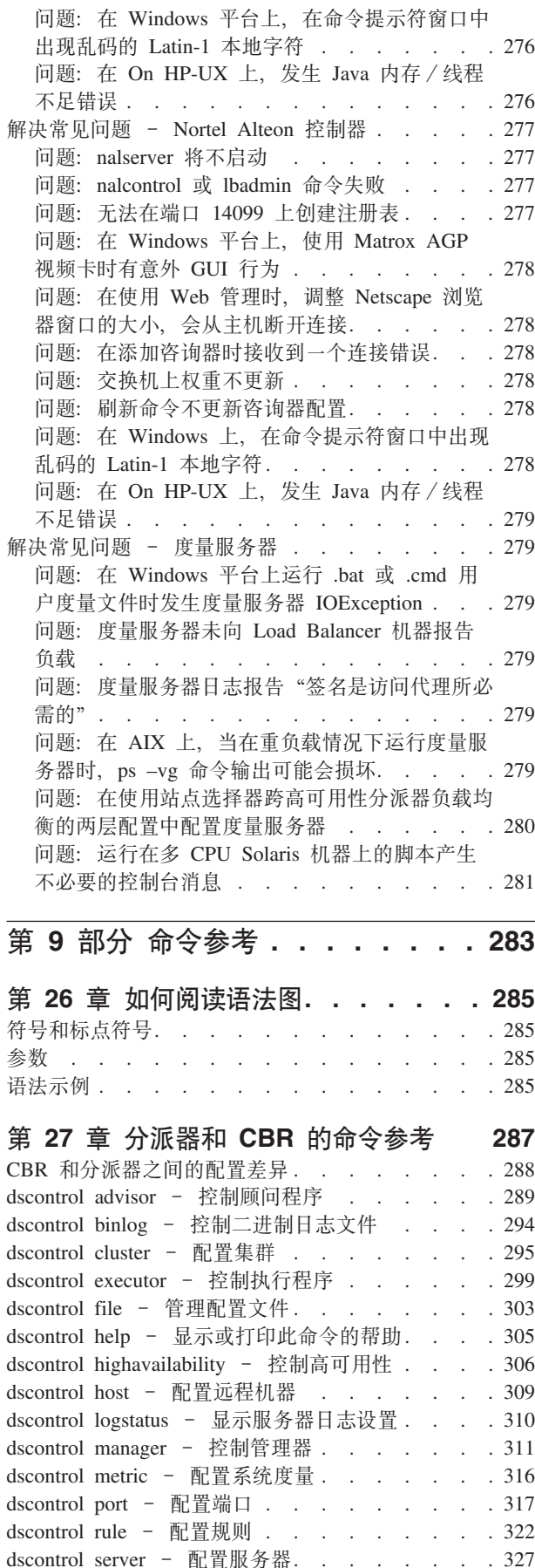

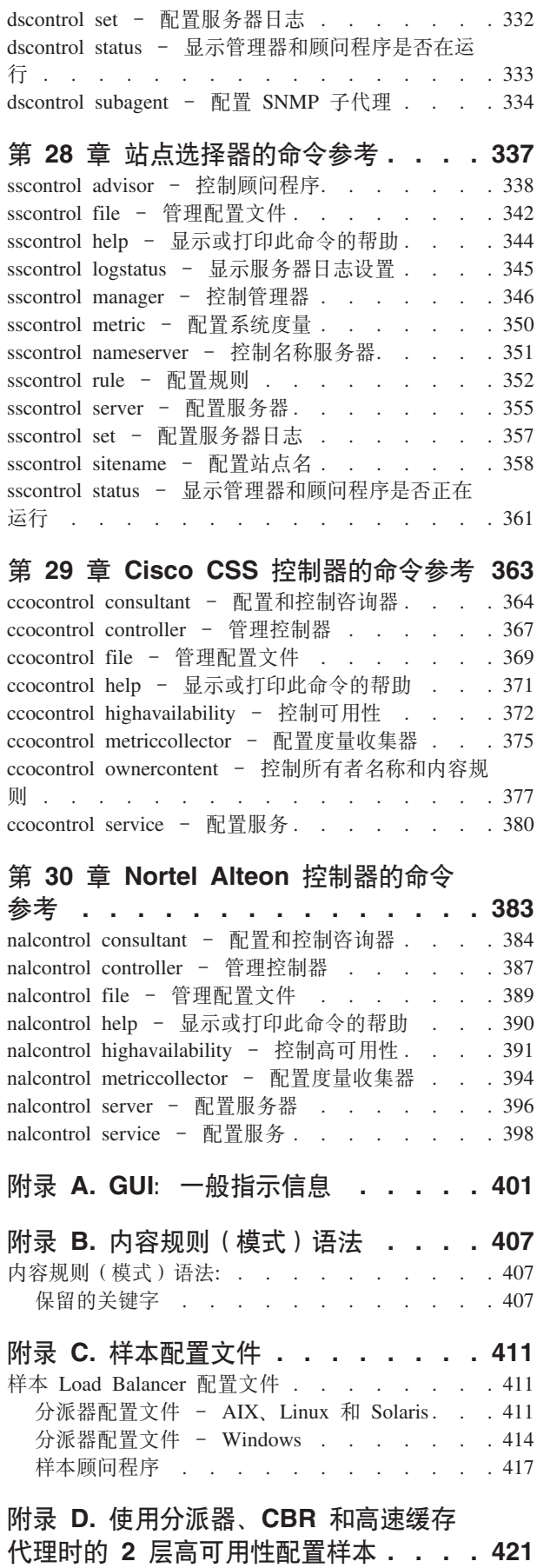

 $\overline{\mathbf{s}}$ S S  $\overline{\mathbf{S}}$  $\overline{\mathbf{s}}$ 

s

 $\mathbf{r}$ 

 $\mathbf{r}$  $\mathbf{r}$  $\mathbf{r}$  $\mathbf{r}$ 

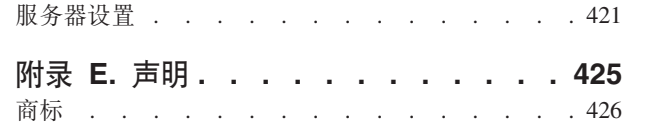

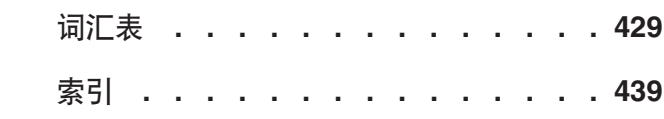

## <span id="page-12-0"></span>表

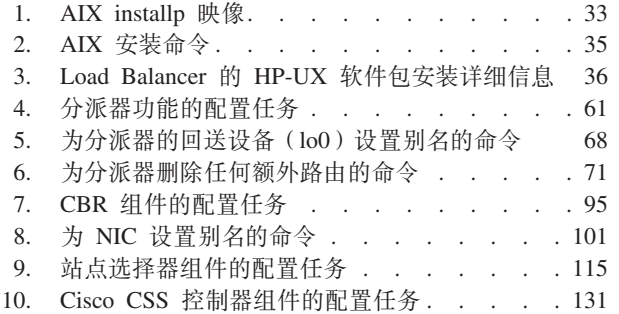

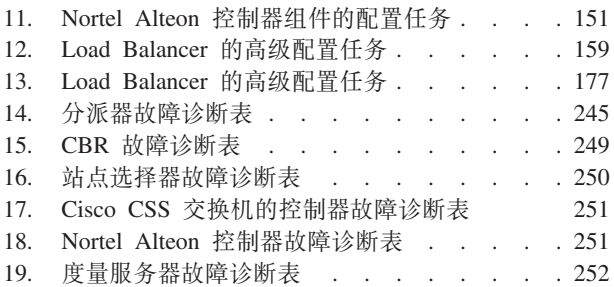

## <span id="page-14-0"></span>图

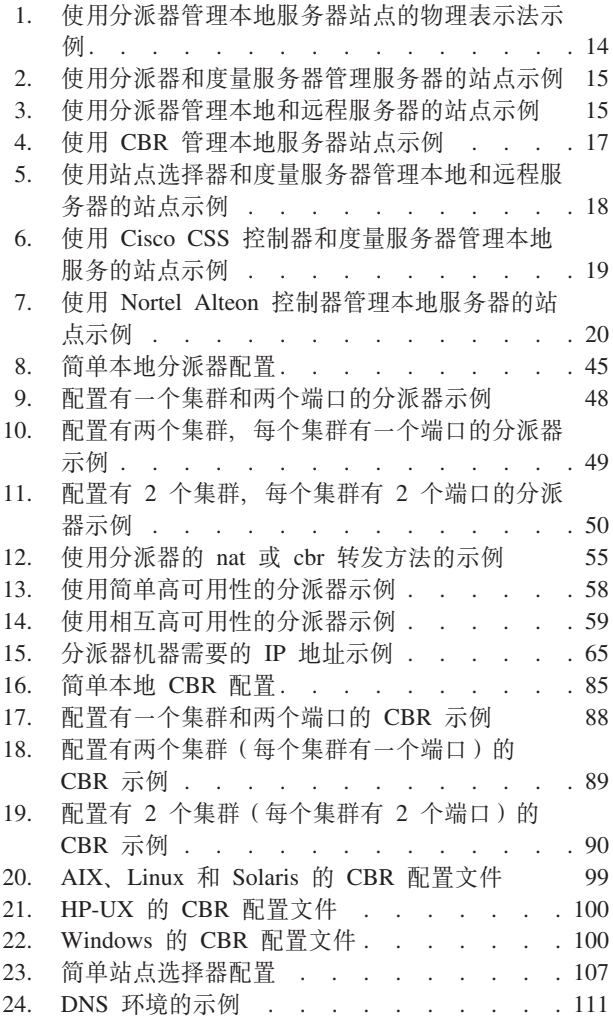

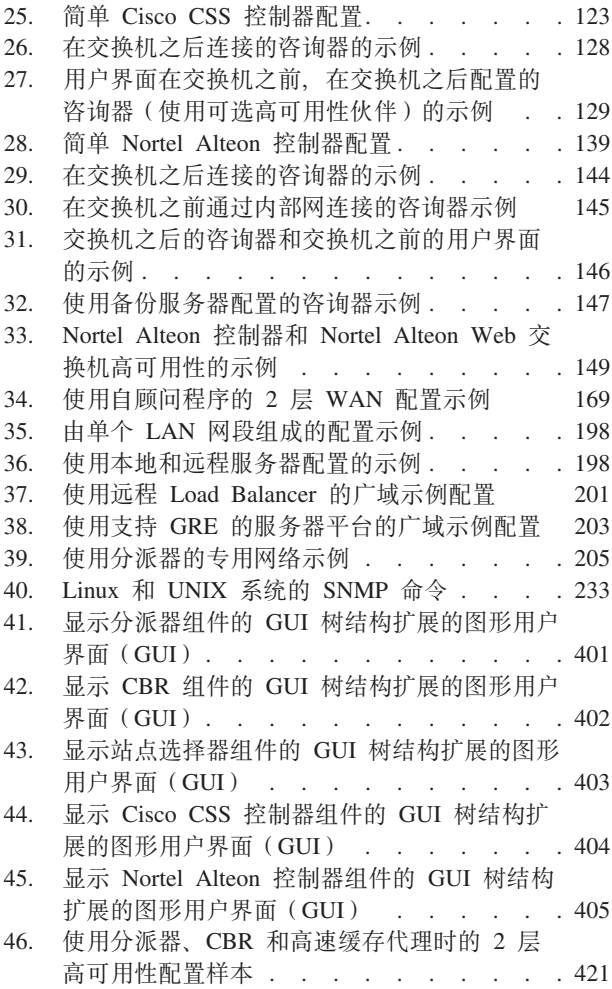

## <span id="page-16-0"></span>关于本书

本书说明了如何规划、安装、配置、使用和故障诊断 IBM® WebSphere® Application Server Load Balancer for AIX®, HP-UX, Linux™, Solaris 和 Windows® 操作系统。 本产品以前称为 Edge Server Network Dispatcher, SecureWay<sup>®</sup> Network Dispatcher, eNetwork Dispatcher 和 Interactive Network Dispatcher.

## 本书的阅读对象

《Load Balancer 管理指南》是为熟悉操作系统和提供因特网服务的有经验的网络和系 统管理员所编写的。用户不需要事先了解 Load Balancer。

本书并不支持 Load Balancer 的先前发行版。

#### 参考信息

Edge Components 信息中心 Web 站点链接到本书的当前版本 (HTML 和 PDF 格式).

有关 Load Balancer 的最新更新, 请访问 Web 站点支持页面并链接到 Technote 站点。

要访问这些及其相关的 Web 页面, 请转至第 xvii 页的 『 相关文档和 Web 站点 』中列 出的各个 URL。

#### 辅助功能

辅助功能部件帮助残疾用户(如行动不便或有视力障碍的用户)顺利地使用软件产 品。以下这些是 Load Balancer 的主要辅助功能部件:

- 您可以使用屏幕阅读器软件和数字语音合成器聆听屏幕上显示的内容。您还可以使 用语音识别软件(如 IBM ViaVoice®)来输入数据并浏览用户界面。
- 您可以使用键盘代替鼠标来操作功能部件。
- 您可以通过使用标准文本编辑器或命令行界面而不是使用所提供的图形界面来配置 和管理 Load Balancer 功能部件。有关特殊功能部件的辅助功能的更多信息, 请参阅 那些功能部件的相关文档。

## 如何发送您的意见

您的反馈十分重要,它有助于我们提供最准确而高质量的信息。如果您对本书或其它 任何 Edge components 文档有任何意见:

• 请将您的意见通过电子邮件发送到 fsdoc@us.ibm.com。确保指明书名、书号、版本, 如果可用的话、还请指明您所评论的文本所在的特定位置(例如、页码或表号)。

## <span id="page-18-0"></span>相关文档和 Web 站点

- 《Edge Components 的概念、规划和安装》G151-0062-02
- Programming Guide for Edge Components GC31-6856-02
- 《高速缓存代理管理指南》G151-0063-02
- IBM Web 站点主页: www.ibm.com/
- IBM WebSphere Application Server 产品: www.ibm.com/software/webservers/appserv/
- **IBM** WebSphere Application Server 库 Web 站点:  $\bullet$ www.ibm.com/software/webservers/appserv/was/library/
- 支持 站点:  $\cdot$  IBM WebSphere Application Server Web www.ibm.com/software/webservers/appserv/was/support/
- $\cdot$  IBM WebSphere Application 信息中心: Server www.ibm.com/software/webservers/appserv/infocenter.html
- IBM WebSphere Application Server Edge Components 信息中心: www.ibm.com/software/webservers/appserv/ecinfocenter.html

## <span id="page-20-0"></span>**Z 1 ?V i\ Load Balancer**

此部分提供 Load Balancer 及其组件的概述、可用配置功能部件的高级描述、硬件和软 件需求的列表以及安装指示信息。它包含以下几章:

- 第3页的第 1 章, 『[Load Balancer](#page-22-0) 概述』
- 第13 页的第 2 章, 『[Load Balancer](#page-32-0) 组件的概述』
- 第23 页的第 3 章, 『管理您的网络: 确定要使用哪些 [Load Balancer](#page-42-0) 功能 』
- 第33 页的第 4 章, 『安装 [Load Balancer](#page-52-0) 』

## <span id="page-22-0"></span> $E$  **2 2 E E E Balancer** 概述

本章提供 Load Balancer 的概述, 包含以下各节:

- 『Load Balancer 是什么? 』
- 『可使用 Load Balancer 的哪些组件? 』
- 第4页的 『 使用 [Load Balancer](#page-23-0) 的优点是什么? 』
- 第5页的"高可用性如何实现?!
- 第6页的 『 新功能』

有关每个 Load Balancer 组件提供的配置功能的高级列表, 以辅助您规划哪些功能用于 管理您的网络,请参阅第23 页的第 3 章, 『管理您的网络: 确定要使用哪些 [Load](#page-42-0) [Balancer](#page-42-0) 功能』。

#### **Load Balancer** 是什么?

Load Balancer 是分发跨服务器的进入客户机请求的软件解决方案。它将 TCP/IP 会话 请求引导到一组服务器内的不同服务器上, 从而显著提高了服务器的性能; 通过这种 方法均衡了所有服务器的请求。这种负载均衡对用户与其它应用程序都是透明的。 Load Balancer 对于诸如电子邮件服务器、万维网服务器、分布式并行数据库查询及其它 TCP/IP 应用程序都很有用。

与 Web 服务器一起使用时, Load Balancer 通过提供一个解决请求高峰问题的强大, 灵 活且可伸缩的解决方案, 从而帮助站点发挥最大潜力。如果您站点的访问者在请求高 峰时刻不能畅通运行, 使用 Load Balancer 自动查找最理想的服务器以处理到达请求, 因而使您的客户更满意, 您的利润也提高了。

#### **ID IC Coad Balancer** 的哪些组件?

要点: 如果正在使用 Load Balancer for IPv6, 则只有分派器组件可用。请参阅第75 页 的第 8 章, 『在 [Load Balancer for IPv6](#page-94-0) 上部署 分派器』以获取更多信息。

Load Balancer 包含以下五个组件, 它们可以单独使用也可以联合工作, 都能提供很好的 负载均衡效果:

• 对于使用分派器动态设置的使用权重与测量值数的局域网或广域网,可单独使用分 派器组件来均衡该网络服务器上的负载。此组件提供在特定服务级别(诸如, HTTP、FTP、SSL、NNTP、IMAP、POP3、SMTP 和 Telnet) 上的负载均衡。它不使 用域名服务器来将域名映射为 IP 地址。

对于 HTTP 协议, 也可以使用分派器的基于内容路由 (CBR) 功能, 基于客户机请求 内容进行负载均衡。选择的服务器是将 URL 与指定的规则匹配的结果。分派器的基 于内容的路由(cbr 转发方法)不需要高速缓存代理。

• 对于 HTTP 和 HTTPS (SSL)协议, 您可以使用基于内容路由 (CBR) 组件进行基 于客户机请求内容的负载均衡。客户机发送请求到高速缓存代理、高速缓存代理发 送请求到相应的服务器。选择的服务器是将 URL 与指定的规则匹配的结果。

- <span id="page-23-0"></span>注: 除了运行 64 位 JVM 的那些平台外, Content Based Routing (CBR) 组件在所 有受支持的平台上都可用。或者, 可使用 Load Balancer 的 Dispatcher 组件的 cbr 转发方法来提供基于内容的路由,而不用使用高速缓存代理。有关更多信息, 请参阅第 54 页的 『 分派器的基于内容路由 ( cbr 转发方法) 』。
- · 您可以使用站点选择器组件、使用 DNS 循环法或更高级的用户指定的方法、来均衡 局域网或广域网内的服务器上的负载。站点选择器与名称服务器一起工作以映射 DNS 名称到 IP 地址。
- 您可以使用 Cisco CSS 控制器或 Nortel Alteon 控制器组件生成稍后发送到 Cisco CSS 交换机或 Nortel Alteon Web 交换机的服务器权重, 以分别进行服务器选择、负 载优化和容错。

有关分派器、CBR、站点选择器、Cisco CSS 控制器和 Nortel Alteon 控制器组件的更 多信息, 请参阅第13页的 『Load Balancer 的组件有哪些? 』。

#### 使用 Load Balancer 的优点是什么?

连接至全球因特网的用户与网络数正在呈指数型增长。这种增长导致出现规模上的问 题,从而限制了用户访问受欢迎站点。

当前, 网络管理员使用多种方法试图扩大访问能力。其中的某些方法允许用户在以前 选择的服务器较慢或无响应时随机选择不同的服务器。这种方法比较麻烦、枯燥乏味 且效率不高。另一种方法是标准的循环方法, 在这种方法中, 域名服务器依次选择服 务器来处理请求。此方法较好些,但由于它只是盲目地转发流量而不考虑服务器的工 作负载,因此效率也不高。另外,即使服务器出现故障,仍继续有请求发送给它。

由于对更有效解决方案的需求,因此 Load Balancer 应运而生了。它与早期具有同样用 途的解决方案相比,存在许多优点:

#### 可伸缩性

随着客户机请求次数的增加、可动态添加服务器、提供在几十台甚至几百台服 务器上响应每天数千万次请求的支持。

#### 设备的有效使用

负载均衡通过尽量减少标准循环方法经常发生的热点、确保每组服务器的硬件 得到最佳的利用。

#### 容易集成

Load Balancer 使用标准 TCP/IP 或 UDP/IP 协议。可将其添加至现有的网络中 而无需作任何物理更改。安装与配置都很简单。

#### 低开销

使用简单 mac 级别转发方法, 分派器组件仅查看入站的客户机到服务器的消息 流。它无需查看出站的服务器到客户机的信息流。这一特点相对于其它方法而 言大大降低了应用程序的影响,从而提高了网络的性能。

#### 高可用性

分派器、Cisco CSS 控制器和 Nortel Alteon 控制器组件提供内置高可用性, 它 利用一台始终保持就绪状态的备份机器, 在主服务器发生故障时接管负载均 衡。当其中一台服务器失败时,请求将继续由其它服务器服务。这将作为单点 故障消去任何服务器,并使站点具有高可用性。

有关更多信息, 请参阅 『 高可用性如何实现? 』。

<span id="page-24-0"></span>基于内容路由(使用 CBR 组件或分派器组件)

通过与高速缓存代理配合运行、CBR 组件具有有根据请求的内容将代理 HTTP 和 HTTPS (SSL) 请求发送到特定服务器的能力。例如, 如果请求的 URL 目 录部分包含字符串"/cgi-bin/", 并且服务器名称是本地服务器, CBR 可以直接 将请求发送到一组特别分配以处理 cgi 请求的服务器中的最佳服务器中。

注: 除了运行 64 位 JVM 的那些平台外, Content Based Routing (CBR) 组件 在所有受支持的平台上都可用。或者, 可使用 Load Balancer 的 Dispatcher 组件的 cbr 转发方法来提供基于内容的路由,而不用使用高速缓存代理。 有关更多信息, 请参阅第 54 页的 『 分派器的基于内容路由 ( cbr 转发方 法)』。

分派器组件也提供基于内容路由,但它不需要安装高速缓存代理。因为当接收 信息句时,分派器组件的基于内容路由在内核中执行,它可以提供比 CBR 组件 更快的基于内容路由。分派器组件为 HTTP (使用"内容"类型规则), 以及为 HTTPS ( 使用 SSL 会话标识亲缘关系) 执行基于内容路由。

注: 当基于 HTTP 请求的内容进行负载均衡流量时, 仅 CBR 组件可以使用 HTTPS (SSL) 的内容规则, 这些内容需要解密和重新加密消息。

#### 高可用性如何实现?

#### 分派器

分派器组件提供内置高可用性功能、把分派器作为单点故障从网络消去。该功能与第 二台监视主要的或主分派器机器的使用有关,并作为备用机器在任何主机器出现故障 的时候接管负载均衡的任务。分派器组件还提供相互高可用性、允许两台机器互为主 和次(备份)机器。请参阅第180页的"配置高可用性』。

#### CBR 或站点选择器

当 2 层配置和分派器机器负载均衡流量一起用于多台具有 CBR 或站点选择器的服务器 时,您可以达到 Load Balancer 的这些组件的高可用性级别。

注: 对于在包含站点选择器的多个服务器间进行负载均衡的配置, 仅使用在 AIX、HP-UX、Solaris 或 Windows 系统上运行的分派器机器。因为分派器顾问程 序定向服务器 IP 地址, 所以站点选择器的高可用性解决方案在 Linux 上不工作。 站点选择器使用其主 IP 地址 (不是集群地址) 响应, 导致来自请求程序的 DNS 请 求失败。

### Cisco CSS 控制器或 Nortel Alteon 控制器

这些控制器具有作为单点故障消去控制器的高可用性功能。在某台机器上的控制器可 配置为主控制器,而在另一台机器上的控制器可配置为备份控制器。备份控制器监视 主控制器,并在主控制器失败时,支持接管为控制器提供服务器权重的任务。请参阅 第211页的『高可用性』, 以获取更多信息。

## <span id="page-25-0"></span>**新功能**

**Load Balancer for IBM WebSphere Application Server 版本 6.0.2 包括较早 V5** 和 V6 发行版的所有新功能和改正的更新。

#### **6.0.2** 的新功能

Load Balancer for IBM WebSphere Application Server V6.0.2 包含许多新功能。 此处列出了最重要的新功能。

• 支持 IPv6 寻址

Load Balancer for IPv6 现在可用了。Load Balancer for IPv6 安装只包含分派器组 件但既可支持 IPv4 又可支持 IPv6 的扩展 IP 寻址方案。

原来的 Load Balancer (它只支持 IPv4)仍然可用于 V6.0.2 并且是所有组件的全部 功能可用。

有关 Load Balancer for IPv6 上分派器的限制和配置差别的信息, 请参阅第 [75](#page-94-0) 页的 第 8 章, 『在 [Load Balancer for IPv6](#page-94-0) 上部署 分派器』。

#### • 新的可配置设置 - 最大分段大小

此功能应用于分派器的 nat 或 cbr 转发方法。

最大分段大小 (mss) 是 executor 命令的可配置新设置。

有关更多信息, 请参阅第 299 页的 『[dscontrol executor](#page-318-0) - 控制执行程序』。

**•** 其它平台支持

有关受支持的硬件和软件系统的信息,请参阅以下 Web 页面: http://www.ibm.com/software/webservers/appserv/doc/latest/prereq.html.

#### **6.0.1** 的新功能

Load Balancer for IBM WebSphere Application Server V6.0.1 包含许多新功能。 此处列出了最重要的新功能。

 $\cdot$  支持运行 64 位 JVM 的平台

此功能应用于除 CBR 组件之外的所有 Load Balancer 组件。

Load Balancer 现在在运行 64 位的 JVM 的平台上可用。有关受支持的硬件和软件 系统的信息, 请参阅以下 Web 页面: http://www.ibm.com/software/webservers/appserv/doc/latest/prereq.html.

Load Balancer 的 CBR 组件在运行 64 位的 JVM 的平台上不可用。

 $\cdot$  Java 2 SDK 自动安装

此功能应用于所有 Load Balancer 组件。

在所有平台上 Java 2 SDK 自动与 Load Balancer 一起安装。

**• Solaris** 的缺省适配器类型

此功能应用于所有 Load Balancer 组件。

如在 ibmlb.conf 文件中指定的一样, 现在 Solaris 缺省的适配器类型为 eri。先前 指定为 hme。

#### <span id="page-26-0"></span>6.0 的新功能

Load Balancer for IBM WebSphere Application Server V6.0 包含许多新功能。 此处列出了最重要的新功能。

• 在 Windows 上, 分派器的 mac 转发方法上的并置支持

此功能应用于分派器组件。

在 Windows 系统上, 除了 cbr 和 nat 转发上的并置外, 分派器的 mac 转发方法现 在也支持并置。请参阅第178页的『使用并置的服务器』,以获取更多信息。

• 在 Windows 系统上, executor stop 命令现在受支持

此功能应用于分派器组件。

Windows 系统上现在支持通过使用命令行停止执行程序。

• 控制清除使用 fintimeout 和 staletimeout 的连接记录

此功能应用于分派器组件。

已为分派器组件开发新的算法以改进连接记录分配的性能并重用。分派器不再使用 单独的系统计时器线程来清除失效的连接记录,因此不再需要 dscontrol executor set fincount 命令。不推荐此命令, 并且已从产品中将其除去。请参阅第231页的 『 使用 fintimeout 和 staletimeout 来控制清除连接记录』以获取更多信息。

要点: 确保更新所有先前的脚本文件以代替使用 executor set fincount 命令。

• 在 Windows 系统上, 已除去 dsconfig (ndconfig) 命令

此功能应用于分派器组件。

已经建议不要对 IPv4 地址使用 dsconfig (ndconfig) 命令。要替换它, 请使用 dscontrol executor configure 命令。

要点: 确保更新所有先前的脚本文件以代替使用 dsconfig (ndconfig) 命令。

• 发出命令语句以配置分派器时, 请使用 dscontrol (而不是 ndcontrol)

此功能应用于分派器组件。

在命令语句中使用 dscontrol 来代替 ndcontrol 以配置分派器组件。已经不推荐使用 ndcontrol。(先前发行版支持同时或交替使用 dscontrol 和 ndcontrol。)

例如: dscontrol executor start (而不是, ndcontrol executor start).

要点: 确保更新所有先前的脚本文件以使用 dscontrol 来代替 ndcontrol。

• 支持 32 位 SDK 的 1.4.2 版本

此功能应用于所有 Load Balancer 组件。

有关 V6.0 Edge Components 的 SDK 软件需求的信息, 请参阅以下 Web 页面: http://www.ibm.com/software/webservers/appserv/doc/latest/prereq.html.

#### <span id="page-27-0"></span> $\cdot$  在 AIX 5.3 上支持

此功能应用于所有 Load Balancer 组件。

有关受支持的硬件和软件系统的信息,请参阅以下 Web 页面: http://www.ibm.com/software/webservers/appserv/doc/latest/prereq.html

#### **5.1.1** 的新功能

Load Balancer for IBM WebSphere Application Server V5.1.1 包含许多新功能。 此处列出了最重要的新功能。

 $\cdot$  在 Linux 和 UNIX 系统 上, Mozilla 浏览器是查看帮助的缺省浏览器

此功能应用于所有 Load Balancer 组件。

在 Linux 和 UNIX 系统 上: 要查看帮助, 缺省浏览器是 Mozilla。

有关受支持的浏览器版本的信息, 请参阅以下 Web 页面: http://www.ibm.com/software/webservers/appserv/doc/latest/prereq.html

#### **5.1** 的新功能

Load Balancer for IBM WebSphere Application Server V5.1 包含许多新功能。 此处列出了最重要的新功能。

• 同一个集群上 FTP 端口和通配端口支持

此功能应用于分派器组件。

有了此增强, 现在支持在同一个集群上同时配置 FTP 端口和通配端口。请参阅第[206](#page-225-0) 页的 『使用通配端口定向到未配置的端口流量』和第206页的『处理 [FTP](#page-225-0) 通信量的 通配端口』以获取更多的信息。

#### **5.0.2** 的新功能

Load Balancer for IBM WebSphere Application Server V5.0.2 包含许多新功能。 此处列出了最重要的新功能。

v **Linux for S/390® zSeries®"iSeries™ MpSeries® O'V**

此功能应用于所有 Load Balancer 组件。

除了支持在 Linux for Intel™ 上运行 Load Balancer 外, Load Balancer 现在还在 Linux for S/390 zSeries、iSeries 和 pSeries 上运行。

有关受支持的平台, 请参阅以下 Web 页面: http://www.ibm.com/software/webservers/appserv/doc/latest/prereq.html.

v **Z Solaris 9 O'V**

此功能应用于所有 Load Balancer 组件。

有关受支持的硬件和软件系统的信息, 请参阅以下 Web 页面: http://www.ibm.com/software/webservers/appserv/doc/latest/prereq.html.

• 在 Windows Server 2003 上支持

<span id="page-28-0"></span>此功能应用于所有 Load Balancer 组件。

除 Windows 2000 外, 现在还在 Windows Server 2003 上运行 Load Balancer.

有关受支持的硬件和软件系统的信息,请参阅以下 Web 页面: http://www.ibm.com/software/webservers/appserv/doc/latest/prereq.html

#### **5.0.1** 的新功能

Load Balancer for IBM WebSphere Application Server V5.0.1 包含许多新功能。 此处列出了最重要的新功能。

 $\cdot$  在 HP-UX V11i 上支持

此功能应用于所有 Load Balancer 组件。

除了支持 AIX、Linux、Solaris 和 Windows 系统外, Load Balancer 现在还在 HP-UX 上运行。

有关受支持的硬件和软件系统的信息、请参阅以下 Web 页面: http://www.ibm.com/software/webservers/appserv/doc/latest/prereq.html

• 在 AIX 5.2 上支持

此功能应用于所有 Load Balancer 组件。

有关受支持的硬件和软件系统的信息, 请参阅以下 Web 页面: http://www.ibm.com/software/webservers/appserv/doc/latest/prereq.html

#### **5.0** 的新功能

**IBM WebSphere Application Server V5.0 的 Load Balancer** 包含许多新功能。 此处列出了最重要的功能。

 $\cdot$  Cisco CSS 控制器组件的增强

Cisco CSS 控制器 (先前称为 Cisco 咨询器) 是为由 Cisco CSS 交换机负载均衡的 服务器计算权重的 Load Balancer 组件。Cisco CSS 交换机是基于硬件的 load balancer, 它支持 SNMP。此控制器使用更大的应用程序及系统认识来增强 Cisco CSS 交换机的服务器负载均衡功能。

请参阅第 123 页的第 15 章, 『快速入门配置』、第 127 页的第 16 章, 『规划 [Cisco](#page-146-0) [CSS](#page-146-0) 控制器 』和第 131 页的第 17 章, 『配置 [Cisco CSS](#page-150-0) 控制器 』, 以获取更多的 信息。

#### v **Nortel Alteon XFwi~**

此功能部件是 Load Balancer 的新组件。

Nortel Alteon 控制器为正在由 Nortel Alteon Web 交换机负载均衡的服务器计算权 重。Nortel Alteon Web 交换机是基于硬件的 load balancer, 其 SNMP 接口用于获 取连接信息和设置权重。Nortel Alteon 控制器是一个新的 Load Balancer 组件, 它监 视正在由 Alteon 交换机提供负载均衡的服务器, 并提供适当的权重以确保准确的负 载均衡。此控制器使用更大的应用程序及系统认识来增强 Nortel Alteon 交换机的服 务器负载均衡功能。

请参阅第139页的第18章, 『快速入门配置』、第143页的第19章, 『规划 Nortel Alteon 控制器 』 和第 151 页的第 20 章, 『 配置 Nortel Alteon 控制器 』, 以获取更 多的信息。

• 控制器高可用性支持

此功能应用于 Cisco CSS 控制器和 Nortel Alteon 控制器组件。

现在, Load Balancer 支持 Cisco CSS 控制器组件和 Nortel Alteon 控制器组件的高 可用性。如果主控制器发生故障, 客户现在可以在备份服务器上安装控制器以便接 管主控制器。

有关 Cisco CSS 控制器, 请参阅第 129 页的 『 高可用性 』 以获取更多信息。

有关 Nortel Alteon 控制器, 请参阅第 147 页的 『 高可用性 』 以获取更多信息。

#### • 每秒规则的连接数增强

此功能应用于分派器和 CBR 组件。

对每秒规则的连接数增强允许客户指定"upserversonrule"选项。通过指定此选项, 您可以确保如果服务器集中的一台或多台服务器当机,其余服务器将不过载。

请参阅第187页的『使用基于每秒连接数的规则』,以获取更多信息。

· CBR 活动 cookie 亲缘关系增强

此功能应用于 CBR 组件。

先前实现基于 CBR 活动 cookie 亲缘关系的客户机与请求的集群和端口上服务器之 间的连接。这可能成为配置中的问题,其中有多个带有不同服务器集的规则。此增 强将在单个集群和端口内允许多个亲缘关系, 使客户机能基于请求的上下文潜在地 与许多不同服务器保持亲缘关系。

请参阅第 194 页的 『 活动 cookie 亲缘关系 』, 以获取更多信息。

• Linux SNMP 支持

此功能应用于分派器组件。

Load Balancer 现在在 Linux 平台上提供 SNMP 支持。请参阅第 232 页的 I SNMP 命令与协议』, 以获取更多信息。

#### • 基于 Web 的远程管理支持

此功能应用于 Load Balancer 的所有组件。

现在, Load Balancer 除了支持通过 RMI (远程方法调用) 远程管理以外, 还支持基 于 Web 的远程管理。即使存在防火墙, 基于 Web 的管理也提供 Load Balancer 的 安全、已认证的远程管理。请参阅第227页的 『 基于 Web 的管理 』, 以获取更多信 息。

#### • 支持从 GUI 的命令行访问

此功能应用于 Load Balancer 的所有组件。

现在, 可以从 GUI 树中的"主机"节点访问命令行("发送命令")。请参阅第 [405](#page-424-0) 页, 以获取更多信息。

v **BJb7(\$\_(lbpd)**

此功能应用于分派器组件。

为 Load Balancer 问题确定提供了一个工具(lbpd), 该工具将快速和简便地收集客 户可发送到 IBM 服务的重要信息。请参阅第 241 页的 『收集故障诊断信息 』, 以获 取更多信息。

#### **• 提供的"重量级" HTTPS** 顾问程序

此功能应用于分派器、CBR 和站点选择器组件。

除了"轻量级" SSL 顾问程序外, Load Balancer 现在还提供了"重量级" HTTPS 顾 问程序。HTTPS 顾问程序打开全部 SSL 连接,它与服务器建立完整的 SSL 套接字。 (相反, lightweight SSL 顾问程序不与服务器建立完整的 SSL 套接字。)

请参阅第[166](#page-185-0) 页的 『 顾问程序列表 』, 以获取有关 HTTPS 顾问程序的更多信息。

#### • 提供的 LDAP 顾问程序

此功能部件适用于所有 Load Balancer 组件。

Load Balancer 现在提供了监视 LDAP 服务器运行状态的 LDAP 顾问程序。

请参阅第[166](#page-185-0) 页的 『 顾问程序列表』, 以获取更多信息。

#### • 顾问程序重试连接数

此功能部件适用于所有 Load Balancer 组件。

顾问程序现在有在标记服务器当机之前重试连接的能力。

请参阅第 [166](#page-185-0) 页的 『 顾问程序重试 』和第 [216](#page-235-0) 页的 『 顾问程序重试 』以获取更多的 信息。

#### **•** 服务器当机时发送 TCP 复位

此功能应用于分派器组件。

分派器现在有发送 TCP 复位到当机服务器的能力。TCP 复位将导致立即关闭连接。

请参阅第161 页的 『 发送 TCP 复位到当机服务器 ( 仅分派器组件 ) 』, 以获取更多 信息。

#### $\cdot$  从 Load Balancer 提供中除去的功能

以下功能已从 Load Balancer 中除去

- 邮箱定位器组件
- 服务器定向亲缘关系(SDA)

## <span id="page-32-0"></span>第 2 章 Load Balancer 组件的概述

本章提供 Load Balancer 组件的概述, 包含以下各节:

- 『Load Balancer 的组件有哪些?』
- 『分派器组件的概述』
- 第16页的 『 基于内容路由 (CBR) 组件的概述 』
- 第17页的『站点选择器组件的概述』
- 第18页的 『Cisco CSS 控制器组件的概述』
- 第20页的 『Nortel Alteon 控制器组件的概述』

有关每个 Load Balancer 组件提供的配置功能的高级列表, 以辅助您规划哪些功能用于 管理您的网络, 请参阅第23页的第 3 章, 『管理您的网络: 确定要使用哪些 Load Balancer 功能』。

### Load Balancer 的组件有哪些?

Load Balancer 的五个组件是: 分派器、基于内容路由(CBR)、站点选择器、Cisco CSS 控制器和 Nortel Alteon 控制器。Load Balancer 让您根据站点的配置灵活地单独使用或 一起使用这些组件。本节提供了这些组件的概述。

要点: 如果正在使用 Load Balancer for IPv6. 则只有分派器组件可用. 请参阅第 75 页 的第 8 章, 『在 Load Balancer for IPv6 上部署 分派器』以获取更多信息。

### 分派器组件的概述

分派器组件通过负载均衡的独特组合和管理软件均衡您的服务器之间的流量。分派器 也可以检测故障的服务器并转发流量绕过它。分派器支持 HTTP、FTP、SSL、SMTP、NNTP、IMAP、POP3、Telnet 及任何其它基于 TCP 或无 状态 UDP 的应用程序。

发送到分派器机器的所有客户机请求按照某些动态设置的权重直接被引导到"最佳" 服务器上。可使用这些权重的缺省值或在配置过程中更改它们。

分派器提供三种转发方法(在端口上指定):

- MAC 转发方法 (mac)。使用此转发方法,分派器负载均衡到达请求到服务器。服务 器直接返回响应给客户机、而无需分派器的任何干涉。
- NAT/NAPT 转发方法 (nat). 使用分派器的网络地址转换 (NAT) / 网络地址端口转 换(NAPT)能力除去位于本地连接网络上的后端服务器的限制。当您希望服务器位 于远程位置时,您可以使用 nat 技术而不是使用通用路由封装(GRE)/广域网 (WAN)技术。使用 nat 转发方法, 分派器负载均衡到达请求到服务器。服务器返回 响应到分派器。然后, 分派器机器将响应返回给客户机。
- 基于内容路由转发方法 ( cbr )。无需高速缓存代理, 分派器组件允许您为 HTTP ( 使 用"内容"类型规则)以及为 HTTPS (使用 SSL 会话标识亲缘关系) 执行基于内容 路由。对于 HTTP 和 HTTPS 流量, 分派器组件可以提供比 CBR 组件更快的基于

<span id="page-33-0"></span>内容路由。使用 cbr 转发方法, 分派器负载均衡到达请求到服务器。服务器返回响应 到分派器。然后, 分派器机器将响应返回给客户机。

分派器组件是对大型可伸缩服务器网络进行稳定、有效管理的关键。使用分派器,可 将很多单独服务器链接为如同单一的虚拟服务器。这样, 站点对外可作为一个 IP 地址。 分派器不依赖域名服务器运行; 所有请求都被发送至分派器机器的 IP 地址。

分派器通过均衡流量负载到集群的服务器而带来显著的效益,从而稳定、有效管理您 的站点。

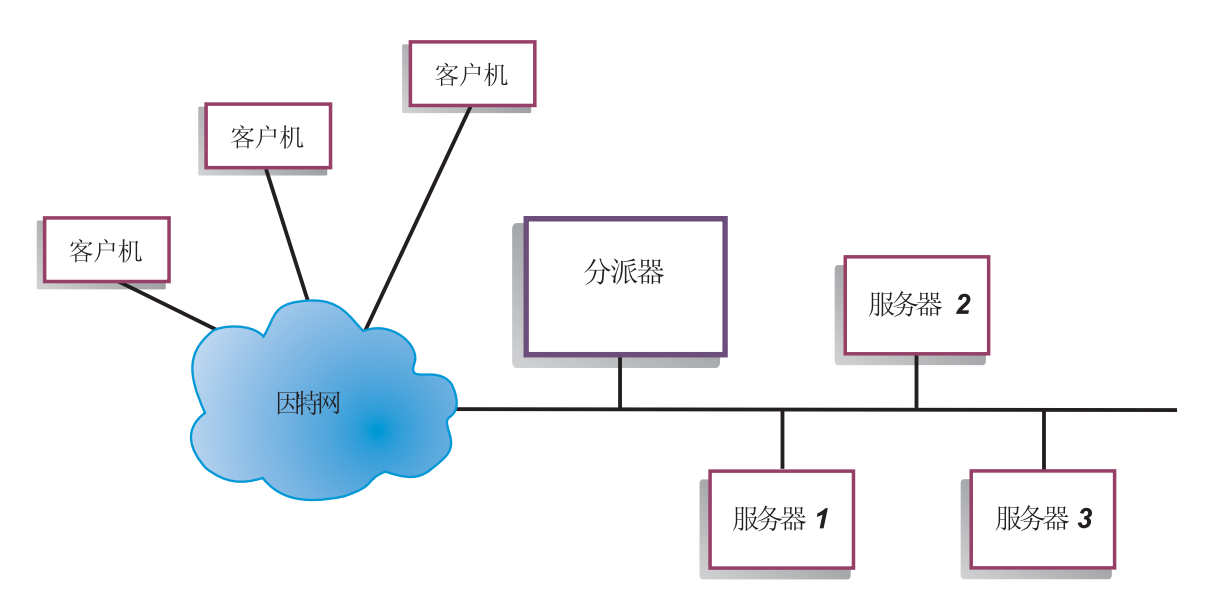

#### 使用分派器管理本地服务器

图 1. 使用分派器管理本地服务器站点的物理表示法示例

图 1 展示了使用以太网配置的站点的物理表示法。安装分派器机器时无需对网络进行任 何物理更改。使用 MAC 转发方法时,分派器将客户机请求引导到最佳服务器后,响应 将直接从服务器发送到客户机、而无需分派器的任何干涉。

## <span id="page-34-0"></span>使用分派器和度量服务器管理服务器

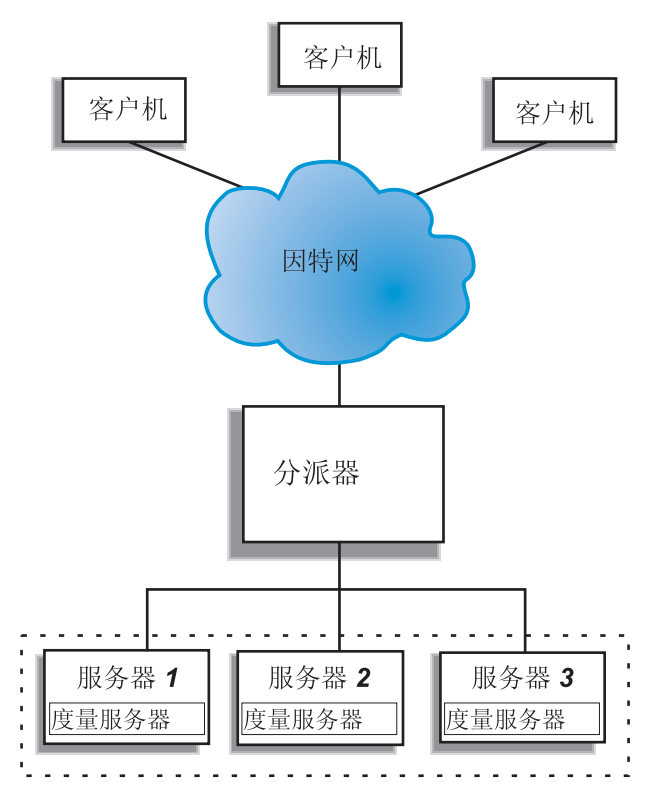

图 2. 使用分派器和度量服务器管理服务器的站点示例

图 2 描述其所有服务器都在本地网络上的站点。分派器组件用于转发请求, 而度量服务 器用于为分派器机器提供系统负载信息。

在此示例中, 每台后端服务器上都安装度量服务器守护程序。您可以将度量服务器与 分派器组件或任何其它 Load Balancer 组件一起使用。

## 使用分派器管理本地和远程服务器

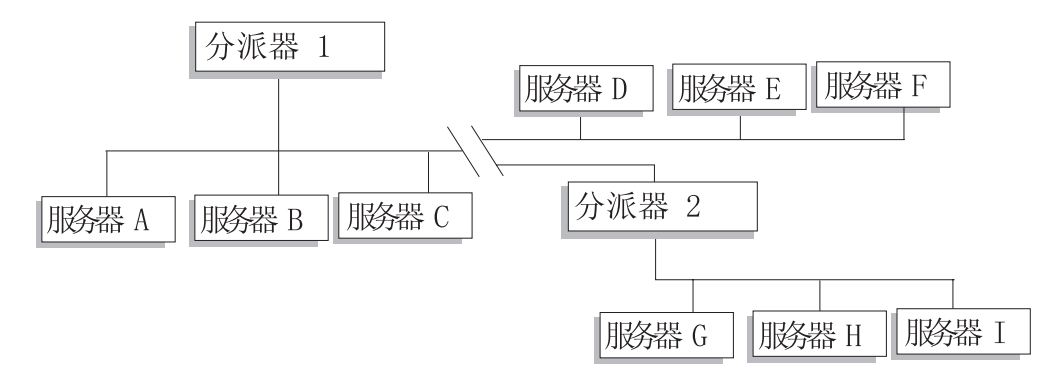

图 3. 使用分派器管理本地和远程服务器的站点示例

分派器中的广域支持允许使用本地和远程服务器(不同子网上的服务器)。图 3 显示了 用一个本地分派器(分派器 1)作为所有请求入口点处的配置。它将这些请求分配到自 <span id="page-35-0"></span>已的本地服务器(服务器 A、服务器 B、服务器 C)和远程分派器(分派器 2), 这样 会将负载均衡到它的本地服务器(服务器 G、服务器 H、服务器 I)。

当使用分派器的 NAT 转发方法或 GRE 支持时、分派器的广域支持也可以完成而无需 使用远程站点(服务器 D、服务器 E 和 服务器 F 所在的地方)上的分派器。请参阅 第 53 页的 『 分派器的 NAT/NAPT ( nat 转发方法) 』 和第 203 页的 『 GRE ( 通用路由封 装)支持』,以获取更多信息。

#### 基于内容路由(CBR)组件的概述

CBR 与高速缓存代理一起使用、以代理客户机请求到指定的 HTTP 或 HTTPS (SSL) 服务器。为了在低网络带宽要求的情况下快速检索 Web 文档, 它允许您处理高速缓存 详细信息。 CBR 与高速缓存代理一起测试使用指定规则类型的 HTTP 请求。

注: 除了运行 64 位 JVM 的那些平台外,Content Based Routing(CBR)组件在所有 受支持的平台上都可用。或者, 可使用 Load Balancer 的 Dispatcher 组件的 cbr 转 发方法来提供基于内容的路由, 而不用使用高速缓存代理。有关更多信息, 请参 阅第 54 页的 『 分派器的基于内容路由 ( cbr 转发方法) 』。

CBR 使您可以指定一组能根据请求内容的正则表达式匹配法来处理请求的服务器。因为 CBR 允许您为每种请求指定多台服务器, 所以可为最佳客户机响应对请求进行负载均 衡。CBR 还检测服务器组中的某台服务器何时发生了故障,并停止将请求路由到该服务 器。 CBR 组件使用的负载均衡算法与分派器组件使用的已验证的算法相同。

当高速缓存代理接收请求时, 将基于已在 CBR 组件中定义的规则来检查它。如果找到 了匹配, 则选择一个与此规则相关的服务器来处理此请求。然后高速缓存代理执行它 的常规处理、将请求代理到所洗服务器。

CBR 与分派器功能相同(除了高可用性、SNMP 子代理、广域和几个其它配置命令之 外)。

高速缓存代理必须正在运行, CBR 才可以开始对客户机请求进行负载均衡。

#### 使用 CBR 管理本地服务器
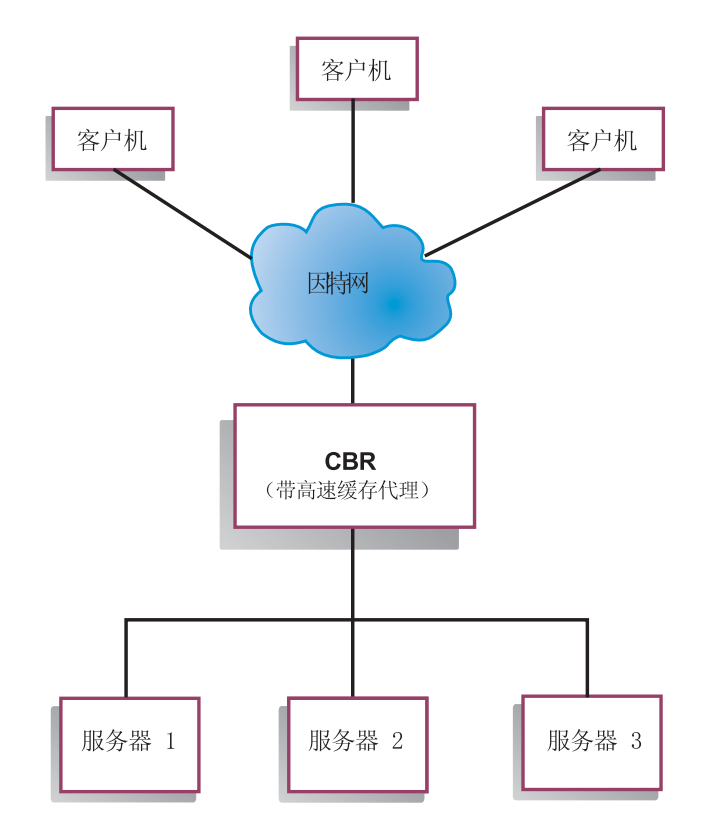

图 4. 使用 CBR 管理本地服务器站点示例

图 4 展示了一个站点的逻辑表示法, 其中 CBR 用于代理本地服务器的一些内容。CBR 组件使用高速缓存代理基于 URL 的内容, 转发客户机请求 (HTTP 或 HTTPS) 到服务 器。

# 站点选择器组件的概述

站点选择器作为与域名系统中其它名称服务器一起工作的名称服务器,以使用集中的 测量和权重对一组服务器进行负载均衡。您可创建站点配置,以使您能根据用于客户 机请求的域名对服务器组中的流量进行负载均衡。

客户机将解析域名的请求提交到网络内的名称服务器。名称服务器将请求转发到站点 选择器机器。然后站点选择器将域名解析为已在此站点名下配置的服务器中的其中一 台服务器的 IP 地址。站点选择器将所选服务器的 IP 地址返回给名称服务器。名称服 务器将 IP 地址返回给客户机。

度量服务器是 Load Balancer 的系统监视组件, 它必须安装在您配置内的每台负载均衡 的服务器中。使用度量服务器,站点选择器可以监视服务器上的活动级别,检测何时 服务器的负载最轻,以及检测发生故障的服务器。负载是服务器工作强度的度量标 准。通过定制系统度量脚本文件, 您可以控制用于测量负载的测量法类型。可配置站 点选择器以适应您的环境,配置时应考虑诸如访问频率、用户总数及访问类型(例 如, 短时间查询、长时间运行的查询或大量使用 CPU 的负载)等因素。

使用站点选择器和度量服务器管理本地和远程服务器

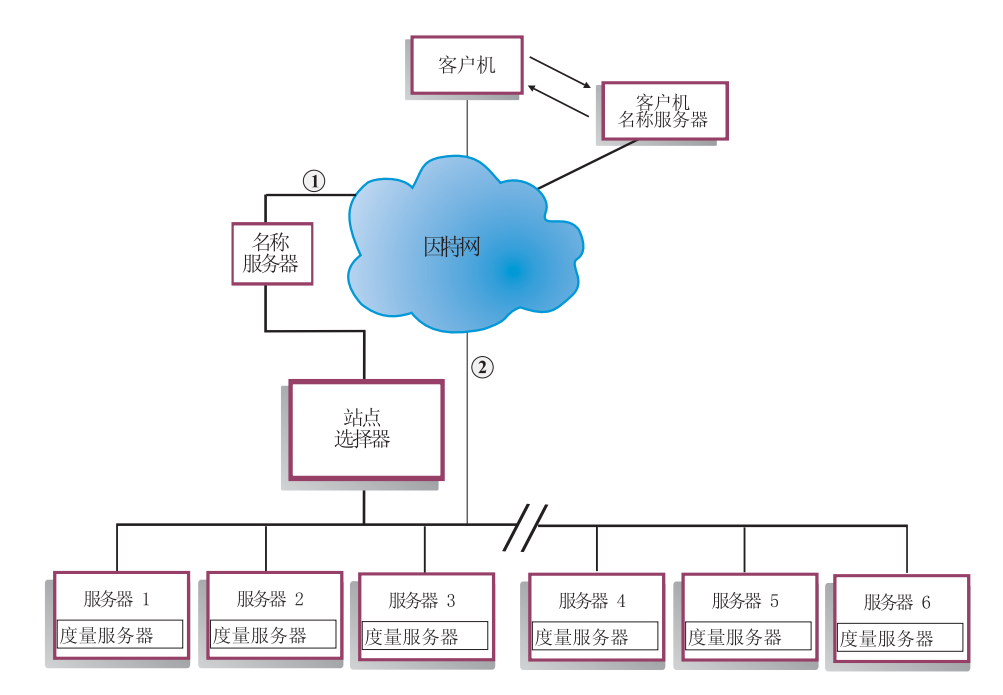

图 5. 使用站点选择器和度量服务器管理本地和远程服务器的站点示例

图 5 描述站点选择器组件用于回答请求中的站点。服务器 1、服务器 2 和服务器 3 是 本地的。服务器 4、服务器 5 和服务器 6 是远程的。

客户机将解析域名的请求提交到客户机名称服务器。客户机名称服务器通过 DNS 将请 求转发到站点选择器机器(路径1)。然后,站点选择器解析域名为若干服务器中的一个 的 IP 地址。站点选择器返回所选服务器的 IP 地址到客户机名称服务器。名称服务器 返回 IP 地址到客户机。

客户机接收到服务器的 IP 地址后, 它将应用程序请求直接路由到所选的服务器(路径  $2)$ 

注: 在此示例中, 度量服务器提供系统负载信息给站点选择器机器。度量服务器代理 安装在每台后端服务器上。将度量服务器与站点选择器一起使用;否则站点选择 器仅可以使用循环选择方法进行负载均衡。

# Cisco CSS 控制器组件的概述

Cisco CSS 控制器连同 Cisco 的 CSS 11000 系列交换机构成了补充的解决方案。组合 的解决方案将 CSS 11000 系列的健全信息包转发和内容路由能力与 Load Balancer 完 善的认识算法混合起来, 以确定负载信息和服务(后端服务器应用程序或数据库)的 可用性。Cisco CSS 控制器 功能利用 Load Balancer 的权重算法、标准和定制顾问程 序以及度量服务器来确定度量、健全状态和服务的负载。有了此信息, Cisco CSS 控制 器生成发送到 Cisco CSS 交换机的服务权重, 以进行最佳服务选择、负载优化和缺省容 错。

Cisco CSS 控制器跟踪许多标准,包含:

• 活动连接和连接率(权重计算周期内的新连接数)

- 应用程序和数据库可用性, 它们通过使用标准和定制顾问程序变得十分简便, 并且 驻留在服务上的代理定制为特定应用程序
- CPU 使用率
- 内存使用率
- 用户可定制的系统度量

当 Cisco CSS 交换机 ( 而没有 Cisco CSS 控制器) 确定提供内容提供服务的健全状态 时, 它将响应时间用于内容请求或其它网络措施上。当 Cisco CSS 控制器就位时, 这些 活动从 Cisco CSS 交换机卸载到 Cisco CSS 控制器。Cisco CSS 控制器影响服务的权 重或服务内容的能力、并在服务恢复或失去可用性的适当时候激活或暂挂服务。

Cisco CSS 控制器:

- 使用发布的 SNMP 接口以从 Cisco CSS 交换机获取连接信息
- 使用顾问程序输入分析服务可用性和响应时间
- 使用度量服务器信息分析系统负载
- 生成配置中每项服务的权重

权重适用于一个端口上的所有服务。对于任何特定端口, 根据两项服务间的相对权重 在它们之间分配请求。例如, 如果一项服务的权重设置为 10, 而另一项设置为 5, 则权 重设置为 10 的服务获得的请求数是权重设置为 5 的服务的两倍。使用 SNMP 将这些 权重提供给 Cisco CSS 交换机。当任何服务的权重设置为更高时, Cisco CSS 交换机 将更多请求引导到该服务。

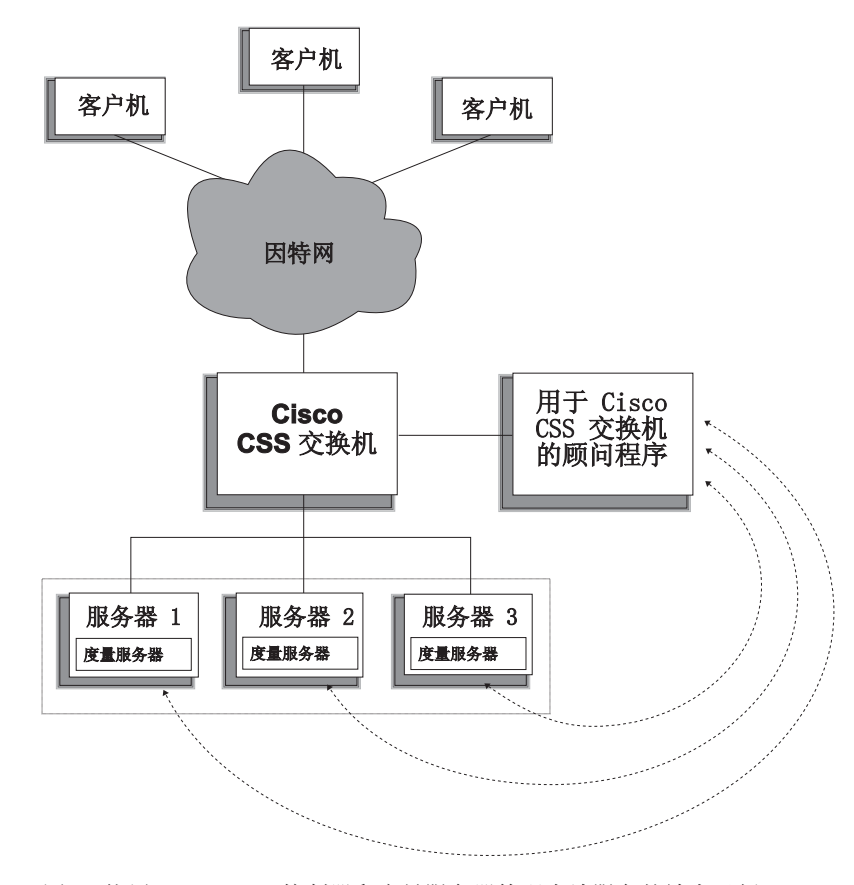

图 6. 使用 Cisco CSS 控制器和度量服务器管理本地服务的站点示例

Cisco CSS 控制器连同 Cisco CSS 交换机发送"两个领域中的最佳"解决方案, 它将 线速内容转换与完善的应用程序认识、缺省容错和服务负载优化组合起来。Cisco CSS 控 制器是 Cisco CSS 交换机和 IBM WebSphere Application Server Load Balancer 之间 整个补充解决方案的一部分。

# Nortel Alteon 控制器组件的概述

Nortel Alteon 控制器连同 Web 交换机的 Nortel Alteon 系列提供补充解决方案, 它将 交换机的信息包转发和 Load Balancer 的完善认识算法能力组合起来,以确定服务器权 重。

Nortel Alteon 控制器允许您开发定制顾问程序, 可执行更多应用程序认识的可用性智能 评估以及用于部署服务的应用程序负载。

度量服务器提供系统负载信息(如,CPU 和内存使用率信息),以及您用于开发定制系 统负载测量的框架。

Nortel Alteon 控制器收集多种度量数据, 以确定正在由多个 Nortel Alteon Web 交换机 负载均衡的服务器权重,包含:

- 活动和新的连接
- 应用程序和数据库可用性, 它们通过使用标准和定制顾问程序变得十分简便, 并且 驻留在服务器上的代理定制为特定应用程序。
- CPU 使用率
- 内存使用率
- 用户可定制的服务器度量
- 可达性

Nortel Alteon 控制器使用 SNMP 与交换机通信。配置, 从交换机检索状态和连接信息。 一旦控制器计算服务器权重, 这些权重将设置在交换机上。交换机使用控制器设置的 权重来选择最佳的服务器、以处理服务的客户机请求。

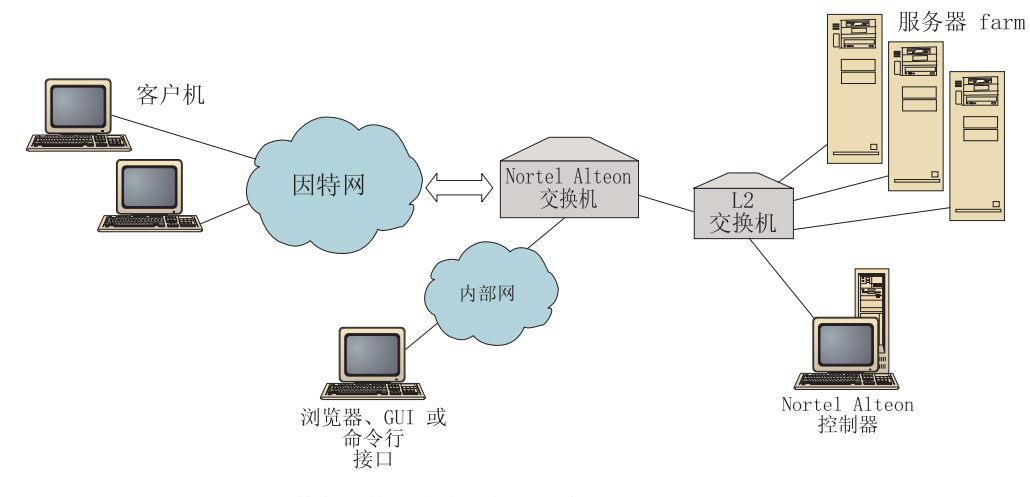

图 7. 使用 Nortel Alteon 控制器管理本地服务器的站点示例

您可以使用浏览器、远程 GUI 或远程命令行界面来管理控制器。

与 Web 交换机的 Nortel Alteon 系列组合的 Nortel Alteon 控制器发送"两个领域中 的最佳"解决方案, 它将线速信息包转换与完善的应用程序认识、缺省容错和服务器 负载优化组合起来。Nortel Alteon 控制器是 Web 交换机的 Nortel Alteon 系列与 IBM 的 WebSphere 之间的补充解决方案的一部分。

# <span id="page-42-0"></span>第 3 章 管理您的网络: 确定要使用哪些 Load Balancer 功能

本章列出 Load Balancer 组件的配置功能,因此您可以确定哪些功能用于管理您的网络:

- 『管理器、顾问程序和度量服务器功能(用于分派器、CBR 和站点选择器组件)』
- 『分派器组件功能』
- 第26页的 『 基于内容路由 (CBR) 组件功能 』
- 第28页的 『站点选择器组件功能』
- 第30页的 『Cisco CSS 控制器组件功能』
- 第30页的 『Nortel Alteon 控制器组件功能』

要点: 如果正在使用 Load Balancer for IPv6, 则只有分派器组件可用。请参阅第75页 的第 8 章, 『在 Load Balancer for IPv6 上部署 分派器』以获取更多信息。

管理器、顾问程序和度量服务器功能(用于分派器、CBR 和站点选择器组 件)

要优化跨服务器的负载均衡并确保选择"正确的"服务器、请参阅:

- 第160页的 『优化 Load Balancer 提供的负载均衡 』
- 第163页的 『 顾问程序』
- 第172页的『度量服务器』

# 分派器组件功能

分派器支持跨服务器对 HTTP、FTP、SSL、SMTP、NNTP、IMAP、POP3、Telnet 和任 何其它基于 TCP 或无状态 UDP 的应用程序进行负载均衡。

#### 远程管理

要从 Load Balancer 所在的单独机器运行 Load Balancer 配置、请参阅第 225 页 的『Load Balancer 的远程管理』。

(如果正在使用 Load Balancer for IPv6 安装, 则此功能部件不可用。)

#### 并置

要在与您进行负载均衡的 Web 服务器的同一台机器上运行分派器, 请参阅第178 页的『使用并置的服务器』。

# 高可用性

要使用分派器除去网络中的单点故障限制, 请参阅第58页的 『 简单高可用性』 和第59页的『相互高可用性』。

> (如果正在使用 Load Balancer for IPv6 安装, 则简单高可用性功能可用, 但相 互高可用性不可用。)

# **客户机到服务器的亲缘关系**

当负载均衡 SSL (HTTPS) 流量时:

- 要确保客户机将同一台 SSL 服务器用于多个连接, 请参阅第 192 页的 『[Load](#page-211-0) [Balancer](#page-211-0) 的亲缘关系功能如何工作』。
- 要确保客户机将同一台服务器用于 HTTP 和 SSL 流量, 请参阅第 [192](#page-211-0) 页的 『交 叉端口亲缘关系』。

(如果正在使用 Load Balancer for IPv6 安装, 则交叉端口亲缘关系功能不可  $H$ )

- 要确保客户机将同一台服务器用于多个连接, 请参阅第 192 页的 『[Load Balancer](#page-211-0) 的亲缘关系功能如何工作。。
- 要确保一组客户机将同一台服务器用于多个连接, 请参阅第[193](#page-212-0)页的 『亲缘关系 地址掩码 ([stickymask](#page-212-0)) 』。

(如果正在使用 Load Balancer for IPv6 安装, 则 stickymask 功能不可用。)

要从您的配置中除去服务器(例如,为了维护的目的),而不毁坏客户机流量, 请参阅第[193](#page-212-0) 页的 『 停顿服务器连接句柄 』。

#### 基于规则的负载均衡

为了将客户机导向同一 Web 地址的不同服务器组, 您可以将"规则"添加到分派器配 置。有关更多信息,请参阅第 [184](#page-203-0) 页的 『 配置基于规则的负载均衡 』。

- 要基于客户机源 IP 地址, 将客户机导向不同服务器组, 请参阅第[186](#page-205-0) 页的 『使用 基于客户机 IP 地址的规则 』。
- 要基于客户机端口、将客户机导向不同服务器组、请参阅第[186](#page-205-0) 页的 『 使用基于 客户机端口的规则 』。
- 要基于时间, 将客户机导向不同服务器组, 请参阅第[186](#page-205-0) 页的 『 使用基于时间的 规则工
- 要基于网络信息包中的服务类型(TOS)位, 将客户机导向服务器, 请参阅第 186 页的 『 使用基于服务类型 ([TOS](#page-205-0)) 的规则 』。
- 要基于站点流量, 将客户机导向不同服务器组:
	- 使用每秒连接数、请参阅第187 页的 『 使用基于每秒连接数的规则 』。
	- 使用总计活动连接数, 请参阅第[187](#page-206-0) 页的 『使用基于总活动连接数的规 则』。
	- 保留和共享不同 Web 地址的带宽, 请参阅第[187](#page-206-0) 页的 『 使用基于保留带宽 和共享带宽的规则。。
	- 确保为您的每个服务器组正确地测量流量, 请参阅第191 页的 『 服务器评 估规则选项。
- 要将溢出流量导向一组缺省服务器(例如、将响应"站点忙"的服务器)、请参 阅第[189](#page-208-0)页的『使用总是为真规则』。
- 要覆盖客户机亲缘关系, 以确保客户机不"粘"住溢出服务器, 请参阅第[190](#page-209-0)页 的『端口亲缘关系覆盖』。

如果正在使用 Load Balancer for IPv6 安装, 则基于规则的负载均衡不可用。

### 使用分派器的 cbr 转发方法的基于内容路由

要确保 SSL 返回到相同的 SSL 服务器、基于客户机请求中的 SSL 标识

请参阅第 54 页。

要基于匹配客户机请求的 URL 内容使用规则,以将 HTTP 客户机导向不同服务器组, 请参阅第 54 页的 『 分派器的基于内容路由 ( cbr 转发方法 ) 』和第 190 页的 『 使用基于 请求内容的规则』获取更多信息。

- 要区别特殊 URL 与其服务应用程序, 请参阅第56页的 『服务器分区: 配置到一 个物理服务器(IP 地址)的逻辑服务器』。
- 要确保客户机在使用 Web 服务器创建的 cookie 请求多个连接中类似的内容时, 返回到同一台服务器, 请参阅第196页的 『被动 cookie 亲缘关系』。
- 要将 Web 流量负载均衡到允许在每台服务器上高速缓存唯一内容的高速缓存代理 服务器(从而通过消去多台机器上内容的冗余高速缓存,增加了站点高速缓存大 小), 请参阅第197页的 『URI 亲缘关系』。

(如果正在使用 Load Balancer for IPv6 安装, 则分派器的 cbr 转发方法不可用。)

#### 分派器组件的 cbr 转发方法与 CBR 组件之间的比较

使用分派器的 cbr 转发方法的优点是它对客户机请求提供响应的速度比 CBR 组件更 快。另外,分派器的 cbr 转发不要求安装和使用高速缓存代理。

如果您的网络包含完全安全的 SSL (客户机到服务器)流量, 则使用 CBR 组件 (连同 高速缓存代理)的优点是它可以处理必需的加密/解密、以便执行基于内容路由。对 于完全安全的连接, 分派器的 cbr 转发只能使用 SSL 标识亲缘关系进行配置, 因为它 无法处理加密 / 解密以在客户机请求的 URL 上执行实际的基于内容路由。

# 广域负载均衡

广域负载均衡可通过几种不同的方法获得。

要使用分派器的广域功能负载均衡到远程服务器、请参阅: 第197页的 『配置广 域分派器支持 』和第203 页的 『 GRE (通用路由封装) 支持 』。

注: 如果远程站点上不支持 GRE、则远程站点上需要一个附加的分派器。

- 要使用分派器的 nat 转发方法负载均衡到远程服务器、请参阅第53页的 『分派器 的 NAT/NAPT (nat 转发方法) 』。
	- 注: 如果使用 nat 转发方法, 则在远程站点上不需要附加的分派器。

(如果正在使用 Load Balancer for IPv6 安装, 则广域负载均衡功能不可用。)

#### 端口映射

要将某个 Web 地址负载均衡到同一台机器上的多个服务器守护程序, 其中每个守 护程序在唯一的端口上侦听,请参阅第53页的 『分派器的 NAT/NAPT (nat 转发 方法)』。

(如果正在使用 Load Balancer for IPv6 安装, 则此功能部件不可用。)

## <span id="page-45-0"></span>在专用网络上设置分派器

要将分派器流量放置在不同于客户机流量的网络上(以通过减少外部网络的争用 来改进性能), 请参阅第204页的 『使用专用网络配置』。

#### 诵配集群和诵配端口

- 要将多个 Web 地址组合到单个配置中、请参阅第205页的 『 使用通配集群来组合 服务器配置』。
- 要负载均衡防火墙、请参阅第205页的"使用通配集群为防火墙负载均衡"。
- 要将流量导向所有目的地端口、请参阅第206页的 『 使用通配端口定向到未配置 的端口流量。。

#### "拒绝服务"攻击检测

要检测可能的"拒绝服务"攻击,请参阅第207页的『拒绝服务攻击检测』。

#### 二进制日志记录

要分析服务器流量、请参阅第208页的 『 使用二进制日志记录分析服务器统计信 息』。

#### 警告

要在服务器标记为运行或当机时生成警告、请参阅第163页的"使用脚本以生成 警告或记录服务器故障。。

#### 基于内容路由 (CBR) 组件功能

CBR 将负载均衡与 WebSphere Application Server 的高速缓存代理集成在一起, 以代理 客户机请求到指定的 HTTP 或 HTTPS (SSL) 服务器。要使用 CBR, 必须在同一台机 器上安装和配置高速缓存代理。有关如何配置高速缓存代理以便使用 CBR 的信息、请 参阅第 99 页的 『 步骤 1. 配置高速缓存代理以使用 CBR 』。

注: 除了运行 64 位 JVM 的那些平台外, Content Based Routing (CBR) 组件在所有 受支持的平台上都可用。或者、可使用 Load Balancer 的 Dispatcher 组件的 cbr 转 发方法来提供基于内容的路由,而不用使用高速缓存代理。有关更多信息,请参 阅第54页的 『分派器的基于内容路由(cbr 转发方法)』。

使用 CBR 组件(或分派器组件的 cbr 转发方法), 您可以向您的客户机提供以下优 点:

- 将不同内容类型的客户机请求负载均衡到服务器集。(请参阅第92页的『不同种 内容的负载均衡请求』)。
- 通过在 Web 服务器间最佳地划分您的站点, 以改进响应时间。(请参阅第92页的 『为更好的响应时间划分您的站点内容』)。
- 通过允许为每种类型的内容指定多台服务器、以确保在服务器发生故障时客户机 流量不中断。(请参阅第92页的 『 提供 Web 服务器内容的备份 』)。

## CBR 组件和分派器组件的 cbr 转发方法之间的比较

如果您的网络需要完全安全的 SSL (客户机到服务器)流量、则使用 CBR 组件 (连同 高速缓存代理)的优点是它可以处理 SSL 加密/解密,以便执行基于内容路由。

对于完全安全的 SSL 连接, 分派器的 cbr 转发只能使用 SSL 标识亲缘关系进行配置, 因为它无法处理加密 / 解密以在客户机请求的 URL 上执行实际的基于内容路由。

对于 HTTP 流量, 使用分派器的 cbr 转发方法的优点是它对客户机请求提供响应的速 度比 CBR 组件更快。另外,分派器的 cbr 转发不要求安装和使用高速缓存代理。

#### 远程管理

要从 Load Balancer 所在的单独机器运行 Load Balancer 配置, 请参阅第 225 页 的『Load Balancer 的远程管理』。

#### 并置

CBR 可以在与您进行负载均衡的服务器的同一台机器上运行。请参阅第178 页的 『 使用并置的服务器』, 以获取更多信息。

## 具有多个高速缓存实例的 CBR

要通过使用多个高速缓存代理进程来改进 CPU 使用率,请参阅第 92 页的『使用 多个高速缓存代理进程来改进 CPU 使用率』。

## 为 SSL 连接提供基于内容路由

要允许 SSL 流量的基于内容路由:

- 在两端(客户机到代理和代理到服务器)都使用安全连接,请参阅第93页的 『 跨完全安全的 (SSL) 连接的负载均衡 』。
- 仅在客户机到代理端使用安全连接, 请参阅第93页的 『 负载均衡 SSL 中的客户 机到代理和 HTTP 中的代理到服务器』。

## 服务器分区

要区别特殊 URL 与其服务应用程序, 请参阅第56页的 『服务器分区: 配置到一 个物理服务器(IP 地址)的逻辑服务器』。

#### 基于规则的负载均衡

为了将客户机导向同一 Web 地址的不同服务器组,您可以将"规则"添加到 CBR 配 置。有关更多信息, 请参阅第184页的 『 配置基于规则的负载均衡 』。

- 要基于请求的 URL 内容, 将客户机导向不同服务器组, 请参阅第190页的 『 使 用基于请求内容的规则。
- 要基于客户机源 IP 地址, 将客户机导向不同服务器组, 请参阅第186页的 『 使用 基于客户机 IP 地址的规则』。
- 要基于时间、将客户机导向不同服务器组、请参阅第186页的"使用基于时间的 规则』。
- 要基于站点流量, 将客户机导向不同服务器组:

使用每秒连接数, 请参阅第187页的 『 使用基于每秒连接数的规则 』。

使用总计活动连接数, 请参阅第187页的 『使用基于总活动连接数的规 则』。

- <span id="page-47-0"></span>要将溢出流量导向一组缺省服务器(例如, 将响应"站点忙"的一台或多台服务 器), 请参阅第189页的『使用总是为真规则』。
- 要覆盖客户机亲缘关系, 以确保客户机不"粘"住溢出服务器, 请参阅第190页 的『端口亲缘关系覆盖』

### 客户机到服务器的亲缘关系

- 要确保客户机返回到用于多个连接的同一台服务器, 请参阅第192页的『Load Balancer 的亲缘关系功能如何工作 』。
- 要从您的配置中除去服务器(例如,为了维护的目的),而不毁坏客户机流量, 请参阅第193页的『停顿服务器连接句柄』。
- 要确保客户机在不依赖 Web 服务器创建的 cookie 请求多个连接中类似的内容时, 返回到同一台服务器, 请参阅第194页的 『活动 cookie 亲缘关系』。
- 要确保客户机在使用 Web 服务器创建的 cookie 请求多个连接中类似的内容时, 返回到同一台服务器, 请参阅第196页的 『被动 cookie 亲缘关系』。
- 要将 Web 流量负载均衡到允许在每台服务器上高速缓存唯一内容的高速缓存代理 服务器(从而通过消去多台机器上内容的冗余高速缓存、增加了站点高速缓存大 小), 请参阅第197页的 『URI 亲缘关系』。

## 使用分派器和 CBR 的高可用性

要使用带有 DBR 的 2 层配置中的分派器除去您网络中的单点故障限制, 请参阅 第5页的"高可用性如何实现? "。

#### 二进制日志记录

要分析服务器流量、请参阅第208页的"使用二进制日志记录分析服务器统计信 息』。

# 警告

要在服务器标记为运行或当机时生成警告, 请参阅第163页的 『 使用脚本以生成 警告或记录服务器故障。

#### 站点选择器组件功能

站点选择器在一组服务器间对名称服务请求进行负载均衡。

## 远程管理

要从 Load Balancer 所在的单独机器运行 Load Balancer 配置, 请参阅第 225 页 的『Load Balancer 的远程管理』。

#### 并置

站点选择器可以在与您进行负载均衡(无需其它配置步骤)的服务器的同一台机 器上运行。

高可用性

- 通过使用多个冗余站点选择器, 并假设正确的父名称服务器配置和正常的 DNS 恢 复方法在适当的位置, 本质上可以从域名系统(DNS)方法获取高可用性。正常 DNS 恢复方法的示例是: 重新传输查询和重试区域传输。
- 要使用带有站点选择器的 2 层配置中的分派器除去您网络中的单点故障限制, 请 参阅第5页的"高可用性如何实现? "。

# 客户机到服务器的亲缘关系

- 要确保客户机将同一台服务器用于多个名称服务器请求, 请参阅第192页的 『Load Balancer 的亲缘关系功能如何工作』。
- 要确保使用设置使用期限(TTL)的标准 DNS 方法的客户机到服务器的亲缘关 系, 请参阅第113页的 『TTL 注意事项』。

#### 基于规则的负载均衡

要将客户机请求导向域名称解析的不同服务器组、您可以将"规则"添加到您的站点 选择器配置中。有关更多信息, 请参阅第184页的 『 配置基于规则的负载均衡 』。

- 要基于客户机源 IP 地址, 将客户机导向不同服务器组, 请参阅第186页的 『使用 基于客户机 IP 地址的规则』。
- 要基于时间,将客户机导向不同服务器组,请参阅第 186 页的 『 使用基于时间的 规则工。
- 要基于服务器集的度量负载值, 将客户机导向不同服务器组, 请参阅:
	- 第189页的『度量所有规则』
	- 第189页的『度量平均规则』
- 要将溢出流量导向一组缺省服务器(例如、将响应"站点忙"的一台或多台服务 器), 请参阅第189页的『使用总是为真规则』。

## 广域负载均衡

站点选择器可以在局域网(LAN)或广域网(WAN)中运行。

在 WAN 环境中:

- 要使用权重循环选择方法对客户机名称服务器请求进行负载均衡,不需要其它配 置步骤。
- 要考虑客户机名称服务器到提供所请求应用程序的服务器(目的地服务器)的网 络邻近度, 请参阅第113页的 『使用网络邻近度功能』。

## 警告

要在服务器标记为运行或当机时生成警告, 请参阅第163页的 『 使用脚本以生成 警告或记录服务器故障。。

# <span id="page-49-0"></span>Cisco CSS 控制器组件功能

Cisco CSS 控制器增强 Cisco 交换机的服务器负载均衡能力, 使其具有更大的应用程序 和系统认识。控制器使用更多敏感应用程序和系统敏感度量来自动计算服务器权重。 使用 SNMP、将权重提供给交换机。此交换机在处理客户机请求时使用权重、这导致服 务器负载优化和改进故障容错。

要优化跨服务器的负载均衡并确保选择"正确的"服务器,请参阅:

- 第 213 页的 『 优化 Load Balancer 提供的负载均衡 』
- 第215页的 『 顾问程序 』和第216页的 『 创建定制 ( 可定制的) 顾问程序 』
- 第 219 页的 『 度量服务器』

#### 远程管理

要从 Load Balancer 所在的单独机器运行 Load Balancer 配置, 请参阅第 225 页 的『Load Balancer 的远程管理』。

#### 并置

Cisco CSS 控制器可以在与您进行负载均衡(无需其它配置步骤)的服务器的同 一台机器上运行。

### 高可用性

要除去您网络中的单点故障限制, Cisco CSS 交换机和 Cisco CSS 控制器都具有 高可用性能力。对于此交换机, 高可用性能力可能使用 CSS 冗余协议。对于 Cisco CSS 控制器, 使用专用协议, 以允许两个控制器的热备用配置。

有关配置高可用性的更多信息, 请参阅第129页的『高可用性』。

# 二进制日志记录

要分析服务器流量,请参阅第 221 页的『使用二进制日志记录分析服务器统计信 息』。

#### 警告

要在服务器标记为运行或当机时生成警告, 请参阅第222页的 『使用脚本以生成 警告或记录服务器故障』。

# Nortel Alteon 控制器组件功能

Nortel Alteon 控制器增强 Nortel Alteon 交换机的服务器负载均衡能力, 使其具有更大 的应用程序和系统认识。控制器使用更多敏感应用程序和系统敏感度量来自动计算服 务器权重。使用 SNMP,将权重提供给交换机。此交换机在处理客户机请求时使用权 重, 这导致服务器负载优化和改进故障容错。

要优化跨服务器的负载均衡并确保选择"正确的"服务器, 请参阅:

- 第 213 页的 『 优化 Load Balancer 提供的负载均衡 』
- 第 215 页的 『 顾问程序 』和第 216 页的 『 创建定制 ( 可定制的) 顾问程序 』
- 第 219 页的 『 度量服务器』

# 远程管理

要从 Load Balancer 所在的单独机器运行 Load Balancer 配置, 请参阅第 225 页  $\overline{\phantom{a}}$ 的 『Load Balancer 的远程管理』。

并置

Nortel Alteon 控制器可以在与您进行负载均衡(无需其它配置步骤)的服务器的  $\frac{1}{1}$ 同一台机器上运行。

# 高可用性

要除去您网络中的单点故障限制, Nortel Alteon Web 交换机和 Nortel Alteon 控 制器具有高可用性能力。对于此交换机,高可用性可能使用冗余协议,以用于服 务器的连接和服务。Nortel Alteon 控制器使用专用协议(它允许两个控制器的热 备用配置)提供高可用性。

有关配置高可用性的更多信息,请参阅第147页的"高可用性"。

# 二进制日志记录

要分析服务器流量, 请参阅第221页的 『使用二进制日志记录分析服务器统计信 息』。

# 警告

要在服务器标记为运行或当机时生成警告, 请参阅第222页的 『使用脚本以生成  $\frac{1}{2}$ 警告或记录服务器故障。

# **Z 4 B 20 Load Balancer**

本章向您说明使用系统打包工具的 Load Balancer 安装以及所有受支持的操作系统的需 求。

- IAIX 系统需求和安装 J
- 第36页的 『[HP-UX](#page-55-0) 系统需求和安装』
- 第38页的 『[Linux](#page-57-0) 系统需求和安装』
- 第40页的 『[Solaris](#page-59-0) 系统需求和安装』
- 第41 页的 『[Windows](#page-60-0) 系统需求和安装』

根据 Load Balancer 安装, 将不会始终为您提供本章中列示的所有软件包。

有关使用产品安装程序的安装指示信息,请参阅 《Edge Components 的概念、规划和安 装》文档。

在所有平台上 Java 2 SDK 自动与 Load Balancer 一起安装。

提示: 如果您从前一版本的 Load Balancer 迁移, 或者在操作系统上重新安装, 在安装 前, 您可保存 Load Balancer 的任何先前的配置文件或脚本文件。

- 在安装后, 将配置文件放入 ...ibm/edge/lb/servers/configurations/component 目 录 ( 其中 **component** 可以是 dispatcher, cbr, ss, cco 或 nal ).
- 安装后, 将脚本文件 (如 goIdle 和 goStandby) 放入 .../ibm/edge/lb/servers/bin 目录, 以便运行它们。
- 注: 如果正在使用 Load Balancer for IPv6, 则只有分派器组件可用。

# **AIX** 系统需求和安装

# AIX 的需求

有关硬件和软件需求的信息, 请参阅以下 Web 页面: http://www.ibm.com/software/webservers/appserv/doc/latest/prereq.html

#### **AIX** 的安装

表 1 表出 Load Balancer 的 installp 映像。

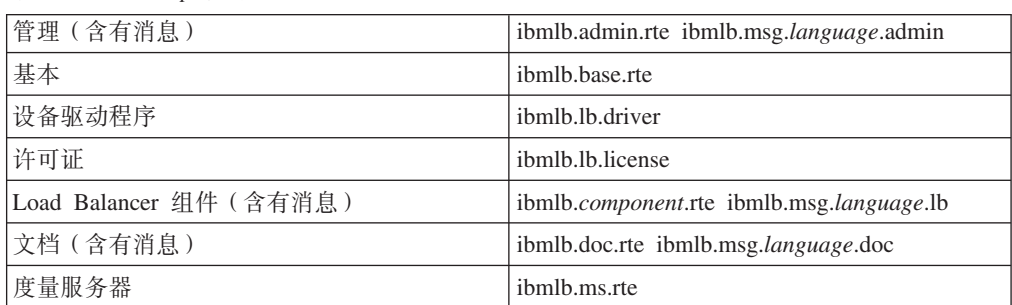

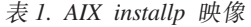

其中 component 可以是: disp (分派器)、cbr (CBR)、ss (站点选择器)、cco (Cisco CSS 控制器)或 nal (Nortel Alteon 控制器)。(可选)选择您要安装的一个或多个组件。

其中 language 可以是:

- en\_US
- $\cdot$  de
- $-$ es\_ES
- $\bullet$  fr
- $\cdot$  it
- $ja$  JP
- $\bullet$  Ja JP
- ko KR
- $\cdot$  pt\_BR
- $\cdot$  zh\_CN
- $\cdot$  zh\_TW
- $\cdot$  Zh\_TW

# 安装前

如果安装了较早版本, 则在您安装当前版本之前应该卸载该副本。首先, 确保所有执 行程序和服务器停止。然后, 要卸载整个产品, 请输入 installp -u ibmlb (或先前的名 称、如 intnd)。要卸载特定的文件集、明确地列出它们而不是指定软件包的名称。

安装本产品时, 可选择安装以下任何选项(或全部):

- 管理 (含有消息)
- 基本
- 设备驱动程序(必需)
- 许可证 (必需)
- 分派器组件(含有消息)
- CBR 组件 (含有消息)
- 站点选择器组件(含有消息)
- Cisco CSS 控制器组件 (含有消息)
- Nortel Alteon 控制器组件 (含有消息)
- 文档 (含有消息)
- 度量服务器

## 安装步骤

遵循这些步骤安装 Load Balancer for AIX:

- 1. 以 root 用户身份登录。
- 2. 插入产品介质, 如果从 Web 安装, 请将安装映像复制到一个目录。
- 3. 安装安装映像。建议使用 SMIT 安装 Load Balancer for AIX, 因为 SMIT 可确保 所有消息都能自动安装。

#### 9C **SMIT:**

- 选择 软件安装与维护
- 选择 安装和更新软件
- 选择 从最新的可用软件安装和更新
- 输入 包含 installp 映像的设备或目录
- 输入 在 ""要安装的软件"行上, 指定选项的相应信息(或选择列表)
- **按 确定**

命令完成时, 按完成然后从"退出"菜单中选择退出 Smit 或按 F12。如果使用 SMITTY, 则按 F10 以退出该程序。

#### **9C|nP:**

如果从 CD 安装, 则必须输入下列命令以安装 CD: mkdir /cdrom mount -v cdrfs -p -r /dev/cd0 /cdrom

请参阅下表以确定输入哪些命令来安装期望的 Load Balancer package for AIX:

表 2. AIX 安装命令

| 管理(含有消息)                         | installp -acXgd device ibmlb.admin.rte                    |
|----------------------------------|-----------------------------------------------------------|
|                                  | ibmlb.msg. <i>language</i> .admin                         |
| 基本                               | installp -acXgd <i>device</i> ibmlb.base.rte              |
| 设备驱动程序                           | installp -acXgd <i>device</i> ibmlb.lb.driver             |
| 许可证                              | installp -acXgd <i>device</i> ibmlb.lb.license            |
| Load Balancer 组件 (带 msgs)。包括: 分派 | installp -acXgd <i>device</i> ibmlb. <i>component.rte</i> |
| 器、CBR、站点选择器、Cisco CSS 控制器和       | ibmlb.msg.language.lb                                     |
| Nortel Alteon 控制器                |                                                           |
| 文档 ( 含有消息 )                      | installp -acXgd <i>device</i> ibmlb.doc.rte               |
|                                  | ibmlb.msg.language.lb                                     |
| 度量服务器                            | installp -acXgd <i>device</i> ibmlb.ms.rte                |

其中 device 是:

- /cdrom, 如果从 CD 安装。
- *Idir* (包含 installp 映像的目录), 如果您从文件系统安装。

确保总结的结果列中每个正在安装(应用)的 Load Balancer 部件都包含"成功"。 当您要安装的所有部件都已成功应用后再继续。

注: 要在任何 installp 映像中生成文件集的列表, 包含所有可用的消息目录, 输入 installp -ld *device*

其中 device 是:

- /cdrom, 如果从 CD 安装。
- *Idir*(包含 installp 映像的目录),如果您从文件系统安装。

要卸下 CD, 输入:

unmount / cdrom

<span id="page-55-0"></span>4. 验证该产品已安装。输入以下命令:

```
ls1pp - h grep ibmlb
```
如果您已安装全部产品, 此命令返回以下信息:

ibmlb.admin.rte ibmlb.base.rte ibmlb.doc.rte ibmlb.ms.rte ibmlb.msg.language.admin.rte ibmlb.msg.language.doc ibmlb.msg.language.lb.rte ibmlb.lb.driver ibmlb.lb.license ibmlb.<component>.rte

Load Balancer 安装路径包含以下内容:

- 管理 /opt/ibm/edge/lb/admin
- Load Balancer 组件 /opt/ibm/edge/lb/servers
- 度量服务器 /opt/ibm/edge/lb/ms
- 文档(《管理指南》) /opt/ibm/edge/lb/documentation

有关使用远程方法调用 (RMI) 的 Load Balancer 远程管理, 您需要在客户机上安装管 理、基本、组件和许可证软件包。有关 RMI 的信息, 请参阅第 226 页的 『 远程方法调  $\#$  (RMI)  $\Box$ 

# HP-UX 系统需求和安装

# HP-UX 的需求

有关硬件和软件需求的信息,请参阅以下 Web 页面: http://www.ibm.com/software/webservers/appserv/doc/latest/prereq.html

#### 安装 HP-UX

本节说明如何使用产品 CD 在 HP-UX 上安装 Load Balancer。

#### 安装前

在开始安装过程前, 确保您具有安装此软件的 Root 用户权限。

如果安装了较早版本, 则安装当前版本前必需卸载旧版本。首先, 确保执行程序和服 务器都已停止。然后, 要卸载 Load Balancer, 请参阅第38页的 『 卸载软件包的指示信 息』。

#### 安装步骤

表 3 列出了 Load Balancer 的安装软件包的名称以及使用系统的软件包安装工具安装软 件包的必需顺序。

表 3. Load Balancer 的 HP-UX 软件包安装详细信息

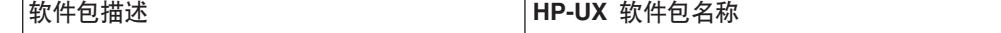

表 3. Load Balancer 的 HP-UX 软件包安装详细信息 (续)

| 基本                | ibmlb.base              |
|-------------------|-------------------------|
| 管理                | ibmlb.admin             |
| Load Balancer 许可证 | ibmlb.lic               |
| Load Balancer 组件  | ibmlb. <i>component</i> |
| 文档                | ibmlb.lang              |
| 度量服务器             | ibmlb.ms                |

**":**

- 1. 变量 component 是替代以下值之一的变量: disp (分派器)、cbr (CBR)、ss (站点选择 器)、cco(Cisco CSS 控制器)或 nal(Nortel Alteon 控制器)。
- 2. 变量 *lang* 是替代以下特定于语言代码之一的变量:  $nlv-de_DE$ ,  $nlv-en_US$ ,  $nlv-es_ES$ ,  $nlv-fr$ <sub>-FR</sub>,  $nlv-it_III$ ,  $nlv-ja_JP$ , nlv-ko\_KR、nlv-zh\_CN、nlv-zh\_TW。对于英语, 变量 lang 替代 doc。

注: HP-UX 不支持巴西葡萄牙语(pt\_BR)语言环境。HP-UX 上支持的语言环境是:

- $\cdot$  en\_US.iso88591
- es ES.iso88591
- fr FR.iso88591
- $\cdot$  de\_DE.iso88591
- it\_IT.iso88591
- ja\_JP.SJIS
- ko\_KR.eucKR
- zh\_CN.hp15CN
- zh\_TW.big5

#### **20m~|D8>E"**

- 以下过程详细描述了完成此任务必需的步骤。
- 1. 成为本地超级用户 root。

su - root Password: *password*

2. 发出安装命令安装软件包

```
发出安装命令
```

```
swinstall -s source/package_name
```
其中 source 是软件包位置的绝对目录路径, 而 package\_name 是软件包的名称。

例如, 如果您从 CD 的根目录安装, 以下命令安装 Load Balancer 的基本软件包 (ibmlb.base)

swinstall -s lb/ ibmlb.base

3. 验证 Load Balancer 软件包的安装

发出 swlist 命令列出所有您已经安装的软件包。例如, swlist -l fileset ibmlb

#### <span id="page-57-0"></span>**6Xm~|D8>E"**

使用 swremove 命令卸载软件包。应以您安装这些软件包的反向顺序除去它们。例如, 发出以下命令:

• 要卸载所有 Load Balancer 软件包 swremove ibmlb 要卸载单独的软件包(例如,分派器组件) swremove ibmlb.disp

# **Linux 53hsM20**

# **Linux** 的需求

有关硬件和软件需求的信息, 请参阅以下 Web 页面: http://www.ibm.com/software/webservers/appserv/doc/latest/prereq.html

#### **20 Linux**

本节说明如何使用产品 CD 在 Linux 上安装 Load Balancer。

#### 安装前

开始安装过程前, 确保您具有安装该软件的 root 用户权限。

如果安装了较早版本,则在您安装当前版本之前应该卸载 该副本。首先,确保所有执行 程序和服务器停止。然后, 输入 rpm -e pkgname 卸载整个产品。卸载时按照软件包安 装的逆向顺序进行, 以确保最后卸载管理软件包。

#### 安装步骤

要安装 Load Balancer:

- 1. 准备安装。
	- 以 root 用户身份登录。
	- 插入本产品介质或从 Web 站点下载本产品, 然后使用 RPM (Red Hat Packaging Manager) 安装安装映像。

安装映像是 eLBLX-version:tar.z 格式的文件。

• 在临时目录中通过输入: tar -xf eLBLX-*version*:tar.z 解压 tar 文件。结果是 获得一组具有 .rpm 扩展名的文件。

下列是 RPM 可安装软件包列表。

- ibmlb-admin-*release-version*.*hardw*.rpm(\m)
- ibmlb-base-release-version.hardw.rpm (基本)
- ibmlb-lang-release-version.hardw.rpm(文档)
- ibmlb-ms-*release-version.hardw.*rpm(度量服务器)
- ibmlb-*component*-*release-version*.*hardw*.rpm(LB i~)
- ibmlb-lic-*release-version.hardw.*rpm(许可证)

其中 -

- *release-version* 是当前发行版, 例如: 6.0-0
- *hardw* 是下列其中一个值: i386、s390、ppc64
- *component* 是下列其中一个值: disp(分派器组件)、cbr(CBR 组件)、ss(站 点选择器组件)、cco(Cisco CSS 控制器)、nal(Nortel Alteon 控制器)
- *lang* 是下列其中一个值: doc (英语)、  $nlv-de_DE$ ,  $nlv-es_ES$ ,  $nlv-fr_FR$ ,  $nlv-it_IT$ , nlv-ja\_JP, nlv-ko\_KR, nlv-pt\_BR, nlv-zh\_CN, nlv-zh\_TW
- 软件包的安装顺序是很重要的。以下是所需的软件包列表及其安装顺序:
	- 管理 (admin)
	- $-$  基本 (base)
	- 许可证 (lic)
	- Load Balancer  $#$ (disp, cbr, ss, cco, nal)
	- 度量服务器 (ms)
	- 文档 (doc)

安装软件包的命令应该从与 RPM 文件驻留的相同目录下发出。发出以下命令安装 每个软件包: rpm -i *package*.rpm。

注: 其中至少有一个 RPM 文件需要安装 Java™, 并在 RPM 数据库中注册。如 果已经安装 Java, 但没有在 RPM 数据库中注册, 则使用附带'no dependencies ' 选项的安装命令, 如下所示:

**rpm -i --nodeps** *package***.rpm**

- Load Balancer 安装路径包含以下内容:
	- \m **/opt/ibm/edge/lb/admin**
	- Load Balancer 组件 **/opt/ibm/edge/lb/servers**
	- 度量服务器 **/opt/ibm/edge/lb/ms**
	- 文档 **/opt/ibm/edge/lb/documentation**
- 要卸载这些软件包、请按照软件包安装时的逆向顺序进行, 以确保最后卸载管理 软件包。
- 2. 验证该产品已安装。输入以下命令:

#### **rpm -qa | grep ibmlb**

安装所有产品后应得到类似以下的列表:

- v ibmlb-admin-*release-version*
- v ibmlb-base-*release-version*
- v ibmlb-doc-*release-version*
- v ibmlb-ms-*release-version*
- v ibmlb-dsp-*release-version*
- v ibmlb-cbr-*release-version*
- v ibmlb-ss-*release-version*
- v ibmlb-cco-*release-version*
- v ibmlb-nal-*release-version*

v ibmlb-lic-*release-version*

有关使用远程方法调用(RMI)的 Load Balancer 远程管理, 您需要在客户机上安装管 理、基本、组件和许可证软件包。有关 RMI 的信息, 请参阅第 226 页的 『 远程方法调  $\overline{H}$  ([RMI](#page-245-0))  $\overline{I}$ 

# <span id="page-59-0"></span>**Solaris 53hsM20**

# **Solaris** 版需求

有关硬件和软件需求的信息, 请参阅以下 Web 页面: http://www.ibm.com/software/webservers/appserv/doc/latest/prereq.html

# **安装 Solaris** 版

本节说明如何使用产品 CD 在 Solaris 上安装 Load Balancer。

### 安装前

开始安装过程前, 确保您具有安装该软件的 root 用户权限。

如果安装了较早版本, 则安装当前版本前必需卸载旧版本。首先, 确保您已经停止了 所有的执行程序和服务器。然后, 要卸载 Load Balancer, 输入 pkgrm *pkgname*。

#### 安装步骤

要安装 Load Balancer:

- 1. 准备安装。
	- 以 root 用户身份登录。
	- 在相应的驱动器中插入包含 Load Balancer 软件的 CD-ROM。

在命令提示符下, 输入 pkgadd -dpathname, 其中 pathname 是该软件包所在的 CD-ROM 驱动器的设备名或硬盘驱动器上的目录名; 例如: pkgadd -d /cdrom/cdrom0/

将给出要安装软件包的列表。它们是:

- ibmlbadm  $(\mathcal{C}\mathbb{H})$
- ibmlbbase  $(\nexists \pm \infty)$
- ibmlblic (许可证)
- ibmlbdisp (分派器组件)
- ibmlbcbr (CBR 组件)
- ibmlbss (站点选择器组件)
- ibmlbcco (Cisco CSS 控制器组件)
- ibmlbnal (Nortel Alteon 控制器组件)
- ibmlbms (度量服务器)
- ibmlblang (文档)

<span id="page-60-0"></span>其中变量  $l$ ang 是替代以下特定语言代码之一的变量: deDE、esES、frFR、itIT、jaJP、koKR、ptBR、zhCN、zhTW。对于英语, 变量 lang 替代 doc.

如果您要安装所有软件包, 简单地输入 "all"并按返回。如果要安装部分组件, 输 入相应的要安装组件的名称,用空格或逗号分隔,然后按返回。系统可能会提示您 更改现有目录或文件的许可权。仅按返回, 或回答"是"。您需要安装先决条件软 件包(因为它按字母顺序安装而非先决条件顺序)。如果您回答"全部", 对于所 有提示都只回答"是", 安装将成功完成。

所有软件包取决于公共软件包 ibmlbadm. 此公用软件包必须与其它软件包一起安装。

例如, 如果您仅要安装分派器组件以及文档和度量服务器, 则必须安装: ibmlbadm, ibmlbbase, ibmlblic, ibmdisp, ibmlbms 和 ibmlbdoc,

有关使用远程方法调用(RMI)的 Load Balancer 远程管理、 您需要在客户机上安 装管理、基本、组件和许可证软件包。有关 RMI 的信息, 请参阅第 226 页的 『 远程 方法调用(RMI) 」。

Load Balancer 组件驻留在 /opt/ibm/edge/lb/servers 安装目录中。

- 2. 安装的管理驻留在目录 /opt/ibm/edge/lb/admin
- 3. 安装的度量服务器驻留在目录 /opt/ibm/edge/lb/ms
- 4. 安装的文档驻留在目录 /opt/ibm/edge/lb/documentation
- 5. 验证该产品已安装。发出下列命令: pkginfo I grep ibm。

# Windows 系统需求和安装

#### Windows 的需求

有关硬件和软件需求的信息,请参阅以下 Web 页面: http://www.ibm.com/software/webservers/appserv/doc/latest/prereg.html

#### Windows 的安装

本节说明如何使用产品 CD 在 Windows 上安装 Load Balancer。

#### 安装软件包

将给予您要安装软件包的选项。

它们是:

- 管理
- 许可证
- 文档
- 度量服务器
- 分派器
- 基于内容路由
- 站点选择器
- Cisco CSS 控制器

• Nortel Alteon 控制器

有关使用远程方法调用 (RMI) 的 Load Balancer 远程管理, 您需要在客户机上安装管 理、基本、组件和许可证软件包。有关 RMI 的信息, 请参阅第 226 页的 『 远程方法调 用 $(RMI)$ 』

## 安装前

限制: Load Balancer 的 Windows 版本无法安装在具有 IBM 防火墙的同一台机器上。

开始安装过程之前,确保您以管理员身份登录,或以拥有管理权限的用户身份登录。

如果安装了较早版本, 则在您安装当前版本之前应该卸载 该副本。要使用添加/删除程 序卸载, 执行下列操作:

- 1. 单击开始 > 设置 (对于 Windows 2000) > 控制面板
- 2. 双击添加/删除程序
- 3. 选择 Load Balancer (或先前的名称, 例如网络分派器)
- 4. 单击更改 / 删除按钮

#### 安装步骤

要安装 Load Balancer:

- 1. 将 Load Balancer CD-ROM 插入您的 CD-ROM 驱动器, 然后安装窗口将自动出现。
- 2. 仅当计算机无法自动运行 CD 时, 下列步骤是必需的。使用鼠标, 单击鼠标按键 1 以执行下列任务:
	- 单击开始。
	- 选择运行。
	- 指定 CD-ROM 磁盘驱动器, 后跟 setup.exe, 例如:

#### $E$ : \setup

- 3. 选择读取安装过程使用的语言。
- 4. 单击确定。
- 5. 遵循安装程序的指示信息。
- 6. 如果要更改驱动器或目录目的地、请单击浏览。
- 7. 您可以选择"所有 Load Balancer 产品"或"您选择的组件"。
- 8. 安装完成后, 使用 Load Balancer 之前系统将提示您重新引导计算机。这可确保所有 文件已安装, 并且 IBMLBPATH 环境变量已添加到注册表中。

Load Balancer 安装路径包含以下内容:

- 管理 C:\Program Files\IBM\edge\Ib\admin
- Load Balancer 组件 C:\Program Files\IBM\edge\Ib\servers
- 度量服务器 C:\Program Files\IBM\edge\Ib\ms
- 文档(管理指南) C:\Program Files\IBM\edge\Ib\documentation

# 第 2 部分 分派器组件

此部分提供有关快速启动配置的信息和规划注意事项, 并描述配置 Load Balancer 的分 派器组件的方法。它包含以下几章:

- 第45 页的第 5 章, 『快速入门配置』
- 第51 页的第 6 章, 『规划 分派器』
- 第61 页的第 7 章, 『配置 分派器』
- 第75 页的第 8 章, 『在 [Load Balancer for IPv6](#page-94-0) 上部署 分派器 』

# <span id="page-64-0"></span>第5章 快速入门配置

此快速入门示例显示如何使用分派器组件的 mac 转发方法来配置三个本地连接的工作 站, 以负载均衡两台 Web 服务器之间的 Web 流量。该配置对均衡任何其它 TCP 或 无状态的 UDP 应用程序流量本质上是一样的。

要点: 如果正在使用 Load Balancer for IPv6, 则另请参阅第 75 页的第 8 章, 『在 Load Balancer for IPv6 上部署 分派器』。

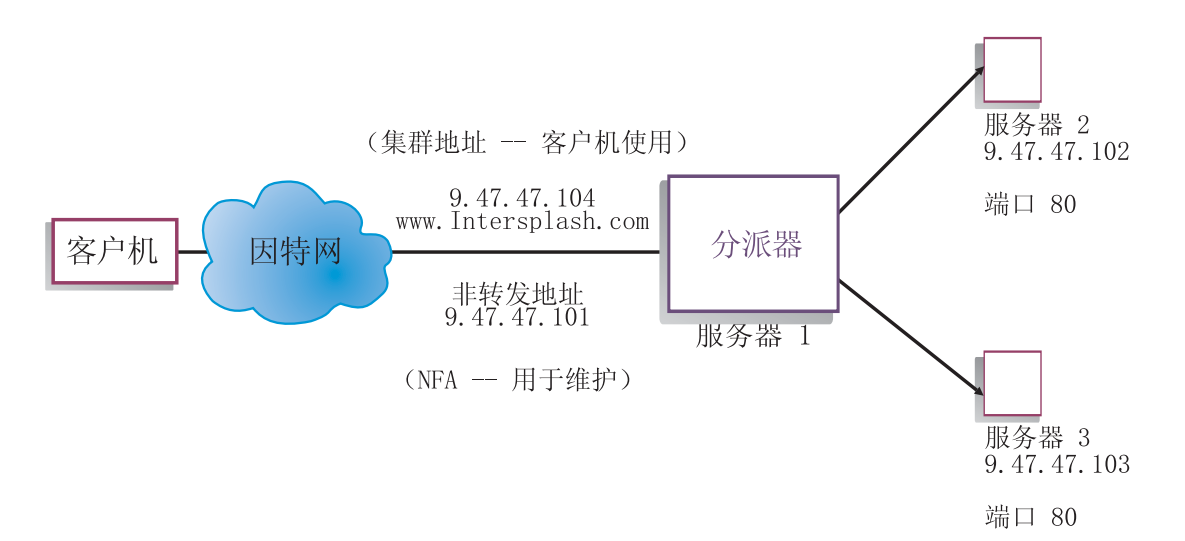

图 8. 简单本地分派器配置

mac 转发方法是缺省转发方法、通过此方法、分派器把进入请求负载均衡到服务器、而 服务器将这些响应直接返回到客户机。有关分派器的 MAC 转发方法的更多信息, 请参 阅第 52 页的 『 分派器的 MAC 级别路由 (mac 转发方法) 』。

注: 使用位于某个 Web 服务器工作站上的分派器, 只用两个工作站就可以完成配置。 这表示一个并置。有关设置更复杂配置的过程、请查阅第63页的『设置分派器机 器。

# 您需要什么?

在快速入门示例中, 您需要三个工作站和四个 IP 地址。一个工作站将用作分派器; 其 它两个工作站将用作 Web 服务器。每个 Web 服务器需要一个 IP 地址。分派器工作 站需要两个地址: 非转发地址(NFA)和集群地址(将进行负载均衡的地址), 您将 这些地址提供给客户机以访问您的 Web 站点。

注: NFA 是 hostname 命令返回的地址。此地址用于管理目的, 如远程配置。

# 如何准备?

- 1. 对于此本地连接的配置示例, 设置您的工作站, 以便它们在同一 LAN 网段上。确保 三台机器之间的网络流量不必通过任何路由器或网桥传递。(有关使用远程服务器 设置配置、请参阅第197页的"配置广域分派器支持"。)
- 2. 配置三个工作站的网络适配器。对于此示例, 我们假设您有下列网络配置:

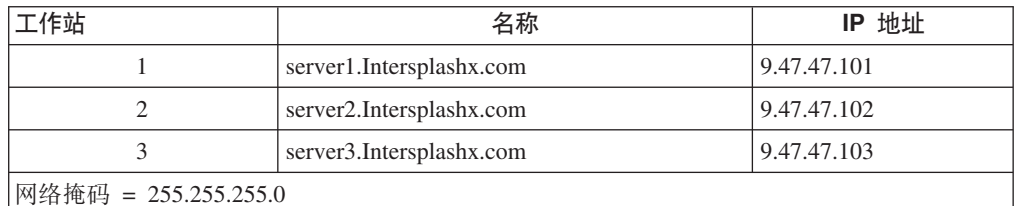

每个工作站仅包含一个标准的以太网网络接口卡。

- 3. 确保 server1.Intersplashx.com 可以 ping 到 server2.Intersplashx.com 和 server3.Intersplashx.com,
- 4. 确保 server2.Intersplashx.com 和 server3.Intersplashx.com 可以 ping 到 server1.Intersplashx.com.
- 5. 确保两个 Web 服务器 (服务器 2 和服务器 3) 上的内容一致。这可通过复制两个 工作站上的数据、使用一个共享文件系统(如 NFS、AFS® 或 DFS™)或采用其它 适合您站点的方式来实现此需要。
- 6. 确保 server2.Intersplashx.com 和 server3.Intersplashx.com 上的 Web 服务器可运行。 使用 Web 浏览器直接从 http://server2.Intersplashx.com 和 http://server3.Intersplashx.com 请求页面。
- 7. 获得该 LAN 网段的另一个有效 IP 地址。这是您将提供给希望访问您站点的客户机 的地址。对于此示例,我们将使用:

Name= www.Intersplashx.com IP=9.47.47.104

8. 配置两个 Web 服务器工作站以接受 www.Intersplashx.com 的流量。

添加一个 www.Intersplashx.com 的别名到 server2.Intersplashx.com 和 server3.Intersplashx.com 上的回送接口。

• 对于 AIX:

#### ifconfig Io0 alias www.Intersplashx.com netmask 255.255.255.0

• 对于 Solaris 9:

#### ifconfig lo0:1 plumb www.Intersplashx.com netmask 255.255.255.0 up

- 对于其它操作系统, 请参阅第68页的表 5。
- 9. 删除任何额外路由, 它们可能是由于对回送接口设置别名而创建的。请参阅第71 页的 『步骤 2. 检查额外路由』。

您现在已完成了两个 Web 服务器工作站所需要的全部配置步骤。

# **dCVIwi~**

有了分派器, 您可以使用命令行、配置向导或图形用户界面(GUI)创建配置。

注: 必须以英语字符输入参数值。唯一的例外是用于主机名和文件名的参数值。

# **使用命令行配置**

如果您使用命令行, 则遵循这些步骤:

- 1. 启动分派器上的 dsserver:
	- 对于 AIX、HP-UX、Linux 或 Solaris, 作为 root 用户运行下列命令: dsserver
	- 对于 Windows, dsserver 作为自动启动的服务运行。
- 2. 启动分派器的执行程序功能:

#### **dscontrol executor start**

3. 将集群地址添加至分派器配置:

**dscontrol cluster add www.Intersplashx.com**

4. 将 HTTP 协议端口添加到分派器配置:

**dscontrol port add www.Intersplashx.com:80**

5. 将每个 Web 服务器添加至分派器配置:

**dscontrol server add www.Intersplashx.com:80:server2.Intersplashx.com**

**dscontrol server add www.Intersplashx.com:80:server3.Intersplashx.com**

6. 配置工作站以接受集群地址的流量:

**dscontrol executor configure www.Intersplashx.com**

7. 启动分派器的管理器功能:

#### **dscontrol manager start**

现在分派器将根据服务器性能执行负载均衡。

8. 启动分派器的顾问程序功能:

**dscontrol advisor start http 80**

现在分派器将确保客户机请求不发送到出故障的 Web 服务器。

现在您具有本地连接的服务器的基本配置已完成。

## **D**

测试配置是否在工作。

- 1. 从 Web 浏览器, 转至位置 http://www.Intersplashx.com。如果出现页面, 则说明 一切正常。
- 2. 在 Web 浏览器中重新装入页面。
- 3. 查看以下命令的结果: dscontrol server report www.Intersplashx.com:80: 两 个服务器的"总连接数"列合计应该为"2"。

# 使用图形用户界面(GUI)配置

有关使用分派器 GUI 的信息、请参阅 第 62 页的 『 GUI 』和 第 401 页的附录 A、 『GUI: 一般指示信息』。

### 配置向导

有关使用配置向导的信息, 请参阅第 63 页的 『 使用配置向导配置 』。

# 集群、端口、服务器配置的类型

有许多可配置 Load Balancer 以支持您的站点的方法。如果您的所有客户都与之连接的 站点只有一个主机名、您可以定义服务器的单一集群。对于这些服务器中的每一台、 配置 Load Balancer 通信所用的端口。请参阅图 9。

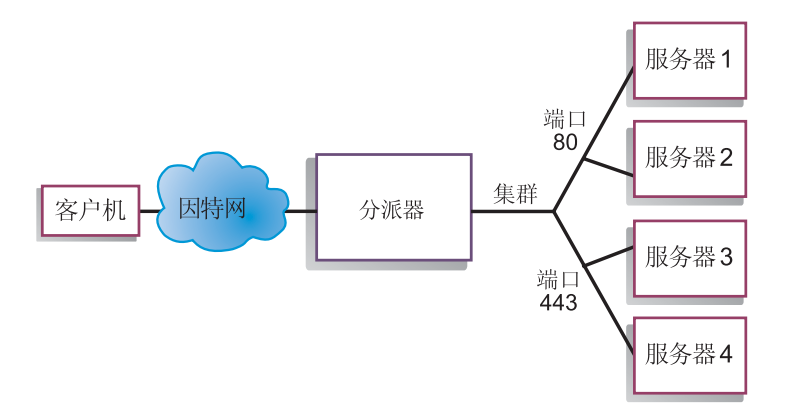

图 9. 配置有一个集群和两个端口的分派器示例

在此分派器组件示例中, 在 www.productworks.com 中定义一个集群。此集群有两个端 口: 端口 80 用于 HTTP, 端口 443 用于 SSL。对 http://www.productworks.com (端 口 80)请求的客户机转至一台与请求 https://www.productworks.com (端口 443) 的客 户机不同的服务器。

如果您具有一个很大的站点、此站点具有为所支持的每种协议指定的许多服务器、则 另一种配置 Load Balancer 的方法可能比较合适。在这种情况下, 您可能希望为每种协 议定义具有一个端口但具有许多服务器的集群, 如第 49 页的图 10 中所示。

<span id="page-68-0"></span>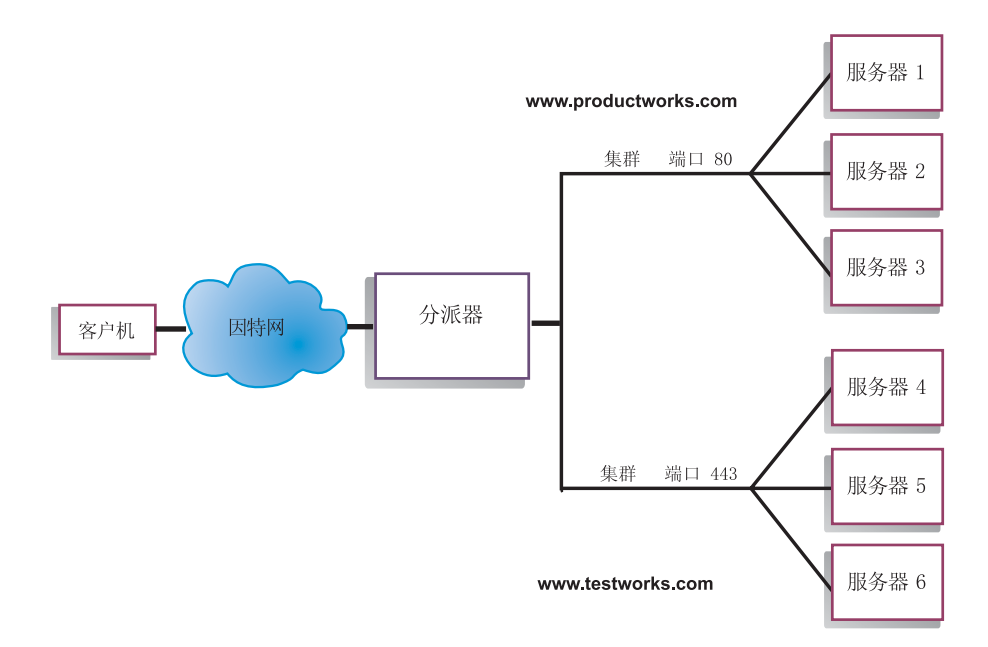

图 10. 配置有两个集群, 每个集群有一个端口的分派器示例

在此分派器组件的示例中, 两个集群定义为: www.productworks.com 用于端口 80 (HTTP) 而 www.testworks.com 用于端口 443 (SSL)。

如果您的站点可为多个公司或部门提供内容主机管理,并且每一个主机都用不同的 URL 连接至您的站点, 则可能需要第三种方法来配置 Load Balancer。在这种情况下, 您可能 希望为每个公司或部门定义一个集群, 然后定义在此 URL 接收连接的任何端口, 如第 50 页的图 11 中所示。

<span id="page-69-0"></span>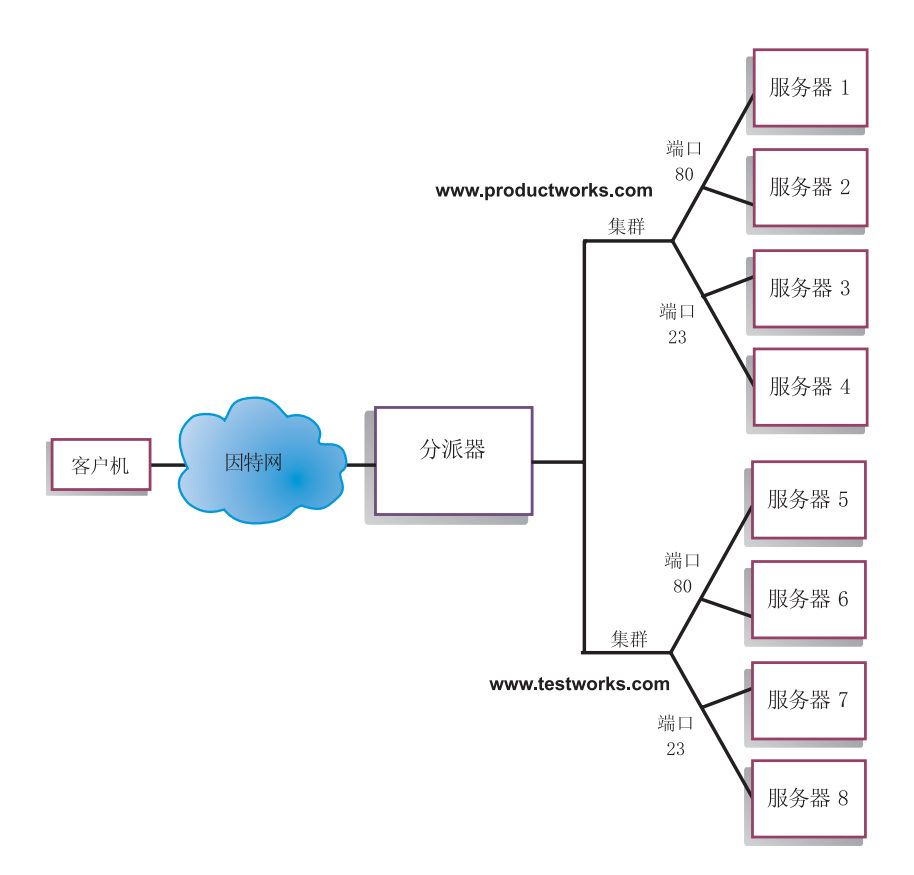

图 11. 配置有 2 个集群, 每个集群有 2 个端口的分派器示例

在此分派器组件的示例中, 对于 www.productworks.com 和 www.testworks.com 的每个 站点定义了两个集群, 端口 80 用于 HTTP 而端口 23 用于 Telnet。

# <span id="page-70-0"></span>第6章 规划 分派器

本章说明安装和配置分派器组件之前网络规划人员应考虑的问题。

- 请参阅第23页的第 3 章, 『管理您的网络: 确定要使用哪些 Load Balancer 功能』, 以获取可用于管理网络的功能部件的概述。
- · 请参阅第61页的第 7 章, 『配置 分派器』, 以获取配置分派器的负载均衡参数的信 息。
- 如果正在使用 Load Balancer for IPv6, 请参阅第 75 页的第 8 章, 『在 Load Balancer for IPv6 上部署 分派器』。
- · 请参阅第177页的第22章、『分派器、CBR 和站点选择器的高级功能』、以获取有 关如何设置 Load Balancer 的信息, 以便得到更多高级功能。
- 请参阅第 225 页的第 24 章, 『操作和管理 Load Balancer』, 以获取有关远程认证管 理、Load Balancer 日志和 Load Balancer 组件用法的信息。

本章包含以下几节:

- 『规划注意事项』
- 第52页的 『分派器的 MAC 级别路由 (mac 转发方法) 』
- 第53页的 『分派器的 NAT/NAPT (nat 转发方法) 』
- 第54页的 『 分派器的基于内容路由 ( cbr 转发方法) 』
- · 第56页的 『服务器分区: 配置到一个物理服务器(IP 地址)的逻辑服务器 』
- 第58页的"高可用性"
- 注: 对于先前的版本, 当产品称为网络分派器时, 分派器控制命令名称是 ndcontrol。现 在、分派器控制命令名称称为 dscontrol。

# 规划注意事项

要点: 如果正在使用 Load Balancer for IPv6, 则另请参阅第 75 页的第 8 章, 『在 Load Balancer for IPv6 上部署 分派器 』。

分派器包含下列功能:

- dsserver 处理从命令行到执行程序、管理器和顾问程序的请求。
- 执行程序支持对 TCP 和 UDP 连接的基于端口的负载均衡。它能根据接收到的请求 类型(例如 HTTP、FTP、SSL 等)将连接转发至服务器。当分派器组件用于负载均 衡时, 执行程序始终运行。
- 管理器根据下列信息设置执行程序使用的权重:
	- 执行程序中的内部计数器
	- 顾问程序提供的服务器的反馈信息
	- 来自系统监视程序如度量服务器或 WLM 的反馈信息
	- 使用管理器是可选的操作。但是, 如果不使用管理器, 则根据当前服务器权重, 使 用加权的循环调度执行负载均衡、并且顾问程序不可用。

<span id="page-71-0"></span>· 在调用管理器以设置适当的权重之前, 顾问程序按协议查询服务器并分析结果。当 前顾问程序可用于下列协议: HTTP、FTP、SSL、SMTP、NNTP、IMAP、POP3 和 Telnet.

分派器还提供不交换协议特定的信息的顾问程序, 如报告关于 DB2<sup>®</sup> 服务器的运行状 况的 DB2 顾问程序和报告服务器是否响应 ping 的 ping 顾问程序。有关顾问程序 的完整列表, 请参阅第[166](#page-185-0) 页的 『 顾问程序列表 』。

您还有写您自己的顾问程序的选项 (请参阅第[169](#page-188-0) 页的 『 创建定制 ( 可定制的 ) 顾 问程序』)。

使用这些顾问程序是可选的, 但建议您使用。

- 要配置和管理执行程序、顾问程序和管理器、使用命令行(dscontrol)或图形用户 界面(Ibadmin)。
- 提供了一个**样本配置文件**以用于配置和管理分派器机器。请参阅第[411](#page-430-0) 页的附录 C, 『样本配置文件』。安装了此产品之后,可在 Load Balancer 所在的 ...ibm/edge/lb/servers/samples 子目录中找到此文件。
- SNMP 子代理允许基于 SNMP 的管理应用程序监视分派器的状态。

分派器的三个关键功能部件(执行程序、管理器和顾问程序)相互作用以均衡和调度 服务器间的进入请求。除负载均衡请求外,执行程序还监视新连接、活动连接和处于 已完成状态的连接数。执行程序还对已完成连接或复位连接进行垃圾回收,并将此信 息提供给管理器。

管理器从执行程序、顾问程序和系统监视程序(如度量服务器)收集信息,根据管理 器接收的信息, 它调整如何在每一个端口对服务器进行加权, 并将用于它均衡新连接 的新权重发送给予执行程序。

顾问程序监视指定端口上的每个服务器, 以确定服务器的响应时间和可用性, 然后将 此信息发送给管理器。顾问程序还监视服务器是处于运行状态还是已当机。如果不使 用管理器和顾问程序,执行程序将根据当前服务器的权重进行循环调度。

# 转**发方法**

使用分派器、您可以选择在端口级别指定的三种转发方法的其中一种: MAC 转发、 NAT/NAPT 转发或 CBR (基于内容路由)转发。

### $\frac{1}{2}$   $\frac{1}{2}$   $\frac{1}{2}$

使用分派器的 MAC 转发方法(缺省转发方法), 分派器将进入请求负载均衡到所选的 服务器、而服务器将响应直接返回到客户机而不涉及分派器。使用此转发方法,分派 器仅关注人站客户机到服务器信息流。它无需查看出站的服务器到客户机的信息流。 这一功能显著地减轻了对应用程序的影响并且可提高网络性能。

当使用 dscontrol port add *cluster:port* method *value* 命令添加端口时, 可以选择 此转发方法。缺省转发方法值为 mac。仅当添加端口时您才可指定方法参数。一旦添加 端口, 您就无法更改转发方法的设置。请参阅第 317 页的 『[dscontrol port](#page-336-0) - 配置端 口』, 以获取更多信息。
<span id="page-72-0"></span>Linux 限制: Linux 采用基于主机的模型、使用 ARP 将硬件地址公布给 IP 地址。此 模型与后端服务器或 Load Balancer mac 转发方法的高可用性并置服务器需求不兼容。 请参阅第 72 页的 『 使用 Load Balancer 的 mac 转发时,Linux 回送设置备用别名 』, 它描述了许多改变 Linux 系统的行为以使其与 Load Balancer 的 mac 转发兼容的解决 方案。

## 分派器的 NAT/NAPT (nat 转发方法)

使用分派器的网络地址转换(NAT)或网络地址端口转换(NAPT)能力, 除夫了用于 负载均衡的服务器位于本地连接的网络上的限制。当您希望服务器位于远程位置时, 您可使用 NAT 转发方法技术而不是使用 GRE/WAN 封装技术。您还可使用 NAPT 功 能访问驻留在每台负载均衡的服务器上的多个服务器守护程序, 其中每个守护程序在 唯一的端口上侦听。

您可以按两种不同的方法, 使用多个守护程序来配置一台服务器:

- 使用 NAT, 您可配置多个服务器守护程序, 以响应到不同 IP 地址的请求。这也称作 绑定服务器守护程序到 IP 地址
- 使用 NAPT, 您可配置多个服务器守护程序 (运行在同一台物理服务器上) 以在不同 的端口号侦听。

此 应 用 程 序 可 很 好 地 与 级 别 较 高 的 应 用 程 序 协 议 ( 如 HTTP、SSL、IMAP、POP3、NNTP、SMTP、Telnet 等) 一起使用。

限制:

- 分派器的 NAT/NAPT 实现是此功能的简单实现。它仅对 TCP/IP 信息包头进行分析 和操作。它不分析信息包数据部分的内容。对于分派器, NAT/NAPT 将不使用将地址 或端口号嵌入消息的数据部分的应用程序协议、如 FTP。这是基于头的 NAT/NAPT 的已知限制。
- 分派器的 NAT/NAPT 无法与通配集群或通配端口功能一起使用。

您将需要三个 IP 地址用于分派器机器 - nfa、cluster 和 return address。要实现 NAT/NAPT, 执行下列操作(另见第55页的 『配置分派器的 nat 或 cbr 转发方法的样 本步骤』):

- 设置 dscontrol executor set 命令上的 clientgateway 参数。Clientgateway 是用 作路由器地址的 IP 地址, 通过此地址, 返回方向中的流量从 Load Balancer 转发到 客户机。在您可使用 NAT/NAPT 之前, 必须将此值设置为非零 IP 地址。请参阅第 299 页的 『 dscontrol executor - 控制执行程序』, 以获取更多信息。
- 使用 dscontrol port add cluster:port method value 命令添加端口。转发方法值 应该设置为 nat。仅当添加端口时您才可指定方法参数。一旦添加端口, 您就无法更 改转发方法的设置。请参阅第317页的 『dscontrol port - 配置端口』, 以获取更多 信息。
	- 注: 如果您未将客户机网关地址设置为非零值、则转发方法仅可为 mac (基于 MAC 的转发方法)。
- 使用 dscontrol 命令采用 mapport、returnaddress 和 router 参数添加服务器。例如:

dscontrol server add cluster:port:server mapport value returnaddress rtrnaddress router rtraddress

- mapport (可选)

<span id="page-73-0"></span>这将把客户机请求的目的地端口号(用于分派器)映射到服务器的端口号(分派 器使用它对客户机的请求进行负载均衡)。Mapport 允许 Load Balancer 在一个端 口接收客户机的请求,而将它发送到服务器上的不同端口。使用 mapport,您可将 客户机的请求负载均衡到可能运行着多个服务器守护程序的服务器。mapport 的缺 省值是客户机请求的目的地端口号。

#### - returnaddress

返回地址是您在分派器机器上配置的唯一地址或主机名。当分派器负载均衡客户 机的请求到服务器时,它使用返回地址作为它的源地址。这确保了服务器将把信 息包返回到分派器机器、而不是直接发送信息包到客户机。(分派器然后将把 IP 信 息包转发到客户机。)当添加服务器时您必须指定返回地址值。您无法修改返回 地址、除非您除去服务器然后再添加它。返回地址不能与集群、服务器或 NFA 地 址相同。

- router

到远程服务器的路由器地址。如果这是本地连接的服务器,则输入服务器地址。

有关使用 mapport、returnaddress 和 router 参数的 dscontrol server 命令的更多信 息、请参阅第327页的 『dscontrol server - 配置服务器』。

注:

## 分派器的基于内容路由(cbr 转发方法)

分派器组件允许您为 HTTP (使用"内容"类型规则)和 HTTPS (使用 SSL 会话标识 亲缘关系)执行基于内容路由,而无需使用高速缓存代理。对于 HTTP 和 HTTPS 流 量、分派器组件的 cbr 转发方法可以比需要高速缓存代理的 CBR 组件提供更快速的基 于内容路由。

对于 HTTP: 分派器的基于内容路由的服务器选择基于 URL 的内容或 HTTP 头。它 是使用"内容"类型规则配置的。当配置内容规则时,将搜索字符串"pattern"和服务 器集指定给规则。当处理新的进入请求时、此规则将指定的字符串与客户机的 URL 或 客户机请求中指定的 HTTP 头进行比较。

如果分派器在客户机请求中发现字符串、分派器将请求转发到规则中一个服务器。然 后分派器将响应数据从服务器中继到客户机("cbr"转发方法)。

如果分派器在客户机请求中未发现字符串, 则分派器不从规则中的服务器集选择服务 器。

注: 内容规则在分派器组件中的配置方法与在 CBR 组件中的配置方法相同。分派器可 使用用于 HTTP 流量的内容规则。然而、CBR 组件可使用同时用于 HTTP 和 HTTPS (SSL) 流量的内容规则。

对于 HTTPS (SSL): 分派器基于内容的路由根据客户机请求的 SSL 标识会话字段进 行负载均衡。使用 SSL, 客户机请求包含先前会话的 SSL 会话标识, 而服务器维持它 们先前 SSL 连接的高速缓存,分派器的 SSL 标识会话亲缘关系允许客户机和服务器使 用与服务器的先前连接的安全性参数, 建立新连接。通过消除 SSL 安全性参数的重新 协商(如共享密钥和加密算法), 服务器节约 CPU 周期并且客户机将获取更快速的响 <span id="page-74-0"></span>应。为了启用 SSL 会话标识亲缘关系: 为端口指定的协议类型必须是 SSL, 且端口粘 性时间 必须设置为非零值。当超过了 stickytime 时, 客户机可能会从先前的服务器发 送到不同的服务器。

您将需要三个 IP 地址用于分派器机器 - nfa、cluster 和 return address。要实现分派 器的基于内容路由(另见 『配置分派器的 nat 或 cbr 转发方法的样本步骤』):

- 设置 dscontrol executor set 命令上的 clientgateway 参数。Clientgateway 是用 作路由器地址的 IP 地址, 通过此地址, 返回方向中的流量从分派器转发到客户机。 clientgateway 值缺省为零。在您可以添加基于内容路由转发方法之前, 此值必须设置 为非零 IP 地址。请参阅第299页的 『dscontrol executor - 控制执行程序』, 以获 取更多信息。
- 使用 method 参数和 dscontrol port add 命令上的 protocol 参数来添加端口。 应该将转发方法值设置为 cbr 端口协议类型可以是 HTTP 或 SSL 请参阅第 317 页的 『dscontrol port - 配置端口』, 以获取更多信息。

注:如果您未将客户机网关地址设置为非零值,则转发方法仅可为 mac 转发方法。

• 使用 mapport、returnaddress 和 router 参数添加服务器

dscontrol server add cluster: port: server mapport value returnaddress rtrnaddress router rtraddress

- 注:有关使用 mapport(可选)、returnaddress 和 router 参数配置服务器的信息,请 参阅第 53 页。
- 对于 HTTP: 使用基于客户机请求内容(规则类型内容)的规则进行配置。例如,

dscontrol rule 125.22.22.03:80:contentRule1 type content pattern pattern

其中 pattern 指定用于内容类型规则的模式。有关内容规则类型的更多信息, 请参阅 第190页的 『 使用基于请求内容的规则 』。有关 pattern 的有效表达式的更多信息、 请参阅第407页的附录 B, 『内容规则(模式)语法』。

注: 对于高可用性的连接记录复制功能(确保当备份分派器机器接管主机器时客户机 的连接不断开), 分派器的基于内容路由不支持。

## 配置分派器的 nat 或 cbr 转发方法的样本步骤

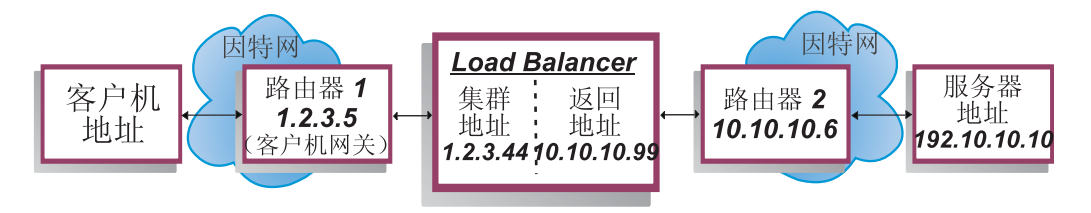

图 12. 使用分派器的 nat 或 cbr 转发方法的示例

您将需要至少三个 IP 地址用于分派器机器。对于图 12, 以下是最低限度地配置分派器 的 nat 或 cbr 转发方法的必需步骤:

1. 启动执行程序 dscontrol executor start

2. 定义客户机网关 dscontrol executor set clientgateway 1.2.3.5 请注意: 如果您的子网没有本地路由器, 则必须 配置机器以执行 IP 转发并将其用做 客户机网关。请查询您的操作系统文档 以确定如何启用 IP 转发。 3. 定义集群地址 dscontrol cluster add 1.2.3.44 4. 配置集群地址 dscontrol executor configure 1.2.3.44 5. 使用 nat 或 cbr 方法定义端口 dscontrol port add 1.2.3.44:80 method nat 戓 dscontrol port add 1.2.3.44:80 method cbr protocol http 6. 在 Load Balancer 上配置别名返回地址 (使用以太网卡 0) 注意: 在 Linux 上, 如果正在并置的机器上使用 nat 转发, 则不需要为返回地址设置别名。 dscontrol executor configure 10.10.10.99 或使用 ifconfig 命令 (仅对于 Linux 或 UNIX): AIX: ifconfig en0 alias 10.10.10.99 netmask 255.255.255.0 HP-UX: ifconfig lan0:1 10.10.10.99 netmask 255.255.255.0 up Linux: ifconfig eth0:1 10.10.10.99 netmask 255.255.255.0 up Solaris: ifconfig eri0 addif 10.10.10.99 netmask 255.255.255.0 up 7. 定义后端服务器 dscontrol server add 1.2.3.4:80:192.10.10.10 router 10.10.10.6 returnaddress 10.10.10.99

客户机网关 (1.2.3.5) 是 Load Balancer 和客户机之间的路由器 1 地址。路由器 (10.10.10.6) 是 Load Balancer 和后端服务器之间的路由器 2 地址。如果您不确定 clientgateway 或路由器 2 地址, 您可以使用带有客户机 (或服务器) 地址的 traceroute 程序,以确定路由器地址。此程序的实际语法将基于您所使用的操作系统而区别。您 应查询您的操作系统文档、以获取有关此程序的更多信息。

如果服务器与 Load Balancer 位于同一子网上(即,使用 traceroute 未返回路由器), 则输入服务器的地址作为路由器地址。路由器地址是步骤 7 中在 Load Balancer 机器 上的 "server add" 命令中使用的地址。

## 服务器分区: 配置到一个物理服务器(IP 地址)的逻辑服务器

用服务器分区、您可进一步分辨特殊 URL 和它们的特定应用程序、例如、一台 Web 服 务器可以服务 JSP 页面、HTML 页面、GIF 文件、数据库请求等。Load Balancer 现 在提供将一个集群和端口特定的服务器划分为几个逻辑服务器的能力。这允许您在机 器上建议特殊服务以检测 servlet 引擎或数据库请求是更快运行还是根本没有运行。

服务器分区允许 Load Balancer 检测,例如,HTML 服务快速服务页面,但是数据库连 接丢失。这允许您分布基于更多小特定服务工作负载的负载,而不是只是广泛的服务 器权重。

## **ll**</sup> **E HTTP** 或 HTTPS 顾问程序的服务器分区

服务器分区在与 HTTP 和 HTTPS 顾问程序一起使用时可用。例如、当您具有处理 HTML、GIF 和 JSP 页面的 HTML 服务器时,如果您在端口 80 下定义 (通过添加) 服务器一次,则对于整个 HTTP 服务器,您仅接收到一个负载值。这可能会使人产生误 解,因为 GIF 服务可能在服务器上不起作用。分派器仍将 GIF 页面转发至服务器, 但 客户机发现一个超时或故障。

如果您在此端口下对服务器定义了三次(例如, ServerHTML、ServerGIF 和 ServerJSP) 并对每台逻辑服务器使用不同的字符串定义服务器 advisorrequest 参数, 那么您可以 查询服务器上特殊服务的运行状况。ServerHTML、ServerGIF 和 ServerJSP 代表已从一 台物理服务器分区的三台逻辑服务器。对于 ServerJSP, 您可以定义 advisorrequest 字符 串, 以查询处理 JSP 页面的机器上的服务。对于 ServerGIF, 您可以定义 advisorrequest 字符串, 以查询 GIF 服务。且对于 ServerHTML, 您可以定义 advisorrequest 以查询 HTML 服务。因此, 如果客户机没有从 advisorrequest 获取响应, 以查询 GIF 服务, 则分派器将该逻辑服务器(ServerGIF)标记为当机,而其它两台逻辑服务器可能处于 运行状况。分派器不把任何更多的 GIF 转发给物理服务器, 但它可仍然将 JSP 和 HTML 请求发送给服务器。

有关 advisorrequest 参数的更多信息, 请参阅第 168 页的 『使用请求 / 响应 (URL) 洗项配置 HTTP 或 [HTTPS](#page-187-0) 顾问程序』。

## 将一台物理服务器配置为一些逻辑服务器的示例

在分派器配置中, 您可使用 cluster:port: server 层次结构表示物理服务器或逻辑服务器。 服务器可以是以符号名称或 IP 地址为格式的机器(物理服务器)的唯一 IP 地址。或 者,如果您定义服务器以代表分区的服务器,那么您必须为物理服务器在 dscontrol **server add** 命令的 address 参数中提供可解析的服务器地址。请参阅第[327](#page-346-0) 页的 『[dscontrol server](#page-346-0) - 配置服务器』以获取更多信息。

以下是将物理服务器划分为逻辑服务器以解决不同类型的请求的示例。

```
Cluster: 1.1.1.1
        Port: 80
             Server: A (IP address 1.1.1.2)
                       HTML server
             Server: B (IP address 1.1.1.2)
                       GIF server
             Server: C (IP address 1.1.1.3)
                       HTML server
             Server: D (IP address 1.1.1.3)
                       JSP server
             Server: E (IP address 1.1.1.4)
                       GIF server
             Server: F (IP address 1.1.1.4)
                       JSP server
        Rule1: /*.htm
             Server: A
             Server: C
        Rule2: /*.jsp
             Server: D
             Server: F
        Rule3: /*.gif
             Server: B
             Server: E
```
在此示例中, 服务器 1.1.1.2 划分成 2 台逻辑服务器: "A" (处理 HTML 请求)和 "B" (处理 GIF 请求). 服务器 1.1.1.3 划分成 2 台逻辑服务器: "C" (处理 HTML 请求)和"D"(处理 JSP 请求)。服务器 1.1.1.4 划分成 2 台逻辑服务器: "E"(处 理 GIF 请求)和"F" (处理 JSP 请求)。

高可用性

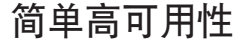

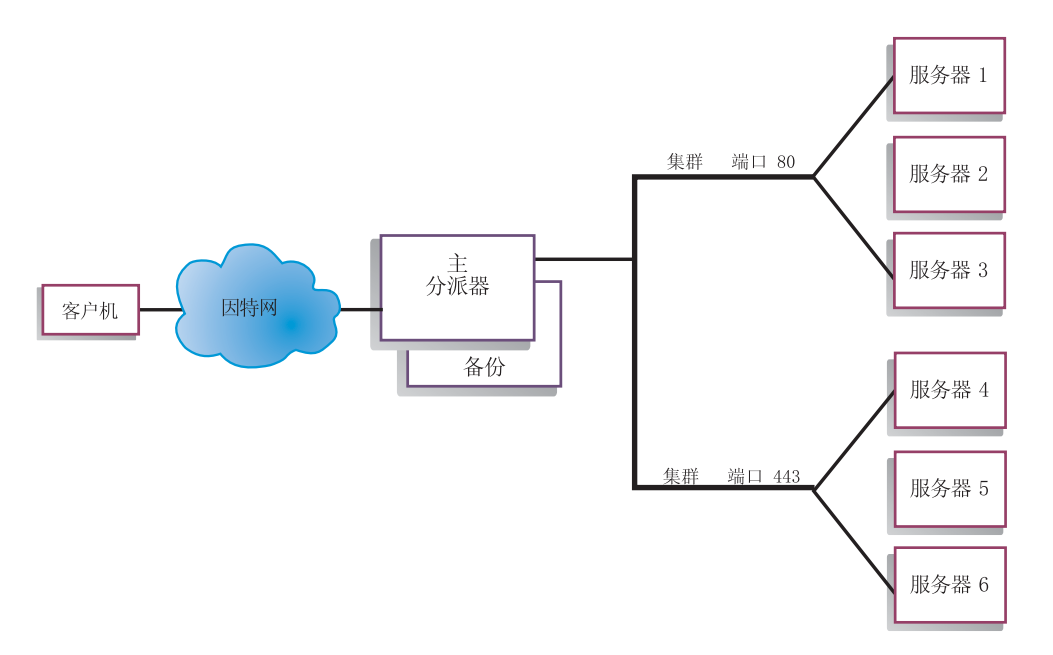

图 13. 使用简单高可用性的分派器示例

高可用性功能涉及使用第二台分派器机器。第一台分派器机器如它在单个分派器配置 中所做的一样,执行对所有客户机流量的负载均衡。第二台分派器机器监视第一台分 派器机器的"运行状况", 如果它检测到第一台分派器机器失败, 则将接管负载均衡 任务。

这两台机器都指定了特定的角色、主机器或备份机器。主机器把连接数据不断地发送 到备份机器。当主机器活动(进行负载均衡)时,处于备用状态的备份机器持续进行 更新, 随时准备在必要时接管。

这两台机器之间的通信会话称为脉动信号。脉动信号允许每台机器监视另一台机器的 运行状况。

如果备份机器检测到活动机器已出现故障, 它将接管主机器并开始进行负载均衡。此 时两台机器的状态是相反的: 备份机器成为活动的而主机器成为备用的。

在高可用性配置中, 主和备份机器必须在同一个子网中, 并带有等同的配置。

有关配置高可用性的信息,请参阅第179页的『高可用性』。

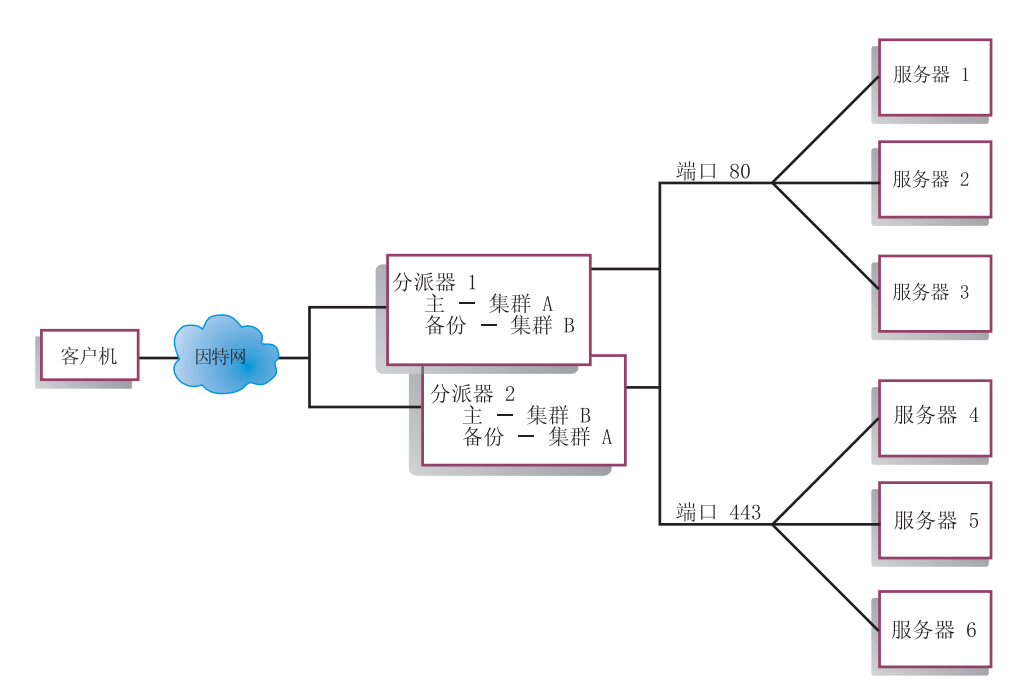

#### 图 14. 使用相互高可用性的分派器示例

相互高可用性功能涉及使用两台分派器机器。两台机器都活动地执行客户机流量的负 载均衡,并两台机器相互提供备份。在简单高可用性配置中,只有一台机器执行负载 均衡任务。在相互高可用性配置中、两台机器都执行部分客户机流量的负载均衡。

对于相互高可用性,根据集群地址将客户机流量指定到每台分派器机器。每个集群都 可配置它的主分派器机器的 NFA (非转发地址)。主分派器机器通常执行此集群的负载 均衡任务。如果发生故障、另一台机器将为它自己的集群和发生故障的分派器集群执 行负载均衡。

有关具有共享"集群设置 A"和共享"集群设置 B"的相互高可用性配置的说明, 请参 阅图 14。每个分派器都可活动地路由它的主集群的信息包。如果任一分派器出了故 障,并且无法再活动地路由它的主集群的信息包,则其它分派器会接管它的备份集群 的信息包路由。

注: 这两台机器必须将共享的集群集合配置为相同。即、使用的端口和每个端口下的 服务器在两个配置中必须为等同。

有关配置高可用性和相互高可用性的信息, 请参阅第179页的"高可用性"。

# <span id="page-80-0"></span>第 7 章 配置 分派器

执行本章所述步骤之前, 请参阅第51页的第 6 章, 『规划 分派器』。本章阐述了如何 为 Load Balancer 的分派器组件创建基本配置。

- 如果正在使用 Load Balancer for IPv6, 请参阅第75 页的第 8 章, 『在 Load Balancer for IPv6 上部署 分派器 』。
- · 请参阅第159页的第21章、『分派器、CBR 和站点选择器的管理器、顾问程序和度 量服务器功能 』和第 177 页的第 22 章, 『分派器、CBR 和站点选择器的高级功 能』, 以获取 Load Balancer 的更复杂配置。
- 请参阅第 225 页的第 24 章, 『操作和管理 Load Balancer』, 以获取有关远程认证管 理、Load Balancer 日志和 Load Balancer 组件用法的信息。
- 注: 对于先前的版本, 当产品称为网络分派器时, 分派器控制命令名称是 ndcontrol, 现 在, 分派器控制命令名称称为 dscontrol。

# 配置任务概述

要点: 如果正在使用 Load Balancer for IPv6, 则请参阅第 75 页的第 8 章, 『在 Load Balancer for IPv6 上部署 分派器』。

在开始此表中的配置步骤之前, 确保您的分派器机器和所有服务器连接到网络, 具有 有效 IP 地址, 并且能互相进行 ping 操作。

表 4. 分派器功能的配置任务

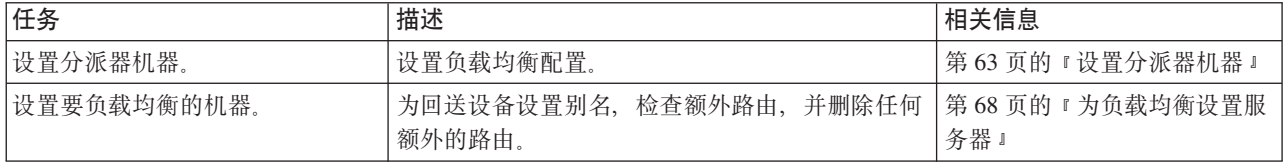

# 配置方法

有四种配置分派器的基本方法:

- 命令行
- 脚本
- 图形用户界面(GUI)
- 配置向导

# 命令行

这是配置分派器最直接的方法。命令参数值必须以英文字符输入。唯一的例外是主机 名(用于集群、服务器和高可用性命令)和文件名(用于文件命令)。

要从命令行启动分派器:

1. 从命令提示符发出 dsserver 命令。要停止服务, 输入: dsserver stop

- 注: 对于 Windows, 单击开始 > 设置 (对于 Windows 2000) > 控制面板 > 管理 工具 > 服务。右键单击 IBM 分派器, 并选择启动。要停止服务, 遵循相同的 步骤, 并选择停止。
- 2. 下一步, 发出您需要的分派器控制命令, 以便设置您的配置。此手册中的过程假设 使用命令行。命令是 **dscontrol**。有关命令的更多信息,请参阅第287 页的第27 章, 『分派器和 [CBR](#page-306-0) 的命令参考』。

您可以通过输入参数的唯一字母使用 dscontrol 命令参数的最小化版本。例如, 要获取 有关文件保存命令的帮助,您可以输入 dscontrol he f 来替代 dscontrol help file。

要启动命令行界面: 发出 dscontrol 以接收 dscontrol 命令提示符。

要结束命令行界面: 发出 exit 或 quit。

### **E>**

配置分派器的命令可输入到一个配置脚本文件中, 从而使这些命令一起执行。请参阅 第411 页的 『 样本 [Load Balancer](#page-430-0) 配置文件 』。

- 注: 要快速执行脚本文件(例如, myscript)的内容, 使用下列其中一个命令:
	- 要更新当前配置,使用以下命令从脚本文件运行可执行命令 **dscontrol file appendload** *myscript*
	- 要完全替换当前配置, 从您的脚本文件运行可执行命令, 使用 **dscontrol file newload** *myscript*

要将当前配置保存到脚本文件(例如, savescript), 运行以下命令: **dscontrol file save** *savescript*

此命令将保存配置脚本文件至 ...ibm/edge/lb/servers/configurations/dispatcher 目 录.

**GUI**

有关一般指示信息和图形用户界面(GUI)的示例,请参阅第 [401](#page-420-0) 页的图 41。

要启动 GUI, 遵循这些步骤

- 1. 确保 dsserver 在运行
	- 对于 AIX、HP-UX、Linux 或 Solaris, 作为 root 用户运行以下命令:

#### **dsserver**

- 对于 Windows, dsserver 作为自动启动的服务运行
- 2. 下一步, 执行下列其中一个操作:
	- 对于 AIX、HP-UX、Linux 或 Solaris: 输入 lbadmin
	- 对于 Windows: 单击开始 > 程序 > IBM WebSphere > Edge Components > **IBM Load Balancer** > **Load Balancer**

要从 GUI 配置分派器组件, 必须先在树结构中选择分**派**器。一旦连接到主机, 即可启 动执行程序和管理器。您还可以创建包含端口和服务器的集群、并启动该管理器的顾 问程序。

<span id="page-82-0"></span>GUI 可用于完成 dscontrol 命令将实现的任何任务。例如, 要用命令行定义集群, 可 以输入 dscontrol cluster add cluster 命令。要从 GUI 定义一个集群, 右键单击执 行程序, 然后在弹出菜单左键单击**添加集群**。在弹出窗口中输入集群地址, 然后单击 确定。

可以使用主机弹出菜单中出现的装入新的配置(以完全替换当前配置)和追加到当前 配置(以更新当前配置)选项装入预先配置的分派器配置文件。您应当通过主机弹出 菜单中显示的将配置文件另存为选项定期将分派器配置保存到文件。文件菜单位于 GUI 的顶部, 使用它可以将当前的主机连接保存到文件, 或恢复现有文件中所有 Load Balancer 组件的连接。

配置命令还可以远程运行。有关更多信息, 请参阅第 226 页的 『 远程方法调用  $(RMI)$   $\downarrow$ .

为了从 GUI 执行命令: 从 GUI 树突出显示"主机"节点, 并从"主机"弹出菜单中选 择发送命令....。在命令输人字段中,输人您要执行的命令,例如: executor report。 当前会话中运行命令的结果和历史记录在提供的窗口中显示。

单击 Load Balancer 窗口右上角的问号图标可访问帮助信息。

- 帮助: 字段级别 描述每个字段、缺省值
- 帮助: 如何 列出可以从该屏幕完成的任务
- 信息中心 提供对产品信息的集中式访问

有关使用 GUI 的更多信息,请参阅第 401 页的附录 A, 『GUI: 一般指示信息』。

### 使用配置向导配置

如果您使用配置向导, 遵循这些步骤:

- 1. 启动分派器上的 dsserver:
	- 对于 AIX、HP-UX、Linux 或 Solaris、作为 root 用户运行以下命令:

#### dsserver

- 对于 Windows, dsserver 作为自动启动的服务运行。
- 2. 启动分派器的向导功能、dswizard。

此向导将指导您逐步创建分派器组件的基本配置。将会向您提问一些有关您的网络的 问题。还将指导您设置分派器的集群以负载均衡一组服务器之间的流量。

## 设置分派器机器

设置分派器机器前, 您必须是 root 用户 (对于 AIX、HP-UX、Linux 或 Solaris)或 Windows 上的管理员。

在所有受支持的平台上, Load Balancer 可以有并置的 服务器。这意味着 Load Balancer 可以按物理方式驻留在负载均衡的服务器上。

对于分派器机器、当使用 mac 转发方法时, 您将至少需要两个有效的 IP 地址。对于 cbr 或 nat 转发方法, 您将至少需要三个有效的 IP 地址:

• 分派器机器专用的 IP 地址

该 IP 地址是分派器机器的主 IP 地址, 被称为非转发地址 (NFA)。它的缺省值和 hostname 命令返回的地址相同。用该地址连接至机器用于管理目的, 例如, 通过 Telnet 进行远程配置或访问 SNMP 子代理。如果分派器机器已经能对网络中其它机 器进行 ping 操作, 则完全不必为设置非转发地址执行更进一步的操作。

· 每个集群一个 IP 地址

集群地址是与主机名关联的地址(如 www.yourcompany.com)。客户机使用该 IP 地 址以连接到集群中的服务器。分派器对此地址进行负载均衡。

• 对于 cbr 或 nat 转发, 一个用于返回地址的 IP 地址

当分派器负载均衡客户机的请求到服务器时,它使用返回地址作为它的源地址。这 确保了服务器将把信息包返回到分派器机器、而不是直接将信息包发送到客户机。 (分派器然后将把 IP 信息包转发到客户机。)当添加服务器时您必须指定返回地址 值。您无法修改返回地址、除非您除去服务器然后再添加它。

#### 仅 Solaris:

- 1. 缺省情况下,分派器配置为负载均衡 100Mbps 以太网网络接口卡上的流量。 要更 改缺省设置、必须按如下所示编辑 /opt/ibm/edge/lb/servers/ibmlb.conf 文件:
	- 在 ibmlb.conf 中将缺省 100Mbps 以太网适配器指定为 eri。
	- 要使用 10 Mbps 以太网适配器, 用 le 替换 eri。
	- 要使用 1Gbps 以太网适配器, 用 ge 替换 eri。
	- 要使用多端口适配器, 用 qfe 替换 eri。
	- 要支持多种类型的适配器, 请复制 ibmlb.conf 文件中的行, 并将每一行修改为与 设备类型匹配。

例如, 如果计划使用两个 100Mbps 的以太网适配器, 则 ibmlb.conf 文件应该具 有指定 eri 设备的单独一行。如果计划使用一个 10Mbps 的以太网适配器和一个 100Mbps 的以太网适配器, 则 ibmlb.conf 文件中将有两行: 一行指定 le 设备, 一行指定 eri 设备。

ibmlb.conf 文件为 Solaris autopush 命令提供输入并且必须与 autopush 命令兼容。

2. 启动或停止分派器执行程序将取消配置 ibmlb.conf 文件中列出的适配器上的所有别 名。要自动重新配置那些适配器上的别名 (Load Balancer 的分派器组件使用的那些 除外) 使用 goAliases 脚本文件。样本脚本位于 ...ibm/edge/lb/servers/samples 目录,并且在运行它之前必须将其移动到 ...ibm/edge/lb/servers/bin。当分派器执 行程序启动或停止时, 自动执行 goAliases 脚本。

例如, 如果配置集群 X 和 Y 以供 ibmlb.conf 中列出的任何适配器上的 CBR 组件 使用, 当发出 dscontrol executor start 或 dscontrol executor stop 命令时, 取消配置集群 X 和 Y。这可能不是期望的结果。当在 goAliases 脚本中配置集群 X 和集群 Y 时, 分派器执行程序启动或停止之后自动配置集群。

仅 Windows: 确保没有为 TCP/IP 协议启用 IP 转发。(请参阅 Windows TCP/IP 配 置。)

第65页的图 15 显示用单个集群、两个端口和三台服务器设置的分派器示例。

<span id="page-84-0"></span>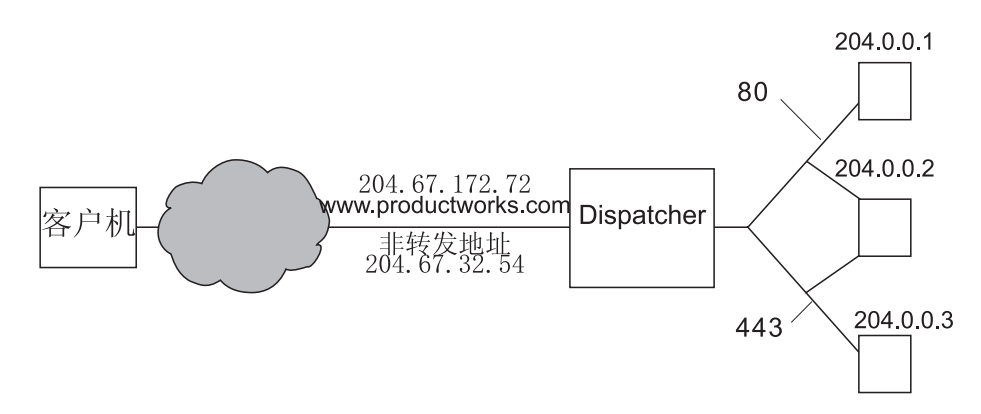

图 15. 分派器机器需要的 IP 地址示例

有关该过程中使用的命令的帮助信息、请参阅第287页的第27章、『分派器和 CBR 的 命令参考』。

有关样本配置文件、请参阅第411 页的 『样本 Load Balancer 配置文件』。

## 步骤 1. 启动服务器功能

AIX、HP-UX、Linux 或 Solaris: 要启动服务器功能, 输入 dsserver。

Windows: 服务器功能作为服务自动启动。

注: 缺省配置文件(default.cfg) 在启动 dsserver 时自动装入。如果用户决定在 default.cfg 文件中保存分派器配置, 那么下次启动 dsserver 时将自动装入此文件中 保存的所有配置信息。

### 步骤 2. 启动执行程序功能

要启动执行程序功能, 输入 dscontrol executor start 命令。此时也可以更改不同的 执行程序设置。请参阅第287页的第27章, 『分派器和 CBR 的命令参考』。

### 步骤 3. 定义非转发地址(如果地址不同于主机名)

非转发地址用于连接机器以实现管理目的, 如对该机器使用 Telnet 或 SMTP。缺省地 址为主机名。

要定义非转发地址、输入 dscontrol executor set nfa IP address 命令或编辑样本配 置文件。IP address 是符号名称或 IP 地址。

### 步骤 4. 定义集群并设置集群选项

分派器将发送到集群地址的请求均衡至该集群的端口上配置的服务器。

集群可以是符号名称、点分十进制地址或定义通配集群的专用地址 0.0.0.0。 要定义集 群、发出命令 dscontrol cluster add 要设置集群选项、发出命令 ndcontrol cluster set, 或使用 GUI 来发出命令。通配集群可用于匹配多个 IP 地址, 以便对进入的信息 句进行均衡负载。请参阅第205页的『使用通配集群来组合服务器配置』、第205页 的 『 使用通配集群为防火墙负载均衡 』和第206页的 『 将高速缓存代理和通配集群一 起用于透明代理』, 以获取更多的信息。

## 步骤 5. 为网络接口卡设置别名

一旦定义了集群, 通常您必须在分派器机器的一个网络接口卡上 配置集群地址。要这样 做、发出命令 dscontrol executor configure cluster address。它将查找与集群地址 属于相同子网的现有地址的适配器。然后,使用找到的适配器以及该适配器上找到的 现有地址的网络掩码, 它将发出该集群地址的操作系统适配器配置命令。例如:

dscontrol executor configure 204.67.172.72

不希望配置集群地址的情况是, 以高可用性方式添加到备用服务器的集群, 或添加到 充当远程服务器的广域分派器集群。如果以独立方式使用样本 goldle 脚本、则同样不 需要运行 executor configure 命令。有关 goIdle 脚本的信息,请参阅第 182 页的 『 使用 脚本」。

极少情况下会有与现有地址子网不匹配的集群地址。在这种情况下, 请使用 executor 配 置命令的第二种格式并明确提供接口名称和网络掩码。使用 dscontrol executor **configure** cluster\_address interface\_name netmask.

以下是几个示例:

dscontrol executor configure 204.67.172.72 en0 255.255.0.0  $(AIX)$ dscontrol executor configure 204.67.172.72 eth0:1 255.255.0.0 (Linux) dscontrol executor configure 204.67.172.72 eri0 255.255.0.0 (Solaris) dscontrol executor configure 204.67.172.72 en1 255.255.0.0 (Windows)

#### **Windows**

为了在 Windows 上使用 executor configure 命令的第二种格式, 您必须确定要使用的 接口名称。

如果机器上只有一个以太网卡, 则接口名称将是 en0. 同样地, 如果您只有一个令牌环 卡, 则接口名称将是 tr0。如果您有任一类型的多个卡, 则需要确定卡的映射。 使用以 下步骤:

- 1. 在命令提示符下启动 regedit。
- 2. 依次单击 HKEY LOCAL MACHINE、Software、Microsoft®、Windows NT®、 **Current Version**
- 3. 然后, 单击 Network Cards.

在"Network Cards"下面列出了网络接口适配器。单击每个网络接口适配器以确定它是 以太网接口还是令牌环网接口。在描述栏中列出了接口类型。executor configure 命 令指定的名称映射到接口类型。例如,该列表中的第一个以太网接口指定为 en0, 第二 个指定为 en1, 依次类推; 第一个令牌环接口指定为 tr0, 第二个指定为 tr1, 依次类推。

获取该映射信息后、可以将网络接口的别名创建为集群地址。

#### 使用 ifconfig 配置集群别名

在 Linux 或 UNIX® 上, 执行程序配置命令运行 ifconfig 命令, 因此仍然可以使用 ifconfig 命令。

Solaris 和 HP-UX: 当使用绑定至不包含服务器 IP 的 IP 地址列表的 特定绑定服 务器应用程序时, 使用 arp publish 命令取代 ifconfig, 在 Load Balancer 机器上动态 设置 IP 地址。例如:

arp -s <cluster> <Load Balancer MAC address> pub

### 步骤 6. 定义端口并设置端口选项

要定义一个端口, 请输入 dscontrol port add cluster: port 命令, 编辑样本配置文件 或使用 GUI、Cluster 是符号名称或 IP 地址、port 是用于该协议的端口号、此时还可 以更改不同的端口设置。您必须为一个端口定义和配置所有服务器。请参阅第287页 的第 27 章, 『分派器和 CBR 的命令参考』。

端口号 0(零)用于指定通配端口。 此端口将接受不特定于任何集群上定义端口的端口 流量。通配端口将用于配置任何端口的规则和服务器。如果多个端口有相同的服务器/ 规则配置, 则可使用此功能。这样, 一个端口的流量会影响其它端口上流量的负载均 衡决策。有关何时使用通配端口的更多信息,请参阅第206页的『使用通配端口定向 到未配置的端口流量。。

## 步骤 7. 定义负载均衡服务器

要定义负载均衡的服务器, 请输入 dscontrol server add cluster:port:server 命令, 然 后编辑样本配置文件或使用 GUI. Cluster 和 server 是符号名称或 IP 地址、port 是用 于该协议的端口号。要执行负载均衡、必须为集群上的端口定义多个服务器。

绑定特殊服务器: 如果分派器组件负载均衡到绑定特定服务器, 则必须配置服务器以 绑定到集群地址,因为分派器不更改目的地 IP 地址转发信息包,当信息包到达服务器 时, 信息包仍将包含作为目的地的集群地址。如果服务器已配置为绑定到 IP 地址而不 是集群地址, 那么服务器将无法接受到集群的信息包 / 请求。

注: 对于 Solaris 和 Linux: 使用顾问程序时, 不得并置绑定特定的服务器。

多地址并置: 在并置的配置中, 并置的服务器地址不必与非转发地址(NFA)相同。如 果机器定义有多个 IP 地址, 则可以使用另一地址。对于分派器组件, 必须使用 dscontrol server 命令将布置的服务器定义为 collocated。有关布置服务器的更多信 息、请参阅第178页的"使用并置的服务器"。

有关 dscontrol server 命令语法的更多信息, 请参阅第 327 页的 『 dscontrol server - 配 置服务器』。

## 步骤 8. 启动管理器功能 (可选)

管理器功能改进负载均衡。要启动管理器,输入 dscontrol manager start 命令、编 辑样本配置文件或使用 GUI。

## 步骤 9. 启动顾问程序功能 (可选)

顾问程序为管理器提供有关负载均衡的服务器响应请求能力的更多信息。顾问程序特 定于一个协议。例如, 要启动 HTTP 顾问程序, 发出以下命令:

dscontrol advisor start http port

有关顾问程序及其缺省端口的列表, 请参阅第 287 页的第 27 章, 『分派器和 CBR 的 命令参考』。有关每个顾问程序的描述,请参阅第166页的『顾问程序列表』。

## <span id="page-87-0"></span>步骤 10. 根据需要设置集群比例

如果您启动顾问程序、您可修改给定的重要性比例到负载均衡判定中包含的顾问程序 信息。要设置集群比例、发出 dscontrol cluster set cluster proportions 命令。有 关更多信息, 请参阅第160页的 『状态信息的重要性比例』。

# 为负载均衡设置服务器

如果下列某个条件为 true, 则执行以下步骤:

- · 如果正在使用 mac 转发方法, 并且这是个后端服务器。
- · 如果正在使用 mac 转发方法, 并且这是并置的服务器, 该服务器配置为高可用性备 用机器。

注:

- 1. 在机器更改为活动的情况下,需要将删除回送别名的过程放入 go\* 脚本。
- 2. 如果这配置为高可用性活动的机器、则在机器更改为备用的情况下、需要将给回 送设备设置别名的过程放入 go\* 脚本。

使用 mac 转发方法时,分派器将仅通过服务器负载均衡,这些服务器允许用其它 IP 地 址配置回送适配器、对于此 IP 地址、后端服务器将从不响应 ARP (地址解析协议) 请 求。遵循此节中的步骤设置负载均衡的服务器。

# 步骤 1. 为回送设备设置别名

对于要使用的负载均衡服务器, 必须将回送设备(通常称为 lo0)设置(或最好设置别 名)为集群地址。使用 MAC 转发方法时,在将 TCP/IP 信息包转发至 TCP 服务器前, 分派器组件不改变信息包内的目的地 IP 地址。通过将回送设备设置到集群地址或建立 回送设备到集群地址别名、负载均衡服务器将接受地址为到集群地址的信息包。

如果具有支持网络接口别名的操作系统(例如, AIX, HP-UX, Linux, Solaris 或 Windows), 则应该将回送设备的别名取为集群地址。使用支持别名的操作系统的优 点是, 可以配置负载均衡服务器为多个集群地址服务。

要点: 对于 Linux,请参阅第 72 页的 『 使用 Load Balancer 的 mac 转发时,Linux 回 送设置备用别名。

如果服务器操作系统不支持别名、必须将回送设备设置为集群地址。

使用表 5 所示的操作系统命令来设置回送设备或为回送设备设置别名。

表 5. 为分派器的回送设备 (lo0) 设置别名的命令

| AIX 4.3 或更早        | <b>lifconfig lo0 alias</b> cluster_address netmask netmask                 |  |
|--------------------|----------------------------------------------------------------------------|--|
| 版本                 | 注: 使用主适配器的子网掩码                                                             |  |
| AIX $5x$           | <b>ifconfig lo0 alias</b> cluster_address <b>netmask</b> $255.255.255.255$ |  |
| HP-UX              | ifconfig lo0:1 cluster_address up                                          |  |
| Linux              | <b>ifconfig lo:1</b> cluster_address <b>netmask</b> $255.255.255.255$ up   |  |
| $OS/2^{\circledR}$ | <b>ifconfig lo</b> cluster_address                                         |  |

表 5. 为分派器的回送设备 (lo0) 设置别名的命令 (续)

| $OS/390^{\circledcirc}$              | 在 OS/390 系统上配置回送别名                                                                             |  |  |
|--------------------------------------|------------------------------------------------------------------------------------------------|--|--|
|                                      | • 在 IP 参数成员(文件)中,需要管理员在 Home 地址列表中创建一个条                                                        |  |  |
|                                      | 目。例如:<br><b>HOME</b>                                                                           |  |  |
|                                      | ;Address<br>Link                                                                               |  |  |
|                                      | 192.168.252.11<br>tr0<br>192.168.100.100<br>ltr1                                               |  |  |
|                                      | 192.168.252.12<br>loopback                                                                     |  |  |
|                                      | • 可以为回送定义几个地址。                                                                                 |  |  |
|                                      | • 在缺省情况下回送地址配置为 127.0.0.1。                                                                     |  |  |
| Solaris 7                            | ifconfig lo0:1 cluster_address 127.0.0.1 up                                                    |  |  |
| Solaris 8, Solaris<br>9 和 Solaris 10 | ifconfig lo0:1 plumb cluster_address netmask netmask up                                        |  |  |
| Windows Server                       | 1. 单击开始, 然后单击控制面板。                                                                             |  |  |
| 2003                                 | 2. 如果以前没有安装 MS Loopback Adapter 驱动程序,请添加该适配器驱<br>动程序。                                          |  |  |
|                                      | a. 单击 <b>添加硬件</b> 。此操作启动"添加硬件向导"。                                                              |  |  |
|                                      | b. 单击"下一步"                                                                                     |  |  |
|                                      | c. 选择是, 我已经连接了硬件, 然后单击"下一步"。                                                                   |  |  |
|                                      | d. 如果 MS Loopback Adapter 位于列表中, 则它已经安装 - 单击"取<br>消"退出。                                        |  |  |
|                                      | e. 如果 MS Loopback Adapter 未在列表中 - 选择添加新设备并单击"下<br>一步"。                                         |  |  |
|                                      | f. 要从列表中选择硬件, 在查找新硬件面板中, 单击"否"并单击"下<br>一步"。                                                    |  |  |
|                                      | g. 选择网络适配器并单击"下一步"。                                                                            |  |  |
|                                      | h. 在选择网络适配器面板上,在"制造商"列表中选择 Microsoft,然后<br>选择 Microsoft Loopback Adapter.                      |  |  |
|                                      | i. 单击"下一步", 然后再次单击"下一步"以安装缺省设置(或者选<br>择从磁盘安装, 然后插入 CD 并从 CD 安装)。                               |  |  |
|                                      | j. 单击"完成"完成安装。                                                                                 |  |  |
|                                      | 3. 从控制面板, 双击网络和拨号连接。                                                                           |  |  |
|                                      | 4. 选择设备名为 "Microsoft Loopback Adapter"的连接。                                                     |  |  |
|                                      | 5. 从下拉菜单中选择属性。                                                                                 |  |  |
|                                      | 6. 选择 Internet 协议 (TCP/IP), 然后单击属性。                                                            |  |  |
|                                      | 7. 单击使用下面的 IP 地址。使用集群地址填充 IP 地址, 并使用后端服务<br>器的子网掩码填充子网掩码。<br>注: 不要输入路由器地址。使用本地主机作为缺省的 DNS 服务器。 |  |  |
|                                      |                                                                                                |  |  |

表 5. 为分派器的回送设备 (lo0) 设置别名的命令 (续)

| Windows 2000                       | 1. 单击开始, 设置, 然后单击控制面板。                                                             |  |  |  |
|------------------------------------|------------------------------------------------------------------------------------|--|--|--|
|                                    | 2. 如果以前没有安装 MS Loopback Adapter 驱动程序,请添加该适配器驱                                      |  |  |  |
|                                    | 动程序。                                                                               |  |  |  |
|                                    | a.双击 <b>添加/删除硬件</b> 。此操作将启动"添加/删除硬件向导"。                                            |  |  |  |
|                                    | b. 单击"下一步", 选择添加设备 / 设备故障诊断, 然后单击"下一<br>步"。                                        |  |  |  |
|                                    | c. 屏幕经过闪烁后, 出现选择硬件设备面板。                                                            |  |  |  |
|                                    | d. 如果 MS Loopback Adapter 位于列表中, 则它已经安装 - 单击"取<br>消"退出。                            |  |  |  |
|                                    | e. 如果 MS Loopback Adapter 未在列表中 - 选择添加新设备并单击"下<br>一步"。                             |  |  |  |
|                                    | f. 要从列表中选择硬件,在 <b>查找新硬件</b> 面板中,单击"否"并单击"下<br>一步"。                                 |  |  |  |
|                                    | g. 选择网络适配器并单击"下一步"。                                                                |  |  |  |
|                                    | h. 在选择网络适配器面板上, 在"制造商"列表中选择 Microsoft, 然后<br>选择 Microsoft Loopback Adapter。        |  |  |  |
|                                    | i. 单击"下一步", 然后再次单击"下一步"以安装缺省设置(或者选<br>择从磁盘安装, 然后插入 CD 并从 CD 安装)。                   |  |  |  |
|                                    | j. 单击"完成"完成安装。                                                                     |  |  |  |
|                                    | 3. 从控制面板, 双击网络和拨号连接。                                                               |  |  |  |
|                                    | 4. 选择设备名称为 "Microsoft Loopback Adapter"的连接并单击鼠标右键。<br>5. 从下拉菜单中选择属性。               |  |  |  |
|                                    |                                                                                    |  |  |  |
|                                    | 6. 选择 Internet 协议 (TCP/IP), 然后单击属性。                                                |  |  |  |
|                                    | 7. 单击 <b>使用下面的 IP 地址</b> 。使用集群地址填充 <i>IP 地址、</i> 使用缺省的子网<br>掩码 (255.0.0.0) 填充子网掩码。 |  |  |  |
|                                    | 注: 不要输入路由器地址。使用本地主机作为缺省的 DNS 服务器。                                                  |  |  |  |
| Windows NT                         | 单击开始,然后单击设置。<br>1.                                                                 |  |  |  |
|                                    | 2. 单击控制面板, 然后双击网络。                                                                 |  |  |  |
|                                    | 如果以前没有安装 MS Loopback Adapter 驱动程序, 请添加该适配器驱<br>3.<br>动程序                           |  |  |  |
|                                    | a. 在"网络"窗口中, 单击 <b>适配器</b> 。                                                       |  |  |  |
|                                    | b. 选择 MS Loopback Adapter, 然后单击确定。                                                 |  |  |  |
|                                    | c. 提示时, 请插入您的安装 CD 或磁盘。                                                            |  |  |  |
|                                    | d. 在"网络"窗口中, 单击协议。                                                                 |  |  |  |
|                                    | e. 选择 TCP/IP 协议, 然后单击属性。                                                           |  |  |  |
| f. 选择 MS Loopback Adapter, 然后单击确定。 |                                                                                    |  |  |  |
|                                    | 4. 将回送地址设置为集群地址。接受此缺省子网掩码(255.0.0.0), 并且<br>不要输入网关地址。                              |  |  |  |
|                                    | 注: 在 MS Loopback 驱动程序出现在 TCP/IP 配置下之前, 您可能必须退<br>出并重新输入"网络设置"。                     |  |  |  |

## **=h 2. linb7I**

在某些操作系统上, 可能已创建了缺省路由, 并且需要除去此路由。

- 使用以下命令在 Windows 操作系统上检查额外路由: route print
- 使用以下命令在所有 Linux 和 UNIX 系统上检查额外路由: netstat -nr

#### **Windows >}:**

1. 在输入 route print 命令后, 将出现一个类似以下显示的表。(此例显示了查找并 除去到缺省掩码为 255.0.0.0 的集群 9.67.133.158 的额外路由。)

Active Routes:

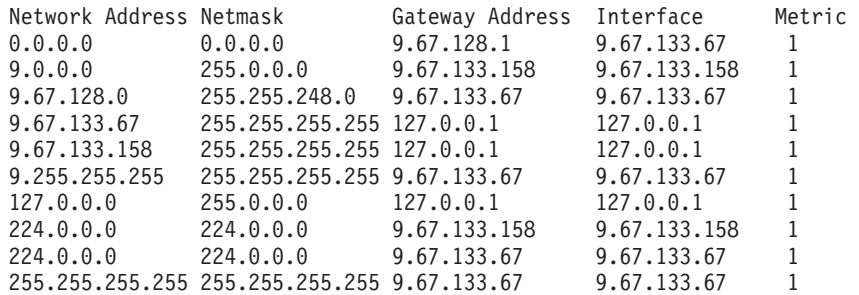

- 2. 在 "Gateway Address"列下查找集群地址。如果有额外路由, 集群地址将出现两次。 在给出的示例中, 集群地址 (9.67.133.158) 在第 2 行和第 8 行中出现。
- 3. 在集群地址出现的每一行中查找网络地址。这些路由中的一个是必需的, 其它多余 的路由需要删除。要删除的额外路由的网络地址由集群地址的首位数字后加上三个 0 组成。在显示的示例中, 额外路由在第二行, 网络地址为 9.0.0.0:

9.0.0.0 255.0.0.0 9.67.133.158 9.67.133.158 1

## **=h 3. >}NNnb7I**

必须删除额外路由。使用在表6显示的针对您的操作系统的命令删除额外路由。

**示例**: 按照步骤 2 中 "活动路由"示例表所示, 删除额外路由, 输入: route delete 9.0.0.0 9.67.133.158

表 6. 为分派器删除任何额外路由的命令

| $HP-UX$ | route delete cluster_address cluster_address                       |
|---------|--------------------------------------------------------------------|
| Windows | <b>route delete</b> network address cluster address (在 MS-DOS 提示符) |
|         | 注: 每次重新引导服务器都必须删除额外路由。                                             |

使用第 65 页的图 15 中显示的示例, 并设置运行 AIX 的服务器, 命令为: route delete -net 204.0.0.0 204.67.172.72

## $\frac{1}{2}$  步骤 4. 验证服务器配置正确

要验证后端服务器是否正确配置、当 Load Balancer 没有运行且未配置集群时、从相同 子网的不同机器执行以下步骤:

1. 发出命令:

arp -d *cluster*

<span id="page-91-0"></span>2. 发出命令:

ping cluster

应该没有响应。如果对 ping 有响应, 确保您没有 ifconfig 集群地址到接口。确保无 机器具有发布到集群地址的 arp 条目。

3. Ping 后端服务器, 然后立即发出此命令:

 $arp -a$ 

在命令输出中, 您应该看到您的服务器的 MAC 地址。发出命令:

arp -s cluster server mac address

- 4. Ping 集群。您应该获取响应。发出 HTTP、Telnet 或其它请求, 寻址此请求到您期 待处理的后端服务器的集群。确保它正常工作。
- 5. 发出命令:

arp -d cluster

- 6. Ping 集群。应该没有响应。
	- 注: 如果有响应、发出 arp 集群指令以获取错误配置的机器的 MAC 地址。然后、 重复步骤 1 到 6。

## 使用 Load Balancer 的 mac 转发时, Linux 回送设置备用别名

某些版本的 Linux 在机器上存在的任何接口中为该机器上配置的任何 IP 地址发出 ARP 响应。它还根据该机器上出现的所有 IP 地址为 ARP who-has 查询选择 ARP 源 IP 地 址、而不管是否已在接口上配置了那些地址。这将导致所有的集群流量导向到不确定 方式中的单台服务器。

使用分派器的 mac 转发方法时,必须使用机制以确保使用高可用性和并置时,后端服务 器的堆栈和并置的高可用性备用机器可以接受集群寻址的流量。

在大多数情况下, 必须给回送上的集群地址设置别名; 因此, 后端服务器必须在回送 上给集群设置别名, 而如果使用高可用性和并置, 则备用负载均衡服务器必须在回送 上给集群设置别名。

要确保 Linux 不在回送上公布地址,可以使用以下四个解决方案中的任何一个以使 Linux 与分派器的 mac 转发兼容。

- 1. 使用不公布地址的内核。这是个首选项, 它不会导致每个信息包开销, 并且它不需 要每个内核重新配置。
	- 将具有 SP2(x86)或 SP3(所有其它体系结构)的 Linux 1 / SLES8 与包含 Julian ARP 隐藏补丁的更高版本联合。使用以下命令给集群地址设置别名前, 确 保它始终生效:

# sysctl -w net.ipv4.conf.all.hidden=1 net.ipv4.conf.lo.hidden=1

然后可以常规方式给集群设置别名, 例如:

# ifconfig lo:1 \$CLUSTER ADDRESS netmask 255.255.255.255 up

• 使用 2.4.25、2.6.5 和更高版本中可用的 arp\_ignore sysctl,但是请注意,分发有 时有后端功能。确保使用以下命令给集群地址设置别名前已启用它:

net.ipv4.conf.all.arp announce=2

然后集群必须使用以下命令设置别名:

# ip addr add \$CLUSTER ADDRESS/32 scope host dev lo

类似的命令必须在高可用性并置配置的 go\* 脚本中。

- 请注意: 使用 sysctl 时, 通过将这些设置添加到 /etc/sysctl.conf 来确保它们 在重新引导后仍然存在。
- 2. 使用 IP 表将所有入局集群流量重定向到本地主机。如果使用此方法, 则不要用别名 配置回送适配器。使用以下命令来代替:

# iptables -t nat -A PREROUTING -d \$CLUSTER ADDRESS -j REDIRECT

这将导致 Linux 在每个信息包上执行目标 NAT, 将集群地址转换为接口地址。此方 法具有约 6.4% 连接 / 秒的吞吐量消耗。此方法在任何受支持的存储分发上实施; 不 需要内核模块或内核补丁 + 构建 + 安装。

- 3. 应用 noarp 模块 V1.2.0 或更高版本。内核源必须可用并进行了正确配置, 并且开发 工具(gcc、gnu make, 等等)必须可用。必须在每次升级内核时构建和安装模块。 可以在 http://www.masarlabs.com/noarp/ 找到该模块。因为内核代码本身未修改, 所 以它不及解决方案 #4 (以下列出) 那么麻烦, 并且不太容易发生错误。还必须在回 送上给任何集群地址设置别名前配置它。例如:
	- # modprobe noarp
	- # noarpctl add \$CLUSTER ADDRESS nic-primary-addr

其中 nic-primary-addr 是与集群地址在同一子网中的地址。然后可以常规方式给集 群设置别名, 例如:

- # ifconfig lo:1 cluster address netmask 255.255.255.255 up
- 注: 对于高可用性并置配置来说, 必须将 noarpctl adds 和 dels 放置在 go\* 脚 本中以确保活动的 Load Balancer 可以 ARP 集群地址, 且作为服务器的备用 Load Balancer 不会意外(即,不确定地)开始接收所有集群流量。
- 4. 从以下 Web 站点获取 Julian 补丁: http://www.ssi.bg/~ja/#hidden。按分发指示信息 执行以给内核打补丁或编译它,该内核适合与该分发一起使用。如果这是个并置的 高可用性 Load Balancer, 则确保 uname -r 与分发提供的内核匹配, 并确保您开始 自分发的内核的 .config 文件。将内核与 Julian 隐藏补丁一起构建、安装和运行 后, 按列出的第一个解决方案下的指示信息操作以启用补丁。
	- 注: 可能存在运行定制内核的分发支持含义。

# <span id="page-94-0"></span>**A B**  $\hat{\mathbf{z}}$  **E Z Balancer for IPv6** 上部署 分派器

Load Balancer for IPv6 支持 IPv6 的扩展 IP 寻址方案, Load Balancer for IPv6 是只 包含分派器组件的独立安装映像。此安装类型对目标为在使用基于分派器 MAC 信息包 转发的网络中配置的服务器的 IPv4 和 IPv6 流量提供负载均衡。

请注意, 对于 Load Balancer for IPv6 安装, 分派器命令 (dscontrol) 的语法完全一 样, 但有一种例外情况。当使用 Load Balancer for IPv6 时, dscontrol 命令的定界符 是 at 符号(@)而不是冒号(:)。当在此文档的其它章节提到这些命令时,记住用 (@)替代(:)作为 dscontrol 命令中的定界符。

有关分派器组件的一般信息,请参阅以下各章:

- 请参阅第[23](#page-42-0) 页的 『分派器组件功能』, 以获取可用于管理网络的分派器功能部件的 概述。
- 请参阅第 51 页的第 6 章, 『规划 分派器』, 以获取有关规划分派器的负载均衡参数 的信息。
- 请参阅第 61 页的第 7 章, 『配置 分派器 』,以获取配置分派器的负载均衡参数的信 息。
- 请参阅第 177 页的第 22 章, 『分派器、CBR 和站点选择器的高级功能』, 以获取有 关如何设置 Load Balancer 的信息, 以便得到更多高级功能。
- 请参阅第 225 页的第 24 章, 『操作和管理 [Load Balancer](#page-244-0)』, 以获取有关 Load Balancer 日志和 Load Balancer 组件用法的信息。

本章描述了此产品的 Load Balancer for IPv6 安装上分派器的配置差别和限制并包括下 列各节:

- 『Load Balancer for IPv6 的受支持平台』
- 第76 页的 『 安装 [Load Balancer for IPv6](#page-95-0) 』
- 第76 页的 『[Load Balancer for IPv6](#page-95-0) 的特殊配置注意事项和限制 』
- 第78 页的 『 在 [Load Balancer for IPv6](#page-97-0) 上启用 IPv6 信息包的处理 』
- 第78 页的 『在 [Load Balancer for IPv6](#page-97-0) 上为接口设备设置别名 』
- 第80 页的 『[Load Balancer for IPv6](#page-99-0) 的分派器命令 (dscontrol) 』

## **Load Balancer for IPv6** 的受支持平台

Load Balancer for IPv6 安装可用于除 Windows 2000 之外的所有受支持平台。

有关硬件和软件系统需求, 请参阅以下 Web 页面: http://www.ibm.com/software/webservers/appserv/doc/latest/prereq.html

## <span id="page-95-0"></span>**20 Load Balancer for IPv6**

在 Load Balancer for IPv6 上, 安装步骤和软件包名与只支持 IPv4 服务器地址的 Load Balancer 的安装步骤和软件包名是一样的。但是,提供的 Load Balancer 组件软件包少 一些、因为只提供了分派器组件。

例如, 在 AIX 上, 提供了下列 Load Balancer for IPv6 软件包:

- ibmlb.admin.rte (基本软件包)
- ibmlb.base.rte (管理软件包)
- ibmlb.disp.rte (分派器组件软件包)
- ibmlb.doc.rte (文档软件包)
- ibmlb.lb.driver(设备驱动程序软件包)
- ibmlb.ms.rte (度量服务器软件包)

如果从 CD 安装, 则还提供了许可证软件包。

请注意, 在安装 Load Balancer for IPv6 之前, 必须卸载先前的 Load Balancer。不能 在同一台机器上安装两个 Load Balancers。

有关产品安装指示信息, 请参阅第 33 页的第 4 章, 『安装 [Load Balancer](#page-52-0)』。

# **Load Balancer for IPv6** 的特殊配置注意事项和限制

在 Load Balancer for IPv6 安装上, 分派器组件提供了许多但不是全部随只支持 IPv4 服务器寻址方案的 Load Balancer 安装提供的功能。下列主题描述了随 Load Balancer for IPv6 提供的分派器的特殊配置差别和功能限制。

# $\overline{AB}$ 各种类的集群 / 服务器对

当配置 Load Balancer for IPv6 时, 集群中的所有服务器都必须是同种类的。例如, 如 果 Cluster1 是用 IPv4 地址定义的、则 Cluster1 中的所有服务器都必须是 IPv4。如果 Cluster2 是用 IPv6 地址定义的, 则 Cluster2 中的所有服务器都必须是 IPv6。另外, 客户机用来发送 IP 信息包的协议必须与集群 IP 格式相匹配。

支持混合的 IPv4 和 IPv6 客户机环境要求对于每个逻辑集群定义, 必须定义两个实际 的集群定义 - 一个 IPv4 集群和一个 IPv6 集群。Load Balancer 将发送 IPv4 信息包 的客户机路由至为集群配置的使用 IPv4 地址的逻辑集群。Load Balancer 将发送 IPv6 信息包的客户机路由至为集群配置的使用 IPv6 地址的逻辑集群。

### **VIw&\?~;\'V**

在第 51 页的第 6 章, 『规划 分派器』中描述的许多分派器功能部件和在第 177 页的第 22 章, 『分派器、[CBR](#page-196-0) 和站点选择器的高级功能』中描述的分派器功能部件在 Load Balancer for IPv6 上都可用。

以下列表是在 Load Balancer for IPv6 上不支持的分派器功能部件的总结:

- cbr 转发方法
- $\cdot$  nat 转发方法
- 远程管理
- 基于规则的负载均衡
- SNMP 子代理程序
- 广域负载均衡
- UDP 协议支持

请参阅第[23](#page-42-0)页的"分派器组件功能",以获取可用于管理网络的分派器功能部件的高 级描述。

### **dC\_ICT**

在 Load Balancer for IPv6 安装上, 支持配置高可用性分派器机器, 但具有下列限制或 特殊注意事项:

- 不支持相互高可用性。
- 脉动信号对 (它主分派器和备用分派器之间检测分派器故障的机制) 必须都是 IPv4 格 式或都是 IPv6 格式。

有关高可用性功能的更多信息, 请参阅第[179](#page-198-0) 页的 『 高可用性 』。

### 并置服务器

在 Windows 系统上, 不支持并置: 并置是 Load Balancer 可驻留在在负载均衡请求的 服务器所在的机器上的配置。当使用 Load Balancer for IPv6 安装时,并置功能在除 Windows 系统之外的所有受支持操作系统上可用。

有关并置服务器的更多信息,请参阅第 [178](#page-197-0) 页的 『 使用并置的服务器 』。

## **dCKJLr**

在 Windows 系统上: 如果正在机器上使用 IPv6 协议并且想要使用顾问程序, 则必须 修改驻留在 C:\windows\system32\drivers\etc\ 目录中的协议文件。

对于 IPv6, 在协议文件中插入以下代码行:

ipv6-icmp 58 IPv6-ICMP # IPv6 interface control message protocol

有关顾问程序的更多信息, 请参阅第 [215](#page-234-0) 页的 『 顾问程序 』。

### **dCH?~qw**

在 Windows 系统上: 对于 Load Balancer for IPv6, 为了运行度量服务器, 必须编辑 metricserver.cmd 文件, 如下所示:

```
start
/min /wait %IBMLBPATH%\java\jre\bin\java
-Djava.rmi.server.hostname="hostname"
-Djava.net.preferIPv4Stack=false
-Djava.net.preferIPv6Stack=true
-Xrs -cp
%LB_CLASSPATH% com.ibm.internet.nd.sma.SMA_Agent
%RMI_PORT% %LOG_LEVEL% %LOG_SIZE% %LOG_DIRECTORY% %KEYS_DIRECTORY%
%SCRIPT_DIRECTORY%
goto done
:stop
```

```
%IBMLBPATH%\java\jre\bin\java
-Djava.rmi.server.hostname="hostname"
```
**-Djava.net.preferIPv4Stack=false -Djava.net.preferIPv6Stack=true** -cp %LB CLASSPATH% com.ibm.internet.nd.sma.SMA AgentStop %RMI PORT% :done

有关更多的信息, 请参阅第[172](#page-191-0) 页的 『 度量服务器 』。

## <span id="page-97-0"></span>**Z** Load Balancer for IPv6 上启用 IPv6 信息包的处理

**Z AIX"Linux M Windows 53O**:Zt/4PLr(dscontrol executor start) 之前,必须作为 root 用户从命令行发出以下命令:

- 对于 AIX 系统: autoconf6
- 对于 Linux 系统: modprobe ipv6
- 对于 Windows 系统: netsh interface ipv6 install

这些命令在各自的操作系统中启用 IPv6 信息包的处理。只需发出该命令一次。此后, 可以根据需要启动和停止执行程序。

如果不在这些系统上发出该命令以启用 IPv6 信息包的处理, 则执行程序不会启动。

在 HP-UX 和 Linux 系统上: 通过使用 ifconfig 命令, 必须了解 IPv6 地址并且必 须配置接口, 分派器才能检查 IPv6 信息包。在启动执行程序 (dscontrol executor start)之前,作为 root 用户从命令行发出以下命令:

• 对于 HP-UX 系统:

ifconfig device inet6 up

• 对于 Solaris 系统:

ifconfig device inet6 plumb ifconfig device inet6 *address*/*prefix* up

如果不发出这些命令, 则执行程序将会启动, 但查看不了 IPv6 信息包。

## **ZZhZh2h2hC***h***C***h***C***h***C***h***C***h***C***h***C***h***C***h***C***h***C***h***C***h***C***h***C***h***C***h***C***h***C***h***C***h***C***h***C***h***C***h***C***h***C***h***C***h***C***h*

要对分派器机器的网络接口卡(NIC)配置集群地址,可以发生以下命令: dscontrol executor configure *cluster address* dscontrol executor configure 命令运行操作 系统的适配器配置命令(例如, ifconfig、dsconfig(仅适用于 IPv6)或 ip 命令)。 或者,要设置适配器机器的 NIC 的别名,可以选择直接发出操作系统的适配器配置命 令, 而不是使用 executor configure 命令。

要为正在进行负载均衡的服务器上的回送(lo0)设备的设置别名,必须使用操作系统 的适配器配置命令。

对于 Load Balancer for IPv6 安装, 可使用下列命令来设置网络接口和回送设备 (*interface\_name*)的别名。

在 AIX (5.x) 系统上,

• 对于 IPv6 地址:

ifconfig *interface\_name* inet6 *cluster\_address*/*prefix\_length* alias

例如,要为正在进行负载均衡的服务器上的回送设备设置别名:

ifconfig lo0 inet6 2002:4a::541:56/128 alias

· 对于 IPv4 地址: 无变化。请参阅第68 页的表 5来为正在进行负载均衡的服务器上的 回送设备设置别名。

在 HP-UX 系统上:

• 对于 IPv6 地址:

ifconfig interface name: alias inet6 cluster address up prefix prefix length

例如, 要为正在进行负载均衡的服务器上的回送设备设置别名:

ifconfig lo0:1 inet6 3ffe:34::24:45 up prefix 128

- 对于 IPv4 地址: 无变化。请参阅第68页的表5来为正在进行负载均衡的服务器上的 回送设备设置别名。
- 在 Linux 系统上:
- 对于 IPv6 或 IPv4 地址:

ip -version addr add cluster address/prefix length dev interface name

例如, 要为正在进行负载均衡的服务器上的回送设备设置别名:

ip -6 addr add 3ffe:34::24:45/128 dev lo0 ip -4 addr add 12.42.38.125/32 dev lo0

在 Solaris 8、9 和 10 系统上:

• 对于 IPv6 地址:

ifconfig interface\_name inet6 addif cluster\_address/prefix\_length up

例如, 要为正在进行负载均衡的服务器上的回送设备设置别名:

ifconfig lo0 inet6 addif 3ffe:34::24:45/128 up

- · 对于 IPv4 地址: 无变化。请参阅第68 页的表 5来为正在进行负载均衡的服务器上的 回送设备设置别名。
- 在 Windows 2003 系统上 (Windows 2000 和 Windows NT 不支持 IPv6):
- 对于 IPv6 地址:

dsconfig interface name cluster address prefix length up

例如, 要为正在进行负载均衡的服务器上的回送设备设置别名:

dsconfig 1o0 3ffe:34::24:45 128 up

- · 对于 IPv4 地址: 无变化。请参阅第68 页的表 5来为正在进行负载均衡的服务器上的 回送设备设置别名。
- 在 OS/2 系统上:
- · 对于 IPv6 和 IPv4 地址: 无变化、请参阅第68 页的表 5来为正在进行负载均衡的服 务器上的回送设备设置别名。

在 OS/390 系统上:

• 对于 IPv6 地址: 与 IPv4 相同, 但下列情况例外: 要为正在进行负载均衡的服务器 上的回送设备设置别名, 缺省情况下 IPv6 回送地址配置为 0::1。请参阅第68 页的表  $5<sub>o</sub>$ 

• 对于 IPv4 地址: 无变化。请参阅第68 页的表 5来为正在进行负载均衡的服务器上的 回送设备设置别名。

## <span id="page-99-0"></span>**Load Balancer for IPv6** 的分派器命令 (dscontrol)

由于 Load Balancer for IPv6 不支持所有组件功能部件, 所以此安装的有效 dscontrol 命令是用于只支持 IPv4 的 Load Balancer 安装的 dscontrol 命令的一部分。本节讨 论命令语法差别并列出了 Load Balancer for IPv6 上分派器组件的所有受支持的 dscontrol 命令.

## **|no(np**

对于 Load Balancer for IPv6 安装, 分派器命令 (dscontrol) 的语法完全一样, 但有 一种重要的例外情况。当使用 Load Balancer for IPv6 时, dscontrol 命令的定界符是 at 符号 ( @ ) 而不是冒号 (: )。

有必要定义冒号之外的定界符, 原因是 IPv6 格式在它的寻址方案中使用冒号。

下面举例说明使用 at ( @ ) 定界符的 dscontrol 命令

- 要在端口 80 上添加 IPv6 服务器 (30::200), 在 IPv6 集群 (30::100)中 dscontrol server add 30::100**@**80**@**30::200
- 要在端口 80 上添加 IPv4 服务器 (192.4.40.35), 在 IPv4 集群 (192.4.40.30)中 dscontrol server add 192.4.40.30**@**80**@**192.4.20.35

要点: 在这个文档中提到命令时, 记住用(@)替代(:)作为 dscontrol 命令中的定界 符.

## **\'VD dscontrol |n**

有关所有 dscontrol 命令的语法的详细信息和示例, 请参阅第 287 页的第 27 章, 『分 派器和 [CBR](#page-306-0) 的命令参考』。

以下是 Load Balancer for IPv6 安装中分派器的所有受支持命令的总结:

- dscontrol advisor
	- 所有实参和它们的键值都有效。
	- 有关详细的命令语法描述, 请参阅: 第 289 页的 『[dscontrol advisor](#page-308-0) 控制顾问程 序』。
- dscontrol binlog
	- 所有实参和它们的键值都有效。
	- 有关详细的命令语法描述, 请参阅: 第 294 页的 『[dscontrol binlog](#page-313-0) 控制二进制 日志文件』。
- dscontrol cluster
	- 所有实参都有效。有效的键值仅有: address 和 proportions。
	- 有关详细的命令语法描述, 请参阅: 第 295 页的 『[dscontrol cluster](#page-314-0) 配置集群』。
- dscontrol executor
	- 所有实参都有效。有效的密钥值仅有 nfa。

– 请注意, 对于 configure 实参, 必须用 prefix\_length 替代 netmask。对于 IPv6, 前缀长度表示 IPv6 地址网络部分的位数。(前缀长度描述主机地址中的网络地 址。) executor configure 的语法为:

dscontrol executor configure *interface\_address interface\_name prefix\_length*

例如:

dscontrol executor configure 2002:092a:8f7a:4226:9:37:240:99 en0 112

- 有关详细的命令语法描述, 请参阅: 第 299 页的 『[dscontrol executor](#page-318-0) 控制执行 程序』
- dscontrol file
	- 所有实参和它们的键值都有效。
	- 有关详细的命令语法描述, 请参阅: 第 303 页的 『[dscontrol file](#page-322-0) 管理配置文 件儿。
- dscontrol help
	- 无效的实参仅有: host (配置远程机器)、rule (配置规则)和 subagent (配置 SNMP 子代理)。不支持 host、rule 和 subagent 命令。
	- 有关详细的命令语法描述, 请参阅: 第 305 页的 『[dscontrol help](#page-324-0) 显示或打印此 命令的帮助。。
- dscontrol highavailability
	- 所有实参都有效。无效的键值仅有 both, 因为不支持相互高可用性。
	- 有关详细的命令语法描述, 请参阅: 第 306 页的 『[dscontrol highavailability](#page-325-0) 控 制高可用性。。
- dscontrol logstatus
	- 所有实参和它们的键值都有效。
	- 有关详细的命令语法描述, 请参阅: 第 310 页的 『[dscontrol logstatus](#page-329-0) 显示服务 器日志设置』。
- dscontrol manager
	- 所有实参都有效。不有效的键值仅有 version。
	- 有关详细的命令语法描述, 请参阅: 第 311 页的 『[dscontrol manager](#page-330-0) 控制管理 器儿。
- dscontrol metric
	- 所有实参和它们的键值都有效。
	- 有关详细的命令语法描述,请参阅: 第316 页的 『[dscontrol metric](#page-335-0) 配置系统度 量!。
- dscontrol port
	- 除了 halfopenaddressreport(不支持它) 之外, 所有的实参都有效。

以下键值是对于 dscontrol port 命令的 port 和 set 实参仅有的有效值:

- staletimeout
- stickymask
- weightbound
- 有关详细的命令语法描述,请参阅: 第 317 页的『[dscontrol port](#page-336-0) 配置端口』。
- dscontrol server

- 所有实参都有效。

以下键值是对于 dscontrol server 命令的 add 实参仅有的有效值:

- address
- advisorrequest
- advisorresponse
- collocated
- fixedweight
- weight

以下键值是对于 dscontrol server 命令的 set 实参仅有的有效值:

- advisorrequest
- advisorresponse
- collocated
- fixedweight
- weight
- 有关详细的命令语法描述, 请参阅: 第 327 页的 『[dscontrol server](#page-346-0) 配置服务 器。
- dscontrol set
	- 所有实参和它们的键值都有效。
	- 有关详细的命令语法描述, 请参阅: 第 332 页的 『[dscontrol set](#page-351-0) 配置服务器日 志』。
- dscontrol status
	- 所有实参和它们的键值都有效。
	- 有关详细的命令语法描述, 请参阅: 第 333 页的 『[dscontrol status](#page-352-0) 显示管理器 和顾问程序是否在运行』。

# **;\'VD dscontrol |n**

以下命令不可用于 Load Balancer for IPv6 安装中的分派器:

- dscontrol host (配置远程机器)
- dscontrol rule (配置规则)
- dscontrol subagent (配置 SNMP 子代理)

# 第 3 部分 基于内容路由 (CBR) 组件

此部分提供有关快速启动配置的信息和规划注意事项, 并描述配置 Load Balancer 的 CBR 组件的方法。它包含以下几章:

- 第85页的第9章, 『快速入门配置』
- 第91页的第 10 章, 『规划基于内容路由』
- 第95页的第 11 章, 『配置基于内容的路由』

# <span id="page-104-0"></span>第9章快速入门配置

此快速入门示例显示如何使用 CBR 和高速缓存代理来配置三个本地连接的工作站, 以 负载均衡两台 Web 服务器之间的 Web 流量。(为简单起见, 此示例描述同一 LAN 网 段上的服务器, 但使用 CBR 对于在同一 LAN 上使用服务器无限制。)

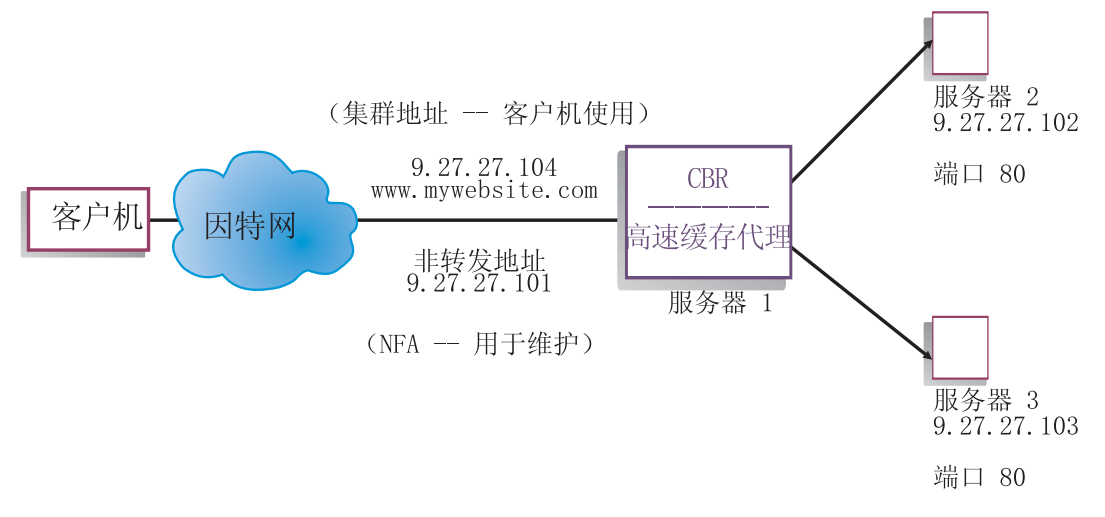

图 16. 简单本地 CBR 配置

## 您需要什么?

在快速入门示例中, 您需要三个工作站和四个 IP 地址。一个工作站将用作 CBR; 其它 两个工作站将用作 Web 服务器。每个 Web 服务器需要一个 IP 地址。CBR 工作站需 要一个实际地址和一个用于负载均衡的地址。

注: 除了运行 64 位 JVM 的那些平台外, Content Based Routing (CBR) 组件在所有 受支持的平台上都可用。或者, 可使用 Load Balancer 的 Dispatcher 组件的 cbr 转 发方法来提供基于内容的路由,而不用使用高速缓存代理。有关更多信息,请参 阅第 54 页的 『 分派器的基于内容路由 ( cbr 转发方法) 』。

要使用 CBR、高速缓存代理必须安装在同一台服务器上。要为 CBR 配置高速缓存代 理, 请参阅第99页的 『步骤 1. 配置高速缓存代理以使用 CBR 』。

# 如何准备?

1. 对于此示例,设置您的工作站,以便它们在同一 LAN 网段上。确保三台机器之间的 网络流量不必通过任何路由器或网桥传递。

2. 配置三个工作站的网络适配器。对于此示例,我们假设您有下列网络配置:

| -作站                  | 名称                    | IP 地址       |  |  |
|----------------------|-----------------------|-------------|--|--|
|                      | server1.mywebsite.com | 9.27.27.101 |  |  |
|                      | server2.mywebsite.com | 9.27.27.102 |  |  |
|                      | server3.mywebsite.com | 9.27.27.103 |  |  |
| 网络掩码 = 255.255.255.0 |                       |             |  |  |

每个工作站仅包含一个标准的以太网网络接口卡。

- 3. 确保 server1.mywebsite.com 可以 ping 到 server2.mywebsite.com 和 server3.mywebsite.com.
- 4. 确保 server2.mywebsite.com 和 server3.mywebsite.com 可以 ping 到 server1.mywebsite.com,
- 5. 确保 server2.mywebsite.com 和 server3.mywebsite.com 上的 Web 服务器可运行。使 用 Web 浏览器直接从 http://server2.mywebsite.com (例如, .../member/index.html) 和 http://server3.mywebsite.com (例如, .../guest/index.html) 请求页面。
- 6. 获得该 LAN 网段的另一个有效 IP 地址。这是您将提供给希望访问您站点的客户机 的集群地址。对于此示例, 我们将使用:

Name= www.mywebsite.com IP=9.27.27.104

# 配置 CBR 组件

有了 CBR、您可以使用命令行、配置向导或图形用户界面(GUI)创建配置。对于此快 速入门示例、使用命令行演示配置步骤。

注: 必须以英语字符输入参数值。唯一的例外是用于主机名和文件名的参数值。

## 使用命令行配置

从命令提示符, 遵循这些步骤:

- 1. 启动 cbrserver。作为 root 用户或管理员运行以下命令: cbrserver
	- 注: 对于 Windows 平台: 从"服务"面板启动 obrserver (IBM 基于内容路由): 开始 > 设置 ( 对于 Windows 2000 ) > 控制面板 > 管理工具 > 服务。
- 2. 启动 CBR 的执行程序功能:

### cbrcontrol executor start

3. 启动高速缓存代理。(可以在您启动执行程序功能后的任何时候启动高速缓存代 理):

#### ibmproxy

- 注: 对于 Windows 平台: 您还可以从"服务"面板启动高速缓存代理: 开始 > 设 置 (对于 Windows 2000) > 控制面板 > 管理工具 > 服务。
- 4. 将集群(主机名, 客户机连接到的 Web 站点)添加到 CBR 配置:

#### cbrcontrol cluster add www.mywebsite.com

- 5. 将 Web 站点的集群地址 (9.27.27.104)添加到 CBR 机器上的网络接口卡。请参 阅第101 页的 『步骤 5. 为网络接口卡设置别名(可选)』, 以获取更多信息。
- 6. 将 http 协议端口添加到 CBR 配置:

#### **cbrcontrol port add www.mywebsite.com:80**

7. 将每台 Web 服务器添加到 CBR 配置:

#### **cbrcontrol server add www.mywebsite.com:80:server2.mywebsite.com**

#### **cbrcontrol server add www.mywebsite.com:80:server3.mywebsite.com**

8. 将内容规则添加到您的 CBR 配置。(内容规则定义如何区分 URL 请求并将其发送 到服务器或服务器集中的一台服务器):

### **cbrcontrol rule add www.mywebsite.com:80:memberRule type content pattern uri=\*/member/\***

### **cbrcontrol rule add www.mywebsite.com:80:guestRule type content pattern uri=\*/guest/\***

在此示例中,使用内容规则,对 Web 站点 www.mywebsite.com 的客户机请求基 于其 URI 请求路径中的目录发送到一个不同的服务器。请参阅第[407](#page-426-0) 页的附录 B, 『内容规则(模式)语法』以获取更多信息。

9. 将服务器添加到您的规则:

#### **cbrcontrol rule useserver www.mywebsite:80:memberRule server2.mywebsite.com**

### **cbrcontrol rule useserver www.mywebsite:80:guestRule server3.mywebsite.com**

现在 CBR 将根据基于内容的规则执行负载均衡。具有其 URL 请求包含 /member/ 的客户机将导向 server2.mywebsite.com。具有其 URL 请求包含 /guest/ 的客户机 将导向 server3.mywebsite.com.

10. 启动 CBR 的管理器功能:

#### **cbrcontrol manager start**

11. 启动 CBR 的顾问程序功能:

#### **cbrcontrol advisor start http 80**

现在 CBR 将确保客户机请求不发送到发生故障的 Web 服务器。

现在您具有本地连接的服务器的基本配置已完成。

## **bTzDdC**

测试配置是否在工作。

- 1. 从 Web 浏览器, 转至位置 http://www.mywebsite.com/member/index.htm, 如 果出现页面, 则说明一切正常。
- 2. 在 Web 浏览器中重新装入页面。

3. 查看以下命令的结果:

cbrcontrol server report www.mywebsite.com:80:

两个服务器的"总连接数"列合计应该为"2"。

# 使用图形用户界面(GUI)配置

有关使用 CBR GUI 的信息, 请参阅 第 97 页的 『 GUI 』 和第 401 页的附录 A, 『 GUI: 一般指示信息』。

## 使用配置向导配置

有关使用 CBR 向导的信息, 请参阅第98页的 『 配置向导 』。

# 集群、端口、服务器配置的类型

有许多可配置 CBR 以支持您的站点的方法。如果您的所有客户都与之连接的站点只有 一个主机名, 您可以定义服务器的单一集群。对于这些服务器中的每一台, 配置 CBR 通 信所用的端口。请参阅第48页的图 9。

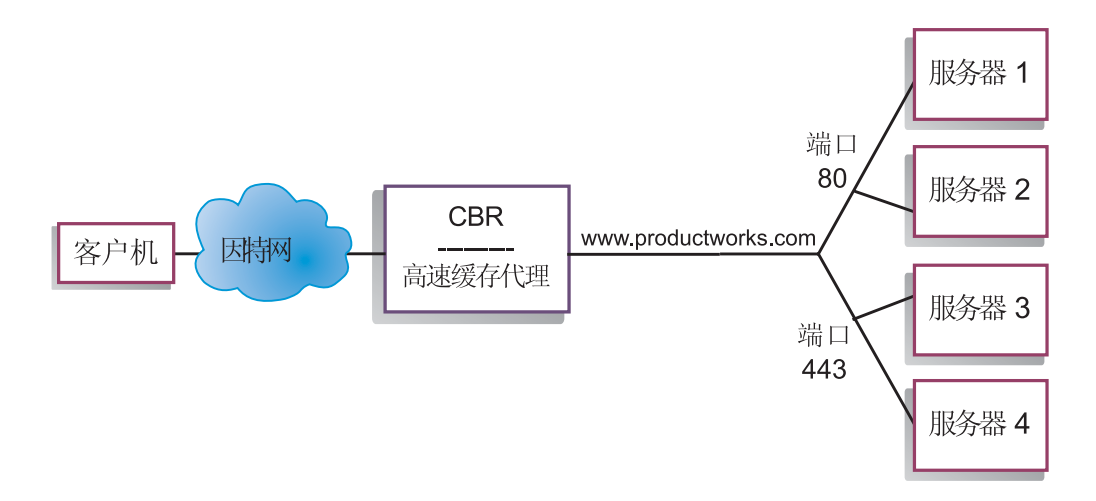

图 17. 配置有一个集群和两个端口的 CBR 示例

在此 CBR 组件示例中, 在 www.productworks.com 中定义一个集群。此集群有两个端 口: 端口 80 用于 HTTP, 端口 443 用于 SSL。因此, 请求至 http://www.productworks.com (端口 80) 的客户机与请求至 https://www.productworks.com (端口 443)的客户机将转向不同的服务器。

如果您具有一个很大的站点, 此站点具有为所支持的每种协议指定的许多服务器, 则 另一种配置 CBR 的方法将比较合适。在这种情况下, 您可能希望为每种协议定义具有 一个端口但具有许多服务器的集群, 如第49页的图 10 中所示。
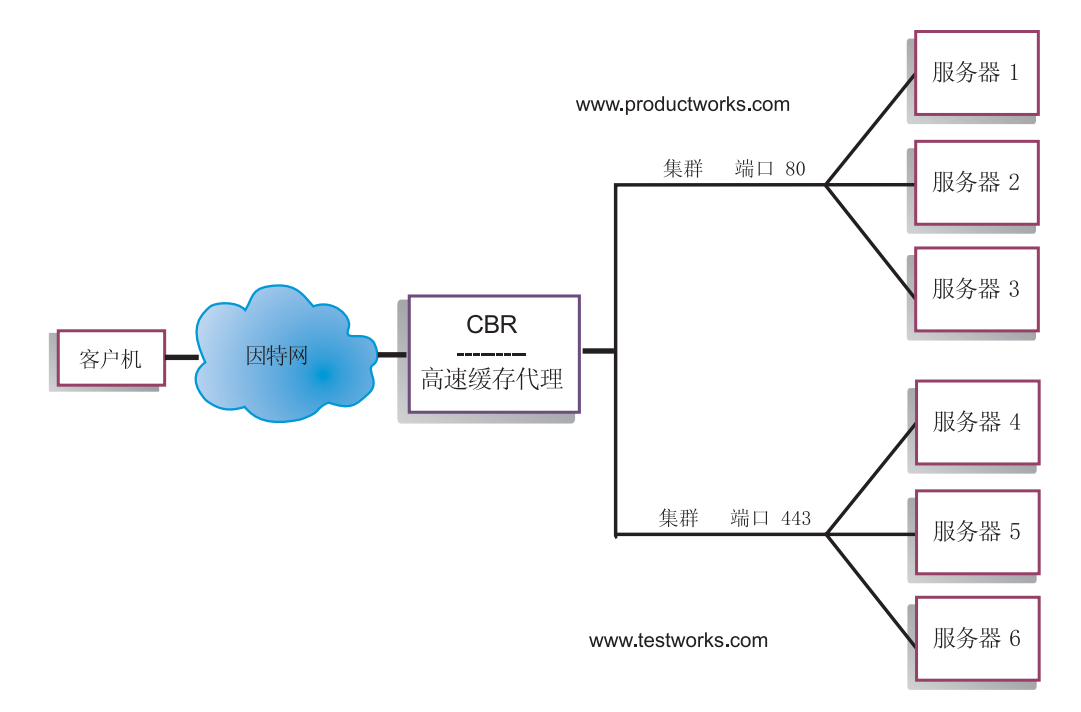

图 18. 配置有两个集群(每个集群有一个端口)的 CBR 示例

在此 CBR 组件的示例中, 两个集群定义为: www.productworks.com 用于端口 80 (HTTP) 和 www.testworks.com 用于端口 443 (SSL)。

如果您的站点可为多个公司或部门提供内容主机管理,并且每一个主机都用不同的 URL 连接至您的站点, 则需要第三种方法来配置 CBR。在这种情况下, 您可能希望为每个公 司或部门定义一个集群, 然后定义在此 URL 接收连接的任何端口, 如第50页的图 11 中所示。

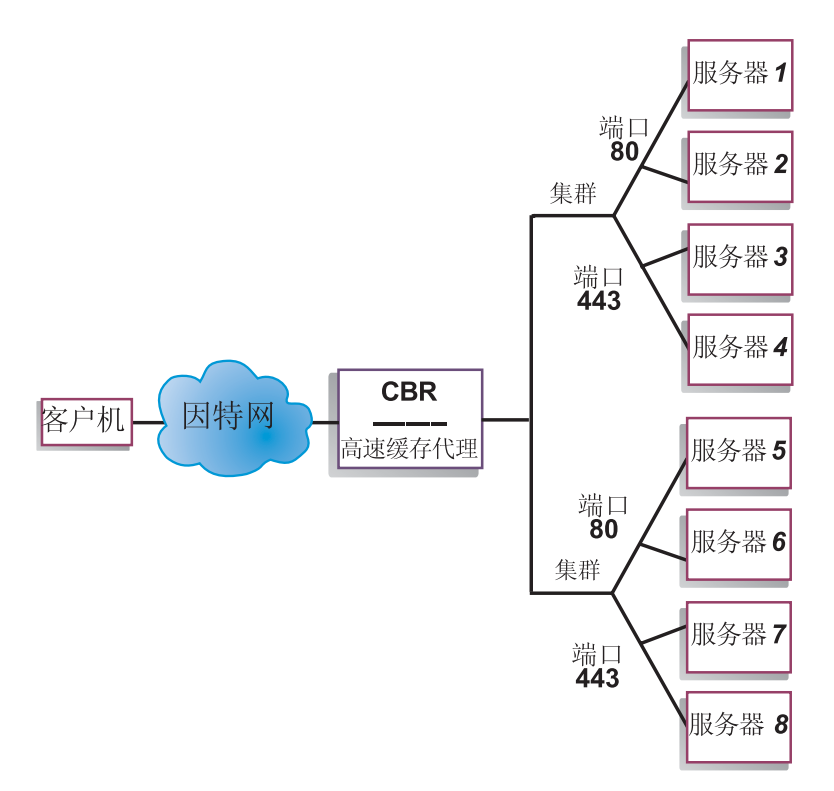

图 19. 配置有 2 个集群 (每个集群有 2 个端口) 的 CBR 示例

在此 CBR 组件的示例中, 为位于 www.productworks.com 和 www.testworks.comtwo 的 每个站点定义两个集群, 其端口为 80 (HTTP) 和 443 (SSL)。

## <span id="page-110-0"></span>第 10 章 规划基于内容路由

本章说明在与高速缓存代理一起安装和配置 CBR 组件之前,网络规划人员应考虑的问 题。

- 请参阅第23页的第 3 章, 『管理您的网络: 确定要使用哪些 Load Balancer 功能』, 以获取可用于管理网络的功能部件的概述。
- · 请参阅第95页的第11章, 『配置基于内容的路由』, 以获取配置 CBR 负载均衡参 数方面的信息。
- · 请参阅第177页的第22章, 『分派器、CBR 和站点选择器的高级功能』, 以获取有 关如何设置 Load Balancer 的信息, 以便得到更多高级功能。
- 请参阅第 225 页的第 24 章,『操作和管理 Load Balancer』,以获取有关远程认证管 理、Load Balancer 日志和 Load Balancer 组件用法的信息。

本章包含下面各节:

- 『规划注意事项』
- 第92页的 『与 CBR 一起使用基于规则的负载均衡 』
- 第93页的 『 跨完全安全的 ( SSL ) 连接的负载均衡 』
- 第93页的 『负载均衡 SSL 中的客户机到代理和 HTTP 中的代理到服务器 』

### 规划注意事项

CBR 组件允许您使用高速缓存代理来代理请求, 以负载均衡 HTTP 和 SSL 流量。使 用 CBR、您可以负载均衡使用 cbrcontrol 命令从 CBR 配置文件配置的服务器。

注: 除了运行 64 位 JVM 的那些平台外, Content Based Routing (CBR) 组件在所有 受支持的平台上都可用。或者、可使用 Load Balancer 的 Dispatcher 组件的 cbr 转 发方法来提供基于内容的路由,而不用使用高速缓存代理。有关更多信息,请参 阅第 54 页的 『 分派器的基于内容路由 ( cbr 转发方法) 』。

CBR 的组件结构与分派器很相似。CBR 包括下列功能:

- cbrserver 处理从命令行到执行程序、管理器和顾问程序的请求。
- 执行程序支持客户机请求的负载均衡。必须启动执行程序以使用 CBR 组件。
- 管理器根据下列信息设置执行程序使用的权重:
	- 执行程序中的内部计数器
	- 顾问程序提供的服务器的反馈信息
	- 来自系统监视程序(如度量服务器)的反馈。

使用管理器是可选的操作。但是, 如果不使用管理器, 则根据当前服务器权重, 使 用加权的循环调度执行负载均衡,并且顾问程序不可用。

• 在调用管理器以设置适当的权重之前、顾问程序按协议查询服务器并分析结果。在 典型配置中使用这些顾问程序中的某一些可能无意义。您还可选择编写自己的顾问 程序。使用这些顾问程序是可选的,但建议您使用。Load Balancer 提供高速缓存代理 (cachingproxy) 顾问程序。请参阅第163页的 『 顾问程序』, 以获取更多信息。

<span id="page-111-0"></span>• 要配置和管理执行程序、顾问程序和管理器、使用命令行(cbrcontrol)或图形用 户界面(Ibadmin)。

CBR 的三个关键功能部件(执行程序、管理器和顾问程序)相互作用以均衡和分派服务 器间的进入请求。连同对请求进行负载均衡, 执行程序还监视新连接和活动连接数, 并将此信息提供给管理器。

#### 不同种内容的负载均衡请求

CBR 组件使您能指定一个服务器组、这些服务器将根据与客户机请求内容匹配的正则表 达式来处理请求。CBR 组件允许您划分您的站点,以便由不同服务器组处理不同内容或 应用程序服务。对于访问站点的客户机, 此划分是透明的。

### 为更好的响应时间划分您的站点内容

一种划分站点的方法是指定某些服务器只处理 CGI 请求, 另一服务器组处理所有其它 请求。这将停止计算密集的 CGI 脚本以免进行处理正常 HTML 信息量的服务器速度放 慢、以允许客户机获得更好的整体响应时间。使用此方案、还可为正常请求分配更多 功效强大的工作站。客户机响应时间将更加短、且不需要昂贵的服务器升级费用。还 可为 CGI 请求分配更多功效强大的工作站。

划分您的站点的另一种可能的方法是、将访问需要注册的页面的客户机导向一个服务 器组、而将所有其它请求导向第二个服务器组。这将避免您站点的任一浏览器将可能 由已落实注册的客户机所使用的资源滞留。它还允许您使用更多功效强大的工作站为 已注册的客户机提供服务。

当然,您还可以组合使用上述两种方法,以获得更大的灵活性并改进服务。

### 提供 Web 服务器内容的备份

因为 CBR 允许您为每种请求指定多台服务器, 所以可为最佳客户机响应对请求进行负 载均衡。通过允许为每种内容类型指定多个服务器、您可在工作站或服务器停机时受 到保护。CBR 将识别该故障、并继续将客户机请求负载均衡到集合中的其它服务器。

#### 使用多个高速缓存代理进程来改进 CPU 使用率

高速缓存代理 通过其插件接口、与 CBR 进程通信。CBR 必须在本地机器上运行、以 使其工作。因为这些是两个单独的进程、多个高速缓存代理的实例可以运行并与单个 CBR 实例一起工作。可以配置此设置,以便分离高速缓存代理间的地址或功能,或通过 使一些高速缓存代理处理客户机流量来改进机器的资源使用率。这些代理实例可以在 不同端口上侦听, 或绑定到同一端口上的唯一 IP 地址, 这取决于什么最适合流量要求。

#### 与 CBR 一起使用基于规则的负载均衡

CBR 与高速缓存代理一起测试 HTTP 请求使用指定的规则类型。当高速缓存代理运行 时,它接受客户机请求并查询 CBR 组件以获取最佳服务器。根据此查询,CBR 将请求 与具有优先顺序的规则集进行匹配。当规则匹配时, 会从预配置服务器集中选择适当 的服务器。最后, CBR 通知高速缓存代理选择了哪个服务器, 并且在那里请求获得代 理。

一旦您定义一个集群进行负载均衡、就必须确保所有到该集群的请求都有一条选择服 务器的规则。如果未找到与特定请求匹配的规则,则客户机将从高速缓存代理接收到 <span id="page-112-0"></span>错误页面。确保所有请求都会与一些规则匹配的最容易的方法是, 创建一个优先级号 非常高的"总是为真"规则。确保此规则使用的服务器可处理不是明确地由具有优先 级编号较低的规则处理的所有请求。(注: 首先评估优先级编号较低的规则。)

有关更多信息, 请参阅第[184](#page-203-0) 页的 『 配置基于规则的负载均衡 』。

#### **gj+2+D(SSL),SD:Xyb**

具有高速缓存代理的 CBR 可接收从客户机到代理(客户机到代理端)的 SSL 传输, 并且支持从代理到 SSL 服务器(代理到服务器端)的传输。通过在 CBR 配置中定义 服务器上的 SSL 端口以接收来自客户机的 SSL 请求, 使用 CBR 跨安全的 (SSL) 服 务器进行负载均衡、您具有了维护完全安全的站点的能力。

除了对 CBR 进行的其它 ibmproxy.conf 文件更改外,还需要将另一个配置语句添加到 ibmproxy.conf 文件, 使 IBM 高速缓存代理在代理到服务器端启用 SSL 加密。其格式 必须为:

proxy *uri\_pattern url\_pattern address*

其中, uri\_pattern 是一个要匹配的模式 (例如: /secure/\*), url\_pattern 是替换 URL (例 如: https://clusterA/secure/\*), address 是集群地址 (例如: clusterA)。

### **:Xyb SSL PDM'z=zmM HTTP PDzm=~qw**

具有高速缓存代理的 CBR 还可接收来自客户机的 SSL 传输, 然后在将 SSL 请求代理 到 HTTP 服务器之前,对此请求进行解密。为了 CBR 支持 SSL 中的客户机到代理和 HTTP 中的代理到服务器, 有一个可选关键字 mapport (在 cbrcontrol 服务器命令中)。 当您需要表明服务器上的端口不同于客户机的进入端口时, 使用此关键字。以下是使 用 mapport 关键字添加端口的示例, 其中客户机的端口是 443 (SSL)而服务器的端口 是 80 (HTTP):

cbrcontrol server add *cluster*:443 mapport 80

mapport 的端口号可以是任何正整数值。缺省为客户机进入端口的端口号值。

因为 CBR 必须能够对服务器(在端口 443 (SSL)上配置)的 HTTP 请求提出建议, 所以一个特殊的顾问程序 ssl2http 将会提供。此顾问程序在端口 443 (客户机的进入端 口)上启动、并在为此端口配置的服务器上提出建议。如果有两个已配置的集群、并 且每个集群都具有端口 443 和配置了不同 mapport 的服务器, 则顾问程序的单个实例 因此可打开相应的端口。以下为此配置的一个示例:

Executor

```
Cluster1
   Port:443
       Server1 mapport 80
       Server2 mapport 8080
Cluster2
   Port:443
       Server3 mapport 80
       Server4 mapport 8080
Manager
  Advisor ssl2http 443
```
## <span id="page-114-0"></span>第 11 章 配置基于内容的路由

执行本章所述步骤之前, 请参阅第91页的第10章, 『规划基于内容路由』。本章阐述 了如何为 Load Balancer 的 CBR 组件创建一个基本配置。

- 请参阅第 159 页的第 21 章, 『分派器、CBR 和站点选择器的管理器、顾问程序和度 量服务器功能』和第177 页的第 22 章, 『分派器、CBR 和站点选择器的高级功 能』, 以获取 Load Balancer 的更复杂配置。
- 请参阅第 225 页的第 24 章,『操作和管理 Load Balancer』,以获取有关远程认证管 理、Load Balancer 日志和 Load Balancer 组件用法的信息。

#### 配置任务概述

在开始执行表中的配置步骤之前, 要确保 CBR 机器与所有服务器都已连接到网络, 具 有有效 IP 地址, 并且都能够相互进行 ping 操作。

注: 除了运行 64 位 JVM 的那些平台外, Content Based Routing (CBR) 组件在所有 受支持的平台上都可用。或者, 可使用 Load Balancer 的 Dispatcher 组件的 cbr 转 发方法来提供基于内容的路由,而不用使用高速缓存代理。有关更多信息,请参 阅第 54 页的 『 分派器的基于内容路由 ( cbr 转发方法) 』。

表 7. CBR 组件的配置任务

| 任务          | 描述         | 相关信息                             |
|-------------|------------|----------------------------------|
| 设置 CBR 机器。  | ' 查找要求。    | 第98页的 『 设置 CBR 机器 』              |
| 设置要负载均衡的机器。 | '设置负载均衡配置。 | 「第 102 页的『步骤 7. 定义负载  <br>均衡服务器』 |

## 配置方法

要创建 Load Balancer 的 CBR 组件的基本配置, 有四种基本方法:

- 命令行
- 脚本
- 图形用户界面 (GUI)
- 配置向导

要使用 CBR, 必须已安装高速缓存代理。

- 注: 高速缓存代理是服务、缺省情况下在安装后它自动启动。在启动 CBR 服务器功能 (cbrserver) 之前, 您必须停止高速缓存代理。建议您修改高速缓存代理服务为手 工启动而不自动启动。
	- 对于 AIX、HP-UX、Linux 或 Solaris: 要停止高速缓存代理, 先使用 ps -ef | grep ibmproxy 命令查找它的进程标识, 然后使用 kill process id 命令结束 该进程。
	- 对于 Windows: 从"服务"面板中停止高速缓存代理。

#### **|** 命令行

这是配置 CBR 最直接的方法。命令参数值必须以英文字符输入。只有主机名(例如, 在集群和服务器命令中使用的)和文件名例外。

要从命令行启动 CBR:

• 作为 root 用户, 从命令提示符发出 cbrserver 命令。

注: 要停止服务, 发出下列命令: cbrserver stop.

- 下一步,发出您要的 CBR 控制命令以设置您的配置。此手册中的过程假设使用命令 行。配置 CBR 的命令是 cbrcontrol。有关命令的更多信息,请参阅第 287 页的第 27 章, 『分派器和 [CBR](#page-306-0) 的命令参考』。
- 启动高速缓存代理。从命令提示符发出 ibmproxy 命令。(在启动高速缓存代理之前, 您必须启动执行程序。)
	- 注: 对于 Windows 平台: 从 "服务" 面板启动高速缓存代理: 开始 > 设置 (对于 Windows 2000) > 控制面板 > 管理工具 > 服务。

您可输入 cbrcontrol 命令参数的缩写版本。仅需输入参数特有的字母。例如, 要获得关 于文件保存命令的帮助,可以输入 cbrcontrol he f 来替代 cbrcontrol help file。

启动命令行界面: 发出 **cbrcontrol** 以接收 cbrcontrol 命令提示符。

要结束命令行界面: 发出 exit 或 quit。

- **":**
- 1. 在 Windows 平台上、自动启动分派器组件的 dsserver。如果您仅使用 CBR 而不使 用分派器组件, 您可以按如下所示阻止 dsserver 自动启动:
	- a. 在"服务"窗口中, 右键单击 IBM 分派器。
	- b. 洗择"属性"。
	- c. 在启动类型字段, 选择"手工"。
	- d. 单击"确定", 并关闭"服务"窗口。
- 2. 当您从操作系统的命令提示符而不是从 cbrcontrol >> 提示符配置基于内容的路由 (CBR)时, 使用下列字符时要小心:
	- () 左、右括号
	- **&** & E
	- **|** z\_
	- **!** 感叹号
	- \* 星号

操作系统的 shell 可以将这些解释为特殊字符, 并在 cbrcontrol 评估它们之前, 将其 转换为备用文本。

以上列出的特殊字符是 cbrcontrol rule add 命令上的可选字符、为内容规则指定 模式时使用它们。例如, 仅当使用 cbrcontrol>> 提示符时以下命令可能有效。

rule add 10.1.203.4:80:cbr\_prod\_rule\_ek type content pattern client=181.0.153.222&uri=/nipoek/\*

对于在操作系统提示符下工作的这个相同的命令,模式必须加上双引号(""),按 如下所示:

cbrcontrol rule add 10.1.203.4:80:cbr prod rule ek type content pattern "client=181.0.153.222&uri= $\sqrt{n}$ ipoe $\bar{k}/*$ "

如果不使用双引号, 当规则保存到 CBR 时某些模式可能被截断。注意当使用 cbrcontrol>> 命令提示符时不支持双引号。

#### 脚本

可将配置 CBR 的命令输入一个配置脚本文件, 并一起执行。

- 注: 要快速执行脚本文件(例如, myscript)的内容, 使用下列其中一个命令:
	- 要更新当前配置,使用以下命令从脚本文件运行可执行命令 cbrcontrol file appendload myscript
	- 要完全替换当前配置, 从您的脚本文件运行可执行命令, 使用 cbrcontrol file newload myscript

要将当前配置保存到脚本文件(例如, savescript), 运行以下命令: cbrcontrol file savesavescript

此命令将保存配置脚本文件至 ...ibm/edge/lb/servers/configurations/cbr 目录。

**GUI** 

有关一般指示信息和图形用户界面(GUI)的示例,请参阅第401页的图 41。

要启动 GUI、遵循这些步骤

- 1. 确保 cbrserver 正在运行。作为 root 用户或管理员、从命令提示符发出下列命令: cbrserver
- 2. 下一步, 执行下列其中一个操作:
	- 对于 AIX、HP-UX、Linux 或 Solaris: 输入 Ibadmin
	- 对于 Windows: 单击开始 > 程序 > IBM WebSphere > Edge Components > IBM Load Balancer > Load Balancer
- 3. 启动高速缓存代理。(从 GUI,您必须首先连接到主机并为 CBR 组件启动执行程 序, 然后启动高速缓存代理。)执行下列其中一种操作;
	- 对于 AIX、HP-UX、Linux 或 Solaris: 要启动高速缓存代理、输入 ibmproxy
	- 对于 Windows: 要启动高速缓存代理, 转至"服务"面板: 开始 > 设置 (对于 Windows 2000) > 控制面板 > 管理工具 > 服务

要从 GUI 配置 CBR 组件, 必须先在树结构中选择基于内容路由。一旦连接到主机, 即可启动管理器。您还可以创建包含端口和服务器的集群,并启动该管理器的顾问程 序。

使用 GUI 可以完成 cbrcontrol 命令能完成的任何操作。例如、要用命令行定义集群、 可以输入 cbrcontrol cluster add cluster 命令。要从 GUI 定义一个集群, 右键单击 执行程序,然后在弹出菜单左键单击**添加集群。**在弹出窗口中输入集群地址,然后单 击确定。

<span id="page-117-0"></span>可以使用主机弹出菜单中出现的装入新的配置(以完全替换当前配置)和追加到当前 配置(以更新当前配置)选项来装入预先存在的 CBR 配置文件。您应该使用同样在主 机弹出菜单中显示的将配置文件另存为选项,定期将 CBR 配置保存到文件。文件菜单 位于 GUI 的顶部, 使用它可以将当前的主机连接保存到文件, 或恢复现有文件中所有 Load Balancer 组件的连接。

单击 Load Balancer 窗口右上角的问号图标可访问帮助信息。

- 帮助: 字段级别 描述每个字段、缺省值
- 帮助: 如何 列出可以从该屏幕完成的任务
- 信息中心 提供对产品信息的集中式访问

为了从 GUI 执行命令: 从 GUI 树突出显示"主机"节点,并从"主机"弹出菜单中选 择发送命令...。在命令输入字段中,输入您要执行的命令,例如: executor report。在 当前会话中运行的命令的结果和历史出现在提供的窗口中。

有关使用 GUI 的更多信息, 请参阅第401 页的附录 A, 『GUI: 一般指示信息』。

#### 配置向导

如果您使用配置向导, 遵循这些步骤:

- 1. 启动 cbrserver: 以 root 用户或管理员身份在命令提示符下发出 cbrserver。
- 2. 启动 CBR 的向导功能:

通过发出 cbrwizard, 从命令提示符启动向导。或者从 GUI 上的 CBR 组件菜单中 选择"配置向导"。

3. 启动高速缓存代理以负载均衡 HTTP 或 HTTPS (SSL)流量。

对于 AIX、HP-UX、Linux 或 Solaris: 要启动高速缓存代理, 输入 ibmproxy

对于 Windows: 要启动高速缓存代理, 转至"服务"面板: 开始 > 设置 (对于 Windows 2000) > 控制面板 > 管理工具 > 服务

CBR 向导将逐步引导您创建 CBR 组件的基本配置。它将询问关于网络的问题,并指导 设置一个集群, 使 CBR 能在一组服务器间负载均衡流量。

## 设置 CBR 机器

设置 CBR 机器前, 您必须是 root 用户 (对于 AIX、HP-UX、Linux 或 Solaris)或管 理员(对于 Windows)。

对于要设置的每个服务器集群,都需要一个 IP 地址。集群地址是与主机名关联的地址 (如 www.yourcompany.com)。客户机使用该 IP 地址以连接到集群中的服务器。要特 别注意的是, 该地址可以在客户机的 URL 请求中找到。到同一集群地址的所有请求都 由 CBR 进行负载均衡。

仅对于 Solaris: 使用 CBR 组件之前, 必须为 IPC (进程间通信) 修改系统缺省值。 共享内存段的最大大小和信号量标识数需要增加。要调整您的系统以支持 CBR、在您的 系统上编辑 /etc/system 文件, 来添加下列语句然后重新引导:

- set shmsys: shminfo shmmax=0x02000000
- set semsys: seminfo semmap=750
- set semsys:seminfo\_semmni=30 set semsys: seminfo\_semmns=750
- set semsys: seminfo semmnu=30
- set semsys: seminfo semume=30

如果您不把共享内存段增加至上述所示的值,cbrcontrol executor start 命令将失败。

## 步骤 1. 配置高速缓存代理以使用 CBR

要使用 CBR、必须已安装高速缓存代理。

- 注: 高速缓存代理是服务, 缺省情况下在安装后它自动启动。在启动 CBR 服务器功能 之前、您必须停止高速缓存代理。建议您修改高速缓存代理服务为手工启动而不 自动启动。
	- 对于 AIX、HP-UX、Linux 和 Solaris: 要停止高速缓存代理, 先使用 ps -ef | grep ibmproxy 命令查找它的进程标识, 然后使用 kill process id 命令结束 该进程。
	- 对于 Windows: 从"服务"面板中停止高速缓存代理。

您必须对高速缓存代理配置文件(ibmproxy.conf)作以下修改:

确保进入 URL 伪指令 CacheByIncomingUrl 是 "off" (缺省)。

在配置文件的映射规则节中, 对每个集群添加一个类似于下列的映射规则:

 $/*$  http://cluster.domain.com/\* Proxy cluster.domain.com

注: CBR 稍后设置协议、服务器和目标端口。

必须为 CBR 插件编辑四个条目:

- ServerInit
- PostAuth
- PostExit
- ServerTerm

每个条目必须独占一行。在 ibmproxy.conf 文件中有几个 "ServerInit" 的实例,每一个 对于一个插件。应该编辑和不注释"CBR 插件"的条目。

以下为每个操作系统列出具体的配置文件附加部分。

图 20. AIX、Linux 和 Solaris 的 CBR 配置文件

ServerInit /opt/ibm/edge/lb/servers/lib/liblbcbr.so:ndServerInit

PostAuth /opt/ibm/edge/lb/servers/lib/liblbcbr.so:ndPostAuth

PostExit /opt/ibm/edge/lb/servers/lib/liblbcbr.so:ndPostExit

ServerTerm /opt/ibm/edge/lb/servers/lib/liblbcbr.so:ndServerTerm

图 21. HP-UX 的 CBR 配置文件

ServerInit /opt/ibm/edge/lb/servers/lib/liblbcbr.sl:ndServerInit PostAuth /opt/ibm/edge/lb/servers/lib/liblbcbr.sl:ndPostAuth PostExit /opt/ibm/edge/lb/servers/lib/liblbcbr.sl:ndPostExit ServerTerm /opt/ibm/edge/lb/servers/lib/liblbcbr.sl:ndServerTerm

图 22. Windows 的 CBR 配置文件

ServerInit C:\Program Files\IBM\edge\lb\servers\lib\liblbcbr.dll:ndServerInit

PostAuth C:\Program Files\IBM\edge\lb\servers\lib\liblbcbr.dll:ndPostAuth

PostExit C:\Program Files\IBM\edge\lb\servers\lib\liblbcbr.dll:ndPostExit

ServerTerm C:\Program Files\IBM\edge\lb\servers\lib\liblbcbr.dll:ndServerTerm

#### **七骤 2.** 启动服务器功能

要启动 CBR 服务器功能, 在命令行上输入 cbrserver.

缺省配置文件 (default.cfg) 在启动 cbrserver 时自动装入。如果您决定在 default.cfg 中 保存 CBR 配置, 那么下次 cbrserver 启动时将自动装入此文件中保存过的所有信息。

#### **=h 3. t/4PLr&\**

要启动执行程序功能、输入 cbrcontrol executor start 命令。此时也可以更改不同的 执行程序设置,请参阅第 299 页的『[dscontrol executor](#page-318-0) - 控制执行程序』。

#### **=h 4. (e/:"hC/:!n**

CBR 将发往集群的请求均衡至该集群端口上配置的相应服务器。

集群是位于 URL 主机部分的符号名称,且应匹配在 ibmproxy.conf 文件的代理语句中 使用的名称。

在 CBR 中定义的集群应该被定义为匹配传入的请求。必须使用传入请求将包含的主机 名或 IP 地址来定义集群。例如,如果请求将作为某一 IP 地址进入,则集群必须定义 为该 IP 地址。如果有多个主机名解析为单个 IP 地址 (且请求可使用这些主机名中的 任何一个到达),则应将所有这些主机名定义为集群。

要定义集群, 发出以下命令: cbrcontrol cluster add *cluster*

要设置集群选项, 发出以下命令:

cbrcontrol cluster set *cluster option value*

有关更多信息, 请参阅第 287 页的第 27 章, 『分派器和 [CBR](#page-306-0) 的命令参考』。

## 步骤 5. 为网络接口卡设置别名 (可选)

如果您正在运行配置为反向代理的高速缓存代理、当为多个 Web 站点负载均衡时、您 必须将每个 Web 站点的集群地址添加到 Load Balancer 机器的至少一个网络接口卡中。 否则, 可以省略此步骤。

对于 AIX、HP-UX、Linux 或 Solaris: 要将集群地址添加到网络接口, 使用 ifconfig 命令。为您的操作系统使用命令, 如表 8 中所示。

表 8. 为 NIC 设置别名的命令

| <b>AIX</b>         | <b>ifconfig</b> interface name <b>alias</b> cluster address <b>netmask</b> netmask           |
|--------------------|----------------------------------------------------------------------------------------------|
| <b>HP-UX</b>       | <b>ifconfig</b> interface name cluster address <b>netmask</b> netmask <b>up</b>              |
| Linux              | <b>ifconfig</b> interface name cluster address <b>netmask</b> netmask <b>up</b>              |
| Solaris            | <b>ifconfig</b> interface name <b>addif</b> cluster address <b>netmask</b> netmask <b>up</b> |
| $ 8$ , Solaris 9 和 |                                                                                              |
| Solaris 10         |                                                                                              |

注: 对于 Linux 和 HP-UX, interface name 必须具有添加的每个集群地址的唯一号码, 例如: eth0:1、eth0:2、等等。

对于 Windows 2000: 要将集群地址添加到网络接口中, 执行下列操作:

- 1. 单击开始、设置、然后单击控制面板。
- 2.双击网络和拨号连接。
- 3. 右键单击本地区域连接。
- 4. 选择属性。
- 5. 选择 Internet 协议 (TCP/IP) 并单击属性。
- 6. 选择使用下列 IP 地址并单击高级。
- 7. 单击添加, 然后输入集群的 IP 地址和子网掩码。

对于 Windows 2003: 要将集群地址添加到网络接口中, 执行下列操作:

- 1. 单击开始, 控制面板, 网络连接, 然后单击您要使用的本地区域连接。
- 2. 单击属性。
- 3. 选择 Internet 协议 (TCP/IP) 并单击属性。
- 4. 选择使用下列 IP 地址并单击高级。
- 5. 单击添加, 然后输入集群的 IP 地址和子网掩码。

#### 步骤 6. 定义端口并设置端口选项

端口号指服务器应用程序正在侦听所在的端口。对于使用运行 HTTP 流量的高速缓存代 理的 CBR, 通常是端口 80。

要为先前步骤中定义的集群定义端口, 发出下列命令: cbrcontrol port add cluster: port

要设置端口选项, 发出以下命令:

cbrcontrol port set cluster: port option value

有关更多信息,请参阅第 287 页的第 27 章, 『 分派器和 CBR 的命令参考 』。

### <span id="page-121-0"></span>**=h 7. (e:Xyb~qw**

服务器是运行希望负载均衡的应用程序的机器。server 是服务器的符号名称或者点分十 进制地址。要定义集群和端口的服务器, 发出以下命令: cbrcontrol server add *cluster:port:server*

## 在集群上, 必须为每个端口定义多个服务器, 以便执行负载均衡。

### $\frac{1}{2}$   $\frac{1}{2}$   $\frac{1}{2}$

这是配置 CBR 和高速缓存代理的关键步骤。规则定义如何区分 URL 请求并将其发送 到相应的服务器组中的一台服务器。CBR 使用的特殊规则称为内容规则。要定义内容规 则, 发出以下命令:

cbrcontrol rule add *cluster:port:rule* type content pattern *pattern*

值 pattern 是将用于比较每个客户机请求中的 URL 的正则表达式。有关配置模式的更 多信息,请参阅第 [407](#page-426-0) 页的附录 B, 『内容规则(模式)语法』。

其它一些分派器中定义的规则类型也可以用于 CBR。有关更多信息, 请参阅第 [184](#page-203-0) 页的 『配置基于规则的负载均衡』。

### **+b骤 9.** 添加服务器到您的规则

当客户机请求与一条规则匹配时,系统查询服务器规则集并确定最佳服务器。此规则 的服务器集合是该端口中定义的服务器的子集。要将服务器添加到规则的服务器集 合,发出以下命令:

cbrcontrol rule useserver *cluster:port:rule server*

#### $\frac{1}{2}$   $\frac{1}{2}$   $\frac{1}{2}$

管理器功能改进负载均衡。要启动管理器,发出以下命令: cbrcontrol manager start

### **=h 11. t/KJLr&\(I!)**

顾问程序为管理器提供有关负载均衡服务器响应请求能力的更多信息。顾问程序特定 于一个协议。例如, 要启动 HTTP 顾问程序, 发出以下命令: cbrcontrol advisor start http *port*

## **=h 12. y]h\*hC/:H}**

如果您启动顾问程序, 您可修改给定的重要性比例到负载均衡判定中包含的顾问程序 信息。要设置集群比例, 发出 cbrcontrol cluster set *cluster* proportions 命令。有 关更多信息, 请参阅第[160](#page-179-0) 页的 『 状态信息的重要性比例 』。

#### $\frac{1}{2}$  +  $\frac{1}{2}$  +  $\frac{1$

- AIX 平台: 将下列内容添加到 LIBPATH 环境变量: /opt/ibm/edge/lb/servers/lib
- Linux、HP-UX 或 Solaris 平台: 添加到 LD LIBRARY PATH 环境变量: /opt/ibm/edge/lb/servers/lib
- Windows 平台: 将下列内容添加到 PATH 环境变量:

C:\Program Files\IBM\edge\lb\servers\lib

在新环境中, 启动高速缓存代理: 从命令提示符, 发出 ibmproxy

注: 对于 Windows: 从 "服务" 面板启动高速缓存代理: 开始 -> 设置 (对于 Windows 2000)-> **XFfe** -> **\m\$\_** -> **~q**#

## **配置示例**

要配置 CBR, 遵循这些步骤:

- 1. 启动 CBR: 发出 cbrserver 命令。
- 2. 启动命令行界面: 发出 cbrcontrol 命令。
- 3. **cbrcontrol** 提示将出现。发出以下命令: (cluster(c),port(p),rule(r),server(s))
	- executor start
	- cluster add c
	- port add c:p
	- server add c:p:s
	- rule add c:p:r type content pattern uri=\*
	- rule use server c:p:r s
- 4. 启动高速缓存代理: 发出 ibmproxy 命令。(对于 Windows 平台, 从"服务"面板 启动高速缓存代理。
- 5. 从浏览器除去所有代理配置。
- 6. 装入 http://c/ 到您的浏览器, 其中"c"是您上面配置的集群。
	- 调用服务器"s"
	- 以下 Web 页面显示 http://s/

# 第 4部分 站点选择器组件

此部分提供有关快速启动配置的信息和规划注意事项, 并描述配置 Load Balancer 的站 点选择器组件的方法。它包含以下几章:

- 第107 页的第 12 章, 『快速入门配置』
- 第111页的第 13 章, 『规划 站点选择器』
- 第115页的第 14 章, 『配置 站点选择器』

# <span id="page-126-0"></span>第 12 章 快速入门配置

此快速入门示例显示如何使用站点选择器创建站点名配置,以基于用于客户机请求的 域名对一组服务器间的流量进行负载均衡。

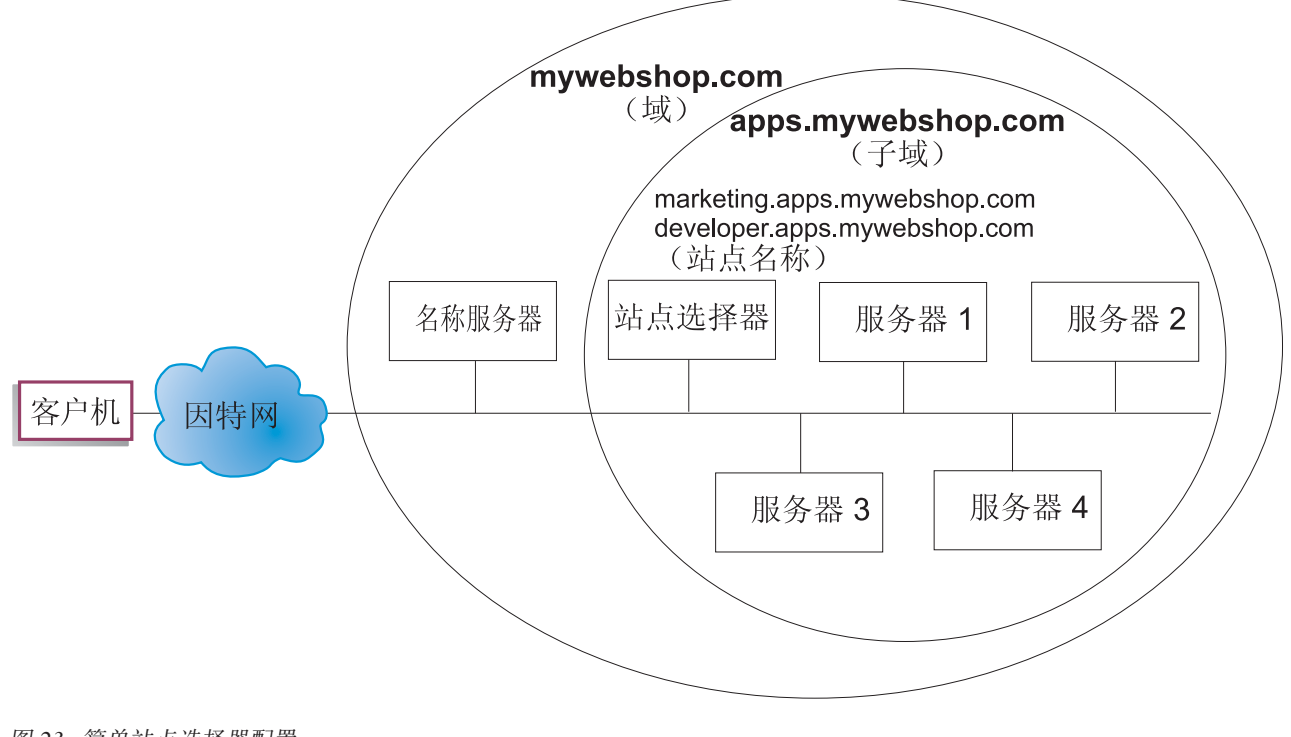

图 23. 简单站点选择器配置

**zh\*24?**

对于此快速入门配置示例, 您将需要以下内容:

- 对您站点的名称服务器的管理访问权
- 配置到网络的四台服务器(服务器 1、服务器 2、服务器 3 和服务器 4)和一台安 装了站点选择器组件的附加服务器
	- 注: 如果您在负载均衡的服务器中的其中一台服务器上并置站点选择器, 则您将需 要四台服务器, 而不是五台。但是, 并置将影响负载均衡的服务器性能。

## **如何准备?**

对于此快速入门示例, 公司的站点域是 mywebshop.com。站点选择器将响应 mywebshop.com 中的子域。因此,需要在 mywebshop.com 中定义子域。例如: apps.mywebshop.com。站点选择器不是完全实现的 DNS(例如, BIND), 而是作为 DNS 层次结构中的叶节点。站点选择器对于 apps.mywebshop.com 子域是权威的。子域 apps.mywebshop.com 将包含以下站点名: marketing.apps.mywebshop.com 和 developer.apps.mywebshop.com.

1. 更新公司站点的域名服务器(请参阅第[107](#page-126-0) 页的图 23)。在 named.data 文件中为子 域(apps.mywebshop.com)创建名称服务器记录、其中站点选择器是授权的名称服 务器。

#### **apps.mywebshop.com. IN NS siteselector.mywebshop.com**

- 2. 确保标准主机名或站点不在当前域名系统中解析。
- 3. 在您打算具有站点选择器负载均衡的服务器(服务器 1、服务器 2、服务器 3 和服 务器 4) 上安装度量服务器。请参阅第[172](#page-191-0) 页的 『 度量服务器 』, 以获取更多信息。

## 图 超出点选择器组件

有了站点选择器, 您可以使用命令行、配置向导或图形用户界面(GUI)创建配置。对 于此快速入门示例, 使用命令行演示配置步骤。

注: 必须以英语字符输入参数值。唯一的例外是用于主机名和文件名的参数值。

### **使用命令行配置**

从命令提示符, 遵循这些步骤:

- 1. 在机器托管的站点选择器上启动 ssserver。作为 root 用户或管理员, 从命令提示符 发出以下命令: ssserver
	- 注: 对于 Windows 平台: 从 "服务" 面板启动 ssserver (IBM 站点选择器): 开始  $>$  设置 (对于 Windows 2000) > 控制面板 > 管理工具 > 服务。
- 2. 在站点选择器上配置站点名 (marketing.apps.mywebshop.com 和 developer.apps.mywebshop.com):

**sscontrol sitename add marketing.apps.mywebshop.com**

#### **sscontrol sitename add developer.apps.mywebshop.com**

3. 将服务器添加到站点选择器配置。(将服务器 1 和服务器 2 配置到站点名 marketing.apps.mywebshop.com。将服务器 3 和服务器 4 配置到站点名 developer.apps.myeebshop.com):

**sscontrol server add marketing.apps.mywebshop.com:server1+server2**

#### **sscontrol server add developer.apps.mywebshop.com:server3+server4**

4. 启动站点选择器的管理器功能:

#### **sscontrol manager start**

5. 启动站点选择器的顾问程序功能 (marketing.apps.mywebshop.com 的 HTTP 顾问程 序和 developer.apps.mywebshop 的 FTP 顾问程序):

#### **sscontrol advisor start http marketing.apps.mywebshop.com:80**

#### **sscontrol advisor start ftp developer.apps.mywebshop.com:21**

现在, 站点选择器将确保客户机请求不发送到发生故障的服务器。

6. 启动站点选择器配置上的名称服务器:

#### **sscontrol nameserver start**

7. 确保已在每台负载均衡的服务器上启动度量服务器。

现在,您的基本站点选择器配置完成。

### **D**

测试配置是否在工作。

- 1. 从客户机 (将主 DNS 配置为响应 mywebshop.com 的名称服务器)尝试 ping 某个 已配置站点名。
- 2. 连接到应用程序。例如:
	- 打开一个浏览器, 请求 marketing.apps.mywebshop.com, 应提供一个有效页面
	- 打开一个到 developer.apps.mywebshop.com 的 FTP 客户机, 并输入一个有效用户 和密码
- 3. 查看以下命令的结果:

#### **sscontrol server status marketing.apps.mywebshop.com:**

#### **sscontrol server status developer.apps.mywebshop.com:**

每台服务器的总命中条目应添加到 ping 和应用程序请求中。

## **9C<NC'gf(GUI)dC**

有关使用站点选择器 [GUI](#page-135-0) 的信息, 请参阅第 116 页的 『GUI 』和第 [401](#page-420-0) 页的附录 A, I[GUI](#page-420-0): 一般指示信息』。

## **9CdCr<dC**

有关使用站点选择器向导的信息, 请参阅第[117](#page-136-0) 页的 『 配置向导 』。

## <span id="page-130-0"></span>第 13 章 规划 站点选择器

本章说明安装和配置站点选择器组件之前网络规划人员应考虑的问题。

- 请参阅第23页的第3章, 『管理您的网络: 确定要使用哪些 Load Balancer 功能』, 以获取可用于管理网络的功能部件的概述。
- 请参阅第115页的第14章, 『配置 站点选择器』, 以获取配置站点选择器的负载均 衡参数的信息。
- 请参阅第 177 页的第 22 章, 『分派器、CBR 和站点选择器的高级功能』, 以获取有 关如何设置 Load Balancer 的信息, 以便得到更多高级功能。
- 请参阅第 225 页的第 24 章, 『操作和管理 Load Balancer』, 以获取有关远程认证管 理、Load Balancer 日志和 Load Balancer 组件用法的信息。

本章包含以下几节:

- 『规划注意事项』
- 第113页的 『TTL 注意事项』
- 第113页的 『 使用网络邻近度功能』

## 规划注意事项

站点选择器与域名服务器一起使用集中的测量和权重在服务器组中进行负载均衡。您 可创建站点配置,以使您能根据用于客户机请求的域名对服务器组中的流量进行负载 均衡。

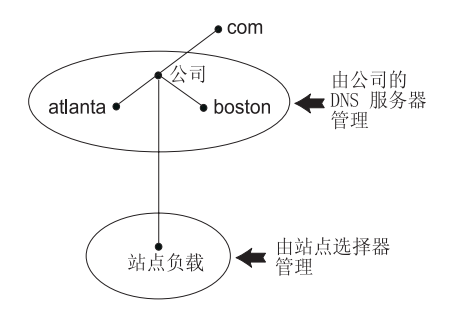

图 24. DNS 环境的示例

当在您的 DNS 环境中设置站点选择器的子域时, 站点选择器应当在其自己的子域中具 有权限。例如(请参阅图 24),已为您的公司分配了 company.com 域上的权限。而 且在这个公司中还有几个子域。那么当 DNS 服务器仍具有 atlanta.company.com 和 boston.company.com 的权限时,站点选择器具有 siteload.company.com 的权限。

为了公司的名称服务器可识别具有 siteload 子域权限的站点选择器、需要将该名称服务 器条目添加到其命名的数据文件中。例如, 在 AIX 上, 名称服务器条目看上去类似于 下列内容:

siteload.company.com. IN NS siteselector.company.com.

其中, siteselector.company.com 是站点选择器机器的主机名。等价条目需要在其它 任何命名数据库文件中产生, 以供 DNS 服务器使用。

客户机将解析域名的请求提交到网络内的名称服务器。名称服务器将请求转发到站点 选择器机器。然后站点选择器将域名解析为已在此站点名下配置的服务器中的其中一 台服务器的 IP 地址。站点选择器将所选服务器的 IP 地址返回给名称服务器。名称服 务器返回 IP 地址给客户机。(站点选择器担当非递归(叶节点) 名称服务器, 并且如果 它未解析域名请求, 则将返回一个错误。)

请参阅第18 页的图 5, 此图说明了在一个站点中, 站点选择器用于与 DNS 系统一起跨 本地和远程服务器进行负载均衡。

站点选择器包含下列功能:

- ssserver 处理从命令行到名称服务器、管理器和顾问程序的请求。
- 名称服务器功能支持进入名称服务器请求的负载均衡。您必须启动站点选择器的名 称服务器功能, 以开始提供 DNS 解析。站点选择器在端口 53 对进入 DNS 请求进 行侦听。如果配置了请求站点名、则站点选择器返回与站点名关联的单个服务器地 址(从服务器地址集)。
- 管理器根据下列信息设置名称服务器使用的权重:
	- 顾问程序提供的服务器的反馈信息
	- 来自系统监视程序(如度量服务器)的反馈。

使用管理器是可选的操作。但是, 如果不使用管理器, 则根据当前服务器权重, 使 用加权的循环调度执行负载均衡,并且顾问程序不可用。

• 度量服务器是您安装在后端服务器上的 Load Balancer 的系统监视组件。(如果您在 进行负载均衡的服务器上布置 Load Balancer, 则您要在 Load Balancer 机器上安装 度量服务器。)

使用度量服务器、站点选择器可监视服务器上的活动级别、检测服务器的负载何时 最小并检测出故障的服务器。负载是服务器工作强度的度量标准。系统站点选择器 管理员可控制用于测量负载的测量类型。可配置站点选择器以适应您的环境, 配置 时应考虑诸如访问频率、用户总数及访问类型(例如,短时间查询、长时间运行的 查询或大量使用 CPU 的负载)等因素。

负载均衡基于服务器权重。对于站点选择器、有四个管理器用于确定权重的比例:

– CPU

- memory
- port
- system

CPU 和内存值都是由度量服务器提供的。因此、建议与站点选择器一起使用度量服务 器.

请参阅第[172](#page-191-0) 页的 『 度量服务器 』, 以获取更多信息。

• 在调用管理器以设置适当的权重之前,顾问程序按协议查询服务器并分析结果。在 典型配置中使用这些顾问程序中的某一些可能无意义。您还可选择编写自己的顾问 程序。使用这些顾问程序是可选的, 但建议您使用。请参阅第[163](#page-182-0)页的"顾问程 序』, 以获取更多信息。

<span id="page-132-0"></span>• 要配置和管理名称服务器、顾问程序、度量服务器和管理器、使用命令行 (sscontrol)或图形用户界面(Ibadmin)。

站点选择器的四个关键功能(名称服务器、管理器、度量服务器和顾问程序)相互作 用以均衡和解析服务器之间的进入请求。

#### **TTL** 注意事项

使用基于 DNS 的负载均衡要求禁用名称解析的高速缓存。TTL(使用期限)值确定了 基于 DNS 的负载均衡的有效性。 TTL 确定另一个名称服务器多久将高速缓存解析的 响应。小 TTL 值允许更快地了解服务器或网络负载中的细微更改。然而, 禁用高速缓 存要求客户机与每个名称解析请求的授权名称服务器联系、这样就可能增加客户机地 等待时间,选择 TTL 值时,仔细考虑禁用高速缓存对环境产生的影响,同时知道基于 DNS 的负载均衡可能是由名称解析的客户机端高速缓存限制的。

TTL 可使用 sscontrol sitename [add | set] 命令进行配置。请参阅第 [358](#page-377-0) 页的 『[sscontrol sitename](#page-377-0) - 配置站点名』以获取更多信息。

### **9CxgZ|H&\**

网络邻近度是对于请求客户机的每个服务器邻近度的计算。要确定网络邻近度,度量 服务器代理(必须驻留在每个负载均衡的服务器上)发送 ping 到客户机 IP 地址, 并 将响应时间返回给站点选择器。站点选择器将邻近度响应用于负载均衡决定中。站点 选择器将网络邻近度响应值与来自管理器的权重组合, 以创建服务器的最终组合权重 值.

与站点选择器一起使用网络邻近度功能是可选的。

站点选择器提供每一站点名可设置的下列网络邻近度选项:

- 高速缓存生命周期: 邻近度响应有效且保存在高速缓存中的总时间。
- 邻近度百分比:邻近度响应的重要性与服务器的运行状况之比(如从管理器权重输 入的)。
- 等待所有: 确定在对客户机请求作出响应之前,是否等待来自服务器的所有邻近度  $(ping)$ 响应。

如果设置为是,则度量服务器 ping 客户机以获取邻近度响应时间。名称服务器等待 所有度量服务器响应或发生超时。然后, 对于每个服务器, 名称服务器将邻近度响 应时间与管理器计算的权重组合,以创建每个服务器的"组合权重"值。站点选择 器将向客户机提供具有最佳组合权重的服务器 IP 地址。(预期多数客户机名称服务器 具有 5 秒超时。在超出超时之前, 站点选择器尝试响应。)

如果设置为否, 则将根据当前管理器权重向客户机提供名称解析。然后, 度量服务 器 ping 客户机以获取邻近度响应时间。名称服务器高速缓存它从度量服务器接收的 响应时间。当客户机返回第二个请求时, 名称服务器将当前管理器权重与每个服务 器的高速缓存 ping 响应值组合、以便获得具有最佳"组合权重"的服务器。站点选 择器将此服务器的 IP 地址返回给客户机, 以用于客户机的第二个请求。

网络邻近度选项可在 sscontrol sitename [add | set] 命令上设置。请参阅第[337](#page-356-0) 页 的第 28 章, 『站点选择器的命令参考』, 以获取更多信息。

## <span id="page-134-0"></span>第 14 章 配置 站点选择器

执行本章所述步骤之前, 请参阅第111页的第13章, 『规划 站点选择器』。本章阐述 了如何为 Load Balancer 的站点选择器组件创建基本配置。

- · 请参阅第 159 页的第 21 章, 『分派器、CBR 和站点选择器的管理器、顾问程序和度 量服务器功能』和第177 页的第 22 章, 『分派器、CBR 和站点选择器的高级功 能』, 以获取 Load Balancer 的更复杂配置。
- 请参阅第 225 页的第 24 章, 『操作和管理 Load Balancer』, 以获取有关远程认证管 理、Load Balancer 日志和 Load Balancer 组件用法的信息。

## 配置任务概述

注: 在开始此表中的配置步骤之前, 确保您的站点选择器机器和所有服务器连接到网 络、具有有效 IP 地址、并且能互相进行 ping 操作。

表 9. 站点选择器组件的配置任务

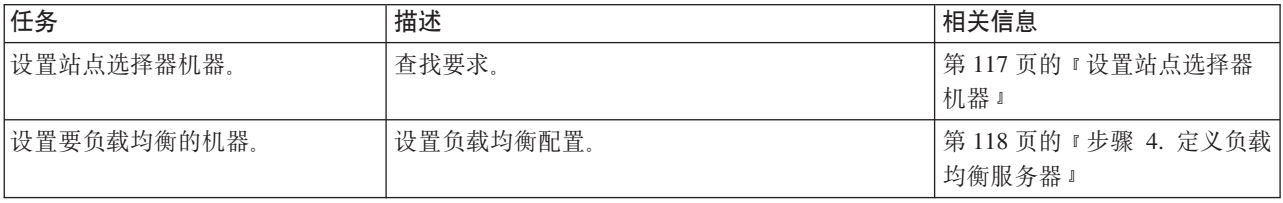

## 配置方法

要创建 Load Balancer 的站点选择器组件的基本配置, 有四种基本方法可以配置站点选 择器组件:

- 命令行
- 脚本
- 图形用户界面(GUI)
- 配置向导

### 命令行

这是配置站点选择器的最直接方法。命令参数值必须以英文字符输入。唯一的例外是 主机名(例如,用于站点名称和服务器命令中)和文件名。

要从命令行启动站点选择器:

- 1. 在命令提示符下发出 ssserver 命令。要停止服务,输入: ssserver stop
	- 注: 对于 Windows, 单击开始 > 设置 (对于 Windows 2000) > 控制面板 > 管理 工具 > 服务。右键单击 IBM 站点选择器, 然后选择启动。要停止服务, 遵循 相同的步骤,并选择停止。

<span id="page-135-0"></span>2. 下一步, 发出您需要的站点选择器控制命令, 以设置您的配置。此手册中的过程假 设使用命令行。命令是 sscontrol。有关命令的更多信息, 请参阅第337 页的第 28 章, 『站点选择器的命令参考』。

您可以输入 sscontrol 命令参数的最小化版本。仅需输入参数特有的字母。例如, 要获取 文件保存命令的帮助, 可以输入 sscontrol he f 而不是 sscontrol help file。

要启动命令行界面: 发出 sscontrol 以接收 sscontrol 命令提示符。

要结束命令行界面: 发出 exit 或 quit.

- 注: 在 Windows 平台上, 自动启动分派器组件的 dsserver。如果您仅使用站点选择器 而不使用分派器组件, 您可以按如下所示阻止 dsserver 自动启动:
	- 1. 从 Windows 服务中, 右键单击 IBM分派器。
	- 2. 选择"属性"。
	- 3. 在启动类型字段, 洗择"手工".
	- 4. 单击"确定", 并关闭"服务"窗口。

#### 脚本

配置站点选择器的命令可以输入到一个配置脚本文件中并一起执行。

- 注: 要快速执行脚本文件(例如, myscript)的内容, 使用下列其中一个命令:
	- 要更新当前配置,使用以下命令从脚本文件运行可执行命令 sscontrol file appendload myscript
	- 要完全替换当前配置,从您的脚本文件运行可执行命令,使用 sscontrol file newload myscript

要将当前配置保存到脚本文件(例如,savescript),运行以下命令: sscontrol file save savescript

此命令将保存配置脚本文件至 ...ibm/edge/lb/servers/configurations/ss 目录。

#### **GUI**

有关一般指示信息和 GUI 的示例, 请参阅第 401 页的图 41。

要启动 GUI、遵循这些步骤

- 1. 确保 ssserver 正在运行。作为 root 用户或管理员, 从命令提示符发出以下命令: ssserver
- 2. 下一步, 执行下列其中一个操作:
	- 对于 AIX、HP-UX、Linux 或 Solaris: 输入 Ibadmin
	- 对于 Windows: 单击启动 > Programs IBM WebSphere > Edge Component > IBM Load Balancer > Load Balancer

要从 GUI 配置站点选择器组件, 必须首先在树结构中选择站点选择器。一旦连接到主 机运行的服务器, 则可以创建包含服务器的站点名、启动管理器并启动顾问程序。

<span id="page-136-0"></span>GUI 可用于完成 sscontrol 命令将实现的任何任务。例如, 要使用命令行定义站点名 称, 您可以输入 sscontrol sitename add sitename 命令。要从 GUI 定义站点名, 右 键单击名称服务器、然后在弹出菜单中、左键单击添加站点名。在弹出窗口中输入站 点名称、然后单击确定。

可以使用主机弹出菜单中出现的装入新的配置(以完全替换当前配置)和追加到当前 配置(以更新当前配置)选项来装入预先存在的站点选择器配置文件。您应该定期地 将站点选择器配置保存到文件、使用主机弹出菜单中的保存配置文件为选项。文件菜 单位于 GUI 的顶部、使用它可以将当前的主机连接保存到文件、或恢复现有文件中所 有 Load Balancer 组件的连接。

为了从 GUI 执行命令: 从 GUI 树突出显示"主机"节点, 并从"主机"弹出菜单中选 择发送命令....。.在命令输入字段中,输入您要执行的命令,例如: nameserver status。在当前会话中运行的命令的结果和历史出现在提供的窗口中。

单击 Load Balancer 窗口右上角的问号图标可访问帮助信息。

- 帮助: 字段级别 描述每个字段、缺省值
- 帮助: 如何 列出可以从该屏幕完成的任务
- 信息中心 提供对产品信息的集中式访问

有关使用 GUI 的更多信息, 请参阅第 401 页的附录 A, 『GUI: 一般指示信息』。

#### 配置向导

如果您使用配置向导,遵循这些步骤:

- 1. 启动站点选择器上的 ssserver:
	- 作为 root 用户或管理员运行以下命令:

#### ssserver

2. 启动站点选择器的向导功能 sswizard。

您可以通过在命令提示符下发出 sswizard 来启动向导。或、从 GUI 中的站点选择 器组件菜单中选择"配置向导"。

站点选择器向导将逐步引导您创建站点选择器组件的基本配置的过程。当您设置使站 点选择器能在一组服务器间负载均衡流量的站点名称时、它将询问关于您网络的问题 并指导您。

### 设置站点选择器机器

设置站点选择器机器前、您必须是 root 用户 (对于 AIX、HP-UX、Linux 或 Solaris) 或管理员 (对于 Windows)。

您将需要一个不可解析的标准主机名、以用作您设置的一组服务器的站点名。站点名 称是客户机用于访问您的站点 (例如, www.yourcompany.com) 的名称。站点选择器 将使用 DNS 为此站点名称在一组服务器之间负载均衡流量。

### 步骤 1. 启动服务器功能

要启动站点选择器服务器功能, 在命令行上输入 ssserver。

注: 缺省配置文件 (default.cfg) 启动 ssserver 时自动装入。如果您决定在 default.cfg 中保存配置, 那么下次 ssserver 启动时将自动装入此文件中保存的所有信息。

#### <span id="page-137-0"></span>步骤 2. 启动名称服务器

要启动名称服务器, 输入 sscontrol nameserver start 命令。

(可选)使用 bindaddress 关键字仅绑定到指定的地址来启动名称服务器。

### 步骤 3. 定义站点名和设置站点名选项

站点洗择器将发送到站点名的请求均衡到其配置的相应服务器。

站点名是客户机将请求的不可解析的主机名。站点名必须是标准域名(例如、 www.dnsdownload.com)。当客户机请求此站点名时,将返回与站点名关联的一个服务 器 IP 地址。

要定义站点名, 发出下列命令: sscontrol sitename add sitename

要设置站点名选项, 发出下列命令: sscontrol sitename set sitename option value

有关更多信息, 请参阅第337页的第28章, 『站点选择器的命令参考』。

#### 步骤 4. 定义负载均衡服务器

服务器是运行希望负载均衡的应用程序的机器。server 是服务器的符号名称或者点分十 进制地址。要从步骤 3 定义站点名上的服务器, 发出下列命令: sscontrol server add sitename: server

您必须在站点名称下定义多个服务器、以执行负载均衡。

#### 步骤 5. 启动管理器功能(可选)

管理器功能增强了负载均衡。在启动管理器功能之前、确保度量服务器已安装在所有 的负载均衡机器上。

要启动管理器, 发出以下命令:

sscontrol manager start

### 步骤 6. 启动顾问程序功能 (可选)

顾问程序为管理器提供有关负载均衡服务器响应请求能力的更多信息。顾问程序特定 于一个协议。Load Balancer 提供许多顾问程序。例如,要启动特定站点名称的 HTTP 顾 问程序,发出以下命令:

sscontrol advisor start http sitename: port

### 步骤 7. 定义系统度量 (可选)

请参阅第172页的『度量服务器』, 以获取使用系统度量和度量服务器的信息。

## 步骤 8. 根据需要设置站点名比例

如果您启动顾问程序, 您可以修改包含在负载均衡决策中的给予顾问程序(端口)信 息的重要比例。要设置站点名比例, 发出 sscontrol sitename set sitename proportions 命令。有关更多信息, 请参阅第160页的 『状态信息的重要性比例』。

## 为负载均衡设置服务器

建议使用带有站点选择器组件的度量服务器。请参阅第172页的"度量服务器",以 获取在站点选择器负载均衡的所有服务器上设置度量服务器的信息。

# 第 5 部分 Cisco CSS 控制器组件

此部分提供有关快速启动配置的信息和规划注意事项, 并描述配置 Load Balancer 的 Cisco CSS 控制器组件的方法。它包含以下几章:

- 第123 页的第 15 章, 『快速入门配置』
- 第127 页的第 16 章, 『规划 [Cisco CSS](#page-146-0) 控制器 』
- 第131 页的第 17 章, 『配置 [Cisco CSS](#page-150-0) 控制器』

## <span id="page-142-0"></span> $\hat{F}$  15 章 快速入门配置

此快速入门示例显示如何使用 Cisco CSS 控制器组件创建配置。Cisco CSS 控制器提 供服务器权重信息, 其辅助 Cisco CSS 交换机确定用于负载均衡决策的最佳服务器选 择。

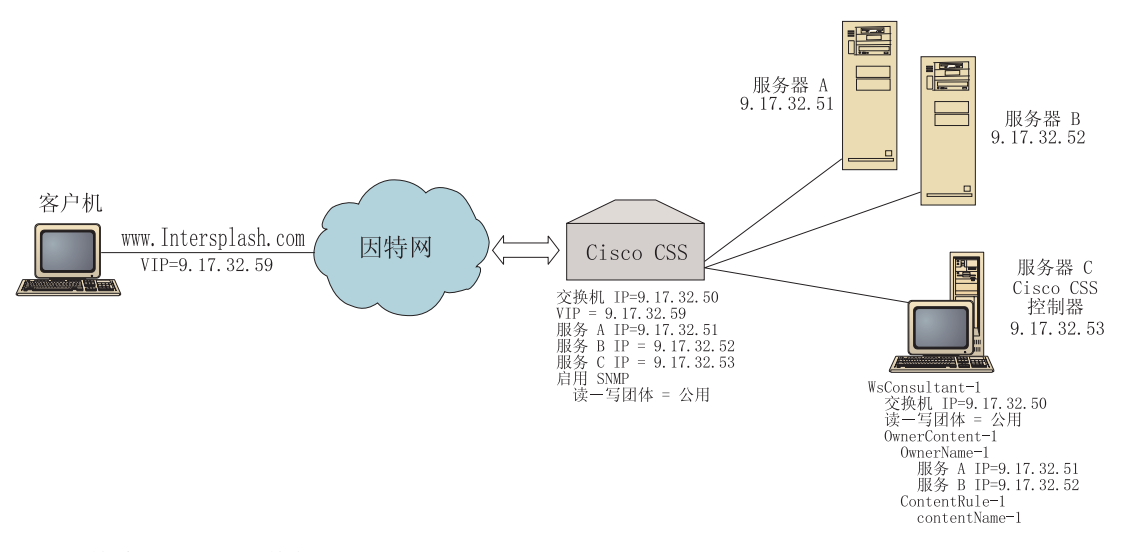

图 25. 简单 Cisco CSS 控制器配置

## **zh\*24?**

对于此快速入门配置示例, 您将需要以下内容:

- Cisco CSS 交换机
- 带有 Cisco CSS 控制器组件的服务器
- 两台 Web 服务器
- 此配置示例需要五个 IP 地址:
	- 您提供给客户机用于访问 Web 站点 www.Intersplashx.com 的 IP 地址 (9.17.32.59)
	- 到 Cisco CSS 交换机的接口 (网关) 的 IP 地址 (9.17.32.50)
	- 服务器 A 的 IP 地址 (9.17.32.51)
	- 服务器 B 的 IP 地址 (9.17.32.52)
	- Cisco CSS 控制器服务器 C 的 IP 地址 (9.17.32.53)

## **如何准备?**

确保在开始配置此示例之前完成以下步骤:

• 确保正确配置您的 Cisco CSS 交换机。有关配置信息, 请参阅 Cisco Content Services **Switch Getting Started Guide**,

- 确保 Cisco CSS 控制器机器可以 ping Cisco CSS 交换机(9.17.32.50)、服务器 A (9.17.32.51) 和服务器 B(9.17.32.52)。
- 确保客户机可以 ping VIP (9.17.32.59)

## **TEP Cisco CSS** 控制器组件

有了 Cisco CSS 控制器, 您可以使用命令行或图形用户界面(GUI)创建配置。对于此 快速人门示例,使用命令行演示配置步骤。

注: 必须以英语字符输入参数值。唯一的例外是用于主机名和文件名的参数值。

### **使用命令行配置**

从命令提示符, 遵循这些步骤:

- 1. 在 Load Balancer 上启动 ccoserver, 作为 root 用户或管理员, 从命令提示符发出 以下命令: ccoserver
- 2. 将一个交换机咨询器添加到 Cisco CSS 控制器配置, 指定 Cisco CSS 交换机 IP 接 口地址和读-写共用名。这些值必须匹配 Cisco CSS 交换机上的相应属性:

#### **ccocontrol consultant add SwConsultant-1 address 9.17.32.50 community public**

这将检查与 Cisco CSS 交换机的连接性, 并验证 SNMP 读-写共用名是否在正常 工作。

3. 将 ownercontent (OwnerContent-1) 添加到交换机咨询器, 指定 ownername (OwnerName-1) 和 contentrule (ContentRule-1):

#### **ccocontrol ownercontent add SwConsultant-1:OwnerContent-1 ownername OwnerName-1 contentrule ContentRule-1**

这些值必须匹配 Cisco CSS 交换机上的相应属性。

现在, Cisco CSS 控制器可以在 SNMP 上与交换机通信, 并从此交换机获取必需的 配置信息。此步骤后,您应查看 Cisco CSS 控制器中有关在 Cisco CSS 交换机上 为指定的 ownercontent 配置哪些服务的信息。

4. 配置要收集的度量类型(活动连接、连接率和 HTTP)和 ownercontent 上每个度量 的比例:

#### **ccocontrol ownercontent metrics SwConsultant-1:OwnerContent-1 activeconn 45 connrate 45 http 10**

此命令将配置您要从服务收集的度量信息和比例,以用于权重计算。所有度量的总 比例必须等于  $100$ .

5. 启动 Cisco CSS 控制器的交换机咨询器功能:

#### **ccocontrol consultant start SwConsultant-1**

使用此命令, 所有度量收集器将启动, 并且服务权重计算将开始。Cisco CSS 控制器 通过 SNMP, 使其服务权重计算结果与 Cisco CSS 交换机通信。

现在, 您的基本 Cisco CSS 控制器配置完成。
## 测试您的配置

测试配置是否在工作。

- 1. 从客户机 Web 浏览器, 转至位置 http://www.Intersplashx.com。如果出现页面, 则说明一切正常。
- 2. 在 Web 浏览器中重新装入页面。
- 3. 查看以下命令的结果: ccocontrol service report SwConsultant-1:OwnerContent-1:Service-1. 两台 Web 服务器的"总连接数" 列合计应为"2"。

## 使用图形用户界面(GUI)配置

有关使用 Cisco CCS 控制器 GUI 的信息, 请参阅第 132 页的 『 GUI 』和第 401 页的附 录 A, 『GUI: 一般指示信息』。

# <span id="page-146-0"></span>第 16 章 规划 Cisco CSS 控制器

本章描述安装和配置 Cisco CSS 控制器组件之前网络规划人员应考虑的问题。

- 请参阅第131页的第17章、『配置 Cisco CSS 控制器』, 以获取有关配置 Cisco CSS 控制器组件的负载均衡参数的信息。
- 请参阅第 211 页的第 23 章, 『Cisco CSS 控制器和 Nortel Alteon 控制器的高级功 能』, 以获取有关如何设置 Load Balancer 的信息, 以便得到更多高级功能。
- 请参阅第 225 页的第 24 章, 『操作和管理 Load Balancer』, 以获取有关远程认证管 理、Load Balancer 日志和 Load Balancer 组件用法的信息。

#### 本章包含:

- 『系统需求』
- 『规划注意事项』
	- 第128 页的 『 咨询器在网络中的位置 』
	- 第129 页的 『 高可用性 』
	- 第129页的『计算权重』
	- 第130页的 『 问题确定』

## 系统需求

有关硬件和软件需求、请参阅以下 页面: Web http://www.ibm.com/software/webservers/appserv/doc/latest/prereq.html

还将需要

- 运行 Cisco CSS 控制器的系统。
- 已安装和配置的 Cisco CSS 11000 系列内容服务交换机

### 规划注意事项

Cisco CSS 控制器管理一组交换机咨询器。每个咨询器确定由单个交换机负载均衡的服 务的权重。配置咨询器提供权重的交换机、以用于内容负载均衡。咨询器使用 SNMP 协 议, 以将计算后的权重发送到交换机。当负载均衡算法是加权循环法时, 此交换机使 用这些权重、为其正在进行负载均衡的内容规则选择一台服务器。要确定权重、咨询 器使用以下一条或多条信息:

- 可用性和响应时间,通过使用与在服务上运行的应用程序通信的应用程序顾问程序 来确定。
- · 系统负载信息, 通过从在服务上运行的度量服务器代理检索度量值来确定。
- 从交换机获取的有关服务的连接信息。
- 通过 ping 服务获取的可达性信息。

请参阅 Cisco Content Services Switch Getting Started Guide, 以获取有关内容负载均衡 的描述以及配置交换机的详细信息。

要使咨询器获取有关它确定服务权重所需的信息, 您必须具有:

- <span id="page-147-0"></span>• 咨询器与计算权重的服务之间的 IP 连接性。
- 咨询器与交换机(此交换机正在对计算权重的服务器进行负载均衡)之间的 IP 连接 性。
- 在交换机上启用的 SNMP。必须同时启用读和写能力。

## **I/wZxgPD;C**

如图 26 中所述, 我们建议咨询器在其提供权重的一个或多个交换机之后连接到网络。 某些参数必须在交换机上配置、而某些必须在控制器上配置、以在控制器、交换机和 服务之间启用连接性。

在图 26 中:

- 咨询器在其提供权重的交换机之后连接到网络。
- $\cdot$  此网络包含两个 VLAN。
- 要使咨询器在这两个 VLAN 中与服务通信, 必须在服务通过其连接的接口及咨询器 通过其连接的接口上启用 IP 转发。
- 此交换机的 IP 地址必须配置为咨询器和服务系统上的缺省网关。

请参阅 Cisco Content Services Switch Getting Started Guide, 以获取有关配置 VLAN 以及交换机上的 IP 路由的详细信息。

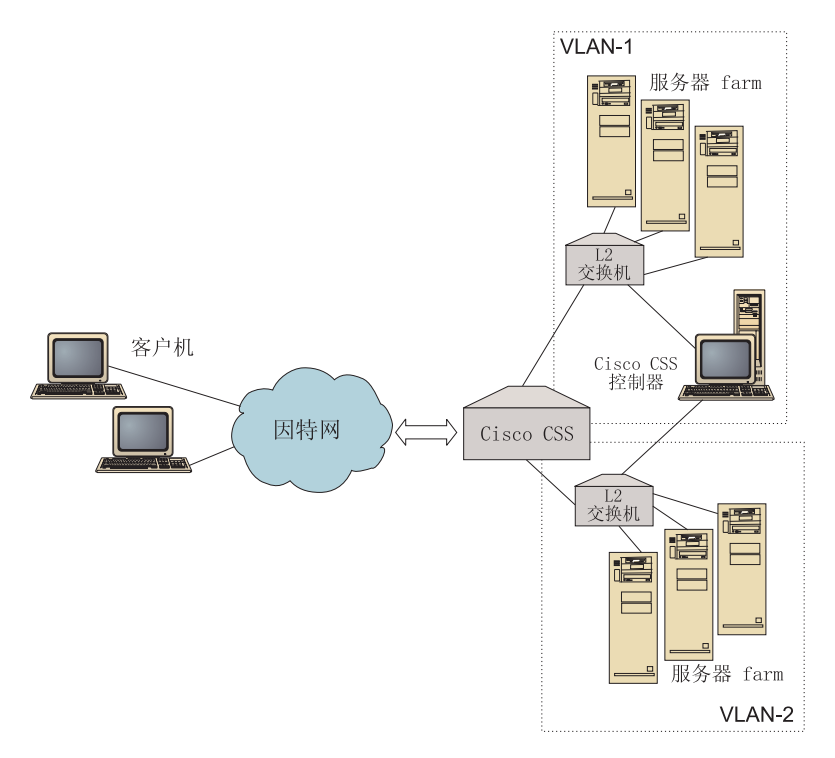

图 26. 在交换机之后连接的咨询器的示例

您可以使用以下任何界面管理 Cisco CSS 控制器:

- 浏览器
- GUI  $(\bar{w}$ 程或本地)
- 命令行 (远程或本地)

<span id="page-148-0"></span>对于远程管理, 在图 27 中:

- 咨询器在其提供权重的交换机之后连接。
- 用户界面在交换机之前的远程系统上运行。
- 必须配置此交换机, 以使远程系统通过它与控制器系统通信。

请参阅 Cisco Content Services Switch Getting Started Guide, 以获取详细信息。

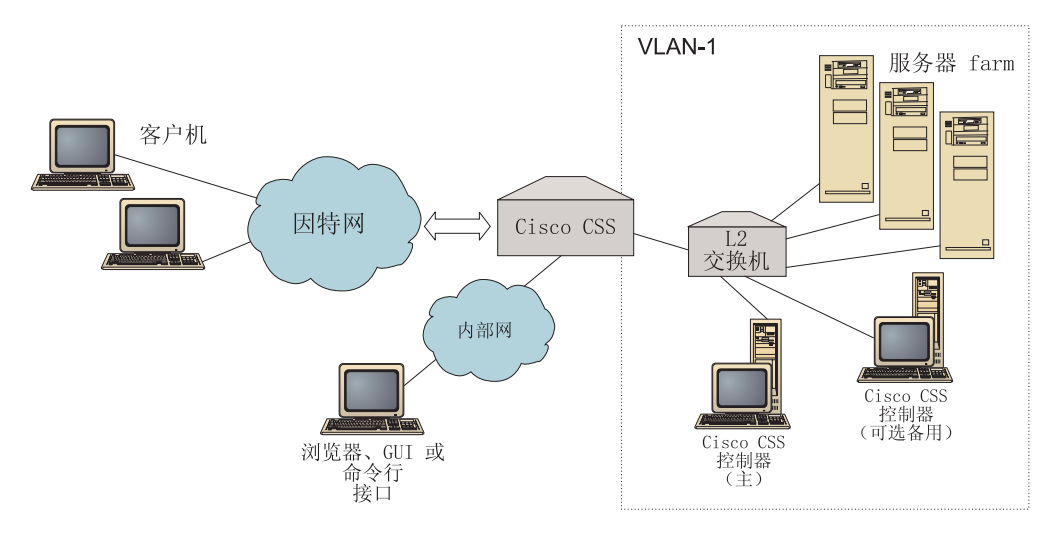

图 27. 用户界面在交换机之前, 在交换机之后配置的咨询器(使用可选高可用性伙伴)的示例

### 高可用性

控制器高可用性增强 Load Balancer 的容错能力。设计时注意信息包转发高可用性, 控 制器高可用性包含两个同步运行的控制器,一个具有主角色,另一个具有次角色。

以等同的交换机信息配置每个控制器,并且在同一时刻只有一个控制器活动。这意味 着、由高可用性逻辑所决定、只有活动控制器用新权重计算和更新交换机。

控制器高可用性在您配置的地址和端口上使用简单用户数据报协议(UDP)信息包、 以与其伙伴进行通信。这些信息包用于在两个控制器间交换信息,这些信息属于高可 用性(到达信息)、并用于确定伙伴控制器可用性(脉动信号)、如果备用控制器确定 活动控制器由于任何原因已导致失败,则备用控制器从失败的活动控制器接管。然 后,备用控制器成为活动控制器,并开始使用新权重计算和更新交换机。

除了伙伴可用性以外、到达目标还可以配置为高可用性。控制器高可用性使用到达信 息确定哪个控制器是活动的以及哪个控制器是备用的。活动控制器是可以 ping 更多目 标的控制器, 可从其伙伴到达它。

请参阅第211页的『高可用性』,以获取更多信息。

#### 计算权重

如果咨询器确定服务不可用, 它将暂挂交换机上的服务, 以避免交换机在负载均衡请 求时考虑到此服务器。当服务再次可用时、控制器激活交换机上的服务、以便考虑对 请求讲行负载均衡。

## <span id="page-149-0"></span>**问题确定**

Cisco CSS 控制器将条目公布到以下日志中:

- server.log
- consultant.log
- v highavailability.log
- metriccollector.log
- binary.log

这些日志位于以下目录:

- 对于 AIX、HP-UX、Linux 和 Solaris: ...ibm/edge/lb/servers/logs/cco/*consultantName*
- 对于 Windows: ...ibm\edge\lb\servers\logs\cco\*consultantName*

在每个日志中, 您可以设置日志大小和日志记录级别。请参阅第 228 页的 『 使用 [Load](#page-247-0) [Balancer](#page-247-0) 日志』, 以获取更多信息。

# <span id="page-150-0"></span> $E$  **27**  $E$  **d dE Cisco CSS** 控制器

执行本章所述步骤之前, 请参阅第 127 页的第 16 章, 『规划 [Cisco CSS](#page-146-0) 控制器』。本 章阐述了如何为 Load Balancer 的 Cisco CSS 控制器组件创建基本配置。

- 请参阅第 211 页的第 23 章, 『Cisco CSS 控制器和 [Nortel Alteon](#page-230-0) 控制器的高级功 能』, 以获取更复杂的配置。
- 请参阅第 225 页的第 24 章、『操作和管理 [Load Balancer](#page-244-0)』, 以获取有关远程认证管 理、日志和 Cisco CSS 控制器组件用法的信息。

### **配置任务概述**

在您开始本章的任何配置方法前:

- 1. 确保您的 Cisco CSS 交换机和所有服务器配置正确。
- 2. 配置 Cisco CSS 控制器, 确保 Cisco CSS 交换机的地址和 SNMP 共用名匹配 Cisco CSS 交换机上的相应属性。请参阅第 364 页的 『[ccocontrol consultant](#page-383-0) - 配置和控 制咨询器』,以获取有关配置咨询器的信息。

表 10. Cisco CSS 控制器组件的配置任务

| 任务                 | 描述       | 相关信息                                  |
|--------------------|----------|---------------------------------------|
| 设置 Cisco CSS 控制器机器 | 杳找要求     | 第 133 页的 『 设置 Cisco CSS<br>交换机的控制器机器。 |
| 测试您的配置             | 确认配置正在工作 | 第135页的『测试您的配置』                        |

## **dC=(**

要为 Load Balancer 的 Cisco CSS 控制器组件创建基本配置, 有三种方法:

- 命令行
- XML 文件
- $\cdot$  图形用户界面(GUI)

### **|nP**

这是配置 Cisco CSS 控制器的最直接方法。此手册中的过程假设使用命令行。命令参数 值必须以英文字符输入。唯一的例外是主机名(例如,用于 consultant add 命令中) 和文件名。

要从命令行启动 Cisco CSS 控制器:

- 1. 从命令提示符发出 ccoserver 命令。要停止服务器, 输入: ccoserver stop **":**
	- a. 对于 Windows, 单击开始 > 设置 ( 对于 Windows 2000 ) > 控制面板 > 管理工 具 > 服务。右键单击 IBM Cisco CSS 控制器、然后选择启动。要停止服务、 遵循相同的步骤,并选择停止。
	- b. 在 Windows 上, 您可以在引导期间自动启动 ccoserver:
- <span id="page-151-0"></span>1) 单击开始 > 设置 > 控制面板 > 管理工具 > 服务。
- 2) 右键单击 IBM Cisco CSS 控制器, 然后选择属性。
- 3) 单击启动类型字段的箭头, 然后选择自动。
- 4) 单击确定。
- 2. 下一步, 发出您需要的 Cisco CSS 控制器控制命令, 以设置您的配置。此手册中的 过程假设使用命令行。命令是 ccocontrol。有关命令的更多信息, 请参阅第363页 的第 29 章, 『Cisco CSS 控制器的命令参考』。

您可输入 ccocontrol 命令参数的缩写版本。仅需输入参数特有的字母。例如、要获取有 关文件保存命令的帮助, 您可以输入 ccocontrol he f 来替代 ccocontrol help file。

要启动命令行界面: 发出 ccocontrol 以接收 ccocontrol 命令提示符。

要结束命令行界面: 发出 exit 或 quit。

- 注: 在 Windows 平台上, 自动启动分派器组件的 dsserver。如果您仅使用 Cisco CSS 控制器而不是分派器组件、您可以按如下所示阻止 dsserver 自动启动:
	- 1. 从 Windows 服务中, 右键单击 IBM 分派器。
	- 2. 选择属性。
	- 3. 在启动类型字段中, 选择手工。
	- 4. 单击确定, 并关闭"服务"窗口。

#### **XML**

当前定义的配置可保存到 XML 文件。这允许在稍后您想快速重新创建配置时装入此配 置。

要执行 XML 文件 (例如, myscript.xml) 的内容, 使用以下任何命令:

- 要将当前配置保存到 XML 文件, 发出以下命令: ccocontrol file save XMLFilename
- 要装入一个已保存的配置, 发出以下命令: ccocontrol file load XMLFileName

只有当您先前已执行 file save 后, 才使用装入命令。

XML 文件保存在 ...ibm/edge/lb/servers/configurations/cco/ 目录中。

#### **GUI**

有关一般指示信息和图形用户界面 (GUI) 的示例,请参阅第 401 页的图 41。

要启动 GUI, 遵循这些步骤

1. 如果 ccoserver 尚未运行, 现在作为 root 用户运行以下命令以启动它:

#### ccoserver.

- 2. 下一步, 执行下列其中一个操作:
	- 对于 AIX、HP-UX、Linux 或 Solaris: 输入 Ibadmin
	- 对于 Windows: 单击开始 > 程序 > IBM WebSphere > Edge Components > IBM Load Balancer > Load Balancer

<span id="page-152-0"></span>要从 GUI 配置 Cisco CSS 控制器组件:

- 1. 右键单击树结构中的 Cisco CSS 控制器。
- 2. 连接到主机。
- 3. 创建一个或多个包含期望的所有者内容及其关联度量的交换机咨询器。
- 4. 启动咨询器。

您可以使用 GUI 来执行任何您要用 ccocontrol 命令完成的任务。例如:

- 要使用命令行定义咨询器、输入: ccocontrol consultant add consultantID address IPAddress community name,
- 要从 GUI 定义咨询器, 右键单击"主机"节点, 然后单击添加交换机咨询器。在弹 出窗口中输入交换机地址和共用名, 然后单击"确定"。
- 使用"主机"弹出菜单中显示的装入配置、以装入已有 Cisco CSS 控制器配置文件、 并将其附加到当前配置中。
- 选择将配置文件保存为,以定期地将您的 Cisco CSS 控制器配置保存到文件中。
- 从菜单栏选择文件、以将您当前的主机连接保存到文件、或恢复现有文件中所有 Load Balancer 组件的连接。

要从 GUI 运行命令:

- 1. 右键单击主机节点、并选择发送命令...
- 2. 在命令输入字段中, 输入您要运行的命令; 例如, consultant report。
- 3. 单击"发送"。

您在当前会话中运行的命令的结果和历史出现在"结果"框中。

要访问帮助,单击 Load Balancer 窗口右上角的问号图标。

- 帮助: 字段级别 描述每个字段、缺省值
- 帮助: 如何 列出可以从该屏幕完成的任务
- 信息中心 提供对产品信息的集中式访问

有关使用 GUI 的更多信息, 请参阅第 401 页的附录 A, 『GUI: 一般指示信息』。

### 设置 Cisco CSS 交换机的控制器机器

设置 Cisco CSS 控制器机器前, 您必须是 root 用户 (对于 AIX、HP-UX、Linux 或 Solaris)或管理员(对于 Windows).

咨询器必须能作为 Cisco CSS 交换机管理员连接到 Cisco CSS 交换机。

当配置咨询器时, 您必须配置地址和 SNMP 共用名, 以匹配 Cisco CSS 交换机上相应 的属性。

有关该过程中使用的命令的帮助信息, 请参阅第363页的第29章, 『Cisco CSS 控制 器的命令参考』。

#### 步骤 1. 启动服务器功能

如果 ccoserver 尚未运行, 现在作为 root 用户输入 ccoserver 来启动它。

注: 对于 Windows, 单击开始 > 设置 ( 对于 Windows 2000 ) > 控制面板 > 管理工具 > 服务。右键单击 IBM Cisco 控制器, 并选择"启动"。

### 步骤 2. 启动命令行界面

输入 ccocontrol 以启动命令行界面。

### 步骤 3. 配置咨询器

您必须配置交换机地址和 SNMP 共用名。这些值必须匹配 Cisco CSS 交换机上的相应 属性。

要添加咨询器, 输入:

consultant add switchConsultantID address switchIPAddress community communityName

## 步骤 3. 配置所有者内容

所有者内容是在 Cisco CSS 交换机上定义的所有者的内容规则表示法。所有者名称和内 容规则名称必须与在交换机上定义的方式相匹配。

要定义所有者内容, 输入:

ownercontent add switchConsultantID:ownercontentID ownername ownerName contentrule contentRuleName

### 步骤 4. 验证是否正确定义服务

当定义所有者内容时、咨询器通过检索在交换机上配置的服务来完成配置。将交换机 上的配置与咨询器的配置相比较、以确保服务匹配。

## 步骤 5. 配置度量

度量是用于确定服务权重及关联比例的测量(一个度量与另一个度量比较的重要 性), 并且可以是连接数据度量、应用程序顾问程序度量和度量服务器度量的任何组 合。这些比例必须始终总计为 100。

当配置所有者内容时, 缺省度量定义为 activeconn 和 connrate。如果您需要其它度 量. 或需要完全不同于缺省的度量, 输入:

ownercontent metrics switchConsultantID:ownercontentID metric1 proportion1 metric2 proportion2...metricN proportionN

## 步骤 6. 启动咨询器

要启动咨询器, 输入:

consultant start switchConsultantID

这将启动度量收集器、并且权重计算将开始。

## 步骤 7. 启动度量服务器(可选)

如果在步骤 5 中定义系统度量,则必须在服务机器上启动度量服务器。请参阅第 172 页 的『度量服务器』以获取有关使用度量服务器的信息。

## <span id="page-154-0"></span>步骤 8. 配置高可用性 (可选)

要配置高可用性,输入:

highavailability add address IPaddress partneraddress IPaddress port 80 role primary

在高可用性环境中、您可以配置多个交换机。要确保在一个交换机接管另一个交换机 时权重信息总是可用, 必须配置 Cisco CSS 控制器以为所有交换机及其备份提供权重。

请参阅第 211 页的第 23 章, 『Cisco CSS 控制器和 Nortel Alteon 控制器的高级功能』 以获取有关如何使用及配置控制器高可用性的详细信息。

## 测试您的配置

测试配置是否在工作。

- 1. 将咨询器 loglevel 设置为 4。
- 2. 从 Cisco CSS 交换机断开连接服务器一分钟, 或, 关闭应用程序服务器一分钟。
- 3. 重新连接服务器, 或重新启动应用程序服务器。
- 4. 将咨询器 loglevel 设置回期望的级别(1)。
- 5. 查看位于以下目录中的 consultant.log 文件, 并查找 setServerWeights setting service:
	- 对于 AIX、HP-UX、Linux 和 Solaris: ...ibm/edge/lb/servers/logs/cco/consultantName
	- 对于 Windows: ...ibm\edge\lb\servers\logs\cco\consultantName

# 第 6 部分 Nortel Alteon 控制器组件

此部分提供有关快速启动配置的信息和规划注意事项, 并描述配置 Load Balancer 的 Nortel Alteon 控制器组件的方法。它包含以下几章:

- 第139页的第18章, 『快速入门配置』
- 第143 页的第 19 章, 『规划 Nortel Alteon 控制器』
- 第151 页的第 20 章, 『配置 Nortel Alteon 控制器 』

# <span id="page-158-0"></span> $\hat{F}$  18 章 快速入门配置

此快速入门示例显示如何使用 Nortel Alteon 控制器组件创建配置。Nortel Alteon 控制 器将服务器权重提供给 Nortel Alteon Web 交换机。这些权重用于为交换机进行负载均 衡的服务选择服务器。

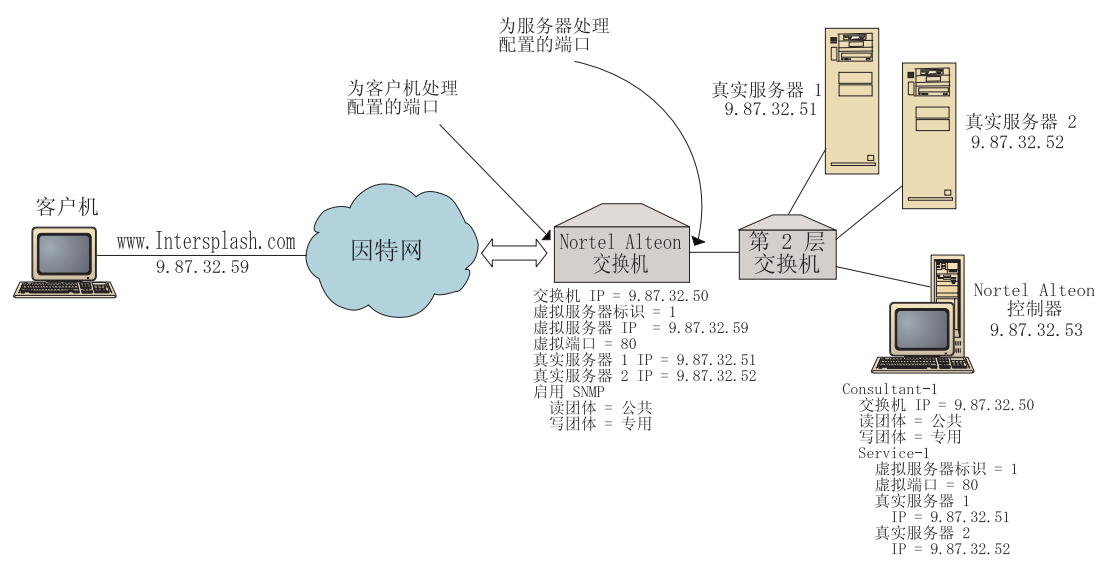

图 28. 简单 Nortel Alteon 控制器配置

# **zh\*24?** 对于此快速入门配置示例, 您将需要以下内容: • 运行 Web OS V9.0 或 V10.0 的 Nortel Alteon Web 交换机 • 带有 Nortel Alteon 控制器组件的服务器 • 两台 Web 服务器

- 与 Nortel Alteon Web 交换机上的某个端口连接的层 2 交换机
	- 注: 如果不使用层 2 交换机, 则 Nortel Alteon 控制器机器和 Web 服务器可直接连 接到 Nortel Alteon Web 交换机上的端口。
- 此配置示例需要五个 IP 地址:
	- 您提供给客户机用于访问 Web 站点 www.Intersplashx.com 的 IP 地址 (9.87.32.59)
	- 配置到 Nortel Alteon Web 交换机的接口的 IP 地址 (9.87.32.50)
	- 真实服务器 1 的 IP 地址 (9.87.32.51)
	- 真实服务器 2 的 IP 地址 (9.87.32.52)
	- Nortel Alteon 控制器的 IP 地址 (9.87.32.53)

## **gN<8?**

确保在开始配置此示例之前完成以下步骤:

- 确保正确配置 Nortel Alteon Web 交换机。(有关更完整的配置信息, 请参阅您的 Nortel Alteon Web OS Application Guide):
	- 在交换机上启用层 4 服务器负载均衡。
	- 在 Nortel Alteon Web 交换机上配置 IP 接口 (9.87.32.50)
	- 在 Nortel Alteon Web 交换机上启用 SNMP。
	- 在接收客户机请求的 Nortel Alteon Web 交换机端口上启用服务器负载均衡客户机 处理。
	- 在服务器通过其连接的 Nortel Alteon Web 交换机端口上启用服务器负载均衡服务 器处理。
	- 将缺省网关配置为真实服务器 1、真实服务器 2 和 Nortel Alteon 控制器上的交 换机 IP 接口 (9.87.32.50)。
	- 使用真实服务器 1 和真实服务器 2 配置 Nortel Alteon Web 交换机。
	- 使用包括真实服务器 1 和真实服务器 2 的服务器组配置 Nortel Alteon Web 交 换机。为该组指定标识 1。
	- 使用虚拟服务器配置 Nortel Alteon Web 交换机。虚拟服务器 IP 地址是 9.87.32.59 为此虚拟服务器指定标识 1.
	- 以使用虚拟端口 80 并由组 1 服务的某个服务配置 Nortel Alteon Web 交换机。
- 确保客户机可以 ping 虚拟服务器 IP 地址 9.87.32.59。
- 确保 Nortel Alteon 控制器机器可以 ping Nortel Alteon Web 交换机 IP 接口 (9.87.32.50)、真实服务器 1(9.87.32.51)和真实服务器 2(9.87.32.52)。

## **TECO Righter ZE ZE ZE ZE ZE ZE ZE ZE ZE ZE ZE ZE ZE ZE ZE ZE ZE ZE ZE ZE ZE ZE Z**

有了 Nortel Alteon 控制器,您可以使用命令行或图形用户界面 (GUI) 创建配置。对于 此快速入门示例,使用命令行演示配置步骤。

注: 必须以英语字符输入参数值。唯一的例外是用于主机名和文件名的参数值。

### **使用命令行配置**

从命令提示符, 遵循这些步骤:

- 1. 在 Nortel Alteon 控制器上启动 nalserver, 作为 root 用户或管理员, 从命令提示符 发出以下命令: nalserver
- 2. 将一个咨询器添加到 Nortel Alteon 控制器配置, 指定 Nortel Alteon Web 交换机 IP 接口地址。(如果它不同于缺省 (public 和 private), 则仅指定读共用和写共用:

**nalcontrol consultant add Consultant-1 address 9.87.32.50**

这将检查与 Nortel Alteon Web 交换机的连接性,并验证 SNMP 共用名是否在正常 工作。

3. 将服务(Service-1)添加到咨询器(Consultant-1), 指定服务的虚拟服务器标识 (1) 和虚拟端口号(80):

**nalcontrol service add Consultant-1:Service-1 vsid 1 vport 80**

Nortel Alteon 控制器将在 SNMP 上与交换机通信, 并从此交换机获取必需的配置信 息。此步骤后, 您应查看 Nortel Alteon 控制器中有关在 Nortel Alteon Web 交换机 上为服务配置什么服务器的信息。

4. 配置要为与服务关联的服务器集收集的度量。

#### nalcontrol service metrics Consultant-1:Service-1 http 40 activeconn 30 connrate 30

此命令将配置您要从服务器收集哪些度量信息,以及权重计算期间这些度量的相对 重要性。

5. 启动 Nortel Alteon 控制器的咨询器功能:

#### nalcontrol consultant start Consultant-1

使用此命令, 所有度量收集器将启动, 并且服务器权重计算将开始。Nortel Alteon 控 制器通过 SNMP, 使其服务器权重计算结果与 Nortel Alteon Web 交换机通信。

现在, 您的基本 Nortel Alteon 控制器配置完成。

### 测试您的配置

测试配置是否在工作。

- 1. 从客户机 Web 浏览器, 转至位置 http://www.Intersplashx.com。如果出现页面, 则说明一切正常。
- 2. 在 Web 浏览器中重新装入页面。
- 3. 查看以下命令的结果: nalcontrol service report Consultant-1:Service-1。两台 Web 服务器的"总连接数"列合计应为"2"。

## 使用图形用户界面(GUI)配置

有关使用 Nortel Alteon 控制器 GUI 的信息, 请参阅第 152 页的 『 GUI 』 和第 401 页的 附录 A, 『GUI: 一般指示信息』。

# <span id="page-162-0"></span>第 19 章 规划 Nortel Alteon 控制器

本章描述安装和配置 Nortel Alteon 控制器组件之前网络规划人员应考虑的问题。

- 请参阅第151页的第 20 章, 『配置 Nortel Alteon 控制器』, 以获取有关配置 Nortel Alteon 控制器组件的负载均衡参数的信息。
- 请参阅第 211 页的第 23 章, 『Cisco CSS 控制器和 Nortel Alteon 控制器的高级功 能』, 以获取有关配置顾问程序和度量服务器的信息。
- 请参阅第 225 页的第 24 章,『操作和管理 Load Balancer』,以获取有关远程认证管 理、Load Balancer 日志和 Load Balancer 组件用法的信息。

#### 本章包含:

- 『系统需求』
- 『规划注意事项』
	- 第144 页的 『 咨询器在网络中的位置 』
	- 第146 页的 『 交换机上的服务器属性 (由控制器设置) 』
	- 第146页的『配置备份服务器』
	- 第147 页的 『 配置组 』
	- 第147 页的 『 高可用性』
	- 第149页的『调整』
	- 第149 页的 『 问题确定』

### 系统需求

有关硬件和软件需求,请参阅以下 Web 页面: http://www.ibm.com/software/webservers/appserv/doc/latest/prereq.html

#### 还将需要

- 运行 Nortel Alteon 控制器的系统。
- 已安装和配置的 Nortel Alteon Web 交换机。Web 交换机硬件平台是 AD3、AD4、180e 184 和 Passport 8600 的 4/7 层叶板。

### 规划注意事项

Nortel Alteon 控制器管理一组交换机咨询器。每个咨询器确定由单个交换机负载均衡的 服务器的权重。咨询器为其提供权重的交换机是为服务器负载均衡配置的。咨询器使 用 SNMP 协议, 以将计算后的权重发送到交换机。此交换机使用这些权重, 以为其正 在进行负载均衡的服务选择一台服务器。要确定权重、咨询器使用以下一条或多条信 息:

- 可用性和响应时间、通过使用与在服务器上运行的应用程序通信的顾问程序来确 定。
- 系统负载信息、通过从在服务器上运行的度量服务器代理检索度量值来确定。
- 从交换机获取的有关服务器的连接信息。

<span id="page-163-0"></span>• 通过 ping 服务器获取的可达性信息。

请参阅您的 Nortel Alteon Web OS Application Guide, 以获取有关服务器负载均衡的 描述以及配置交换机的详细信息。

要使咨询器获取有关它确定服务器权重所需的信息, 您必须具有:

- 咨询器与计算权重的服务器之间的 IP 连接性。
- 咨询器与交换机(此交换机正在对计算权重的服务器进行负载均衡)之间的 IP 连接 性。
- 在交换机上启用的 SNMP。必须同时启用读和写能力。

## **I/wZxgPD;C**

咨询器可以在其提供权重的一个或多个交换机之前或之后连接到网络。某些参数必须 在交换机上配置,而某些必须在控制器上配置, 以在控制器、交换机和服务器之间启 用连接性。

在图 29 中:

- 咨询器在其提供权重的交换机之后连接到网络。
- 此网络包含两个 VLAN。
- 要使咨询器在这两个 VLAN 中与服务器通信、必须在服务器通过其连接的接口及咨 询器通过其连接的接口上启用 IP 转发。
- 此交换机的 IP 地址必须配置为咨询器和服务器系统上的缺省网关。

请参阅您的 Nortel Alteon Web OS Application Guide 或 Command Reference, 以获取 有关配置 VLAN 以及交换机上的 IP 路由的详细信息。

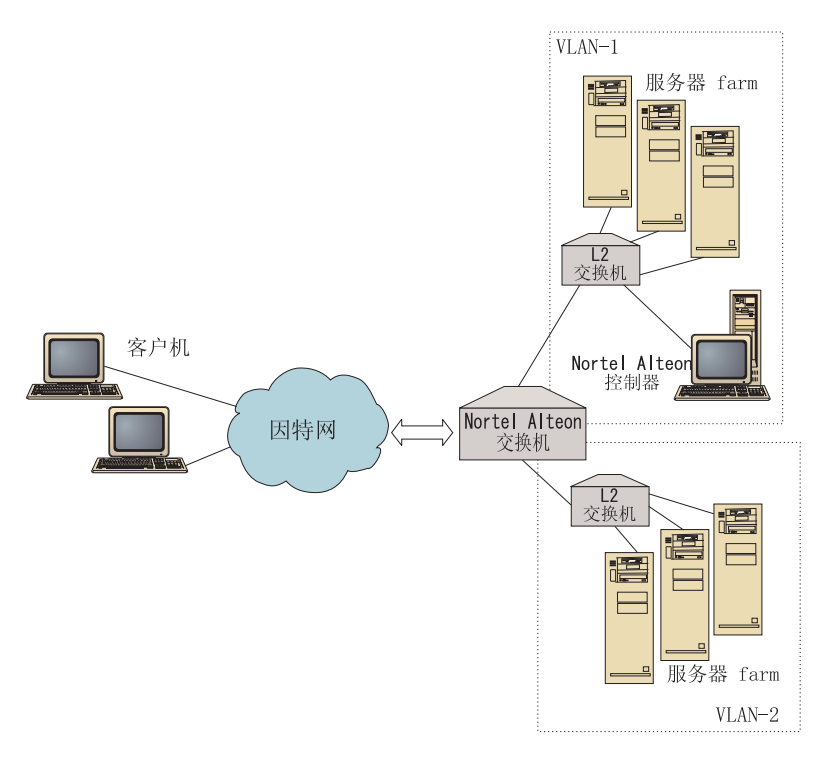

图 29. 在交换机之后连接的咨询器的示例

在图 30 中:

- 此咨询器在交换机之前通过内部网连接至此交换机。
- 必须在交换机上启用服务器负载均衡直接访问方式, 以允许咨询器与交换机和服务 器通信。
- 启用了服务器负载均衡直接访问方式、任何客户机可以将流量直接发送至任何服务 器。要将直接服务器访问仅限于咨询器, 您可以将负载均衡 mnet 和 mmask 指定给 交换机。请参阅您的 Nortel Alteon Web OS Application Guide 或 Command Reference, 以获取有关配置服务器负载均衡以及直接服务器交互作用的详细信息。

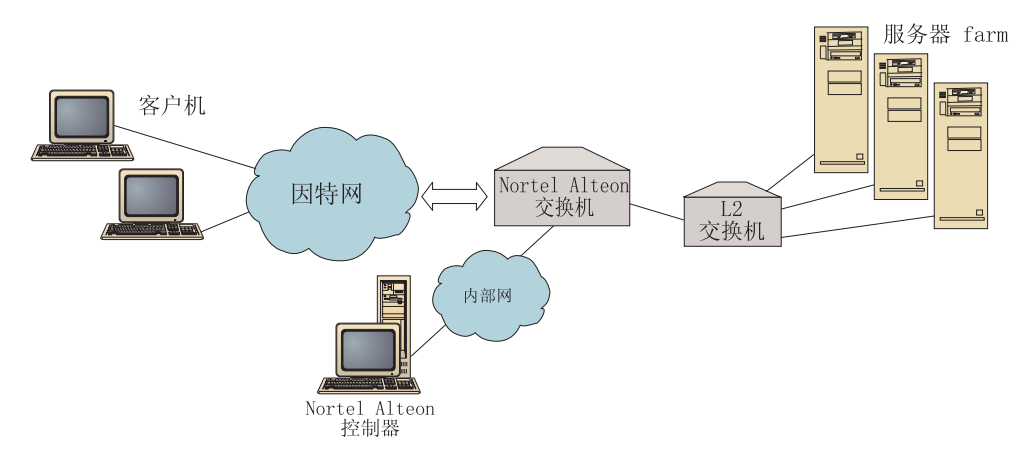

图 30. 在交换机之前通过内部网连接的咨询器示例

您可以使用以下任何界面管理 Nortel Alteon 控制器:

- 浏览器
- $\cdot$  GUI
- 远程命令行

在第146页的图 31 中:

- 咨询器在其提供权重的交换机之后连接。
- 用户界面在交换机之前的远程系统上运行。
- 必须配置网络, 以便用户界面能与控制器通信。

<span id="page-165-0"></span>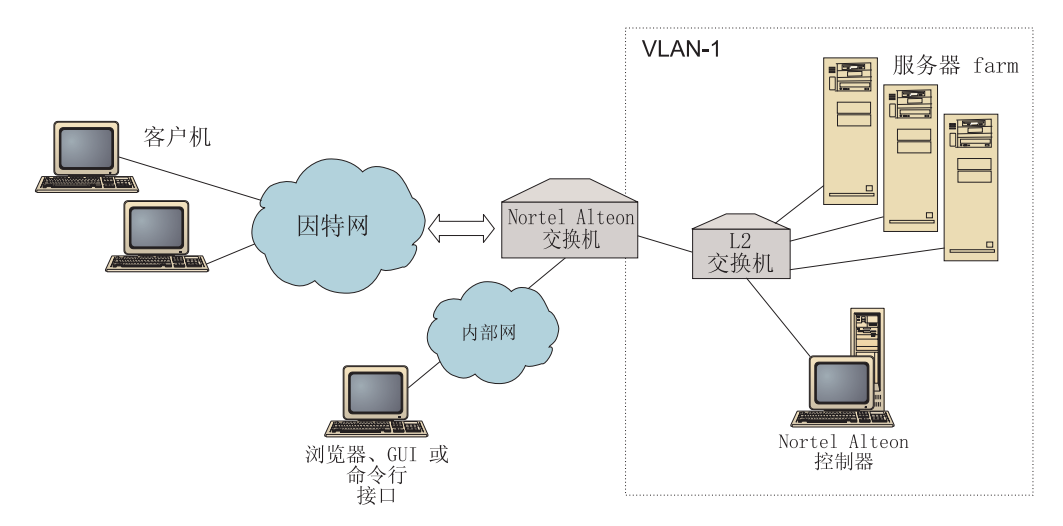

图 31. 交换机之后的咨询器和交换机之前的用户界面的示例

## **;;zOD~qwtT(IXFwhC)**

当咨询器计算提供服务(由交换机负载均衡)的服务器的权重时, 此咨询器禁用交换 机的正常服务器运行状况检查,以减少到服务器的不必要流量。此咨询器在停止为服 务提供权重时重新启用运行状况检查。服务器运行状况检查间隔符合 MIB 变量 slbNewCgRealServerPingInterval.

如果咨询器确定服务器不可用、则它将服务器的最大连接数设置为零、以避免交换机 在负载均衡请求时考虑到此服务器。当服务器再次可用时, 最大连接数恢复到其原始 值。服务器最大连接数值符合 MIB 变量 slbNewCfgRealServerMaxCons。

当为真实服务器计算某一权重时, 为此服务器设置此权重。服务器权重值符合 MIB 变 量 slbNewCfgRealServerWeight。

### **dC8]~qw**

此交换机允许某些服务器配置为其它服务器的备份。如果此交换机确定具有备份的服 务器不可用, 则它可能会开始将请求发送到备份。当咨询器计算具有备份的服务的权 重时,它计算备份服务器及主服务器的权重,随后在需要备份服务器时将权重用于服 务器选择。

备份服务器的权重可能比主服务器的权重高。这是因为无请求转发至备份服务器、因 此它具有低负载,除非交换机确定要使用它。

要避免使服务器资源空闲、一般惯例是指定给某一服务的服务器用作指定给另一不同 服务的服务器的备份。当实现这样的配置时,避免将相同的真实服务器指定给多个并 行活动的服务。如果发生这种情况、则用于每个服务的服务器(服务器是每个服务的 一部分)的权重由咨询器覆盖。

每台真实服务器由一个整数标识、并具有权重和 IP 地址属性。两台真实服务器可能具 有同一 IP 地址。在这种情况下, 两台真实服务器与同一物理服务器关联。标识为备份 的真实服务器应仅配置为单个服务的备份。如果相同的物理服务器备份指定给多个服 务的服务器, 则必须为每个服务配置一次这些相同的服务器, 并为它们给定一个对每 <span id="page-166-0"></span>个服务唯一的服务器标识。这允许备份对它们正在备份的每个服务具有指定给它们的 唯一权重。

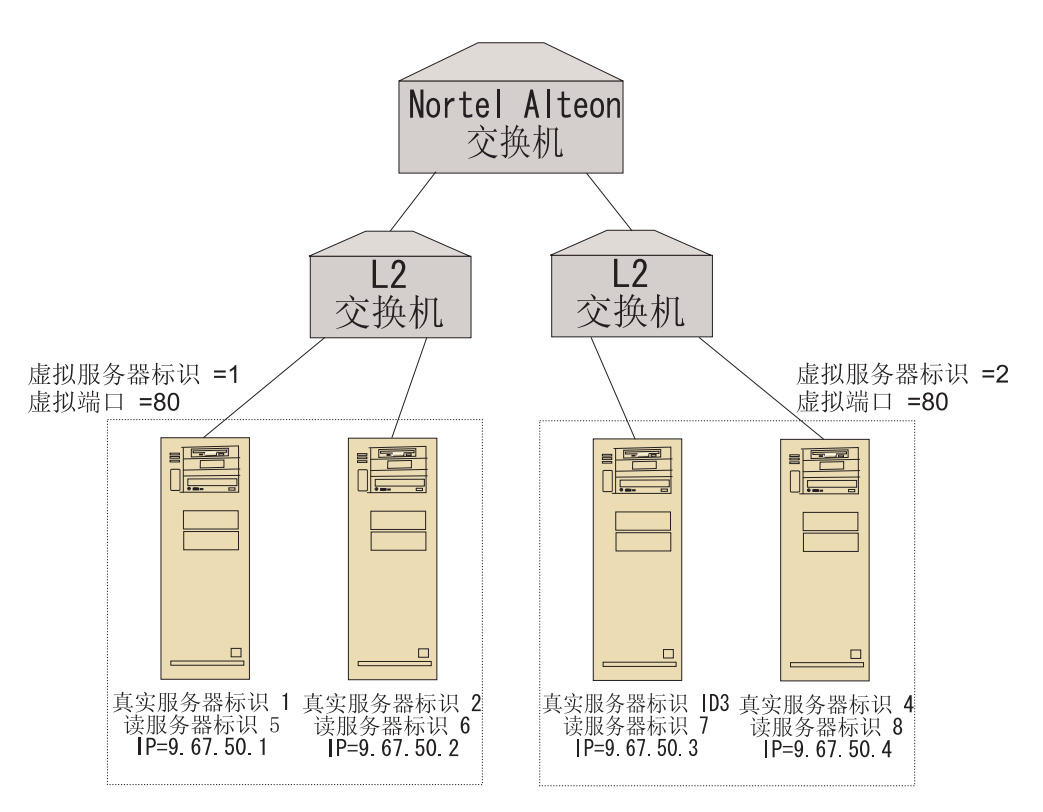

图 32. 使用备份服务器配置的咨询器示例

### **配置组**

交换机上的服务器可配置为多个组的一部分,并且可在交换机上配置组,以提供多个 服务。

因为可能会对多个服务配置同一服务, 所以将为服务器作为其一部分的每个服务计算 权重。因此,权重有可能不正确,因为在任何时候权重意指哪个服务是未知的。

另外, 如果咨询器确定一个服务而非另一个服务的权重, 咨询器不为其计算权重的服 务有可能禁用服务器运行状况检查。在这种情况下, 此交换机可能不正确负载均衡该 服务。

由于这些可能性、您必须确保真实服务器不指定给进行负载均衡的多个服务。这并不 意味着同一服务器无法提供多个服务的请求。这意味着必须在交换机上为服务器将为 其处理请求的每个服务配置具有唯一标识的真实服务器。

### <u>高可用性</u>

Nortel Alteon 控制器和 Nortel Alteon Web 交换机都具有高可用性能力。

您可以配置两个控制器,以在热备用配置中的不同系统上运行。

当您配置两个或多个交换机以充当一个虚拟 IP 接口路由器 (VIR) 或一个虚拟 IP 服务 器路由器(VSR)时, 这些交换机可以彼此备份。

一个咨询器(由控制器管理)仅为一个交换机提供权重。由于任何时候备份交换机都 可能接管主交换机、所以您必须对有可能成为主交换机的每个交换机使用咨询器配置 控制器。这样,当某个交换机成为主交换机时,就确保了其拥有权重。

另外, 当控制器连接到 VIR 时, 确保在 VIR 与其中一个交换机失去连接性时, 控制器 与服务器、交换机和备份控制器通信。

请参阅您的 Nortel Alteon Web OS Application Guide, 以获取有关交换机上的高可用 性的信息。

控制器高可用性增强 Load Balancer 的容错能力。设计时注意经典信息包转发高可用性, 控制器高可用性包含两个同步运行的控制器, 一个具有主角色, 另一个具有次角色。

每个控制器使用等同交换机信息配置。类似于经典高可用性,在同一时刻只有一个控 制器活动。这意味着、由高可用性逻辑所决定、只有活动控制器用新权重计算和更新 交换机。

控制器高可用性在您配置的地址和端口上使用简单用户数据报协议(UDP)信息包、 以与其伙伴进行通信。这些信息包用于在两个控制器间交换信息、这些信息属于高可 用性(到达信息),并用于确定伙伴控制器可用性(脉动信号)。如果备用控制器确定 活动控制器由于任何原因已导致失败,则备用控制器从失败的活动控制器接管。然 后, 备用控制器成为活动控制器, 并开始使用新权重计算和更新交换机。

除了伙伴可用性以外,到达目标还可以配置为高可用性。如同经典高可用性一样,控 制器高可用性使用到达信息确定哪个控制器是活动的以及哪个控制器是备用的。活动 控制器是可以 ping 更多目标的控制器, 可从其伙伴到达它。

请参阅第211页的『高可用性』,以获取更多信息。

在第149页的图 33 中:

- 两个 Nortel Alteon 控制器在交换机之后连接。
- 一个控制器是主控制器,并且活动地向交换机提供服务器权重;另一个控制器是备 份控制器。
- 这些控制器必须具有 TCP/IP 通信, 以使备份控制器知道何时应接管主控制器的职责。
- 将两个 Nortel Alteon Web 交换机配置为 VIR 和 VSR。
- VIR 为服务器提供连接的高可用性。
- VSR 为在交换机上配置的虚拟服务器提供访问的高可用性。
- 其中一个交换机是主交换机, 而另一个是备份交换机。
- 主控制器为两个交换机提供权重。
- 备份控制器将脉动信号发送至主控制器, 以确定何时接管。

<span id="page-168-0"></span>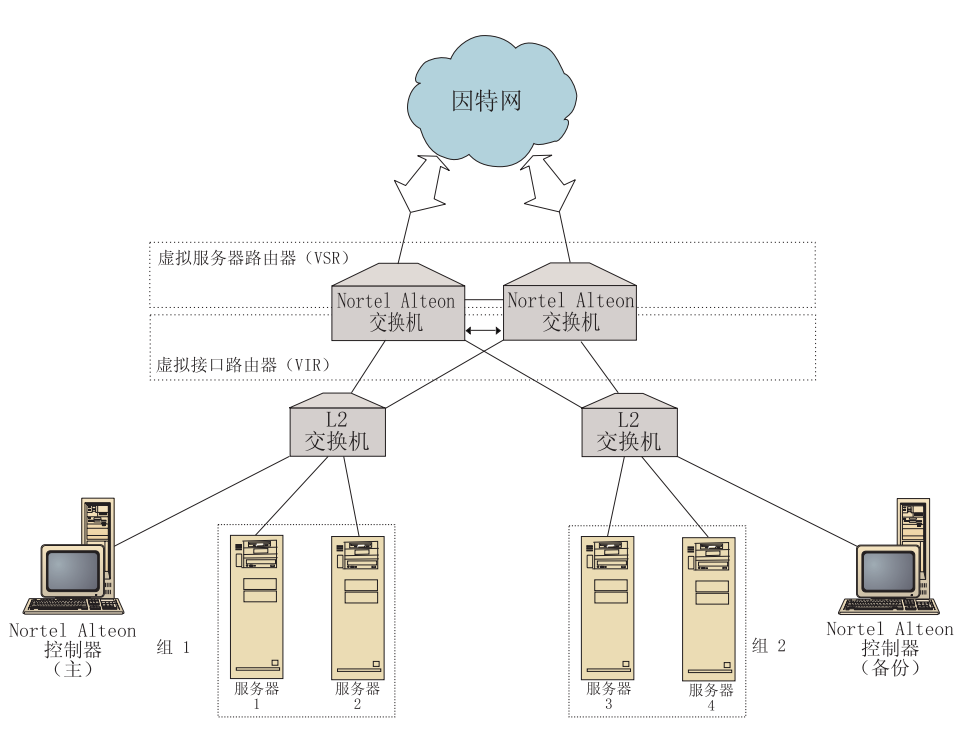

图 33. Nortel Alteon 控制器和 Nortel Alteon Web 交换机高可用性的示例

### 调整

要避免权重更改太频繁, 您可以使用灵敏度阈值配置咨询器。灵敏度阈值指定在权重 可更改前必须在旧权重和新权重间发生的更改量。请参阅第[214](#page-233-0) 页的 『 灵敏度阈 值』, 以获取更多信息。

如果交换机过度忙于更新权重, 您可以增加咨询器休眠时间, 以减少控制器、服务器 和交换机之间的流量。休眠时间设置两个权重设置周期间的休眠秒数。

如果服务器处理太多来自咨询器的监视请求, 您可以修改度量收集器的休眠时间。请 参阅第[214](#page-233-0) 页的 『权重计算休眠时间』,以获取详细描述。

## **问题确定**

Cisco CSS 控制器将条目公布到以下日志中:

- server.log
- consultant.log
- v highavailability.log
- metriccollector.log
- binary.log

这些日志位于以下目录:

- 对于 AIX、HP-UX、Linux 和 Solaris: ...ibm/edge/lb/servers/logs/nal/*consultantName*
- 对于 Windows: ...ibm\edge\lb\servers\logs\nal\*consultantName*

在每个日志中, 您可以设置日志大小和日志记录级别。请参阅第 228 页的 『 使用 Load Balancer 日志』, 以获取更多信息。

# <span id="page-170-0"></span>第 20 章 配置 Nortel Alteon 控制器

执行本章所述步骤之前,请参阅第 143 页的第 19 章,『规划 Nortel Alteon 控制器』。 本章阐述了如何为 Load Balancer 的 Nortel Alteon 控制器组件创建基本配置。

- 请参阅第 211 页的第 23 章, 『Cisco CSS 控制器和 Nortel Alteon 控制器的高级功 能』, 以获取更复杂的配置。
- 请参阅第225 页的第 24 章、『操作和管理 Load Balancer』, 以获取有关远程认证管 理、日志和 Nortel Alteon 控制器组件用法的信息。

## 配置任务概述

在您开始本章中的任何配置方法前, 确保正确地配置您的 Nortel Alteon Web 交换机和 所有服务器。

表 11. Nortel Alteon 控制器组件的配置任务

| 任务                                  | 描述       | 相关信息               |
|-------------------------------------|----------|--------------------|
| 配置 Nortel Alteon Web 交换机和服   配置交换机。 |          | 配置交换机, 位于第 153 页   |
| 务器                                  |          |                    |
| 设置 Nortel Alteon 控制器机器              | 配置控制器。   | 第154页的 『 步骤 1. 启动服 |
|                                     |          | 务器功能。              |
| 测试您的配置                              | 确认配置正在工作 | 第155页的『测试您的配置』     |

## 配置方法

要为 Load Balancer 的 Nortel Alteon 控制器组件创建基本配置、有三种基本方法:

- 命令行
- XML 文件
- 图形用户界面(GUI)

## 命令行

这是配置 Nortel Alteon 控制器的最直接方法。此手册中的过程假设使用命令行。

要从命令行启动 Nortel Alteon 控制器:

- 1. 从命令提示符发出 nalserver 命令。要停止服务, 输入: nalserver stop 注:
	- a. 对于 Windows, 单击开始 > 设置 (对于 Windows 2000) > 控制面板 > 管理工 具 > 服务。右键单击 IBM Nortel Alteon 控制器,并选择"启动"。要停止服务, 遵循相同的步骤,并选择"停止"。
	- b. 对于 Windows, 您可以在引导期间自动启动 nalserver:
		- 1) 单击开始 > 设置 ( 对于 Windows 2000 ) 控制面板 > 管理工具 > 服务。
		- 2) 右键单击 IBM Nortel Alteon 控制器, 然后选择"属性"。
		- 3) 单击"启动"类型字段的箭头, 然后选择"自动"。

4) 单击"确定"。

<span id="page-171-0"></span>2. 下一步, 发出您需要的 Nortel Alteon 控制器控制命令, 以设置您的配置。此手册中 的过程假设使用命令行。此命令是 nalcontrol。有关命令的更多信息, 请参阅第383 页的第 30 章, 『Nortel Alteon 控制器的命令参考』。

您可以通过输入参数特有的字母, 以使用 nalcontrol 命令参数的缩写版本。例如, 要获 取有关文件保存命令的帮助,您可以输入 nalcontrol he f, 而不是 nalcontrol help file.

要结束命令行界面: 输入 exit 或 quit。

注:

- 1. 您必须对所有命令参数值使用英文字符。唯一的例外是主机名(用于服务器命令 中)和文件名(用于文件命令中)。
- 2. 在 Windows 上, 自动启动分派器组件的 dsserver。如果只使用 Nortel Alteon 控制 器不使用分派器组件, 可按如下所示阻止 ndserver 自动启动:
	- a. 在 Windows "服务"中, 右键单击 IBM 分派器。
	- b. 选择"属性"。
	- c. 在启动类型字段, 选择"手工"。
	- d. 单击"确定", 并关闭"服务"窗口。

### **XML**

当前定义的配置可保存到 XML 文件。这允许在稍后您想快速重新创建配置时装入此配 置。

要执行 XML 文件 (例如, myscript.xml) 的内容, 使用以下命令:

• 要将当前配置保存到 XML 文件, 发出以下命令: nalcontrol file save XMLFilename

只有当您先前已执行 file save 后, 才使用装入命令。

• 要装入一个已保存的配置, 发出以下命令: nalcontrol file load XMLFileName

只有当您先前已执行 file save 后, 才使用装入命令。

XML 文件保存在 ...ibm/edge/lb/servers/configurations/nal/ 目录中。

### **GUI**

对于图形用户界面(GUI)的示例,请参阅第401页的图 41。

#### 要启动 GUI:

- 1. 如果 nalserver 尚未运行, 现在作为 root 用户输入 nalserver 来启动它。
- 2. 下一步, 执行下列其中一个操作:
	- 对于 AIX、HP-UX、Linux 或 Solaris: 输入 Ibadmin
	- 对于 Windows: 单击"开始" > 程序 > IBM WebSphere > Edge Component > IBM Load Balancer > Load Balancer

<span id="page-172-0"></span>要从 GUI 配置 Nortel Alteon 控制器组件:

- 1. 右键单击树结构中的 Nortel Alteon 控制器。
- 2. 连接到主机。
- 3. 创建一个或多个包含期望的服务及其关联度量的交换机咨询器。
- 4. 启动咨询器。

您可使用 GUI 来执行任何您要用 nalcontrol 命令完成的任务。例如:

- 要使用命令行定义到达目标、输入 nalcontrol highavailability usereach address。 要从 GUI 定义到达目标, 右键单击"高可用性" > "添加到达目标..."。在弹出窗口中 输入此到达地址, 然后单击"确定"。
- 使用"主机"弹出菜单中显示的装入配置, 以将存储在文件中的配置附加到运行的 配置。如果您要装入新配置, 您必须在装入文件之前停止然后重新启动服务器。
- 右键单击"主机"节点、然后选择将配置文件另存为、定期将您的 Nortel Alteon 控 制器配置保存到文件中。
- 从菜单栏选择文件、以将您当前的主机连接保存到文件、或恢复现有文件中所有 Load Balancer 组件的连接。

要从 GUI 运行命令:

- 1. 右键单击主机节点, 并选择发送命令....
- 2. 在命令输入字段中, 输入您要运行的命令; 例如, consultant report。
- 3. 单击"发送"。

您在当前会话中运行的命令的结果和历史出现在"结果"框中。

要访问"帮助", 单击 Load Balancer 窗口右上角的问号图标。

- 帮助: 字段级别 描述每个字段、缺省值
- 帮助: 如何 列出可以从该屏幕完成的任务
- 信息中心 提供对产品信息的集中式访问

有关使用 GUI 的更多信息, 请参阅第 401 页的附录 A, 『GUI: 一般指示信息』。

#### 设置 Nortel Alteon 控制器

有关该过程中使用的命令的帮助信息,请参阅第 383 页的第 30 章,『Nortel Alteon 控 制器的命令参考』。

在设置 Nortel Alteon 控制器机器之前:

- 您必须是 root 用户 (在 AIX、HP-UX、Linux 和 Solaris 上) 或管理员 (在 Windows  $\pm$ ).
- Nortel Alteon 控制器必须对 Nortel Alteon Web 交换机和要计算其权重的所有服务 器具有 IP 连接性。
- Nortel Alteon Web 交换机必须按如下所示配置:
	- 1. 在交换机上启用层 4 服务器负载均衡。
	- 2. 配置 IP 接口。
	- 3. 启用 SNMP。
	- 4. 在接收客户机请求的端口上启用服务器负载均衡客户机处理。
- <span id="page-173-0"></span>5. 在真实服务器通过其连接的端口上启用服务器负载均衡服务器处理。
- 6. 为 Web 服务器配置真实服务器。
- 7. 配置真实服务器组, 它包含运行应用程序服务器的真实服务器。
- 8. 配置虚拟服务器。
- 9. 在虚拟端口上配置服务, 并指定真实服务器组来服务它。

### 步骤 1. 启动服务器功能

如果 nalserver 尚未运行, 现在作为 root 用户输入 nalserver 来启动它。

注: 对于 Windows, 单击开始 > 设置 ( 对于 Windows 2000 ) > 控制面板 > 管理工具 > 服务。右键单击 IBM Nortel Alteon 控制器、并选择"启动"。

### 步骤 2. 启动命令行界面

输入 nalcontrol 以启动命令行界面。

### 步骤 3. 定义 Nortel Alteon Web 交换机咨询器

要添加交换机咨询器,输入:

consultant add switchconsultantID address switchIPAddress

### 步骤 4. 将服务添加到交换机咨询器

要添加服务, 输入:

service add switchConsultantID:serviceID vsid virtualServerID vport virtualPortNumber

服务由虚拟服务器标识(VSID)和虚拟端口(VPORT)号标识, 两者都与先前在交换 机上配置的虚拟服务器关联。

## 步骤 5. 配置度量

度量是用于确定服务器权重的信息。为每个度量指定一个比例来表明其相对于其它度 量的重要性。可配置任何度量组合: 连接数据度量、应用程序顾问程序度量和度量服 务器度量。这些比例必须始终总计为 100。

当配置服务时,缺省度量定义为 activeconn 和 connrate。如果您需要其它度量,或 需要完全不同于缺省的度量, 输入:

service metrics switchConsultantID:serviceID metricName 50  $metricName2$  50

### 步骤 6. 启动咨询器

要启动咨询器, 输入:

consultant start switchConsultantID

这将启动度量收集器、并且权重计算将开始。

### 步骤 7. 配置高可用性(可选)

要配置高可用性, 输入:

<span id="page-174-0"></span>highavailability add address IPaddress partneraddress IPaddress port 80 role primary

请参阅第 211 页的第 23 章, 『Cisco CSS 控制器和 Nortel Alteon 控制器的高级功能 』 以获取有关如何使用及配置控制器高可用性的详细信息。

## 步骤 8. 启动度量服务器(可选)

如果在步骤 5 中定义系统度量, 则必须在服务机器上启动度量服务器。请参阅第219页 的『度量服务器』以获取有关使用度量服务器的信息。

## 步骤 9. 刷新 Nortel Alteon 控制器配置

如果您修改 Nortel Alteon Web 交换机上的配置, 则您可以刷新控制器配置。输入: service refresh

建议您在刷新配置之前, 停止咨询器。刷新命令更新此配置后, 重新启动咨询器。

## 测试您的配置

测试配置是否在工作。

- 1. 将咨询器 loglevel 设置为 4.
- 2. 从 Nortel Alteon Web 交换机断开连接服务器一分钟, 或, 关闭应用程序服务器一 分钟。
- 3. 重新连接服务器, 或重新启动应用程序服务器。
- 4. 将咨询器 loglevel 设置回期望的级别(1)。
- 5. 查看位于以下目录中的 consultant.log 文件, 并查找 setServerWeights setting service。这意味着已尝试将权重发送到交换机。
	- 对于 AIX、HP-UX、Linux 和 Solaris: ...ibm/edge/lb/servers/logs/cco/consultantName
	- 对于 Windows: ...ibm\edge\lb\servers\logs\cco\consultantName
- 6. 显示交换机上的服务器权重, 并验证这些权重是否匹配控制器报告中所显示的权 重。

# 第 7 部分 Load Balancer 的功能和高级功能部件

本部分提供有关 Load Balancer 可用的功能和高级配置功能部件的信息。它包含以下几 章:

- 第159 页的第 21 章, 『分派器、CBR 和站点选择器的管理器、顾问程序和度量服务 器功能』
- 第177 页的第 22 章, 『分派器、[CBR](#page-196-0) 和站点选择器的高级功能』
- 第211 页的第 23 章, 『Cisco CSS 控制器和 [Nortel Alteon](#page-230-0) 控制器的高级功能 』

# <span id="page-178-0"></span>第 21 章 分派器、CBR 和站点选择器的管理器、顾问程序和度量 服务器功能

本章说明如何配置负载均衡参数以及如何设置 Load Balancer 的管理器、顾问程序和度 量服务器功能。

注: 阅读本章时, 如果您没有使用分派器组件, 那么用下列项替换"dscontrol":

- 对于 CBR, 使用 cbrcontrol
- 对于站点选择器, 使用 sscontrol ( 请参阅第 337 页的第 28 章, 『站点选择器 的命令参考』)

要点: 如果正在使用 Load Balancer for IPv6 安装, 则在查看本节中的内容之前, 请参 阅第75页的第 8 章, 『在 Load Balancer for IPv6 上部署 分派器』以获取限制和配 置差别。

表 12. Load Balancer 的高级配置任务

| 任务                                               | 描述                                                                                                    | 相关信息                                                         |
|--------------------------------------------------|----------------------------------------------------------------------------------------------------|--------------------------------------------------------------|
| 可选,<br>更改负载均衡设置                                  | 可更改以下负载均衡设置:<br>赋予状态信息的重要性的比例<br>$\bullet$<br>缺省比例为 50-50-0-0。如果您使用缺省,<br>则不使用来自顾问程序、度量服务器和<br>WLM 的信息。<br>权重<br>٠<br>管理器固定权重<br>• 管理器时间间隔<br>灵敏度阈值<br>• 平滑指数 | 第160 页的 『 优化 Load Balancer 提<br>供的负载均衡。                      |
| 当管理器标记一台或多台服务器当<br>机 / 运行时, 使用脚本生成警告或<br>记录服务器故障 | Load Balancer 提供触发脚本 (当管理器标记<br>一台或多台服务器当机/运行时,您可定制<br>此脚本)的用户出口                                                                                              | 第 163 页的 『 使用脚本以生成警告或<br>记录服务器故障。                            |
| 使用顾问程序                                           | 描述和列出报告有关服务器特定状态的顾问<br>程序。                                                                                                    | 第163页的 『 顾问程序』                                               |
| 使用 HTTP 或 HTTPS 顾问程序请<br>求/响应(URL)选项             | 定义唯一的客户机 HTTP URL 字符串, 特定<br>于您要在机器上查询的服务                                                                                                    | 第 168 页的 『 使 用 请 求 / 响 应<br>(URL) 选项配置 HTTP 或 HTTPS<br>顾问程序! |
| 使用自顾问程序                                          | 在 Load Balancer 2 层 WAN 配置中提供后<br>端服务器负载状态。                                                                                                    | 第169页的 『 在 2 层 WAN 配置中使<br>用自顾问程序』                           |
| 创建定制顾问程序                                         | 描述如何写您自己的定制顾问程序                                                                                                    | 第169页的『创建定制(可定制的)<br>顾问程序』                                   |
| 使用度量服务器代理                                        | 度量服务器向 Load Balancer 提供系统负载信<br>息                                                                                                    | 第172页的『度量服务器』                                                |
| 使用工作负载管理器顾问程序<br>(WLM)                           | WLM 顾问程序向 Load Balancer 提供系统负<br>载信息                                                                                                    | 第 174 页的 『 工作负载管理器顾问程<br>序』                                  |

## <span id="page-179-0"></span>优化 Load Balancer 提供的负载均衡

Load Balancer 的管理器功能基于以下设置执行负载均衡:

- 『状态信息的重要性比例』
- 第161页的『权重』
- 第162 页的 『 管理器时间间隔』
- 第165页的 『 顾问程序时间间隔』
- 第165页的 『 顾问程序报告超时 』
- 第162页的『灵敏度阈值』
- 第162 页的 『 平滑指数』

可以更改这些设置以优化网络负载均衡。

### 状态信息的重要性比例

管理器可在其权重确定中使用一些或所有以下外部因素:

• 活动连接: 每台负载均衡服务器上活动连接的数目 (由执行程序跟踪)。此比例不用 于站点选择器。

或 -

Cpu: 每一负载均衡服务器上使用的 CPU 百分率(度量服务器代理的输入)。仅对于 站点选择器, 此比例出现在活动连接比例列的位置。

• 新建连接: 每台负载均衡服务器上新的连接的数目(由执行程序跟踪)。此比例不用 于站点选择器。

或 -

内存: 每一负载均衡服务器上使用的内存百分率(度量服务器代理的输入)。仅对于 站点选择器, 此比例出现在新连接比例列的位置。

- 端口特定的: 在端口上侦听的顾问程序的输入。
- 系统度量: 来自系统监视工具 (例如度量服务器或 WLM) 的输入。

除每个服务器的当前权重和计算其权重所需要的一些其它信息外、管理器将从执行程 序得到前两个值(活动和新建的连接) 这些值是根据执行程序内部生成和存储的信息 得出的。

注: 对于站点选择器, 管理器获取度量服务器的前两个值(cpu 和内存)。

您可更改每个集群(或站点名称)基础上的四个值的相对重要性比例。将比例看作百 分比;相对比例之和必须等于 100%。 缺省比率 50/50/0/0 将忽略顾问程序和系统信息。 在您的环境中,您可能需要试用不同的比例来查找能提供最佳性能的组合。

注: 当添加顾问程序 (不是 WLM), 如果端口比例是零, 那么管理器增加此值至 1。 因为相对比例和数必须总计 100, 最高值就减少 1。

添加 WLM 顾问程序, 如果系统度量比例是零, 那么管理器增加此值至 1。因为相 对比例和数必须总计 100、最高值就减少 1。
活动连接的数目不仅取决于客户机的数目、还取决于使用负载均衡服务器提供的服务 所必需的时间长度。如果客户机连接较快(如使用 HTTP GET 服务的小 Web 页面), 则活动连接数就会相当小。如果客户机连接较慢(如数据库查询),则活动连接的数 目就会较大。

您应该避免设置活动和新建连接比例值太低。您将禁用负载均衡和平滑功能,除非您 将最前面的两个值设置为 20 以上。

要设置重要值比例, 使用 dscontrol cluster set *cluster* proportions 命令。请参阅 第 295 页的 『[dscontrol cluster](#page-314-0) - 配置集群』以获取更多信息。

# **(X**

管理器功能根据执行程序的内部计数器、来自顾问程序的反馈和来自系统监视程序 (如度量服务器)的反馈设置权重。运行管理器时如果您要手工设置权重, 在 dscontrol server 命令上指定 fixedweight 选项。对于 fixedweight 选项的描述,请参阅『管理器固 定权重』。

权重应用于一个端口上的所有服务器。对于任何特定端口、根据两台服务器之间的相 对权重在它们之间分配请求。例如,如果一台服务器的权重设置为 10,而另一台的设置 为 5、则权重设置为 10 的服务器获得的请求数应是权重设置为 5 的服务器的两倍。

要指定任何服务器能够具有的最大权重, 使用 dscontrol port set *port* weightbound weight 命令。此命令将影响每台服务器将获得的请求的数量差异大小。如果将最大权重 设置为 1, 则所有服务器的权重都可以为 1; 如果停顿, 则为0; 如果标记为当机, 则为 -1。增大此数值,则服务器之间的权重差异也相应增大。当最大权重为 2 时,一台服务 器获取的请求数量可能是另一台服务器的两倍。当最大权重为 10 时, 一台服务器获取 的请求可能是另一台服务器的 10 倍。缺省最大权重是 20.

如果顾问程序发现服务器已经当机,将通知管理器,后者则将该服务器权重设置为 零。这样,只要权重仍为零,执行程序就不发送任何其它连接给该服务器。在权重改 变之前, 如果还有任何活动的连接, 则将保留它们正常完成。

如果所有服务器当机、则管理器将权重设置为权重的一半。

#### **@** 管理器固定权重

没有管理器、顾问程序将无法运行并不能检测服务器是否当机。如果选择运行顾问程 序, 但是不希望管理器更新已经为特定服务器设定的权重, 在 dscontrol server 命令中 使用 fixedweight 选项。例如:

dscontrol server set *cluster:port:server* fixedweight yes

fixedweight 设置为 yes 以后, 使用 dscontrol server set weight 命令将权重设置为 您希望的值。当管理器运行时, 服务器权重值将保持固定, 直至您发出另一个 dscontrol server 命令并将 fixedweight 设置为 no。有关更多信息, 请参阅第327 页的 『[dscontrol](#page-346-0) [server](#page-346-0) - 配置服务器 』.

# $\frac{1}{2}$ <br> $\frac{1}{2}$ <br>**X**<br> $\frac{1}{2}$ <br>**X**<br> $\frac{1}{2}$ <br><br> $\frac{1}{2}$ <br><br><br><br><br><br><br><br><br><br><br><br><br><br><br><br><br><br><br><br><br><br><br><br>

如果已激活 TCP 复位, 那么在客户机有到权重为 0 的服务器的连接时, 分派器将发送 TCP 复位到客户机。当服务器的权重配置为 0 或当顾问程序将它标记为当机时, 其权 重可能为 0。 TCP 复位将导致立即关闭连接。此功能部件对使用期限长的连接有用,

它能加快客户机重新协商已失败连接的能力。要激活 TCP 复位, 使用 dscontrol port addlset *port* reset yes 命令。复位的缺省值为 no。

注: TCP 复位适用于所有分派器的转发方法。但是、要使用 TCP 复位功能部件、 dscontrol executor 命令的 clientgateway 必须设置为路由器地址。

要配置与 TCP 复位联合的有用功能部件是顾问程序重试。在此功能部件中、顾问程序 在标记服务器当机之前有能力重试连接。这有助于避免顾问程序过早地将服务器标记 为当机,而这将导致连接复位问题。即,仅因为顾问程序第一次尝试失败并不意味着 现有连接还将失败。请参阅第[166](#page-185-0)页的『顾问程序重试』以获取更多信息。

# **管理器时间间隔**

为了优化整体性能、需要限制管理器与执行程序相互作用的频率。可以通过输入 dscontrol manager interval 与 dscontrol manager refresh 命令更改此间隔。

管理器时间间隔指定了管理器更新执行程序在路由连接中使用的服务器权重的频率。 如果管理器时间间隔太短,就会由于管理器经常中断执行程序从而导致性能差。如果 管理器时间间隔太长、则可能意味着执行程序请求路由将不是根据精确的和最新的信 息得出的。

例如,要将管理器时间间隔设置为 1 秒,需要输入以下命令:

dscontrol manager interval 1

管理器刷新周期指定管理器询问执行程序状态信息的频率。刷新周期根据间隔时间来 确定。

例如, 要将管理器刷新周期设置为 3, 则输入以下命令:

dscontrol manager refresh 3

这导致管理器在向执行程序询问状态信息之前, 要等待 3 个时间间隔。

# 灵敏度阈值

其它方法可用于优化您服务器的负载均衡。为了以最快速度工作, 仅当权重更改很大 时,才更新服务器权重。当服务器状态只有微小更改或无更改时,频繁更新权重将会 导致不必要的开销。当一个端口上的所有服务器总权重的百分率权重更改大于灵敏度 阈值时, 管理器将更新执行程序使用的权重以分配连接。例如, 假设, 总权重从 100 更 改为 105。改变为 5%。使用缺省灵敏度阈值 5, 管理器将不更新执行程序所使用的权 重,因为百分比改变没有超过阈值。然而,如果总权重从 100 改为 106, 管理器就会更 新权重。要将管理器的灵敏度阈值设置为不同于缺省(例如 6)时,请输入以下命令:

dscontrol manager sensitivity 6

大多数情况下, 您不需要更改这个值。

### **=,8}**

管理器动态地计算服务器权重。因此,更新过的权重有可能相对以前的权重有很大的 不同。这在大多数情况下不会出现问题。但偶尔也会对负载均衡请求的方法产生一个 振荡效应。例如,一个服务器由于权重很大可能会最终接收大部分请求。管理器将会 看到服务器具有大量活动连接而响应很慢。然后管理器将把权重转移到空闲服务器, 但那里会出现同样情况,导致不能有效利用资源。

要减轻这种问题,管理器使用了平滑指数。平滑指数限制对服务器权重的更改量,有 效地平滑请求分配中的更改。较大的平滑指数将使服务器权重的变动幅度较小。较小 的平滑指数将使服务器权重的变动幅度很大。平滑指数的缺省值为 1.5。在 1.5 时, 服 务器权重可以适当的变化。指数为 4 或 5 将使权重更稳定。例如,要将平滑指数设置 为 4, 请输入如下命令:

dscontrol manager smoothing 4

大多数情况下, 您不需要更改这个值。

### 使用脚本以生成警告或记录服务器故障

Load Balancer 提供触发可定制脚本的用户出口。您可创建脚本以执行自动操作, 如当管 理器标记服务器当机或仅记录故障事件时, 提醒管理员。可定制的样本脚本位于 ...ibm/edqe/lb/servers/samples 安装目录。为了运行这些文件、您必须将它们移动到 ...ibm/edge/lb/servers/bin 目录, 并除去 "sample" 文件扩展名。提供下列样本脚本:

- serverDown 管理器标记服务器当机。
- serverUp 管理器标记服务器恢复运行。
- managerAlert 为特殊端口标记所有服务器当机。
- managerClear 在为特殊端口标记所有服务器当机以后, 现在至少启动一台服务 器。

如果集群上的所有服务器标记为当机(由用户或由顾问程序), 则执行 managerAlert (如 果配置), 且 Load Balancer 尝试使用循环法技术将流量路由到服务器。当检测到集群 中的最后一台服务器脱机时, 不执行 serverDown 脚本。

通过设计, 在服务器重新联机并响应请求的情况下, Load Balancer 尝试继续路由流量。 如果 Load Balancer 反而停止所有流量, 则客户机将不接收响应。

当 Load Balancer 检测到集群的第一台服务器重新联机时, 则执行 managerClear 脚本 (如果配置), 但是只有其它服务器重新联机时才执行 serverUp 脚本(如果配置)。

使用 serverUp 和 serverDown 脚本时的注意事项:

- 如果您将管理器循环定义为小于顾问程序时间的 25%,则可能导致错误报告服务器运 行或当机。缺省情况下,管理器每 2 秒运行一次,但顾问程序每 7 秒运行一次。因 此, 管理器在 4 个循环内期待新的顾问程序信息。然而, 除去此限制(即, 将管理器 循环定义为超过顾问程序时间的 25%)会明显降低性能,因为多个顾问程序会在单个 服务器上执行操作。
- 当服务器当机时, 执行 serverDown 脚本。然而, 如果您发出了 serverUp 命令, 则 假设在管理器从顾问程序循环获取新信息之前,服务器处于运行状态。如果服务器 仍当机, 则再次执行 serverDown 脚本。

# 顾问程序

顾问程序是 Load Balancer 中的代理。它们的目的是访问服务器运行状况和负载。它们 通过与服务器进行预设客户机式交换来操作。顾问程序可以当作应用程序服务器的轻 量级客户机。

对于大部分流行的协议、此产品提供几个特定协议的顾问程序。然而、不需要将提供 的所有顾问程序与 Load Balancer 的每个组件一起使用。(例如, 不会将 CBR 组件和 Telnet 顾问程序一起使用。) Load Balancer 也支持 "定制顾问程序"概念, 它允许用户 编写自己的顾问程序。

对于 Linux, 使用绑定特定的服务器应用程序的限制是: 将具有绑定特定的服务器应用 程序 (包含其它 Load Balancer 组件, 如 CBR 或站点选择器) 的负载均衡服务器绑定 到集群 IP 地址时, Load Balancer 不支持使用顾问程序。

对于 HP-UX 和 Solaris, 使用绑定特定的服务器应用程序的限制是: 如果使用 arp publish 替代 ifconfig alias 命令, 则将具有绑定特定的服务器应用程序 (包含其它 Load Balancer 组件, 如 CBR 或站点选择器) 的负载均衡服务器绑定到集群 IP 地址时, Load Balancer 将支持使用顾问程序。然而,在对特定于绑定的服务器应用程序使用顾问程序 时, 不要在此服务器应用程序所在的同一台机器上并置 Load Balancer。

注: 当 Load Balancer 在具有多个网络适配卡的计算机上运行时,如果您想要顾问程序 流量流经某个特定适配器, 则您可以强制信息包的源 IP 地址作为特定的地址。要 强制顾问程序信息包源地址作为特定地址, 请将以下内容添加到相应的 Load Balancer 启动脚本文件 (dsserver, cbrserver 或 ssserver) 的 java...SRV\_XXXConfigServer... 行。

-DND ADV SRC ADDR=IP address

# 顾问程序是如何工作的

顾问程序定期打开与每个服务器的 TCP 连接并将请求消息发送到该服务器。消息内容 特定于运行在服务器上的协议。例如,HTTP 顾问程序发送 HTTP "HEAD" 请求给服 务器。

然后顾问程序侦听服务器的响应。获取响应后,顾问程序评估此服务器。要计算此 "负载"值,大部分顾问程序测量服务器的响应时间,然后用此值(以毫秒为单位) 来作为负载值。

然后顾问程序将负载值报告给管理器功能部件,结果将出现在管理器报告的"端口" 列中。然后管理器计算所有源的聚集权重值、每个源的比例,并将这些权重设置到执 行程序功能中。然后执行程序使用这些权重对新进入的客户机连接进行负载均衡。

如果顾问程序确定服务器是活动的并且工作正常、它将向管理器报告一个正的、非零 负载值。如果顾问程序确定服务器不是活动的, 它将返回一个特殊的负载值(-1)。管 理器和执行程序直至服务器已恢复运行后才把任何进一步的连接转发至此服务器。

注: 发送初始请求消息前, 顾问程序将 ping 服务器。这将会提供快速状态以确定该机 器是否联机。一旦服务器响应了 ping, 将不再发送 ping。要禁用 ping, 将 -DLB\_ADV\_NB\_PING 添加到 Load Balancer 启动脚本文件。

# 启动和停止顾问程序

您可在所有集群(组顾问程序)内为特殊端口启动顾问程序。或,您可选择在相同端 口,但在不同的集群(集群/站点特定顾问程序)上运行不同顾问程序。例如,如果 有三个集群 (clusterA, clusterB, clusterC) 定义的 Load Balancer, 每个有端口 80, 您 可执行下列操作:

• 集群 / 站点特定顾问程序: 要为 clusterA 启动端口 80 的顾问程序, 指定集群和端  $\Box$ .

dscontrol advisor start http *clusterA*:80

此命令将为 clusterA 启动端口 80 上的 http 顾问程序。http 顾问程序将为 clusteA 在所有连接到端口 80 的服务器上提供建议。

• 组顾问程序: 要为所有其他集群在端口 80 上启动定制顾问程序, 仅指定此端口: dscontrol advisor start *ADV\_custom* 80

此命令将为 clusterB 和 clusterC 启动端口 80 上的 ADV\_custom 顾问程序。您的定 制顾问程序将为 *clusterB* 和 *clusterC* 在所有连接到端口 80 的服务器上建议。(有关 定制顾问程序的更多信息、请参阅第[169](#page-188-0) 页的 『 创建定制 ( 可定制的) 顾问程  $F_{\perp}$ )

注: 组顾问程序将在所有集群 / 站点 ( 当前没有集群 / 站点特定顾问程序) 上提供 建议。

为组顾问程序使用上面的配置示例, 您可选择为一个集群上端口 80 或两个集群 (clusterB 和 clusterC) 停止定制顾问程序 ADV\_custom.

- 要只停止 clusterB 上的端口 80 定制顾问程序, 指定集群和端口: dscontrol advisor stop *ADV\_custom clusterB*:80
- 要停止 clusterB 和 clusterC 上的端口 80 定制顾问程序, 仅指定端口: dscontrol advisor stop *ADV\_custom* 80

# **KJLr1ddt**

注: 顾问程序缺省值应该对绝大多数可能的方案非常有效。输入其它非缺省值时必须 小心。

顾问程序时间间隔指定了顾问程序向其正监视的端口上的服务器询问状态然后向管理 器报告结果的频率。如果顾问程序时间间隔太短, 就会由于管理器经常中断服务器从 而导致性能差。如果顾问程序时间间隔太长,则可能意味着管理器关于权重的判定不 是基于准确、最新的信息。

例如, 要将端口 80 的 HTTP 顾问程序时间间隔设置为 3 秒, 请输入以下命令:

dscontrol advisor interval http 80 3

指定顾问程序时间间隔时间比管理器时间间隔短没有意义。缺省顾问程序间隔是 7 秒。

# **KJLr(f,1**

要确保管理器在其负载均衡判定中没有使用过时信息,管理器将不使用来自时间戳记 比顾问程序报告超时中设置的时间还早的顾问程序的信息。顾问程序报告超时应比顾 问程序轮询间隔长。如果超时值比间隔更小,则管理器将忽略逻辑上应使用的报告。 缺省情况下, 顾问程序报告不超时 - 缺省值是 unlimited。

例如,要将端口 80 的 HTTP 顾问程序设置顾问程序报告超时为 30 秒,请输入以下命 令:

dscontrol advisor timeout http 80 30

有关设置顾问程序报告超时的更多信息, 请参阅第 289 页的 『[dscontrol advisor](#page-308-0) - 控制 顾问程序』。

# <span id="page-185-0"></span>**~qwDKJLr,S,1MSU,1**

对于 Load Balancer, 您可以设置顾问程序的超时值, 在该值它检测到服务器(服务)上 的特定端口发生故障。故障服务器超时值 (connecttimeout 和 receivetimeout) 确定在报 告连接或接收故障之前, 顾问程序可等待的时间。

要获取最快故障服务器 检测,设置顾问程序连接和接收超时为最小值(一秒),并设置 |顾问程序和管理器间隔时间为最小值(一秒 )。

注: 如果您的环境遇到中到大流量, 以至服务器的响应时间延长, 请小心不要将 connecttimeout 和 receivetimeout 值设置得太小, 否则顾问程序可能会过早地将繁忙 的服务器标记为故障服务器。

例如,要为端口 80 的 HTTP 顾问程序设置 connecttimeout 和 receivetimeout 为 9 秒, 请输入以下命令:

dscontrol advisor connecttimeout http 80 9 dscontrol advisor receivetimeout http 80 9

连接和接收超时缺省值是为顾问程序间隔时间指定值的 3 倍。

# $\overline{M}$ 问程序重试

在标记服务器当机之前,顾问程序将重试连接的能力。在服务器查询失败次数达到重 试数加 1 之后, 顾问程序将标记服务器当机。建议**重试**值不要大于 3。以下命令将为端 口 389 上的 LDAP 顾问程序设置重试值 2。

dscontrol advisor retry ldap 389 2

# $\overline{M}$ 问程序列表

- 缺省情况下, HTTP 顾问程序打开一个连接, 发送 HEAD 请求, 然后等待响应连接, 并将经过时间作为负载返回。请参阅第 168 页的 『 使用请求 / 响应 ([URL](#page-187-0)) 选项配 置 HTTP 或 [HTTPS](#page-187-0) 顾问程序』以获取更多关于如何更改 HTTP 顾问程序请求类型 的信息。
- HTTPS 顾问程序是 SSL 连接的"重量级"顾问程序。它执行与服务器的全部 SSL 套接字连接。HTTPS 顾问程序打开一个 SSL 连接, 发送 HTTPS 请求, 等待响应, 然后关闭连接, 并将经过时间作为负载返回。(另见 SSL 顾问程序, 它是 SSL 连接 的"轻量级"顾问程序。)

注: HTTPS 顾问程序与服务器密钥或证书内容无相关性, 但它们必须未到期。

- FTP 顾问程序打开一个连接,发送 SYST 请求,等待响应,然后关闭连接,并将经 过时间作为负载返回。
- LDAP 顾问程序打开一个连接, 发送匿名 BIND 请求, 等待响应, 然后关闭连接, 并将经过时间作为负载返回。
- Telnet 顾问程序打开一个连接、等待服务器的初始消息、然后关闭连接、并将经过时 间作为负载返回。
- NNTP 顾问程序打开一个连接, 等待服务器的初始消息, 发出退出命令, 然后关闭连 接, 并将经过时间作为负载返回。
- <span id="page-186-0"></span>• IMAP 顾问程序打开一个连接, 等待服务器的初始消息, 发出退出命令, 然后关闭连 接,并将经过时间作为负载返回。
- POP3 顾问程序打开一个连接, 等待服务器的初始消息, 发出退出命令, 然后关闭连 接,并将经过时间作为负载返回。
- SMTP 顾问程序打开一个连接, 等待服务器的初始消息, 发出退出命令, 然后关闭连 接, 并将经过时间作为负载返回。
- SSL 顾问程序 是 SSL 连接的"轻量级"顾问程序。它不建立与服务器的全部 SSL 套接字连接。SSL 顾问程序打开一个连接, 发送 SSL CLIENT\_HELLO 请求, 等待 响应,然后关闭连接,并将经过时间作为负载返回。( 另见 HTTPS 顾问程序,它是 SSL 连接的"重量级"顾问程序。)

注: SSL 顾问程序与密钥管理或证书无相关性。

- ssl2http 顾问程序启动并在端口 443 下所列的服务器上提供建议, 但是顾问程序将 为 HTTP 请求打开到"mapport"的套接字。当客户机到代理的协议为 SSL 且代理 到服务器的协议为 HTTP 时,只能使用 CBR 的 ssl2http 顾问程序。请参阅第 9[3](#page-112-0) 页 的 『 负载均衡 SSL 中的客户机到代理和 [HTTP](#page-112-0) 中的代理到服务器 』以获取更多信 息。
- 高速缓存代理(cachingproxy)顾问程序 打开一个连接,发送高速缓存代理特定 HTTP GET 请求, 并将响应解释为高速缓存代理负载。
	- 注: 使用高速缓存代理顾问程序时,高速缓存代理需要在所有进行负载均衡的服务 器上运行,Load Balancer 驻留的机器不需要安装高速缓存代理,除非它位于进行 负载均衡的同一台机器上。
- DNS 顾问程序打开一个连接, 发送 DNS 的指针查询, 等待响应, 然后关闭连接, 并将经过时间作为负载返回。
- 连接顾问程序不与服务器交换任何特定协议的数据。它只测量打开和关闭与服务器 的 TCP 连接所用的时间。如果服务器应用程序使用 TCP, 但对于该较高级别的协议 尚无 IBM 提供的或定制的顾问程序, 此顾问程序是有用的。
- **ping** 顾问程序不打开与服务器的 TCP 连接,但报告该服务器是否响应 ping, ping 顾 问程序可以在任何端口上使用, 它还设计成可用于通配端口的配置, 通过它, 多协 议流量可以流动。它对于用非 TCP 协议来配置服务器同样是有用的,例如 UDP。
- 到达顾问程序与它的目标机进行 ping 操作。设计此顾问程序使分派器的高可用性组 件能确定到达目标的可到达性性。它的结果流到高可用性组件、且不出现在管理器 报告中。与其它顾问程序不同,到达顾问程序由分派器组件的管理器功能自动启 动.
- DB2 顾问程序与 DB2 服务器联合工作。分派器不需要客户写自己的定制顾问程序, 它拥有内置的检查 DB2 服务器运行状况的能力。DB2 顾问程序仅与 DB2 连接端口 进行通信, 而不与 Java 连接端口通信。
- 自顾问程序收集后端服务器的负载状态信息。使用 2 层配置 ( 分派器提供从自顾问程 序到顶层 Load Balancer 的信息)的分派器时, 您可使用自顾问程序。自顾问程序明 确地测量在执行程序级别分派器的后端服务器上每秒速率的连接数。请参阅第 [169](#page-188-0) 页的 『 在 2 层 [WAN](#page-188-0) 配置中使用自顾问程序 』 以获取更多信息。
- WLM (工作负载管理器) 顾问程序设计为与运行 MVS™ 工作负载管理器 (WLM) 组件的 OS/390 大型机上的服务器配合运行。有关更多信息, 请参阅第 [174](#page-193-0) 页的 『 工 作负载管理器顾问程序』。
- <span id="page-187-0"></span>• 分派器使客户可以写定制(可定制的)顾问程序。这支持专用协议(在 TCP 顶层), 但 IBM 没有为此协议开发特定的顾问程序。有关更多信息, 请参阅第 169 页的 『 创 建定制 (可定制的) 顾问程序』。
- WAS (WebSphere Application Server) 顾问程序 与 WebSphere Application Server 联 合工作。安装目录中提供了此顾问程序的可定制样本文件。有关更多信息、请参阅 第170 页的 『WAS 顾问程序』。

# 使用请求/响应(URL)选项配置 HTTP 或 HTTPS 顾问程序

HTTP 或 HTTPS 顾问程序的 URL 洗项可用于分派器和 CBR 组件。

启动 HTTP 或 HTTPS 顾问程序后, 可以定义唯一的客户机 HTTP URL 字符串, 特 定于您要在服务器上查询的服务。这将允许顾问程序访问服务器中各个服务的运行状 况。您可用唯一的服务器名(有相同的物理的 IP 地址)定义逻辑服务器来完成。请参 阅第56页的『服务器分区: 配置到一个物理服务器(IP 地址)的逻辑服务器』以获取 更多信息。

对于 HTTP 端口下的每一定义的逻辑服务器、您可指定唯一的客户机 HTTP URL 字符 串, 特定于您要在服务器上查询的服务。HTTP 或 HTTPS 顾问程序使用 advisorrequest 字符串以查询服务器的运行状况。缺省值为 HEAD / HTTP/1.0。 advisorresponse 字符串是顾问程序在 HTTP 响应中扫描的顾问程序响应。顾问程序 使用 advisorresponse 字符串比较从服务器接收的实响应。缺省值是空。

要点: 如果 HTTP URL 字符串中包含空格:

• 当从 dscontrol>> shell 提示符发出命令时,如果字符串中包含空格,那么您必须为 此字符串加上引号。例如:

server set cluster: port: server advisorrequest "head / http/1.0" server set cluster: port: server advisorresponse "HTTP 200 OK"

• 当从操作系统提示符下发出 dscontrol 命令时,您必须在文本之前加上 "\" 且后跟 \"". 例如:

dscontrol server set cluster:port:server advisorrequest "\"head / http/1.0\""

dscontrol server set cluster:port:server advisorresponse "\"HTTP 200 OK\""

创建 HTTP 或 HTTPS 顾问程序发送到后端服务器以查看它们是否正在运行的请求时, 输入 HTTP 请求的开头部分, Load Balancer 使用以下命令完成请求的结束部分:

\r\nAccept:

\*/\*\r\nUser-Agent:IBM Network Dispatcher HTTP Advisor\r\n\r\n

如果您要在 Load Balancer 将此字符串添加到请求的结束部分之前添加其它 HTTP 头 字段,您可以通过在请求中包含自己的 \r\n 字符串来执行。以下是您将 HTTP 主机头 字段添加到您的请求时可输入的命令示例:

GET /pub/WWW/TheProject.html HTTP/1.0 \r\nHost: www.w3.org

注: 为指定的 HTTP 端口号启动 HTTP 或 HTTPS 顾问程序后,顾问程序请求 / 响应 值是为该 HTTP 端口下的服务器启用的。

请参阅第327页的『dscontrol server - 配置服务器』以获取更多信息。

# <span id="page-188-0"></span>在 2 层 WAN 配置中使用自顾问程序

自顾问程序可用于分派器组件。

对于 2 层 WAN (广域网) 配置中的 Load Balancer, 分派器提供后端服务器上收集负 载状态信息的自顾问程序。

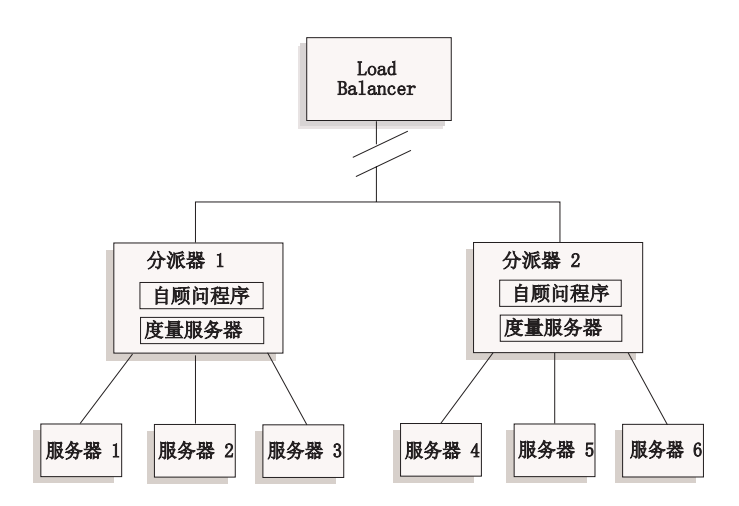

图 34. 使用自顾问程序的 2 层 WAN 配置示例

在此示例中,自顾问程序和度量服务器驻留在顶层 Load Balancer 负载均衡的两个分派 器机器上。自顾问程序明确地测量在执行程序级别分派器的后端服务器上每秒速率的 连接数。

自顾问程序将结果写入 dsloadstat 文件。Load Balancer 还提供称为 dsload 的外部度量。 每个分派器机器上的度量服务器代理运行其调用外部度量 dsload 的配置。dsload 脚本 从 dsloadstat 文件抽取字符串,并将它返回度量服务器代理。然后,每个度量服务器代 理(来自于每个分派器)将负载状态值返回顶层 Load Balancer, 用于确定由哪个分派器 转发客户机请求。

dsload 可执行文件驻留在 Load Balancer 的 ...ibm/edge/lb/ms/script 目录中。

请参阅第197页的 『 配置广域分派器支持 』, 以获取有关在 WAN 配置中使用分派器的 更多信息。请参阅第172页的『度量服务器』、以获取有关度量服务器的更多信息。

# 创建定制 (可定制的) 顾问程序

定制(可定制的)顾问程序是一小段 Java 代码(以一个类文件提供),可使用基本代 码调用。基本代码提供所有管理的服务、如启动和停止定制顾问程序实例、提供状态 和报告、并将历史信息记录到日志文件中。它还将结果报告给管理器组件。基本代码 将定期执行顾问程序循环,它独立地评估配置中的所有服务器。它通过打开与服务器 的连接启动。如果打开了套接字,基本代码将调用定制顾问程序中的"getLoad"方法 (函数)。然后定制顾问程序执行评估服务器运行状况的必要步骤。在典型情况下, 它 将发送一条用户定义的消息至服务器, 然后等待响应。(提供给定制顾问程序对打开套 接字的访问权」)然后基本代码关闭与服务器的套接字,并向管理器报告负载信息。

基本代码和定制顾问程序可以正常方式或置换方式操作。操作方式选项在定制顾问程 序文件中指定为构造方法中的参数。

<span id="page-189-0"></span>在正常方式下, 定制顾问程序与服务器交换数据, 基本顾问程序代码计算交换时间并 计算负载值。然后基本代码将负载值报告给管理器。定制顾问程序只需要返回 0 (成功) 或-1(出错)。要指定正常方式, 请将构造方法中的替换标志设置为假(false)。

在置换方式中, 基本代码不执行计时。定制顾问程序代码执行唯一要求的任何操作, 然后返回实际负载数。基本代码将接受该数并将该它报告给管理器。要获得最好的结 果, 请将您的负载数规格化为 10 到 1000, 10 代表快速服务器, 1000 代表慢速服务 器。要指定置换方式, 请将构造方法中的标志设置为真(true)。

使用这种功能, 用户可以写自己的顾问程序, 它将提供所需的有关服务器的精确信 息。样本定制顾问程序 ADV\_sample.java 与 Load Balancer 产品一起提供。安装 Load Balancer 后, 您可以在

...<*install directory>*/servers/samples/CustomAdvisors 安装目录中查找样本代码。

缺省安装目录是:

- 对于 AIX、HP-UX、Linux、Solaris: /opt/ibm/edge/lb
- 对于 Windows: C:\Program Files\IBM\edge\lb
- 注: 如果您将定制顾问程序添加到分派器或任何其它可应用的 Load Balancer 组件,则 您必须停止然后重新启动 dsserver (或 Windows 的服务), 以启用 Java 进程来 读新定制顾问程序类文件。定制顾问程序类文件仅在启动时装入。无需停止执行 程序。即使当 dsserver 或服务已停止, 执行程序仍继续运行。

如果定制顾问程序引用其它 Java 类,则应该将 Load Balancer 中启动脚本文件 (dsserver、cbrserver、ssserver)的类路径更新为包含该位置。

# **WAS KJLr**

Load Balancer 安装目录中特地提供了 WebSphere Application Server (WAS) 顾问程序 的样本定制顾问程序文件。

- ADV was.java 是将在 Load Balancer 机器上编译并运行的文件。
- LBAdvisor.java.servlet (重命名为 LBAdvisor.java)是要编译的并在 WebSphere Application Server 机器上运行的文件。

WebSphere Application Server 顾问程序样本文件驻留在与 ADV\_sample.java 文件相同 的样本目录中。

### **|{<(**

您的定制顾问程序文件名必须是"ADV\_myadvisor.java"的格式。它必须以大写 "ADV\_"为前缀。所有后续字符都必须是小写字母。

按 Java 约定, 文件中定义的类名必须与文件名匹配。如果您复制样本代码, 一定要将 文件中的所有"ADV\_sample"实例更改为新的类名。

#### **`k**

定制顾问程序是以 Java 语言编写的。可使用 ...ibm/edge/java 目录中随 Load Balancer 一起安装的 Java 1.4 编译器。在编译期间引用这些文件:

- 定制顾问程序文件
- ...ibm/edge/lb/servers/lib 安装目录中找到的基本类文件 ibmlb.jar.

在编译期间, 您的类路径必须指向定制顾问程序文件和基类文件。

对于 Windows, 样本编译命令为: javac -classpath *install dir*\lb\servers\lib\ibmlb.jar ADV fred.java 其中:

- 
- 顾问程序文件命名为 ADV\_fred.java
- 顾问程序文件存储在当前目录中

例如, 编译的输出是类文件

ADV\_fred.class

启动顾问程序之前, 将类文件复制到 ...ibm/edge/lb/servers/lib/CustomAdvisors 安 装目录。

- 注: 如果您愿意, 定制顾问程序可在一个操作系统中编译并在另一个操作系统上运 行。例如,您可以在 Windows 上编译您的顾问程序、将类文件 (二进制) 复制到 AIX 机器, 并在那里运行定制顾问程序。
- 对于 AIX、HP-UX、Linux 和 Solaris, 语法是相似的。

# 运行

要运行定制顾问程序, 必须先将类文件复制到适当的安装目录: ...ibm/edge/lb/servers/lib/CustomAdvisors/ADV\_fred.class

配置此组件启动它的管理器功能, 并发出命令以启动定制顾问程序: dscontrol advisor start fred 123

其中:

- fred 是顾问程序的名称, 与 ADV\_fred.java 中一样
- 123 是顾问程序将操作的端口

如果定制顾问程序引用其它 Java 类,则应该将 Load Balancer 中启动脚本文件 (dsserver、cbrserver、ssserver)的类路径更新为包含该位置。

# **需要的例程**

与所有顾问程序一样、定制顾问程序扩大了顾问程序基础部分(称为 ADV Base)的功 能。实际上是顾问程序基础部分执行大多数顾问程序的功能、例如报告负载给管理器 以在管理器的权重算法中使用。顾问程序基础部分还执行套接字连接和关闭操作,并 提供顾问程序使用的发送和接收方法。顾问程序本身仅用于在正被咨询的服务器与端 口之间发送和接收数据。顾问程序基础部分中的 TCP 方法定时计算负载。如果需要, ADV base 中构造方法内的标志用顾问程序返回的新负载值覆盖现有负载值。

注: 根据构造方法内设置的值, 顾问程序基础部分按指定时间间隔将负载值提供给权 重算法, 如果实际的顾问程序还未完成因此可以返回一个有效负载, 则顾问程序 基础部分将使用先前的负载值。

这些是基类方法:

• constructor 例程。此构造方法调用基类构造方法(请参阅样本顾问程序文件)

- <span id="page-191-0"></span>• ADV AdvisorInitialize 方法。此方法提供一个 hook, 以备基类完成初始化后仍需要 执行其它步骤。
- 一个 **getload** 例程基本顾问程序类执行打开的套接字, 因此 getload 仅需要发出适当 的发送与接收请求来结束咨询周期。

# 搜索顺序

Load Balancer 首先查看它本身提供的本机顾问程序列表。如果从中找不到给定的顾问程 序, 则 Load Balancer 查看定制顾问程序的客户列表。

# **|{k76**

- 定制顾问程序类必须位于 Load Balancer 基本目录中的 ...ibm/edge/lb/servers/lib/CustomAdvisors/ 子目录。此目录缺省值随操作系统不 同而不同:
	- AIX, HP-UX, Linux, Solaris /opt/ibm/edge/lb/servers/lib/CustomAdvisors/
	- Windows

C:\Program Files\IBM\edge\lb\servers\lib\CustomAdvisors

• 只允许小写的字母字符。这可以消除操作员在命令行输入命令时区分大小写的问 题。顾问程序文件名必须以 ADV 作为前缀。

# 样本顾问程序

第[417](#page-436-0) 页的 『样本顾问程序』中包含了一个样本顾问程序的程序清单。安装后, 此样 本顾问程序可在 ...ibm/edge/lb/servers/samples/CustomAdvisors 目录中找到。

# 度量服务器

此功能可用于所有 Load Balancer 组件。

度量服务器以系统特定度量(报告服务器运行状况)格式向 Load Balancer 提供服务器 负载信息。Load Balancer 管理器查询驻留在每台服务器上的度量服务器代理、使用从代 理获得的度量给负载均衡进程指定权重。结果也放在管理器报告中。

注: 当为每个服务器集中和规格化两个或更多度量到单个系统负载值时, 可能发生舍 人误差。

关于配置的示例, 请参阅第[18](#page-37-0)页的图 5。

#### **WLM** 限制

如同 WLM 顾问程序, 度量服务器在服务器系统上作为一个整体报告, 而不是在单独的 特定协议服务器守护程序。WLM 和度量服务器都将它们的结果放至管理器报告的系统 列。结果,不支持 WLM 顾问程序和度量服务器同时运行。

### 先决条件

度量服务器代理必须安装且运行在被负载均衡的所有服务器上。

# 如何使用度量服务器

下面是配置分派器的度量服务器的步骤。可以使用类似于配置 Load Balancer 的其它组 件的步骤来配置度量服务器。

- Load Balancer 管理器 (Load Balancer 端)
	- 1. 启动 dsserver.
	- 2. 发出命令: dscontrol manager start manager.log port

port 是为所有度量服务器代理运行所选择的 RMI 端口。缺省 RMI 端口 (设置在 metricserver.cmd 文件中)是 10004。

3. 发出命令: dscontrol metric add cluster:systemMetric

systemMetric 是脚本的名称(驻留在后端服务器), 此脚本应该运行在指定集群 (或站点名称)下配置中的每个服务器上。为客户提供了两个脚本 - cpuload 和 memload。或、您可创建定制系统度量脚本。脚本包含一个命令, 如果服务器 当机, 该命令应该返回一个范围 0 到 100 之间的数值或值 -1。此数值应该表示 装入度量, 而不是可用性值。

注: 对于站点选择器, cpuload 和 memload 自动运行。

限制: 对于 Windows 平台、如果您的系统度量脚本名的扩展名不是".exe"、则 必须指定文件全名 ( 例如, "mysystemscript.bat")。这是因为 Java 限制。

- 4. 仅将包含运行在 metricserver.cmd 文件中指定的端口上的度量服务器代理的服务器 添加至配置。端口应该与 manager start 命令中指定的端口值匹配。
- 注: 确保安全性 -
	- 在 Load Balancer 机器上, 创建密钥文件 (使用 lbkeys create 命令)。请参 阅第226页的"远程方法调用(RMI) 以获取有关 lbkeys 的更多信息。
	- 在后端服务器上, 对您正在使用的组件, 将结果密钥文件复制到 ...ibm/edge/lb/admin/keys 目录中。验证密钥文件的权限使文件可以由 root 用户读取。
- 度量服务器代理(服务器端)
	- 1. 从 Load Balancer 安装, 安装度量服务器软件包。
	- 2. 检查 /usr/bin 目录中的 metricserver 脚本、以验证正在使用期望的 RMI 端口。 (对于 Windows 2003, 目录是 C:\WINNT\SYSTEM32。)缺省 RMI 端口是 10004.
		- 注: 指定的 RMI 端口值必须与 Load Balancer 机器上的度量服务器的 RMI 端 口值相同。
	- 3. 已经为客户提供了以下两个脚本: cpuload (返回 CPU 占用率的百分比, 0 到 100)和 memload (返回内存占用率的百分比, 0 到 100)。这些脚本驻留在 ...ibm/edge/lb/ms/script 目录中。

(可选) 客户可以写他们自己的定制度量脚本文件, 这些文件定义度量服务器在 服务器上发出的命令。确保任何定制脚本是可执行的,并位于 ...ibm/edge/lb/ms/script 目录。定制脚本必须返回一个 0 到 100 之间的数字负 载值。

- <span id="page-193-0"></span>注: 定制度量脚本必须是有效的程序或用".bat"或".cmd"扩展名的脚本。特 别是对于 Linux 和 UNIX 系统, 脚本必须从 shell 声明开始, 否则它们可能 不会正确执行。
- 4. 通过发出 metricserver 命令启动代理。
- 5. 要停止度量服务器代理, 发出 metricserver stop 命令。

要在本地主机以外的地址上运行度量服务器、您需要编辑负载均衡服务器机器上的 metricserver 文件。在 metricserver 文件中出现 "java" 的后面插入下列行: -Djava.rmi.server.hostname=OTHER ADDRESS

另外, 在 metricserver 文件中的 "if"语句之前, 添加下列行: hostname OTHER\_ADDRESS。

注: 对于 Windows 平台: 您还需要在 Microsoft 堆栈上的 OTHER ADDRESS 设置别 名。要在 Microsoft 堆栈上设置地址的别名, 请参阅页面 184。

当在不同的域内收集度量值时, 您必须在服务器脚本(dsserver、cbrserver 等)中显式地 将 java.rmi.server.hostname 设置为正在请求度量值的机器的标准域名 (FQDN)。这是必 需的, 因为这取决于您的设置和操作系统, InetAddress.getLocalHost.getHostName() 可能 不会返回 FQDN。

# 工作负载管理器顾问程序

WLM 是在 MVS 大型机上运行的代码。可以查询它来询问 MVS 机器上的负载。

在 OS/390 系统上已经配置 MVS 工作负载管理时, 分派器可接受来自 WLM 的容量 信息并在负载均衡过程中使用它。使用 WLM 顾问程序, 分派器将定期地打开通过分派 器主机表中每个服务器上 WLM 端口的连接,并接受返回的容量整数,由于这些整数代 表仍然可用的容量, 分派器需要代表每台机器上的负载的值, 顾问程序可将容量数转 换成负载值(例如较大的容量数、较小的负载值代表较健康的服务器)。负载结果被放 至管理器报告的系统列。

WLM 顾问程序与其它分派器顾问程序之间有几个重要的区别:

- 1. 其它顾问程序通过使用与正常客户机流量流经的端口相同的端口打开到服务器的连 接。WLM 顾问程序通过使用与正常流量流经的端口不同的端口打开到服务器的连 接。每台服务器上的 WLM 代理必须配置成在与启动分派器 WLM 顾问程序的端口 相同的端口上侦听。缺省的 WLM 端口是 10007。
- 2. 其它顾问程序只访问那些分派器 cluster:port:server 配置中定义的服务器, 该配置中 服务器端口与顾问程序端口相匹配。WLM 顾问程序根据分派器配置(不管 cluster:port)中的每台服务器建议。因此, 使用 WLM 顾问程序时, 不可以定义非 WLM 服务器。
- 3. 其它顾问程序将负载信息放入管理器报告的"端口"列中。WLM 顾问程序将负载信 息放入管理器报告的"系统"列中。
- 4. 可将指定协议的顾问程序和 WLM 顾问程序一起使用。协议特定的顾问程序将轮询 其正常流量端口上的服务器, 并且 WLM 顾问程序将使用 WLM 端口轮询系统负 载。

# 度量服务器限制

如同度量服务器代理, WLM 代理在服务器系统上是作为一个整体进行报告, 而不是对 独立的特定于协议的服务器守护程序进行报告。度量服务器而且 WLM 把它们的结果放 入管理器报告的系统列中。结果, 不支持 WLM 顾问程序和度量服务器同时运行。

# 第 22 章 分派器、CBR 和站点选择器的高级功能

本章说明如何配置负载均衡参数以及如何设置 Load Balancer 高级功能。

注: 阅读本章时, 如果您没有使用分派器组件, 那么用下列项替换 "dscontrol":

- 对于 CBR, 使用 cbrcontrol
- 对于站点选择器, 使用 sscontrol ( 请参阅第 337 页的第 28 章, 『站点选择器 的命令参考』)

要点: 如果正在使用 Load Balancer for IPv6 安装, 则在查看本章中的内容之前, 请参 阅第75页的第 8 章, 『在 Load Balancer for IPv6 上部署 分派器 』以获取限制和配 置差别。

表 13. Load Balancer 的高级配置任务

| 任务                                                    | 描述                                                                            | 相关信息                                     |
|-------------------------------------------------------|-------------------------------------------------------------------------------|------------------------------------------|
| <b>Balancer</b>                                       | 在负载均衡的机器上并置 Load 设置已并置的 Load Balancer 机器。                                     | 第178页的『使用并置的服务器』                         |
| 配置高可用性或者相互高可用性                                        | 设置第二个分派器机器以提供备份。                                                              | 第179页的『高可用性』                             |
| 配置基于规则的负载均衡                                           | 定义使用服务器子集的条件。                                                                 | 第184页的『配置基于规则的负载均<br>衡 !                 |
| 使用端口亲缘关系覆盖提供一个机<br>制以便服务器覆盖端口粘性功能                     | 允许服务器覆盖其端口上的粘性时间设置。                                                           | 第190页的『端口亲缘关系覆盖』                         |
| 使用粘性亲缘关系功能将一个集群<br>的端口配置为粘性                           | 允许将客户机请求导向相同的服务器。                                                             | 第 192 页的 『Load Balancer 的亲缘关<br>系功能如何工作。 |
| 使用交叉端口亲缘关系通过端口扩<br>展粘性 (亲缘关系) 功能                      | 允许将不同端口接收到的客户机请求导向相<br>同的服务器。                                                 | 第192页的『交叉端口亲缘关系』                         |
| 使用亲缘关系地址掩码指定一个公<br>共 IP 子网地址                          | 允许将相同的子网接收到的客户机请求导向<br>相同的服务器。                                                | 第 193 页的 『 亲缘关系地址掩码<br>(stickymask) J    |
| 使用活动 cookie 亲缘关系以负载均<br>衡 CBR 的服务器                    | 规则选项允许会话维持特定服务器的亲缘关<br>系。                                                     | 第194页的 『 活动 cookie 亲缘关系』                 |
| 使用被动 cookie 亲缘关系以为分派<br>器基于内容路由和 CBR 组件负载<br>均衡服务器    | 规则选项允许会话维持基于 cookie 名 / cookie   第 196 页的 『 被动 cookie 亲缘关系 』<br>值的特定服务器的亲缘关系。 |                                          |
| 使用 URI 亲缘关系负载均衡高速缓<br>存代理服务器和在每个单独服务器<br>上高速缓存的唯一的内容。 | 规则选项允许会话维持基于 URI 的特定服务<br>器的亲缘关系。                                             | 第197 页的 『URI 亲缘关系』                       |
| 配置广域分派器支持                                             | 设置远程分派器通过广域网络进行负载均<br>衡。或, 使用支持 GRE 的服务器平台通过广<br>域网络(没有远程分派器)进行负载均衡。          | 第197页的『配置广域分派器支持』                        |
| 使用显式链接                                                | 避免在链接中绕过分派器。                                                                  | 第204页的『使用显式链接』                           |
| 使用专用网络                                                | 配置分派器对专用网络上的服务器进行负载<br>均衡。                                                    | 第204页的『使用专用网络配置』                         |
| 使用通配集群来组合公共服务器配<br>置                                  | 没有明确配置的地址将使用通配集群作为负<br>载均衡流量的方法。                                              | 第205页的『使用通配集群来组合服<br>务器配置。               |

<span id="page-197-0"></span>表 13. Load Balancer 的高级配置任务 (续)

| 任务                                    | 描述                             | 相关信息                             |
|---------------------------------------|--------------------------------|----------------------------------|
| 使用通配集群为防火墙进行负载均<br>衠                  | 所有流量都将负载均衡到防火墙。                | 第205页的『使用通配集群为防火墙<br>负载均衡。       |
| 将高速缓存代理和通配集群-起用 <br> 于透明代理            | 允许使用分派器启用透明代理。                 | 第206页的『将高速缓存代理和通配<br>集群-起用于透明代理』 |
| 使用通配端口来定向未配置的端口<br>流量                 | 处理没有为任何特定端口配置过的流量。             | 第206页的『使用通配端口定向到未<br>配置的端口流量』    |
| 使用 "拒绝服务攻击" 检测向管理<br>员通知 (通过警告) 潜在的攻击 | 分派器分析服务器上的大量半开 TCP 连接讲<br>人请求。 | 第 207 页的 『 拒绝服务攻击检测 』            |
| 使用二进制日志记录分析服务器统<br>计信息                | 允许在二进制文件中存储和从中检索服务器<br>信息。     | 第208页的『使用二进制日志记录分<br>析服务器统计信息』   |

# 使用并置的服务器

Load Balancer 可驻留在负载均衡请求的服务器相同的机器。这通常称为并置服务器。并 置应用于分派器和站点选择器组件。CBR 也支持并置、但仅在使用特定绑定 Web 服务 器和特定绑定高速缓存代理的时候。

注: 并置的服务器在流量高峰时间与 Load Balancer 竞争资源。然而, 在缺少超负载机 器的情况下, 使用并置的服务器可减少建立负载均衡的站点所必需的机器总数。

### 对于分派器组件

Linux: 为了同时配置并置和高可用性, 使用 mac 转发方法运行分派器组件时, 请参阅 第72页的 『 使用 Load Balancer 的 mac 转发时, Linux 回送设置备用别名 』。

Solaris: 并置入口点分派器时, 存在无法配置 WAN 顾问程序的限制。请参阅第199 页的『使用带分派器广域支持的远程顾问程序』。

在早期发行版中, 必须指定的并置的服务器地址与此配置中的非转发地址(NFA)相 同。此限制现在已被撤消。

要将服务器配置为并置,dscontrol server 命令提供称为并置的选项。可以将它设置 为是或否。缺省值是"否"。服务器的地址必须是机器上网络接口卡的有效 IP 地址。不 应该为使用分派器的 nat 或 cbr 转发方法并置的服务器设置并置的参数。

您可用下列某个方法配置并置的服务器:

- 如果您正使用 NFA 作为并置的服务器地址: 使用 dscontrol executor set nfa IP address 命令设置 NFA。另外, 用 dscontrol server add cluster:port:server 命 令使用 NFA 地址添加服务器。
- 如果您正在使用一个不是 NFA 的地址: 按如下所示, 将并置的参数设置为"是", 用期望的 IP 地址添加服务器: dscontrol server add cluster:port:server collocated yes.

对于分派器的 nat 或 cbr 转发,必须在 NFA 上配置 (设置别名) 未使用的适配器地 址。应该配置服务器以侦听此地址。使用以下命令语法配置服务器:

<span id="page-198-0"></span>dscontrol server add *cluster:port:new\_alias* address *new\_alias* router *router\_ip* returnaddress *return\_address*

无法对此进行配置会导致系统错误和 / 或没有来自服务器的响应。

### **9CVIwD nat \*"dC~qw"C**

如果在分派器机器上执行以下步骤,则现在可以在所有操作系统上执行配置分派器的 nat 转发方法时的并置支持:

- 在 AIX 上, 并置的服务器的配置与任何服务器相同。对于此配置无须任何更改。
- 在 Linux 上, 并置的服务器的配置与任何服务器相同。对于此配置无须任何更改。
- 在 Solaris 上, 正常情况下使用 ifconfig 设置此集群的别名; 但必须 arp 发布返回 地址, 而不是设置它的别名。要这样做, 请使用 ether\_addr 的本地 MAC 地址运行 以下命令:

arp -s hostname ether addr pub

这使本地应用程序能将流量发送到内核中的返回地址。

• 在 Windows 平台上, 必须使用 dscontrol executor configure 命令配置集群和 返回地址, 并且不能将它们放入 Windows 联网。对于本地应用程序, 必须将新的 IP 别名添加到 Windows 联网中的本地适配器。在 TCP/IP 设置下、找到使您将其它 IP 添加到适配器中的"高级"按钮。第二个 IP 用作分派器配置中的服务器定义。

# **Z**  $\overline{C}$  **CBR** 组件

CBR 支持所有所有平台上的并置而没有其它配置要求。然而,您使用的 Web 服务器和 高速缓存代理必须是特定绑定的。

### **TZ>c!qwi~**

站点选择器支持所有平台上的并置而没有其它配置要求。

# 高可用性

高可用性功能(使用 dscontrol highavailability 命令配置)可用于分派器组件(但不 可用于 CBR 或站点选择器组件)。

为提高分派器的可用性、分派器高可用性功能使用了下列机制:

- 两个连接了相同客户机和相同的服务器集群的分派器、且这两个分派器间也是互连 的。两个分派器必须在同一种类型的操作系统和平台上运行。
- 两个分派器之间用以检测分派器故障的"脉动信号"机制。至少一个脉动信号对必 须具有成对的 NFA 作为源和目标地址。

如果可能、建议至少一个脉动信号对应该跨越单独的子网,而不是常规集群流量。 使脉动信号流量保持不同将帮助在网络负载很重的时候防止错误的接管、并且也可 在故障恢复之后改进完整的恢复次数。

- 一个包括到达目标、地址的列表,两个分派器机器都必须可以与这些地址和目标进 行通信以正常地负载均衡流量。有关更多信息, 请参阅第[181](#page-200-0) 页的 『使用脉动信号 和到达目标的故障检测能力』。
- 分派器信息 (即连接表、可达性表和其它信息) 同步化。
- 选择活动的分派器与备用的分派器的逻辑、前者负责管理特定服务器集群、后者与 此服务器集群持续保持同步。
- 当逻辑或者操作员决定切换活动和备用状态时执行 IP 接管的机制。
- 注: 有关相互高可用性 配置 (其中共享两个集群集合的两个分派器机器为对方提供备 份)的描述和说明, 请参阅第59页的『相互高可用性』。相互高可用性类似于高 可用性,但是具体的说,它明确地基于集群地址而不是分派器机器。这两台机器 必须将共享的集群集合配置为相同。

# 配置高可用性

第 306 页的 I dscontrol highavailability - 控制高可用性 I 中给出了 dscontrol highavailability 的完整语法。

有关下列任务的更全面的讨论,请参阅第63页的"设置分派器机器"。

- 1. 在两个分派器机器上均创建别名脚本文件。请参阅第182页的『使用脚本』。
- 2. 启动在两台分派器服务器上的服务器程序。
- 3. 在两台机器上启动执行程序。
- 4. 保证已经为每个分派器机器配置了非转发地址(NFA), 并且此 IP 地址对于是分 派器机器的子网是有效的。
- 5. 在两台计算机上添加脉动信号信息: dscontrol highavailability heartbeat add sourceaddress destinationaddress
	- 注: Sourceaddress 和 destinationaddress 是分派器机器的 IP 地址 (DNSnames 或 IP 地址)。两台机器上的这两个值将相反。例如:

Primary - highavailability heartbeat add 9.67.111.3 9.67.186.8 Backup - highavailability heartbeat add 9.67.186.8 9.67.111.3

至少一个脉动信号对必须具有成对的 NFA 作为源和目标地址。

如果可能, 建议至少一个脉动信号对应该跨越单独的子网, 而不是常规集群 流量。使脉动信号流量保持不同将帮助在网络负载很重的时候防止错误的接 管,并且也可在故障恢复之后改进完整的恢复次数。

设置执行程序用于高可用性脉动信号检测信号超时的秒数。例如:

dscontrol executor hatimeout 3

缺省值为 2 秒。

6. 在两台机器上, 配置分派器必须能够到达的 IP 地址列表以确保完全服务, 使用 reach add 命令。例如:

dscontrol highavailability reach add 9.67.125.18

建议有到达目标, 但不是必需的。请参阅第181页的 『 使用脉动信号和到达目标 的故障检测能力』以获取更多信息。

- 7. 将备份信息添加到每台机器:
	- 对于主机器: dscontrol highavailability backup add primary [auto | manual] port
	- 对于备份机器:

dscontrol highavailability backup add backup [auto | manual] *port*

<span id="page-200-0"></span>• 对于相互高可用性, 每个分派器机器同时充当主机器和备份机器角色: dscontrol highavailability backup add both [auto | manual] *port*

注: 选择您的机器上未被使用的一个端口作为 port。两台机器将通过此端口通信。

8. 检查每台机器的高可用性状态:

dscontrol highavailability status

每台机器应该具有正确的角色(备份机器、主机器或者两者)、状态及子状态。 主机器应是活动和同步的; 备份机器应处于备用模式并且应在短时间内被同步 化。策略必须相同。

- 9. 设置两台机器上的集群、端口与服务器信息。
	- 注: 对于相互高可用性配置 (第59 页的图 14), 例如, 按如下所示配置在两个分 派器之间共享的集群集合:
		- 对于分派器 1, 发出:

dscontrol cluster set *clusterA* primaryhost *NFAdispatcher1* dscontrol cluster set *clusterB* primaryhost *NFAdispatcher2*

• 对于分派器 2, 发出:

dscontrol cluster set *clusterB* primaryhost *NFAdispatcher2* dscontrol cluster set *clusterA* primaryhost *NFAdispatcher1*

10. 在两台机器上启动管理器与顾问程序。

**":**

- 1. 要配置单个分派器机器(无备份机器)来路由信息包, 则不要在启动时发出任何高 可用性命令。
- 2. 要将为高可用性配置的两台分派器机器转换为一台机器单独运行, 需要停止一台机 器上的执行程序、然后删除另一台机器上的高可用性功能(脉动信号、到达和备 份)。
- 3. 在以上两种情况下, 需要时都必须使用集群地址作为网络接口卡的别名。
- 4. 当两台分派器机器都在高可用性配置下运行并且处于同步状态时, 建议先在备用机 器上输入所有 dscontrol 命令(以更新配置), 然后在活动的机器上再输入这些命  $\hat{\mathcal{L}}$
- 5. 当两台分派器机器都在高可用性配置下运行时,如果将两台机器上的执行程序、集 群、端口或服务器的任意参数(例如, port stickytime)设置为不同的值, 则可能 会出现意外的结果。
- 6. 对于相互高可用性, 考虑以下情况, 分派器中的一个必须在活动状态下路由其主集 群信息包的同时接管路由其备份集群的信息包。确保这不会超过此机器的吞吐能 力。
- 7. 对于 Linux, 使用分派器组件的 MAC 端口转发方法的同时配置高可用性和并置时, 请参阅第72 页的 『 使用 [Load Balancer](#page-91-0) 的 mac 转发时、Linux 回送设置备用别 名。

# **9Cv/EEM=o?jDJOlb\&**

除故障检测的基本标准(通过脉动信号消息检测活动与备用的分派器之间的连接是否 丢失)外,还有另一个名为可达性标准的故障检测机制。配置分派器时,要提供主机 <span id="page-201-0"></span>列表、每个分派器应该能够到达这些主机以正确工作。这两个高可用性伙伴通过脉动 信号继续相互进行通信,并且根据它们中任一个可以 ping 到的目标数相互更新。如果 备用 ping 所达到的目标数超过活动的 ping, 则发生故障转移。

脉动信号由活动的分派器发送、并且预期每半秒由备用分派器接收。如果备用分派器 在 2 秒内未能接收脉动信号,则开始故障转移。所有脉动信号检测信号必须中断,以发 生备用分派器接管。换句话说, 当配置两个脉动信号对时, 必须同时中断这两个脉动 信号对。要使高可用性环境稳定并避免故障转移,建议您添加多个脉动信号对。

对于到达的目标, 您应该至少为分派器机器使用的每个子网选择一个主机。主机可能 是路由器、IP 服务器或其它类型的主机。主机可达性由 ping 主机的到达顾问程序获取。 当脉动信号消息无法通过时, 或当备用分派器比主分派器更符合可达性标准时, 发生 故障转移。为能根据全部可用的消息做出决定,活动的分派器定期向备用分派器发送 其可达性能力信息。然后备用分派器将此能力与自己的情况进行比较、决定是否需要 切换。

注: 当您配置到达目标时, 还必须启动到达顾问程序。当您启动管理器功能时, 到达 顾问程序自动启动。有关到达顾问程序的更多信息,请参阅页面 167。

#### 恢复策略

配置两台分派器机器: 主机器与另一个称为备份的机器。在启动时, 主机器将全部连 接数据发送到备份机器, 直至两台机器同步。主机器变为活动状态, 即: 它开始进行 负载均衡。这期间备份机器监视主机器的状态,被称为处于备用状态。

如果任何时候备份机器检测到主机器已经发生故障,它就立即接管主机器的负载均衡 功能并成为活动的机器。当主机器再次恢复运行后, 机器将根据用户配置的恢复策略 作出响应。有两种策略:

- 自动 一旦主机器再次可运行, 就继续路由信息包。
- 手工 即使主机器可运行, 备份计算机仍继续路由信息包。要将主机器恢复到活动状 态并将备份机器复位为备份状态, 必须进行手工干预。

对两台机器必须设置相同的策略参数。

手工恢复策略允许您使用 takeover 命令强制将信息包路由到特定的机器。当在其它机器 上执行维护时、手工恢复很有用。自动恢复策略是为通常的无人照看操作而设计的。

对于相互高可用性 配置,没有每集群故障。如果有一个机器发生问题,即使仅仅影响一 个集群,另一台机器也将接管所有的集群。

注: 在接管状态期间, 可能会丢失一些连接更新。这可能会引起接管期间正在进行存 取的现有长期运行连接(如, telnet)结束。

### 使用脚本

为了使分派器路由信息包, 每个集群地址必须是网络接口设备的别名。

- 在单机分派器配置中, 每个集群地址必须是网络接口卡 (例如, en0, tr0) 的别名。
- 在高可用性配置下:
	- 在活动机器上, 每个集群地址必须是网络接口卡(例如, en0, tr0)的别名。
	- 在备用机器上, 每个集群地址必须是回送设备(例如, lo0)的别名。
- 注: 对于 Windows 系统, 如果正在将 mac 转发方法用于并置的服务器, 则集群 地址只应该是回送设备的别名。
- 在执行程序已经停止的任何机器中, 应将全部别名除去以免与可能启动的另一台机 器发生冲突。

这是因为当检测到故障时分派器机器将更改状态,所以必须自动发出以上命令。分派 器将执行用户创建的脚本以完成上述操作。样本脚本可在

...ibm/edge/lb/servers/samples 目录中查找到, 且为了运行这些脚本, 必须将其移动 到 ...ibm/edge/lb/servers/bin 目录。只有 dsserver 正在运行时才会自动运行这些脚本。

- 注: 对于相互高可用性 配置, 每个"go"脚本将由分派器通过一个标识主分派器地址的 参数进行调用。该脚本必须查询此参数并对那些与该主分派器关联的集群地址执 行 executor configure 命令。
- 注:为了配置分派器的 nat 转发方法的高可用性,您必须将返回地址添加到这些脚本文 件。

可以使用下列样本脚本:

#### qoActive

- 当分派器进入活动状态并开始路由信息包时执行 goActive 脚本。
- 如果在高可用性配置下运行分派器,则必须创建此脚本。此脚本删除回送别 名并添加设备别名。
- 如果在单机的配置中运行分派器, 则不需要此脚本。

#### goStandby

当分派器进入备用状态时执行 goStandby 脚本, 监视活动机器的状态, 但是不 路由任何信息包。

- 如果在高可用性配置下运行分派器,则必须创建此脚本。该脚本应删除设备 别名并添加回送别名。
- 如果在单机的配置中运行分派器、则不需要此脚本。

#### golnOp

当分派器执行程序停止时执行 goInOp 脚本。

- 如果通常在高可用性配置下运行分派器,可以创建此脚本。此脚本删除所有 设备和回送别名。
- 如果通常在单机的配置中运行分派器, 则此脚本是可选的。可创建脚本并由 其删除设备别名,或者可以选择手工删除它们。
- goldle 当分派器进入空闲状态并开始路由信息包时执行 goldle 脚本。当还没有添加高 可用性功能时会出现这种情况, 与单机配置中相同。在添加高可用性功能之前 或已经除去高可用性功能后, 在高可用性配置中也会出现这种情况。
	- 如果通常在高可用性配置下运行分派器, 则不应创建此脚本, 除非正在运行 Windows 系统。对于运行高可用性的 Windows 系统, 则需要此脚本。
	- 如果通常在单机的配置中运行分派器, 则此脚本是可选的。可创建脚本并使 其添加设备别名,或者可以选择手工添加它们。如果在单机配置中未创建此 脚本, 必须使用 dscontrol executor configure 命令或在每次启动执行程 序时手工配置别名。

#### <span id="page-203-0"></span>**highavailChange**

无论高可用性状态在分派器中何时更改, highavailChange 脚本都执行, 如调用 一个"go"脚本。传递到此脚本的单个参数正是分派器运行的"go"脚本名 称。您可创建此脚本以使用状态更改信息, 例如, 提醒管理员或仅记录事件。

在 Windows 系统上: 在配置设置中, 如果让站点选择器 负载均衡两个在高可用性环 境中运作的分派器机器, 那么将需要为度量服务器在 Microsoft 堆栈上添加别名。此别 名将被添加到 goActive 脚本中。例如:

call netsh interface ip add address "Local Area Connection" addr=9.37.51.28 mask=255.255.240.0

在 goStandby 和 goInOp 中, 需要除去别名。例如:

call netsh interface ip delete address "Local Area Connection" addr=9.37.51.28

如果机器上有多个 NIC, 那么通过在命令提示符下发出以下命令以首先检查您将使用哪 个接口: netsh interface ip show address。此命令会返回一个当前已配置接口的列表, 并编号"本地区域连接"(例如, "本地区域连接 2"), 以此您可确定要使用哪个接  $\Box$ 

#### **Exterm** Extermant Extermant Extermant Extermant Extermant Extermant Extermant Extermant Extermant Extermant Extermant Extermant Extermant Extermant Extermant Extermant Extermant Extermant Extermant Extermant Extermant Ex

分派器发出无端 ARP 将 IP 地址从一个分派器移动到另一个分派器。因此,此机制取 决于底层的网络类型。在 Linux for S/390 上运行时,只在能发出无端 ARP 并在本地 接口上配置地址的那些接口上, 分派器才能执行本机高可用性接管(通过移动 IP 地址 完成)。此机制在点到点接口(例如, IUCB 和 CTC)上不会正常工作, 并且在 QETH/QDIO 的某些配置中也不会正常工作。

对于分派器的本机 IP 接管功能不会正常工作的接口和配置, 客户可以将适当的命令放 置在 go 脚本中来手工移动这些地址。这会确保那些网络拓扑也可以受益于高可用性。

# **dCyZfrD:Xyb**

什么时候将什么信息包发送给哪些服务器、这些可以使用基于规则的负载均衡来进行 微调,Load Balancer 杳看您按照优先级从高到低的顺序添加的任何规则,并在找到第一 条符合条件的规则时停止、然后在与此规则关联的任何服务器之间对内容进行负载均 衡处理。它虽然已根据目的地和端口来均衡负载,但是使用规则能扩展分发连接的能 力。

配置规则时的大多数情况下, 您应该配置缺省**总是为真**规则以捕捉通过其余更高优先 级规则的请求。当所有其它服务器没能捕捉到客户机请求时, 响应可能是"对不起, 站点当前当机, 请稍后再试"。

由于某种原因您要使用您的服务器子集,您应该使用分派器和站点选择器中基于规则 的负载均衡。您必须总是对 CBR 组件使用规则。

您可从下列规则类型选择:

- 对于分派器:
	- 客户机 IP 地址
	- 客户机端口
- 时间
- 服务类型 (TOS)
- 每秒的连接数
- 活动连接总数
- 保留带宽
- 共享带宽
- 总是为真
- 请求内容
- 对于 CBR:
	- $-$  客户机 IP 地址
	- 时间
	- 每秒的连接数
	- 活动连接总数
	- 总是为真
	- 请求内容
- 对于站点选择器:
	- 客户机 IP 地址
	- 时间
	- 度量所有
	- 度量平均
	- 总是为真

建议在开始向配置添加规则前, 制定一个希望规则遵循的逻辑计划。

# <u>如何评估规则?</u>

所有的规则都具有名称、类型、优先级,并可能具有开始范围和结束范围和一个服务 器组。另外,CBR 组件的内容类型规则具有与其关联的匹配正则表达式模式。(如何使 用内容规则和内容规则的有效模式语法的示例和方案, 请参阅第 [407](#page-426-0) 页的附录 B, 『内 容规则(模式)语法』)。

按照优先级顺序评估规则。也就是说, 优先级 1 (较低数) 的规则在优先级 2 (较高数) 的规则前评估。将使用第一个符合的规则。一旦满足了某个规则、就不再对更多的规 则进行评估。

要满足一个规则, 必须符合下面两个条件:

- 1. 规则谓词必须为真。也就是, 要评估的值必须在开始范围和结束范围之间, 或内容 必须与内容规则模式中指定的正则表达式相匹配。对于类型为"true"的规则,谓 词总是符合要求、而不用考虑开始和结束范围。
- 2. 如果有若干服务器与该规则关联, 其中至少有一个服务器可用于转发信息包。

如果规则没有与其关联的服务器、规则只需符合条件一即为满足。在这种情况下,分 派器将删除连接请求,站点选择器将返回一个有错误的名称服务器请求,CBR 将导致高 速缓存代理返回一个错误页面。

如果没有满足任何规则、分派器将从该端口上全部可用服务器集中选择一个服务器、 站点选择器将从站点名称可用的全部服务器集中选择一个服务器、CBR 将导致高速缓存 代理返回错误页面。

# 使用基于客户机 IP 地址的规则

此规则类型在分派器、CBR 或站点选择器组件中可用。

如果想根据客户来源筛选客户并分配资源、就可能要使用基于客户机 IP 地址的规则。

例如、您可能已经注意到、您的网络会收到许多未付费而且也不需要的流量、这些流 量来自一组特定 IP 地址的客户机。可以使用 dscontrol rule 命令创建一条规则,例 切:

dscontrol rule add 9.67.131.153:80:ni type ip beginrange 9.0.0.0 endrange 9.255.255.255

此"ni"规则将筛选出任何来自 IBM 客户机的连接。然后您向此规则添加期望对于 IBM 用户可访问的服务器、或者如果您不向此规则添加任何服务器、您的任何服务器将不 对来自 9.x.x.x 地址的请求提供服务。

# 使用基于客户机端口的规则

此规则类型仅可用于分派器组件。

执行请求过程中、如果客户机使用某种需要 TCP/IP 的特定端口的软件、则可能要使用 基于客户机端口的规则。

例如,可以创建一条规则,即客户机端口 10002 的任何请求将使用一组特殊的快速服务 器, 因为知道该端口的任何客户机请求都发自客户中的一组主要用户。

# 使用基于时间的规则

此规则类型在分派器、CBR 或站点选择器组件中可用。

出于容量规划的原因, 用户可能要使用基于时间的规则。例如, 如果您的 Web 站点每 天主要在相同的几个时间段有大量访问, 您可能希望指定五台服务器全天执行 HTTP, 然后在高峰期间另外增加五台。

另一个可能使用这类规则的原因是, 在每晚午夜要使几个服务器当机进行维修, 因此 必须设置一条规则以在需要的维护期间不使用那些服务器。

# 使用基于服务类型(**TOS**)的规则

此规则类型仅可用于分派器组件。

可能希望基于 IP 头中"服务类型" (TOS) 字段的内容使用规则。例如,如果一个客 户机请求带有一个表明普通服务的 TOS 值,可以将它路由到一个服务器组。如果另一 个客户机请求带有一个不同的 TOS 值, 该值表明了更高的服务优先级, 可以将它路由 到一个不同的服务器集合。

TOS 规则允许您使用 dscontrol rule 命令完全配置 TOS 字节中的每一位。对于希望 在 TOS 字节中匹配的重要位, 使用 0 或 1, 否则, 使用值 x, 以下是添加 TOS 规则 的示例:

dscontrol rule add 9.67.131.153:80:tsr type service tos 0xx1010x

### <span id="page-206-0"></span>**9CyZ?k,S}Dfr**

此规则类型在分派器和 CBR 组件中可用。

注: 为使如下部分工作, 管理器必须正在运行。

如果需要与其它应用程序共享您的某些服务器、则可能要使用基于每秒连接数的规 则。例如,您可设置两个规则:

1. 如果端口 80 上的每秒连接数在 0 和 2000 之间, 则使用这 2 个服务器

2. 如果端口 80 上的每秒连接数在大于 2000, 则使用这 10 个服务器

或者可能使用 Telnet 并想保留五个服务器中的两个用于 Telnet, 除非当每秒连接数增长 超过一定级别。通过该方法、分派器将在高峰时间均衡所有五台服务器上的负载。

设置规则评估选项"upserversonrule"和"连接"类型规则: 当使用连接类型规则 和设置 upserversonrule 选项时, 如果服务器集中的某些服务器当机, 则您可以确保 剩余的服务器不会过载。请参阅第191 页的 『服务器评估规则选项』以获取更多信 息。

### **9CyZ\n/,S}Dfr**

此规则类型在分派器或 CBR 组件中可用。

注: 为使如下部分工作, 管理器必须正在运行。

如果服务器过载并开始将信息包丢弃, 则可能要使用基于端口活动连接总数的规则。 特定 Web 服务器将继续接受连接, 即使没有足够的线程来响应请求。结果, 客户机请 求超时,访问 Web 站点的客户未得到服务。可使用基于活动连接数的规则来均衡服务 器池的容量。

例如,根据经验,您知道服务器接受 250 个连接之后将停止服务。可以使用 dscontrol **rule** 或 cbrcontrol rule 命令创建一条规则, 例如:

dscontrol rule add 130.40.52.153:80:pool2 type active beginrange 250 endrange 500

戓

cbrcontrol rule add 130.40.52.153:80:pool2 type active beginrange 250 endrange 500

然后向规则添加当前服务器及一些附加服务器、否则这些服务器将被用于其它进程。

#### **9CyZ#txmM2mxmDfr**

保留带宽和共享带宽规则仅可用于分派器组件。

对于带宽规则, 分派器将带宽计算为一组特定的服务器发送到客户机的数据率。分派 器在服务器、规则、端口、集群和执行程序级别跟踪容量。对于这些级别中的每个级 别,都有一个字节计数器字段: 每秒传输的千字节数。分派器在 60 秒间隔以上计算这 些比率。您可从 GUI 或命令行报告输出查看这些比率值。

# **#txmfr**

保留带宽规则允许您控制一个服务器组发送的每秒千字节数。通过为整个配置中的每 个服务器集设置阈值(分配指定的带宽范围), 您可控制并保证每个集群端口组合使 用的带宽量。

以下是添加 reservedbandwidth 规则的示例:

dscontrol rule add 9.67.131.153:80:rbw type reservedbandwidth beginrange 0 endrange 300

以千字节 / 秒指定开始范围和结束范围。

#### 共享带宽规则

在配置共享带宽规则之前, 您必须使用带有 sharedbandwidth 选项的 **dscontrol executor** 或 dscontrol cluster 命令, 指定可在执行程序或集群级别共享的最大带宽量(每秒千 字节数)。sharebandwidth 值应不超过可用的总带宽量(总网络容量)。使用 dscontrol 命令设置共享带宽仅提供规则的上限。

以下是命令语法的示例:

dscontrol executor set sharedbandwidth *size* dscontrol cluster [add | set] 9.12.32.9 sharedbandwidth *size*

sharedbandwidth 大小是整数值(千字节 / 秒)。缺省值为零。如果值为零,则不能共享 带宽。

集群级别的共享带宽允许此集群使用的指定最大带宽量。只要此集群所使用的带宽低 于指定的量, 则此规则将评估为"真"。如果使用的总带宽大于指定的量, 则此规则将 评估为"假"。

在执行程序级别共享带宽允许整个分派器配置共享最大带宽量。只要在执行程序级别 使用的带宽低于指定的量, 则此规则将评估为"真"。如果使用的总带宽大于所定义的 量,则此规则将评估为"假"。

下列是共享宽带规则的添加或设置示例:

dscontrol rule add 9.20.30.4:80:shbw type sharedbandwidth sharelevel *value* dscontrol rule set 9.20.34.11:80:shrule sharelevel *value*

sharelevel 的 *value* 是执行程序或集群。Sharelevel 是 sharebandwidth 规则上的必需参 数.

#### **9C#tM2mxmfr**

分派器允许您使用保留带宽规则,把指定的带宽分配给配置中的服务器集。通过指定 开始和结束范围, 您可以控制一个服务器组发送到客户机的千字节数范围。一旦此规 则不再评估为"真"(超出结束范围),将评估下一个较低优先级的规则。如果下一 个较低优先级的规则是"总是为真"规则,则可以选择某个服务器以响应具有"站点 忙"响应的客户机。

例如: 考虑端口 2222 上的一组三台服务器。如果保留带宽设置为 300, 则超过 60 秒 的时间段每秒最大字节数将为 300。当超出此比率时, 规则不再评估为"真"。如果这是 唯一的规则、则分派器将选择三台服务器中的其中一台来处理此请求。如果有较低优 先级的"总是为真"规则, 则可以将此请求重定向到另一台服务器, 并且回答为"站 点忙"。

共享带宽规则可以将附加服务器访问权提供给客户机。特别是当用作遵循保留带宽规 则的较低优先级规则时, 客户机仍可访问服务器, 即使已超出保留带宽。

例如: 通过使用遵循保留带宽规则的共享带宽规则、您可以允许客户机在受控的方式 下获取到三台服务器的访问权。只要存在可用的共享带宽、规则将评估为"真"、并 且授予其访问权。如果不存在可用的共享带宽,则此规则不为"真",并评估下一个 规则。如果接着是一个"总是为真"规则, 则可按所需重定向此请求。

通过按先前的示例所述使用保留和共享的带宽、在授予(或拒绝)对服务器的访问权 中可获得较大的灵活性和控制。在带宽使用中可限制特定端口上的服务器、而其它服 务器可使用其它带宽(只要它是可用的)。

注: 分派器通过测量流动到服务器的客户机流量(如, 数据"acks")来跟踪带宽。如 果由于任何原因, 分派器未"看见"此流量, 则在使用带宽规则时结果将不可预 测。

### 度量所有规则

此规则类型仅可用于站点选择器组件。

对于度量所有规则, 您可选择系统度量(CPU 使用情况、内存使用情况或您自己定制的 系统度量脚本)、站点选择器对系统度量值(由驻留在每个负载均衡服务器上的度量 服务器代理返回)和您在规则中指定的开始范围和结束范围进行比较。服务器集中的 所有服务器的当前系统度量值必须在规则激发范围内。

注: 您选择的系统度量脚本必须驻留在每个负载均衡的服务器上。

下列是添加度量所有规则到您的配置的示例:

sscontrol rule add dnsload.com:allrule1 type metricall metricname cpuload beginrange 0 endrange 100

# 度量平均规则

此规则类型仅可用于站点选择器组件。

对于度量平均规则, 您可选择系统度量(CPU 使用情况、内存使用情况或您自己定制的 系统度量脚本), 站点选择器对系统度量值(由驻留在每个负载均衡服务器上的度量 服务器代理返回)和您在规则中指定的开始范围和结束范围进行比较。服务器集中的 所有服务器的当前系统度量值的平均必须在规则激发范围内。

注: 您选择的系统度量脚本必须驻留在每个负载均衡的服务器上。

下列是添加度量平均规则至您的配置的示例:

sscontrol rule add dnsload.com: avgrule1 type metricavg metricname cpuload beginrange 0 endrange 100

# 使用总是为真规则

此规则类型在分派器、CBR 或站点选择器组件中可用。

可以创建"总是为真"规则。这样的规则将总被选中,除非所有与其关联的服务器都 当机。因此它一般应具有比其它规则更低的优先级。

<span id="page-209-0"></span>甚至可以有多个"总是为真"规则, 每个有一个服务器组与之关联。带有可用服务器 的第一条为"真"的规则被选中。例如, 假定有六台服务器。想要其中的两台在所有 情况下处理流量,除非这两台服务器都当机。如果前两台服务器当机,需要第二个服 务器组处理流量。如果这四台服务器都当机,则使用最后的两台服务器来处理流量。 可以设置三个"总是为真"规则。只要第一个服务器组中至少有一台在运行,则总是 选择该服务器组。如果第一组都当机了,则将选择第二组中的一个,依次类推。

又如,可能需要一条"总是为真"规则,来确保如果进入客户机与设置的任何一条规 则均不匹配,则得不到服务。您可使用 dscontrol rule 命令创建一条规则, 如: dscontrol rule add 130.40.52.153:80:jamais type true priority 100

然后不要将任何服务器添加到规则中, 以此导致客户机信息包无响应丢失。

注: 创建"总是为真"规则时, 您不需要设置开始范围或结束范围。

可以定义多个"总是为真"规则,此后通过更改其优先级级别来调整执行哪一个。

#### **9CyZksZ]Dfr**

此规则类型可用于 CBR 组件或分派器组件 (当使用分派器的 cbr 转发方法时)。

您将希望使用内容类型规则将请求发送至服务器组(设置该服务器组处理您的站点流 量的某些子集)。例如, 您可能希望用一服务器组来处理所有 cgi-bin 请求, 另一服务器 组处理所有流式音频请求,第三组处理所有其它请求。您可添加三种规则,一种的模 式与到 cgi-bin 目录的路径相匹配,另一种的模式与流式音频文件的文件类型相匹配, 第三种总是为真规则用于处理其它流量。然后将适当的服务器添加到每个规则。

要点: 如何使用内容规则和内容规则的有效模式语法的示例和方案, 请参阅第 [407](#page-426-0) 页 的附录 B, 『内容规则 (模式)语法』。

# 端口亲缘关系覆盖

使用端口亲缘关系覆盖,您可以覆盖指定服务器的端口粘性。例如,您使用规则限制 连接到每个应用程序服务器的数目,并且有带总是为真规则的溢出服务器,此规则经 常对该应用程序返回"请稍后重试"。 端口的 stickytime 值为 25 分钟,因此您不希望 客户机粘着到那个服务器。使用端口亲缘关系覆盖, 您可以更改溢出服务器以覆盖通 常与该端口关联的亲缘关系。当下一次客户机请求该集群时,将对最有效的应用程序 服务器进行负载均衡、而不是溢出服务器。

请参阅第327 页的 『[dscontrol server](#page-346-0) - 配置服务器』, 以获取关于使用服务器粘性 选 项的端口亲缘关系覆盖的命令语法的详细信息。

### **mSfr=zDdC**

您可使用 dscontrol rule add 命令,通过编辑样本配置文件或使用图形用户界面 (GUI)来添加规则。您可以向已定义的每个端口添加一个或多个规则。

这是一个两步过程: 添加规则, 然后定义如果规则为真, 由哪些服务器提供服务。例 如,系统管理员要跟踪代理服务器对站点上每部分的使用量。她知道每个部分获得哪 个 IP 地址。她将基于客户机 IP 地址创建第一组规则,以分隔每部分的负载:

dscontrol rule add 130.40.52.153:80:div1 type ip b 9.1.0.0 e 9.1.255.255 dscontrol rule add 130.40.52.153:80:div2 type ip b 9.2.0.0 e 9.2.255.255 dscontrol rule add 130.40.52.153:80:div3 type ip b 9.3.0.0 e 9.3.255.255 <span id="page-210-0"></span>然后, 给每条规则添加一台不同的服务器, 测量每台服务器上的负载, 为每部分正确 列出其使用的服务的数量。例如:

dscontrol rule useserver 130.40.52.153:80:div1 207.72.33.45 dscontrol rule useserver 130.40.52.153:80:div2 207.72.33.63 dscontrol rule useserver 130.40.52.153:80:div3 207.72.33.47

# $R$  祭器评估规则选项

服务器评估选项仅可用于分派器组件。

在 dscontrol rule 命令上, 规则具有服务器评估选项。使用评估选项选择在端口中的 所有服务器上评估规则条件, 或只在规则中的各服务器上评估规则条件。(在 Load Balancer 的早期版本中,您只能在端口上的所有服务器测量每个规则条件。)

#### 注:

- 1. 服务器评估选项仅对下列根据服务器的特征做出其决定的规则有效: 总连接数(每 秒)规则、活动连接数规则和保留带宽规则。
- 2. "连接"类型规则具有一个要选择的附加评估选项 upserversonrule。请参阅第 187 页的 『 使用基干每秒连接数的规则 』以获取更多信息。

下列是在保留带宽规则上添加或设置评估选项的示例:

dscontrol rule add 9.22.21.3:80:rbweval type reservedbandwidth evaluate *level* dscontrol rule set 9.22.21.3:80:rbweval evaluate *level*

评估 level 可设置为 port、rule 或 upserversonrule<sub>。</sub> 缺省值是 port。

#### **ZfrZ@@~qw**

用于在规则中的各服务器上测量规则条件的选项,允许您配置具有下列特征的两个规 则:

- 第一个获取评估的规则包含维护 Web 站点内容的所有服务器, 并且评估选项设置为  $rule$  (评估跨规则中服务器的规则条件)。
- 第二个规则是"总是为真"规则,它包含响应为"站点忙"类型响应的单个服务 器。

结果是, 当流量超过第一个规则中服务器的阈值时, 流量将发送到第二个规则中的 "站点忙"服务器。当流量降至低于第一个规则中服务器的阈值时, 新的流量将再继 续发送到第一个规则中的服务器。

### **ZKZO@@~qw**

使用前个示例描述的两个规则, 如果您把第一个规则的评估选项设置为 port (评估跨端 口中所有服务器的规则条件), 当流量超过那个规则的阈值时, 流量发送到与第二个 规则关联的"站点忙"服务器。

第一个规则测量端口中所有服务器的流量(包括"站点忙"服务器),以确定流量是 否超过阈值。当拥塞减少和第一个规则关联的服务器的流量时、由于端口上的流量仍 超过第一个规则的阈值, 就可能发生意外的结果 ( 此处流量继续发送至"站点忙"服 务器)。

# <span id="page-211-0"></span>Load Balancer 的亲缘关系功能如何工作

对于分派器和 CBR 组件: 在您将集群端口配置为粘性时, 启用亲缘关系功能。将集群 的端口配置为粘性允许后续的客户机请求定向到相同的服务器。这是通过将执行程 序、集群或端口级别的粘性时间设置为一定的秒数来完成的。可通过将粘性时间设为 零来禁用此功能。

#### 注:

如果正在启用交叉端口亲缘关系、共享端口的粘性时间值必须为相同的非零值。请参 阅『交叉端口亲缘关系』以获取更多信息。

对于站点选择器组件: 在您将站点名配置为粘性时, 启用亲缘关系功能。将站点名配 置为粘性允许用户对多个名称服务请求使用同一服务器。这是通过将站点名称上的粘 性时间设置为一定的秒数来完成的。可通过将粘性时间设为零来禁用此功能。

# 禁用亲缘关系时的行为

在禁用亲缘关系功能的情况下, 当从客户机接收到新的 TCP 连接时, Load Balancer 将 及时选择正确的服务器并将信息包转发给它。如果从同一客户机处传来了后续的连 接, Load Balancer 将把它作为一个无关的新连接并再次及时选择正确的服务器。

# 启用亲缘关系时的行为

在启用亲缘关系功能的情况下,如果从同一客户机接收到一个后续请求,此请求将定 向到同一服务器。

在超时情况下, 客户机将结束发送事务并且将丢失亲缘关系记录。这就是粘性"时 间"的含义。每个亲缘关系记录(以秒为单位)"粘性时间"的生命。当在粘性时间 内接收到后续的连接时、亲缘关系记录将依然有效并且请求将转至相同的服务器。如 果后续的连接不是在粘性时间内接收到的, 则清除此记录; 在此时间之后接收到的连 接将转至一个新选中的服务器。

# 交叉端口亲缘关系

交叉端口亲缘关系仅适用于分派器组件的 MAC 和 NAT/NATP 转发方法。

交叉端口亲缘关系端口是扩展的粘性功能,可以涉及多个端口。例如,如果首先在一 个端口上接收到客户机请求然后在另一个端口上接收到另一个请求,交叉端口亲缘关 系允许分派器将客户机请求发送到同一服务器。如果使用此功能、端口必须:

- 共享相同的集群地址
- 共享相同的服务器
- 具有相同的 (非零) stickytime 值
- 具有相同的 stickymask 值

可以将一个以上的端口链接到相同的交叉端口。当后续的连接都来自同一端口的或共 享端口上的相同客户机时、将访问同一台服务器。以下是一个使用到端口 10 的交叉端 口亲缘关系配置多个端口的示例:

dscontrol port set cluster:20 crossport 10 dscontrol port set cluster:30 crossport 10 dscontrol port set cluster: 40 crossport 10 <span id="page-212-0"></span>在建立交叉端口亲缘关系后、将可以灵活地为端口修改粘性时间值。但是、建议将所 有共享的端口的粘性时间值更改为相同的值,否则可能导致不可预期的后果。

要除去交叉端口亲缘关系、将交叉端口值设置回它自己的端口号。请参阅第317页的 『dscontrol port - 配置端口』, 以获取关于 crossport 选项命令语法的详细信息。

# 亲缘关系地址掩码 (stickymask)

亲缘关系地址掩码仅应用于分派器组件。

亲缘关系地址掩码是一种增强的粘性功能、它可根据公共子网地址对客户机进行分 组。指定 stickymask 在 dscontrol port 命令上允许您屏蔽 32 位 IP 地址的公共高 位。如果配置了此功能, 当客户机请求首次与此端口建立连接时, 具有相同子网地址 (由将要进行屏蔽的地址部分表示)的客户机发出的所有后续请求将定向到同一服务 器。

注: 要启用 stickymask,端口粘性时间必须为非零值。

例如, 如果您希望所有进入的具有相同的 A 类地址的客户机请求定向到相同的服务器, 可以将 stickymask 值设置为对应端口的 8 位。要将具有相同的 B 类地址的客户机请 求分组, 将 stickymask 值设置为 16 (位)。要将具有相同的 C 类地址的客户机请求分 组, 将 stickymask 值设置为 24 (位)。

要获得最佳的效果, 在第一次启动 Load Balancer 时设置 stickymask 值。如果动态的 更改 stickymask 值, 结果可能不可预测。

与交叉端口亲缘关系交互作用: 如果正准备启用交叉端口亲缘关系, 共享端口的 stickymask 值必须相同。请参阅第192页的 『交叉端口亲缘关系』以获取更多信息。

要启用亲缘关系地址掩码,发出类似于以下命令的 dscontrol port 命令: dscontrol port set cluster: port stickytime 10 stickymask 8

可能的 stickymask 值是 8、16、24 和 32。值为 8 表明将屏蔽 IP 地址的第一个高 8 位 (A 类地址)。值为 16 表明将屏蔽 IP 地址的第一个高 16 位 (B 类地址)。值为 24 表明将屏蔽 IP 地址的第一个高 24 位 (C 类地址)。如果指定值为 32, 将屏蔽整个 IP 地址, 有效地禁用亲缘关系地址掩码功能。stickymask 的缺省值是 32。

请参阅第 317 页的 『dscontrol port - 配置端口』, 以获取 stickymask (亲缘关系地址 掩码功能)命令语法的详细信息。

# 停顿服务器连接句柄

停顿处理应用于分派器和 CBR 组件。

由于任何原因(更新、升级和服务等)要从 Load Balancer 配置中除去服务器、您可使 用 dscontrol manager quiesce 命令。quiesce 子命令允许现有连接完成(不被切 断), 如果将连接指定为粘性且粘性时间未到期, 则此子命令仅将后续新连接从客户 机转发至停顿的服务器。quiesce 子命令禁止任何其它新连接到服务器。

#### <span id="page-213-0"></span>停顿粘性连接的处理

如果您设置了粘性时间,并且要在粘性时间到期之前把新连接发送到另一台服务器 (以代替停顿的服务器), 则使用停顿的"now"选项。下列是向停顿服务器 9.40.25.67 使用"now"选项的示例:

dscontrol manager quiesce 9.40.25.67 now

"now"选项决定如何处理粘性连接, 如下所示:

• 如果您不指定"now",只要停顿的服务器在粘性时间到期之前接收到新的请求,则 允许完成现有连接, 并将后续的新连接从带有现有连接(指定为粘性)的客户机转 发到停顿的服务器。(然而, 如果您还未启用粘性(亲缘关系)功能, 则停顿的服务 器无法接收到任何新连接。)

这种停顿服务器的方法较平稳, 不太生硬。例如, 您可以平稳地停顿服务器, 然后 等到流量最小的时候(可能是清晨时间), 从配置中完全除去此服务器。

· 通过指定"now", 您可以停顿服务器, 以便它允许完成现有连接, 但是不允许所 有句含来自那些客户机 (带有指定为粘性的现有连接) 的后续新连接的新连接 这 种停顿服务器的方法较为生硬, 它是在 Load Balancer 早期版本中处理的唯一方法。

# 基于客户机请求内容的规则的亲缘关系选项

您可在 dscontrol rule 命令上指定以下亲缘关系类型:

• 活动 cookie - 允许用亲缘关系将 Web 流量负载均衡到基于 Load Balancer 生成的 cookie 的同一服务器上。

活动 cookie 亲缘关系仅应用于 CBR 组件。

• 被动 cookie - 允许用亲缘关系将 Web 流量负载均衡到基于服务器生成的自标识 cookie 的相同服务器上。在联合被动 cookie 亲缘关系时,您还必须在规则命令上指 定 cookiename 参数。

被动 cookie 应用于 CBR 组件和分派器组件的 cbr 转发方法。

• URI - 允许以有效增加高速缓存容量的方式、将 Web 流量负载均衡到高速缓存代 理服务器。

URI 亲缘关系应用于 CBR 组件和分派器组件的 cbr 转发方法。

亲缘关系选项的缺省值为"无"。端口命令的粘性时间选项必须为零(不启用)、以将 规则命令的亲缘关系选项设置为活动 cookie、被动 cookie 或 URI。一旦为规则设置了 亲缘关系, 您就无法启用端口的粘性时间。

# 活动 cookie 亲缘关系

活动 cookie 亲缘关系功能仅应用于 CBR 组件。

它提供了一种使客户机"粘"到特殊服务器的方法。此功能通过设置规则的粘性时间 为正数来启用, 并且设置亲缘关系为 "activecookie"。当添加规则或使用规则设置命令 时, 可以执行它。请参阅第322页的 『dscontrol rule - 配置规则』, 以获取命令语法 上的详细信息。

一旦已为活动 cookie 亲缘关系启用规则, 将使用标准 CBR 算法负载均衡新的客户机 请求、当从相同的客户机继承将发送到最初选择的服务器的请求时。选择的服务器作

为 cookie 存储在响应客户机中。只要客户机将来的请求包含 cookie, 并且每个请求在 粘性时间间隔内到达, 客户机将用初始服务器维护亲缘关系。

活动 cookie 亲缘关系用于确保在某段时间内继续将客户机负载均衡到相同的服务器。这 通过发送 cookie 以被客户机浏览器存储来完成。cookie 包含用于做出决定的 cluster:port:rule、负载均衡所至的服务器和亲缘关系不再有效时的超时时间戳记。 cookie 具有以下格式: IBMCBR=*cluster*:port:rule+server-time! 为了不泄露 CBR 配置, *'*编码 *cluster:port:rule* 和 *server* 信息。

# **活动 cookie** 亲缘关系如何工作

只要规则激发打开了 cookie 亲缘关系, 就会检测客户机发送的 cookie。

- 如果发现 cookie 何含激发的 cluster:port:rule 标识、则服务器负载均衡到此 cookie, 并且到期时间戳记从此 cookie 抽取。
- 如果服务器仍在规则使用的集合中,并且它的权重为正或为停顿的服务器,到期时 间戳记大于现在, 则选择负载均衡到 cookie 中的服务器。
- 如果不满足前一个分隔符内的任何条件, 则使用正常算法选择服务器。
- 一旦选择了服务器(使用两种方法中的其中之一),就构造了一个新的 cookie、它包 含 IBMCBR、cluster:port:rule、server chosen 信息和时间戳记。时间戳记将是亲缘关 系到期的时间。为了不泄露有关 CBR 配置的信息, 编码 "cluster:port:rule and server\_chosen".
- "expires" 参数也插入到 cookie 中。此参数使用浏览器可以理解的格式, 并且使 cookie 在到期时间戳记七天后变为无效。因而客户机的 cookie 数据库不会被打乱。

然后新的 cookie 插入到回到客户机的头中, 并且如果客户机的浏览器配置为接受 cookie, 它将回送后续请求。

cookie 中的每个亲缘关系实例长度将为 65 个字节, 并且以惊叹号结束。因此, 4096 个 字节的 cookie 每个域可容纳大约 60 个单独的活动 cookie 规则。如果 cookie 完全填 满、则将清除所有到期的亲缘关系实例。如果所有实例仍有效、则将删除最旧的一 个, 并添加当前规则的新实例。

注: CBR 将替换代理中出现的任何旧格式的 IBMCBR cookie。

如果端口粘性时间为零(不启用), 规则命令的活动 cookie 亲缘关系选项仅可以设置为 activecookie。一旦规则的活动 cookie 亲缘关系是活动的, 那么您将无法启用端口的粘 性时间。

#### <u>如何启用活动 cookie 亲缘关系</u>

要启用特定规则的活动 cookie 亲缘关系, 使用规则设置命令:

rule set cluster:port:rule stickytime 60 rule set cluster:port:rule affinity activecookie

#### 为什么使用活动 cookie 亲缘关系

使规则具有粘性通常用于存储服务器上的客户机状态的 CGI 或 servlet。状态由 cookie 标识来标识(这些是服务器 cookie)。客户机状态仅在所选的服务器上,所以服务器需要 来自该服务器的 cookie 以维护请求之间的状态。

#### <span id="page-215-0"></span>重设活动 cookie 亲缘关系的到期时间

活动 cookie 亲缘关系具有一个缺省到期,它等于当前服务器时间加粘性时间间隔再加 24 小时。如果您的客户机(将请求发送到 CBR 机器的那些客户机)的系统时间不正确(例 如, 它们比服务器时间至少早一天), 那么那些客户机的系统将忽略来自 CBR 的 cookie, 因为系统假设 cookie 已经到期。要设置较长的到期时间, 修改 cbrserver 脚本。 在该脚本文件中, 编辑 javaw 行, 在 LB\_SERVER\_KEYS 之后添加下列参 数: -DCOOKIEEXPIREINTERVAL=X, 其中 X 是要添加到到期时间的天数。

在 AIX、Solaris 和 Linux 上, cbrserver 文件位于 /usr/bin 目录中。

在 Windows 上, cbrserver 文件位于 \winnt\system32 目录中。

### 被动 cookie 亲缘关系

被动 cookie 亲缘关系应用到分派器组件的基于内容路由 (cbr) 转发方法和 CBR 组件。 请参阅第 54 页的 『 分派器的基于内容路由(cbr 转发方法) 』, 以获取如何配置分派器 的 cbr 转发方法的信息。

被动 cookie 亲缘关系提供了一个使客户机粘着到特定服务器的方法。当您对 "passivecookie" 启用规则的亲缘关系时,被动 cookie 亲缘关系允许您用亲缘关系均衡 负载 Web 流量到相同的服务器 (基于服务器生成的自标识 cookie)。在规则级别配置被 动 cookie 亲缘关系。

规则激发时, 如果启用被动 cookie 亲缘关系, Load Balancer 将根据客户机请求的 HTTP 头中的 cookie 名称选择服务器。Load Balancer 开始将来自客户机的 HTTP 头与为每 个服务器配置的 cookie 值进行比较。

Load Balancer 首次发现服务器的 cookie 值包含客户机的 cookie 名时, Load Balancer 为请求选择该服务器。

注: Load Balancer 提供此灵活性以便处理下列情况: 服务器生成的 cookie 值可能由一 个静态部分和一个可变部分组成。例如,服务器的 cookie 值可以是服务器名 (静态 值), 后加时间戳记(可变值)。

如果客户机请求中未找到 cookie 名, 或找到了但与服务器 cookie 值的任何内容都不匹 配,则使用现有的服务器选择或加权循环法技术选择服务器。

#### 要配置被动 cookie 亲缘关系:

- 对于分派器, 首先配置分派器的 cbr 转发方法。(请参阅第54页的 『分派器的基于内 容路由(cbr 转发方法) 』)。对于 CBR 组件, 这个步骤是省略的。
- 在 dscontrol rule [addlset] 命令上,将 affinity 参数设置为 "passivecookie"。另 外, cookiename 参数必须设置为 Load Balancer 应在客户机 HTTP 头请求中查找 的 cookie 名称。
- 在 dscontrol server [addlset] 命令上,为规则服务器集中的每个服务器设置 cookievalue 参数。

如果端口粘性时间是零(不启用的), 规则命令的被动 cookie 亲缘关系选项仅可以设置 为 passivecookie。一旦被动 cookie 亲缘关系在规则上是活动的,那么您无法在端口上 启用粘性时间。
# URI 亲缘关系

URI 亲缘关系应用于分派器的 cbr 转发方法和 CBR 组件。请参阅第54页的 『分派器 的基于内容路由 (cbr 转发方法) 』如何配置 cbr 转发方法。

URI 亲缘关系允许您负载均衡 Web 流量到高速缓存代理服务器, 此代理服务器仅允许 唯一内容在每个单独的服务器上高速缓存。结果,您将通过在多个机器上消去冗余内 容高速缓存以有效地增加您站点的高速缓存容量。在规则级别配置 URI 亲缘关系。规 则一旦激发, 如果启用 URI 亲缘关系, 且同一服务器组激活并响应, 则 Load Balancer 将把具有相同 URI 的新进入的客户机请求转发到同一服务器。

通常、Load Balancer 可将请求分发到多个服务同样内容的服务器。与一组高速缓存服务 器一起使用 Load Balancer 时, 通常访问的内容最后变成在所有服务器上高速缓存。通 过在多个机器上复制同样的高速缓存的内容支持非常高的客户机负载。这对于高容量 Web 站点是相当有用的。

但是, 如果您的 Web 站点支持中等容量的客户机流量到不同的内容, 您最好让大量高 速缓存分散到多个服务器、如果每个高速缓存服务器包含唯一的内容且 Load Balancer 只 将请求分发到具有该内容的高速缓存服务器、那么您的站点将执行得更好。

有了 URI 亲缘关系, Load Balancer 允许您将高速缓存的内容分发到各个服务器, 在多 个机器上消除内容的冗余高速缓存。使用高速缓存代理服务器、不同内容的服务器站 点的性能将因为此增强而改进。它将发送同样的请求到同一服务器,从而仅在单个服 务器上高速缓存内容。并且高速缓存的有效大小将因为每个新服务器添加到池而变得 更大。

#### 要配置 URI 亲缘关系:

- · 对于分派器、首先配置分派器的 cbr 转发方法。(请参阅第54页的 『分派器的基于内 容路由(cbr 转发方法) 』)。对于 CBR 组件, 这个步骤是省略的。
- 在 dscontrol rule [addlset] 或 cbrcontrol rule [addlset] 命令上将 affinity 参 数设置为"uri"。

如果端口粘性时间是零(不启用的), 规则命令的 URI 亲缘关系选项仅可以设置为 URI。如果 URI 亲缘关系在规则上是活动的,那么您无法在端口上启用粘性时间。

# 配置广域分派器支持

此功能只用于分派器组件。

如果您没有使用分派器广域支持, 也没使用分派器的 nat 转发方法, 分派器配置要求分 派器机器和它的服务器都连接到相同的 LAN 网段 ( 请参阅第 198 页的图 35 )。客户机 的请求进入分派器机器并发送到服务器。从服务器,响应直接发送回客户机。

<span id="page-217-0"></span>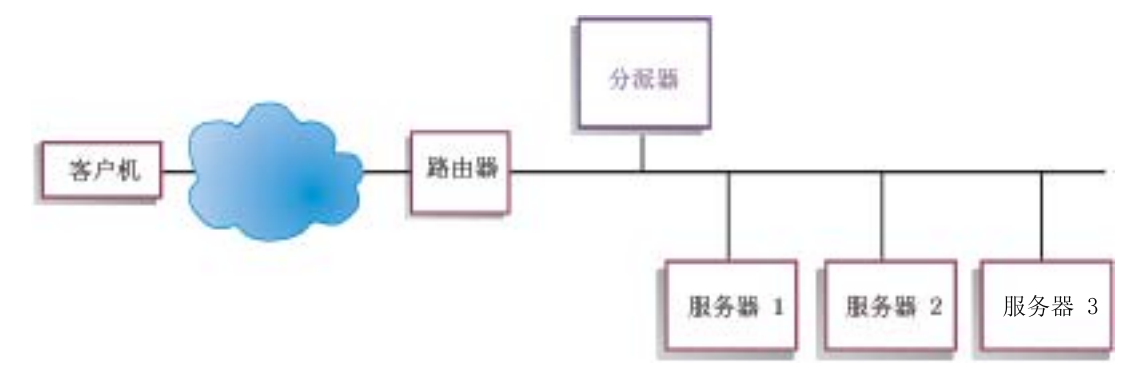

图 35. 由单个 LAN 网段组成的配置示例

广域分派器功能部件添加了对非现场服务器(称为远程服务器)的支持(请参阅图 36)。如果远程站点不支持 GRE 且未在使用分派器的 nat 转发方法, 那么远程站点必 须由远程分派器机器(分派器 2) 及其本地连接的服务器(ServerG、ServerH 和 ServerI)组成。客户机的信息包将从因特网传递至初始分派器机器。然后, 从初始分 派器机器出发,该信息包到达地理上的远程分派器机器,再到达它本地连接的某台服 务器。

所有分派器机器(本地和远程)都必须在同一种类型的操作系统和平台上才能运行广 域配置。

注: 广域分派器配置在 Windows 2003 上不受支持。

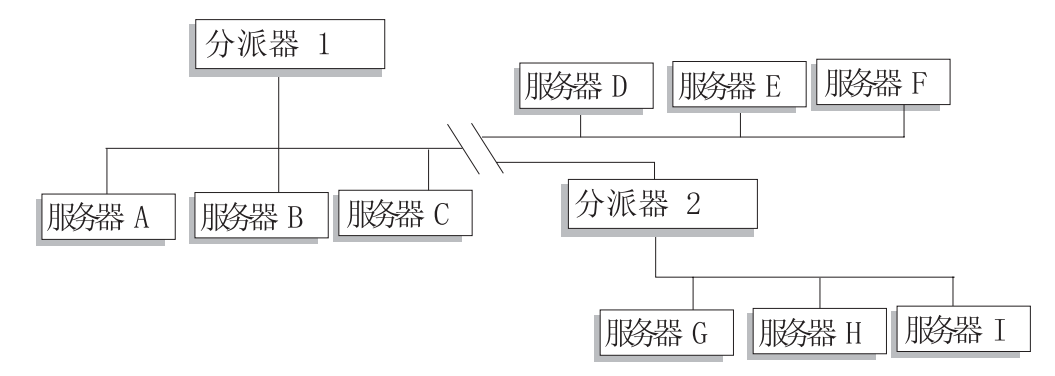

图 36. 使用本地和远程服务器配置的示例

这允许一个集群地址在分发负载给世界范围的服务器的同时、支持世界范围内所有客 户机请求。

最初接收信息包的分派器机器仍可以有本地服务器与它相连, 它可以在其本地服务器 和远程服务器之间分发负载。

# 命令语法

要配置广域支持:

1. 添加服务器。如果给分派器添加一个服务器, 必须定义该服务器是本地的还是远程 的(见上)。要添加一个服务器并将其定义为本地、则发出 dscontrol server add 命令但不指定路由器。这是缺省。要定义服务器为远程,必须指定路由器,分派器 必须通过该路由器发送信息包以到达远程服务器。此服务器必须为另一个分派器、

<span id="page-218-0"></span>且其地址必须为分派器的非转发地址。例如, 在第201页的图 37 中, 如果您添加 LB 2 作为 LB 1 下的远程服务器, 则您必须将 router 1 定义为路由器地址。常规语法:

dscontrol server add cluster: port: server router address

有关路由器关键字的更多信息,请参阅第 327 页的『dscontrol server - 配置服务 器儿。

2. 配置别名。在第一台分派器机器上(来自因特网的客户机请求到达这里), 必须使 用 executor configure 命令为集群地址设置别名。(对于 Linux 或 UNIX 系统, 可以使用 executor configure 或 ifconfig 命令。)然而, 在远程分派器机器上, 集群地址不作为网络接口卡的别名。

# 使用带分派器广域支持的远程顾问程序

### 在入口点分派器上:

在 AIX、Linux(使用 GRE)或 Solaris 平台上运行的人口点分派器将正确显示顾问程 序装入。其它平台将需要借助循环法负载均衡或使用分派器的 nat/cbr 转发方法而不是 广域联网。

#### AIX 系统

• 不需要特殊配置步骤。

#### HP-UX 系统

• 在使用 HP-UX 平台上运行的人口点分派器时的 WAN 配置中,使用远程顾问程序具 有限制。使用分派器的 mac 转发方法, HP-UX 顾问程序总是直接把服务器地址 (而 不是集群)作为目标。因为它们不把集群作为目标, 所以远程分派器将不把顾问程 序请求负载均衡到远程服务器。但是, 远程顾问程序在使用分派器的 cbr 或 nat 转发 时正常工作。

### Linux 系统

- 在使用 Linux 平台上运行的入口点分派器时的 WAN 配置中, 使用远程顾问程序具 有限制,使用分派器的 mac 转发方法,Linux 顾问程序总是直接把服务器地址(而不 是集群)作为目标。因为它们不把集群作为目标, 所以远程分派器将不把顾问程序 请求负载均衡到远程服务器。但是,远程顾问程序在使用分派器的 cbr 或 nat 转发时 正常工作。
- 如果正在使用通用路由封装(GRE)以在配置中不出现远程分派器的情况下将流量 发送到远程服务器、则在 Linux 平台上运行分派器的 mac、nat 或 cbr 转发方法时 使用顾问程序没有限制。有关更多信息, 请参阅第 203 页的 『 GRE ( 通用路由封 装)支持』。

#### Solaris 系统

- 在使用 Solaris 平台上运行的入口点分派器时的 WAN 配置中, 必须使用 arp 配置 方法而不是 ifconfig 或 dscontrol 执行程序配置方法。例如:
	- arp -s my cluster address my mac address pub
- 下面是 Solaris 平台的限制:
	- WAN 顾问程序仅和集群配置的 arp 方法一起工作。
	- 特定绑定服务器的顾问程序仅和集群配置的 arp 方法一起工作。

- 特定绑定服务器的顾问程序仅和集群配置的 arp 方法一起工作。当使用绑定特定的 服务器的顾问程序时, 请不要在与绑定特定的应用程序的同一服务器上并置 Load Balancer.

### Windows 系统

• 在使用 Windows 平台上运行的入口点分派器时的 WAN 配置中, 使用远程顾问程序 具有限制。使用分派器的 mac 转发方法, Windows 顾问程序总是直接把服务器地址 (而不是集群)作为目标。因为它们不把集群作为目标, 所以远程分派器将不把顾 问程序请求负载均衡到远程服务器。但是, 远程顾问程序在使用分派器的 cbr 或 nat 转发时正常工作。

在远程分派器上: 为每个远程集群地址执行下列配置步骤。对于远程分派器位置上的 高可用性配置, 必须在两台机器上都执行这些步骤。

#### AIX 系统

- 为了让顾问程序正常工作, 分派器必须在子网掩码为 255.255.255.255 的接口上配置 每个集群。使用以下某个语法格式以配置集群:
	- ifconfig interface name alias cluster address netmask 255.255.255.255. 例如,

ifconfig en0 alias 10.10.10.99 netmask 255.255.255.255

- dscontrol executor configure interface address interface name netmask. 例如,

dscontrol executor configure 204.67.172.72 en0 255.255.255.255

注: 顾问程序需要在本地和远程分派器机器上同时运行。

#### HP-UX 系统、Linux、Solaris 和 Windows 系统

• 不需要附加配置步骤。

**配置示例** 

<span id="page-220-0"></span>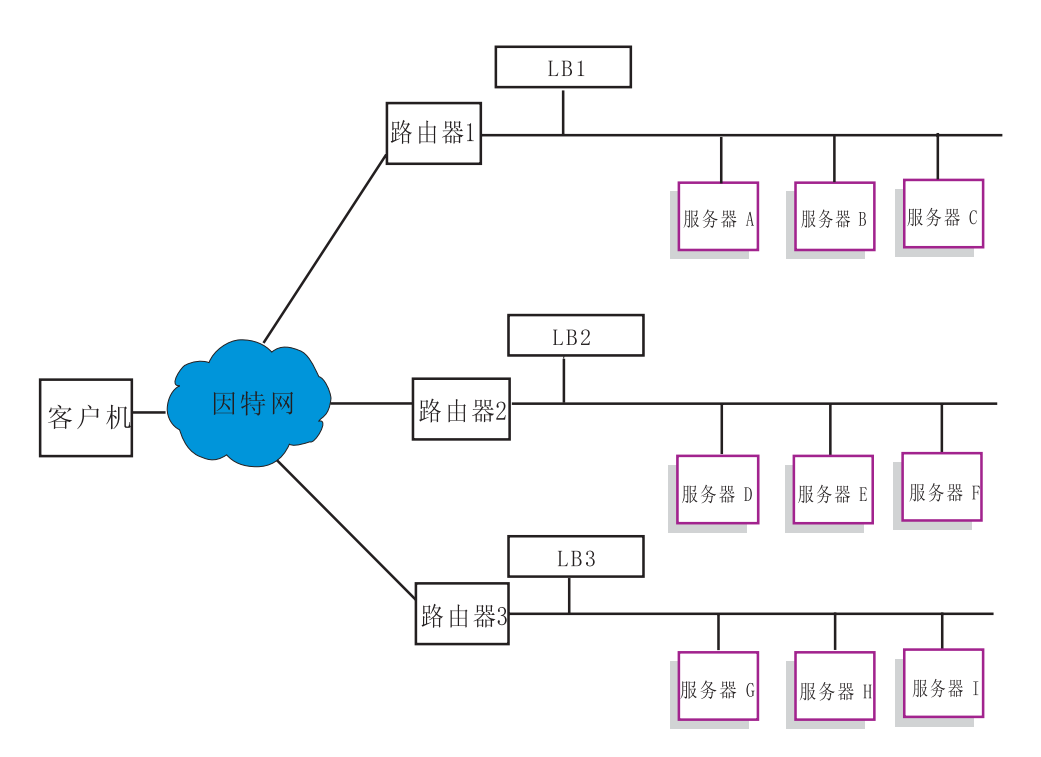

图 37. 使用远程 Load Balancer 的广域示例配置

该示例适用于图 37 中所描述的配置。

这里讲述如何配置分派器机器以支持端口 80 上的集群地址 xebec。LB1 定义为 『入口 点。 Load Balancer。假设以太网连接。注意, LB1 定义了五台服务器: 三台本地 (服 务器 A、服务器 B 和服务器 C)和两台远程 (LB2 和 LB3)。 远程 LB2 和 LB3 各 定义了三台本地服务器。

在第一个分派器(LB1)的控制台上,执行下列操作:

1. 启动执行程序。

#### **dscontrol executor start**

2. 设置分派器机器的非转发地址。

#### **dscontrol executor set nfa LB1**

3. 定义集群。

#### **dscontrol cluster add xebec**

4. 定义端口。

**dscontrol port add xebec:80**

- 5. 定义服务器。
	- a. **dscontrol server add xebec:80:ServerA**
	- b. **dscontrol server add xebec:80:ServerB**
	- c. **dscontrol server add xebec:80:ServerC**
- d. **dscontrol server add xebec:80:LB2 router Router1**
- e. **dscontrol server add xebec:80:LB3 router Router1**
- 6. 配置集群地址。

#### **dscontrol executor configure xebec**

在第二个分派器(LB2)的控制台:

1. 启动执行程序。

#### **dscontrol executor start**

2. 设置分派器机器的非转发地址。

#### **dscontrol executor set nfa LB2**

3. 定义集群。

**dscontrol cluster add xebec**

4. 定义端口。

**dscontrol port add xebec:80**

- 5. 定义服务器。
	- a. **dscontrol server add xebec:80:ServerD**
	- b. **dscontrol server add xebec:80:ServerE**
	- c. **dscontrol server add xebec:80:ServerF**

在第三个分派器(LB3)的控制台:

1. 启动执行程序。

#### **dscontrol executor start**

2. 设置分派器机器的非转发地址。

**dscontrol executor set nfa LB3**

3. 定义集群。

**dscontrol cluster add xebec**

4. 定义端口。

**dscontrol port add xebec:80**

- 5. 定义服务器。
	- a. **dscontrol server add xebec:80:ServerG**
	- b. **dscontrol server add xebec:80:ServerH**
	- c. **dscontrol server add xebec:80:ServerI**

### 注

- 1. 在所有服务器(A-I)上将集群地址的别名设置到回送设备。
- 2. 在所有正参与管理的分派器机器(入口点和所有远程分派器)上, 使用 dscontrol 命 令添加集群和端口。
- <span id="page-222-0"></span>3. 请参阅第199页的『使用带分派器广域支持的远程顾问程序』, 以获取有关使用具 有广域支持的远程顾问程序的帮助信息。
- 4. 广域支持禁止无限的路由回路。(如果一个分派器机器从另一个分派器收到信息 包, 则将不会把它转发给第三个分派器。) 广域仅支持一个远程级别。
- 5. 广域支持 UDP 和 TCP。
- 6. 广域可以与高可用性一同工作: 每个分派器可能由相邻的备用机器 (在同一个 LAN 网段上)备份。
- 7. 管理器和顾问程序与广域功能一同工作、并且一旦使用它们, 应在所有正参与的分 派器机器上启动。
- 8. Load Balancer 在类似的操作系统上支持 WAN。

# GRE (通用路由封装) 支持

通用路由封装(GRE)是 RFC 1701 和 RFC 1702 中指定的网际协议。使用 GRE, Load Balancer 可以在 IP/GRE 信息包中封装客户机 IP 信息包, 并把它们转发到服务器平台, 例如 OS/390。GRE 支持允许分派器组件将信息包负载均衡到与一个 MAC 地址关联的 多个服务器地址。

Load Balancer 作为其 WAN 功能的一部分实现 GRE。这使得 Load Balancer 向任何 可解开 GRE 信息包的服务器系统直接提供广域负载均衡。如果远程服务器支持封装的 GRE 信息包, 则不需要在远程站点安装 Load Balancer, Load Balancer 用其 GRE 键 字段设置为十进制值 3735928559 来封装 WAN 信息包。

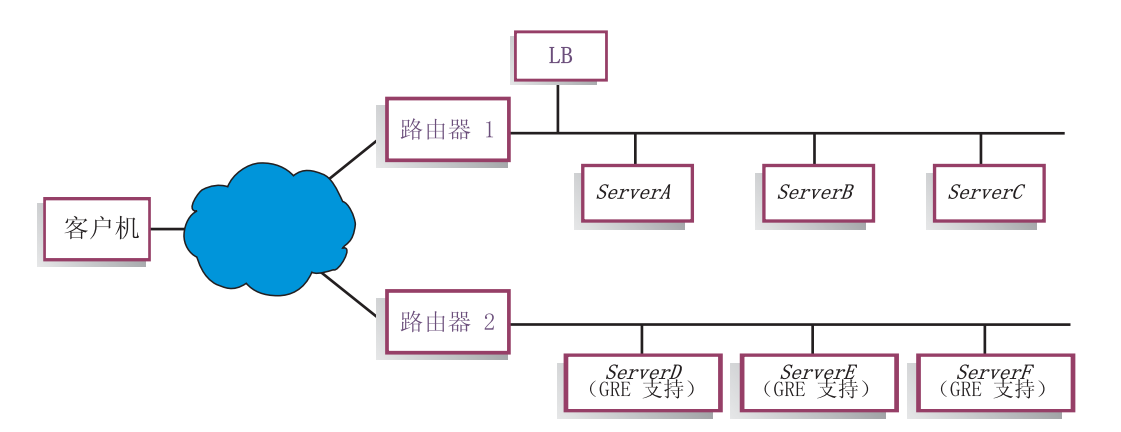

图 38. 使用支持 GRE 的服务器平台的广域示例配置

对于此示例(图38), 要添加支持 GRE 的远程 ServerD, 在您的 Load Balancer 配置 中定义它, 如同在 cluster:port:server 层次结构中定义 WAN 服务器一样:

#### dscontrol server add cluster: port: ServerD router Router1

### 对于 Linux, 配置 WAN 的 GRE 封装

Linux 具有封装 GRE 的本机能力, 该 GRE 允许 Load Balancer 负载均衡 Linux/390 服务器映像, 其中许多服务器映像共享一个 MAC 地址。这将允许入口点 Load Balancer 直接负载均衡 Linux WAN 服务器, 而无需通过远程站点上的 Load Balancer 传递。这 也允许入口点 Load Balancer 的顾问程序直接操作每台远程服务器。

在入口点 Load Balancer 上, 按 WAN 的期望值配置。

要配置每台 Linux 后端服务器, 以 root 身份发出以下命令。(这些命令可以被添加到系 统的启动设施中,以通过重新引导来保留更改。)

- # modprobe ip gre
- # ip tunnel add gre-nd mode gre ikey 3735928559
- # ip link set gre-nd up
- # ip addr add cluster address dev gre-nd
- 注:使用这些指示信息配置的 Linux 服务器无须在作为入口点 Load Balancer 的同一物 理段上。这是因为 Linux 服务器将响应集群地址的"ARP who-has"请求, 这将导 致竞争状态引起可能的"短路", 则这种情况下所有到集群地址的流量将仅导向 到 ARP 竞争的优胜者。

# 使用显式链接

一般情况下, 分派器的负载均衡功能与使用该产品的站点的内容无关。但是, 存在某 一区域、其站点内容很重要、且与站点内容相关的决策对分派器的效率有重大影响。 这就是链接寻址区域。

如果页面指定指向站点中各个服务器的链接、则实际上正在迫使客户机转向特定的机 器,因此会导致忽略可能有效的所有负载均衡功能。因此,建议在页面包含的所有链 接中总是使用分派器地址。注意、如果站点使用动态创建 HTML 的自动编程、则使用 的寻址类型并非总是显式的。要最大程度地实现负载均衡, 应了解所有显式地址并尽 可能避免使用。

# 使用专用网络配置

可以设置使用专用网络的分派器和 TCP 服务器。该配置可以减少影响网络性能的公用 网络或外部网络上的竞争。

对于 AIX, 如果在 SP™ 框架的节点上运行分派器和 TCP 服务器, 则该配置还可以利 用 SP High Performance Switch 的快速优势。

要创建专用网络, 每台机器必须至少具有两个 LAN 卡, 其中一个卡连接到专用网络。 还必须配置在另一个子网上的第二个 LAN 卡。分派器机器然后通过专用网络将客户机 请求发送到 TCP 服务器。

Windows: 使用 executor configure 命令配置非转发的地址。

必须使用专用网络地址来添加使用 dscontrol server add 命令添加的服务器;例如, 请参阅第 205 页的图 39 中的 Apple 服务器示例, 命令应编码为:

dscontrol server add cluster address:80:10.0.0.1

而不是

dscontrol server add cluster address:80:9.67.131.18

如果正使用站点选择器对分派器提供负载信息, 则必须配置站点选择器以报告专用地 址上的负载。

<span id="page-224-0"></span>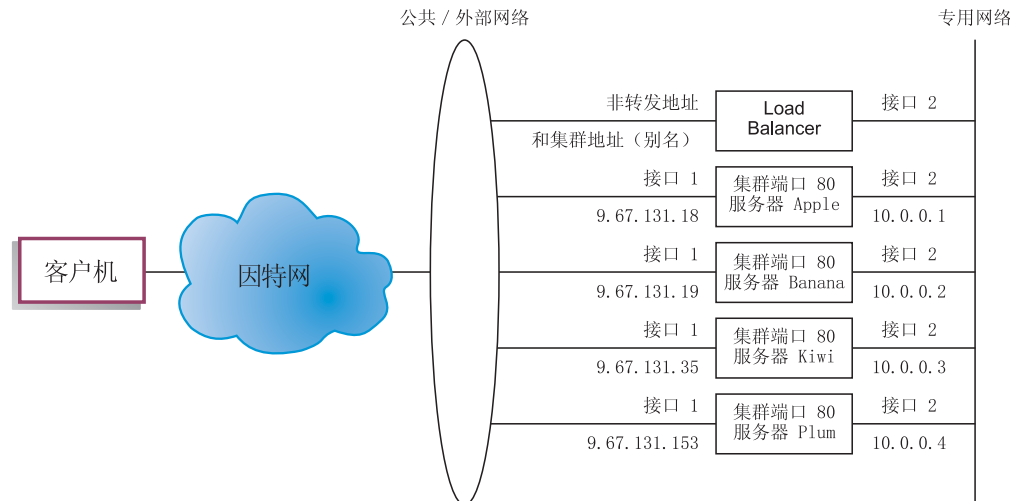

图 39. 使用分派器的专用网络示例

使用仅适用于分派器组件的专用网络配置。

# 使用通配集群来组合服务器配置

使用通配集群来组合服务器配置仅适用于分派器组件。

"通配符"指的是集群与多个 IP 地址相匹配的能力 (例如, 作为通配符)。集群地址 0.0.0.0 用于指定通配集群。

如果有许多集群地址需要负载均衡, 且所有集群的端口 / 服务器配置是相同的, 则可 将所有集群组合到一个通配集群配置中。

您还必须在分派器工作站的网络适配器上明确地配置每个集群地址。然而、您不能用 dscontrol cluster add 命令将集群地址添加到分派器配置中。

只添加通配集群(地址 0.0.0.0), 并根据需要为负载均衡配置端口和服务器。到已配置 地址的适配器上的任何流量都将使用通配集群配置进行负载均衡。

该方法的优点是确定要转至的最佳服务器时将考虑到所有集群地址的流量。如果一个 集群获取许多流量,并已在其中一个服务器上创建许多活动连接,则到其它集群地址 的流量将使用此信息进行负载均衡。

如果您有一些具有唯一的端口/服务器配置和具有公共配置的集群地址、还可以将通 配集群与实际集群组合起来。必须为每个实际的集群地址指定唯一的配置。所有公共 配置都可以指定到通配集群中。

# 使用通配集群为防火墙负载均衡

使用通配集群对防火墙负载均衡仅适用于分派器组件。集群地址 0.0.0.0 用于指定通配 集群。

<span id="page-225-0"></span>可以使用通配集群将流量负载均衡到分派器工作站的任何网络适配器上没有明确配置 的地址。为了运行此功能, 分派器至少需要看到所有要负载均衡的流量。没有在网络 适配器上明确配置过的地址上的流量、分派器工作站是看不到的、除非该工作站配置 为某一流量集的缺省路由。

一旦分派器已配置为缺省路由, 任何通过分派器机器的 TCP 或 UDP 流量都可用通配 集群配置进行负载均衡。

一个此方面的应用程序是负载均衡防火墙。由于防火墙可处理任何目标地址以及任何 目的地端口上的信息包、所以您要能够不依赖目标地址和端口来对流量进行负载均 衝

防火墙用于处理从非安全客户机到安全服务器的流量、来自安全服务器的响应以及从 安全客户机端到非安全服务器端的流量和响应。

您必须设置两个分派器机器、一个对到非安全防火墙地址的非安全流量进行负载均 衡,另一个对到安全防火墙地址的安全流量进行负载均衡。由于这两个分派器都必须 使用通配集群和具有不同服务器地址集的通配端口、两个分派器必须在两个不同的工 作站上。

# 将高速缓存代理和通配集群一起用于透明代理

将高速缓存代理和通配集群一起用于透明代理仅适用于分派器组件。集群地址 0.0.0.0 用 于指定通配集群。

通配集群功能还允许用分派器来启用高速缓存代理服务器的透明代理功能、该服务器 与分派器驻留在同一台机器上。仅 AIX 具有此功能, 因为必须具有从分派器组件到操 作系统的 TCP 组件的通信。

要启用此功能,必须在端口 80 上启动客户机请求的高速缓存代理侦听。然后配置一个 通配集群 (0.0.0.0). 在通配集群中, 配置端口 80. 在端口 80 中, 将分派器机器的 NFA 配置为唯一的服务器。现在到端口 80 上任何地址的客户机流量都将被传递到在分派器 工作站上运行的高速缓存代理服务器。通常,客户机请求将被代理,响应消息将从高 速缓存代理发送回该客户机。在此方式中, 分派器组件不执行负载均衡。

# 使用通配端口定向到未配置的端口流量

通配端口可用于处理没有明确配置端口的流量。它的一种用途是进行防火墙的负载均 衡。另一种用途是确保适当处理未配置端口的流量。通过定义没有服务器的通配端 口, 您将保证废弃到一个未配置的端口的任何请求, 而不是将其回送到操作系统。 端口 号 0 (零) 用于指定通配端口, 例如:

dscontrol port add cluster:0

### 处理 FTP 通信量的通配端口

当配置集群来处理被动的 FTP 和通配端口时、缺省情况下、被动 FTP 利用整个没有特 权的 TCP 端口范围进行数据连接。这表示附带通过负载均衡集群到 FTP 控制端口的现 有连接的客户机将对由 Load Balancer 自动路由到与 FTP 控制连接相同的服务器的同 一个集群具有后续控制连接和高端口连接(端口 > 1023)。

如果同一个集群的通配端口和 FTP 端口没有相同的服务器集, 则当客户机具有现有的 FTP 控制连接时, 高端口应用程序 (端口 > 1023)可能失败。因此, 建议不要在同一 个集群上为 FTP 和通配端口配置不同的服务器集。如果需要此方案,则必须在 Load Balancer 配置中配置 FTP 守护程序被动端口范围。

# **\x~q%wlb**

此功能只用于分派器组件。

分派器提供检测潜在"拒绝服务"攻击和通过警告通知管理员的能力。分派器通过分 析服务器上大量半开 TCP 连接的进入请求, 简单拒绝服务攻击的公共特点, 完成此工 作。在拒绝服务攻击中,站点从大量源 IP 地址和源端口号接受大量伪 SYN 信息包, 但是站点不接受这些 TCP 连接的后续信息包。这将导致服务器上有大量半开的 TCP 连 接、随着时间的进行、服务器可能变得很慢、不接受新到达连接。

注: 如果分派器确定终止拒绝服务攻击, 那么肯定有通过受攻击的集群和端口入网的 通信量。分派器不能检测攻击停止, 直到通信量再次开始流动。

Load Balancer 向用户提供可以定制的触发脚本的出口 来提醒管理员可能的拒绝服务攻 击。分派器在 ...ibm/edge/lb/servers/samples 目录中提供以下样本脚本文件:

- halfOpenAlert 已检测可能的拒绝服务 (DoS)
- halfOpenAlertDone 完成 DoS 攻击

要运行文件,您必须移动它们至 ...**ibm/edge/lb/servers/bin** 目录并除去 ".sample" 文 件扩展名。

要实现 DoS 攻击检测, 在 dscontrol port 命令上设置 maxhalfopen 参数, 按如下 所示:

dscontrol port set 127.40.56.1:80 maxhalfopen 1000

在上述示例中, 分派器将当前半开连接(驻留在端口 80 上的集群 127.40.56.1 的所有 服务器)总数与阈值 1000 (由 maxhalfopen 参数指定)进行比较。如果当前半开连接 超出阈值, 则调用警告脚本 (halfOpenAlert)。当半开连接的数量下降到低于阈值, 调 用另一个警告脚本 (halfOpenAlertDone) 表明攻击结束。

确定如何设置 maxhalfopen 值: 当站点正从正常到大流量时, 周期性地 (可能每隔 10 秒)运行半开连接报告(dscontrol port halfopenaddressreport *cluster:port*)。半开 连接报告将返回当前状态 "接收到所有半开连接"。您应该将 maxhalfopen 设置为大于 您的站点有过的半开连接的最大数的 50% 到 200% 的值。

除报告的统计数据外,halfopenaddressreport 还将为所有访问过服务器而导致半开连接的 M ' z X 7 ( ` o + | 8000 T X 7 T ) Z U > (..ibm/edge/lb/servers/logs/dispatcher/halfOpen.log)中生成条目。

**注**: 有相应 halfOpenAlert 和 halfOpenAlertDone 脚本的 SNMP 陷阱。如果配置了 SNMP 子代理并且它正在运行,相应的陷阱将在触发脚本的相同情条件下发送。有关 SNMP 子代理的更多信息、请参阅第 [232](#page-251-0) 页的 『 与分派器组件一起使用简单网络管 理协议』。

要为后端服务器提供其它拒绝服务攻击保护, 您可以配置通配集群和端口。特别在每 个配置的集群下添加无服务器的通配端口。同样,添加有一个通配端口且无服务器的 通配集群。这会有废弃所有不寻址非通配集群和端口的信息包的结果。有关通配集群 和通配端口的信息, 请参阅第205页的『使用通配集群来组合服务器配置』和第206 页的『使用通配端口定向到未配置的端口流量』。

# <span id="page-227-0"></span>使用二进制日志记录分析服务器统计信息

注: 二进制记录日志功能适用于分派器和 CBR 组件。

二进制日志记录 功能允许服务器信息存储在二进制文件中。然后可以处理这些文件,以 分析在某一时间段内收集到的服务器信息。

对于每个在配置中定义的服务器、以下信息存储在二进制日志中。

- 集群地址
- 端口号
- 服务器标识
- 服务器地址
- 服务器权重
- 服务器总连接数
- 服务器活动连接数
- 服务器端口负载
- 服务器系统负载

从执行程序检索此信息中的某些信息作为管理器循环的一部分。因此,管理器必须运 行以将信息记录到二进制日志中。

使用 dscontrol binlog 命令集配置二进制日志记录。

- binlog start
- binlog stop
- binlog set interval <second>
- binlog set retention <hours>
- · binlog status

start 选项开始将服务器信息记录到位于日志目录中的二进制日志中。将在每小时的开始 使用日期和时间作为文件名创建一个日志。

stop 选项停止将服务器信息记录到二进制日志。缺省情况下日志服务是停止的。

set interval 选项控制了信息写入日志的频繁程度。在每个管理器时间间隔、管理器都把 服务器信息发送到日志服务器。只有在自上次写记录到日志以来,经过指定的日志间 隔秒数后,这些信息才被写到日志中。缺省情况下,日志间隔设置为 60 秒。在管理器 间隔和日志间隔的设置之间有一些交互作用。由于向日志服务器提供信息的时间间隔 不会比管理器间隔秒数少, 因此, 如果日志间隔设置为小于管理器间隔, 则将其设置 为和管理器间隔相同将较为有效。此记录技术允许以任何间隔获取服务器信息。为了 计算服务器权重,可以获取所有由管理器查看到的对服务器信息的更改。然而,可能 不需要如此大量的信息分析服务器使用率和趋势。每 60 秒记录服务器信息将给予您在 某一时间段内服务器信息的快照。将日志间隔设置过低会产生大量的数据。

set retention 选项控制日志文件的保留时间。比指定的保留时间更旧的日志文件将被日志 服务器删除。只有当日志服务器是由管理器调用的情况下才可能发生上述情况,因 此, 如果停止管理器, 就不能删除旧的日志文件。

status 选项返回日志服务的当前设置。这些设置是: 服务是否启动、间隔是什么、保留 小时是多少。

在 ...ibm/edge/lb/servers/samples/BinaryLog 目录中提供了样本 Java 程序和命令文 件。此样本显示如何从日志文件检索所有信息并将其打印到屏幕。还可以定制它对数 据进行任何类型的分析。一个使用提供的用于分派器的脚本和程序的示例:

dslogreport 2001/05/01 8:00 2001/05/01 17:00

以获取 2001 年 5 月 1 日上午 8:00 到下午 5:00 期间的分派器组件的服务器信息的 报告。(对于 CBR, 使用 cbrlogreport。)

# 第 23 章 Cisco CSS 控制器和 Nortel Alteon 控制器的高级功能

本章包含以下几节:

- 『并置』
- 『高可用性』
- 第213 页的 『 优化 Load Balancer 提供的负载均衡 』
- 第215 页的 『 顾问程序 』
- 第219页的『度量服务器』
- 第221 页的 『 使用二进制日志记录分析服务器统计信息』
- 第222 页的 『 使用脚本以生成警告或记录服务器故障』
- 注: 在本章中, xxxcontrol 表示 Cisco CSS 控制器的 ccocontrol 和 Nortel Alteon 控制器的 nalcontrol

并置

Cisco CSS 控制器或 Nortel Alteon 控制器可驻留在您负载均衡请求的服务器的同一机 器上。这通常称为并置服务器。不需要附加配置步骤。

注: 并置的服务器在流量高峰时间与 Load Balancer 竞争资源。然而, 在缺少超负载机 器的情况下, 使用并置的服务器可减少建立负载均衡的站点所必需的机器总数。

# 高可用性

高可用性功能现在可用于 Cisco CSS 控制器和 Nortel Alteon 控制器。

要改进控制器容错, 高可用性功能包含这些功能:

- 确定伙伴控制器可用性的脉动信号机制。脉动信号在 xxxcontrol highavailability add 命令上配置的地址间交换。您可以配置频率交换的间隔以及控制器从其伙伴接管 的间隔。
- 每个控制器必须能到达以计算权重和更新交换机的到达目标的列表。请参阅第212 页的『故障检测』以获取更多信息。
- 基于可用性和到达信息选择活动控制器的逻辑。
- 用于确定控制器如何从其伙伴接管的可配置接管策略。
- 用于在活动控制器上维护的手工接管机制。
- 显示当前控制器角色、状态、同步等的报告。

# 配置

请参阅第 372 页的 『ccocontrol highavailability - 控制可用性 』 和第 391 页的 『nalcontrol highavailability - 控制高可用性』, 以获取有关 xxxcontrol highavailability 的完整 语法。

要配置控制器高可用性:

- <span id="page-231-0"></span>1. 启动在两台控制器机器上的控制器服务器。
- 2. 使用相同的配置来配置每个控制器。
- 3. 按如下所示配置本地高可用性角色、地址和伙伴地址: xxxcontrol highavailability add address 10.10.10.10 partneraddress 10.10.10.20 port 143 role primary
- 4. 按如下所示配置伙伴高可用性角色、地址和伙伴地址:

xxxcontrol highavailability add address 10.10.10.20 partneraddress 10.10.10.10 port 143 role secondary

address 和 partneraddress 参数在主和次机器上逆向。

5. (可选)在本地和伙伴控制器上配置高可用性参数; 例如:

xxxcontrol highavailability set beatinterval 1000

6. (可选) 按如下所示在本地和伙伴控制器上配置到达目标:

```
xxxcontrol highavailability usereach 10.20.20.20
```
必须在本地和伙伴控制器上配置相同数量的到达目标。

- 7. 按如下所示在本地和伙伴控制器上启动高可用性组件并定义恢复策略: xxxcontrol highavailability start auto
- 8. (可选)按如下所示在本地和伙伴控制器上显示高可用性信息: xxxcontrol highavailability report
- 9. (可选) 按如下所示在备用控制器上指定 takeover, 以从活动控制器接管: xxxcontrol highavailability takeover

这仅为维护所需。

注:

- 1. 要配置没有高可用性的单个控制器, 请不要发出任何高可用性命令。
- 2. 要将高可用性配置中的两个控制器转换到单个控制器,首先停止备用控制器上的高 可用性; 然后, 可选地停止活动控制器上的高可用性。
- 3. 当您运行高可用性配置中的两个控制器时, 如果任何控制器属性在交换机间有差 异、则会发生意外结果; 例如 switchconsultantid、switch address 等。如果控制器高 可 用 性 属 性 不 匹 配 , 您 还 会 获 取 意 外 的 结 果 ; 例 如 , port 、 role 、 reach targets, beatinterval, takeoverinterval 和 recovery strategy.

### 故障检测

除了通过脉动信号消息检测到的活动与备用控制器之间的连接丢失以外,可达性是另 一个故障检测机制。

当您配置控制器高可用性时, 您可以提供每个控制器必须到达的主机列表, 以正确工 作。您的控制器机器使用的每个子网必须至少有一个主机。这些主机可以是路由器、 IP 服务器或其它主机类型。

主机可达性由 ping 主机的到达顾问程序获取。如果脉动信号消息不能通过, 或备用控 制器较活动控制更符合可达性标准, 则发生切换。要基于所有可用信息做出决定, 活 动控制器定期向备用控制器发送其可达性能力,反之亦然。然后,这些控制器将其可 达性信息与其伙伴信息相比较、并确定谁应该是活动的。

### <span id="page-232-0"></span>恢复策略

两个控制器机器的角色配置为主和次。启动时、控制器交换信息、直至每台机器同步 化。此时,主控制器移至活动状态,并开始计算权重和更新交换机,而次机器移至备 用状态并监视主机器的可用性。

如果任何时候备用机器检测到活动机器已发生故障,则备用机器接管活动(已发生故 障的)机器的负载均衡功能并成为活动机器。当主机器再次可运行时, 这两台机器根 据如何配置恢复策略来确定哪一台控制器将活动。

有两种恢复策略:

#### 自动恢复

一旦主控制器再次可运行,它便移至活动状态,计算并更新权重。次机器在主机器活 动后移至备用状态。

### 手工恢复

即使在主控制器可运行后,活动次控制器仍保持活动状态。

主控制器移至备用状态、并要求手工介入移至活动状态。

对两台机器必须设置相同的策略参数。

# 示例

有关 Cisco CSS 控制器高可用性配置的示例, 请参阅第 374 页的 『示例 』。

有关 Nortel Alteon 控制器高可用性配置的示例, 请参阅第393页的『示例』。

# 优化 Load Balancer 提供的负载均衡

Load Balancer 的控制器功能基于以下设置执行负载均衡:

- 『给予度量信息的重要性』
- 第214页的『权重』
- 第214 页的 『 权重计算休眠时间 』
- 第215页的 『 顾问程序休眠时间 』
- 第214页的『灵敏度阈值』

可以更改这些设置以优化网络负载均衡。

### 给予度量信息的重要性

控制器可在其权重确定中使用一些或所有以下度量收集器:

- 活动连接数: 从交换机检索到的每台负载均衡服务器上的活动连接数。
- 连接率: 自上一次查询每台负载均衡服务器以来, 从交换机检索到的新连接数。
- CPU: 每台负载均衡服务器上使用的 CPU 百分率(从度量服务器代理输入)。
- 内存: 每台负载均衡服务器上使用的内存百分率(从度量服务器代理输入)。
- 系统度量: 来自系统监视工具 (例如度量服务器或 WLM) 的输入。
- 特定于应用程序: 在端口上侦听的顾问程序输入。

<span id="page-233-0"></span>缺省度量是 activeconn 和 connrate.

您可以更改度量值重要性的相对比例。将比例看作百分比;相对比例之和必须等于 100%。缺省情况下、使用活动连接数和新连接数度量、并将其比例设置为 50/50。在您 的环境中,您可能要尝试不同的度量比例组合以查找提供最佳性能的组合。

要设置比例值:

#### 对于 Cisco CSS 控制器

ccocontrol ownercontent metrics metricName1 proportion1 metricName2 proportion2

对于 Nortel Alteon 控制器

nalcontrol service metrics metricName1 proportion1 metricName2 proportion2

# 权重

根据应用程序响应时间和可用性、来自顾问程序的反馈和来自系统监视程序(如、度 量服务器)的反馈设置权重。如果您要手工设置权重, 为服务器指定 fixedweight 选项。 有关 fixedweight 选项的描述, 请参阅 『 控制器固定权重 』。

权重适用于提供服务的所有服务器。对于任何特定服务、根据两台服务器之间的相对 权重在它们之间分配请求。例如,如果一台服务器的权重设置为 10, 而另一台的设置为 5, 则权重设置为 10 的服务器获得的请求数应是权重设置为 5 的服务器的两倍。

如果顾问程序发现服务器已当机、则服务器的权重设置为 -1。对于 Cisco CSS 控制器 和 Nortel Alteon 控制器, 通知交换机此服务器不可用, 并且此交换机停止将连接分配 给服务器

### 控制器固定权重

没有控制器, 顾问程序无法运行, 且无法检测服务器是否当机。如果您选择运行顾问 程序, 但不希望控制器更新您已为特定服务器设置的权重, 在用于 Cisco CSS 控制器的 ccocontrol service 命令或用于 Nortel Alteon 控制器的 nalcontrol server 命令中 使用 fixedweight 选项。

使用 fixedweight 命令将权重设置为您期望的值。当控制器运行时, 服务器权值保持固 定, 直至您发出另一个 fixedweight 设置为 no 的命令。

### 权重计算休眠时间

要优化整个性能、您可以限制收集度量的频率。

咨询器休眠时间指定咨询器更新服务器权重的频率。如果咨询器休眠时间太短、这可 能意味着由于咨询器经常中断交换机而导致性能差。如果咨询器休眠时间太长、则可 能意味着交换机的负载不是基于准确、最新的信息。

例如, 要将咨询器休眠时间设置为 1 秒:

xxxcontrol consultant set consultantID sleeptime interval

### 灵敏度阈值

其它方法可用于优化您服务器的负载均衡。为了以最快速度工作、仅当权重更改很大 时,才更新服务器权重。当服务器状态只有微小更改或无更改时,频繁更新权重将会

<span id="page-234-0"></span>导致不必要的开销。当提供某个服务的所有服务器总权重的百分率权重更改大于灵敏 度阈值时, 更新 load balancer 用于分配连接的权重。例如, 假设, 总权重从 100 更改 为 105。改变为 5%。使用缺省灵敏度阈值 5、不更新 load balancer 使用的权重, 因为 百分率更改不超出阈值。然而,如果总权重从 100 更改为 106, 将更新权重。要将咨询 器的灵敏度阈值设置为不同于缺省的值, 请输入以下命令:

xxxcontrol consultant set consultantID sensitivity percentageChange

大多数情况下, 您不需要更改这个值。

# 顾问程序

顾问程序是 Load Balancer 中的代理。它们的目的是访问服务器的运行状况和负载。它 们通过与服务器进行预设客户机式交换来操作。将顾问程序作为应用程序服务器的轻 量级客户机。

注: 有关顾问程序的详细列表, 请参阅第166页的 『 顾问程序列表 』。

# 顾问程序是如何工作的

顾问程序定期打开与每个服务器的 TCP 连接并将请求消息发送到该服务器。消息内容 特定于运行在服务器上的协议。例如,HTTP 顾问程序将 HTTP "HEAD"请求发送给 服务器。

然后顾问程序侦听服务器的响应。获取响应后,顾问程序评估此服务器。要计算此负 载值,大部分顾问程序测量服务器的响应时间,然后使用此值(以毫秒为单位)作为 负载。

然后顾问程序将负载值报告给咨询器功能, 结果将出现在咨询器报告中。然后咨询器 计算所有源的聚集权重值(基于每个咨询器比例),并将这些权重值发送到交换机。 此交换机使用这些权重对新进入的客户机连接进行负载均衡。

如果顾问程序确定服务器是活动的并且工作正常、它将向咨询器报告一个正的、非零 负载数。如果顾问程序确定服务器不是活动的,它将返回一个特殊的负载值(-1), 以通知此交换机服务器当机。接着, 直至服务器交换机已恢复运行后, 交换机才把任 何进一步的连接转发到该服务器。

# 顾问程序休眠时间

注: 顾问程序缺省值对绝大多数可能的方案有效。输入缺省值以外的值时必须小心。

顾问程序休眠时间设置顾问程序向其监视的端口上的服务器询问状态然后向咨询器报 告结果的频率。如果顾问程序休眠时间太短,可能会由于顾问程序经常中断服务器而 导致性能差。如果顾问程序休眠时间太长、这可能意味着咨询器的权重判定不是基于 准确、最新的信息。

例如, 要将 HTTP 顾问程序的间隔设置为 3 秒, 请输入以下命令: xxxcontrol metriccollector set consultantID:HTTP sleeptime 3

# 服务器的顾问程序连接超时和接收超时

您可以设置顾问程序用于检测服务器上特定端口或服务发生故障所花的时间量。故障 服务器超时值 (connecttimeout 和 receivetimeout) 确定在报告连接或接收已失败之前, 顾问程序可等待的时间。

要获取最快故障服务器 检测,将顾问程序连接和接收超时设置为最小值(一秒),并将 顾问程序和咨询器休眠时间设置为最小值(一秒)。

注: 如果您的环境经历了中到高容量的流量并且服务器响应时间增加, 则不要将 timeoutconnect 和 timeoutreceive 值设置得太小。如果这些值太小, 则顾问程序可能 过早地将忙的服务器标记为失败。

要将 HTTP 顾问程序的 timeoutconnect 设置为 9 秒, 请输入以下命令:

xxxcontrol metriccollector set consultantID:HTTP timeoutconnect 9

连接和接收超时的缺省值是为顾问程序休眠时间指定值的 3 倍。

### 顾问程序重试

在标记服务器当机之前, 顾问程序将重试连接的能力。只有在服务器查询失败次数达 到重试数加 1 之后, 顾问程序才将标记服务器当机。如果未设置重试值则缺省为零。

对于 Cisco CSS 控制器, 使用 ccocontrol ownercontent set 命令来设置重试值。 要获得更多信息, 请参阅第377页的 『ccocontrol ownercontent - 控制所有者名称和内 容规则』。

对于 Nortel Alteon 控制器, 使用 nalcontrol service set 命令来设置重试值。要获 得更多信息、请参阅第398页的『nalcontrol service - 配置服务』。

# 创建定制 (可定制的) 顾问程序

注: 在本节中, 服务器用作一般术语, 指的是 Cisco CSS 控制器的服务或 Nortel Alteon 控制器的服务器。

定制(可定制的)顾问程序是一小段 Java 代码(您以类文件提供), 并由基本代码调 用。基本代码提供所有管理服务, 如:

- 启动和停止定制顾问程序的实例
- 提供状态和报告
- 在日志文件中记录历史信息

它还将结果报告给咨询器。基本代码定期执行顾问程序循环、它独立地评估配置中的 所有服务器。它通过打开与服务器的连接启动。如果打开了套接字、基本代码将调用 定制顾问程序中的 getLoad 方法(函数)。然后定制顾问程序执行一些必要步骤以评估 服务器的运行状况。通常,它发送一条用户定义的消息至服务器,然后等待响应。(提 供给定制顾问程序对打开套接字的访问权。)然后基本代码关闭与服务器的套接字、并 向咨询器报告负载信息。

基本代码和定制顾问程序可以正常方式或置换方式操作。操作方式选项在定制顾问程 序文件中指定为构造方法中的参数。

在正常方式下, 定制顾问程序与服务器交换数据, 基本顾问程序代码计算交换时间并 计算负载值。然后基本代码将负载值报告给咨询器。定制顾问程序只需要返回 0 (成功) 或-1 (出错)。要指定正常方式, 请将构造方法中的替换标志设置为假 (false)。

在置换方式中, 基本代码不执行计时。定制顾问程序代码执行唯一要求的任何操作, 然后返回实际负载数。基本代码将接受该数并将其报告给咨询器。要获得最好的结 果, 请将您的负载数规格化为 10 到 1000, 10 代表快速服务器, 1000 代表慢速服务 器。要指定置换方式, 请将构造方法中的标志设置为真(true)。

使用这种功能, 用户可以写自己的顾问程序, 它将提供所需的有关服务器的精确信 息。样本定制顾问程序 ADV ctirsample.java 为控制器提供。安装 Load Balancer 后、 您可以在 ...ibm/edge/lb/servers/samples/CustomAdvisors 安装目录中找到此样本 代码。

缺省安装目录是:

- · AIX, HP-UX, Linux, Solaris: /opt/ibm/edge/lb
- · Windows: C:\Program Files\IBM\ibm\edge\lb
- 注: 如果您将定制顾问程序添加到 Cisco CSS 控制器或 Nortel Alteon 控制器, 您必须 停止然后重新启动 ccoserver 或 nalserver (对于 Windows, 使用"服务"), 以启用 Java 进程来读新的定制顾问程序类文件。定制顾问程序类文件仅在启动时 装入。

### 命名约定

您的定制顾问程序文件名必须是 ADV\_myadvisor.java 格式。它必须以大写 ADV\_ 作为 前缀。所有后续字符都必须是小写字母。

按 Java 约定, 文件中定义的类名必须与文件名匹配。如果您复制样本代码, 一定要将 文件中的所有 ADV\_sample 实例更改为新的类名。

### 编译

定制顾问程序是以 Java 语言编写的。可使用 ...ibm/edge/java 目录中随 Load Balancer 一起安装的 Java 1.4 编译器。在编译期间引用以下文件:

- 定制顾问程序文件
- 在 ...ibm/edge/lb/servers/lib 安装目录中找到的基本类文件 ibmlb.jar。

在编译期间,您的类路径必须指向定制顾问程序文件和基类文件。

对于 Windows 平台, 一条编译命令可能是这样的:

javac -classpath install dir\lb\servers\lib\ibmlb.jar ADV pam.java

其中:

- 您的顾问程序文件命名为 ADV\_pam.java
- 顾问程序文件存储在当前目录中

```
编译的输出是类文件: 例如:
ADV pam.class
```
启动顾问程序之前, 将类文件复制到 ...ibm/edge/lb/servers/lib/CustomAdvisors 安 装目录。

注: 如果您愿意, 定制顾问程序可在一个操作系统中编译并在另一个操作系统上运 行。例如, 您可以在 Windows 上编译您的顾问程序, 将类文件 (二进制) 复制到 AIX 机器,并在那里运行定制顾问程序。

对于 AIX、HP-UX、Linux 和 Solaris, 语法是类似的。

### 话行

要运行定制顾问程序, 必须先将类文件复制到适当的安装目录:

...ibm/edge/lb/servers/lib/CustomAdvisors/ADV\_pam.class

启动咨询器, 然后发出此命令以启动您的定制顾问程序:

- $T$ **Z Cisco CSS** 控制器 **ccocontrol ownercontent metrics** *consultantID***:***ownerContentID pam* **100**
- **R XTE Alteon** 控制器 **nalcontrol service metrics** *consultantID***:***serviceID pam* **100**

其中:

- pam 是顾问程序的名称, 与 ADV\_pam.java 中一样
- 100 是赋予此顾问程序的权重比例

### 需要的例程

与所有顾问程序一样,定制顾问程序扩大了顾问程序基础部分 (称为 ADV Base)的功 能。实际上是顾问程序基础部分执行大多数顾问程序的功能、例如报告负载给咨询器 以在咨询器的权重算法中使用。顾问程序基础部分还执行套接字连接和关闭操作,并 提供顾问程序使用的发送和接收方法。顾问程序本身仅用于在正被咨询的服务器与端 口之间发送和接收数据。顾问程序基础部分中的 TCP 方法定时计算负载。如果需要、 ADV base 中构造方法内的标志用顾问程序返回的新负载值覆盖现有负载值。

注: 根据构造方法内设置的值, 顾问程序基础部分按指定时间间隔隔将负载值提供给 权重算法。如果实际的顾问程序还未完成因此可以返回一个有效负载。则顾问程 序基础部分将使用先前的负载值。

这些是基类方法:

- constructor 例程。此构造方法调用基类构造方法(请参阅样本顾问程序文件)
- ADV AdvisorInitialize 方法。此方法提供一个 hook, 以备基类完成初始化后仍需要 执行其它步骤。
- getLoad 例程。基本顾问程序类执行打开的套接字; 因此 getLoad 仅需要发出适当 的发送和接收请求来结束咨询循环。

### 搜索顺序

控制器首先参看提供的本机顾问程序列表;如果它们在此找不到给定的顾问程序, 则 查看定制顾问程序的列表。

# <span id="page-238-0"></span>命名与路径

- 定制顾问程序类必须位于  $L \circ a d$ Balancer 基本目录中的 ...ibm/edge/lb/servers/lib/CustomAdvisors/ 子目录。此目录缺省值随操作系统不 同而不同:
	- AIX, HP-UX, Linux, Solaris

/opt/ibm/edge/lb/servers/lib/CustomAdvisors/

 $-$  Windows

C:\Program Files\IBM\edge\lb\servers\lib\CustomAdvisors

• 只允许小写的字母字符。这可以消除操作员在命令行输入命令时区分大小写的问 题。顾问程序文件名必须以 ADV\_作为前缀。

# 样本顾问程序

第 417 页的 『样本顾问程序』中包含了一个控制器样本顾问程序的程序清单。安装 后, 此样本顾问程序可在 ...ibm/edge/lb/servers/samples/CustomAdvisors 目录中 找到。

# 度量服务器

度量服务器以系统特定度量(报告服务器运行状况)格式向 Load Balancer 提供服务器 负载信息。Load Balancer 咨询器查询驻留在每台服务器上的度量服务器代理, 使用从代 理获得的度量给负载均衡进程指定权重。结果也放在 Cisco CSS 控制器的服务报告或 Nortel Alteon 控制器的服务器报告中。

# 先决条件

度量服务器代理必须安装且运行在被负载均衡的所有服务器上。

# 如何使用度量服务器

下面是配置控制器的度量服务器的步骤。

- 控制器端
	- 1. 启动 ccoserver 或 nalserver.
	- 2. 对于 Cisco CSS 控制器, 添加一个交换机咨询器, 然后添加 ownercontent。

对于 Nortel Alteon 控制器, 添加一个交换机咨询器, 然后添加一个服务。

- 3. 指定度量服务代理侦听所在的端口。这必须补丁 metricserver.cmd 文件中指定的信 息。缺省端口是 10004。使用以下命令:
	- 对于 Cisco CSS 控制器

ccocontrol service set consultantID:ownerContentID:serverID metricserverport portNumber

- 对于 Nortel Alteon 控制器 nalcontrol server set consultantID:serviceID:serverID metricserverport portNumber
- 4. 发出系统度量命令:

#### $R$  **Zisco CSS** 控制器

**ccocontrol ownercontent metrics** *consultantID:ownerContentID metricName importance*

 $\overline{X}$  **THE Nortel Alteon** 控制器 **nalcontrol service metrics** *consultantID:serviceID metricName importance*

其中 metricName 是度量服务器脚本的名称。

系统度量脚本驻留在后端服务器上、且在特定所有者内容或服务下的配置中的每 个服务器上运行。提供 cpuload 和 memload 两个脚本, 或者您可以创建定制 系统度量脚本。此脚本包含一个必须返回数值的命令。此数值表示一个负载测量 值, 而不是可用性值。

**限制**: 对于 Windows, 如果您的系统度量脚本名的扩展名不是 .exe, 则您必须指 定文件全名; 例如, mySystemScript.bat。这是因为 Java 限制。

5. 按如下所示, 发出您控制器的命令:

 $R$  **Zisco CSS** 控制器 **ccocontrol consultant start**

**TZ Nortel Alteon XFw nalcontrol consultant start**

- 注: 确保安全性 -
	- 在控制器机器上, 使用 lbkeys create 创建密钥文件 command. 请参阅第 [226](#page-245-0) 页的 『 远程方法调用 (RMI) 』以获取有关 lbkeys 的更多信息。
	- 在服务器上, 将结果密钥文件复制到 ...ibm/edge/lb/admin/key 目录。验证 密钥文件的权限使文件可以由 root 用户读取。
- 度量服务器代理(服务器端)
	- 1. 从 Load Balancer 安装, 安装度量服务器软件包。
	- 2. 检查 /usr/bin 目录中的 metricserver 脚本, 以验证正在使用期望的 RMI 端口。 (对于 Windows, 目录为 C:\WINNT\SYSTEM32)。 缺省 RMI 端口是 10004。

注: 指定的 RMI 端口值必须与控制器机器上的度量服务器的 RMI 端口值相同。

3. 提供了以下两个脚本: cpuload (返回 CPU 占用率的百分比, 0 到 100)和 memload (返回内存占用率的百分比, 0 到 100)。这些脚本驻留在 ...ibm/edge/lb/ms/script 目录中。

(可选) 您可以写您自己的定制度量脚本文件, 这些文件定义度量服务器将在服 务器上发出的命令。确保任何定制脚本是可执行的,并位于 ...ibm/edge/lb/ms/script 目录。定制脚本必须返回数字负载值。

- 注: 定制度量脚本必须是有效程序或使用 .bat 或 .cmd 作为扩展名的脚本。特别 是对于 Linux 和 UNIX 系统, 脚本必须从 shell 声明开始; 否则它们可能不 会正确执行。
- 4. 通过发出 **metricserver** 命令启动代理。
- 5. 要停止度量服务器代理, 请输入 metricserver stop。

<span id="page-240-0"></span>要使度量服务器在本地主机以外的地址上运行,请编辑负载均衡服务器上的 metricserver 文件。在 metricserver 文件中出现 java 的后面插入以下内容:

-Djava.rmi.server.hostname=OTHER ADDRESS

另外,在 metricserver 文件中的"if"语句之前,添加下列行: hostname OTHER ADDRESS。

对于 Windows: 为: Microsoft 堆栈上的 OTHER\_ADDRESS 设置别名。要在 Microsoft 堆栈上设置地址的别名, 请参阅页面 184。

# 工作负载管理器顾问程序

WLM 是在 MVS 大型机上运行的代码。可以查询它来询问 MVS 机器上的负载。

当在 OS/390 系统上配置 MVS 工作负载管理时, 控制器可接受来自 WLM 的容量信 息并在负载均衡过程中使用它。使用 WLM 顾问程序、控制器定期地打开通过咨询器主 机表中每个服务器上 WLM 端口的连接, 并接受返回的容量整数。由于这些整数代表仍 然可用的容量,并且咨询器需要代表每台机器上负载的值,所以容量整数由顾问程序 转换并规范化成负载值(例如,大容量整数和小负载值同时代表较健康的服务器)。 WLM 顾问程序和其它控制器顾问程序之间有一些重要区别:

- 1. 其它顾问程序通过使用与正常客户机流量流经的端口相同的端口打开到服务器的连 接。WLM 顾问程序通过使用与正常流量流经的端口不同的端口打开到服务器的连 接。每个服务器上的 WLM 代理必须配置成在与启动控制器 WLM 顾问程序的端口 相同的端口上侦听。缺省的 WLM 端口是 10007。
- 2. 可将指定协议的顾问程序和 WLM 顾问程序一起使用。协议特定的顾问程序将轮询 其正常流量端口上的服务器, 并且 WLM 顾问程序将使用 WLM 端口轮询系统负 载。

# 使用二进制日志记录分析服务器统计信息

二进制日志记录 功能允许服务器信息存储在二进制文件中。然后可以处理这些文件,以 分析在某一时间段内收集到的服务器信息。

对于每个在配置中定义的服务器,以下信息存储在二进制日志中。

- 父代 (Cisco CSS 控制器的 ownercontentID; Nortel Alteon 控制器的 serviceID)
- 服务器标识
- 服务器地址
- 服务器端口
- 服务器权重
- 为此服务器配置的度量数
- 度量值列表

必须运行咨询器,以将信息记录到二进制日志。

#### 使用 xxxcontrol consultant binarylog 命令集配置二进制日志记录。

- · binarylog start
- binarylog stop
- · binarylog report
- <span id="page-241-0"></span>• binarylog set interval <seconds>
- binarylog set retention <hours>

start 选项开始将服务器信息记录到位于日志目录中的二进制日志中。将在每小时的开始 使用日期和时间作为文件名创建一个日志。

stop 选项停止将服务器信息记录到二进制日志。缺省情况下日志服务是停止的。

set interval 选项控制了信息写入日志的频繁程度。在每个咨询器时间间隔, 咨询器都将 服务器信息发送到日志服务器。只有自上一个记录写到日志以来,经过了指定的日志 间隔秒数后, 此信息才被写入日志中。缺省情况下, 日志间隔设置为 60 秒。

在咨询器间隔和日志间隔的设置之间有一些交互作用。由于向日志服务器提供信息的 时间间隔不会比咨询器间隔秒数少,因此,如果日志间隔设置为小于咨询器间隔,则 将其设置为和咨询器间隔相同较为有效。

此日志记录技术允许以任何间隔捕捉服务器信息。为了计算服务器权重, 您可以捕捉 所有由咨询器查看到的对服务器信息的更改;然而,可能不需要如此大量的信息分析 服务器使用率和趋势、每 60 秒记录服务器信息将给予您在某一时间段内服务器信息的 快照。将日志间隔设置过低会产生大量的数据。

set retention 选项控制日志文件的保留时间。日志服务器删除比指定的保留时间更旧的日 志文件。只有当日志服务器被咨询器调用时才会发生这种情况,因此如果您停止咨询 器, 则旧的日志文件不被删除。

...ibm/edge/lb/servers/samples/BinaryLog 目录中提供样本 Java 程序和命令文件。 此样本显示如何从日志文件检索所有信息并将其打印到屏幕。还可以定制它对数据进 行任何类型的分析。

以下是一个使用提供的脚本和程序的示例:

xxxlogreport 2002/05/01 8:00 2002/05/01 17:00

这产生从 2002 年 5 月 1 日上午 8:00 到下午 5:00 期间的控制器的服务器信息报告。

# 使用脚本以生成警告或记录服务器故障

Load Balancer 提供触发可定制脚本的用户出口。您可创建脚本以执行自动操作,如当服 务器标记为当机或仅记录故障事件时,提醒管理员。可定制的样本脚本位于 ...ibm/edge/lb/servers/samples 安装目录。要运行这些文件, 将其复制到 ...ibm/edge/lb/servers/bin 目录, 然后根据脚本中包含的说明重命名每个文件。

提供以下样本脚本, 其中 xxx 是 Cisco CSS 控制器的 cco, 以及 Nortel Alteon 控制 器的 nal:

- xxxserverdown 控制器标记服务器当机。
- xxxserverUp 控制器标记服务器恢复运行。
- xxxallserversdown 为特定服务标记所有服务器当机。

# **Z 8 ?V \mMJOoO Load Balancer**

此部分提供有关管理和故障诊断 Load Balancer 的信息。它包含以下几章:

- 第 225 页的第 24 章, 『操作和管理 [Load Balancer](#page-244-0)』
- 第 241 页的第 25 章, 『故障诊断』

# <span id="page-244-0"></span>第 24 章 操作和管理 Load Balancer

注: 当阅读本章中不是特定于某一组件的概述部分时, 如果您不使用分派器组件, 则 用下列内容替代 "dscontrol"和 "dsserver":

- 对于 CBR, 使用 cbrcontrol 和 cbrserver
- 对于站点选择器, 使用 sscontrol 和 ssserver
- 对于 Cisco CSS 控制器, 使用 ccocontrol 和 ccoserver
- 对于 Nortel Alteon 控制器, 使用 nalcontrol 和 nalserver

要点: 如果正在使用 Load Balancer for IPv6 安装, 则在查看本章中的内容之前, 请参 阅第75 页的第 8 章, 『在 Load Balancer for IPv6 上部署 分派器 』 以获取限制和配 置差别。

本章说明如何操作和管理 Load Balancer 并包括下列部分:

- 『Load Balancer 的远程管理』
	- 第226页的 『 远程方法调用 (RMI) 』
	- 第 227 页的 『 基于 Web 的管理 』
- 第228 页的 『 使用 Load Balancer 日志 』
	- 第228 页的 『 对于分派器、CBR 和站点选择器 』
	- 第230页的 『 对于 Cisco CSS 控制器和 Nortel Alteon 控制器 』
- 第231 页的 『 使 用分派器组件 』
	- 第232 页的 『 与分派器组件一起使用简单网络管理协议 』
- 第238页的 『 使用基于内容路由组件 』
- 第239页的『使用站点选择器组件』
- 第239 页的 『 使用 Cisco CSS 控制器组件 』
- 第 240 页的 『 使用 Nortel Alteon 控制器组件 』

### Load Balancer 的远程管理

Load Balancer 提供在不同于 Load Balancer 所在的单独机器上运行其配置程序的两种 不同方法。可以通过使用以下某种方法来执行配置程序 (dscontrol, cbrcontrol, sscontrol, ccocontrol 和 nalcontrol) 和服务器 (dsserver, cbrserver

- 等)之间的通信:
- Java 远程方法调用 (RMI)
- 基于 Web 的管理

使用 RMI 的远程管理的优点是性能比基于 Web 的管理更快速。

使用基于 Web 的管理的优点是它提供已认证的安全远程管理,并且即使当存在防火墙 时也可与 Load Balancer 机器通信。同样, 此管理方法不需要在与 Load Balancer 机器 通信的远程客户机上安装和使用认证密钥(lbkeys)。

### <span id="page-245-0"></span>**6L=(wC(RMI)**

对于 RMI, 用于连接到 Load Balancer 机器以进行远程管理的命令是 dscontrol **host:***remote\_host*#

如果 RMI 调用来自不是本地机器的机器, 接受配置命令之前, 必会发生公用密钥 / 专 用密钥认证序列。

与组件服务器在同一机器上运行的控制程序间的通信不被认证。

使用以下命今生成用于远程认证的公用和专用密钥:

#### **lbkeys** [create|delete]

此命令仅在与 Load Balancer 的同一台机器上运行。

使用 create 选项, 在服务器密钥目录 ( ...ibm/edge/lb/servers/key/) 中创建一个专用 密钥, 并且在管理密钥目录 ( ...ibm/edge/lb/admin/keys/) 中为每个 Load Balancer 组 件创建专用密钥。公用密钥的文件名为: component-ServerAddress-RMIport<sub>。</sub>必须将这 些公用密钥传送到远程客户机,并放置在管理密钥目录中。

对于每个组件使用缺省 RMI 端口的主机名地址为 10.0.0.25 的 Load Balancer 机器, lbkeys create 命令生成以下文件:

- 专用密钥: ...ibm/edge/lb/servers/key/**authorization.key**
- 公用密钥:
	- ...ibm/edge/lb/admin/keys/**VIw-10.0.0.25-10099.key**
	- ...ibm/edge/lb/admin/keys/**cbr-10.0.0.25-11099.key**
	- ...ibm/edge/lb/admin/keys/**ss-10.0.0.25-12099.key**
	- ...ibm/edge/lb/admin/keys/**cco-10.0.0.25-13099.key**
	- ...ibm/edge/lb/admin/keys/**nal-10.0.0.25-14099.key**

管理文件集已安装在另一台机器上。公用密钥文件必须放置在远程客户机上的 ...ibm/edge/lb/admin/keys 目录中。

现在, 将授权远程客户机在 10.0.0.25 上配置 Load Balancer。

这些相同的密钥必须用于您要授权配置 10.0.0.25 上的 Load Balancer 的所有远程客户 机。

如果希望再次运行 lbkeys create 命令, 则将生成一组新的公用 / 专用密钥。这意味着 不会对所有尝试使用先前的密钥进行连接的远程客户机授权。新的密钥必须放在您要 重新授权的那些客户机的正确目录中。

lbkeys delete 命令删除服务器上的专用和公用密钥。如果删除了这些密钥, 则将不会 有远程客户机被授权连接到服务器。

对于 lbkeys create 和 lbkeys delete, 都有一个 force 选项, force 选项会抑制命令提 示符询问您是否要覆盖或删除现有密钥。

<span id="page-246-0"></span>您 一 旦 建 立 R M I 连 接 , 就 可 以 从 命 令 提 示 符 使 用 dscontrol, cbrcontrol, sscontrol, ccocontrol, nalcontrol, dswizard, cbrwizard 和 sswizard 命令在配置程序间通信。您还可以通过从命令提示符输人 lbadmin,以通过 GUI 配置 Load Balancer

注: 由于对 Java 版本的安全软件包的更改, 为 V5.1.1 之前发行版生成的 Load Balancer 密钥可能与当前发行版的密钥不兼容, 所以在安装新的发行版前必须重新生成密 钥.

### 基于 Web 的管理

### **hs**

要使用基于 Web 的管理, 执行远程管理的客户机上需要以下内容:

- JRE 1.3.0 (或更高版本)
- 有关受支持的浏览器的信息, 请参阅以下 Web 页面: http://www.ibm.com/software/webservers/appserv/doc/latest/prereq.html
	- 注: 如果您在使用 Netscape, 则不要调整(最小化、最大化及还原等) Load Balancr GUI 所在的 Netscape 浏览器窗口大小。因为 Netscape 在每次调整浏览器窗口 大小时重新装入一个页面, 所以这将导致从主机断开连接。在每次调整窗口大 小时,需要重新连接至主机。

在您访问的主机上需要以下内容, 以便执行远程基于 Web 的管理:

- 高速缓存代理 V6
- Perl 5.5 (或更高版本)

### **dC\_Y:fzm**

- 对于高速缓存代理,必需 IBM 密钥管理实用程序 (iKeyman) 或其它实用程序来创建 SSL 服务器证书。(请参阅《高速缓存代理管理指南》,以获取有关如何创建证书的 信息 )
- 在高速缓存代理配置文件(ibmproxy.conf)的 "Load Balancer Web-based Administration"部分中, 在定义保护域之后及映射规则之前添加以下伪指令:

对于 Windows 系统 -

```
Protect /lb-admin/lbwebaccess PROT-ADMIN
Exec /lb-admin/lbwebaccess C:\PROGRA~1\IBM\edge\lb\admin\lbwebaccess.pl
Pass /lb-admin/help/* C:\PROGRA~1\IBM\edge\lb\admin\help\*
Pass /lb-admin/*.jar     C:\PROGRA~1\IBM\edge\lb\admin\lib\*.jar<br>Pass /lb-admin/*        C:\PROGRA~1\IBM\edqe\lb\admin\*
                             C:\PROGRA~1\IBM\edge\lb\admin\*
Pass /documentation/lang/* C:\PROGRA~1\IBM\edge\lb\documentation\lang\*
其中 lang 是您的语言子目录 (例如, en_US)
对于 Linux 和 UNIX 系统 -
Protect /lb-admin/lbwebaccess PROT-ADMIN
Exec /lb-admin/lbwebaccess /opt/ibm/edge/lb/admin/lbwebaccess.pl
Pass /lb-admin/help/* /opt/ibm/edge/lb/admin/help/*
Pass /lb-admin/*.jar /opt/ibm/edge/lb/admin/lib/*.jar<br>Pass /lb-admin/* /opt/ibm/edge/lb/admin/*
                              /opt/ibm/edge/lb/admin/*
Pass /documentation/lang/* /opt/ibm/edge/lb/documentation/lang/*
```
<span id="page-247-0"></span>注: 在 HP-UX 系统上, lbwebaccess.pl 脚本假设 Perl 二进制位于 /usr/bin/ 目录中。 (脚本的第一行包含 #!/usr/bin/perl。)更新此目录路径以找到 Perl 应用程序。 另一个选项是创建符号链接。例如, 如果 Perl 安装在 /opt/perl/bin/perl 中, 则执 行命令:

ln -s /opt/perl/bin/perl /usr/bin/perl

### **KPMCJyZ Web D\m**

为了运行基于 Web 的管理, 必须在 Load Balancer 主机上启动它: 从主机的命令提示 符发出 **lbwebaccess** 

还需要您远程访问主机的用户标识和密码。此用户标识和密码与高速缓存代理管理用 户标识和密码相同。

要调出 Load Balancer 的基于 Web 的管理,在 Web 浏览器上从远程位置访问以下 URL:

http://*host\_name*/lb-admin/lbadmin.html

其中 host name 是您访问以便与 Load Balancer 通信的机器名。

一旦装人 Web 页面,Load Balancer GUI 将出现在浏览器窗口中,以便您执行远程基 于 Web 的管理。

- 从 Load Balancer GUI, 您还可以发出配置控制命令。为了从 GUI 发出命令:
- $1.$  从 GUI 树突出显示"主机"节点
- 2. 从"主机"弹出菜单选择发送命令...
- 3. 在命令输入字段中, 输入您要执行的命令。例如: executor report。在当前会话中 运行的命令的结果和历史出现在提供的窗口中。

#### **6LX"BdC**

使用远程基于 Web 的管理, 如果有多个管理员从其它位置更新 Load Balancer 配置, 则您将需要刷新此配置以便查看(例如)由另一个管理员添加(或删除)的集群、端 口或服务器。远程基于 Web 的管理 GUI 提供刷新配置和刷新所有配置功能。

从基于 Web 的 GUI, 刷新此配置

- 对于一个主机: 右击 GUI 树结构中的主机节点, 并选择刷新配置
- 对于所有主机: 从菜单中选择文件, 然后选择刷新所有配置

### **9C Load Balancer U>**

### **TZVIw"CBR M>c!qw**

Load Balancer 将条目公布到服务器日志、管理器日志、度量监视器日志(记录与度量服 务器代理的通信)和您使用的每个顾问程序的日志。

- 注: 另外, 仅对分派器组件, 可将条目记录到子代理(SNMP)日志。
- **注**: 除了运行 64 位 JVM 的那些平台外, Content Based Routing (CBR)组件在所有 受支持的平台上都可用。或者, 可使用 Load Balancer 的 Dispatcher 组件的 cbr 转

发方法来提供基于内容的路由,而不用使用高速缓存代理。有关更多信息,请参 阅第54页的 『分派器的基于内容路由(cbr 转发方法)』。

您可以设置记录级别以定义写到日志的消息范围。级别为 0 时、会记录错误、并且 Load Balancer 还记录仅发生一次的事件的头和记录(例如, 关于开始写入管理器日志的顾问 程序的消息)。级别 1 包括正在进行中的信息等; 而级别 5 包括必要时产生的帮助解决 问题的每条消息。管理器、顾问程序、服务器或子代理日志的缺省为 1。

您还可以设置最大日志大小。当设置日志文件的最大大小后,文件将回绕;当文件达 到指定的大小时,后续条目将从文件顶部开始写入,同时覆盖先前的日志条目。不能 将日志大小的值设置为小于当前值。日志条目带有时间戳记、以便识别写入日志的顺 序。

设置的日志级别越高, 则选择日志大小时越要小心。在级别 0, 将日志大小保留为缺省 的 1MB 可能是安全的; 然而, 当记录级别为 3 以及更高时, 您应该限制大小, 但不要 设置得太小而无法使用。

- 要配置服务器日志的日志记录级别或最大日志大小、使用 dscontrol set 命令。(要 显示服务器日志设置, 使用 dscontrol logstatus 命令。)
- 要配置管理器日志的日志记录级别或最大日志大小、使用 dscontrol manager 命令。
- 要配置记录与度量服务器代理通信的度量监视器日志的日志记录级别或最大日志大 小, 使用 dscontrol manager metric set 命令。
- 要配置顾问程序日志的日志记录级别或最大日志大小, 使用 dscontrol advisor 命 令。
- 要配置子代理日志的日志记录级别或最大日志大小,使用 dscontrol subagent 命 令。(只有分派器组件使用 SNMP 子代理。)

### 更改日志文件路径

缺省情况下,Load Balancer 生成的日志将存储在 Load Balancer 安装的日志目录中。 要更改此路径、在 dsserver 脚本中设置 lb logdir 变量。

AIX、HP-UX、Linux 和 Solaris: dsserver 脚本可在 /usr/bin 目录中找到。在此脚本 中, 变量 lb logdir 设置为缺省目录。您可以修改此变量来指定您的日志目录。示例:

#### LB LOGDIR=/path/to/my/logs/

Windows: dsserver 文件可在 Windows 系统目录 ( 对于 Windows 2003, 是 C:\WINNT\SYSTEM32)中找到。在 dsserver 文件中, 变量 lb\_logdir 设置为缺省目录。 您可以修改此变量来指定您的日志目录。示例:

#### set LB LOGDIR=c:\path\to\my\logs\

对于所有操作系统,确保等号两端没有空格且路径以斜杠结束(相应的"/"或  $\sqrt[n]{\cdot}$ )

#### 二进制日志记录

注: 二进制日志记录不适用于站点选择器组件。

Load Balancer 的二进制日志记录功能使用与其它日志文件相同的日志目录。请参阅第 208 页的 『 使用二进制日志记录分析服务器统计信息 』。

# <span id="page-249-0"></span>对于 Cisco CSS 控制器和 Nortel Alteon 控制器

您可以设置记录级别以定义写到日志的消息范围。级别为 0 时、会记录错误、并且 Load Balancer 还记录仅发生一次的事件的头和记录(例如,关于开始写人咨询器日志的顾问 程序的消息)。级别 1 包括正在进行中的信息等; 而级别 5 包括必要时产生的帮助解决 问题的每条消息。这些日志的缺省为 1。

您还可以设置最大日志大小。当设置日志文件的最大大小后、文件将回绕;当文件达 到指定的大小时,后续条目将从文件顶部开始写人,同时覆盖先前的日志条目。不能 将日志大小的值设置为小于当前值。日志条目带有时间戳记、以便识别写入日志的顺 序。

设置的日志级别越高、则选择日志大小时越要小心。在级别 0、将日志大小保留为缺省 的 1MB 可能是安全的; 然而, 当记录级别为 3 以及更高时, 您应该限制大小, 但不要 设置得太小而无法使用。

### 控制器日志

Cisco CSS 控制器和 Nortel Alteon 控制器具有如下所示的日志:

- controller 日志 (controller set 命令)
- consultant 日志 (consultant set 命令)
- highavailability 日志 (highavailability set 命令)
- metriccollector 日志 (metriccollector set 命令)
- binary 日志 (consultant binarylog 命令)

以下是配置记录与度量服务器代理通信的度量监视器日志的日志记录级别和最大日志 大小的示例:

xxxcontrol metriccollector set consultantID: serviceID: metricName loglevel  $x$  logsize  $y$ 

### 更改日志文件路径

缺省情况下, 控制器生成的日志存储在控制器安装的日志目录中。要更改此路径, 在 xxxserver 脚本中设置 xxx\_logdir 变量。

AIX、HP-UX、Linux 和 Solaris: xxxserver 脚本可在 /usr/bin 目录中找到。在此脚本 中, 变量 xxx\_logdir 设置为缺省目录。您可以修改此变量来指定您的日志目录。示例:

#### xxx LOGDIR=/path/to/my/logs/

Windows: xxxserver 文件可在 Windows 系统目录 (通常为 C:\WINNT\SYSTEM32) 中找到。在 xxxserver 文件中、变量 xxx logdir 设置为缺省目录。您可以修改此变量来 指定您的日志目录。示例:

### set xxx\_LOGDIR=c:\path\to\my\logs\

对于所有操作系统, 确保等号两端没有空格且路径以斜杠结束(相应的"/"或  $\mathscr{L}$   $\setminus$   $\mathscr{L}$ 

#### 二进制日志记录

Load Balancer 的二进制日志记录功能使用与其它日志文件相同的日志目录。请参阅第 208 页的 『 使用二进制日志记录分析服务器统计信息』。

# <span id="page-250-0"></span>使用分派器组件

本节说明如何操作和管理分派器组件。

# 启动和停止分派器

- 在命令行上输入 dsserver 以启动分派器。
- 在命令行上输入 dsserver stop 以停止分派器。

### 使用失效超时值

对于 Load Balancer, 当在失效超时中指定的秒数内连接上没有活动时, 则认为连接已失 效。当已超过此秒数并且没有活动时,Load Balancer 将从它的表中除去此连接记录,并 且将废弃此连接的后续流量。

例如, 在端口级别, 您可在 dscontrol port set staletimeout 命令上指定失效超时值。

可在执行程序、集群和端口级别设置失效超时。在执行程序和集群级别、缺省为 300 秒 并且它会向下过滤至端口。在端口级别、缺省值取决于端口。一些较好定义的端口具 有不同的缺省失效超时值。例如, telnet 端口 23 的缺省值为 259,200 秒。

一些服务可能还具有它们自己的失效超时值。例如, LDAP (轻量级目录访问协议)具 有称为空闲超时的配置参数。当超过了空闲超时秒时,将强制关闭空闲客户机连接。 空闲超时还可能设置为 0, 这意味着永远不会强制关闭连接。

当 Load Balancer 的失效超时值小于服务的超时值时, 可能会发生连接性问题。如果为 LDAP, 则 Load Balancer 失效超时值缺省为 300 秒。如果在 300 秒内连接上没有活 动, 则 Load Balancer 将从它的表中除去连接记录。如果空闲超时值大于 300 秒 (或 设置为 0), 则客户机可能仍然认为它具有到服务器的连接。当客户机发送信息包时, 这些信息包将会被 Load Balancer 废弃。这将导致当向服务器发出请求时 LDAP 挂起。 要避免此问题, 将 LDAP 空闲超时设置为一个等于或小于 Load Balancer 失效超时值 的非零值。

### 使用 fintimeout 和 staletimeout 来控制清除连接记录

客户机发送了它的所有信息包后, 它会发送 FIN 信息包, 以使服务器知道事务已完成。 当分派器接收 FIN 信息包时,它将事务从活动状态标记为 FIN 状态。当事务标记为 FIN 时, 可以清除为该连接保留的内存。

要改进连接记录分配的性能并重用、使用 executor set fintimeout 命令以控制分派器 应该与 FIN 状态保持连接、在分派器表中活动并接受流量的周期。一旦 FIN 状态中的 连接超出了 fintimeout、它将从分派器表除去分派器并重用就绪。可以使用 dscontrol executor set fincount 命令更改 FIN 超时。

使用 dscontrol executor set staletimeout 命令控制分派器表中没有流量设置为活 动和接受流量时, 分派器应该与建立的状态保持连接的周期。请参阅『使用失效超时 值』以获取更多信息。

# 报告 GUI - "监视器"菜单选项

根据来自执行程序和转送到管理器的信息, 可以显示各种图表。("GUI 监视器"菜单 选项要求管理器功能在运行):

- 每个服务器每秒的连接数(同一图上可显示多个服务器)
- 特定端口上每个服务器的相对权重
- 特定端口上每个服务器的平均连接持续时间

### <span id="page-251-0"></span>**kVIwi~;p9Cr%xg\m-i**

网络管理系统是连续运行的程序、它用于监视网络、反映网络状态并控制网络。简单 网络管理协议(SNMP),一种用于与网络中设备通信的广泛应用的协议,是当前网络 管理标准。网络设备通常有一个 SNMP 代理和一个或多个子代理。SNMP 代理与网络 管理站通信或响应命令行 SNMP 请求。SNMP 子代理检索并更新数据, 并将该数据传 给 SNMP 代理, 以便传回到请求者。

分派器提供了一个 SNMP 管理信息库 (ibmNetDispatcherMIB) 和一个 SNMP 子代理。 这允许您使用任何网络管理系统, 如 Tivoli<sup>®</sup> NetView®、Tivoli Distributed Monitoring 或 HP OpenView, 以监视分派器的运行状况、吞吐量和活动。 MIB 数据描述了正被管 理的分派器并反映了当前分派器状态。MIB 安装在 ..lb/admin/MIB 子目录中。

注: 使用 Tivoli NetView xnmloadmib2 程序不装入 MIB, ibmNetDispatcherMIB.02. 要 修正此问题, 请注释掉 MIB 的 NOTIFICATION-GROUP 部分。即, 在行 "indMibNotifications Group NOTIFICATION-GROUP" 及其后的 6 行前插入 "--"。

网络管理系统使用 SNMP GET 命令来查看其它机器上的 MIB 值。然后通知您是否超 过指定的阈值。然后您可以通过修改分派器的配置数据来影响分派器性能,以便在分 派器问题导致分派器或 Web 服务器运行中断前, 预先调整或修正这些问题。

### **SNMP |nk-i**

系统通常为每个网络管理站提供一个 SNMP 代理。用户将 GET 命令发送到 SNMP 代 理。而 SNMP 代理轮流发送 GET 命令,以从负责这些 MIB 变量的子代理检索指定 的 MIB 变量值。

分派器提供用于更新和检索 MIB 数据的子代理。当 SNMP 代理发送 GET 命令时, 子代理以适当的 MIB 数据响应。SNMP 代理将数据传送到网络管理站。网络管理站可 通知您是否超过指定的阈值。

分派器 SNMP 支持包括使用分布式程序接口 (DPI®) 功能的 SNMP 子代理。DPI 是 SNMP 代理和其子代理之间的接口。Windows 操作系统使用 Windows 扩展代理作为 SNMP 代理及其子代理之间的接口。
#### **Z AIX"HP-UX"Linux M Solaris OtC SNMP**

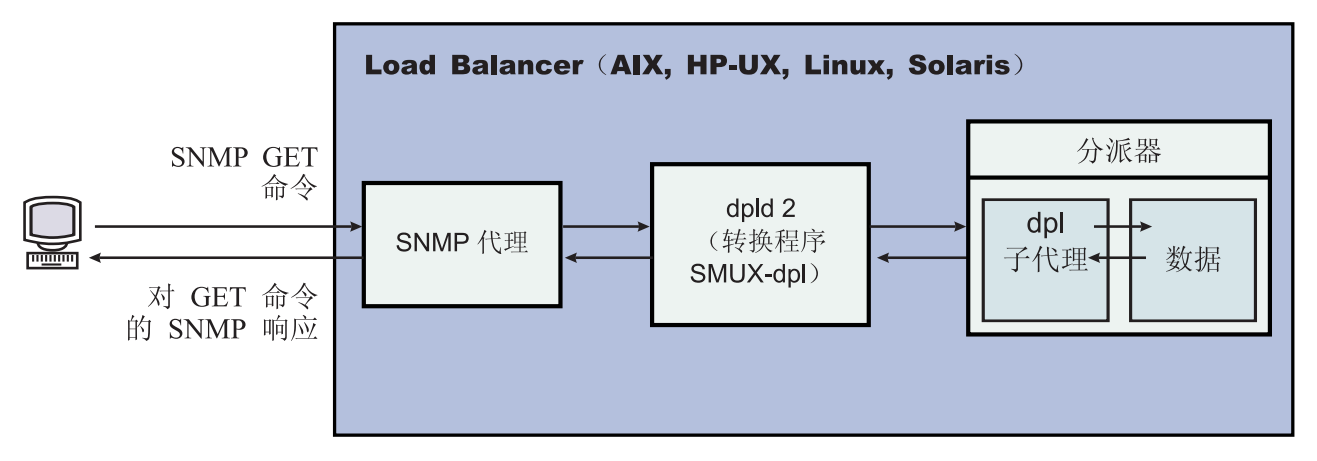

图 40. Linux 和 UNIX 系统的 SNMP 命令

AIX 提供使用 SNMP 多路复用器协议 (SMUX)的 SNMP 代理, 并提供 DPID2, 它 是用作 DPI 和 SMUX 间转换程序的附加的可执行文件。

对于 HP-UX,您必须获取启用 SMUX 的 SNMP 代理,因为 HP-UX 不提供此代理。 Load Balancer 提供 DPID2 for HP-UX.

Linux 提供使用 SMUX 的 SNMP 代理。大部分 Linux 版本 (例如, Red Hat) 附带 UCD SNMP 软件包。UCD SNMP V4.1 或更高版本具有启用 SMUX 的代理。Load Balancer  $\frac{1}{2}$  Linux 提供 DPID2.

注: 对于 SuSE Linux, 您必须获取启用了 SMUX 的 SNMP 代理, 因此 SuSE 不提 供此代理。

对于 Solaris, 您必须获取启用 SMUX 的 SNMP 代理, 因为 Solaris 不提供此代理。 Load Balancer 为 Solaris 提供的 DPID2 位于 the /opt/ibm/edge/lb/servers/samples/SNMP 目录中。

DPI 代理必须作为 root 用户运行。在执行 DPID2 守护程序之前, 请按如下操作更新 /etc/snmpd.peers 文件和 /etc/snmpd.conf 文件:

#### **TZ AIX M Solaris:**

- 在 /etc/snmpd.peers file 中, 为 dpid 添加以下条目: "dpid2" 1.3.6.1.4.1.2.3.1.2.2.1.1.2 "dpid\_password"
- 在 /etc/snmpd.conf 中, 为 dpid 添加以下条目: smux 1.3.6.1.4.1.2.3.1.2.2.1.1.2 dpid password #dpid

#### **TZ Linux:**

• 在 /etc/snmpd.peers file(如果系统中不存在,则创建它)中,为 dpid 添加以下条目: "dpid2" 1.3.6.1.4.1.2.3.1.2.2.1.1.2 "dpid\_password"

• 在 /etc/snmp/snmpd.conf 中, 为 dpid 添加以下条目:

smuxpeer .1.3.6.1.4.1.2.3.1.2.2.1.1.2 dpid password

同样, 您必须注释 snmpd.conf 文件中的所有行, 该文件以以下字开始: com2sec, group, view 或 access.

#### 在 HP-UX 上启用 SNMP

要安装 HP-UX SNMP 支持:

- 1. 如果您未安装 GNU SED 的版本, 则从 HP Web 站点 http://www.hp.com 获取它。
- 2. 从下列 Web 页面 http://sourceforge.net/project/showfiles.php?group\_id=12694 获取 ucd-snmp-4.2.4 tar.gz.
- 3. 确保您已在机器上安装"gcc"和"gmake 或 make"。如果未安装,则您必须安装它 们。
- 4. 解压缩 ucd-snmp-4.2.4.tar.gz 文件, 然后在目录中解压所有源文件。
- 5. 转至源文件所在的目录, 然后执行以下步骤:
	- a. run ./configure --with-mib-modules=smux
	- b. make
	- c. 作为 root 用户运行接下来的两个命令。
		- 1) umask 022
		- 2) make install
	- d. export SNMPCONFPATH=/etc/snmp
	- e. start /usr/local/sbin/snmpd -s (这样启动 SNMP 代理)
	- f. start dpid2 (这样启动 DPI 转换程序)
	- g. dscontrol subagent start (这样启动分派器子代理)

#### 在 SuSE Linux 上启用 SNMP

为了将 Load Balancer SNMP 与 SuSE Linux 一起使用, 必须执行以下操作:

- 1. 从 SuSE 机器除去安装的 ucd-snmp rpm。
- 2. 从 http://sourceforge.net/project/showfiles.php?group\_id=12694 获取 ucd-snmp-4.2.4.tar.gz.
- 3. 确保您已在 SuSE 机器上安装 "gcc"和"gmake or make"(如果它们不存在,则 必须安装)。
- 4. 解压缩 ucd-snmp-4.2.4.tar.gz 文件, 然后在目录中解压所有源文件。
- 5. 转至源文件所在的目录, 然后执行以下步骤:
	- a. run ./configure -- with-mib-modules=smux
	- b. make
	- c. 作为 root 用户运行接下来的两个命令。
		- 1) umask 022 #
		- 2) make install
	- d. export SNMPCONFPATH=/etc/snmp
	- e. start /usr/local/sbin/snmpd -s
	- f. start dpid2

刷新 snmpd (如果它已在运行), 以便它重读 snmpd.conf 文件: refresh -s snmpd

启动 DPID SMUX 对等: dpid2

必须按下列顺序启动守护程序:

- 1. SNMP 代理
- 2. DPI 转换程序
- 3. 分派器子代理

#### 在 Solaris 上启用 SNMP

要安装 Solaris SNMP 支持:

- 1. 杀死正在运行的 Solaris SNMP 守护程序 (snmpdx 和 snmpXdmid)。
- 2. 按如下所示重命名文件:

#### /etc/rc3.d/S76snmpdx 到 /etc/rc3.d/K76snmpdx /etc/rc3.d/S77dmi 到 /etc/rc3.d/K77dmi

- 3. 从 http://www.sunfreeware.com/ 下载以下软件包:
	- libgcc-3.0.3-sol8-sparc-local (SMClibgcc)
	- openssl-0.9.6c-sol8-sparc-local (SMCosslc)
	- popt-1.6.3-sol8-sparc-local (SMCpopt)
- 4. 使用 pkgadd 安装下载的软件包。
- 5. 从 http://sourceforge.net/project/showfiles.php?group\_id=12694 下载 ucd-snmp-4.2.3-solaris8.tar.gz
- 6. Gunzip 和 untar 位于根目录 (/) 的 ucd-snmp-4.2.3-solaris8.tar.gz
- 7. 发出下列命令:

LD\_LIBRARY\_PATH=\$LD\_LIBRARY\_PATH:  $export$ /usr/local/lib:/usr/local/ssl/lib:/usr/lib

export PATH=/usr/local/sbin:/usr/local/bin:\$PATH

export SNMPCONFPATH =/etc/snmp

export MIBDIRS=/usr/local/share/snmp/mibs

cp /opt/ibm/edge/lb/servers/samples/SNMP/dpid2 /usr/local/sbin/dpid2

- 8. 如果它尚未存在, 则创建 /etc/snmpd.peers。将以下内容插入 snmpd.peers: "dpid2" 1.3.6.1.4.1.2.3.1.2.2.1.1.2 "dpid password"
- 9. 如果它尚未存在, 则创建 /etc/snmp/snmpd.conf。将以下内容插入 snmpd.confs: 1.3.6.1.4.1.2.3.1.2.2.1.1.2 dpid password smuxpeer
- 10. 启动 /usr/local/sbin/snmpd。
- 11. 启动 /usr/local/sbin/dpid2。

#### 注:

- 1. 以下软件包使用软件包格式。
	- libgcc-3.0.3-sol8-sparc-local (SMClibgcc)
	- openssl-0.9.6c-sol8-sparc-local (SMCosslc)
	- popt-1.6.3-sol8-sparc-local (SMCpopt)

在 http://sunfreeware.com/ Web 站点上, 名称具有扩展名 .gz, 因此请不要尝试 gunzip/untar 它们。而是使用 pkgadd packageName。

- 2. 当您在 /etc/snmp/snmpd.conf 中添加 smuxpeer 条目时, 请确保在 dpid password 字符串中不添加空格。
- 3. 使用启用 smux 的 ucd-snmp V4.2.3 测试 Load Balancer SNMP 功能。使用 smux 的 ucd-snmp 将来发行版应该与类似的设置一起工作。

#### 在 Windows 操作系统上启用 SNMP

要安装 Windows SNMP 支持:

- 1. 单击"开始 > 设置 (Windows 2000) > 控制面板 > 添加 / 删除程序"。
- 2. 单击添加 / 删除 Windows 组件。
- 3. 在"Windows 组装向导"中, 单击管理和监视工具(但是不要选择或清除其复选 框),然后单击详细信息
- 4. 选择简单网络管理协议复选框, 并单击"确定"。
- 5. 单击"下一步"。

#### 提供 SNMP 的共用名

当执行程序运行时,使用 dscontrol subagent start [communityname] 命令定义 Windows OS 扩展代理和 SNMP 代理之间使用的共用名。

要点: On Windows 2003, 缺省情况下, SNMP 不响应存在的任何共用名。在这种情况 下, SNMP 子代理将不响应任何 SNMP 请求。要确保 SNMP 子代理将响应共用名, 您必须使用相应的共用名和目标主机设置 SNMP 服务属性。按如下所示配置 SNMP 安 全性属性:

- 1. 打开"计算机管理"
- 2. 在控制台树中, 单击服务
- 3. 在详细信息窗格中, 单击 SNMP 服务
- 4. 在操作菜单上、单击属性
- 5. 在"安全性"选项卡上, "接受的共用名"下, 单击添加
- 6. 在"群体权利"下、选择此主机的许可权级别、以处理来自所选群体(至少具有只 读许可权)的 SNMP 请求
- 7. 在"共用名"中,输入区分大小写的共用名,同您提供给 Load Balancer 子代理的一 样(缺省共用名: public), 然后单击添加
- 8. 指定是否从主机接受 SNMP 信息包。选择下列其中一个选项:
	- 要接受网络上任何主机的 SNMP 请求,无论其的身份是什么: 单击接受任何主机 的 SNMP 信息包。(使用此选项,基于如密码或证书这样的条件,人员或实体必 须通过认证进行验证。)
	- 要限制 SNMP 信息包的接受: 单击要限制 SNMP 信息包的接受、单击接受这些 主机的 SNMP 信息包,然后单击添加。在每个条目后,输入相应的主机名、IP 或 IPX 地址, 然后单击添加。
- 9. 重新启动 SNMP 服务, 以便使更改生效

#### 陷阱

SNMP 通过发送和接收陷阱通信, 陷阱是由受管设备发送的消息, 用来报告异常情况或 重大事件的发生, 如已到达阈值。

子代理使用以下陷阱:

- indHighAvailStatus
- indSrvrGoneDown
- indDOSAttack
- indDOSAttackDone

indHighAvailStatus 陷阱宣告高可用性状态的 state 变量 ( hasState ) 的值已经更改。 hasState 可能的值为:

此机器正在进行负载均衡, 并且不尝试与其伙伴分派器建立联系。 -idle

-listen 高可用性刚启动并且分派器在侦听其伙伴。

#### -active

此机器正在进行负载均衡。

#### -standby

此机器正在监视活动机器。

#### -preempt

这表示从主计算机到备份计算机转换过程中的此机器处于转换状态。

-elect 分派器正在与其伙伴机协商关于谁将作为主计算机、谁将作为备份计算机。

#### -no exec

执行器未运行。

indSrvrGoneDown 陷阱宣告由对象标识的 csID (集群标识)、psNum (端口号)和 ssID(服务器标识)部分指定的服务器权重已变为 0。此服务器最终已知的活动连接数 在陷阱中发送。此陷阱表示据分派器所确定,指定的服务器已当机。

indDOSAttack 陷阱表明 numhalfopen (仅由 SYN 信息包组成的半开连接数)已超出 由对象标识的 csID (集群标识) 和 psNum (端口号) 部分指定的端口的 maxhhalfopen 阈值。端口上配置的服务器数在陷阱中发送。此陷阱表明 Load Balancer 可能遇到拒绝 服务攻击。

indDOSAttackDone 陷阱表明 numhalfopen (仅由 SYN 信息包组成的半开连接数)已 低于由对象标识的 csID 和 psNum 部分指定的端口的 maxhalfopen 阈值。端口上配置 的服务器数在陷阱中发送。当 Load Balancer 确定可能的拒绝服务攻击已结束, 发送 indDOSAttack 陷阱后将发送此陷阱。

对于 Linux 和 UNIX 系统, 由于 SMUX API 中的限制, ibmNetDispatcher 子代理的 陷阱中报告企业标识,而不是 ibmNetDispatcher 的企业标识 1.3.6.1.4.1.2.6.144。但是, SNMP 管理实用程序将能够确定陷阱的源, 因为数据将包含来自 ibmNetDispathcer MIB 中的对象标识。

#### 从 dscontrol 命令打开或关闭 SNMP 支持

dscontrol subagent start 命令打开 SNMP 支持。dscontrol subagent stop 命令 关闭 SNMP 支持。

有关 dscontrol 命令的更多信息,请参阅第 334 页的 『dscontrol subagent - 配置 SNMP 子代理』。

## 使用 ipchains 或 iptables 以拒绝所有流量来(固化) Load Balancer 机器 (Linux)

构建到 Linux 内核中的是称为 ipchains 的防火墙设施。当 Load Balancer 和 ipchains 并行运行时, Load Balancer 首先会看到信息包, 然后再看到 ipchains。这将允许使用 ipchains 来固化 LinuxLoad Balancer 机器, 该机器可能是(例如), 用于负载均衡防火 墙的 Load Balancer 机器。

当 ipchains 或 iptables 配置为完全限制 (不允许 inbound 或 outbound 流量), Load Balancer 的转发信息包部分能继续正常工作。

注意,在负载均衡之前,不能使用 ipchains 和 iptables 来过滤人网流量。

要使 Load Balancer 的所有功能正常工作, 必须允许一些附加流量。此通信的一些示例 为:

- 顾问程序在 Load Balancer 机器和后端服务器间通信。
- Load Balancer ping 后端服务器、到达目标和高可用性伙伴 Load Balancer 机器。
- 用户界面(图形用户界面、命令行和向导)使用 RMI。
- 后端服务器必须响应来自 Load Balancer 机器的 ping。

通常,Load Balancer 机器的适当 ipchains 策略不接受除到后端服务器或来自后端服务 器外的所有流量、伙伴高可用性 Load Balancer、任何到达目标或任何配置主机。

在 Linux 内核版本 2.4.10.x 上运行 Load Balancer 时,建议不要激活 iptables。在此 Linux 内核版本上的激活可能导致性能降低而引起超时。

要释放 iptables, 列出模块 (1smod) 以杳看哪个模块正在使用 ip tables 和 ip conntrack, 然后通过发出 rmmod ip tables 和 rmmod ip conntrack 来除去它们。当您重新引导 机器时将再次添加这些模块, 所以每次重新引导后需要重复这些步骤。

#### 使用基于内容路由组件

本节说明了如何操作和管理 Load Balancer 的 CBR 组件。

注: 除了运行 64 位 JVM 的那些平台外,Content Based Routing(CBR)组件在所有 受支持的平台上都可用。或者, 可使用 Load Balancer 的 Dispatcher 组件的 cbr 转 发方法来提供基于内容的路由,而不用使用高速缓存代理。有关更多信息,请参 阅第 54 页的 『 分派器的基于内容路由 ( cbr 转发方法) 』。

### 启动和停止 CBR

- 在命令行输入 cbrserver 以启动 CBR。
- 在命令行输入 cbrserver stop 以停止 CBR。

CBR 和高速缓存代理通过高速缓存代理插件 API 来协作处理 HTTP 和 HTTPS (SSL) 请求。高速缓存代理必须运行在同一台机器上, 以使 CBR 开始负载均衡服务器。如第 103 页的 『CBR 配置示例』中描述的设置 CBR 和高速缓存代理。

### 控制 CBR

在启动 CBR 之后, 您可使用以下某个方法来控制它:

- 通过 cbrcontrol 命令配置 CBR、在第287 页的第 27 章、 『分派器和 CBR 的命令 参考』中有对该命令语法的完整描述。在此列出了一些示例用法。
- 使用图形用户界面(GUI)配置 CBR. 在命令行上输入 Ibadmin 以打开 GUI. 请参 阅第 97 页的 『GUI』, 以获取更多关于如何使用 GUI 配置 CBR 的信息。

### 使用 CBR 日志

用于 CBR 的日志与用于分派器的日志类似。有关更多信息、请参阅第 228 页的 『 使用 Load Balancer 日志』。

注:

在先前发行版中, 对于 CBR, 您可以在高速缓存代理配置文件中更改日志目录路径。现 在、您可更改目录路径、日志存储在此目录路径中的 cbrserver 文件中。请参阅第230 页的『更改日志文件路径』。

### 使用站点选择器组件

#### 启动和停止站点选择器

- 在命令行输入 ssserver 以启动站点选择器。
- 在命令行输入 ssserver stop 以停止站点选择器。

#### 控制站点选择器

在启动站点选择器之后, 您可使用以下某个方法来控制它:

- 通过 sscontrol 命令配置站点选择器。在第337页的第 28 章, 『站点选择器的命令 参考。中有对该命令语法的完整描述。在此列出了一些示例用法。
- 使用图形用户界面 (GUI) 配置站点选择器。在命令行上输入 lbadmin 以打开 GUI。 请参阅第116页的 『GUI』, 以获取更多关于如何使用 GUI 配置站点选择器的信息。

### 使用站点选择器日志

站点选择器使用的日志与分派器中使用的那些类似。有关更多描述信息、请参阅第 228 页的 『 使用 Load Balancer 日志 』。

## 使用 Cisco CSS 控制器组件

### 启动和停止 Cisco CSS 控制器

- 1. 在命令行上输入 ccoserver 以启动 Cisco CSS 控制器。
- 2. 在命令行上输入 ccoserver stop 以停止 Cisco CSS 控制器。

### 控制 Cisco CSS 控制器

在启动 Cisco CSS 控制器之后, 您可使用以下某个方法来控制它:

• 通过 ccocontrol 命令配置 Cisco CSS 控制器。在第363 页的第 29 章, 『Cisco CSS 控制器的命令参考』中有对该命令语法的完整描述。在此列出了一些示例用法。

• 使用图形用户界面 (GUI) 配置 Cisco CSS 控制器。在命令行上输入 Ibadmin 以打 开 GUI。请参阅第132页的 『GUI』, 以获取更多关于如何使用 GUI 配置 Cisco CSS 控制器的信息。

## 使用 Cisco CSS 控制器日志

Cisco CSS 控制器使用的日志与分派器中使用的那些日志类似。有关更多描述信息, 请 参阅第 228 页的 『 使用 Load Balancer 日志 』。

### 使用 Nortel Alteon 控制器组件

### 启动和停止 Nortel Alteon 控制器

- 1. 在命令行上输入 nalserver 以启动 Nortel Alteon 控制器。
- 2. 在命令行上输入 nalserver stop 以停止 Nortel Alteon 控制器。

### 控制 Nortel Alteon 控制器

在启动 Nortel Alteon 控制器之后, 您可使用以下某个方法来控制它:

- 通过 nalcontrol 命令配置 Nortel Alteon 控制器。在第383页的第30章、『Nortel Alteon 控制器的命令参考。中有对该命令语法的完整描述。在此列出了一些示例用 法。
- 使用图形用户界面(GUI)配置 Nortel Alteon 控制器。在命令行上输入 Ibadmin 以 打开 GUI。请参阅第152页的 『GUI』, 以获取更多关于如何使用 GUI 配置 Nortel Alteon 控制器的信息。

### 使用 Nortel Alteon 控制器日志

Nortel Alteon 控制器使用的日志与分派器中使用的那些日志类似。有关更多描述信息, 请参阅第 228 页的 『 使用 Load Balancer 日志 』。

## 使用度量服务器组件

#### 启动和停止度量服务器

度量服务器为 Load Balancer 提供服务器负载信息。度量服务器驻留在被负载均衡的每 个服务器上。

- 在每个度量服务器驻留的服务器上, 在命令行上输入 metricserver start 以启动度 量服务器。
- 在每个度量服务器驻留的服务器上, 在命令行上输入 metricserver stop 以停止度 量服务器。

## 使用度量服务器日志

更改度量服务器启动脚本中的日志级别。您可以指定日志级别范围为 0 到 5, 类似于 Load Balancer 日志中的日志级别范围。这将在 ...ms/logs 目录中生成代理日志。

# <span id="page-260-0"></span>**Z 25 B JOoO**

本章帮助您检测和解决与 Load Balancer 相关的问题。

- 在您调用 IBM 服务前, 请参阅 『收集故障诊断信息』。
- 可在第245 页的 『故障诊断表』中查找所遇到的症状。

### 收集故障诊断信息

使用本节中的信息收集 IBM 服务所需的数据。该信息分为以下主题。

- 『一般信息(始终是必需的)』
- 第[242](#page-261-0) 页的 『 高可用性 (HA) 问题 』
- 第[243](#page-262-0) 页的 『 顾问程序问题』
- 第[243](#page-262-0) 页的 『 基于内容路由问题』
- 第[244](#page-263-0) 页的 『无法命中集群』
- 第 [244](#page-263-0) 页的 『 其它故障 』
- 第[245](#page-264-0) 页的 『升级』
- 第[245](#page-264-0) 页的 『帮助链接』

### $\leftarrow$  般信息 ( 始终是必需的 )

有一种仅话用于分派器组件的问题确定工具、该工具自动收集操作系统特定的数据和 组件特定的配置文件。要运行此工具, 从相应的目录输入 lbpd。

对于 Linux 和 UNIX 系统: /opt/ibm/edge/lb/servers/bin/

对于 Windows 平台: C:\Program Files\IBM\edge\lb\servers\bin

此问题确定工具将数据封装到如下所示的文件:

对于 Linux 和 UNIX 系统: /opt/ibm/edge/lb/**lbpmr.tar.Z** 

对于 Windows 平台: C:\Program Files\IBM\edge\lb\lbpmr.zip

注: 您必须具有 Windows 的命令行 zip 实用程序。

在您调用 IBM 服务前, 提供下列信息。

- (仅限于分派器)上述的问题确定工具生成的 lbpmr 文件。
- 在高可用性环境中, 来自两台 Load Balancer 机器的配置文件。在所有操作系统上, 使用您用于装入配置的脚本, 或发出此命令:

dscontrol file save primary.cfg

比命令将配置文件放入 .../ibm/edge/lb/servers/configuration/*component*/ 目录中。

- 正在运行的操作系统和该操作系统的版本。
- Load Balancer 的版本。
	- 如果 Load Balancer 在运行, 发出以下命令:
		- 对于分派器组件: dscontrol executor report
- <span id="page-261-0"></span>- 对于 CBR: cbrcontrol executor status
- 对于站点选择器, 检查位于 .../ibm/edge/lb/servers/logs/ss/ 的 server.log 文 件的开始部分。
- 对于 Cisco CSS 控制器和 Nortel Alteon 控制器: xxxcontrol controller report
- 发出以下命令以确保 Load Balancer 已安装, 并获取当前级别的 Load Balancer:
	- $\pm$  AIX  $\pm$ : 1slpp -1 | grep ibmlb
	- $\pm$  HP-UX  $\pm$ : swlist | grep ibmlb
	- $\overline{4}$  Linux  $\perp$ : rpm -qa | grep ibmlb
	- $\pm$  Solaris  $\pm$ : pkginfo|grep ibm

```
在 Windows 上, 要确保已安装 Load Balancer: 转至"开始 > 设置 > 控制面板
> 添加或删除程序"。
```
• 发出以下命令以获取 Java 的当前级别:

java -fullversion

- 使用令牌环或以太网吗?
- 发出这些命令中的一个, 以获取协议统计信息和 TCP/IP 连接信息:
	- 在 AIX, HP-UX, Linux 和 Solaris 上: netstat -ni

在 Windows 上: ipconfig /all

这是所有服务器和 Load Balancer 必需的。

• 发出这些命令之一, 以获取路由表信息: 在 AIX、HP-UX、Linux 和 Solaris 上: netstat -nr 在 Windows 上: route print

这是所有服务器和 Load Balancer 必需的。

### **\_ICT(HA)Jb**

为 HA 环境中的问题收集以下必需信息。

- 将 hamon.log 设置为 loglevel 5: dscontrol set loglevel 5.
- 将 reach.log 设置为 loglevel 5: dscontrol manager reach set loglevel 5.
- 获取位于下列位置的脚本:

AIX、HP-UX、Linux 和 Solaris 平台: /opt/ibm/edge/lb/servers/bin Windows: C:\Program Files\ibm\edge\lb\servers\bin

脚本名称是:

```
goActive
 goStandby
 goIdle(如果存在)
 goInOp(如果存在)241 页的"一般信息(始终是必需的) 。
```
### <span id="page-262-0"></span> $\overline{M}$ 问程序问题

为顾问程序问题收集以下必需信息; 例如, 当顾问程序错误地将服务器标记为当机 时.

• 将顾问程序日志设置为 loglevel 5: dscontrol advisor loglevel http 80 5

或

dscontrol advisor loglevel *advisorName port loglevel*

或

dscontrol advisor loglevel *advisorName cluster:port loglevel*

竝

nalcontrol metriccollector set *consultantID*:*serviceID*:*metricName* loglevel *value*

这创建名为 ADV\_advisorName 的日志; 例如, ADV\_http.log。此日志位于下列位置: AIX、HP-UX、Linux 和 Solaris 平台: /opt/ibm/edge/lb/servers/logs/*component* Windows 平台: C:\Program Files\ibm\edge\lb\servers\logs\component

其中 *component* 是:

**dispatcher** = 分派器  $\mathsf{cbr}$  = 基于内容路由 cco = Cisco CSS 控制器 **nal** = Nortel Alteon 控制器 **ss** = 站点选择器

注: 当写定制顾问程序时, 使用 ADVLOG(loglevel,message) 可以帮助您验证顾问程序正 在正确地运行。

当级别小于与顾问程序相关联的记录级别时, ADVLOG 调用会打印语句到顾问程序 日志文件。记录级别 0 将导致总是写语句。您无法从构造方法使用 ADVLOG。直 到完成定制顾问程序的构造方法后才立即创建日志文件、因为日志文件名取决于 设置在构造方法中的信息。

有另一种方法调试您的定制顾问程序, 它可以避免这种限制。您可以使用 System.out.println(*message*) 语句将消息打印到窗口。编辑 dsserver 脚本并将 javaw 更改为 java 以使打印语句出现在窗口中。用来启动 dsserver 的窗口必须保持打开 以显示打印。如果您正在使用 Windows 平台, 则您必须停止作为服务运行的分派 器,并从窗口手工启动它以查看消息。

请参阅 Programming Guide for Edge Components 获取更多关于 ADVLOG 的信 息。

### 基于内容路由问题

为基于内容路由问题收集以下必需信息。

• 发出此命令以获取版本: cbrcontrol executor status。

- <span id="page-263-0"></span>• 获取以下文件:
	- ibmproxy.conf 位于下列位置:
		- Linux 和 UNIX 系统: /etc/

Windows 平台: C:\Program Files\IBM\edge\cp\etc\en\_US\

- CBR 配置文件位于如下所示的目录:

Linux 和 UNIX 系统: /opt/ibm/edge/lb/servers/configurations/cbr

Windows 平台: C:\Program Files\IBM\edge\lb\servers\configurations\cbr

– 确保在 ibmproxy.conf 中设置正确的条目。请参阅第99页的 『步骤 1. 配置高速缓 存代理以使用 [CBR](#page-118-0) J.

### **^(|P/:**

如果您无法命中集群、则有可能对这两台 Load Balancer 机器都建立或都不设置别名。 要确定哪个机器拥有集群:

1. 在同一子网但不在 Load Balancer 机器或服务器上:

```
ping cluster
arp -a
```
如果正在使用分派器的 nat 或 cbr 转发方法, 则也要 ping 返回地址。

- 2. 查看 arp 输出, 并将 MAC (16 位十六进制地址)与 netstat -ni 其中一个输出相匹 配, 以确定哪台机器物理上拥有此集群。
- 3. 使用以下命令解释这两台机器的输出,以查看它们是否都具有集群地址。
	- 在 AIX 和 HP-UX 上: netstat -ni
	- 在 Linux 和 Solaris 上: ifconfig -a
	- $#$  Windows  $#$ : ipconfig /all

如果您没有从 ping 获取响应, 有可能两台机器都没有为集群 IP 地址设置到其接口的 别名; 例如, en0 和 tr0 等。

#### **基它故障**

如果您无法解决路由问题、并且还有其它故障、则发出以下命令以在网络流量上运行 跟踪:

• 在 AIX 上, 从 Load Balancer 机器:

iptrace -a -s *failingClientIPAddress* -d *clusterIPAddress* -b iptrace.trc

运行跟踪、重新创建问题、然后杀死此进程。

• 在 HP-UX  $E$ :

tcpdump -i lan0 host *cluster* and host *client*

您可能需要从 HP-UX GNU 软件归档站点之一下载 tcpdump。

- 在 Linux  $E$ : tcpdump -i eth0 host *cluster* and host *client* 运行跟踪、重新创建问题、然后杀死此进程。
- $\cdot$   $\#$  Solaris  $\pm$ : snoop -v *clientIPAddress destinationIPAddress* > snooptrace.out

• 在 Windows 上, sniffer 是必需的。对于过滤器使用相同的输入。

您还可以增加不同的日志级别(例如,管理器日志、顾问程序日志等。)并审查其输 出。

## <span id="page-264-0"></span>升级

要识别服务发行版修订或补丁中已修正的问题,请检查升级。要获取已修正 Edge Components 缺陷的列表, 请参阅 WebSphere Application Server Web 站点 Support 页 面: http://www.ibm.com/software/webservers/appserv/was/support/。从该 Support 页面, 按照到校正服务下载站点的链接进行操作。

#### Java 代码

作为 Load Balancer 安装的一部分安装正确的 Java 代码版本。

#### 帮助链接

请参阅第 xv 页的 『 参考信息』以获取指向支持和库 Web 页面的链接。Web 支持页面 包含指向技术说明形式的自助信息的链接。

### 故障诊断表

请参阅以下内容:

- 分派器故障诊断信息 表 14
- CBR 故障诊断信息 第 249 页的表 15
- 站点洗择器故障诊断信息 第 250 页的表 16
- Cisco CSS 控制器故障诊断信息 第 251 页的表 17
- Nortel Alteon 控制器故障诊断信息 第 251 页的表 18
- 度量服务器故障诊断信息 第 252 页的表 19

表 14. 分派器故障诊断表

| 症状                           | 可能原因                                                                                | 转至…                                      |
|------------------------------|-------------------------------------------------------------------------------------|------------------------------------------|
| 分派器未正确运行                     | 端口号冲突                                                                               | 第 253 页的 『 检查分派器端口<br>号 』                |
| 配置了并置的服务器而它不响<br>应负载均衡请求     | 地址错误或冲突                                                                             | 第 257 页的 『 问题: 分派器和<br>服务器不响应』           |
| 没有为来自客户机的连接提供<br>服务或连接超时     | 路由配置错误<br>未将 NIC 的别名设置为集群<br>地址<br>服务器不具有别名为集群地<br>址的回送设备<br>未删除额外路由<br>没有为每个集群定义端口 | 第 257 页的 『 问题: 未均衡分<br>派器请求』             |
| 客户机没有得到服务或超时                 | 高可用性不工作                                                                             | 第 257 页的 『 问题: 分派器高<br>可用性功能不工作』         |
| 无法添加脉动信号检测信号<br>(Windows 平台) | 没有在适配器上配置源地址                                                                        | 第 257 页的 『 问题: 无法添加<br>脉动信号(Windows 平台)』 |

表 14. 分派器故障诊断表 (续)

| 症状                                                                     | 可能原因                                                             | 转至…                                                               |
|------------------------------------------------------------------------|------------------------------------------------------------------|-------------------------------------------------------------------|
| 服务器不向请求提供服务                                                            | 在路由表中已创建了一个额外                                                    | 第258页的"问题: 额外路由                                                   |
| (Windows 平台)                                                           | 路由                                                               | (Windows 2000) J                                                  |
| 顾问程序在广域网中不能正确<br>工作                                                    | 顾问程序没在远程机器上运行                                                    | 第258页的"问题: 顾问程序<br>未正确地工作。                                        |
| Dispatcher、Microsoft IIS 和<br>SSL 不工作或不继续工作                            | 无法跨协议发送加密数据                                                      | 第258页的"问题: 分派器、<br>Microsoft IIS 和 SSL 不工作<br>(Windows 平台) 』      |
| 拒绝到远程机器的连接                                                             | 仍然使用旧版本密钥                                                        | 第 258 页的 『 问题: 到远程机<br>器的分派器连接。                                   |
| dscontrol 或 lbadmin 命令失<br>败,并发出'服务器没有响<br>应'或'无法访问 RMI 服务<br>器'<br>消息 | 1. 由于 socksified 堆栈, 命令<br>执行失败。或由于未启动<br>dsserver 而导致命令失败       | 第 258 页的 『 问题: dscontrol<br>或 Ibadmin 命令失败 』                      |
|                                                                        | 2. 未正确设置 RMI 端口                                                  |                                                                   |
|                                                                        | 3. 主机文件有不正确的本地<br>主机                                             |                                                                   |
| "无法找到文件"错误消<br>息, 当运行 Netscape 作为缺省<br>浏览器来查看联机帮助<br>(Windows 平台)时     | HTML 文件关联设置错误                                                    | 第 259 页的 『 问题: 当尝试查<br>看联机帮助 (Windows 平台)<br>时出现"无法找到文件"错<br>误消息。 |
| 图形用户界面未正确启动                                                            | 调页空间不足                                                           | 第 259 页的 『 问题: 图形用户<br>界面(GUI)未正确地启动。                             |
| 当运行安装了高速缓存代理的<br>分派器时出错                                                | 高速缓存代理文件相关性                                                      | 第 259 页的 『 问题: 当运行安<br>装了高速缓存代理的分派器时<br>出错。                       |
| 图形用户界面未正确地显示。                                                          | 分辨率不正确。                                                          | 第 259 页的 『 问题: 图形用户<br>界面(GUI)未正确地显示。                             |
| "帮助"面板有时消失在其它<br>窗口后面                                                  | Java 限制                                                          | 第 260 页的 『 问题:<br>在<br>Windows 平台上, 帮助窗口有<br>时会消失在其它打开的窗口后<br>面』  |
| 帧。                                                                     | Load Balancer 无法处理和转发 每个 NIC 需要唯一的 MAC 第 260 页的 『 问题: Load<br>地址 | Balancer 无法处理和转发帧 』                                               |
| 出现蓝屏                                                                   | 未安装和配置网卡                                                         | 第 260 页的 『 问题: 当您启动<br>Load Balancer 执行程序时显示<br>蓝屏』               |
| 到 Discovery 的路径妨碍返回 在回送上设置集群的别名<br>流量                                  |                                                                  | 第 260 页的 『 问题:<br>到<br>Discovery 的路径妨碍了 Load<br>Balancer 返回流量 』   |
| 使用任务卸载功能时, 顾问程   TCP 校验和未正确计算<br>序显示所有服务器当机                            |                                                                  | 第 261 页的『问题:启用了任<br>务卸载 (Windows 平台)时,<br>顾问程序显示所有服务器当<br>机』      |
| Load Balancer 的广域方式中的<br>高可用性不工作。                                      | 远程分派器必须定义为本地分<br>派器上的集群中的服务器                                     | 第 261 页的 『 问题: Load<br>Balancer 的广域方式中的高可<br>用性不工作。               |

表 14. 分派器故障诊断表 (续)

| 症状                                                                                           | 可能原因                                                   | 转至…                                                                    |
|----------------------------------------------------------------------------------------------|--------------------------------------------------------|------------------------------------------------------------------------|
| 挂起(或意外行为)。                                                                                   | 尝试装入大型配置文件时 GUI Java 无法访问足够的内存, 以<br>处理对 GUI 如此大的更改    | 第 261 页的 『 问题: 尝试装入<br>大型配置文件时 GUI 挂起 (或<br>意外行为) 』                    |
| 在远程连接上未正确解析的 IP<br>地址                                                                        | 在安全 socks 实现上使用远程<br>客户机时, 标准域名或主机名<br>可能未解析为正确的 IP 地址 | 第 262 页的 『问题: 在远程连<br>接上未正确解析的 IP 地址 』                                 |
| 韩国语 Load Balancer 界面在<br>AIX 和 Linux 上显示重叠或不<br>期望的字体                                        | 必须更改缺省字体                                               | 第 262 页的 『问题: 韩国语<br>Load Balancer 界面在 AIX 和<br>Linux上显示重叠或非期望的<br>字体」 |
| 在 Windows 上, 设置 MS <br>Loopback 适配器的别名后, 当<br>发出某些命令 (如 hostname)<br>时, 操作系统将不正确地以别<br>名地址响应 | 在网络连接列表中, 新添加的<br>别名不得列在本地地址的上面                        | 第 263 页的 『 问题: 在<br>Windows 上, 在发出命令(如<br>hostname)时返回别名地址,<br>而非本地地址』 |
| 使用配有 Matrox AGP 视频卡<br>的 Windows 平台时发生意外<br>GUI 行为                                           | 在运行 Load Balancer GUI 时<br>使用 Matrox AGP 视频卡时发<br>生问题  | 第 263 页的 『 问题: 在<br>Windows 平台上, 使用 Matrox<br>AGP 视频卡时有意外 GUI 行<br>为』  |
| 在 Linux 上执行 "rmmod 手工除去 Load Balancer 内核<br>ibmlb"时的意外行为, 例如系<br>统挂起                         | 模块(ibmlb)时发生问题。                                        | 第 263 页的 『问题: 执行<br>"rmmod ibmlb" (Linux)时<br>的意外行为。                   |
| 在分派器机器上运行命令时的<br>慢响应时间                                                                       | 慢响应时间可能是由于机器因<br>大量客户机流量而重载                            | 第 264 页的 『问题: 在分派器<br>机器上运行命令时的慢响应时<br>间」                              |
| 对于分派器的 mac 转发方法,<br>SSL 或 HTTPS 顾问程序不注<br>册服务器负载                                             | 由于未用集群 IP 地址配置<br>SSL 服务器应用程序而发生问<br>题                 | 第 264 页的 『 问题: ( 使用<br>mac 转发时) SSL 或 HTTPS<br>顾问程序不注册服务器负载。           |
| 在通过 Netscape 使用远程 Web<br>管理时从主机断开连接                                                          | 在调整浏览器窗口的大小时将<br>从主机断开连接                               | 第 264 页的 『 问题: 在使用<br>Web 管理时, 调整 Netscape 浏<br>览器窗口的大小, 会从主机断<br>开连接』 |
| 启用套接字合用并且 Web 服务<br>器正绑定到 0.0.0.0                                                            | 将 Microsoft IIS 服务器配置为<br>绑定特定的                        | 第 264 页的 『 问题: 启用套接<br>字合用, 并且 Web 服务器绑定<br>至 0.0.0.0 1                |
| 在 Windows 平台上, 在命令提<br>示符中出现乱码的 Latin-1 本地<br>字符                                             | 更改命令提示符窗口的字体属<br>性                                     | 第 265 页的 『 问题: 在<br>Windows 上, 在命令提示符窗<br>口中出现乱码的 Latin-1 本地字<br>符』    |
| 在 HP-UX 平台上,出现以下<br>消息:<br>java.lang.OutOfMemoryError 无<br>法创建新的本机线程                         | 一些 HP-UX 安装在缺省情况<br>下每个进程允许 64 个线程。<br>这是不够的。          | 第 265 页的 『 问题: 在 On<br>HP-UX 上, 发生 Java 内存 /<br>线程不足错误』                |

表 14. 分派器故障诊断表 (续)

| 症状                                                            | 可能原因                                                                  | 转至…                                                                               |
|---------------------------------------------------------------|-----------------------------------------------------------------------|-----------------------------------------------------------------------------------|
| 在 Windows 平台上, 顾问程序<br>和到达目标将所有服务器标记  <br>为当机                 | 未禁用任务卸载或可能需要启<br>用 ICMP。                                              | 第 265 页的 『 问题: 在<br>Windows 上, 顾问程序和到达<br>目标将所有服务器标记为当<br>机工                      |
| 在 Windows 平台上, 当配置了<br>多个地址到适配器时将 IP 地址<br>解析为主机名时出现问题        | 您要作为主机名的 IP 地址必须<br>首先出现在注册表中。                                        | 第 266 页的 『 问题: 在<br>Windows 上, 当配置了多个地<br>址到适配器时将 IP 地址解析为<br>主机名』                |
| 在 Windows 平台上, 网络中断<br>后顾问程序没有以高可用性设<br>置状态运行                 | 当系统检测到网络中断, 它会<br>清除其地址解析协议(ARP)<br>高速缓存                              | 第 267 页的 『 问题: 在<br>Windows 上, 在网络中断后,<br>顾问程序在高可用性设置中不<br>工作」                    |
| 在 Linux 上, "IP address<br>add"和多个集群回送别名是<br>不兼容的              | 当别名判别回送设备上的多个<br>地址时应该使用 ifconfig 命令<br>而不是 ip address add            | 第 267 页的 『 问题: 在 Linux<br>上, 在回送设备上别名判别多<br>个集群时不要使用"IP address<br>add" 命令 』      |
| 尝试添加服务器时的错误消<br>息: "未指定路由器地址或该<br>地址对于端口方法无效"                 | 确定添加服务器时所发生问题<br>的信息核对表。                                              | 第 267 页的 『 问题: "未指定<br>路由器地址或对于端口方法无<br>效"错误消息。                                   |
| 在 Solaris 上, 从启动 Load<br>Balancer 进程的终端会话窗口<br>退出时, 这些进程将结束。  | 使用 nohup 命令以阻止退出<br>终端会话时您启动的进程接收<br>挂起信号。                            | 第 268 页的 『 问题: 在 Solaris<br>上, 从启动 Load Balancer 进<br>程的终端窗口退出时, 这些进<br>程将结束。     |
| 装入大型 Load Balancer 配置<br>时,速度会减慢                              | 在 server add 命令上设置地址<br>参数会减慢装入大型配置的速<br>度                            | 第 268 页的 『 问题: 在<br>"server add" 命令上设置地址<br>参数会减慢装入大型配置。                          |
| 在 Windows 上, 出现以下错误<br>消息: 存在与网络上另一个系<br>统的 IP 地址冲突           | 如果配置了高可用性, 则可以<br>在导致出现此错误消息的短时<br>期内在两台机器上配置集群地<br>址。                | 第 268 页的 『 问题: 在<br>Windows 上, 出现 IP 地址冲<br>突错误消息。                                |
| 在高可用性配置中, 主机器和<br>备份机器两者都是活动的                                 | 此问题。                                                                  | 当 go 脚本在主机器和备份机   第 269 页的 『 问题: 在高可用<br>器上都没有运行时可能会发生 性配置中, 主机器和备份机器<br>两者都是活动的。 |
| 当分派器尝试返回大量页面响<br>应时客户机请求失败                                    | 置最大传输单元 (MTU), 则<br>当使用 nat 或 cbr 转发时产生<br>大量页面响应的客户机请求会<br>超时。       | 如果在分派器机器上未正确设   第 269 页的 『 问题: 当尝试返<br>回大量页面响应时客户机请求<br>失败。                       |
| 在 Windows 系统上, 当发出<br>dscontrol 或 lbadmin 命令时发<br>出"服务器未响应"错误 | 当在 Windows 系统上存在多个<br>IP 地址时, 主机文件不指定与<br>主机名相关联的地址。                  | 第 269 页的 『 问题:<br>在<br>Windows 系统上, 当发出<br>dscontrol 或 lbadmin 时发生<br>"服务器未响应"错误。 |
| 高可用性分派器机器在各 qeth  <br>设备上的 Linux for S/390 上可<br>能会无法同步。      | 当在具有 qeth 网络驱动程序的<br>S/390 Linux 上使用高可用性<br>时, 活动分派器与备用分派器<br>可能无法同步。 | 第 270 页的 『 问题: 高可用性<br>分派器机器在 Linux for S/390<br>系统的 qeth 驱动程序上可能会<br>无法同步。       |

<span id="page-268-0"></span>表 15. CBR 故障诊断表

| 症状                                                           | 可能原因                                                                             | 转至…                                                                               |
|--------------------------------------------------------------|----------------------------------------------------------------------------------|-----------------------------------------------------------------------------------|
| CBR 未正确运行                                                    | 端口号冲突                                                                            | 第 254 页的 『 检查 CBR 端口<br>号』                                                        |
| 并发出'服务器没有响 <br>败,<br>应,<br>或'无法访问 RMI 服务<br>器'消息             | cbrcontrol 或 lbadmin 命令失 由于 socksified 堆栈, 命令执<br>行失败。或者由于未启动<br>cbrserver 而命令失败 | 第 270 页的 『 问题: cbrcontrol<br>或 lbadmin 命令失败 』                                     |
| 请求未被负载均衡                                                     | 启动执行程序之前启动高速缓<br>存代理                                                             | 第 270 页的 『 问题: 未负载均<br>衡请求。                                                       |
| executor start 命令失败, 并发<br>出"错误: 执行程序未启<br>动。"消息             | 在 Solaris 上, cbrcontrol 因为系统 IPC 缺省值可能需要<br>修改, 或者到库的链接不正<br>确, 所以命令失败。          | 第 271 页的 『 问题: 在 Solaris<br>$\pm$ , cbreontrol executor start $\hat{\pi}$<br>令失败』 |
| URL 规则不工作                                                    | 语法或配置错误                                                                          | 第 271 页的 『问题: 语法或配<br>置错误』                                                        |
| 在使用配有 Matrox AGP 视频<br>卡的 Windows 系统时发生意外<br>GUI 行为          | 在运行 Load Balancer GUI 时<br>使用 Matrox AGP 视频卡时发<br>生问题                            | 第 271 页的 『 问题: 在<br>Windows 平台上, 使用 Matrox<br>AGP 视频卡时有意外 GUI 行<br>为』             |
| 挂起 (或意外行为)。                                                  | 尝试装入大型配置文件时 GUI Java 无法访问足够的内存, 以<br>处理对 GUI 如此大的更改                              | 第 261 页的 『 问题: 尝试装入<br>大型配置文件时 GUI 挂起 (或<br>意外行为) 』                               |
| 管理时从主机断开连接                                                   | 在通过 Netscape 使用远程 Web 在调整浏览器窗口的大小时将<br>从主机断开连接                                   | 第 271 页的 『 问题: 在使用<br>Web 管理时, 调整 Netscape 浏<br>览器窗口的大小, 会从主机断<br>开连接。            |
| 示符中出现乱码的 Latin-1 本地<br>字符                                    | 在 Windows 平台上, 在命令提 更改命令提示符窗口的字体属<br>性                                           | 第 271 页的 『 问题: 在<br>Windows 平台上, 在命令提示<br>符窗口中出现乱码的 Latin-1 本<br>地字符』             |
| 消 息 :<br>java.lang.OutOfMemoryError 无 这是不够的。<br>法创建新的本机线程    | 在 HP-UX 平台上, 出现以下   一些 HP-UX 安装在缺省情况<br>下每个进程允许 64 个线程。                          | 第 271 页的 『 问题: 在 On<br>HP-UX 上, 发生 Java 内存 /<br>线程不足错误。                           |
| 在 Windows 平台上, 顾问程序<br>和到达目标将所有服务器标记  <br>为当机                | 未禁用任务卸载或可能需要启<br>用 icmp.                                                         | 第 272 页的 『 问题:<br>在<br>Windows 上, 顾问程序和到达<br>目标将所有服务器标记为当<br>机工                   |
| 在 Windows 平台上, 当配置了<br>多个地址到适配器时将 IP 地址  <br>解析为主机名时出现问题     | 您要作为主机名的 IP 地址必须<br>首先出现在注册表中。                                                   | 第 272 页的 『 问题: 在<br>Windows 上, 当配置了多个地<br>址到适配器时将 IP 地址解析为<br>主机名』                |
| 在 Solaris 上, 从启动 Load<br>Balancer 进程的终端会话窗口<br>退出时, 这些进程将结束。 | 使用 nohup 命令以阻止退出<br>终端会话时您启动的进程接收<br>挂起信号。                                       | 第 268 页的 『 问题: 在 Solaris<br>上, 从启动 Load Balancer 进<br>程的终端窗口退出时, 这些进<br>程将结束。     |

<span id="page-269-0"></span>表 16. 站点选择器故障诊断表

| 症状                                                                                            | 可能原因                                                     | 转至…                                                                           |
|-----------------------------------------------------------------------------------------------|----------------------------------------------------------|-------------------------------------------------------------------------------|
| 站点选择器未正确地运行                                                                                   | 端口号冲突                                                    | 第 255 页的 『 检查站点选择器<br>端口号』                                                    |
| 站点选择器不循环来自 Solaris Solaris 系统运行 "名称服务高<br>客户机的进入请求。                                           | 速缓存守护程序"                                                 | 第 272 页的 『 问题: 站点选择<br>器不循环来自 Solaris 客户机的<br>流量。                             |
| sscontrol 或 lbadmin 命令失<br>并发出"服务器没有响<br>败、<br>应"<br>或"无法访问 RMI 服务<br>器"消息                    | 由于 socksified 堆栈, 命令执<br>行失败。或由于未启动<br>ssserver, 命令执行失败。 | 第 272 页的 『 问题: sscontrol<br>或 Ibadmin 命令失败 』                                  |
| 在 Windows 平台上 ssserver 启<br>动失败                                                               | Windows 不要求主机名在 DNS<br>中。                                | 第 273 页的 『 问题: ssserver 在<br>Windows 平台上启动失败 』                                |
| 具有重复路由的机器未正确地<br>负载均衡 — 名称解析失败                                                                | 站点选择器机器具有多个连接<br>到同一子网的适配器                               | 第 273 页的 『 问题: 具有重复<br>路由的站点选择器未正确地进<br>行负载均衡。                                |
| 使用配有 Matrox AGP 视频卡<br>的 Windows 平台时发生意外<br>GUI 行为                                            | 在运行 Load Balancer GUI 时<br>使用 Matrox AGP 视频卡时发<br>生问题    | 第 273 页的 『 问题: 在<br>Windows 平台上, 使用 Matrox<br>AGP 视频卡时有意外 GUI 行<br>为』         |
| 尝试装入大型配置文件时 GUI<br>挂起 (或意外行为)。                                                                | Java 无法访问足够的内存, 以<br>处理对 GUI 如此大的更改                      | 第 261 页的 『问题: 尝试装入<br>大型配置文件时 GUI 挂起 (或<br>意外行为) 』                            |
| 在通过 Netscape 使用远程 Web<br>管理时从主机断开连接                                                           | 在调整浏览器窗口的大小时将<br>从主机断开连接                                 | 第 273 页的 『 问题: 在使用<br>Web 管理时, 调整 Netscape 浏<br>览器窗口的大小, 会从主机断<br>开连接』        |
| 在 Windows 平台上, 在命令提 <br>示符中出现乱码的 Latin-1 本地<br>字符                                             | 更改命令提示符窗口的字体属<br>性                                       | 第 274 页的 『 问题: 在<br>Windows 平台上, 在命令提示<br>符窗口中出现乱码的 Latin-1 本<br>地字符」         |
| 在 HP-UX 平台上, 出现以下 -些 HP-UX 安装在缺省情况<br>消息:<br>java.lang.OutOfMemoryError 无 这是不够的。<br>法创建新的本机线程 | 下每个进程允许 64 个线程。                                          | 第 274 页的 『 问题: 在 On<br>HP-UX 上, 发生 Java 内存 /<br>线程不足错误』                       |
| 在 Windows 平台上, 顾问程序 未禁用任务卸载或可能需要启<br>和到达目标将所有服务器标记<br>为当机                                     | 用 icmp.                                                  | 第 274 页的 『 问题: 在<br>Windows 上, 顾问程序和到达<br>目标将所有服务器标记为当<br>机』                  |
| 在 Solaris 上, 从启动 Load<br>Balancer 进程的终端会话窗口<br>退出时, 这些进程将结束。                                  | 使用 nohup 命令以阻止退出<br>终端会话时您启动的进程接收<br>挂起信号。               | 第 268 页的 『 问题: 在 Solaris<br>上, 从启动 Load Balancer 进<br>程的终端窗口退出时, 这些进<br>程将结束。 |

#### <span id="page-270-0"></span>表 17. Cisco CSS 交换机的控制器故障诊断表

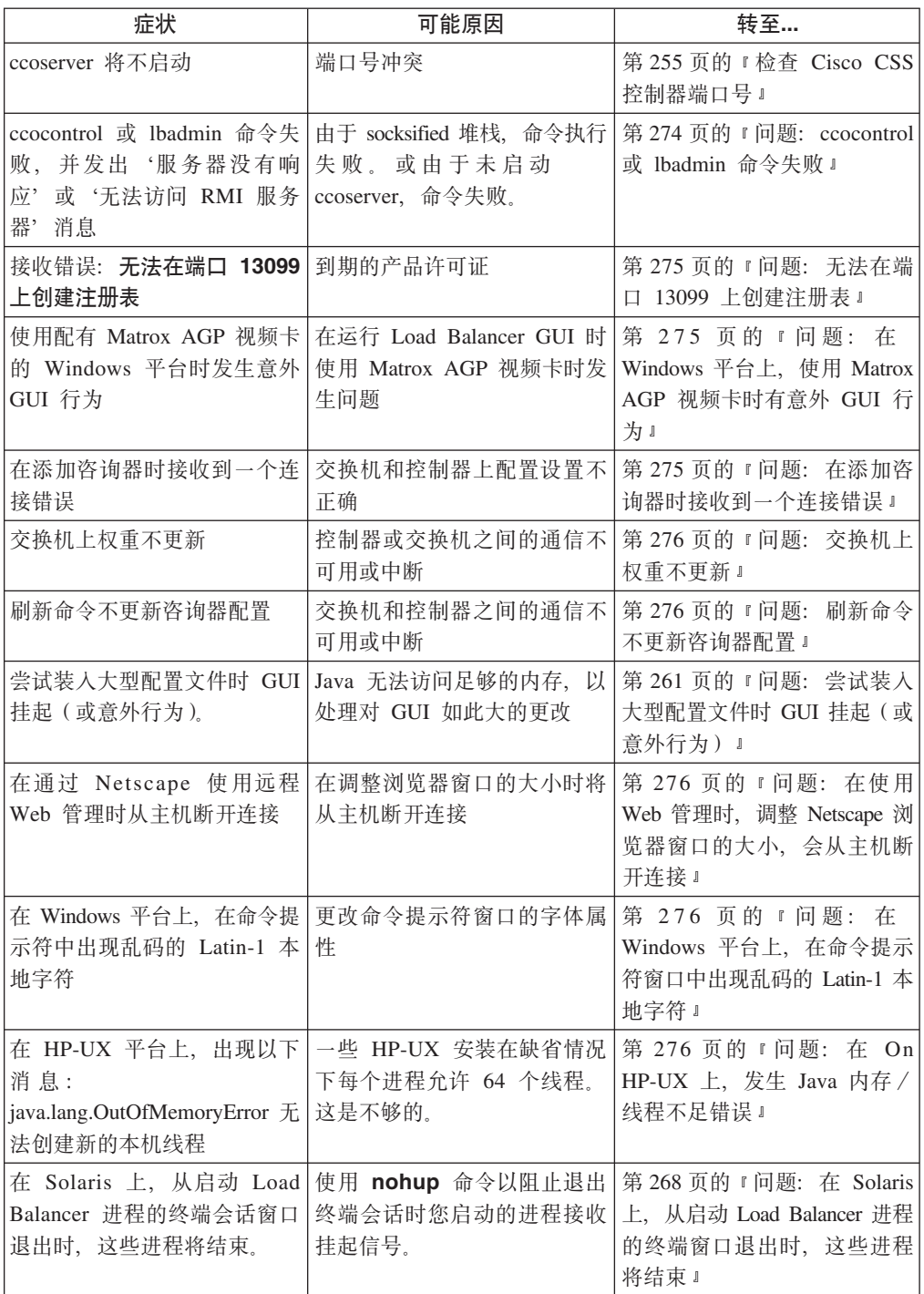

#### 表 18. Nortel Alteon 控制器故障诊断表

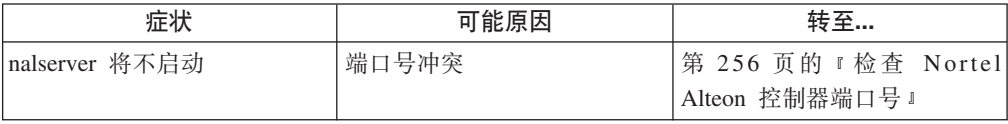

<span id="page-271-0"></span>表 18. Nortel Alteon 控制器故障诊断表 (续)

| 症状                                                                    | 可能原因                                                                               | 转至…                                                                           |
|-----------------------------------------------------------------------|------------------------------------------------------------------------------------|-------------------------------------------------------------------------------|
| 败,并发出"服务器没有响<br>应"或"无法访问 RMI 服务<br>器"消息                               | nalcontrol 或 lbadmin 命令失 由于 socksified 堆栈, 命令执<br>行失败。或由于未启动<br>nalserver 而导致命令失败。 | 第 277 页的 『 问题: nalcontrol<br>或 Ibadmin 命令失败 』                                 |
| 接收错误: 无法在端口 14099<br>上创建注册表                                           | 到期的产品许可证                                                                           | 第 277 页的 『问题: 无法在端<br>口 14099 上创建注册表 』                                        |
| 使用配有 Matrox AGP 视频卡<br>的 Windows 平台时发生意外<br>GUI 行为                    | 在运行 Load Balancer GUI 时<br>使用 Matrox AGP 视频卡时发<br>生问题                              | 第 278 页的 『 问题: 在<br>Windows 平台上, 使用 Matrox<br>AGP 视频卡时有意外 GUI 行<br>为』         |
| 尝试装入大型配置文件时 GUI<br>挂起 (或意外行为)。                                        | Java 无法访问足够的内存, 以<br>处理对 GUI 如此大的更改                                                | 第 261 页的 『问题: 尝试装入<br>大型配置文件时 GUI 挂起 (或<br>意外行为) 』                            |
| 在通过 Netscape 使用远程 Web<br>管理时从主机断开连接                                   | 在调整浏览器窗口的大小时将<br>从主机断开连接                                                           | 第 278 页的 『 问题: 在使用<br>Web 管理时, 调整 Netscape 浏<br>览器窗口的大小, 会从主机断<br>开连接。        |
| 在添加咨询器时接收到一个连<br>接错误                                                  | 交换机和控制器上配置设置不<br>正确                                                                | 第 278 页的 『 问题: 在添加咨<br>询器时接收到一个连接错误。                                          |
| 交换机上权重不更新                                                             | 控制器或交换机之间的通信不<br>可用或中断                                                             | 第 278 页的 『 问题: 交换机上<br>权重不更新。                                                 |
| 刷新命令不更新咨询器配置                                                          | 交换机和控制器之间的通信不<br>可用或中断                                                             | 第 278 页的 『 问题:<br>刷新命令<br>不更新咨询器配置。                                           |
| 在 Windows 平台上, 在命令提<br>示符中出现乱码的 Latin-1 本地<br>字符                      | 更改命令提示符窗口的字体属<br>性                                                                 | 第 278 页的 『 问题: 在<br>Windows 上, 在命令提示符窗<br>口中出现乱码的 Latin-1 本地字<br>符』           |
| 在 HP-UX 平台上, 出现以下<br>消息:<br>java.lang.OutOfMemoryError 无<br>法创建新的本机线程 | 一些 HP-UX 安装在缺省情况<br>下每个进程允许 64 个线程。<br>这是不够的。                                      | 第 279 页的 『 问题: 在 On<br>HP-UX 上, 发生 Java 内存 /<br>线程不足错误。                       |
| Balancer 进程的终端会话窗口<br>退出时, 这些进程将结束。                                   | 在 Solaris 上, 从启动 Load 使用 nohup 命令以阻止退出<br>终端会话时您启动的进程接收<br>挂起信号。                   | 第 268 页的 『 问题: 在 Solaris<br>上, 从启动 Load Balancer 进<br>程的终端窗口退出时, 这些进<br>程将结束。 |

#### 表 19. 度量服务器故障诊断表

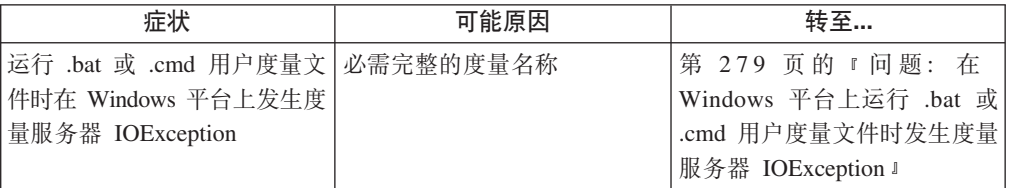

<span id="page-272-0"></span>表 19. 度量服务器故障诊断表 (续)

| 症状                                                                                  | 可能原因                                                                        | 转至…                                                                                                    |
|-------------------------------------------------------------------------------------|-----------------------------------------------------------------------------|----------------------------------------------------------------------------------------------------|
| 度量服务器不会将负载信息报<br>告给 Load Balancer 机器                                                | 可能的原因包括:<br>  度量服务器机器没有密钥文 <br>件                                            | 第 279 页的 『 问题: 度量服务<br>器未向 Load Balancer 机器报<br>告负载。                                                          |
|                                                                                     | 度量服务器机器的主机名未<br>在本地名称服务器中注册<br>• /etc/hosts 文件有解析到回送<br>地址 127.0.0.1 的本地主机名 |                                                                                                    |
| 当密钥文件传送到服务器时,<br>度量服务器日志报告 "签名是<br>访问代理所必需的"                                        | 密钥文件授权失败, 因为它已<br>被破坏。                                                      | 第 279 页的 『 问题: 度量服务<br>器日志报告"签名是访问代理<br>所必需的"。                                                                |
| (4.3.3、32-bit 5.1 或 64-bit AIX 问题<br>5.1) 在重负载情况下运行度量<br>服务器时, ps -vg 命令输出可<br>能会损坏 | 在 AIX 上, 当多处理器系统   APAR IY33804 改正此已知                                       | 第 279 页的 『 问题: 在 AIX<br>上, 当在重负载情况下运行度<br>量服务器时, ps -vg 命令输出<br>可能会损坏』                                        |
| 使用站点选择器负载均衡跨高<br>可用性分派器在两层配置中配<br>置度量服务器                                            | 听。                                                                          | 未配置度量服务器(驻留在第   第 280 页的 『 问题: 在使用站<br>二层中) 在新的 IP 地址上侦 点选择器跨高可用性分派器负<br>载均衡的两层配置中配置度量<br>服务器』                |
| 运行在多 CPU Solaris 机器上<br>的脚本(度量服务器、CPU 使<br>用情况、内存使用情况)产生<br>不必要的控制台消息               | 此行为是由于使用 VMSTAT <br>和内存统计。                                                  | 第 281 页的 『 问题: 运行在多<br>系统命令以从内核收集 CPU CPU Solaris 机器上的脚本产生<br>不必要的控制台消息』                                      |
| 在 Solaris 上, 从启动 Load<br>Balancer 进程的终端会话窗口<br>退出时, 这些进程将结束。                        | 挂起信号。                                                                       | 使用 nohup 命令以阻止退出 第 268 页的 『问题: 在 Solaris<br>终端会话时您启动的进程接收   上, 从启动 Load Balancer 进<br>程的终端窗口退出时, 这些进<br>程将结束。 |

# 检查分派器端口号

在运行分派器时如果遇到问题,可能是由于某个应用程序正在使用分派器通常使用的 端口号。请注意分派器服务器使用下列端口号:

- 10099 用于接收来自 dscontrol 的命令
- 10004 用于将度量查询发送给度量服务器
- 10199 用于 RMI 服务器端口

如果另一个应用程序正在使用分派器的某个端口号,则您可更改分派器的端口号或更 改应用程序的端口号。

要更改分派器的端口号, 执行下列步骤:

- 要更改用于接收命令的端口
	- 将 dsserver 文件顶部的 LB\_RMIPORT 变量修改为您希望分派器用于接收命令的 端口。
- 要更改用于从度量服务器接收度量报告的端口
- <span id="page-273-0"></span>- 将 metricserver 文件中的 RMI PORT 变量修改为您希望分派器用于与度量服务器 通信的端口。
- 当管理器启动时提供 metric\_port 自变量。请参阅第 311 页的 『 dscontrol manager - 控制管理器』中有关 dscontrol manager start 命令语法的描述

要更改应用程序的 RMI 端口号, 执行下列步骤:

- 要更改应用程序使用的端口
	- 将 dsserver 文件中的 LB RMISERVERPORT 变量修改成您希望应用程序使用的 端口。(应用程序使用的 RMI 端口的缺省值为 10199。)
- 注: 对于 Windows 平台, dsserver 和 metricserver 文件位于 C:\winnt\system32 目录。 对于其它平台, 这些文件在 /usr/bin/ 目录中。

#### 检查 CBR 端口号

当运行 CBR 时如果遇到问题,可能是您的某个应用程序正在使用 CBR 通常使用的端 口号。请注意 CBR 使用以下端口号:

- 11099 用于接收来自 cbrcontrol 的命令
- 10004 用于将度量查询发送给度量服务器
- 11199 用于 RMI 服务器端口
- 注: 除了运行 64 位 JVM 的那些平台外, Content Based Routing (CBR)组件在所有 受支持的平台上都可用。或者, 可使用 Load Balancer 的 Dispatcher 组件的 cbr 转 发方法来提供基于内容的路由,而不用使用高速缓存代理。有关更多信息,请参 阅第 54 页的 『 分派器的基于内容路由 ( cbr 转发方法) 』。

如果另一个应用程序正在使用某个 CBR 的端口号, 则您可以更改 CBR 的端口号或更 改应用程序的端口号。

要更改 CBR 的端口号, 执行下列步骤:

- 要更改用于接收命令的端口
	- 将 cbrserver 文件顶部的 LB\_RMIPORT 变量修改为您希望 CBR 用于接收命令的 端口.
- 要更改用于从度量服务器接收度量报告的端口
	- 将 metricserver 文件中的 RMI\_PORT 变量修改为您希望 CBR 用于与度量服务器 通信的端口。
	- 当管理器启动时提供 metric\_port 自变量。请参阅第 311 页的 『 dscontrol manager - 控制管理器』关于 manager start 命令语法的描述

要更改应用程序的 RMI 端口号, 执行下列步骤:

- 要更改应用程序使用的端口
	- 将 cbrserver 文件顶部的 LB RMISERVERPORT 变量修改为您希望应用程序使用 的端口。(应用程序使用的 RMI 端口的缺省值为 11199。)
- 注: 对于 Windows 平台, cbrserver 和 metricserver 文件位于 C:\winnt\system32 目录。 对于其它平台, 这些文件在 /usr/bin/ 目录中。

### <span id="page-274-0"></span>检查站点选择器端口号

在运行站点选择器组件时如果遇到问题、可能是由于某个应用程序正在使用站点选择 器通常使用的端口号。请注意站点选择器使用下列端口号:

- 12099 用于接收来自 sscontrol 的命令
- 10004 用于将度量查询发送给度量服务器
- 12199 用于 RMI 服务器端口

如果另一个应用程序正在使用站点选择器的某个端口号、则您可更改站点选择器的端 口号或更改应用程序的端口号。

要更改站点选择器的端口号, 执行下列步骤:

- 要更改用于接收命令的端口,
	- 将 ssserver 文件顶部的 LB RMIPORT 变量修改为您希望站点选择器用于接收命 令的端口。
- 要更改用于从度量服务器接收度量报告的端口
	- 将 metricserver 文件中的 RMI\_PORT 变量修改为您希望站点选择器用于与度量服 务器通信的端口。
	- 当管理器启动时提供 metric\_port 自变量。请参阅第346页的 『sscontrol manager -控制管理器』关于 manager start 命令语法的描述

要更改应用程序的 RMI 端口号, 执行下列步骤:

- 要更改应用程序使用的端口
	- 将 ssserver 文件顶部的 LB RMISERVERPORT 变量修改为您希望应用程序使用 的端口。(应用程序使用的 RMI 端口的缺省值为 12199。)
- 注: 对于 Windows 平台, ssserver 和 metricserver 文件位于 C:\winnt\system32 目录。 对于其它平台, 这些文件在 /usr/bin/ 目录中。

### 检查 Cisco CSS 控制器端口号

在运行 Cisco CSS 控制器组件时, 如果遇到问题, 可能是另一个应用程序在使用 Cisco CSS 控制器的 ccoserver 所使用的某个端口号。请注意 Cisco CSS 控制器使用下列端 口号:

13099 用于接收来自 ccocontrol 的命令

10004 用于将度量查询发送给度量服务器

13199 用于 RMI 服务器端口

如果另一个应用程序正在使用 Cisco CSS 控制器的某个端口号, 则您可以更改 Cisco CSS 控制器的端口号或更改应用程序的端口号。

要更改 Cisco CSS 控制器的端口号, 执行下列步骤:

- 要更改用于从 ccocontrol 接收命令所使用的端口, 则修改 ccoserver 文件中的 CCO RMIPORT 变量。将 13099 更改为您希望 Cisco CSS 控制器接收 ccocontrol 命 令的端口。
- 要更改用于从度量服务器接收度量报告的端口:
- <span id="page-275-0"></span>1. 修改 metricserver 文件中的 RMI\_PORT 变量。将 10004 更改为您希望 Cisco CSS 控制器与度量服务器通信的端口。
- 2. 当启动咨询器时提供 metric port 自变量。

要更改应用程序的 RMI 端口号, 执行下列步骤:

- 要更改应用程序使用的端口
	- 将 ccoserver 文件顶部的 CCO RMISERVERPORT 变量修改为您希望应用程序使 用的端口。(应用程序使用的 RMI 端口的缺省值为 13199。)
- 注: 对于 Windows 平台, ccoserver 和 metricserver 文件位于 C:\winnt\system32 目录。 对于其它平台, 这些文件在 /usr/bin 目录中。

#### 检查 Nortel Alteon 控制器端口号

在运行 Nortel Alteon 控制器组件时,如果遇到问题,可能是另一个应用程序在使用 Nortel Alteon 控制器的 nalserver 所使用的某个端口号。请注意Nortel Alteon 控制器使 用下列端口号:

14099 用于从 nalcontrol 接收命令

10004 用于将度量查询发送给度量服务器

14199 用于 RMI 服务器端口

如果另一个应用程序正在使用 Nortel Alteon 控制器的某个端口号,则您可以更改 Nortel Alteon 控制器的端口号或更改应用程序的端口号。

要更改 Nortel Alteon 控制器的端口号, 执行下列步骤:

- 要更改用于从 nalcontrol 接收命令的端口,修改 nalserver 文件中的 NAL\_RMIPORT 变量。将 14099 更改为您希望 Nortel Alteon 控制器接收 nalcontrol 命令的端口。
- 要更改用于从度量服务器接收度量报告的端口:
	- 1. 修改 metricserver 文件中的 RMI\_PORT 变量。将 10004 更改为您希望 Nortel Alteon 控制器与度量服务器通信的端口。
	- 2. 当启动咨询器时提供 metric port 自变量。

要更改应用程序的 RMI 端口号,执行下列步骤:

- 要更改应用程序使用的端口
	- 将 nalserver 文件顶部的 NAL RMISERVERPORT 变量修改为您希望应用程序使 用的端口。(应用程序使用的 RMI 端口的缺省值为 14199。)
- 注: 对于 Windows 平台, nalserver 和 metricserver 文件位于 C:\winnt\system32 目录。 对于其它平台, 这些文件在 /usr/bin 目录中。

### 解决常见问题 - 分派器

### 问题: 分派器不运行

当另一个应用程序正在使用由分派器使用的端口时, 会发生这种问题。有关更多信 息, 请转至第253页的 『 检查分派器端口号 』。

### <span id="page-276-0"></span>问题:分派器和服务器不响应

当使用不同于指定地址的另一个地址时、会发生此问题。当并置分派器和服务器时、 确保配置中使用的服务器地址是 NFA 地址或配置为已并置。同时要检查正确地址的主 机文件。

## 问题: 未均衡分派器请求

此问题的症状为没有提供与客户机的连接或连接超时。检查以下内容以诊断此问题:

- 1. 为了进行路由配置过非转发地址、集群、端口和服务器吗? 检查配置文件。
- 2. 网络接口卡的别名设置为集群地址吗? 对于 Linux 和 UNIX 系统、使用 netstat -ni 来检查。
- 3. 每个服务器上的回送设备是否具有被设置为集群地址的别名? 对于 Linux 和 UNIX 系统、使用 netstat -ni 来检查。
- 4. 删除额外路由了吗?对于 Linux 和 UNIX 系统, 使用 netstat -nr 来检查。
- 5. 使用 dscontrol cluster status 命令检查已定义的每个集群的信息。确保为每个集 群都定义了端口。
- 6. 使用 dscontrol server report:: 命令确保服务器未当机并且权重未设置为零。

对于 Windows 和其它平台, 另见第68页的 『为负载均衡设置服务器』。

### 问题:分派器高可用性功能不工作

当配置了分派器高可用性环境并且未为来自客户机的连接提供服务或连接超时时,则 会出现此问题。检查下列情况以改正或诊断问题:

- 确保已经创建了 goActive、goStandby 和 goInOp 脚本, 并将它们放在安装了分派器 的 bin 目录中。有关这些脚本的更多信息, 请参阅第 182 页的 『 使用脚本 』
- 对于 AIX、HP-UX、Linux 和 Solaris、确保 goActive、goStandby 和 goInOp 脚本 具有执行许可权设置。
- 对于 Windows, 确保使用 executor configure 命令配置非转发地址。

下列步骤是测试高可用性脚本是否正常工作的有效方法:

- 1. 通过从机器发出 netstat -an 和 ifconfig -a 收集报告
- 2. 运行 goActive 脚本
- 3. 执行 goStandby 脚本
- 4. 再次通过发出 netstat -an 和 ifconfig -a 命令收集报告

如果正确配置了脚本、则这两个报告是完全一样的。

#### 无法添加脉动信号(Windows 平台) 问题:

当适配器上未配置源地址时,会发生此 Windows 平台错误。检查下列情况以改正或诊 断问题。

• 确保使用令牌环或以太网接口并发出下列任一命令来配置非转发地址: dscontrol executor configure <ip address>

#### <span id="page-277-0"></span>问题: 额外路由 ( Windows 2000 )

设置服务器后、您可能会发现无意中创建了一个或多个额外路由。如果不除去、这些 额外路由将阻止分派器运行。要检查并删除它们,请参阅第 68 页的 『 为负载均衡设置 服务器』。

## 问题: 顾问程序未正确地工作

如果使用广域支持且顾问程序看来不正确地工作,确保它们在本地和远程分派器上都 已启动。

在顾问程序请求之前对服务器发出了 ICMP ping。如果 Load Balancer 与服务器之间存 在防火墙、则确保支持 ping 穿过防火墙。如果此设置给网络带来安全性风险、则通过 添加 java 属性修改 dsserver 中的 java 语句以关闭目标为服务器的所有 ping:

LB ADV NO PING="true" java -DLB\_ADV\_NO\_PING="true"

请参阅第199页的『使用带分派器广域支持的远程顾问程序』。

### 问题: 分派器、Microsoft IIS 和 SSL 不工作(Windows 平台)

使用分派器、Microsoft IIS 和 SSL 时、如果它们不一起工作、则启用 SSL 安全性可 能有问题。有关生成密钥对、获取证书、安装具有密钥对的证书和配置需要 SSL 的目 录的更多信息, 请参阅 Microsoft Information and Peer Web Services Information and Planning Guide 文档。

#### 问题: 到远程机器的分派器连接

分派器使用密钥允许您连接到远程机器并对它进行配置。密钥指定一个用于连接的 RMI 端口。为安全性原因或冲突问题可以更改 RMI 端口。更改 RMI 端口时, 密钥文件名 是不同的。对于同一台远程机器,如果密钥目录中有多个密钥,且它们指定不同的 RMI 端口,命令行只尝试它找到的第一个密钥。如果密钥不正确,则连接会被拒绝。连接 将不会成功, 除非您删除不正确的密钥。

#### 问题: dscontrol 或 Ibadmin 命令失败

1. dscontrol 命令返回: 错误: 服务器未响应。或, Ibadmin 命令返回: 错误: 无法访问 RMI 服务器。当您的机器有一个 socksified 堆栈时会导致这些错误。要更正此问题、 请编辑 socks.cnf 文件以包含下列行:

EXCLUDE-MODULE java EXCLUDE-MODULE javaw

- 2. Load Balancer 的管理控制台界面(命令行、图形用户界面和向导)使用远程方法调 用 (RMI) 与 dsserver 通信。缺省通信使用三个端口; 每个端口都设置在 dsserver 启 动脚本中:
	- 10099 用于接收来自 dscontrol 的命令
	- 10004 用于将度量查询发送给度量服务器
	- 10199 用于 RMI 服务器端口

当其中一个管理控制台运行在与防火墙相同的机器上或在通过防火墙的机器上,那 么这会导致问题。例如, 当 Load Balancer 在与防火墙所在的同一台机器上运行并且 您发出 dscontrol 命令时, 您可能会看到一些错误, 如错误: 服务器未响应。

<span id="page-278-0"></span>要避免此问题、编辑 dsserver 脚本文件以设置防火墙 (或其它应用程序) 的 RMI 使 用的端口。将行 LB\_RMISERVERPORT=10199 更改为 LB\_RMISERVERPORT= yourPort。其中 yourPort 是另一个端口。

一旦完成, 重新启动 dsserver, 并打开端口 10099、10004、10199 和 10100 或将要 运行管理控制台的主机地址中所选端口的流量。

- 3. 如果您尚未启动 dsserver, 也会发生这些错误。
- 4. 如果机器上有多个适配器, 则必须通过在 dsserver 脚本中添加下列内容来指定 dsserver 要使用哪个适配器: java.rmi.server.hostname=<host name or IPaddress>

例如: java -Djava.rmi.server.hostname="10.1.1.1"

## 问题: 当尝试查看联机帮助 ( Windows 平台 ) 时出现"无法找到文 件..."错误消息

对于 Windows, 当使用 Netscape 作为您的缺省浏览器时, 以下错误消息可能导致: "无 法找到文件'<filename>.html' (或它的一个组件)。请确保路径和文件名正确并且所 有必需的库可用。"

发生此问题的原因是 HTML 文件关联设置错误。解决方案如下:

- 1. 单击我的电脑, 单击工具, 然后选择文件夹选项并单击文件类型选项卡
- 2. 选择 "Netscape 超文本文档"
- 3. 单击高级按钮, 选择打开并单击编辑按钮
- 4. 在应用程序: 字段 (不是"用于执行操作的应用程序: "字段)中输入 NSShell, 然 后单击确定

#### 问题:图形用户界面(GUI)未正确地启动

图形用户界面 (GUI) lbadmin 需要足够的调页空间量才能正确运行。如果可用的调页空 间不足, GUI 可能无法完全启动。如果发生此问题, 请检查您的调页空间, 如有必要, 增大调页空间。

#### 问题:当运行安装了高速缓存代理的分派器时出错

当您尝试启动分派器组件时, 如果您卸载 Load Balancer 以重新安装另一个版本并获得 一个错误,则检查是否安装了高速缓存代理。高速缓存代理与分派器的一个文件有相 关性; 仅当卸载高速缓存代理时才会卸载此文件。

要避免此问题:

- 1. 卸载高速缓存代理。
- 2. 卸载 Load Balancer。
- 3. 重新安装 Load Balancer 和高速缓存代理。

#### 问题:图形用户界面(GUI)未正确地显示

如果您遇到 Load Balancer GUI 外观的问题, 检查操作系统的桌面分辨率的设置。分辨 率为 1024x768 像素时查看 GUI 的效果最佳。

## <span id="page-279-0"></span>问题: 在 Windows 平台上, 帮助窗口有时会消失在其它打开的窗 口后面

当您在 Windows 平台上首次打开帮助窗口时、它们有时消失在现有窗口后面的背景中。 如果发生此问题、单击此窗口使它再次回到前面。

#### 问题: Load Balancer 无法处理和转发帧

在 Solaris 上、缺省情况下每个网络适配器都具有同一 MAC 地址。当适配器在不同的 IP 子网上时,会正确地工作; 然而,在交换式环境中,当具有同一 MAC 和同一 IP 子 网地址的多个 NIC 与同一交换机通信时,此交换机将为单个 MAC (以及二个 IP) 绑 定的所有流量沿着同一传输线发送。仅最后将帧放在传输线上的适配器能看到为两个 适配器绑定的 IP 信息包,Solaris 可能会废弃到达"错误"接口的有效 IP 地址的信息 包。

如果所有网络接口未按 ibmlb.conf 中配置的指定给 Load Balancer, 并且如果在 ibmlb.conf 中未定义的 NIC 接收到一个帧, 则 Load Balancer 没有处理和转发帧的能 力。

要避免此问题,您必须覆盖缺省值并设置每个接口的唯一 MAC 地址。使用此命令: ifconfig interface ether macAddr

例如:

ifconfig eri0 ether 01:02:03:04:05:06

### 问题:当您启动 Load Balancer 执行程序时显示蓝屏

在 Windows 平台上, 在启动执行程序之前您必须已安装和配置网卡。

#### 问题: 到 Discovery 的路径妨碍了 Load Balancer 返回流量

AIX 操作系统包含称为路径 MTU 发现的联网参数。处理客户机事务期间、如果操作系 统确定它必须将较小的最大传输单元(MTU)用于出网信息包、则路径 MTU 发现使 AIX 创建路由以记住该数据。新的路由适用于该特定客户机 IP 并且记录到达它的必需 MTU.

当创建路由时、在回送上设置别名的集群中的服务器可能会发生问题。如果路由的网 关地址落在集群 / 网络掩码的子网中, 则 AIX 在回送上创建路由。这会发生是因为这 是用该子网设置别名的最后接口。

例如, 如果集群是 9.37.54.69 并且使用 255.255.255.0 网码掩码, 而打算使用的网关为 9.37.54.1、则 AIX 为路由使用回送。这将导致服务器响应从不脱离机器、以及客户机超 时等待。通常,客户机看到一个来自集群的响应,然后创建路由,客户机再也接收不 到任何东西。

对于此问题有两个解决方案。

1. 禁用路径 MTU 发现, 以使 AIX 不会动态地添加路由。使用下列命令:

no -a 列出 AIX 联网设置

no -o option=value

在 AIX 上设置 TCP 参数

<span id="page-280-0"></span>2. 用 255.255.255.255 网络掩码在回送上建立集群。这意味着设置别名的子网仅是集群 IP。当 AIX 创建动态路由时, 目标网关 IP 不匹配该子网, 产生使用正确网络接口 的路由。然后删除新的 lo0 路由,其是在设置别名步骤创建的。要这样做,在具有 集群 IP 的网络目的地的回送上查找路由, 并删除该路由。每次集群设置别名时, 都 必须这么做。

#### 注:

- 1. 在 AIX 4.3.2 以及更低版本的缺省情况下, 禁用路径 MTU 发现, 然而, 在 AIX 4.3.3 以及更高的版本下, 缺省情况下它是启用的。
- 2. 下列命令关闭路径 MTU 发现并且在每次引导系统时都必须执行。添加这些命令到 /etc/rc.net 文件。
	- -o udp\_pmtu\_discover=0
	- $\bullet$  -o tcp pmtu discover=0

## 问题: 启用了任务卸载(Windows 平台)时,顾问程序显示所有服 务器当机

Windows 平台具有称为任务卸载的功能, 该功能允许适配卡(而不是操作系统)计算 TCP 校验和。任务卸载可能会改进系统的性能; 然而, 任务卸载的问题没有为来自集群 地址的信息包正确计算 TCP 校验和。这是具有 nat 和 cbr 转发方法的情况, 其中后端 服务器在达到客户机前将信息包转发给 Load Balancer 机器。

启用了任务卸载时,Load Balancer 顾问程序报告服务器当机并且到达目标当机。顾问程 序发送集群地址的流量,并置来自返回地址的流量,并达到集群地址的目标流量。启 用任务卸载时唯一工作的转发方法是基于 mac 的转发方法,其中后端服务器将信息包直 接转发到客户机。

要在使用 nat 或 cbr 转发时避免此问题, 请转至适配卡设置并禁用任务卸载。

此问题是在 Adaptec 的 ANA62044 QuadPort 适配器中首先发现的。此适配卡称此特征 为发送校验和卸载。禁用发送校验和卸载以避免该问题。

### 问题:Load Balancer 的广域方式中的高可用性不工作

当您设置广域 Load Balancer 时, 您必须定义远程分派器作为您本地分派器上的集群中 的服务器。通常、您将远程分派器的非转发地址(NFA)用作远程服务器的目标地 址。如果您这样做,然后在远程分派器上设置高可用性,则它将失败。会发生这种情 况是因为当您使用它的 NFA 访问它时,本地分派器总是导向远程端的主机器。

要避免此问题:

- 1. 在远程分派器上定义其它集群。并不一定要为这个集群定义端口或服务器。
- 2. 添加这个集群地址到您的 goActive 和 goStandy 脚本。
- 3. 在您的本地分派器上, 作为服务器定义此集群地址, 而不是远程主分派器的 NFA。

当使用远程主分派器时,它将在其适配器上建立此地址的别名,允许它接受流量。如 果发生故障, 地址移动到备份机器并且备份机器继续为该地址接受流量。

#### 问题:尝试装入大型配置文件时 GUI 挂起(或意外行为)

使用 Ibadmin 或 Web 管理 (Ibwebaccess) 装入大型配置文件 (大致有 200 或更多条 add 命令)时, GUI 可能挂起或显示意外行为, 例如屏幕更改时响应速度极慢。

<span id="page-281-0"></span>发生此情况是因为 Java 无权访问足够的内存以处理如此大的配置。

可指定一个运行时环境上的选项, 来增加 Java 可用的内存分配池。

此选项是 -Xmxn, 其中 n 是内存分配池的最大大小 ( 以字节为单位 )。n 必须是 1024 的倍数且必须大于 2MB。值 n 可能后跟 k 或 K 以表明千字节, 或后跟 m 或 M 以 表明兆字节。例如, -Xmx128M 和 -Xmx81920k 都有效。缺省值是 64M。Solaris 8 具有 最大值 4000M。

例如, 要添加此选项, 编辑 lbadmin 脚本文件, 按如下所示将"javaw"修改为"javaw -Xmxn"。(对于 AIX, 将 "java"修改为 "java -Xmxn"):

v **AIX**

javaw -Xmx256m -cp \$LB CLASSPATH \$LB INSTALL PATH \$LB CLIENT KEYS com.ibm.internet.nd.framework.FWK\_Main 1>/dev/null 2>&1 &

 $\cdot$  **HP-UX** 

java -Xmx256m -cp \$LB CLASSPATH \$LB INSTALL PATH \$LB CLIENT KEYS com.ibm.internet.nd.framework.FWK\_Main 1>/dev/null 2>&1 &

v **Linux**

javaw -Xmx256m -cp \$LB CLASSPATH \$LB INSTALL PATH \$LB CLIENT KEYS com.ibm.internet.nd.framework.FWK\_Main 1>/dev/null 2>&1 &

v **Solaris**

java -Xmx256m -cp \$LB CLASSPATH \$LB INSTALL PATH \$LB CLIENT KEYS com.ibm.internet.nd.framework.FWK\_Main 1>/dev/null 2>&1 &

v **Windows**

START javaw -Xmx256m -cp %LB\_CLASSPATH% %LB\_INSTALL\_PATH% %LB CLIENT KEYS% com.ibm.internet.nd.framework.FWK Main

对于 n 没有建议使用的值, 但它应大于缺省选项。最好以该缺省值的两倍开始。

### $\overline{D}$  **D Deadmin** 在更新配置后从服务器断开连接

如果 Load Balancer 管理 (Ibadmin) 在您更新配置后从服务器断开连接, 检查您正在尝 试配置的服务器上的 dsserver 版本, 并确保它与您的 lbadmin 或 dscontrol 版本相同。

#### $\overline{AB}$ : 在远程连接上未正确解析的 IP 地址

在安全 socks 实现上使用远程客户机时, 标准域名或主机名可能不解析为以 IP 地址格 式表示法的正确 IP 地址。socks 实现可能将与 socks 相关的特定数据添加到 DNS 分 辩率。

如果在远程连接上 IP 地址未正确解析, 我们建议您指定 IP 地址表示法格式的 IP 地 址。

## $\overline{AB}$ : 韩国语 Load Balancer 界面在 AIX 和 Linux上显示重叠或 非期望的字体

要改正韩国语 Load Balancer 界面中重叠或非期望的字体:

在 AIX 上

- 1. 停止 AIX 系统上所有 Java 进程。
- 2. 在编辑器中打开 font.properties.ko 文件。此文件位于 home/jre/lib, 其中 home 是 Java 起始对象。

<span id="page-282-0"></span>3. 搜索此字符串:

```
-Monotype-TimesNewRomanWT-medium-r-normal
--*-%d-75-75-*-*-ksc5601.1987-0
```
4. 将字符串的所有实例替换为:

-Monotype-SansMonoWT-medium-r-normal --\*-%d-75-75-\*-\*-ksc5601.1987-0

- 5. 保存此文件。
- **Z Linux O**
- 1. 停止系统上所有 Java 进程。
- 2. 在编辑器中打开 font.properties.ko 文件。此文件位于 home/jre/lib, 其中 home 是 Java 起始对象。
- 3. 搜索此字符串(无空格):

-monotypetimesnewromanwt-medium-r-normal--\*-%d-75-75-p-\*-microsoft-symbol

4. 将字符串的所有实例替换为:

-monotype-sansmonowt-medium-r-normal--\*-%d-75-75-p-\*-microsoft-symbol

5. 保存此文件。

# **Jb:Z Windows O,Z"v|n(g hostname)15Xp{ 地址. 而非本地地址**

在 Windows 上, 设置 MS 回送适配器的别名后, 当发出某些命令 (如 hostname)时, 操作系统将不正确地以别名地址而非本地地址进行响应。要改正此问题,在网络连接 列表中,新添加的别名必须列在本地地址的下面。这将确保在回送别名之前访问本地 地址。

要检查网络连接列表:

- 1. %w**\*<** > **hC** > **xgM&E,S**
- 2. 从高级菜单选项, 选择高级设置...
- 3. 确保本地区域连接是列在连接框中的第一项
- 4. 若有必要, 使用右侧的排序按钮, 在列表中向上或向下移动条目

### **Jb:Z Windows =(O,9C Matrox AGP S5(1Pbb GUI** 行为

在 Windows 平台上, 当使用 Matrox AGP 卡时, 在 Load Balancer GUI 中会发生意 外行为。当单击鼠标时,比鼠标指针稍大的块会被损坏,从而引起突出显示反向或使 图像移出屏幕。较旧的 Matrox 卡未显示此行为。在使用 Matrox AGP 卡时,没有已知 的修正。

### $\overline{AB}$ : 执行"rmmod ibmlb" (Linux) 时的意外行为

在 Linux 上, 如果 dsserver 在手工除去 Load Balancer 内核模块期间仍在运行, 则可 能会发生意外行为 (如系统挂起或 javacores)。当手工除去 Load Balancer 内核模块时, 您必须首先停止 dsserver。

<span id="page-283-0"></span>如果 "dsserver stop"不工作, 则使用 SRV\_KNDConfigServer 停止 java 进程。要停止 进程, 先使用 ps -ef | grep SRV KNDConfigServer 命令查找其进程标识, 然后使用 kill process id 命令结束该进程。

可以安全地运行"rmmod ibmlb"命令, 以从内核中除去 Load Balancer 模块。

### 问题: 在分派器机器上运行命令时的慢响应时间

如果您运行分派器组件以用于负载均衡、可能会由于客户机流量而使计算机过载。 Load Balancer 内核模块具有最高优先级, 如果它经常处理客户机信息包, 则系统的其余 部分可能会成为无响应。在用户空间中运行命令可能要花很长的时间完成,或者可能 从不完成。

如果发生这种情况, 您应开始重新构建设置以避免因流量而使 Load Balancer 机器过载。 其他方法有: 在多个 Load Balancer 机器上分散负载, 或将机器替换为更强、更快的计 算机。

当尝试确定机器上的慢响应时间是否归因于高客户机流量时、请考虑这是否在客户机 高峰流量时间发生。引起路由回路的错误配置的系统也会引起同样的症状。但在更改 Load Balancer 设置之前, 确定症状是否可能由高客户机负载引起。

#### 问题: (使用 mac 转发时) SSL 或 HTTPS 顾问程序不注册服务 器负载

当使用基于 mac 的转发方法时, Load Balancer 将使用在回送上设置别名的集群地址, 发送信息包至服务器。某些服务器应用程序(如 SSL)要求配置信息(如证书)基于 IP 地址。IP 地址必须是在回送上配置的集群地址,以便匹配进入信息包的内容。如果在配 置服务器应用程序时不使用集群的 IP 地址,则客户机请求将不会正确转发至服务器。

# 问题: 在使用 Web 管理时, 调整 Netscape 浏览器窗口的大小, 会从主机断开连接

如果您在使用远程 Web 管理配置 Load Balancer, 则不要调整(最小化、最大化及还原 等) Load Balancr GUI 所在的 Netscape 浏览器窗口大小。因为 Netscape 在每次调整 浏览器窗口大小时重新装入一个页面,所以这将导致从主机断开连接。在每次调整窗 口大小时, 需要重新连接至主机。如果在 Windows 平台上执行远程 Web 管理, 请使 用 Internet Explorer.

### 问题: 启用套接字合用,并且 Web 服务器绑定至 0.0.0.0

在 Windows 后端服务器上运行 Microsoft IIS 服务器 V5.0 时, 您必须将 Microsoft IIS 服务器配置为绑定特定的。否则,作为缺省启用套接字合用,并且 Web 服务器绑定至 0.0.0.0 并侦听所有流量, 而不是绑定至配置为站点的多个身份的虚拟 IP 地址。如果本 地主机上的应用程序在启用套接字合用时当机, 则 AIX 或 Windows ND 服务器顾问 程序检测此故障; 但如果虚拟主机上的应用程序在本地主机保持运行时当机, 则顾问 程序不检测此故障,并且 Microsoft IIS 继续响应所有通信,包括当机的应用程序的通 信。

要确定是否启用套接字合用, 以及 Web 服务器是否绑定至 0.0.0.0, 请发出以下命令: netstat -an

<span id="page-284-0"></span>有关如何将 Microsoft IIS 服务器配置为绑定特定(禁用套接字合用)的说明位于 Microsoft 产品支持服务 Web 站点。您还可以转至这些 URL 中的一个来获取此信息:

#### ⅡS5:硬件负载均衡不检测停止的 Web 站点(Q300509)

http://support.microsoft.com/default.aspx?scid=kb;en-us;Q300509

#### 如何禁用套接字合用(**Q238131**)

http://support.microsoft.com/default.aspx?scid=kb;en-us;Q238131

## 问题:在 Windows 上,在命令提示符窗口中出现乱码的 Latin-1 本地字符

在 Windows 操作系统上的命令提示符窗口中,某些 Latin-1 系列的本地字符可能显示 为乱码。例如,可能将有颚化音的"a"字母显示为 pi 符号。要修正此问题, 您必须更 改命令提示符窗口的字体属性。要更改字体,执行下列步骤:

- 1. 单击命令提示符窗口左上角中的图标。
- 2. 选择"属性", 然后单击"字体"选项卡
- 3. 缺省字体为光栅字体; 将它更改为 Lucida Console 并单击"确定"

#### 问题: 在 On HP-UX 上, 发生 Java 内存 / 线程不足错误

有些 HP-UX 11i 安装预配置为仅允许每个进程有 64 个线程。但是、有些 Load Balancer 配置的要求多于此数量。我们建议对于 HP-UX 把每个进程的线程数至少设置为 256。 要增加此值, 使用"sam"实用程序设置 max\_thread\_proc 内核参数。如果预期有大量使 用, 可能需要把 max\_thread\_proc 增加到 256 以上。

要增加 max\_thread\_proc, 执行以下操作:

- 1. 从命令行, 输入: sam
- 2. 选择内核配置 > 配置参数
- 3. 从滚动条, 选择 max\_thread\_proc
- 4. 按空格键突出显示 max\_thread\_proc
- 5. 按一次 Tab 键, 然后按向右键直至选择到操作
- 6. 按 Enter 键显示操作菜单, 然后按 M 选择 "修改可配置参数"。(如果您没有看见 此选项, 请突出显示 max\_thread\_proc)
- 7. 按 Tab 键直至选择到公式 / 值字段
- 8. 输入 256 或更大的值。
- 9. 单击确定
- 10. 按一次 Tab 键, 然后选择操作
- 11. 按 K 处理新内核..
- 12. 选择是
- 13. 重新引导您的系统

#### 在 Windows 上. 顾问程序和到达目标将所有服务器标记为 问题: 当机

当在网络分派器机器上配置您的适配器时,为了让顾问程序工作,您必须确保以下两 个设置正确:

- <span id="page-285-0"></span>• 禁用任务卸载, 这在 3Com 适配卡上最常用。
	- 要禁用任务卸载: 转至"开始 > 设置 > 控制面板 > 网络和拨号连接"、然后选 择适配器。
	- 在弹出窗口中, 单击"属性"。
	- 单击"配置", 然后选择"高级"选项卡。
	- 在"属性"窗格中, 选择"任务卸载"属性, 然后在值字段中选择"禁用"。
- 如果您启用 TCP/IP 过滤、则为 IP 协议启用协议 1 (ICMP)。如果未启用 ICMP、 则对后端服务器的 ping 测试将不会成功。要检查是否启用了 ICMP:
	- 转至"开始 > 设置 > 控制面板 > 网络和拨号连接",然后选择适配器。
	- 在弹出窗口中, 单击"属性"。
	- 从组件窗格, 选择"Internet 协议 (TCP/IP)", 然后单击"属性"。
	- 单击"高级", 然后选择"选项"选项卡。
	- 在选项窗格中选择 TCP/IP 过滤, 然后单击"属性"。
	- 如果您为 IP 协议选择了启用 TCP/IP 过滤和只允许,则必须添加 IP 协议 1。这 必须在您启用的现有 TCP 和 UDP 端口之外添加。

## 问题:在 Windows 上,当配置了多个地址到适配器时将 IP 地址 解析为主机名

在 Windows 平台上, 当对一个适配器配置了多个 IP 地址时, 请在注册表中配置您希 望首先与主机名关联的 IP 地址。

因为 Load Balancer 在许多实例 (例如 lbkeys create) 中从属于 InetAddress.getLocalHost(), 所以一个适配器对应多个 IP 地址可能导致问题。为避免此 问题, 请在注册表中列出您希望主机名首先解析为的 IP 地址。例如:

- 1. 启动 Regedit
- 2. 按如下所示修改以下值:
	- HKEY\_LOCAL\_MACHINE -> SYSTEM -> ControlSet001 -> Services -> YourInterfaceAddress} -> Parameters -> Tcpip-> IPAddress
		- 放置您希望主机名首先解析为的 IP 地址。
	- HKEY LOCAL MACHINE -> SYSTEM -> ControlSet001 -> Services -> Tcpip -> Parameters -> Interfaces -> YourInterfaceAddress -> IPAddress
		- 放置您希望主机名首先解析为的 IP 地址。
	- HKEY LOCAL MACHINE -> SYSTEM -> ControlSet002 -> Services -> YourInterfaceAddress -> Parameters -> Tcpip -> IPAddress
		- 放置您希望主机名首先解析为的 IP 地址。
	- HKEY LOCAL MACHINE -> SYSTEM -> ControlSet002 -> Services -> Tcpip -> Parameters -> Interfaces -> YourInterfaceAddress -> IPAddress
		- 放置您希望主机名首先解析为的 IP 地址。
	- HKEY\_LOCAL\_MACHINE -> SYSTEM -> CurrentControlSet -> Services-> YourInterfaceAddress -> Parameters -> Tcpip- > IPAddress
		- 放置您希望主机名首先解析为的 IP 地址。
	- HKEY\_LOCAL\_MACHINE -> SYSTEM -> CurrentControlSet -> Services-> Tcpip -> Parameters -> Interfaces -> YourInterfaceAddress -> IPAddress

- 放置您希望主机名首先解析为的 IP 地址。

- 3. 重新引导
- 4. 检查您的主机名是否解析为正确的 IP 地址。例如, ping yourhostname。

## <span id="page-286-0"></span>问题: 在 Windows 上, 在网络中断后, 顾问程序在高可用性设置 中不工作

缺省情况下, 当 Windows 操作系统检测到网络中断, 它会清除其地址解析协议 (ARP) 高速缓存,包括所有静态条目。在网络可用后, ARP 高速缓存由在网络上发送的 ARP 请求重新填充。

在高可用性配置下, 当网络连接的丢失影响到两个服务器或其中一个时, 这两个服务 器都会接管主操作。当发送 ARP 请求以重新填充 ARP 高速缓存时,两个服务器都会 响应, 从而导致 ARP 高速缓存把条目标记为无效。因此, 顾问程序无法创建到备份服 务器的套接字。

阻止 Windows 操作系统在连接丢失时清除 ARP 高速缓存可解决此问题。Microsoft 已 发布一篇文章来说明如何完成此任务。此文章在 Microsoft Web 站点上, 位于 Microsoft 知识库, 文章号 239924: http://support.microsoft.com/default.aspx?scid=kb;en-us;239924。

以下是该 Microsoft 文章中描述的阻止系统清除 ARP 高速缓存的步骤总结:

- 1. 使用注册表编辑器 (regedit 或 regedit32) 打开注册表。
- 2. 在注册表中查看以下键:

HKEY LOCAL MACHINE\System\CurrentControlSet\Services\Tcpip\Parameters

- 3. 添加以下注册表值: 值名称: DisableDHCPMediaSense 值类型: REG DWORD。
- 4. 在添加该键后、编辑值并把它设置为 1。
- 5. 重新引导机器使更改生效。

注: 无论 DHCP 设置为何, 这都会影响 ARP 高速缓存。

## 问题: 在 Linux 上, 在回送设备上别名判别多个集群时不要使用 "IP address add" 命今

使用 Linux kernel 2.4.x 服务器和分派器的 MAC 转发方法时必须考虑某些事项。如果 服务器用 ip address add 命令在回送设备上配置了集群地址, 则仅可对一个集群地址 进行别名判别。

当对回送设备别名判别多个集群时要使用 ifconfig 命令, 例如:

ifconfig lo:num clusterAddress netmask 255.255.255.255 up

此外, 配置接口的 ifconfig 方法和配置接口的 ip 方法之间存在不兼容性。最佳实践建 议站点选择一个方法并且只用该方法。

#### 问题: "未指定路由器地址或对于端口方法无效"错误消息

将服务器添加到分派器配置时, 会导致以下错误消息: "错误: 未指定路由器地址或 对于端口方法无效"。

使用此核对表以确定该问题:

- <span id="page-287-0"></span>• 确保已应用最新的维护级别。
- 确保正在使用 Java 的 IBM 分发 (除了在 Solaris 平台上)。
- 确保未配置为在 Windows 上使用 DHCP。
- 如果转发方法是 mac(缺省值),则服务器、集群和至少一个受支持的 NIC 必须在 同一子网上。例如,因为 10.1.1.1 集群和 130.2.3.4 服务器不在同一子网上,所以无 法定义它们。

注: 如果转发方法是 nat 或 cbr, 则服务器不需要与集群在同一子网上。

- 如果所有都在同一子网上、并且已给集群设置别名,则确保在路由到此子网的 NIC 上 给集群设置别名。例如, 如果为 13.2.3.4 定义了 en0, 为 9.1.2.3 定义了 en1, 并且 集群定义是 9.5.7.3, 则必须在 en1 上配置集群。缺省接口是 en0。
- 在 Linux 平台上, 通过查找 /usr/lpp/ibm/internet/nd/logs/dispatcher 目录中的 loadoutput.log 文件确保已装入正确的内核。为任何报告的错误检查此文件。

路由器参数的缺省值是 0, 它表明服务器是本地的。将服务器的路由器地址设置为非 0 时, 这表明它是另一个子网上的远程服务器。有关 server add 命令的路由器参数的更多 信息, 请参阅第 327 页的 『 [dscontrol server](#page-346-0) - 配置服务器 』。

如果您正在添加的服务器位于另一个子网上, 则路由器参数应该是要在本地子网上使 用以与远程服务器通信的路由器地址。

## **Jb:Z Solaris O,St/ Load Balancer xLDUK0ZK v1,b)xL+ax**

在 Solaris 上, 从终端窗口启动 Load Balancer 脚本 (例如 dsserver 或 lbadmin)后, 如果从该窗口退出, 则 LoadBalancer 进程也将退出。

要解决此问题,使用 nohup 命令启动 Load Balancer 脚本。例如: nohup dsserver。 此命令阻止从终端会话启动的进程从终端(当它存在时)接收挂起信号,即使终端会 话已结束也允许进程继续。将 nohup 命令用于任何 Load Balancer 脚本前, 这些脚本 是您希望终端会话结束后继续处理的。

#### **Jb:Z0server add1|nOhCX7N}au}0ksMdC**

以下命令可能明显减慢装入包含许多服务器的 Load Balancer 配置: dscontrol server add (*cluster+c2+...*):(*port+p2+...*):(*server+s2+...*) address *address*

发生此问题是因为地址是使用 Java InetAddress 类验证的。如果 Load Balancer 机器的 DNS 未正确配置, 或 DNS 通常花费很长时间, 则这将添加到延迟, 因为 Java 是在网 络上发送 DNS 请求的。

对此的变通方法是将服务器地址和主机名添加到本地 /etc/hosts 文件。

### $\overline{D}$  **D**,  $\overline{D}$  **Z Windows** 上, 出现 IP 地址冲突错误消息

如果配置了高可用性、则可以在导致出现以下错误消息的短时期内容在两台机器上配 置集群地址:存在与网络上另一个系统的 IP 地址冲突。在这种情况下,可以安全地忽 略该消息。可能将集群地址同时简要配置在两台高可用性机器上、特别是在任何一台 机器启动时, 或已初始化接管时。
检查 go\* 脚本以确保它们正在正确配置和未配置集群地址。如果调用了配置文件并安装 了 go\* 脚本, 则确保您的命令文件的集群地址没有任何 "executor configure" 命令语句, 因为这将与 go\* 脚本中配置和未配置命令冲突。

有关配置高可用性时 go\* 脚本的更多信息, 请参阅第182 页的 『 使用脚本 』。

## 问题:在高可用性配置中,主机器和备份机器两者都是活动的

当 go 脚本在主机器和备份机器上都没有运行时可能会发生此问题。如果 dsserver 没有 在这两台机器上启动则不能运行 go 脚本。检查这两台机器并确保 dsserver 正在运行。

## 问题:当尝试返回大量页面响应时客户机请求失败

如果在分派器机器上未正确设置最大传输单元(MTU), 则产生大量页面响应的客户 机请求会超时。对于分派器组件的 cbr 和 nat 转发方法, 可能会出现这种情况, 原因是 分派器缺省情况下使用 MTU 值, 而不是协商该值。

在每个操作系统上根据通信介质类型(例如, 以太网或令牌环)设置 MTU。本地段中的 路由器如果连接至不同类型的通信介质, 则它们的 TMU 设置可能相似。在正常 TCP 通 信量情况下, 在连接设置过程中会发生 MTU 协商行为, 最小的 MTU 用于在机器之间 发送数据。

分派器对于分派器的 cbr 或 nat 转发方法不支持 MTU 协商, 原因是它主动作为 TCP 连接的端点。对于 cbr 和 nat 转发、分派器使 MTU 值缺省为 1500。此值是标准以太 网的典型 MTU 大小, 因此大部分客户都无须调整此设置。

当使用分派器的 cbr 或 nat 转发方法时, 如果具有至 MTU 较低的本地分段的路由器, 则必须在分派器机器上设置 MTU 以与那个较低的 MTU 相匹配。

要解决此问题、使用以下命令来设置最大段大小 (mss) 值: dscontrol executor set mss new value

例如:

dscontrol executor set mss 1400

mss 的缺省值是 1460。

mss 设置不适用于分派器的 mac 转发方法或 Load Balancer 的任何非分派器组件。

# 问题: 在 Windows 系统上, 当发出 dscontrol 或 Ibadmin 时发 生"服务器未响应"错误

当在 Windows 系统上有多个 IP 地址并且 hosts 文件不指定与主机名相关联的地址 时, 操作系统会选择最小的地址来与主机名相关联。

要解决此问题, 用您的机器主机名和想要与该主机名相关联的 IP 地址更新 c:\Windows\system32\drivers\etc\hosts 文件。

要点: IP 地址不能是集群地址。

# 问题: 高可用性分派器机器在 Linux for S/390 系统的 geth 驱动 程序上可能会无法同步

当在具有 geth 网络驱动程序的 S/390 Linux 机器上使用高可用性时、活动分派器与备 用分派器可能无法同步。 此问题可能只限于 Linux 内核 2.6。

如果发生此间题, 使用以下变通方法:

定义活动分派器映像与备用分派器映像之间的通道至通道(CTC)网络设备并在两个 CTC 端点 IP 地址之间添加脉动信号。

## 解决常见问题 - CBR

## 问题: CBR 不运行

当另一个程序正在使用 CBR 使用的端口时,可发生这种问题。有关更多信息,请转至 第254页的 『 检查 CBR 端口号 』。

## 问题: cbrcontrol 或 Ibadmin 命令失败

1. cbrcontrol 命令返回: 错误: 服务器未响应。或, lbadmin 命令返回: 错误: 无法访 问 RMI 服务器。当您的机器有一个 socksified 堆栈时会导致这些错误。要更正此问 题, 请编辑 socks.cnf 文件以包含下列行:

EXCLUDE-MODULE java EXCLUDE-MODULE javaw

- 2. Load Balancer 的管理控制台界面(命令行、图形用户界面和向导)使用远程方法调 用 (RMI) 与 cbrserver 通信。缺省通信使用三个端口; 每个端口都设置在 cbrserver 启动脚本中:
	- 11099 用于接收来自 cbrcontrol 的命令
	- 10004 用于将度量查询发送给度量服务器
	- 11199 用于 RMI 服务器端口

当其中一个管理控制台运行在与防火墙相同的机器上或在通过防火墙的机器上,那 么这会导致问题。例如, 当 Load Balancer 在与防火墙所在的同一台机器上运行并且 您发出 cbrcontrol 命令时, 您可能会看到一些错误, 如错误: 服务器未响应。

要避免此问题, 编辑 cbrserver 脚本文件以设置防火墙 (或其它应用程序) 的 RMI 使 用的端口。将行 LB RMISERVERPORT=11199 更改为 LB\_RMISERVERPORT=yourPort。其中 yourPort 是另一个端口。

一旦完成, 重新启动 cbrserver, 并打开端口 11099、10004、11199 和 11100 或将 要运行管理控制台的主机地址中所选端口的流量。

3. 如果您尚未启动 cbrserver, 也会发生这些错误。

## 问题:未负载均衡请求

高速缓存代理和 CBR 已启动,但未负载均衡请求。如果您启动执行程序之前启动高速 缓存代理, 则会发生这个错误。如果它发生了, 高速缓存代理的 stderr 日志将包含下列 错误消息"ndServerInit: 无法连接到执行程序"。要避免此问题, 启动高速缓存代理之 前启动执行程序。

## **Jb:Z Solaris O,cbrcontrol executor start |n'\**

在 Solaris 上, cbrcontrol executor start 命令返回: "错误: 执行程序未启动". 如 果您不配置系统的 IPC(进程间通信),以使共享内存段和信号量标识的最大大小大于 操作系统的缺省值,则会发生此错误。为了增加共享内存段和信号量标识的大小,您 必须编辑 letc/system 文件。有关如何配置此文件的更多信息, 请参阅第 [98](#page-117-0) 页。

## **Jb:o(rdCms**

如果 URL 规则不工作, 则这可能是语法或配置错误所导致的。要解决此问题, 需进行 以下检查:

- 验证规则是否配置正确。请参阅第 [407](#page-426-0) 页的附录 B, 『内容规则 ( 模式 ) 语法 』以获 取详细信息。
- 对此规则发出 cbrcontrol rule report 命令, 检查'激发时间'列以查看是否按照 请求数的增加而增加。如果增值正确,请重新检查服务器配置。
- 如果规则未激发,则添加'总是为真'规则。在'总是为真'规则上发出 cbrcontrol rule report 命令, 验证激发了规则。

# **Jb:Z Windows =(O,9C Matrox AGP S5(1Pbb GUI** 行为

在 Windows 平台上, 当使用 Matrox AGP 卡时, 在 Load Balancer GUI 中会发生意 外行为。当单击鼠标时,比鼠标指针稍大的块会被损坏,从而引起突出显示反向或使 图像移出屏幕,较旧的 Matrox 卡未显示此行为。在使用 Matrox AGP 卡时,没有已知 的修正。

# $\overline{D}$  **D**  $\overline{D}$  **E**  $\overline{D}$  **C**  $\overline{D}$  **C**  $\overline{D}$  **C**  $\overline{D}$  **E**  $\overline{D}$  **E**  $\overline{D}$  **E**  $\overline{D}$  **E**  $\overline{D}$  **E**  $\overline{D}$  **E**  $\overline{D}$  **E**  $\overline{D}$  **E**  $\overline{D}$  **E**  $\overline{D}$  **E**  $\overline{D}$  **E**  $\overline{D}$  **E** 会从主机断开连接

如果您在使用远程 Web 管理配置 Load Balancer, 则不要调整 (最小化、最大化及还原 等) Load Balancr GUI 所在的 Netscape 浏览器窗口大小。因为 Netscape 在每次调整 浏览器窗口大小时重新装入一个页面,所以这将导致从主机断开连接。在每次调整窗 口大小时, 需要重新连接至主机。如果在 Windows 平台上执行远程 Web 管理, 请使 用 Internet Explorer.

# $\Box$  **D**, **Z Windows** 平台上,在命令提示符窗口中出现乱码的 **Latin-1** 本地字符

在 Windows 操作系统上的命令提示符窗口中, 某些 Latin-1 系列的本地字符可能显示 为乱码。例如,可能将有颚化音的"a"字母显示为 pi 符号。要修正此问题,您必须更 改命令提示符窗口的字体属性。要更改字体,执行下列步骤:

- 1. 单击命令提示符窗口左上角中的图标。
- 2. 选择"属性",然后单击"字体"选项卡
- 3. 缺省字体为光栅字体; 将它更改为 Lucida Console 并单击"确定"

# $\overline{D}$  **DD**,  $\overline{D}$  **DD**,  $\overline{D}$  **DD**,  $\overline{D}$  **D**,  $\overline{D}$   $\overline{D}$   $\overline{D}$   $\overline{D}$   $\overline{D}$   $\overline{D}$   $\overline{D}$   $\overline{D}$   $\overline{D}$   $\overline{D}$   $\overline{D}$   $\overline{D}$   $\overline{D}$   $\overline{D}$   $\overline{D}$   $\overline{D}$   $\overline{D}$   $\overline{D}$

有些 HP-UX 11i 安装预配置为仅允许每个进程有 64 个线程。但是, 有些 Load Balancer 配置的要求多于此数量。我们建议对于 HP-UX 把每个进程的线程数至少设置为 256。

要增加此值,使用"sam"实用程序设置 max\_thread\_proc 内核参数。如果预期有大量使 用, 可能需要把 max\_thread\_proc 增加到 256 以上。

要增加 max\_thread\_proc, 请参阅第 265 页上的步骤。

# 问题:在 Windows 上,顾问程序和到达目标将所有服务器标记为 当机

当在网络分派器机器上配置您的适配器时,为了让顾问程序工作,您必须确保以下两 个设置正确:

- 禁用任务卸载, 这在 3Com 适配卡上最常用。
- 如果您启用 TCP/IP 过滤, 则为 IP 协议启用协议 1 (ICMP)。如果未启用 ICMP, 则对后端服务器的 ping 测试将不会成功。

请参阅第 265 页获取有关配置这些设置的指示信息。

# 问题:在 Windows 上,当配置了多个地址到适配器时将 IP 地址 解析为主机名

在 Windows 平台上, 当对一个适配器配置了多个 IP 地址时, 请在注册表中配置您希 望首先与主机名关联的 IP 地址。

因为 Load Balancer 在许多实例 (例如 lbkeys create) 中从属于 InetAddress.getLocalHost(), 所以一个适配器对应多个 IP 地址可能导致问题。为避免此 问题,请在注册表中列出您希望主机名首先解析为的 IP 地址。

请参阅第 266 页获取在注册表中配置首选主机名的步骤。

# 解决常见问题 - 站点选择器

## 问题:站点选择器不运行

当另一个应用程序使用站点选择器使用的一个端口时,会发生此问题。有关更多信 息,请转至第255页的『检查站点选择器端口号』。

## 问题:站点选择器不循环来自 Solaris 客户机的流量

症状: 站点选择器组件不循环来自 Solaris 客户机的进入请求。

可能的原因: Solaris 系统运行名称服务高速缓存守护程序。如果此守护程序正在运行, 则将从此高速缓存回答后续解析器请求、而不是查询站点选择器。

解决方案: 关闭 Solaris 机器上的名称服务高速缓存守护程序。

## 问题: sscontrol 或 Ibadmin 命令失败

1. sscontrol 命令返回: 错误: 服务器未响应。或, Ibadmin 命令返回: 错误: 无法访问 RMI 服务器。当您的机器有一个 socksified 堆栈时会导致这些错误。要更正此问题, 请编辑 socks.cnf 文件以包含下列行:

EXCLUDE-MODULE java EXCLUDE-MODULE javaw

- 2. Load Balancer 的管理控制台界面(命令行、图形用户界面和向导)使用远程方法调 用(RMI)与 ssserver 通信。缺省通信使用三个端口; 每个端口都设置在 ssserver 启 动脚本中:
	- 12099 用于接收来自 sscontrol 的命令
	- 10004 用于将度量查询发送给度量服务器
	- 12199 用于 RMI 服务器端口
	- 53 用于发送和接收 DNS 流量

当其中一个管理控制台运行在与防火墙相同的机器上或在通过防火墙的机器上、那 么这会导致问题。例如,当 Load Balancer 在与防火墙所在的同一台机器上运行并且 您发出 sscontrol 命令时, 您可能会看到一些错误, 如**错误: 服务器未响应**。

要避免此问题, 编辑 ssserver 脚本文件以设置防火墙(或其它应用程序)的 RMI 使 用的端口。将行 LB\_RMISERVERPORT=10199 更改为 LB\_RMISERVERPORT= *yourPort*, 其中 *yourPort* 是另一个端口。

一旦完成, 重新启动 ssserver, 并打开端口 12099、10004、12199 和 12100 或将要 运行管理控制台的主机地址中所选端口的流量。

3. 如果您尚未启动 ssserver, 也会发生这些错误。

## **Jb:ssserver Z Windows =(Ot/'\**

站点选择器必须可以参与在 DNS 中。配置中涉及的所有机器也应当参与在此系统中。 Windows 并不总要求配置的主机名在 DNS 中。站点选择器要求它的主机名定义在 DNS 中以能正确启动。

验证此主机已定义在 DNS 中。编辑 ssserver.cmd 文件并从"javaw"中除去"w"。这 将提供有关错误的更多信息。

## **Jb:\_PX47ID>c!qw4}7XxP:Xyb**

站点选择器的名称服务器未绑定到机器上的任何一个地址。它将对发往机器上任何有 效 IP 的请求做出响应。站点选择器依赖操作系统路由返回到客户机的响应。如果站点 选择器机器具有多个适配器, 并且许多适配器连接到同一子网, 则 O/S 可能将从不同于 接收地址的地址将响应发送到客户机。一些客户机应用程序不接受从不是发送地址发 送的接收响应。因此, 名称解析失败。

# **Jb:Z Windows =(O,9C Matrox AGP S5(1Pbb GUI** 行为

在 Windows 平台上, 当使用 Matrox AGP 卡时, 在 Load Balancer GUI 中会发生意 外行为。当单击鼠标时,比鼠标指针稍大的块会被损坏,从而引起突出显示反向或使 图像移出屏幕。较旧的 Matrox 卡未显示此行为。在使用 Matrox AGP 卡时, 没有已知 的修正。

# $\overline{AB}$ : 在使用 Web 管理时, 调整 Netscape 浏览器窗口的大小, 会从主机断开连接

如果您在使用远程 Web 管理配置 Load Balancer, 则不要调整 (最小化、最大化及还原 等) Load Balancr GUI 所在的 Netscape 浏览器窗口大小。因为 Netscape 在每次调整 浏览器窗口大小时重新装入一个页面,所以这将导致从主机断开连接。在每次调整窗 口大小时, 需要重新连接至主机。如果在 Windows 平台上执行远程 Web 管理, 请使 用 Internet Explorer.

# 问题: 在 Windows 平台上,在命令提示符窗口中出现乱码的 Latin-1 本地字符

在 Windows 操作系统上的命令提示符窗口中, 某些 Latin-1 系列的本地字符可能显示 为乱码。例如, 可能将有颚化音的"a"字母显示为 pi 符号。要修正此问题, 您必须更 改命令提示符窗口的字体属性。要更改字体,执行下列步骤:

- 1. 单击命令提示符窗口左上角中的图标。
- 2. 选择"属性", 然后单击"字体"选项卡
- 3. 缺省字体为光栅字体; 将它更改为 Lucida Console 并单击"确定"

## 问题: 在 On HP-UX 上, 发生 Java 内存 / 线程不足错误

有些 HP-UX 11i 安装预配置为仅允许每个进程有 64 个线程。但是、有些 Load Balancer 配置的要求多于此数量。我们建议对于 HP-UX 把每个进程的线程数至少设置为 256。 要增加此值, 使用"sam"实用程序设置 max\_thread\_proc 内核参数。如果预期有大量使 用, 可能需要把 max thread proc 增加到 256 以上。

要增加 max thread proc, 请参阅第 265 页上的步骤。

# 问题:在 Windows 上,顾问程序和到达目标将所有服务器标记为 当机

当在网络分派器机器上配置您的适配器时,为了让顾问程序工作,您必须确保以下两 个设置正确:

- 禁用任务卸载, 这在 3Com 适配卡上最常用。
- 如果您启用 TCP/IP 过滤, 则为 IP 协议启用协议 1 (ICMP)。如果未启用 ICMP, 则对后端服务器的 ping 测试将不会成功。

请参阅第 265 页获取有关配置这些设置的指示信息。

## 解决常见问题 - Cisco CSS 控制器

## 问题: ccoserver 将不启动

当另一个应用程序正在使用由Cisco CSS 控制器的 ccoserver 使用的一个端口时,会发 生此问题。有关更多信息, 请参阅第255页的 『 检查 Cisco CSS 控制器端口号 』。

## 问题: ccocontrol 或 Ibadmin 命令失败

1. ccocontrol 命令返回: 错误: 服务器未响应, 或, Ibadmin 命令返回: 错误: 无法访 问 RMI 服务器。当您的机器有一个 socksified 堆栈时会导致这些错误。要更正此问 题, 请编辑 socks.cnf 文件以包含下列行: EXCLUDE-MODULE java EXCLUDE-MODULE javaw

- 2. Load Balancer 的管理控制台界面(命令行和图形用户界面)使用远程方法调用 (RMI)与 ccoserver 通信。缺省通信使用三个端口; 每个端口都设置在 ccoserver 启 动脚本中:
	- 13099 用于接收来自 ccocontrol 的命令
	- 10004 用于将度量查询发送给度量服务器
	- 13199 用于 RMI 服务器端口

当其中一个管理控制台运行在与防火墙相同的机器上或在通过防火墙的机器上,那 么这会导致问题。例如, 当 Load Balancer 在与防火墙所在的同一台机器上运行并且 您发出 ccocontrol 命令时, 您可能会看到一些错误, 如错误: 服务器未响应。

要避免此问题,编辑 ccoserver 脚本文件以设置防火墙(或其它应用程序)的 RMI 使用的端口。将行 CCO RMISERVERPORT=14199 更改为 CCO\_RMISERVERPORT=yourPort。其中 yourPort 是另一个端口。

一旦完成, 重新启动 ccoserver, 并打开端口 13099、10004、13199 和 13100 或将 要运行管理控制台的主机地址中所选端口的流量。

3. 如果您尚未启动 ccoserver, 也会发生这些错误。

## 问题: 无法在端口 13099 上创建注册表

当缺少有效产品许可证时, 会发生此问题。当您尝试启动 ccoserver 时, 您会接收到以 下消息:

您的许可证已到期, 请联系您本地 IBM 代表或授权的 IBM 经销商。

要改正此问题:

- 1. 如果您已尝试启动 ccoserver, 输入 ccoserver stop.
- 2. 将您的有效许可证复制到 ...ibm/edge/lb/servers/conf 目录。
- 3. 输入 ccoserver 以启动服务器。

# 问题:在 Windows 平台上,使用 Matrox AGP 视频卡时有意外 GUI 行为

在 Windows 平台上, 当使用 Matrox AGP 卡时, 在 Load Balancer GUI 中会发生意 外行为。当单击鼠标时,比鼠标指针稍大的块会被损坏,从而引起突出显示反向或使 图像移出屏幕。较旧的 Matrox 卡未显示此行为。在使用 Matrox AGP 卡时,没有已知 的修正。

## 问题: 在添加咨询器时接收到一个连接错误

在添加咨询器时,您可能会由于不正确的配置设置而遇到连接错误。要修正此问题:

- 确保指定的地址或群体与交换机上配置的值完全匹配。
- 确保控制器和交换机之间的连接性可用。
- 确保群体在交换机上有读-写许可权。控制器将在测试连接时尝试启用 ApSvcLoadEnable (SNMP) 变量以验证写访问。

## **Jb:;;zO(X;|B**

要修正此问题

- 如果您在使用活动连接或连接率度量, 发出 ccocontrol service SWID:OCID:serviceIO report。验证度量值是否根据交换机上的吞吐量流量而更改。
- 增加咨询器日志的 loglevel, 并杳找 SNMP 超时出现。如果发生超时, 则可能的解决 方案是:
	- 减少交换机上的负载。
	- 减少交换机与控制器之间的网络延迟。
- 停止然后重新启动咨询器。

## **Jb:"B|n;|BI/wdC**

增加咨询器 loglevel 并重试此命令。如果它再次失败, 则搜索 SNMP 超时的日志或其 它 SNMP 通信错误。

# **Jb:Z9C Web \m1,w{ Netscape /@w0ZDs!,** 会从主机断开连接

如果您在使用远程 Web 管理配置 Load Balancer, 则不要调整(最小化、最大化及还原 等) Load Balancr GUI 所在的 Netscape 浏览器窗口大小。因为 Netscape 在每次调整 浏览器窗口大小时重新装入一个页面,所以这将导致从主机断开连接。在每次调整窗 口大小时, 需要重新连接至主机。如果在 Windows 平台上执行远程 Web 管理, 请使 用 Internet Explorer.

# $\overline{D}$  **D**,  $\overline{D}$  **Z Windows** 平台上, 在命令提示符窗口中出现乱码的 **Latin-1 本地字符**

在 Windows 操作系统上的命令提示符窗口中、某些 Latin-1 系列的本地字符可能显示 为乱码。例如,可能将有颚化音的"a"字母显示为 pi 符号。要修正此问题, 您必须更 改命令提示符窗口的字体属性。要更改字体, 执行下列步骤:

- 1. 单击命令提示符窗口左上角中的图标。
- 2. 选择"属性", 然后单击"字体"选项卡
- 3. 缺省字体为光栅字体; 将它更改为 Lucida Console 并单击"确定"

## $\overline{D}$  | Deptember 100 | Deptember 12, 2010 | Deptember 12, 2010 | Deptember 12, 2010 | Deptember 12, 2010 | Deptember 12, 2010 | Deptember 12, 2010 | Deptember 12, 2010 | Deptember 12, 2010 | Deptember 12, 2010 | Depte

有些 HP-UX 11i 安装预配置为仅允许每个进程有 64 个线程。但是、有些 Load Balancer 配置的要求多于此数量。我们建议对于 HP-UX 把每个进程的线程数至少设置为 256。 要增加此值,使用"sam"实用程序设置 max\_thread\_proc 内核参数。如果预期有大量使 用, 可能需要把 max\_thread\_proc 增加到 256 以上。

要增加 max thread proc, 请参阅第 [265](#page-284-0) 页上的步骤。

## **R** 在大学中的 图 - Nortel Alteon 控制器

## **i**d题: nalserver 将不启动

当另一个应用程序正在使用由Nortel Alteon 控制器的 nalserver 使用的一个端口时,会 发生此问题。有关更多信息,请参阅第 256 页的 『 检查 [Nortel Alteon](#page-275-0) 控制器端口号 』。

## *l***d题: nalcontrol 或 lbadmin 命今失败**

1. nalcontrol 命令返回: 错误: 服务器未响应。或, lbadmin 命令返回: 错误: 无法访 问 RMI 服务器。当您的机器有一个 socksified 堆栈时会导致这些错误。要更正此问 题, 请编辑 socks.cnf 文件以包含下列行: EXCLUDE-MODULE java

EXCLUDE-MODULE javaw

- 2. Load Balancer 的管理控制台界面 (命令行和图形用户界面) 使用远程方法调用 (RMI)与 nalserver 通信。缺省通信使用三个端口; 每个端口都设置在 nalserver 启 动脚本中:
	- 14099 用于从 nalcontrol 接收命令
	- 10004 用于将度量杳询发送给度量服务器
	- 14199 用于 RMI 服务器端口

当其中一个管理控制台运行在与防火墙相同的机器上或在通过防火墙的机器上、那 么这会导致问题。例如, 当 Load Balancer 在与防火墙所在的同一台机器上运行并且 您发出 nalcontrol 命令时, 您可能会看到一些错误, 如错误: 服务器未响应。

要避免此问题、编辑 nalserver 脚本文件以设置防火墙 (或其它应用程序) 的 RMI 使 用的端口。将行 NAL\_RMISERVERPORT=14199 更改为 NAL\_RMISERVERPORT=yourPort<sub>。</sub>其中 yourPort 是另一个端口。

一旦完成, 重新启动 nalserver, 并打开端口 14099, 10004, 14199 和 14100 或将 要运行管理控制台的主机地址中所选端口的流量。

3. 如果您尚未启动 nalserver, 也会发生这些错误。

## **Jb:^(ZKZ 14099 O4("am**

当缺少有效产品许可证时,会发生此问题。当您尝试启动 nalserver 时,您会接收到以下 消息:

您的许可证已到期, 请联系您本地 IBM 代表或授权的 IBM 经销商。

要改正此问题:

- 1. 如果您已尝试启动 nalserver, 输入 nalserver stop.
- 2. 将您的有效许可证复制到 ...ibm/edge/lb/servers/conf 目录。
- 3. 输入 nalserver 以启动服务器。

# 问题: 在 Windows 平台上, 使用 Matrox AGP 视频卡时有意外 GUI 行为

在 Windows 平台上, 当使用 Matrox AGP 卡时, 在 Load Balancer GUI 中会发生意 外行为。当单击鼠标时, 比鼠标指针稍大的块会被损坏, 从而引起突出显示反向或使 图像移出屏幕。较旧的 Matrox 卡未显示此行为。在使用 Matrox AGP 卡时,没有已知 的修正。

# 问题:在使用 Web 管理时,调整 Netscape 浏览器窗口的大小, 会从主机断开连接

如果您在使用远程 Web 管理配置 Load Balancer, 则不要调整 (最小化、最大化及还原 等) Load Balancr GUI 所在的 Netscape 浏览器窗口大小。因为 Netscape 在每次调整 浏览器窗口大小时重新装入一个页面, 所以这将导致从主机断开连接。在每次调整窗 口大小时,需要重新连接至主机。如果在 Windows 平台上执行远程 Web 管理,请使 用 Internet Explorer.

## 问题:在添加咨询器时接收到一个连接错误

在添加咨询器时,您可能会由于不正确的配置设置而遇到连接错误。要修正此问题:

- 确保指定的地址或群体与交换机上配置的值完全匹配。
- 确保控制器和交换机之间的连接性可用。
- 确保群体在交换机上有读 写许可权。控制器将在测试连接时尝试启用 ApSvcLoadEnable (SNMP) 变量以验证写访问。

## 问题:交换机上权重不更新

要修正此问题

- 如果您在使用活动连接或连接率度量, 发出 ccocontrol service SWID:0CID:serviceI0 report。验证度量值是否根据交换机上的吞吐量流量而更改。
- 增加咨询器日志的 loglevel, 并查找 SNMP 超时出现。如果发生超时,则可能的解决 方案是:
	- 减少交换机上的负载。
	- 减少交换机与控制器之间的网络延迟。
- 停止然后重新启动咨询器。

## 问题: 刷新命令不更新咨询器配置

增加咨询器 loglevel 并重试此命令。如果它再次失败, 则搜索 SNMP 超时的日志或其 它 SNMP 通信错误。

# 问题:在 Windows 上,在命令提示符窗口中出现乱码的 Latin-1 本地字符

在 Windows 平台操作系统上的命令提示符窗口中, 某些 Latin-1 系列的本地字符可能 显示为乱码。例如,可能将有颚化音的"a"字母显示为 pi 符号。要修正此问题, 您必 须更改命令提示符窗口的字体属性。要更改字体,执行下列步骤:

- 1. 单击命令提示符窗口左上角中的图标。
- 2. 选择"属性", 然后单击"字体"选项卡

3. 缺省字体为光栅字体; 将它更改为 Lucida Console 并单击"确定"

# 问题: 在 On HP-UX 上, 发生 Java 内存 / 线程不足错误

有些 HP-UX 11i 安装预配置为仅允许每个进程有 64 个线程。但是、有些 Load Balancer 配置的要求多于此数量。我们建议对于 HP-UX 把每个进程的线程数至少设置为 256。 要增加此值, 使用"sam"实用程序设置 max\_thread\_proc 内核参数。如果预期有大量使 用, 可能需要把 max\_thread\_proc 增加到 256 以上。

要增加 max\_thread\_proc, 请参阅第 265 页上的步骤。

## 解决常见问题 - 度量服务器

# 问题: 在 Windows 平台上运行 .bat 或 .cmd 用户度量文件时发 生度量服务器 IOException

要在 Windows 平台上运行度量服务器,您必须对用户所写的度量使用完整的度量名。 例如,您必须指定 usermetric.bat 而不是 usermetric. 名称 usermetric 在命令行 上有效, 但从运行时环境内执行时它不工作。如果您不使用完整的度量名, 您将接收 度量服务器 IOException。在 metricserver 命令文件中将 LOG LEVEL 变量设置一个为 3 的值, 然后检查日志输出。在此示例中, 异常表现为:

... java.io.IOException: CreateProcess: usermetric error=2

## 问题:度量服务器未向 Load Balancer 机器报告负载

度量服务器未将负载信息报告给 Load Balancer 的原因可能有几种。要确定原因、执行 下列检查:

- 确保密钥文件已传送到度量服务器。
- 验证度量服务器机器的主机名已注册在本地名称服务器中。
- 用更高 loglevel 重新启动, 并查找错误。
- 在 Load Balancer 机器上, 使用 dscontrol manager metric set 命令增加度量监 视器日志的日志记录级别。搜索 MetricMonitor.log 文件中的错误。

## 问题: 度量服务器日志报告"签名是访问代理所必需的"

在密钥文件已传送到服务器上后, 度量服务器日志会报告此错误消息。

由于密钥对损坏引起未能用成对密钥授权密钥文件时, 将记录此错误。要改正此错 误, 尝试下列操作:

- 再次使用二进制传送方法 FTP 密钥文件。
- 新建密钥并重新分发它。

# 问题: 在 AIX 上,当在重负载情况下运行度量服务器时,ps -vg 命令输出可能会损坏

当在多处理器 AIX 平台 (4.3.3、32-bit 5.1 或 64-bit 5.1) 重负载情况下运行度量服务 器时,ps -vg 命令的输出可能会损坏。例如:

55742 - A 88:19 42 18014398509449680 6396 32768 22 36 2.8 1.0 java -Xms

ps 命令的 SIZE 和 / 或 RSS 字段可能显示将使用过多的内存量。

这是一个已知的 AIX 内核问题。Apar IY33804 将改正此问题。请从位于 http://techsupport.services.ibm.com/server/fixes 的 AIX 支持获取修订, 或联系 您的本地 AIX 支持代表。

# 问题:在使用站点选择器跨高可用性分派器负载均衡的两层配置中配 置度量服务器

在两层 Load Balancer 配置中, 如果站点选择器 (第一层) 在一对分派器高可用性伙伴 (第二层)间进行负载均衡, 则您必须完成一些步骤以配置度量服务器组件。您必须 配置度量服务器在专供度量服务器使用的新 IP 地址上侦听。在两个高可用性分派器机 器上、度量服务器仅在活动的分派器上活动。

要正确配置此设置, 完成以下步骤:

- 配置度量服务器在新的本地 IP 上侦听。不应该让它保持在本地 NFA 地址上进行响 应。请参阅第172页的"度量服务器"以获取配置信息。
- · 因为站点选择器应该仅与活动的分派器通信,所以您必须在高可用性 go 脚本中启动 和停止度量服务器。要正确地启动或停止度量服务器,在机器上为新的度量服务器 特定 IP 设置别名。修改 go 脚本以移动度量服务器 IP 地址 (类似于移动集群地 址), 使 goActive 脚本把度量服务器 IP 从回送移动到物理适配器, 而 goStandby 脚 本与之相反。在移动 IP 地址后,goActive 脚本必须运行 metricserver 命令以启动度 量服务器。goStandby 脚本必须运行 metricserver stop 以阻止度量服务器在备用方 式下与站点选择器交谈。
- 在 Windows 平台上, 参阅第182 页的 『 使用脚本 』 以移动度量服务器特定 IP 地址。
- goStandby 脚本更改包含如下所示的操作特定指示信息:
	- HP-UX、Linux 和 Solaris: 在 goStandby 脚本中把集群地址移动到回送的部分 中、插入把度量服务器特定 IP 移动到回送的命令。下一步、插入 metricserver stop 命令使度量服务器停止对站点选择器响应。
	- AIX: 在 goStandby 脚本中把集群地址移动到回送的部分中, 插入把度量服务器特 定 IP 地址移动到回送的命令。下一步,添加路由选择使您能与回送别名通信。运 行命令 route add metricserverIP 127.0.0.1. 然后插入 metricserver stop 命令 阻止度量服务器对站点选择器进一步响应。在度量服务器停止后,最后的步骤是 除去回送路由选择。为了防止今后发生任何混淆, 插入 route delete  $metric serverIP$

例如:

```
ifconfig en0 delete 9.27.23.61
ifconfig lo0 alias 9.27.23.61 netmask 255.255.255.0
route add 9.27.23.61 127.0.0.1
metricserver stop
# Sleep either max 60 seconds or until the metricserver stops
let loopcount=0
while \lceil \int_{0}^{1} "$loopcount" -1t "60" && 'ps -ef |grep AgentStop|
         grep -c -v gr ep' -eq "1"]]
do
sleep 1
let loopcount=$loopcount+1
done
route delete 9.27.23.61
```
– Windows: 首先在您的机器上安装度量服务器回送适配器(在以下示例中称为 Local Area Connection 2) 并带一个 IP 地址。对其添加未使用的专用网络类型地 址, 如 10.1.1.1. 在配置回送后, 对 go 脚本进行更改。goStandby 脚本将包含把 度量服务器 IP 移动到度量服务器回送适配器的 netsh command。然后运行 **metricserver stop** 命令

例如:

call netsh interface ip delete address "Local Area Connection" addr=9.27.23.61 call netsh interface ip add address "Local Area Connection 2" addr=9.27.2.3.61  $mask = 255.255.255.0$ sleep 3 metricserver stop

# $\overline{M}$ <br>  $\overline{M}$ <br>  $\overline{M}$   $\overline{M}$   $\over$ **息**

在多 CPU Solaris 机器上运行时,度量服务器、CPU 使用情况和内存使用情况脚本会 产生不必要的控制台消息。此行为是由于使用 VMSTAT 系统命令以从内核收集 CPU 和 内存统计。VMSTAT 返回的某些消息表明内核状态已更改。这些脚本无法处理这些消 息, 导致来自 shell 的不必要控制台消息。

这些控制台消息的示例是:

/opt/ibm/edge/lb/ms/script/memload[29]: TOTAL=: syntax error /opt/ibm/edge/lb/ms/script/memload[31]: LOAD=4\*100/0: divide by zero /opt/ibm/edge/lb/ms/script/memload[29]: TOTAL=659664+: more tokens expected

可以忽略这些消息。

# 第 9 部分 命令参考

此部分提供所有 Load Balancer 组件的命令参考信息。它包含以下几章:

- 第285 页的第 26 章, 『如何阅读语法图』
- 第287 页的第 27 章, 『分派器和 CBR 的命令参考』
- 第337 页的第 28 章, 『站点选择器的命令参考』
- 第363 页的第 29 章, 『Cisco CSS 控制器的命令参考』
- 第383 页的第 30 章, 『Nortel Alteon 控制器的命令参考』

# <span id="page-304-0"></span> $E$  26 章 如何阅读语法图

语法图向您显示了如何指定一个命令, 以便使操作系统能够正确地解释您所输入的内 容。应按照水平线(主路径)从左到右,从上到下读语法图。

# 符号和标点符号

语法图中使用下列符号:

**{E hv**

- ▶ 标记命令语法的开始。
- **-**标记命令语法的结尾。

您必须包含显示在语法图中所有标点符号,如冒号、引号和减号等。

## **N}**

在语法图中使用下列参数类型。

参数<br>
描述

user *user\_id*

- 必需 必需的参数在主路径上显示。
- **可选** 可选的参数显示在主路径的下面。

参数分类为关键字或变量。关键字按小写字母显示,并且可以小写输入。例如,命令 名是关键字。变量是斜体、并表示您提供的名称或值。

# 语法示例

在以下示例中, 用户命令是一个关键字。必需变量是 user\_id, 可选变量是 password。 用您自己的值替换变量。

*password*

必需关键字: 必需关键字和变量显示在主路径线上。  $\blacktriangleright$ -required keyword-

您必须对必需的关键字和值编码。

从堆栈选择一个必需的项: 如果有多个互斥的必需关键字或变量可以选择、则它们按 照字母数字顺序垂直堆叠排列。

 required\_parameter\_1  $L$ required\_parameter\_2 $L$ 

**可选值**: 可选关键字和变量显示在主路径线的下面。

 $\blacktriangleright$ 

 $\blacktriangleright$ 

ÞÞ  $L$ <sub>keyword</sub>

您可以选择不对可选关键字和变量进行编码。

从堆栈中选择一个可选关键字: 如果有多个互斥的可选关键字或变量可以选择, 则它 们按照字母数字顺序在主路径线下垂直堆叠排列。

 $\blacktriangleright$ 

 $\overline{\phantom{0}}$ 

-parameter 1parameter\_2

Ы

**变量**: 整个为斜体的字为变量。在语法中看到变量, 您必须按照文本中的定义, 用它 的一个允许名称或值来替换它。 *variable* -

非字母数字字符: 如果图中显示一个不是字母数字(如冒号、引号或减号)的字符, 您必须将此字符编码为语法的一部分。在此示例中, 您必须对 cluster:port 进行编码。 *cluster*:*port* -

# <span id="page-306-0"></span>第 27 章 分派器和 CBR 的命令参考

本章描述如何使用分派器 dscontrol 命令。它也是 CBR 的命令参考。

对于先前的版本,当产品称为网络分派器时,分派器控制命令名称是 ndcontrol。现在, 分派器控制命令名称称为 dscontrol 确保更新所有先前的脚本文件以使用 dscontrol (而 不是 ndcontrol) 来配置分派器。

CBR 使用此命令参考中列示的分派器命令的子集。在使用 CBR 的这些语法图时,用 cbrcontrol 替换 dscontrol。有关信息、请参阅第288 页的 『[CBR](#page-307-0) 和分派器之间的配置 差异儿。

要点: 如果正在使用此产品的 Load Balancer for IPv6 安装, 则只有分派器组件可用。 此安装类型的分派器使用此命令参考中列示的一部分 dscontrol 命令。当使用这些语法 图时,使用 at ( @ ) 替代冒号 ( : ) 作为 dscontrol 命令中的定界符。有关更多信息,请 参阅第 80 页的 『 命令语法差别 』和第 80 页的 『 受支持的 [dscontrol](#page-99-0) 命令 』。

以下列表包含本章中提到的命令:

- 第289 页的 『[dscontrol advisor](#page-308-0) 控制顾问程序 』
- 第294 页的 『[dscontrol binlog](#page-313-0) 控制二进制日志文件』
- 第 295 页的 『[dscontrol cluster](#page-314-0) 配置集群 』
- 第299 页的 『[dscontrol executor](#page-318-0) 控制执行程序 』
- 第303 页的 『[dscontrol file](#page-322-0) 管理配置文件』
- 第 305 页的 『[dscontrol help](#page-324-0) 显示或打印此命令的帮助 』
- 第306 页的 『[dscontrol highavailability](#page-325-0) 控制高可用性』
- 第309 页的 『[dscontrol host](#page-328-0) 配置远程机器 』
- 第 310 页的 『[dscontrol logstatus](#page-329-0) 显示服务器日志设置 』
- 第311 页的 『[dscontrol manager](#page-330-0) 控制管理器 』
- 第316 页的 『[dscontrol metric](#page-335-0) 配置系统度量 』
- 第317 页的 『[dscontrol port](#page-336-0) 配置端口』
- 第322 页的 『[dscontrol rule](#page-341-0) 配置规则 』
- 第327 页的 『[dscontrol server](#page-346-0) 配置服务器 』
- 第 332 页的 『 [dscontrol set](#page-351-0) 配置服务器日志』
- 第333 页的 『[dscontrol status](#page-352-0) 显示管理器和顾问程序是否在运行』
- 第334 页的 『[dscontrol subagent](#page-353-0) 配置 SNMP 子代理』

您可以输入 dscontrol 命令参数的最小化版本。仅需输入参数特有的字母。例如, 要获 取有关文件保存命令的帮助,您可以输入 dscontrol he f 来替代 dscontrol help file。

要启动命令行界面: 发出 dscontrol 以接收 dscontrol 命令提示符。

要结束命令行界面: 发出 exit 或 quit。

注: 命令参数值必须以英文字符输入。唯一的例外是主机名(用于集群、服务器和高 可用性命令)和文件名(用于文件命令)。

# <span id="page-307-0"></span>**CBR MVIw.dDdCnl**

CBR 命令行界面是分派器命令行界面的一部分。对于 CBR, 用 cbrcontrol 命令替换 dscontrol, 以配置组件。

注: 除了运行 64 位 JVM 的那些平台外, Content Based Routing (CBR) 组件在所有 受支持的平台上都可用。或者, 可使用 Load Balancer 的 Dispatcher 组件的 cbr 转 发方法来提供基于内容的路由,而不用使用高速缓存代理。有关更多信息,请参 阅第 54 页的 『 分派器的基于内容路由 (cbr 转发方法) 』。

下面列出了 CBR 中省略的一些命令。

- 1. highavailability
- 2. subagent
- 3. executor
	- report
	- set nfa <value>
	- set fintimeout <value>
	- set hatimeout <value>
	- set porttype <value>
- 4. cluster
	- report  $\{c\}$
	- set {c} porttype
- 5. port
	- add {c:p} porttype
	- add {c:p} protocol
	- set  $\{c:p\}$  porttype
- 6. rule add {c:p:r} type port
- 7. server
	- add {c:p:s} router
	- set {c:p:s} router

## <span id="page-308-0"></span>**dscontrol advisor** - 控制顾问程序  $\rightarrow$  dscontro

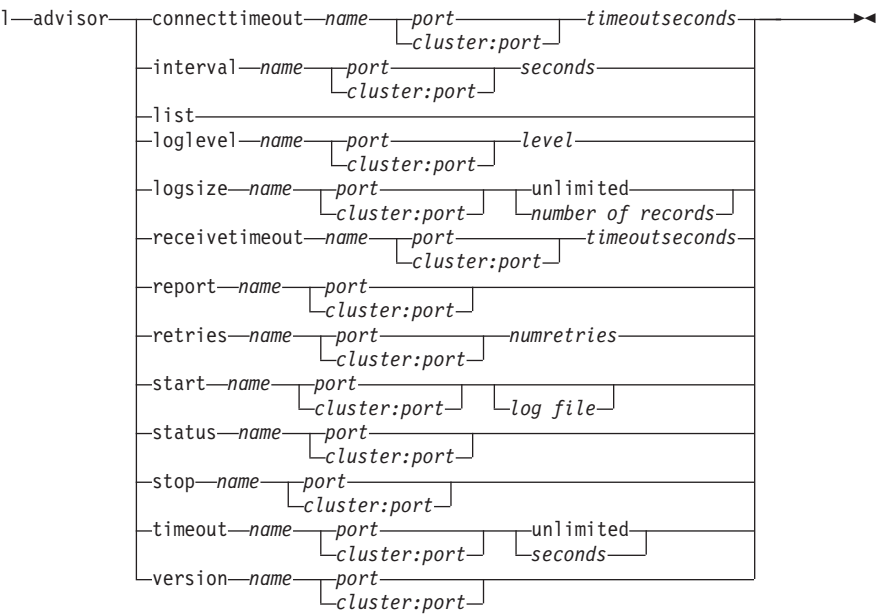

### **connecttimeout**

设置报告连接某台服务器(某个服务)上的特定端口的服务器失败之前, 顾问程序 等待的时间。有关更多信息, 请参阅第[166](#page-185-0) 页的 『 服务器的顾问程序连接超时和接 收超时。

### *name*

顾问程序的名称。可能的值包括 connect、db2、dns、ftp、http、https、 **cachingproxy**"**imap**"**ldap**"**nntp**"**ping**"**pop3**"**self**"**smtp**"**ssl**" **ssi2http**, telnet 和 wlm.

请参阅第[166](#page-185-0) 页的 『 顾问程序列表』, 以获取有关 Load Balancer 提供的顾问程序 的更多信息.

定制顾问程序名称的格式为 xxxx, 其中 ADV\_xxxx 是实现定制顾问程序的类名。 请参阅第[169](#page-188-0)页的"创建定制(可定制的)顾问程序』以获取更多信息。

#### *port*

顾问程序正在监视的端口号。

## *cluster:port*

在顾问程序命令上集群值是可选的, 但是端口值是必需的。如果未指定集群值, 那 么顾问程序将开始在所有集群的端口上运行。如果您指定集群, 则顾问程序将开始 在端口上运行,但仅限于您指定的集群。请参阅第[164](#page-183-0) 页的 『 启动和停止顾问程 序!以获取更多信息。

集群是 IP 地址格式或符号名称的地址。端口是顾问程序监视的端口号。

### *timeoutseconds*

表示报告连接到服务器失败之前顾问程序等待的超时(以秒为单位)的正整数。缺 省值是为顾问程序间隔指定的值的 3 倍。

## **interval**

设置顾问程序向服务器查询信息的频率。

seconds

表示向服务器询问其当前状态的请求间隔秒数的正整数。缺省值是 7 秒。

list

显示当前向管理器提供信息的顾问程序列表。

## loglevel

设置顾问程序日志的记录级别。

#### $level$

级别数(0-5)。缺省值是 1。数字越大,写到顾问程序日志的信息越多。下列是可能 的值:0 是无,1 是最小,2 是基本,3 是中等,4 是高级,5 是详细。

### logsize

设置顾问程序日志的最大大小。当设置日志文件的最大大小时, 文件将会回绕; 当 文件达到指定的大小时、后续条目将从文件顶部开始写入、覆盖以前的日志条目。 不能将日志大小设置为小于当前日志大小。日志条目带有时间戳记,以便识别用户 写入的顺序。设置的日志级别越高,则选择日志大小时应越仔细,因为当在较高级 别日志记录时可能会很快地溢出空间。

### number of records

顾问程序日志文件的最大大小(以字节为单位)。可以指定大于零的正数, 或字 unlimited。在覆盖之前, 日志文件可能还没有完全到达最大大小, 因为日志条目 本身大小也不同。缺省值是 1 MB。

### receivetimeout

设置报告从某台服务器(某个服务)上的特定端口接收失败之前, 顾问程序等待的 时间。有关更多信息、请参阅第166页的"服务器的顾问程序连接超时和接收超 时』。

### timeoutseconds

表示报告从服务器接收失败之前顾问程序等待的超时(以秒为单位)的正整数。缺 省值是为顾问程序间隔指定的值的 3 倍。

### report

显示顾问程序的状态报告。

#### retry

重试设置在标记服务器当机之前顾问程序可进行的重试数。

#### numretries

大于或等于 0 的整数。建议该值不要大于 3。如果未配置重试关键字, 则重试数将 缺省为 0.

#### start

启动顾问程序。每个协议都有对应的顾问程序。缺省端口如下:

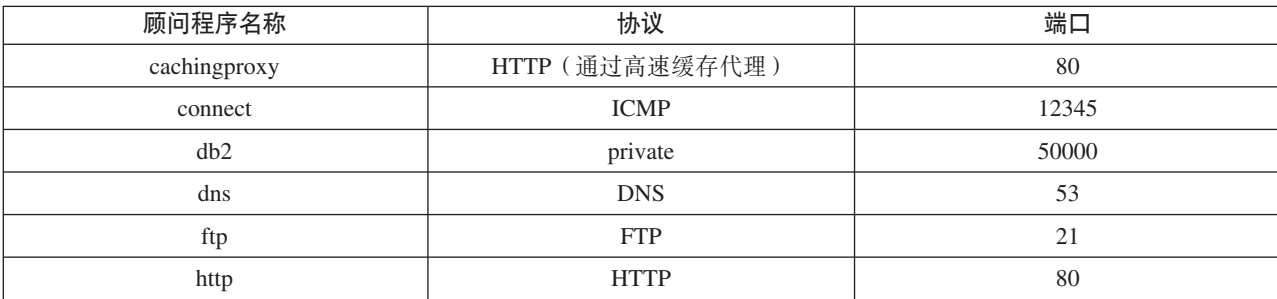

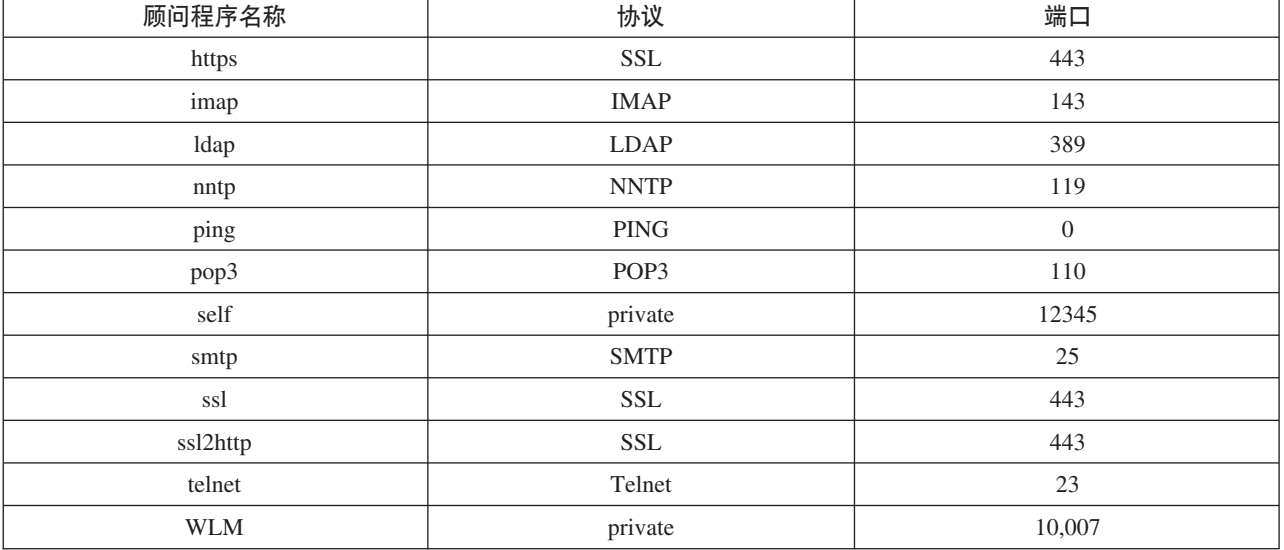

注: FTP 顾问程序应当只在 FTP 控制端口 (21) 上使用。不要在 FTP 数据端口 (20) 上启动 FTP 顾问程序。

#### *log file*

记录管理数据的文件名。日志中的每条记录都带有时间戳记。

缺省文件为 advisorname\_port.log, 例如, http\_80.log。要更改日志文件所在的目 录, 请参阅第230页的"更改日志文件路径"。集群(或站点)特定顾问程序的缺 省日志文件是使用集群地址创建的, 例如 http 127.40.50.1 80.log。

## **status**

显示顾问程序中可全局设置的全部值的当前状态及其缺省值。

## **stop**

停止顾问程序。

## **timeout**

设置管理器将认为来自顾问程序的信息有效的秒数。如果管理器发现顾问程序信息 比超时期还要早, 则管理器将不再使用该信息来确定顾问程序正监视的端口上的服 务器的权重。此超时的例外是在顾问程序已经通知管理器特定的服务器已当机时。 管理器将使用有关此服务器的信息,即使顾问程序信息已经超时。

### *seconds*

表示秒数的正数或字 unlimited。 缺省值是 unlimited。

### **version**

显示顾问程序的当前版本。

# **>}**

- 要启动集群 127.40.50.1 端口 80 上的 HTTP 顾问程序: dscontrol advisor start http 127.40.50.1:80
- 要启动所有集群端口 88 上的 HTTP 顾问程序: dscontrol advisor start http 88
- 要停止集群 127.40.50.1 端口 80 上的 HTTP 顾问程序: dscontrol advisor stop http 127.40.50.1:80

• 要设置在报告连接服务器失败之前端口为 80 的 HTTP 顾问程序的等待时间 (30 秒):

dscontrol advisor connecttimeout http 80 30

• 在报告连接到服务器失败之前, 设置集群 127.40.50.1 上的端口 80 HTTP 顾问程序 等待时间 (20 秒):

dscontrol advisor connecttimeout http 127.40.50.1:80 20

- 要将 FTP 顾问程序 (端口为 21)间隔设置为 6 秒: dscontrol advisor interval ftp 21 6
- 要显示当前提供信息给管理器的顾问程序列表: dscontrol advisor list

该命令产生类似于下列的输出:

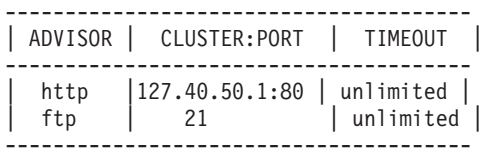

- 要将顾问程序日志的日志级别更改为 0 以提高性能: dscontrol advisor loglevel http 80 0
- 要更改端口 21 的 FTP 顾问程序日志大小为 5000 字节: dscontrol advisor logsize ftp 21 5000
- 要设置报告从服务器接收失败之前, HTTP 顾问程序 (端口为 80)的等待时间 (60 秒):

dscontrol advisor receivetimeout http 80 60

• 要显示 ftp 顾问程序 (端口为 21) 的状态报告: dscontrol advisor report ftp 21

该命令产生类似于下列的输出:

顾问程序报告: --------------- 顾问程序名称 ............. Ftp 端口号 ................... 21

集群地址 .................. 9.67.131.18 服务器地址 ................ 9.67.129.230 负载 ..................... 8

集群地址 .................. 9.67.131.18 服务器地址 ................ 9.67.131.215 负载 ..................... -1

• 要显示与端口 80 的 HTTP 顾问程序关联的值的当前状态:

dscontrol advisor status http 80

该命令产生类似于下列的输出:

顾问程序状态: --------------- 间隔 (秒) ......................... 7 超时(秒) ...................... Unlimited 连接超时 (秒)...................21 接收超时 (秒) ...................21

顾问程序日志文件名 ............ Http\_80.log [<br>日志级别 ............................. 1<br>最大日志大小(字节).............. Unlimited 重试数 ........................... 0

- 要设置端口 21 上的 FTP 顾问程序信息的超时值为 5 秒:
- dscontrol advisor timeout ftp 21 5
- 要显示端口 443 的 SSL 顾问程序的当前版本号: dscontrol advisor version ssl 443

该命令产生类似于下列的输出: Version: 04.00.00.00 - 07/12/2001-10:09:56-EDT

# <span id="page-313-0"></span>dscontrol binlog - 控制二进制日志文件

bb-dscontrol-binlog- $\overline{\phantom{a}}$ start-

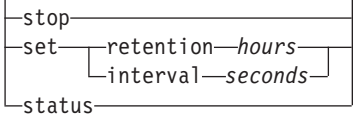

## start

启动二进制日志。

## stop

停止二进制日志。

## set

设置二进制日志记录字段。有关设置二进制日志记录字段的更多信息,请参阅第 208 页的 『 使用二进制日志记录分析服务器统计信息 』。

## retention

保存二进制日志文件的小时数。保留时间的缺省值是 24。

## hours

小时数。

## interval

日志条目之间的秒数。间隔的缺省值是 60。

## seconds

秒数。

## status

显示二进制日志记录的间隔和保留时间。

<span id="page-314-0"></span>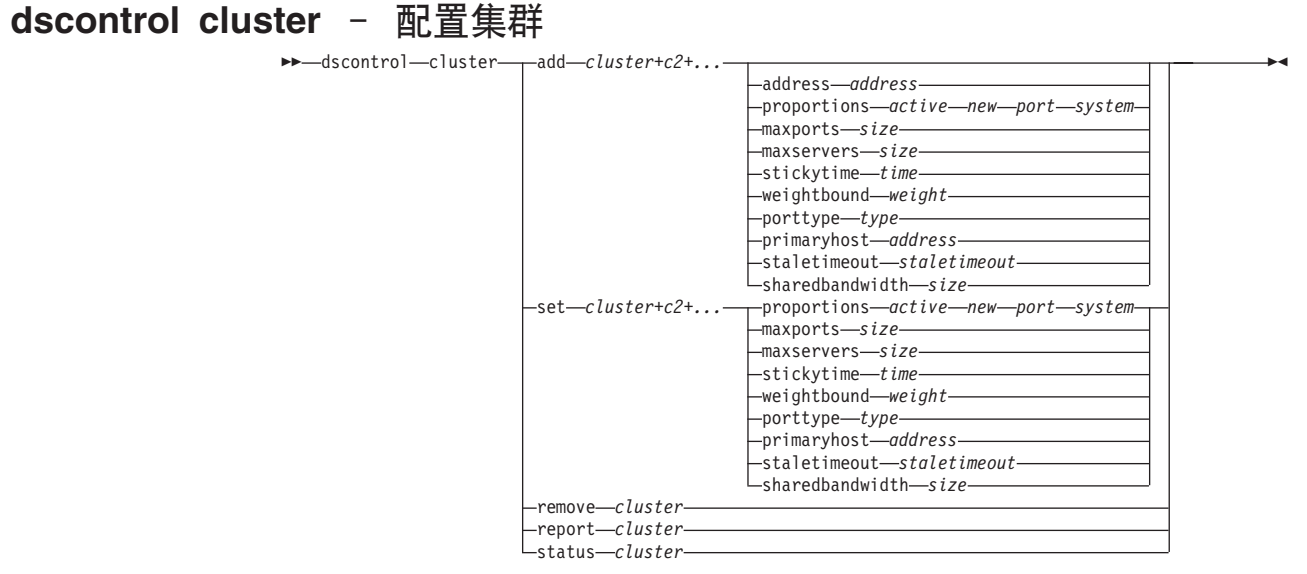

### **add**

添加此集群。您必须至少定义一个集群。

#### *cluster*

客户机连接的集群名称或地址。集群值是符号名称或 IP 地址格式。0.0.0.0 的集群 值可用于指定一个通配集群。请参阅第[205](#page-224-0)页的『使用通配集群来组合服务器配 置』以获取更多信息。

除 dscontrol cluster add 命令是例外, 您可使用一个冒号(:)作为通配符。例如, 下列命令 dscontrol cluster set : weightbound 80, 将会设置权重范围 80 给所 有集群。

注: 其它集群由加号 (+) 分隔。

## **address**

TCP 机器的唯一 IP 地址, 可以是主机名或 IP 地址格式。如果集群值不可解析, 则您必须提供物理机器的 IP 地址。

**注**: 地址仅应用于分派器组件。

## *address*

集群的地址值。

## **proportions**

在集群级别上, 设置活动连接(active)、新连接(new)、来自任何顾问程序的信 息(port)和来自系统监视程序的信息(如,度量服务器(system),管理器用它 设置服务器权重)的重要性比例。如下描述的每个值都表示为总计值的一个百分 比,因此它们的总和总是为 100。有关更多信息,请参阅第 [160](#page-179-0) 页的 『状态信息的 重要性比例 』。

### *active*

0-100 的数, 表示分配给活动连接的权重比例。缺省值是 50。

#### *new*

0-100 的数,表示分配给新连接的权重比例。缺省值是 50。

port

0-100 的数, 表示分配给来自顾问程序信息的权重比例。缺省值是 0。

注: 启动顾问程序时, 如果端口比例是 0, Load Balancer 会自动设置此值为 1 以 使管理器使用顾问程序信息作为输入来计算服务器权重。

#### system

0-100 的数, 表示分配给来自于系统度量(如, 来自于度量服务器)的信息的权重 比例。缺省值是 0。

### maxports

最大端口号。maxports 的缺省值是 8。

size

允许的端口数。

## maxservers

每个端口上的缺省最多服务器数量。对于单个端口使用 port maxservers 可以重 设该值。maxservers 的缺省值是 32。

#### size

每个端口上允许的服务器数。

#### stickvtime

创建端口的缺省粘性时间。对于单个端口使用 port stickytime 可以重设该值。粘 性时间的缺省值是 0.

注: 对于分派器的 cbr 转发方法, 如果您设置粘性时间(为非零值), 且端口是 SSL(而非 HTTP),则将启用端口粘性时间。如果创建的端口粘性时间为非零 的值, 且添加的新端口是 SLL, 则将为端口启用 SSL ID 亲缘关系。要禁用端 口的 SSL 标识亲缘关系, 您需要明确地将端口粘性时间设置为 0。

#### $time$

粘性时间值(以秒为单位)。

### weightbound

缺省端口权重范围。对于单个端口使用 port weightbound 可以重设该值。权重范 围的缺省值是 20。

#### weight

权重范围的值。

### porttype

缺省端口类型。对于单个端口使用 port porttype 可以重设该值。

type

可能值为 tcp、udp 和两者。

## primaryhost

此分派器机器或者备份分派器机器的 NFA 地址。在相互高可用性 配置中, 集群和 主或备份机器相关联。

如果已启动主和备份机器并且正在运行相互高可用性时更改集群的 primaryhost, 则 必须强制新的主主机接管任务。同时, 您需要正确地更新脚本, 并手工取消配置和 配置此集群。请参阅第59页的『相互高可用性』以获取更多信息。

#### address

primaryhost 的地址值。缺省值是机器的 NFA 地址。

### **staletimeout**

除去连接之前该连接上的无活动状态持续的秒数。FTP 的缺省值为 900; Telnet 的 缺省值为 32,000,000。所有其它协议的缺省值为 300。对于单个端口使用 port staletimeout 可以重设该值。请参阅第 [231](#page-250-0) 页的 『使用失效超时值』以获取更多信 息。

#### *staletimout*

staletimeout  $@$ .

## **sharedbandwidth**

集群级别可共享的最大的带宽(以千字节 / 秒为单位)。有关共享带宽的更多信 息, 请参阅第[187](#page-206-0) 页的 『 使用基于保留带宽和共享带宽的规则 』和第[188](#page-207-0) 页的 『 共 享带宽规则』。

注: 共享带宽应用于分派器组件。

### *size*

sharedbandwidth 的大小是整数值。缺省值为零。如果值是零, 则带宽不能在集群 级别上共享。

### **set**

设置集群的属性。

## **remove**

除去此集群。

### **report**

显示集群的内部字段。

注: 报告应用于分派器组件。

### **status**

显示特定集群的当前状态。

# **>}**

• 要添加集群地址 130.40.52.153:

dscontrol cluster add 130.40.52.153

- 要除去集群地址 130.40.52.153: dscontrol cluster remove 130.40.52.153
	-
- 要设置驻留在集群 9.6.54.12 上的服务器的管理器接收到的输入 (active、new、port 或 system)的相对重要性:

dscontrol cluster set 9.6.54.12 proportions 60 35 5 0

- 要添加通配集群: dscontrol cluster add 0.0.0.0
- 对于相互高可用性配置, 设置集群地址 9.6.54.12, 并将备份机器 (9.65.70.19) 的 NFA 设置为主主机:

dscontrol cluster set 9.6.54.12 primaryhost 9.65.70.19

• 要显示集群地址 9.67.131.167 的状态: dscontrol cluster status 9.67.131.167

该命令产生类似于下列的输出:

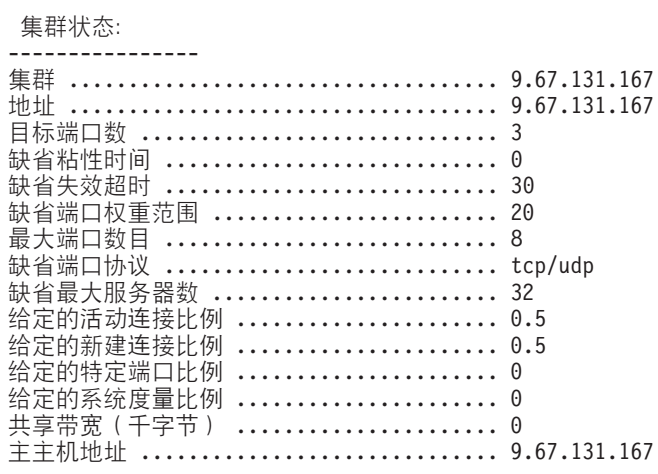

## <span id="page-318-0"></span>dscontrol executor - 控制执行程序

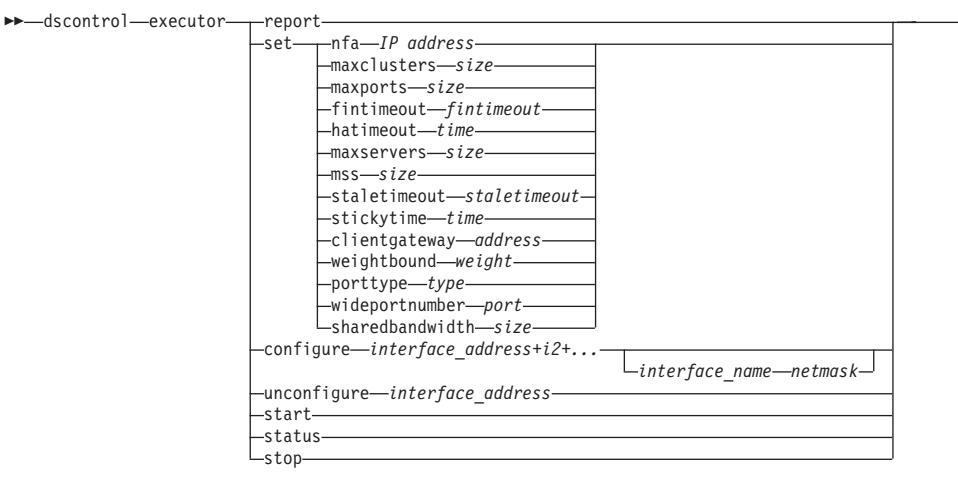

#### report

显示统计信息快照报告。例如: 接收的总信息包、废弃的信息包和转发有错误的信 息包等。

注: 报告应用于分派器组件。

#### set

设置执行程序字段。

#### nfa

设置非转发地址。分派器机器将不转发发送到该地址的任何信息包。

注: NFA 应用于分派器组件。

## IP address

网际协议地址, 可以是符号名称, 或者是点分十进制格式。

### maxclusters

可配置的最大集群数。maxclusters 的缺省值是 100。

### size

可配置的最大集群数。

#### maxports

要创建的集群的 maxports 的缺省值。使用 cluster set 或 cluster add 命令可以 重设此值。maxports 的缺省值是 8。

### size

端口数。

### fintimeout

它是当连接置为 FIN 状态后, 让该连接保存在内存中的秒数。缺省 fintimeout 值是  $60<sub>o</sub>$ 

### fintimeout

fintimeout 值。

注: Fintimeout 应用于分派器组件。

## hatimeout

执行程序用于超时可用性脉动信号的秒数。缺省值是 2 秒。

#### time

hatimeout 值。

注: hatimeout 值适用于分派器组件。

## maxservers

每一端口的缺省最大服务器数量。使用 cluster 或 port 命令可以重设该值。 maxservers 的缺省值是 32。

#### mss

TCP/UDP 连接的数据分段中的最大字节数。数据分段和头中的字节数加起来必须小 于最大传输单元 (MTU) 中的字节数。mss 的缺省值为 1460。

注: 最大分段大小只适用于分派器组件的 nat 或 cbr 转发方法。

#### size

服务器的数目。

## staletimeout

除去连接之前该连接上的无活动状态持续的秒数。FTP 的缺省值为 900; Telnet 的 缺省值为 32,000,000。所有其它端口的缺省值为 300。使用 cluster 或 port 命令 可以重设该值。请参阅第231页的『使用失效超时值』以获取更多信息。

### staletimeout

staletimeout 值.

### stickytime

所有未来集群的缺省端口粘性时间值。使用 cluster 或 port 命令可以重设该值。 缺省 stickytime 值是 0.

#### time

以秒为单位的 stickytime 值。

## clientgateway

Clientgateway 是用于 NAT/NAPT 或 分派器的基于内容路由的 IP 地址。通过路由 器寻址, 返回方向的流量从 Load Balancer 转发到客户机。在添加有 NAT/NAPT 或 分派器的基于内容路由转发方法的端口前,clientgateway 必须设置为非零值。请参 阅第53页的 『分派器的 NAT/NAPT (nat 转发方法) 』和第54页的 『分派器的基 于内容路由(cbr 转发方法) 』以获取更多的信息。

注: Clientgateway 仅应用于分派器组件。

#### address

clientgateway 地址, 可以是符号名称, 或者是点分十进制格式。缺省值是 0.0.0.0。

### weightbound

所有未来端口的缺省端口权重范围值。使用 cluster 或 port 命令可以重设该值。 缺省 weightbound 值是 20.

weight

weightbound 值。

### porttype

所有其它未来端口的缺省端口 porttype 值。使用 cluster 或 port 命令可以重设该 值。

注: Porttype 应用于分派器组件。

type

可能值为 tcp、udp 和两者。

### wideportnumber

每台分派器机器上未使用的 TCP 端口。对于所有分派器机器, wideportnumber 必 须相同。wideportnumber 的缺省值是 0, 表示现在没有使用广域支持。

注: Wideportnumber 应用于分派器组件。

port

wideportnumber 的值。

### sharedbandwidth

执行程序级别可共享的最大带宽量(以千字节 / 秒为单位)。有关共享带宽的更多 信息、请参阅第187页的『使用基于保留带宽和共享带宽的规则』和第188页的 『共享带宽规则』。

注: 共享带宽应用于分派器组件。

size

sharedbandwidth 的大小是整数值。缺省值为零。如果值是零,则带宽不能在执行 程序级别上共享。

### configure

将地址(例如,集群地址、返回地址或高可用性脉动信号地址)配置到分派器机器 的网络接口卡。这也称为在分派器机器上配置别名。

注: Configure 应用于分派器组件。

### interface\_address

地址可以是符号名称或 IP 地址格式。

注: 附加接口地址由加号(+)分隔。

### interface name netmask

只有在地址不匹配现有地址的任何子网时才需要。interface\_name 可以是一个诸如 en0、eth1 和 eri0 的值。netmask 是用于标识 IP 地址的主机部分中的子网地址位 的 32 位掩码。

### unconfigure

从网络接口卡删除别名地址。

注: Unconfigure 应用于分派器组件。

## start

启动执行程序。

### status

显示可以设置的执行程序中的值的当前状态及其缺省。

## stop

停止执行程序。

注: Stop 应用于分派器和 CBR。

# 示例

• 要显示分派器的内部计数器:

dscontrol executor status

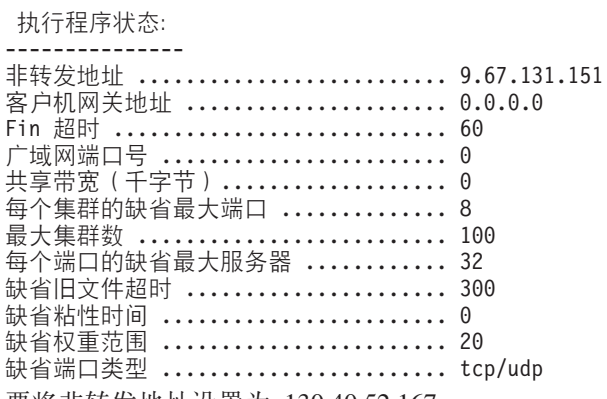

- 要将非转发地址设置为 130.40.52.167: dscontrol executor set nfa 130.40.52.167
- 要设置集群的最大数量: dscontrol executor set maxclusters 4096
- 要启动执行程序: dscontrol executor start
- 要停止执行程序: dscontrol executor stop

## <span id="page-322-0"></span>**dscontrol file** - 管理配置文件

 $\rightarrow$  -dscontrol-file -delete-file[.ext]

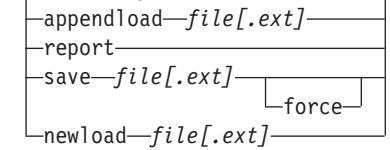

## **delete**

删除文件。

## *file[.ext]*

包含 dscontrol 命令的配置文件。

文件扩展名(.ext)可以是想用的任何扩展名并可以省略。

## **appendload**

要更新当前配置,appendload 命令从您的脚本文件运行可执行命令。

## **report**

有关一个或多个可用文件的报告。

## **save**

将 Load Balancer 的当前配置保存到文件。

- 注: 将文件保存到以下目录以及从以下目录装入文件, 其中 component 是分派器 或 cbr:
	- v Linux M UNIX 53:**/opt/ibm/edge/lb/servers/configurations/***component*
	- v Windows = ( : **C:\Program Files\ibm\edge\lb\servers\configurations\***component*

## **force**

要将您的文件保存到名称相同的现有文件, 在保存新文件之前使用 force 以删除现 有文件。如果您不使用 force 选项, 现有文件不会被覆盖。

## **newload**

装人并运行新的配置文件到 Load Balancer。新配置文件替换当前配置。

## **>}**

• 要删除文件:

dscontrol file delete file3

文件 (file3) 被删除。

• 要装入新配置文件, 以替换当前配置: dscontrol file newload file1.sv

文件(file1.sv)装入分派器。

• 要将配置文件附加到当前配置并装入: dscontrol file appendload file2.sv

文件(file2.sv)附加到当前配置并装入。

• 要查看文件(指先前已保存的文件)的报告:

 $\blacktriangleright$ 

dscontrol file report

文件报告: file1.save file2.sv file3

• 要将您的配置保存到名为 file3 的文件中: dscontrol file save file3

配置保存到文件(file3)。
# **dscontrol help** - 显示或打印此命令的帮助

 $\rightarrow$  -dscontrol-help--advisor-

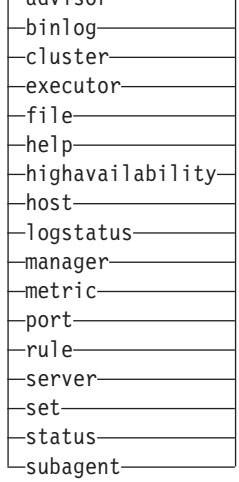

# **>}**

• 要获取有关 dscontrol 命令的帮助: dscontrol help

该命令产生类似于下列的输出:

HELP 命令实参: ---------------------------------

用法: help <help option> 示例: help cluster

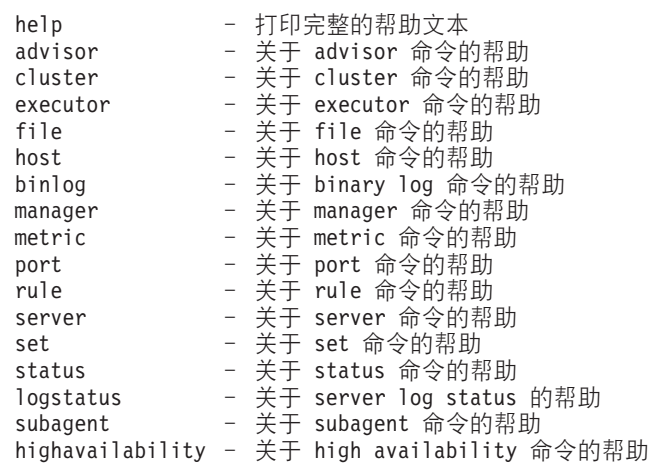

注意在 <> 中的参数是变量。

• 有时 help 命令将显示变量的选项, 用 | 将选项分开:

fintimeout <cluster address>|all <time> -Change FIN timeout (使用'all'来更改全部集群)

 $\blacktriangleright$ 

# **dscontrol highavailability - 控制高可用性**

注: dscontrol high availability 语法图仅应用于分派器组件。

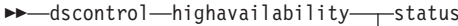

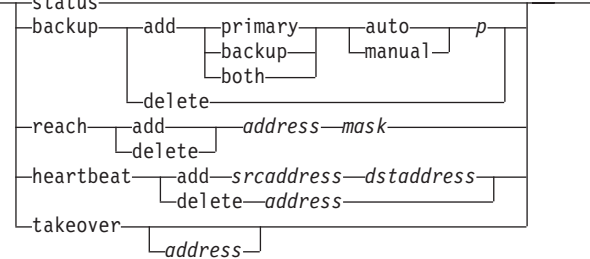

-

#### **status**

返回有关高可用性的报告。机器被标识为具有三种状态条件或状态之一:

**Active** 给定的机器(主机器、备份机器或两者)正在路由信息包。

#### **Standby**

给定的机器(主机器、备份机器或两者)没有路由信息包; 它正在监视**活 动**分派器的状态。

ldle 给定的机器正在路由信息包,并且它不尝试与其伙伴分派器建立联系。

此外, status 关键字返回关于各种子状态的信息:

# **Synchronized**

给定的机器已经与另一台分派器建立联系。

# **Other substates**

此机器正尝试与其伙伴分派器建立联系,但是还没有成功。

#### **backup**

指定有关主机器或备份机器的信息。

# **add**

为此机器定义和运行高可用性功能。

# **primary**

标识充当主角色的分派器机器。

# **backup**

标识充当备份角色的分派器机器。

# **both**

标识同时充当主和备份机器角色的分派器机器。这是在每个集群设置基础上关联的 主和备份角色中的相互高可用性功能。请参阅第[59](#page-78-0)页的『相互高可用性』以获取 更多信息。

# **auto**

指定自动恢复策略,在该策略中,只要主计算机一恢复到服务中,就继续路由信息 包。

#### **manual**

指定手工恢复策略, 在该策略中, 主机器直到管理员发出 takeover 命令时才继续 路由信息包。

 $p[ort]$ 

两台机器上都未用的 TCP 端口, 分派器为脉动信号消息使用此 TCP 端口。主机器 和备份机器的 port 必须相同。

# delete

从高可用性中除去该机器,因此它将不再被用作备份或主机器。

### reach

添加或删除主分派器和备份分派器的目标地址,到达顾问程序从备份分派器和主分 派器发出 ping 以确定如何到达它们的目标。

注: 当配置到达目标时, 您还必须启动到达顾问程序。到达顾问程序由管理器功能 自动启动。

# add

为到达顾问程序添加目标地址。

#### delete

从到达顾问程序除去目标地址。

# address

目标节点的 IP 地址 (IP 地址格式或符号)。

### $mask$

子网掩码。

# heartbeat

定义主和备份分派器机器之间的通信会话。

#### add

告知源分派器其伙伴机的地址(目标地址)。

#### srcaddress

源地址。此分派器机器的地址(IP或符号地址)。

#### dstaddress

目标地址。另一分派器机器的地址(IP或符号地址)。

注: srcaddress 和 dstaddress 必须是至少一个脉动信号对的机器的 NFA。

#### delete

从脉动信号信息除去地址对。您可指定脉动信号对的目的地或源地址。

# address

目的地或源的地址 (IP 或符号)。

#### takeover

简单高可用性配置(分派器机器充当的角色为主或备份):

• takeover 指示备用分派器变为活动, 并开始路由信息包。这将强制当前活动的分 派器变为备用。takeover 命令必须在备用机器上发出, 仅在策略为手工时有效。 子状态必须是同步。

相互高可用性配置(每个分派器机器的角色是两者):

• 有相互高可用性功能的分派器机器包含两个与其伙伴集群匹配的集群。其中的 一个集群作为主集群(伙伴的备份集群),另一个集群作为备份集群(伙伴的 主集群)。takeover 指示分派器机器为其它机器的集群路由信息包。takeover 命令 只在分派器机器的集群处于备用状态并且子状态是同步时发出。这将强制伙伴 的当前活动集群更改为备用状态。takeover 命令只在策略为手工时有效。请参阅 第59页的『相互高可用性』以获取更多信息。

注:

- 1. 注意, 机器的角色 (主、备份和两者) 不更改。只更改其相对状态 (活动或备 用)。
- 2. 有三个可能接管脚本: goActive、goStandby 和 goInOp。请参阅第 182 页的 『 使 用脚本」。
- address

接管地址值是可选的。当机器的角色是主和备份两者(相互高可用性配置)时才应 使用它。指定的地址通常是路由此集群流量的分派器机器的 NFA。当两个集群发生 接管时, 请指定分派器自己的 NFA 地址。

# 示例

• 要检查机器的高可用性状态:

dscontrol highavailability status

```
输出:
```
高可用性状态: \_\_\_\_\_\_\_\_\_\_\_\_\_\_\_\_\_\_\_\_\_\_\_\_\_\_\_ 角色 .......................... 主 恢复策略 ..................... 手工 状态 ......................... 活动 子状态 ....................... 同步 主主机 ...................... 9.67.131.151 端口 .........................12345 首选目标.................... 9.67.134.223 脉动信号状态: 计数 ........................... 1 源/目的地 ................... 9.67.131.151/9.67.134.223 可达性状态: --------------------计数 ................. 1 地址 ................. 9.67.131.1 可到达 • 要使用自动恢复策略和端口 80 将备份信息添加到主机器: dscontrol highavailability backup add primary auto 80 • 要添加分派器必须能够到达的地址: dscontrol highavailability reach add 9.67.125.18 • 要添加主和备份机器的脉动信号信息。  $\pm$  - highavailability heartbeat add 9.67.111.3 9.67.186.8 备份 - highavailability heartbeat add 9.67.186.8 9.67.111.3 • 要告诉备用分派器变为活动, 强制活动机器变为备用:

dscontrol highavailability takeover

# **dscontrol host** - 配置远程机器

 $\rightarrow$  -dscontrol—host:—*remote\_host* -  $\rightarrow$ 

*remote\_host*

正在配置的远程 Load Balancer 机器的名称。当输入此命令时, 确保 host: 与  $remote\_host$  之间没有空格, 例如:

dscontrol host:*remote\_host*

在命令提示符下发出此命令后, 输入任何一个要向远程 Load Balancer 机器发出的 有效 dscontrol 命令。

# **dscontrol logstatus - 显示服务器日志设置**

 $\rightarrow$  -dscontrol-logstatus -  $\rightarrow$ 

## **logstatus**

显示服务器日志设置(日志文件名、日志记录级别和日志大小)。

# **>}**

要显示 logstatus:

dscontrol logstatus

该命令产生类似于下列的输出:

分派器日志状态:

------------------------------ 日志文件名 ................ C:\PROGRA~1\IBM\edge\lb\servers\logs\dispatcher \server.log 日志级别 ................... 1 最大日志大小 (字节) ........ 1048576

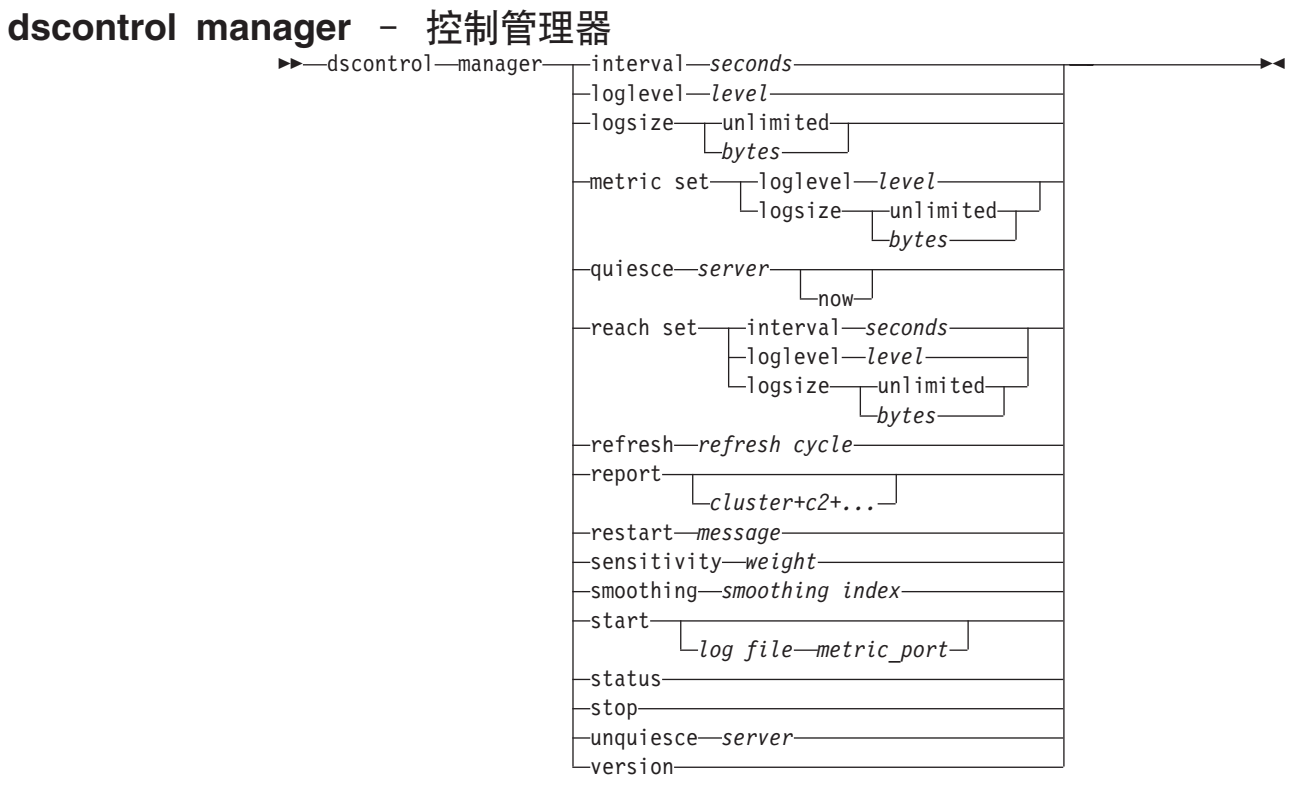

#### **interval**

设置管理器更新服务器权重至执行程序的频率,更新执行程序用于路由客户机请求 的准则。

# *seconds*

表示管理器更新权重至执行程序的频率的正数(以秒为单位)。缺省值是 2。

# **loglevel**

设置管理器日志的记录级别。

# *level*

级别数(0-5)。数字越高、表示写入管理器日志的信息越多。缺省值是 1。下列是可 能的值: 0 是无, 1 是最小, 2 是基本, 3 是中等, 4 是高级, 5 是详细。

#### **logsize**

设置管理器日志的最大大小。当设置日志文件的最大大小时,文件将会回绕;当文 件达到指定的大小时, 后续条目将从文件顶部开始写入, 覆盖以前的日志条目。不 能将日志大小设置为小于当前日志大小。将日志条目加上时间戳记, 以便您可以识 别写入日志条目的顺序。设置的日志级别越高, 则选择日志大小时应越仔细, 因为 当在较高级别日志记录时可能会很快地溢出空间。

#### *bytes*

管理器日志文件的最大大小(以字节为单位)。可以指定大于零的正数,或字 unlimited。在覆盖之前, 日志文件可能还没有完全到达最大大小, 因为日志条目 本身大小也不同。缺省值是 1 MB。

# **metric set**

为度量监视器日志设置 l**oglevel** 和 l**ogsize**, loglevel 是度量监视器日志记录级别 (0 - 无、1 - 最小、2 - 基本、3 - 中等、4 - 高级或 5 - 详细)。缺省 loglevel 是 1. logsize 是将记录到度量监视器日志文件中的最大字节数。您可以指 定大于零的正数, 或 unlimited。缺省 logsize 是 1 MB。

#### quiesce

指定不再将连接发送到服务器、除非连接指定为粘性且粘性时间没有到期、则将来 自客户机的后续新连接发送到停顿的服务器。在定义了这个服务器的所有端口上, 管理器都将这个服务器的权重设置为 0。如果想快速维护服务器然后激活它,那么 可使用该命令。如果从配置中删除已停顿的服务器,然后再恢复使用它,则该服务 器将不保留它停顿以前的状态。有关更多信息、请参阅第193页的『停顿服务器连 接句柄』。

server

服务器的 IP 地址, 可以是符号名称, 或者是点分十进制格式。

或, 如果您使用服务器分区, 使用逻辑服务器的唯一的名称。请参阅第56页的 『服务器分区: 配置到一个物理服务器(IP 地址)的逻辑服务器』以获取更多信 息。

#### now

仅当您设置了粘性时间,并且要在粘性时间到期之前把新连接发送到另一个服务器 (不是停顿的服务器)时, 才使用停顿"now"。有关更多信息, 请参阅第193页 的『停顿服务器连接句柄』。

# reach set

为到达顾问程序设置时间间隔、日志级别和日志大小。

# refresh

设置查询执行程序(用以刷新关于新连接与活动连接的信息)前的间隔数。

### refresh cycle

表示间隔数的正数。缺省值是 2。

# report

显示统计信息快照报告。

#### cluster

您希望在报告中显示的集群地址。地址可以是符号名称或 IP 地址格式。缺省是所有 集群的管理器报告显示。

注: 其它集群由加号(+)分隔。

#### restart

重新启动所有(未当机的)服务器以规格化权重(最大权重的 1/2)。

#### message

要写入管理器日志文件的消息。

#### sensitivity

设置权重更新的最小灵敏度。此设置定义何时管理器应该为服务器更改其基于外部 信息的权重。

weight

1-100 的数, 用作权重的百分比。缺省 5 创建最小灵敏度 5%。

### smoothing

设置指数,它平滑负载均衡时的权重变化。较大的平滑指数将使网络条件改变时服 务器权重的变动量明显减少。较小的平滑指数将使服务器权重的变动量明显增加。

 $index$ 

正的浮点数。缺省值是 1.5。

# start

启动管理器。

# log file

记录管理器数据的文件名。在日志中的每个记录都带有时间戳记。

缺省文件将安装在 logs 目录下。请参阅第 411 页的附录 C, 『样本配置文件』。 要更改日志文件所在的目录,请参阅第230页的『更改日志文件路径』。

### metric port

度量服务器用来报告系统负载的端口。如果指定度量端口,则必须指定日志文件 名。缺省度量端口是 10004。

# **status**

显示管理器中可全局设置的所有值的当前状态及其缺省值。

# stop

停止管理器。

# unquiesce

指定管理器可以开始在以前停顿的服务器被定义的每个端口上为该服务器分配大于 0 的权重。

server

服务器的 IP 地址, 可以是符号名称, 或者是点分十进制格式。

#### version

显示管理器的当前版本。

# 示例

- 要将管理器更新间隔设置为每 5 秒: dscontrol manager interval 5
- 要将日志记录的级别设置为 0 以提高性能: dscontrol manager loglevel 0
- 要将管理器日志大小设置为 1,000,000 个字节: dscontrol manager logsize 1000000
- 指定不再发送连接到服务器 130.40.52.153: dscontrol manager quiesce 130.40.52.153
- 在刷新权重之前, 将更新间隔数设置为 3: dscontrol manager refresh 3
- 要获取管理器的统计信息快照: dscontrol manager report

该命令产生类似于下列的输出:

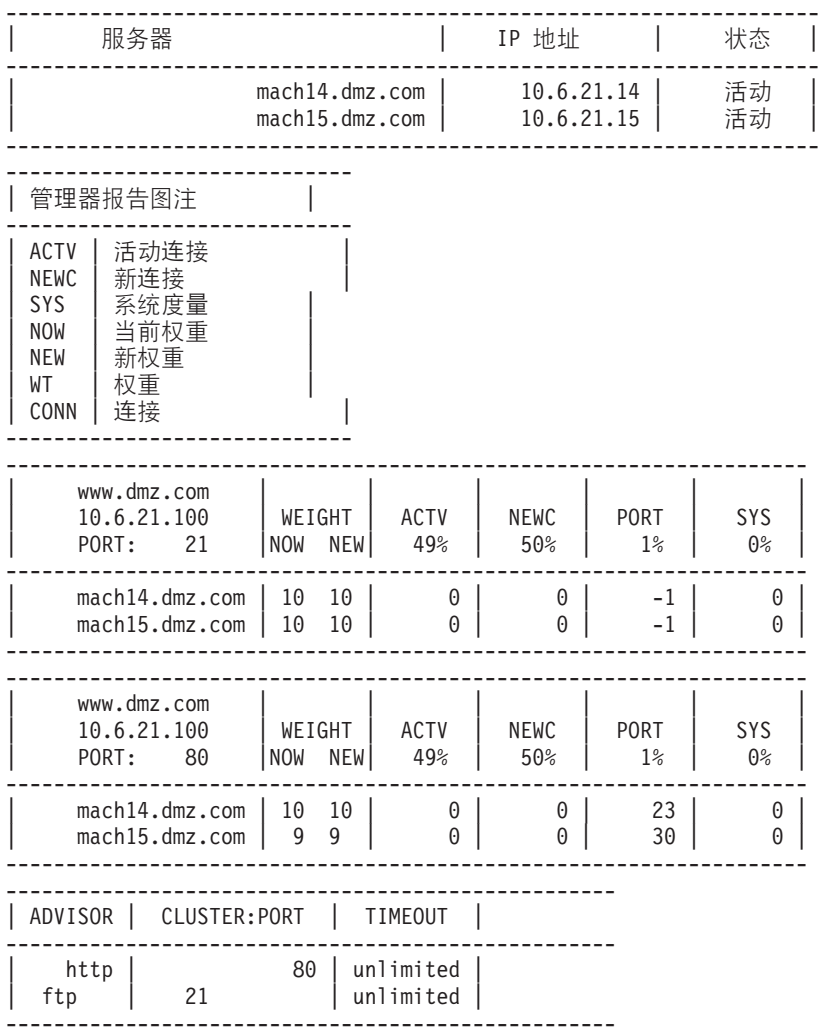

• 重新启动所有服务器以规格化权重并将消息写入管理器日志文件: dscontrol manager restart Restarting the manager to update code

该命令产生类似于下列的输出:

320-14:04:54 重新启动管理器以更新代码

- 要将权重更改的灵敏度设置为 10:
- dscontrol manager sensitivity 10
- 要将平滑指数设置为 2.0:

dscontrol manager smoothing 2.0

- 要启动管理器并指定日志文件名为 ndmgr.log (不能设置路径): dscontrol manager start ndmgr.log
- 要显示与管理器关联的值的当前状态:

dscontrol manager status

该命令产生类似于以下示例的输出。

管理器状态: =============== H?KZ...................................... 10004 \mwU>D~{.............................. manager.log 最大管理器日志大小 (字节) ....................... unlimited 更新间隔(秒).................................. 2 最大到达日志大小(字节) ........................ unlimited 到达更新间隔(秒) ................................. 7 最大度量监视器日志大小......................... 1048576

• 要停止管理器:

dscontrol manager stop

• 指定不再发送连接到服务器 130.40.52.153。(注: 仅当您设置了粘性时间, 并且要在 粘性时间到期之前把新连接发送到另一台服务器时,才使用参数"now"停顿服务 器。):

dscontrol manager quiesce 130.40.52.153 now

• 指定不再发送连接到服务器 130.40.52.153。(注: 如果您已设置了粘性时间, 客户机 的后续新连接将被发送到服务器,除非粘性时间到期。):

dscontrol manager quiesce 130.40.52.153

- 要指定管理器可以为以前停顿的服务器 130.40.52.153 分配大于 0 的权重: dscontrol manager unquiesce 130.40.52.153
- 要显示管理器的当前版本号:

dscontrol manager version

# **dscontrol metric** - 配置系统度量

**►►** dscontrol metric - add cluster+c2+...+cN:metric+metric1+...+metricN remove *cluster+c2+...+cN:metric+metric1+...+metricN* proportions *cluster+c2+...+cN proportion1 prop2 prop3...propN* status *cluster+c2+...+cN:metric+metric1+...+metricN*

# **add**

添加指定的度量。

#### *cluster*

客户机连接的地址。地址可以是机器的主机名, 也可以是 IP 地址表示法格式。其它 集群由加号(+)分隔。

-

# *metric*

系统度量名称。这必须是度量服务器的 script 目录中的可执行文件或脚本文件的名 称。

### **remove**

除去指定的度量。

# **proportions**

设置与此对象关联的所有度量的比例。

# **status**

显示此度量的当前值。

# **>}**

- 要添加系统度量: dscontrol metric add site1:metric1
- 要设置有两个系统度量的站点名的比例: dscontrol metric proportions site1 0 100
- 要显示与指定度量关联的值的当前状态: dscontrol metric status site1:metric1

该命令产生类似于下列的输出:

度量状态:

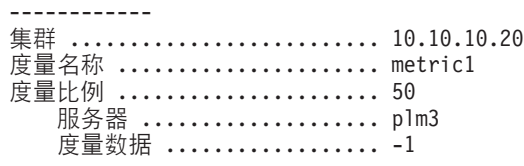

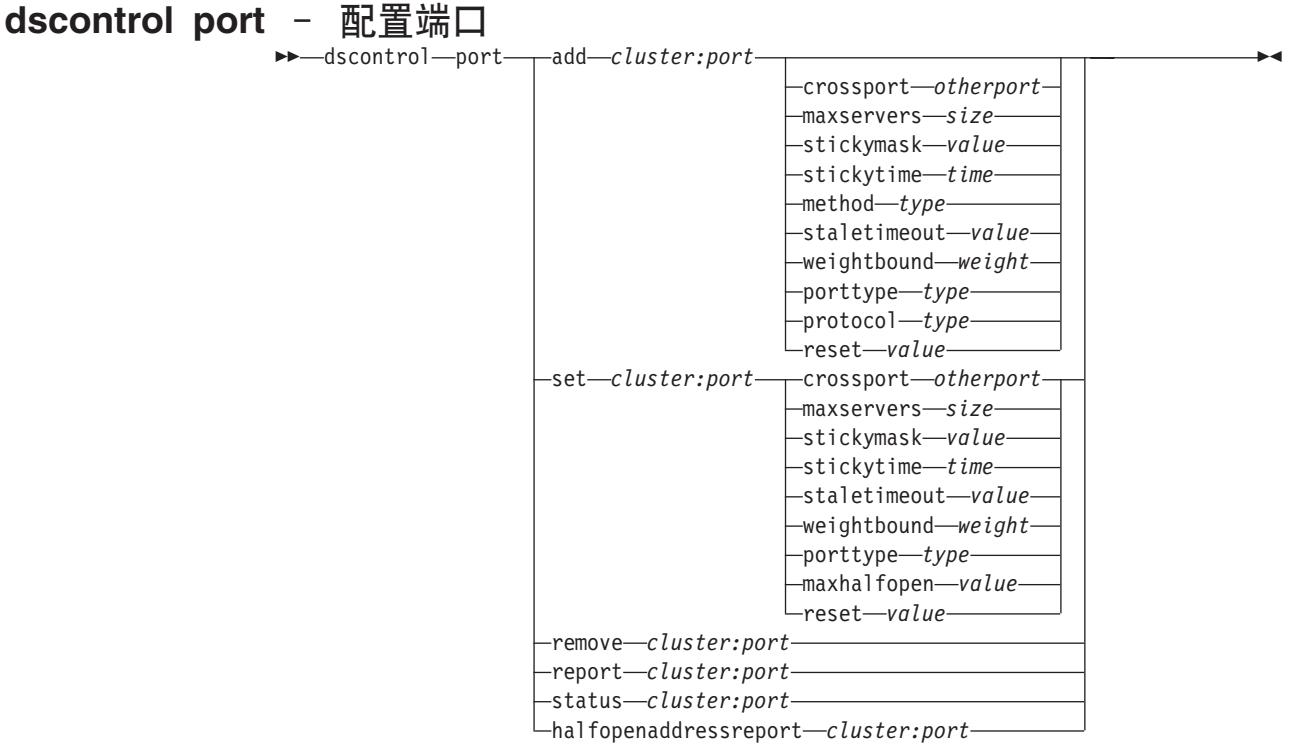

#### **add**

将端口添加到集群。在能够向一个端口添加任何服务器前, 必须将该端口添加到集 群。如果集群没有端口, 则只能本地处理所有客户机请求。使用该命令, 一次可以 添加多个端口。

#### *cluster*

集群的地址, 可以是符号名称或 IP 地址格式。您可使用一个冒号(:) 作为通配符。 例如, 以下命令 dscontrol port add :80 将会添加端口 80 给所有集群。

注: 其它集群由加号(+)分隔。

*port*

端口号。端口号 0(零)用于指定通配端口。

注: 其它端口由加号(+)分隔。

# **crossport**

交叉端口允许粘性 / 亲缘关系功能扩展到多个端口, 以使不同端口上接收到的客户 机请求仍可以为后续请求而发送到同一台服务器。对于 crossport 值, 指定您希望共 享交叉端口亲缘关系功能的 otherport 数字。如果使用此功能, 端口必须:

- 共享相同的集群地址
- 共享相同的服务器
- 具有相同的 stickytime 值 (非零)
- 具有相同的 stickymask 值

要除去交叉端口功能, 请将 crossport 值重新设置为其自己的端口号。有关交叉端口 亲缘关系功能的更多信息, 请参阅第[192](#page-211-0)页的 『交叉端口亲缘关系』。

注: Crossport 仅应用于分派器组件的 MAC 和 NAT/NATP 转发方法。

otherport

crossport 的值。缺省值与自己的 port 号相同。

#### maxservers

服务器的最大数目。maxservers 的缺省值是 32。

size

maxservers 的值。

### stickymask

亲缘关系地址掩码 功能将人网客户机请求按公共子网地址进行分组。当客户机请求 首次连接到此端口时,具有相同子网地址(由将要进行掩码的 IP 地址部分指定)的 客户机发出的后续请求将定向到同一台服务器。要启用 stickymask、端口粘性时间 必须是非零值。请参阅第 193 页的 『 亲缘关系地址掩码(stickymask) 』以获取更 多信息。

注:stickymask 关键字仅应用于分派器组件。

value

stickymask 值是您要进行掩码的 32 位 IP 地址的高位数。可能的值是: 8、16、24 和 32。缺省值是 32,即禁用亲缘关系地址掩码功能。

#### stickvtime

关闭一个连接与打开另一个新连接之间的时间间隔, 在此期间客户机将被返回至第 一次连接期间使用的服务器。超过此粘性时间后,客户机可能被发送至与第一次不 同的服务器上。

# 对于分派器组件:

- 对于分派器的 cbr 转发方法
	- 您只能在 SSL (而非 HTTP) 端口上设置 stickytime (为非零值), 因为设置 stickytime 启用 SSL ID 亲缘关系。
	- 如果您设置端口粘性时间, 则规则上的亲缘关系类型必须为无(缺省)。当设 置了端口的粘性时间时, 基于规则的亲缘关系(被动 cookie, URI) 无法共 存。
- 对于分派器的 mac 和 nat 转发方法
	- 如果您设置端口粘性时间(为非零值)、则您无法设置规则的亲缘关系类 型。当设置了端口的粘性时间,那么基于规则的亲缘关系就无法共存。
	- 设置端口粘性时间值启用 IP 地址亲缘关系。

对于 CBR 组件: 如果您将端口粘性时间设置为非零值, 那么规则的亲缘关系类型 必须为无(缺省值). 当设置了端口的粘性时间, 那么基于规则亲缘关系(被动 cookie, URI, 活动 cookie) 就无法共存。

#### time

端口的粘性时间(以秒为单位)。零表示端口无粘性。

# method

转发方法。可能的转发方法是: mac 转发、nat 转发或基于内容的路由 (cbr) 转发。 您可以不添加 nat 或 cbr 转发方法、除非您首先在 dscontrol executor 命令的 clientgateway 参数中指定非零 IP 地址。请参阅第 53 页的 『分派器的 NAT/NAPT (nat 转发方法) 』和第54页的"分派器的基于内容路由 (cbr 转发方 法) 』以获取更多的信息。

# 注:

- 1. 方法仅适用于分派器组件。
- 2. 如果后端服务器在与返回地址相同的子网上,并且您使用 cbr 转发方法或 nat 转 发方法, 则您必须将路由器地址定义为后端服务器地址。
- 3. 如果您添加 mac 转发方法、则您需要将"protocol"参数指定为 HTTP 或 SSL、

#### type

转发方法类型。可能的值是: mac、nat 或 cbr。缺省是 mac 转发。

# staletimeout

除去连接之前该连接上的无活动状态持续的秒数。对于分派器组件, 端口 21 (FTP) 的缺省值为 900, 端口 23 (Telnet) 的缺省值为 32,000,000。对于所有其 它分派器端口、缺省值是 300。 Staletimeout 也可在执行程序或集群级别设置。请 参阅第231页的『使用失效超时值』以获取更多信息。

value

staletimeout 的值(以秒为单位)。

### weightbound

设置该端口上服务器的最大权重。该参数影响执行程序对每台服务器的请求数量间 的差异程度。缺省值是 20。

### weight

1-100 的值表示最大权重范围。

# porttype

端口类型。

注: Porttype 仅应用于分派器。

#### type

可能值为 tcp、udp 和两者。缺省值是两者 (tcp/udp)。

# protocol

协议类型。对于分派器组件、这是在端口上指定"cbr"方法时的必需参数。如果 您选择端口协议类型 SSL, 则您还应该指定一个非零粘性时间, 以启用 SSL ID 亲 缘关系。如果您选择 HTTP 协议, 您可使用"content"规则建立服务器亲缘关系。 请参阅第 54 页的 『 分派器的基于内容路由(cbr 转发方法) 』以获取更多信息。

注: Protocol 仅应用于分派器的 cbr 转发方法。

#### type

可能的值是 HTTP 或 SSL。

#### maxhalfopen

最大半开连接的阈值。使用此参数检测可能导致服务器上大量半开 TCP 连接的拒绝 服务攻击。

正值表明将进行检查以确定当前半开连接数是否超出阈值。如果当前值在阈值之 上, 将调用警告脚本。请参阅第207页的"拒绝服务攻击检测』以获取更多信息。

注: maxhalfopen 仅应用于分派器。

## value

maxhalfopen 的值。缺省是零(将不检查)。

## reset

复位允许您指定 Load Balancer 是否将 TCP 复位发送到端口上的当机服务器。 TCP 复位将导致立即关闭连接。请参阅第161页的 『 发送 TCP 复位到当机服务器 ( 仅分 派器组件) 』以获取更多信息。

注: 复位仅适用于分派器组件。dscontrol executor 命令的 clientgateway 必须 设置为路由器地址, 以使用复位关键字。

#### value

复位的可能值有 yes 和 no。缺省值是 no (不对当机服务器进行 TCP 复位)。当复 位为 yes 时,将向当机服务器发送 TCP 复位。

#### set

设置端口字段。

### remove

除去此端口。

# report

报告该端口的情况。

# **status**

显示该端口上服务器的状态。如果想杳看所有端口上的状态、则不要使用此命令指 定端口。但不要忘记冒号。

numSeconds

重新设置半开连接之前的时间(以秒为单位)。

# halfopenaddressreport

为所有客户机地址 (多达将近 8000 对地址对) 在日志 (halfOpen.log) 中生成条目, 这些地址已访问具有任何半开连接的服务器。而且, 统计数据将被报告回命令行, 例如: 半开连接的总计、最大和平均数, 以及平均半开连接时间(以秒为单位)。 请参阅第207页的『拒绝服务攻击检测』以获取更多信息。

# 示例

- 要添加端口 80 和 23 到集群地址 130.40.52.153: dscontrol port add 130.40.52.153:80+23
- 要将通配端口添加到集群地址 130.40.52.153: dscontrol port set 130.40.52.153:0
- 要为集群地址 130.40.52.153 的端口 80 设置最大权重为 10: dscontrol port set 130.40.52.153:80 weightbound 10
- 要为集群地址 130.40.52.153 的端口 80 和端口 23 将 stickytime 值设置为 60 秒: dscontrol port set 130.40.52.153:80+23 stickytime 60
- 要将集群地址 130.40.52.153 的端口 80 的交叉端口亲缘关系设置给端口 23: dscontrol port set 130.40.52.153:80 crossport 23
- 要从集群地址 130.40.52.153 除去端口 23: dscontrol port remove 130.40.52.153:23
- 要获取集群地址 9.67.131.153 的端口 80 的状态: dscontrol port status 9.67.131.153:80

该命令产生类似于下列的输出:

端口状态:

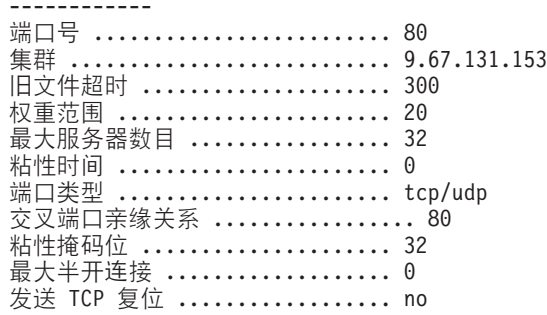

• 要获取集群地址 9.62.130.157 的端口 80 的报告:

dscontrol port report 9.62.130.157:80

该命令产生类似于下列的输出:

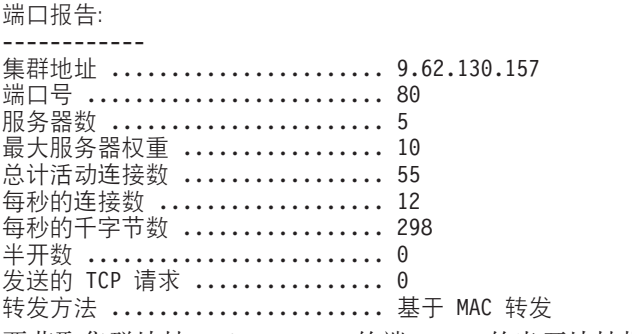

• 要获取集群地址 9.67.127.121 的端口 80 的半开地址报告:

dscontrol port halfopenaddressreport 9.67.127.121:80

该命令产生类似于下列的输出:

成功创建半开连接报告:

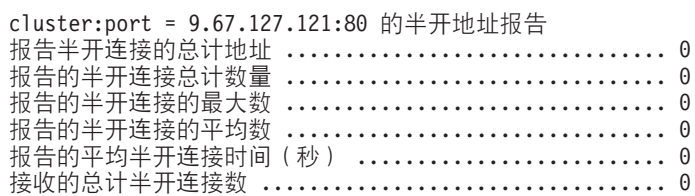

# **dscontrol rule** - 配置规则

 $\rightarrow$  -dscontrol-rule

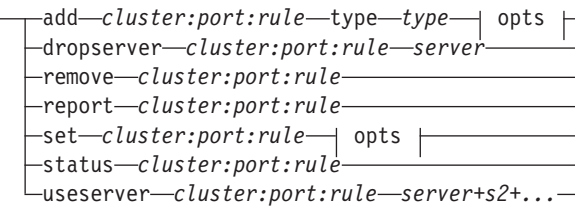

 $\blacktriangleright$ 

# **opts:**

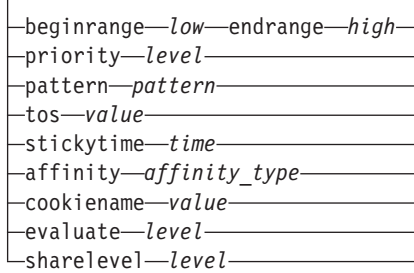

#### **add**

将此规则添加到端口。

*cluster*

集群的地址, 可以是符号名称或 IP 地址格式。您可使用一个冒号(:) 作为通配符。 例如, 下列命令 dscontrol rule add :80:RuleA type type 将会添加 RuleA 给 所有集群的端口 80。

注: 其它集群由加号(+)分隔。

#### *port*

端口号。您可使用一个冒号(:)作为通配符。例如, 下列命令 dscontrol rule add clusterA::RuleA type type 将会添加 RuleA 给 ClusterA 的所有端口。

注: 其它端口由加号(+)分隔。

# *rule*

为规则选择的名称。此名称可以包含任何字母数字字符、下划线、连字号或句点。 它可为 1 至 20 个字符并且不能包含任何空白字符。

注: 附加规则由加号(+)分隔。

# **type**

规则类型。

#### *type*

*type* 的选项有:

ip 此规则基于客户机 IP 地址。

time 此规则基于时间(按天计)。

## **connection**

此规则基于此端口每秒连接的数量。此规则仅在管理器运行时生效。

active 此规则基于此端口活动连接的总数量。此规则仅在管理器运行时生效。

port 此规则基于客户机端口。

注: Port 应用于分派器组件。

#### **service**

此规则基于 IP 头中的服务类型 (TOS)字节字段。

**注**: Service 仅应用于分派器组件。

#### **reservedbandwidth**

此规则是基于服务器组发送的带宽(千字节 / 秒)。有关更多信息、请参 阅第[187](#page-206-0) 页的『使用基于保留带宽和共享带宽的规则』和第[188](#page-207-0) 页的『保 留带宽规则』。

**注**: Reservedbandwidth 仅应用于分派器组件。

# **sharedbandwidth**

此规则基于带宽(千字节/秒)数量, 此带宽将在执行程序或集群级别上 共享。有关更多信息, 请参阅第[187](#page-206-0) 页的 『 使用基于保留带宽和共享带宽 的规则』和第[188](#page-207-0) 页的 『共享带宽规则』。

注: Sharedbandwidth 仅应用于分派器组件。

**true** 此规则总是为真。将它视为编程逻辑中的 else 语句。

#### **content**

此规则描述了将与客户机请求的 URL 进行比较的正则表达式。对于分派器 和 CBR, 这是有效的。

# **beginrange**

用于确定规则是否为真的范围中的较小值。

#### *low*

取决于规则类型。值的类别及其缺省值在此按规则类型列出:

*ip* 客户机的地址, 可以是符号名称或 IP 地址格式。缺省值是 0.0.0.0。

*time* 整数。缺省值是 0, 表示午夜。

*connection*

整数。缺省值是 0。

- *active* 整数。缺省值是 0。
- *port* {}#1!5G 0#

*reservedbandwidth*

整数(千字节 / 秒)。缺省值是 0。

#### **endrange**

用于确定规则是否为真的范围中的较大值。

#### *high*

取决于规则类型。值的类别及其缺省值在此按规则类型列出:

- ip 客户机的地址, 可以是符号名称或 IP 地址格式。缺省值为 255.255.255.254#
- *time* {}#1!5G 24,m>g9#

注: 当定义时间间隔的开始范围和结束范围时, 注意每个值必须为整数, 仅代表该时间的小时部分;小时内的部分没有指定。因此,要指定一 个小时 - 例如 3:00 至 4:00 am - 可以指定开始范围为 3 而结束 范围也为 3。这将指定 3:00 开始至 3:59 结束期间的所有时间。指定 开始时间为 3 而终止时间为 4 将覆盖从 3:00 到 4:59 两个小时的时 间范围。

### connections

整数。缺省值为 2 的 32 次幂减 1。

active 整数。缺省值为 2 的 32 次幂减 1。

整数。缺省值是 65535。 port

reservedbandwidth

整数(千字节/秒)。缺省值为 2 的 32 次幂减 1。

#### priority

查看规则的顺序。

### $level$

整数。如果不指定添加的第一个规则的优先级、分派器将把它缺省设置为 1。随后 添加的规则,按缺省情况,其优先级为 10 + 任何现有规则的当前最低优先级。例 如, 假设有一个优先级为 30 的现有规则。添加一个新规则并设置其优先级为 25 (记住:25 高于优先级 30)。然后添加第三个没有设置优先级的规则。则第三个规 则的优先级计算为 40 (30 + 10)。

# pattern

指定用于内容类型规则的模式。

#### pattern

要使用的模式。有关有效值的更多信息、请参阅第407页的附录 B、 『内容规则 ( 模 式)语法』。

#### $f$

指定 service 类型规则使用的"服务类型" (TOS)。

注: TOS 仅适用于分派器组件。

### value

用于 tos 值的具有 8 个字符的字符串, 其中有效字符是: 0 (二进制零)、1 (二进 制一)和 x (随意)。例如: 0xx1010x。有关更多信息, 请参阅第186页的 『使用基 于服务类型 (TOS) 的规则 』。

#### stickvtime

指定用于规则的粘性时间。当将规则命令的亲缘关系参数设置为"activecookie" 时,粘性时间应该设置为非零值以启用此亲缘关系类型。规则的粘性时间不会应用 于"passivecookie"或"uri"亲缘关系规则类型中。

请参阅第194页的 『 活动 cookie 亲缘关系 』, 以获取更多信息。

注: 规则粘性时间仅应用于 CBR 组件中。

#### time

以秒为单位的时间。

#### affinity

指定用于规则的亲缘关系类型: 活动 cookie、被动 cookie、URI 或无。

"activecookie"的亲缘关系类型允许将具有亲缘关系的 Web 流量负载均衡到基于 Load Balancer 生成的 cookie 的同一台服务器上。

"passivecookie" 的亲缘关系类型允许用亲缘关系负载均衡 Web 流量到基于服务器 生成的自标识 cookie 的相同的服务器上。您必须结合被动 cookie 亲缘关系使用 cookiename 参数。

"URI" 亲缘关系类型允许将 Web 流量负载均衡到高速缓存代理服务器, 在某种意 义上, 有效地增加了高速缓存的大小。

请参阅第194 页的 『 活动 [cookie](#page-215-0) 亲缘关系』、 第196 页的 『 被动 cookie 亲缘关系 』 和第197 页的 『[URI](#page-216-0) 亲缘关系』, 以获取更多的信息。

注: 亲缘关系应用于用分派器组件的 cbr 转发方法配置的规则和 CBR 组件。

#### *affinity\_type*

亲缘关系类型可能的值: 无(缺省)、activecookie、passivecookie 或 uri。

#### **cookiename**

管理员设置的作为 Load Balancer 的标识的任意名称。它是 Load Balancer 应该在 客户机 HTTP 头请求中查找的名称。cookie 名称和 cookie 值一起作为 Load Balancer 的标识, 允许 Load Balancer 发送 Web 站点的后续请求到同一台服务器。 Cookie 名称仅适合于"被动 cookie"亲缘关系。

请参阅第196 页的 『 被动 [cookie](#page-215-0) 亲缘关系 』 以获取更多信息。

注: cookie 名应用于用分派器组件的 cbr 转发方法配置的规则和 CBR 组件。

## *value*

cookie 名称值。

### **evaluate**

此选项仅在分派器组件中可用。指定是评估端口中所有服务器的规则条件还是评估 规则中的所有服务器的规则条件。选项仅对根据服务器的特征做出其决定的规则有 效,如:connetion、active 和 reservedbandwidth 规则。有关更多信息,请参阅第 [191](#page-210-0) 页的『服务器评估规则选项』。

对于连接类型规则, 您还可以指定评估选项 - upserversonrule. 通过指定 upserversonrule, 您可以确保在服务器集中的某些服务器当机时, 不过载规则内的 剩余服务器。

### *level*

可能的值是 port、rule 或 upserversonrule。缺省值是 port。upserversonrule 仅应用 于连接类型规则。

#### **sharelevel**

此参数仅供共享带宽规则使用。指定共享带宽在集群级别上还是执行程序级别上。 集群级别的共享带宽允许一个端口(或多个端口)共享相同的集群中的几个端口的 最大带宽数。在执行程序级别共享带宽允许一个集群(或多个集群)在整个分派器 配置中共享最大带宽量。有关更多信息,请参阅第 [188](#page-207-0) 页的『共享带宽规则』。

#### *level*

可能的值是执行程序或集群。

# **dropserver**

从规则集除去服务器。

*server*

TCP 服务器的 IP 地址, 可以是符号名称或 IP 地址格式。

或,如果您使用服务器分区,使用逻辑服务器的唯一的名称。请参阅第 [56](#page-75-0) 页的 『服务器分区: 配置到一个物理服务器(IP 地址)的逻辑服务器』以获取更多信 息。

注: 其它服务器由加号(+)分隔。

### **remove**

除去一个或多个规则, 二者之间由加号分开。

# **report**

显示一个或多个规则的内部值。

#### **set**

为此规则设置值。

# **status**

显示一个或多个规则的可设置值。

# **useserver**

将服务器插入规则集。

# **>}**

- 要添加一个总是为真的规则, 不要指定开始范围或结束范围: dscontrol rule add 9.37.67.100:80:trule type true priority 100
- 要创建禁止访问某个 IP 地址范围的规则,在这种以"9:" 开始的情况下 dscontrol rule add 9.37.131.153:80:ni type ip b 9.0.0.0 e 9.255.255.255
- 创建一个规则,该规则将指定从上午 11:00 至下午 3:00 期间使用一个给定的服务器: dscontrol rule add cluster1:80:timerule type time beginrange 11 endrange 14 dscontrol rule useserver cluster1:80:timerule server05
- 要基于 IP 头中 TOS 字节字段的内容创建规则:

dscontrol rule add 9.67.131.153:80:tosrule type service tos 0xx1001x

- 创建基于保留带宽的规则,此规则将分配一个服务器组(在规则内评估)以使发送 数据速率达到 100 千字节 / 秒: dscontrol rule add 9.67.131.153:80:rbwrule type reservedbandwidth beginrange 0 endrange 100 evaluate rule
- 要创建基于共享带宽的规则,此带宽将在集群级别恢复不用的带宽。(注:您必须首 先指定最大带宽量(千字节 / 秒), 此带宽使用 dscontrol cluster 命令在集群级别共 m):

dscontrol cluster set 9.67.131.153 sharedbandwidth 200

dscontrol rule add 9.67.131.153:80:shbwrule type sharedbandwidth sharelevel cluster

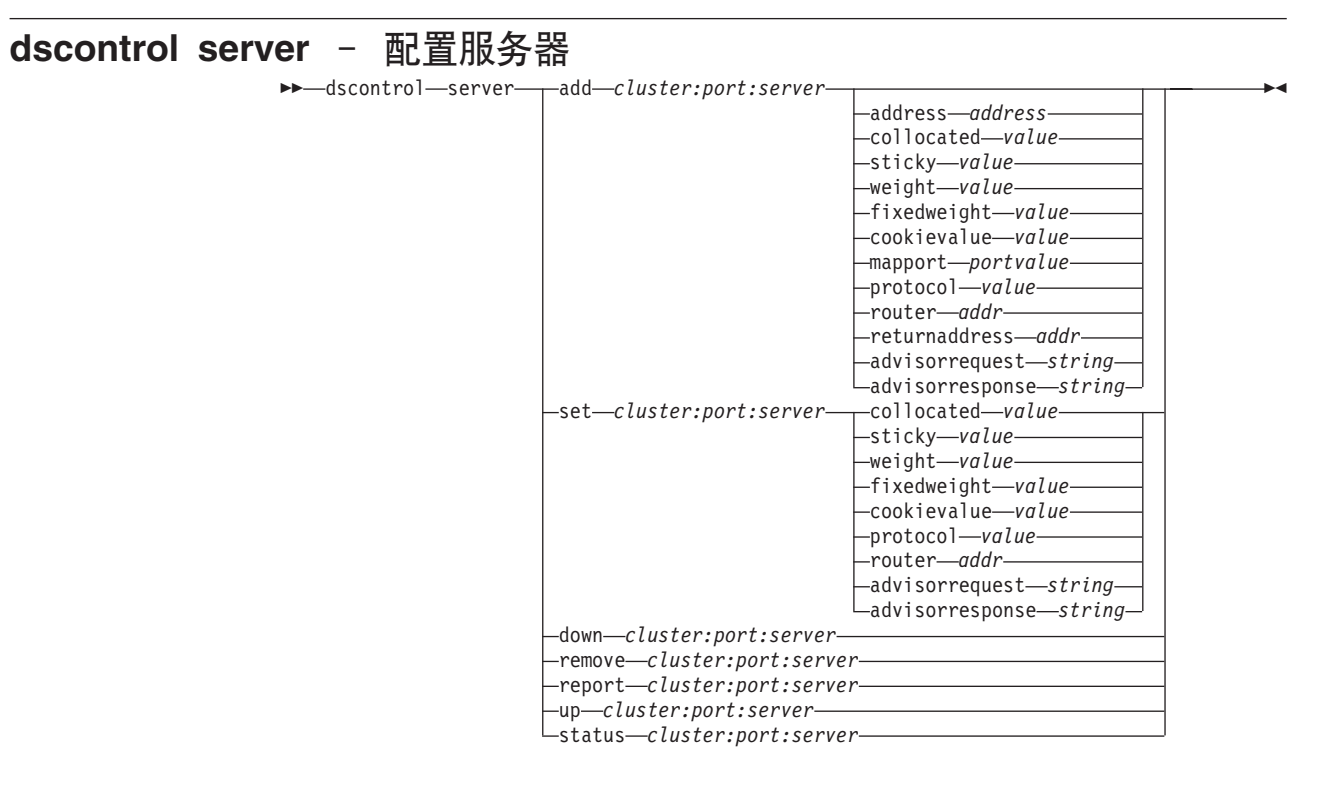

# **add**

添加此服务器。

*cluster*

集群的地址, 可以是符号名称或 IP 地址格式。您可使用一个冒号(:)作为通配符。 例如,下列命令 dscontrol server add :80:ServerA 将会添加服务器 A 到所有 集群上的端口 80。

注: 其它集群由加号 (+) 分隔。

*port*

端口号。您可使用一个冒号(:)作为通配符。例如, 下列命令 dscontrol server add ::ServerA 将会添加服务器 A 到所有端口的所有集群。

注: 其它端口由加号(+)分隔。

#### *server*

server 是 TCP 服务器的唯一 IP 地址, 可以是符号名称或 IP 地址格式。

或、如果您使用不解析为 IP 地址的唯一名称、您必须在 dscontrol server add 命 令上提供此服务器 address 参数。请参阅第 56 页的 『服务器分区: 配置到一个物 理服务器(IP 地址)的逻辑服务器』以获取更多信息。

注: 其它服务器由加号(+)分隔。

# **address**

TCP 服务器的唯一 IP 地址, 可以是主机名或 IP 地址格式。如果服务器是不可解 析的,您必须提供物理服务器的地址。请参阅第 [56](#page-75-0) 页的 『 服务器分区:配置到一 个物理服务器(IP 地址)的逻辑服务器』以获取更多信息。

#### *address*

服务器的地址值。

#### **collocated**

Collocated 允许指定分派器是否安装在它负载均衡的其中一台服务器上。并置的选项 不适用于 Windows 平台。

注: 使用分派器的 mac、nat 或 cbr 转发方法时, 并置的参数有效。站点选择器和 CBR 可以在所有平台上并置, 但是不需要此关键字。有关更多信息, 请参阅第 [178](#page-197-0) 页的 『 使用并置的服务器 』。

*value*

collocated 的值: yes 或 no. 缺省值是 no.

#### **sticky**

允许服务器覆盖在其端口上的粘性时间设置。缺省值是"yes",表示服务器将保 留端口上定义的正常亲缘关系。如果值为"no", 下一次客户机在此端口发出请求 时,无论此端口的粘性时间是多少, 客户机将不返回到此服务器。在使用规则时的 某些特定情况下非常有用。有关更多信息,请参阅第 [190](#page-209-0) 页的 『 端口亲缘关系覆 盖』。

#### *value*

sticky 的值: yes 或 no. 缺省值是 yes.

#### **weight**

数 0–100 (但不超出指定端口的权重范围值)表示该服务器的权重。设置权重为 0 将防止任何新的请求发送到该服务器、但是它不会结束当前到该服务器的任何活动 的连接。缺省值是指定端口的最大权重的 1/2。如果管理器正在运行, 此设置将很快 被覆盖。

### *value*

服务器权重的值。

#### **fixedweight**

fixedweight 选项允许指定是否要管理器修改服务器权重。如果 fixedweight 值设置 为 yes, 当管理器运行时, 它就不能修改服务器权重。有关更多信息, 请参阅第 [161](#page-180-0) 页的『管理器固定权重』。

#### *value*

fixedweight 的值: yes 或 no. 缺省值是 no.

### **cookievalue**

Cookievalue 是任意值, 它代表 cookie 名称 / cookie 值对的服务器端。cookie 值和 cookie 名称一起作为标识允许 Load Balancer 发送后续客户机请求到同一台服务器。 请参阅第196 页的 『 被动 [cookie](#page-215-0) 亲缘关系 』以获取更多信息。

注: Cookievalue 对于分派器(使用 cbr 转发方法)和 CBR 是有效的。

#### *value*

Value 是任意值。缺省值是非 cookie 值。

#### **mapport**

映射客户机请求目的地端口号(对于分派器)到分派器用于负载均衡客户机请求的 服务器端口号。允许 Load Balancer 在一个端口接收客户机的请求,并将它传送到 服务器上的不同端口。用 mapport,您可负载均衡客户机请求到可能有多个服务器守 护程序运行的服务器上。

注: Mapport 应用于分派器 (使用 nat 或 cbr 转发方法) 和 CBR。对于分派器、 请参阅第53页的"分派器的 NAT/NAPT (nat 转发方法) J 和第54页的"分 派器的基于内容路由 (cbr 转发方法) 』。对于 CBR, 请参阅第93页的 『 负载 均衡 SSL 中的客户机到代理和 HTTP 中的代理到服务器』。

# protocol

协议的有效值有 HTTP 和 HTTPS。缺省值是 HTTP。

注: 协议仅适用于 CBR 组件。

# portvalue

映射端口号的值。缺省是客户机请求的目的地端口号。

# router

如果您正在设置广域网、至远程服务器的路由器地址。缺省值为 0、表示一个本地 服务器。注意一旦服务器的路由器地址设置为非零(表示远程服务器),则它无法 重新设置为零以使服务器再次成为本地。然而,必须除去服务器,然后在不指定路 由器地址的情况下再次添加。类似地, 一个定义为本地的服务器(路由器地址 = 0) 不能通过改变路由器地址来设置为远程。必须除去此服务器然后再添加。请参阅第 197 页的 『 配置广域分派器支持』以获取更多信息。

注: 路由器仅应用于分派器。如果您使用 nat 或 cbr 转发方法、当添加服务器到配 置时, 您必须指定路由器地址。

```
addr
```
路由器的地址值。

# returnaddress

唯一的 IP 地址或主机名。它是分派器机器上配置的地址, 当负载均衡客户机请求到 服务器时, 分派器使用它作为源地址。这确保了服务器将把信息包返回到分派器机 器以处理请求的内容,而不是直接发送信息包到客户机。(分派器然后将转发 IP 信 息包到客户机。)添加服务器时, 您必须指定返回地址值。无法更改返回地址, 除 非您除去服务器然后再次添加。返回地址不能与集群、服务器或 NFA 地址相同。

注: Returnaddress 仅应用于分派器中。如果您使用 nat 或 cbr 转发方法,那么当将 服务器添加到配置中时, 您必须指定 returndaddress。

#### addr

返回地址的值。

#### advisorrequest

HTTP 或 HTTPS 顾问程序使用顾问程序请求字符串以查询服务器的运行状况。它 仅对 HTTP 或 HTTPS 顾问程序上建议的服务器有效。必须启动 HTTP 或 HTTPS 顾问程序以启用此值。请参阅第168页的 『使用请求 / 响应 (URL) 选项配置 HTTP 或 HTTPS 顾问程序 』 以获取更多信息。

注: 顾问程序请求应用到分派器和 CBR 组件。

#### string

由 HTTP 或 HTTPS 顾问程序使用的字符串值。缺省值为 HEAD / HTTP/1.0。

注: 如果字符串中句含空格 -

• 当从 dscontrol>> shell 提示符下发出命令时,您必须为此字符串加上引号。 例如: server set cluster:port:server advisorrequest "head / http/1.0" • 当从操作系统提示符下发出 dscontrol 命令时, 您必须在文本之前加上 "\" 且后跟 \""。例如: dscontrol server set *cluster:port:server* **advisorrequest** "\"head / http/1.0\""

#### **advisorresponse**

HTTP 或 HTTPS 顾问程序在 HTTP 响应中扫描的顾问程序响应字符串。它仅对 HTTP 或 HTTPS 顾问程序上建议的服务器有效。必须启动 HTTP 或 HTTPS 顾问 程序以启用此值。请参阅第168 页的 『 使用请求 / 响应 (URL) 选项配置 [HTTP](#page-187-0) 或 [HTTPS](#page-187-0) 顾问程序』以获取更多信息。

**注**: 顾问程序响应应用到分派器和 CBR 组件。

#### *string*

由 HTTP 或 HTTPS 顾问程序使用的字符串值。缺省是空。

注: 如果字符串中包含空格 -

- 当从 dscontrol>> shell 提示符下发出命令时, 您必须为此字符串加上引号。
- 当从操作系统提示符下发出 dscontrol 命令时, 您必须在文本之前加上 "\" 且后跟 \""。

# **down**

标记此服务器当机。此命令使所有到该服务器的活动连接都中断并防止任何其它的 连接或信息包发送到该服务器。

#### **remove**

除去此服务器。

# **report**

报告此服务器的情况。此报告包含每台服务器的以下信息: 当前每秒连接数 (CPS)、间隔一秒中传输的千字节数(KBPS)、总连接数(Total)、处于活动 状态的连接数(Active)、处于 FIN 状态的连接数(FINed)和任何完成的连接数  $(Comp)$ 

### **set**

为此服务器设置值。

# **status**

显示服务器的状态。

up 将此服务器标记为运行。分派器现在将把新的连接发送到该服务器。

# **>}**

- 要将 27.65.89.42 的服务器添加到集群地址 130.40.52.153 上的端口 80: dscontrol server add 130.40.52.153:80:27.65.89.42
- 要将 27.65.89.42 中的服务器设置为非粘性 (端口亲缘关系覆盖功能): dscontrol server set 130.40.52.153:80:27.65.89.42 sticky no
- 要将位于 27.65.89.42 的服务器标记为当机: dscontrol server down 130.40.52.153:80:27.65.89.42
- 要除去全部集群的所有端口上位于 27.65.89.42 的服务器: dscontrol server remove ::27.65.89.42

• 要将 27.65.89.42 中的服务器设置为并置(服务器驻留在 Load Balancer 所在的同一 台机器上):

dscontrol server set 130.40.52.153:80:27.65.89.42 collocated yes

- 要将集群地址 130.40.52.153 上端口 80 的服务器 27.65.89.42 的权重设置为 10: dscontrol server set 130.40.52.153:80:27.65.89.42 weight 10
- 要将位于 27.65.89.42 的服务器标记为运行: dscontrol server up 130.40.52.153:80:27.65.89.42
- 要添加远程服务器:

dscontrol server add 130.40.52.153:80:130.60.70.1 router 130.140.150.0

• 要允许 HTTP 顾问程序为 HTTP 端口 80 上的服务器 27.65.89.42 查询 HTTP URL 请求 HEAD / HTTP/1.0:

dscontrol server set 130.40.52.153:80:27.65.89.42 advisorrequest "\"HEAD / HTTP/1.0\""

• 要显示端口为 80、地址为 9.67.143.154 的服务器状态:

dscontrol server status 9.67.131.167:80:9.67.143.154

该命令产生类似于下列的输出:

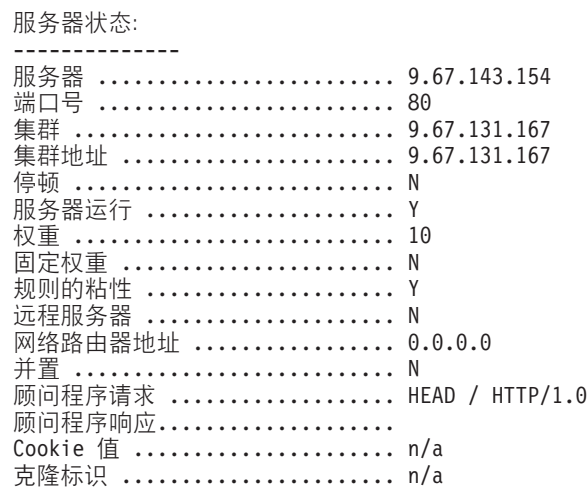

# **dscontrol set** - 配置服务器日志

 $\rightarrow$  -dscontrol -set - loglevel -level  $L$ logsize  $\overline{\phantom{a}}$ unlimited-

*size*

# **loglevel**

dsserver 记录其活动的级别。

*level*

**loglevel** 缺省值是 0。范围是 0-5。下列是可能的值: 0 是无, 1 是最小, 2 是基 本, 3 是中等, 4 是高级, 5 是详细。

-

# **logsize**

记录到日志文件中的最大字节数。

*size*

logsize 的缺省值是 1 MB.

# **dscontrol status** - 显示管理器和顾问程序是否在运行

 $\rightarrow$  -dscontrol -status -  $\rightarrow$ 

**>}**

• 要查看正在运行什么:

dscontrol status

该命令产生类似于下列的输出:

执行程序已经启动。管理器已启动。

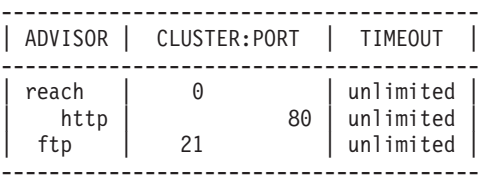

# dscontrol subagent - 配置 SNMP 子代理

注: dscontrol subagent 命令语法图应用于分派器组件。

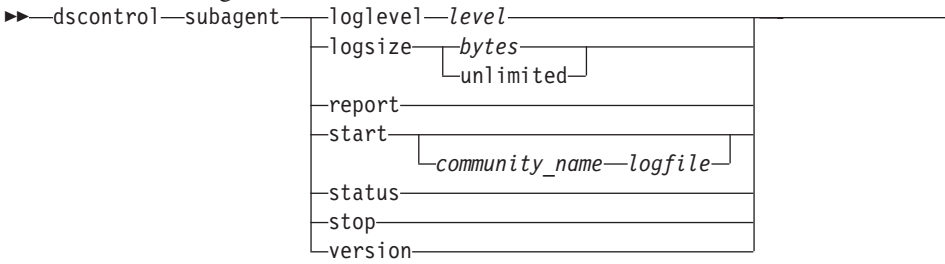

# loglevel

子代理将其活动记录到文件的级别。

#### level

级别数(0-5)。数字越高,表示写人管理器日志的信息越多。缺省值是 1。下列是可 能的值: 0 是无, 1 是最小, 2 是基本, 3 是中等, 4 是高级, 5 是详细。

#### logsize

设置记录到子代理日志中的最大字节数。缺省值是 1 MB。当设置日志文件的最大 大小时, 文件将会回绕; 当文件达到指定的大小时, 后续条目将从文件顶部开始写 入、覆盖以前的日志条目。不能将日志大小设置为小于当前日志大小。日志条目带 有时间戳记, 以便识别用户写入的顺序。设置的日志级别越高, 则选择日志大小时 应越仔细, 因为当在较高级别日志记录时可能会很快地溢出空间。

#### bytes

子代理日志文件的最大大小(以字节为单位)。可以指定大于零的正数, 或字 unlimited。在覆盖之前, 日志文件可能还没有完全到达最大大小, 因为日志条目 本身大小也不同。缺省值是 unlimited。

#### report

显示统计信息快照报告。

#### start

启动子代理。

# community name

共用名的 SNMP 值的名称, 可以用作安全密码。缺省值为 public。

对于 Windows 平台: 使用操作系统的共用名。

log file

记录 SNMP 子代理数据的文件名。在日志中的每个记录都带有时间戳记。缺省值为 subagent.log。缺省文件将安装在 logs 目录下。请参阅第 411 页的附录 C, 『样本 配置文件』。要更改日志文件所在的目录,请参阅第230页的『更改日志文件路 径』。

#### status

显示 SNMP 子代理中可全局设置的所有值的当前状态及其缺省。

#### version

显示子代理的当前版本。

# 示例

• 要启动共用名为 bigguy 的子代理: dscontrol subagent start bigguy bigguy.log

# **第28章 站点选择器的命令参考**

本章描述如何使用下列站点选择器 sscontrol 命令:

- 第338 页的 『[sscontrol advisor](#page-357-0) 控制顾问程序 』
- 第342 页的 『[sscontrol file](#page-361-0) 管理配置文件 』
- 第 344 页的  $\mathbb{I}$  [sscontrol help](#page-363-0) 显示或打印此命令的帮助  $\mathbb{I}$
- 第 345 页的 『[sscontrol logstatus](#page-364-0) 显示服务器日志设置 』
- 第 346 页的 『[sscontrol manager](#page-365-0) 控制管理器 』
- 第350 页的 『[sscontrol metric](#page-369-0) 配置系统度量 』
- 第351 页的 『[sscontrol nameserver](#page-370-0) 控制名称服务器 』
- 第352 页的 『[sscontrol rule](#page-371-0) 配置规则 』
- 第355 页的 『[sscontrol server](#page-374-0) 配置服务器』
- 第 357 页的 『[sscontrol set](#page-376-0) 配置服务器日志 』
- 第358 页的 『[sscontrol sitename](#page-377-0) 配置站点名』
- 第361 页的 『[sscontrol status](#page-380-0) 显示管理器和顾问程序是否正在运行』

您可以输入 sscontrol 命令参数的最小化版本。仅需输入参数特有的字母。例如, 要获取 关于文件保存命令的帮助,您可以输入 sscontrol he f , 而不是 sscontrol help file。

注: 命令参数值必须以英文字符输入。唯一的例外是主机名(用于集群和服务器命令 中)和文件名(用于文件命令中)。

<span id="page-357-0"></span>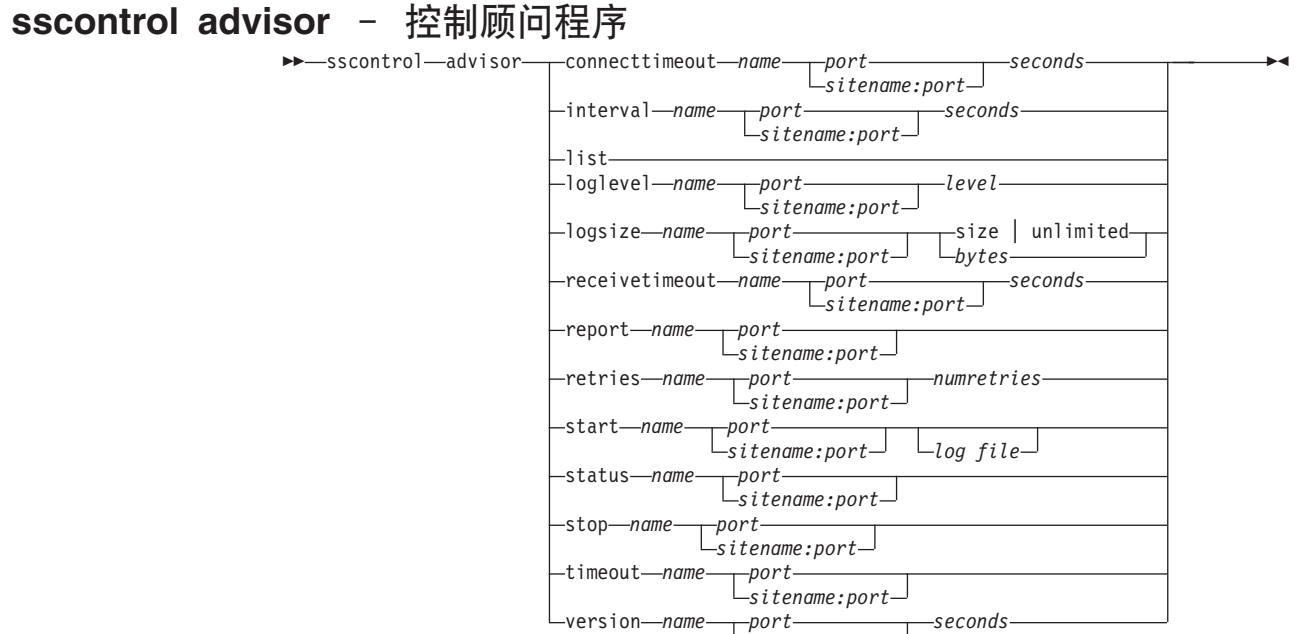

#### **connecttimeout**

设置报告连接服务器失败之前顾问程序等待的时间。有关更多信息、请参阅第[166](#page-185-0) 页的『服务器的顾问程序连接超时和接收超时』。

*sitename:port*

#### *name*

 $\overline{M}$ 问程序的名称。可能的值包含 http、https、ftp、ssl、smtp、imap、pop3、 **ldap**、nntp、telnet、connect、ping、WLM 和 WTE<sub>。</sub>定制顾问程序的名称格式 为 xxxx, 其中 ADV\_xxxx 是实现定制顾问程序的类名。

#### *port*

顾问程序正在监视的端口号。

#### *seconds*

报告连接服务器已失败之前, 顾问程序等待时间的正整数(以秒表示)。缺省值是 为顾问程序间隔指定的值的 3 倍。

### **interval**

设置顾问程序向服务器查询信息的频率。

# *seconds*

表示向服务器询问状态的间隔秒数的一个正整数。缺省值是 7 秒。

# **list**

显示当前向管理器提供信息的顾问程序列表。

# **loglevel**

设置顾问程序日志的记录级别。

#### *level*

级别数(0-5)。缺省值是 1。数字越大, 写到顾问程序日志的信息越多。可能的值 是:

- 0 表示无
- 1 表示最小
- 2 表示基本
- 3 表示中等
- 4 表示高级
- 5 表示详细

#### logsize

设置顾问程序日志的最大大小。当您设置日志文件的最大大小后,文件会回绕;当 文件达到指定大小时、后续条目将覆盖先前的日志条目。不能将日志大小设置为小 于当前日志大小。日志条目带有时间戳记,以便您可以识别写入它们的顺序。设置 的日志级别越高, 选择日志大小时越要仔细, 因为当记录处于较高级别时可能会很 快地溢出空间。

size | unlimited

顾问程序日志文件的最大大小(以字节为单位)。您可以指定大于 0 的正数,也可 以是 unlimited。被覆盖之前, 日志文件可能还没有完全到达最大大小, 因为日志条 目本身大小也不同。缺省值是 1 MB。

#### receivetimeout

设置报告从服务器接收失败之前顾问程序等待的时间。有关更多信息、请参阅第 166 页的 『 服务器的顾问程序连接超时和接收超时 』。

#### seconds

报告从服务器接收已失败之前,表示顾问程序等待时间的正整数(以秒计)。缺省 值是为顾问程序间隔指定的值的 3 倍。

### report

显示顾问程序的状态报告。

# retries

在标记服务器当机之前, 顾问程序可进行的重试数。

#### numretries

大于或等于 0 的整数。建议该值不要大于 3。如果未配置重试关键字,则重试数将 缺省为 0.

# start

启动顾问程序。每个协议都有对应的顾问程序。缺省端口是:

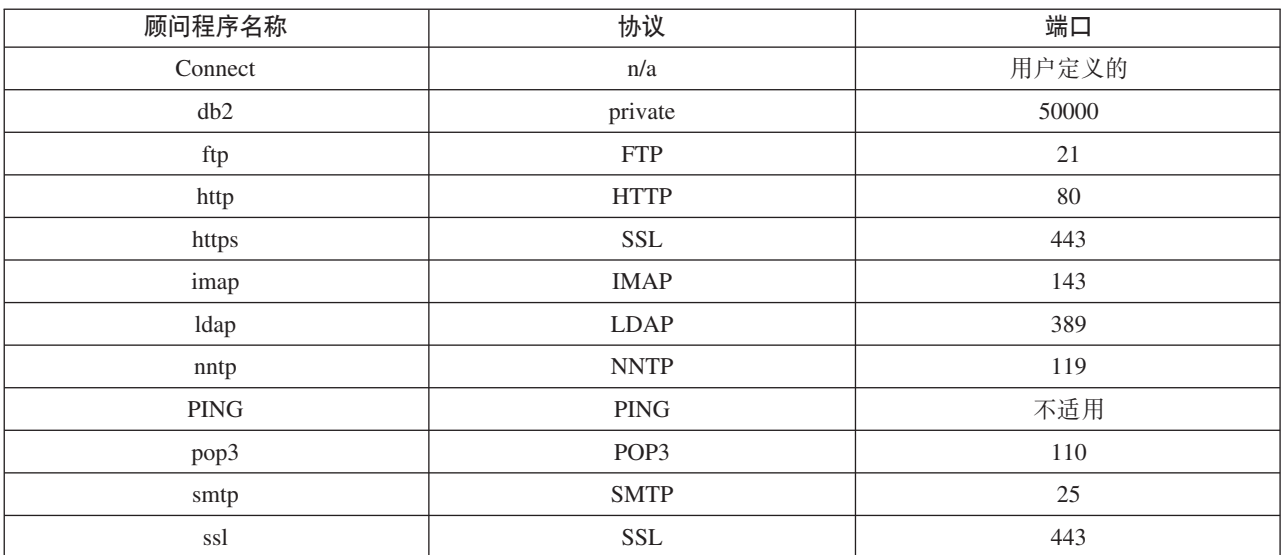

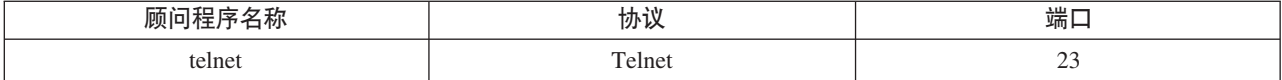

*name*

顾问程序名称。

### *sitename:port*

站点名值在顾问程序命令上是可选的; 然而, 端口值是必需的。如果站点名值未指 定, 则顾问程序在所有可用的配置站点名上启动运行。如果您指定站点名, 顾问程 序仅为您指定的站点名启动运行。其它站点名由加号(+)分隔。

#### *log file*

记录管理数据的文件名。日志中的每条记录都带有时间戳记。

缺省文件是 advisorname port.log, 例如, http 80.log。要更改存储日志文件的目 录, 请参阅第230页的『更改日志文件路径』。

对于每个站点名, 您仅可以启动一个顾问程序。

# **status**

显示顾问程序的当前状态和所有全局值的缺省值。

# **stop**

停止顾问程序。

# **timeout**

设置管理器认为来自顾问程序的信息有效的秒数。如果管理器发现顾问程序信息比 超时期还要旧、则管理器将不再使用该信息来确定顾问程序正监视的端口上的服务 器的权重。此超时的例外是在顾问程序已经通知管理器特定的服务器已当机时。管 理器将使用有关此服务器的信息,即使顾问程序信息已经超时。

#### *seconds*

表示秒数的正数或 unlimited。缺省值是 unlimited。

# **version**

显示顾问程序的当前版本。

# **>}**

• 要设置报告连接服务器失败之前, HTTP 顾问程序 (端口为 80)等待的时间 (30 秒):

sscontrol advisor connecttimeout http 80 30

- 要将 FTP 顾问程序 (端口为 21)间隔设置为 6 秒: sscontrol advisor interval ftp 21 6
- 要显示当前提供信息给管理器的顾问程序列表: sscontrol advisor list

该命令产生类似于下列的输出:

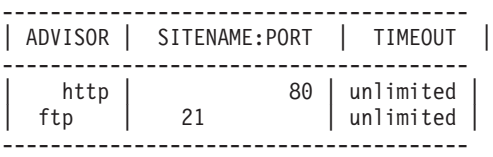
- 要将 mysite 的站点名的 http 顾问程序日志的日志级别更改为  $0$ , 以提高性能: sscontrol advisor loglevel http mysite:80 0
- 要更改 myxite 的站点名的 ftp 顾问程序日志大小为 5000 字节: sscontrol advisor logsize ftp mysite:21 5000
- 要设置报告从服务器接收失败之前, HTTP 顾问程序 (端口为 80)的等待时间 (60 秒):

sscontrol advisor receivetimeout http 80 60

• 要显示 ftp 顾问程序 (端口为 21) 的状态报告: sscontrol advisor report ftp 21

该命令产生类似于下列的输出: 顾问程序报告: --------------- **顾问程序名称 .............. http** 端口号 ................... 80

站点名 ................... mySite 服务器地址 ............... 9.67.129.230 负载 ..................... 8

• 要启动带有 ftpadv.log 文件的顾问程序:

sscontrol advisor start ftp 21 ftpadv.log

• 要显示与 http 顾问程序关联的值的当前状态: sscontrol advisor status http 80

该命令产生类似于下列的输出:

顾问程序状态: --------------- 间隔 (秒) .......................... 7 超时(秒)..................... Unlimited 连接超时 (秒) ...................21 接收超时 (秒) ...................21 **顾问程序日志文件名 ............. Http\_80.log** 日志级别 ...................... 1 最大日志大小 (字节) ............ Unlimited 重试数 ........................ 0

• 要停止端口 80 的 http 顾问程序:

sscontrol advisor stop http 80

- 要将顾问程序信息的超时值设置为 5 秒: sscontrol advisor timeout ftp 21 5
- 要查找 ssl 顾问程序的当前版本号: sscontrol advisor version ssl 443

# **sscontrol file** - 管理配置文件

 $\rightarrow$ sscontrol-file delete-*filename.ext* 

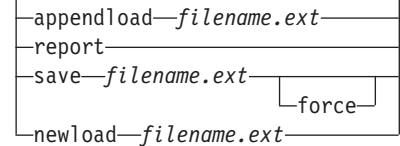

 $\blacktriangleright$ 

# **delete**

删除文件。

# *file.ext*

一个配置文件。

文件扩展名(.ext)可以是任何您想用的名称并且是可选的。

## **appendload**

将配置文件附加到当前配置文件并装入站点选择器。

# **report**

有关一个或多个可用文件的报告。

### **save**

将站点选择器的当前配置保存到文件。

注: 文件保存到下列目录并从这些目录装入:

- v Linux M UNIX 53:**/opt/ibm/edge/lb/servers/configurations/ss**
- v Windows = ( : **C:\Program Files\ibm\edge\lb\servers\configurations\***component*

# **force**

要将您的文件保存到名称相同的现有文件, 在保存新文件之前使用 force 以删除现 有文件。如果您不使用 force 选项, 现有文件不会被覆盖。

### **newload**

将新配置文件装入站点选择器。新配置文件将替换当前配置。

# **>}**

• 要删除文件: sscontrol file delete file3

文件(file3)被删除。

• 要装入新配置文件, 以替换当前配置: sscontrol file newload file1.sv

文件(file1.sv)装入分派器。

• 要将配置文件附加到当前配置并装入: sscontrol file appendload file2.sv

文件(file2.sv)附加到当前配置并装入。

• 要杳看文件(指先前已保存的文件)的报告:

sscontrol file report

文件报告: file1.save file2.sv file3

• 要将您的配置保存到名为 file3 的文件中: sscontrol file save file3

配置保存到文件 (file3)。

# **sscontrol help** - 显示或打印此命令的帮助

 $\rightarrow$  -sscontrol-help--advisor-

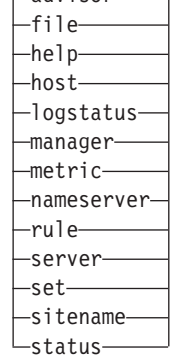

 $\overline{\phantom{a}}$ 

# **>}**

• 要获取关于 sscontrol 命令的帮助:

sscontrol help

该命令产生类似于下列的输出:

HELP 命令参数: ---------------------------------

用法: help <help option> 示例: help name

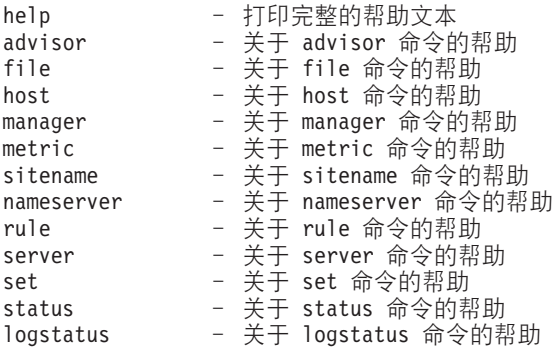

<> 内的参数是变量。

• 有时帮助显示使用 | 分隔选项的变量的选项:

logsize <number of bytes | unlimited> - 设置记录到日志文件中的最大字节数

# sscontrol logstatus - 显示服务器日志设置

>>-sscontrol-logstatus-

# logstatus

显示服务器日志设置(日志文件名、日志记录级别和日志大小)。

⊷

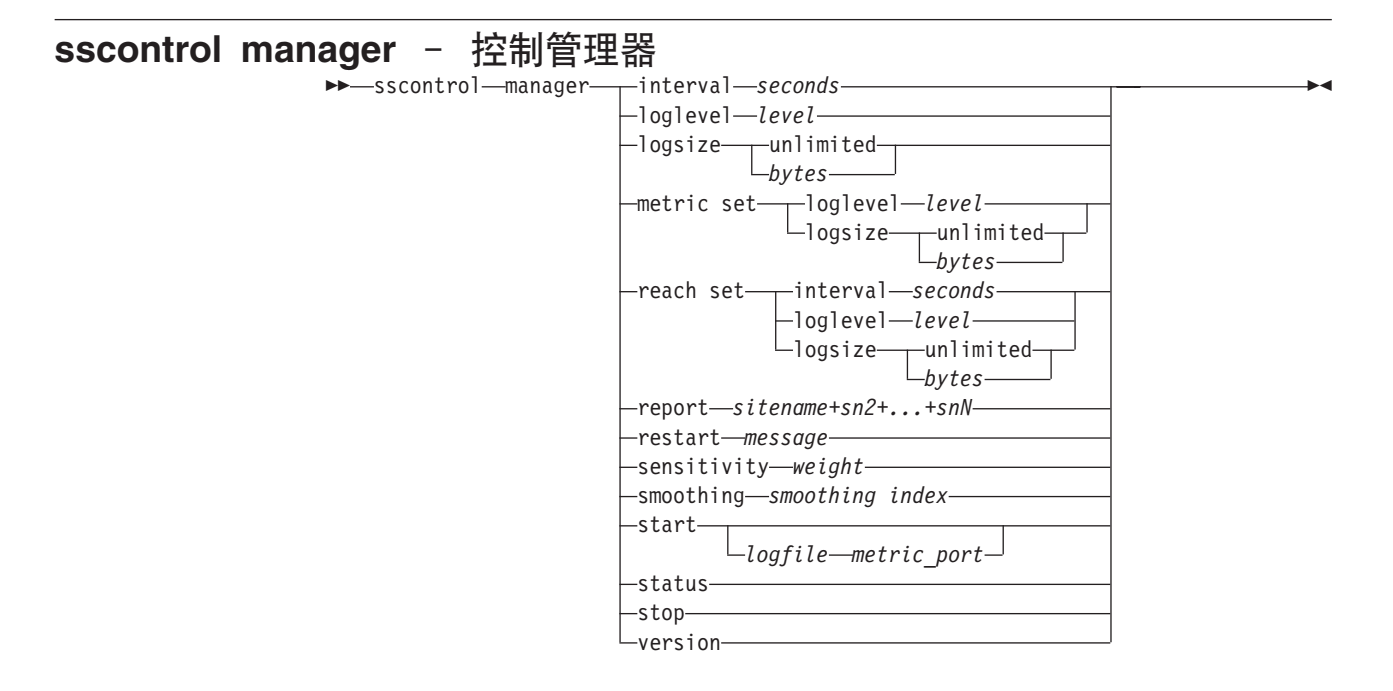

### **interval**

设置管理器更新服务器权重的频率。

### *seconds*

表示管理器更新权重的频率的正数(以秒计)。 缺省值是 2。

### **loglevel**

设置管理器日志的记录级别。

### *level*

级别数(0-5)。数字越高,表示写入管理器日志的信息越多。缺省值是 1。可能的值 是:

- 0 表示无
- $\cdot$  1 表示最小
- 2 表示基本
- 3 表示中等
- 4 表示高级
- 5 表示详细

# **logsize**

设置管理器日志的最大大小。当设置日志文件的最大大小后, 文件会回绕; 当文件 达到指定的大小时,后续条目将从文件顶部开始写,覆盖先前的日志条目。不能将 日志大小设置为小于当前日志大小。日志条目带有时间戳记,以便您可以识别写入 它们的顺序。设置的日志级别越高, 选择日志大小时越要仔细, 因为当记录处于较 高级别时可能会很快地溢出空间。

## *bytes*

管理器日志文件的最大大小(以字节为单位)。您可以指定大于 0 的正数, 也可以 是 unlimited。被覆盖之前, 日志文件可能还没有完全到达最大大小, 因为日志条目 本身大小也不同。缺省值是 1 MB。

# metric set

为度量监视器日志设置 loglevel 和 logsize。loglevel 是度量监视器日志记录级别 (0 - 无、1 - 最小、2 - 基本、3 - 中等、4 - 高级或 5 - 详细)。缺省 loglevel 是 1. logsize 是将记录到度量监视器日志文件中的最大字节数。您可以设 置大于零的正数或 unlimited。缺省 logsize 是 1。

### reach set

为到达顾问程序设置时间间隔、日志级别和日志大小。

### report

显示统计信息快照报告。

### sitename

您希望在报告中显示的站点名。这是客户机将请求的不可解析的主机名。站点名必 须是标准域名。

注: 其它站点名由加号 (+) 分隔。

# restart

重新启动所有(未当机的)服务器以规格化权重(最大权重的 1/2)。

### message

要写入管理器日志文件的消息。

## sensitivity

设置权重更新的最小灵敏度。此设置定义何时管理器应该为服务器更改其基于外部 信息的权重。

#### weight

一个从 0 到 100 的, 用作权重百分比的数字。缺省 5 创建最小灵敏度 5%。

# smoothing

设置指数,它平滑负载均衡时的权重变化。网络条件更改时,较高的平滑指数导致 服务器权重更改明显地较少。较低的平滑指数将使服务器权重的更改明显地较多。

# index

正的浮点数。缺省值是 1.5。

### start

启动管理器。

### log file

记录管理器数据的文件名。日志中的每条记录都带有时间戳记。

缺省文件安装在 logs 目录中。请参阅第 411 页的附录 C, 『样本配置文件』。要 更改日志文件所在的目录,请参阅第230页的『更改日志文件路径』。

### metric port

度量服务器用于报告系统负载的端口。如果指定度量端口,则必须指定日志文件 名。缺省度量端口是 10004。

### status

显示管理器的当前状态和所有全局值的缺省值。

### stop

停止管理器。

#### version

显示管理器的当前版本。

- **>}**
- 要将管理器更新间隔设置为每 5 秒: sscontrol manager interval 5
- 要将日志记录的级别设置为 0 以提高性能: sscontrol manager loglevel 0
- 要将管理器日志大小设置为 1,000,000 个字节: sscontrol manager logsize 1000000
- 要获取管理器的统计信息快照:

sscontrol manager report

该命令产生类似于下列的输出:

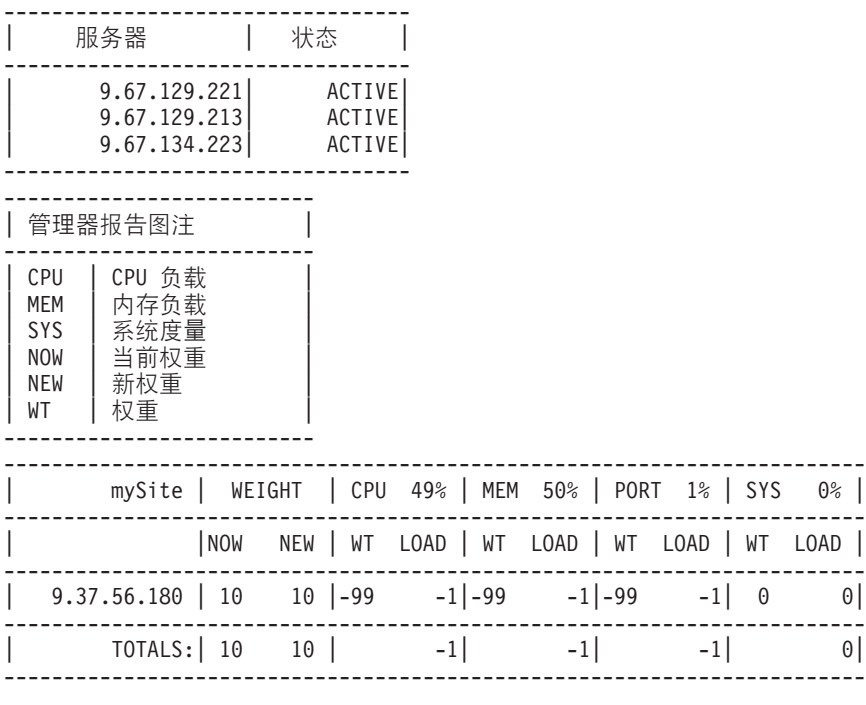

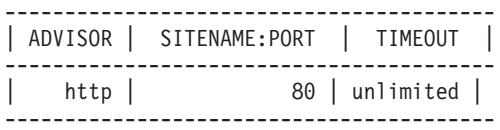

• 重新启动所有服务器以规格化权重并将消息写入管理器日志文件: sscontrol manager restart Restarting the manager to update code

该命令产生类似于下列的输出:

320-14:04:54 重新启动管理器以更新代码

- 要将权重更改的灵敏度设置为 10: sscontrol manager sensitivity 10
- 要将平滑指数设置为 2.0:
- sscontrol manager smoothing 2.0
- 要启动管理器并指定日志文件名为 ndmgr.log (不能设置路径):

sscontrol manager start ndmgr.log

• 要显示与管理器关联的值的当前状态:

sscontrol manager status

该命令产生类似于以下示例的输出。

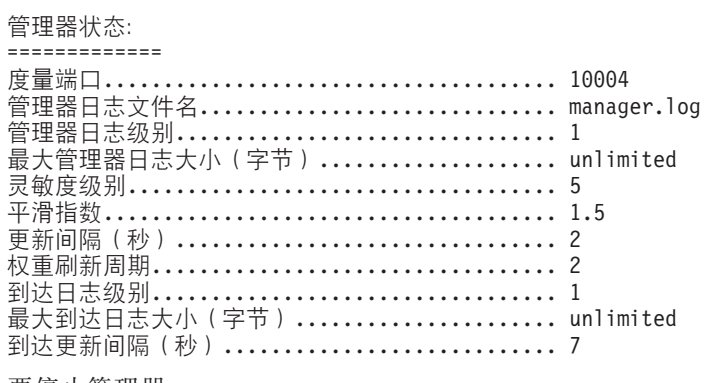

• 要停止管理器:

sscontrol manager stop

• 要显示管理器的当前版本号:

sscontrol manager version

# **sscontrol metric** - 配置系统度量

 sscontrol metric add *sitename+sn2+...+snN:metric+metric1+...+metricN* remove *sitename+sn2+...+snN:metric+metric1+...+metricN* proportions *sitename+sn2+...+snN:proportion1 prop2 prop3...propN* status *sitename+sn2+...+snN metric+metric1+...+metricN*

# **add**

添加指定的度量。

# *sitename*

配置的站点名。其它站点名由加号(+)分隔。

### *metric*

系统度量名称。这必须是度量服务器的 script 目录中的可执行文件或脚本文件的名 称。

-

### **remove**

除去指定的度量。

### **proportions**

当它们组合到服务器的单个系统负载中时,比例确定每个度量与其余比较的重要 性。

# **status**

显示此度量的当前服务器值。

# **>}**

- 要添加系统度量: sscontrol metric add site1:metric1
- 要设置有两个系统度量的站点名的比例: sscontrol metric proportions site1 0 100
- 要显示与指定度量关联的值的当前状态: sscontrol metric status site1:metric1

该命令产生类似于下列的输出:

度量状态: ------------

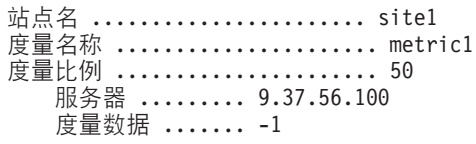

# **sscontrol nameserver** - 控制名称服务器  $\rightarrow -$ sscont

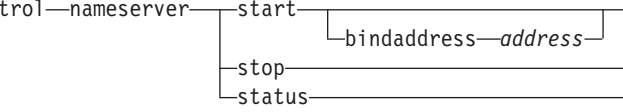

## **start**

启动名称服务器。

# **bindaddress**

启动约束到指定地址的名称服务器。名称服务器仅响应到此地址的请求。

### *address*

站点选择器机器上配置的地址(IP 或符号)。

# **stop**

停止名称服务器。

# **status**

显示名称服务器的状态。

-

# **sscontrol rule** - 配置规则

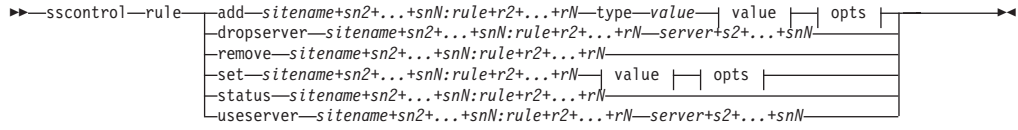

# **opts:**

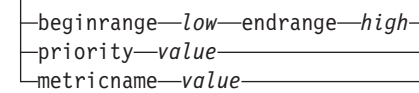

# **add**

添加此规则到站点名。

# *sitename*

这是客户机将请求的不可解析的主机名。站点名必须是标准域名。其它站点名由加 号(+)分隔。

### *rule*

为规则选择的名称。此名称可以包含任何字母数字字符、下划线、连字号或句点。 它可为 1 至 20 个字符并且不能包含任何空白字符。

注: 附加规则由加号(+)分隔。

### **type**

规则类型。

### *type*

type 的选项有:

ip 此规则基于客户机 IP 地址。

#### **metricall**

此规则基于服务器设置集中的所有服务器的当前度量值。

#### **metricavg**

此规则基于服务器中的所有服务器的当前度量平均值。

time 此规则基于时间(按天计)。

**true** 此规则总是为真。将它视为编程逻辑中的 else 语句。

# **beginrange**

用于确定规则是否为真的范围中的较小值。

### *low*

取决于规则类型。值的类别及其缺省值在此按规则类型列出:

ip 客户机的地址, 可以是符号名称或 IP 地址格式。缺省值是 0.0.0.0。

*time* {}#1!5G 0,m>g9#

*metricall*

整数。缺省值是 100。

*metricavg*

整数。缺省值是 100。

### endrange

用于确定规则是否为真的范围中的较大值。

high

取决于规则类型。值的类别及其缺省值在此按规则类型列出:

- 客户机的地址, 可以是符号名称或 IP 地址格式。缺省值为  $ip$ 255.255.255.254
- 整数。缺省值是 24、表示午夜。 time
	- 注: 当定义时间间隔的开始范围和结束范围时, 注意每个值必须为整数, 仅代表该时间的小时部分;小时内的部分没有指定。因此,要指定一 个小时 - 例如 3:00 至 4:00 am - 可以指定开始范围为 3 而结束 范围也为 3. 这将指定 3:00 开始至 3:59 结束期间的所有时间。指定 开始范围为 3 和结束范围为 4 将包括从 3:00 到 4:59 的两个小时时 间段。

metricall

整数。缺省值为 2 的 32 次幂减 1。

metricavg

整数。缺省值为 2 的 32 次幂减 1。

## priority

杳看规则的顺序。

level

整数。如果您不指定添加的第一个规则的优先级、站点选择器将它缺省设置为 1。 以后添加的规则, 按缺省情况, 其优先级将计算为 10 + 任何现有规则的当前最低 优先级。例如, 假设有一个优先级为 30 的现有规则。您添加一个新的规则并将其 优先级设置为 25 (它的优先级高于优先级 30)。然后添加第三个没有设置优先级的 规则。则第三个规则的优先级计算为 40 (30 + 10)。

# metricname

规则的测量度量名称。

# dropserver

从规则集除去服务器。

#### server

TCP 服务器的 IP 地址, 可以是符号名称或 IP 地址格式。

注: 其它站点名由加号(+)分隔。

# remove

除去一个或多个规则, 二者之间由加号分开。

### set

为此规则设置值。

## status

显示一个或多个规则的所有值。

### useserver

将服务器插入规则集。

# 示例

- 要添加一个总是为真的规则, 不要指定开始范围或结束范围: sscontrol rule add sitename: rulename type true priority 100
- · 要创建禁止访问某个 IP 地址范围的规则, 在这中以"9"开始的情况下: sscontrol rule add sitename: rulename type ip b 9.0.0.0 e 9.255.255.255
- 创建一个规则, 该规则将指定从上午 11:00 至下午 3:00 期间使用一个给定的服务器: sscontrol rule add sitename: rulename type time beginrange 11 endrange 14 sscontrol rule useserver sitename: rulename server05

# **sscontrol server** - 配置服务器

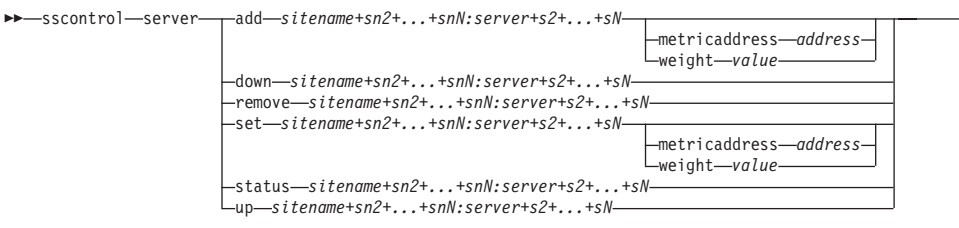

-

### **add**

添加此服务器。

#### *sitename*

这是客户机请求的不可解析的主机名。站点名必须是标准域名。其它站点名由加号 (+)分隔。

#### *server*

TCP 服务器的 IP 地址, 可以是符号名称或 IP 地址格式。

注: 其它服务器由加号(+)分隔。

### **metricaddress**

度量服务器的地址。

### *address*

服务器的地址, 可以是符号名称或 IP 地址格式。

### **weight**

一个从 0 到 100 的数 (不能超过指定的站点名的最大权重范围值), 其表示此服 务器的权重。设置权重为零将防止任何新的请求发送到该服务器。缺省值是指定的 站点名的最大权重范围值的 1/2。如果管理器正在运行, 此设置将很快被覆盖。

### *value*

服务器权重值。

## **down**

标记此服务器当机。此命令防止任何其它请求被解析到该服务器。

### **remove**

除去此服务器。

### **set**

为此服务器设置值。

### **status**

显示服务器的状态。

up 将此服务器标记为运行。站点选择器现在将把新的请求解析到该服务器。

# **>}**

- 要将位于 27.65.89.42 的服务器添加到站点名 site1: sscontrol server add site1:27.65.89.42
- 要将位于 27.65.89.42 的服务器标记为当机: sscontrol server down site1:27.65.89.42
- 要除去位于 27.65.89.42 的服务器的所有站点名:

sscontrol server remove :27.65.89.42

• 要将位于 27.65.89.42 的服务器标记为运行: sscontrol server up site1:27.65.89.42

# **sscontrol set** - 配置服务器日志

 $\rightarrow$ sscontrol-set-loglevel-level- $L$ logsize  $\overline{\phantom{0}}$ unlimited*size*

# **loglevel**

ssserver 记录其活动的级别。

### *level*

loglevel 的缺省值是 0。可能的值是:

- 0 表示无
- $\cdot$  1 表示最小
- $\cdot$  2 表示基本
- 3 表示中等
- 4 表示高级
- 5 表示详细

# **logsize**

记录到日志文件中的最大字节数。

*size*

logsize 的缺省值是 1 MB。

 $\blacktriangleright$ 

# **sscontrol sitename** - 配置站点名

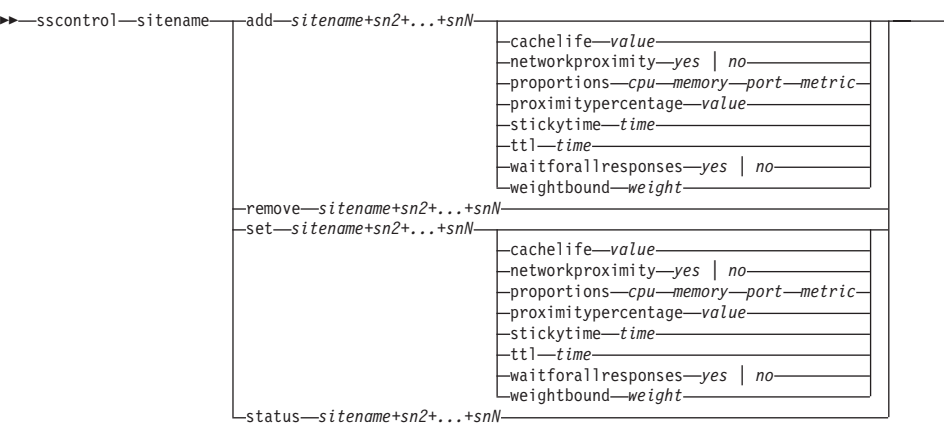

-

### **add**

添加新站点名。

# *sitename*

客户机请求的不能解析的主机名。其它站点名由加号(+)分隔。

# **cachelife**

邻近度响应的总时间将是有效的并保存在高速缓存中。缺省值为 1800。请参阅第 [113](#page-132-0) 页的 『 使用网络邻近度功能 』, 以获取更多信息。

*value*

表示邻近度响应在高速缓存中有效和保存的秒数的正数。

### **networkproximity**

确定每个服务器至请求客户机的网络邻近度。在负载均衡判定中使用此邻近度响 应。设置邻近度为开或关。请参阅第[113](#page-132-0) 页的 『 使用网络邻近度功能 』, 以获取更 多信息。

*value*

选项为 yes 或 no。缺省值为 no, 意味着网络近似性关闭。

# **proportions**

设置 cpu、内存、端口 (来自任何顾问程序的信息), 和由管理器使用的度量服务器 的系统度量的重要比例、以设置服务器权重。这些值的每个都以总计百分比表示、 该总计总为 100。

 $cup$  每个负载均衡的服务器上使用的 CPU 的百分率 (从度量服务器代理输入)。

*memory*

每个负载均衡的服务器上使用的内存的百分率(从度量服务器代理输入)

port 在端口上侦听的顾问程序的输入。

system 来自度量服务器的输入。

### **proximitypercentage**

设置邻近度响应的重要性与服务器的运行状态(管理器权重)。请参阅第[113](#page-132-0) 页的 『使用网络邻近度功能』, 以获取更多信息。

### *value*

缺省值是 50。

# stickytime

客户机将接收首个请求先前返回的相同服务器标识期间的间隔。粘性时间的缺省值 是 0, 其表示该站点名是无粘性的。

time

一个正的非零数字、表示客户机为先前返回的第一个请求接收相同的服务器标识期 间经过的秒数。

ttl 设置生存时间。这表明另一个名称服务器多久将高速缓存解析的响应。缺省值是 5。

value

表示名称服务器将高速缓存解析的响应的秒数的正数。

### waitforallresponses

设置响应客户机请求之前,是否等待来自服务器的所有邻近度响应。请参阅第113 页的 『 使用网络邻近度功能 』, 以获取更多信息。

value

选项为 yes 或 no。缺省值是 yes。

### weightbound

表示可以设置给此站点名上的服务器的最大权重的数字。对于各个服务器使用 server weight 可以重设站点名设置的权重范围值。站点名权重范围的缺省值是  $20<sub>o</sub>$ 

```
weight
```
权重范围的值。

### set

设置站点名的属性。

# remove

除去此站点名。

### status

显示特定站点名的当前状态。

# 示例

- 要添加站点名: sscontrol sitename add 130.40.52.153
- 要打开网络邻近度: sscontrol sitename set mySite networkproximity yes
- 要设置高速缓存生命周期为 1900000 秒: sscontrol sitename set mySite cachelife 1900000
- 要设置邻近度百分比为 45:

sscontrol sitename set mySite proximitypercentage 45

• 要设置站点名响应之前不等待所有响应:

sscontrol sitename set mySite waitforallresponses no

- 要设置生存时间为 7 秒: sscontrol sitename set mySite ttl 7
- 要分别设置 CpuLoad、MemLoad、端口和系统度量的重要比例: sscontrol sitename set mySite proportions 50 48 1 1
- 要除去站点名: sscontrol sitename remove 130.40.52.153
- 要显示站点名 mySite 的状态: sscontrol sitename status mySite

该命令产生类似于下列的输出:

站点名状态:

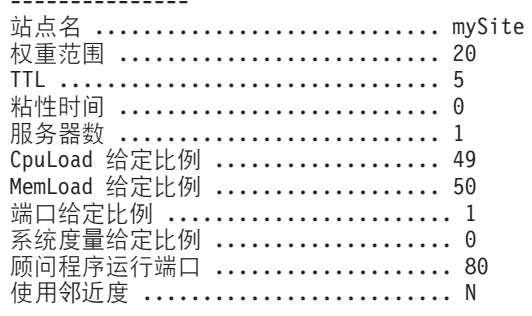

# **sscontrol status** - 显示管理器和顾问程序是否正在运行

 $\rightarrow$  -sscontrol -status -  $\rightarrow$ 

**>}**

• 要查看正在运行什么, 输入:

sscontrol status

该命令产生类似于下列的输出:

名称服务器已启动。 管理器已启动。

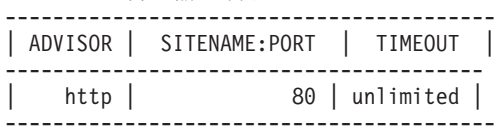

# $E$  29 章 Cisco CSS 控制器的命令参考

本章描述如何使用 Cisco CSS 控制器的以下 ccocontrol 命令:

- 第 364 页的 『[ccocontrol consultant](#page-383-0) 配置和控制咨询器』
- 第367 页的 『[ccocontrol controller](#page-386-0) 管理控制器 』
- 第369 页的 『[ccocontrol file](#page-388-0) 管理配置文件 』
- 第371 页的 『[ccocontrol help](#page-390-0) 显示或打印此命令的帮助』
- 第 372 页的 『[ccocontrol highavailability](#page-391-0) 控制可用性』
- 第 375 页的 I [ccocontrol metriccollector](#page-394-0) 配置度量收集器 J
- 第377 页的 『[ccocontrol ownercontent](#page-396-0) 控制所有者名称和内容规则 』
- 第380 页的 『[ccocontrol service](#page-399-0) 配置服务 』

您可以通过输入参数特有的字母, 以使用 ccocontrol 命令参数的缩写版本。例如, 要获 取有关文件保存命令的帮助, 您可以输入 ccocontrol he f 来替代 ccocontrol help file<sub>。</sub>

要获取 ccocontrol 命令提示符: 输入 ccocontrol.

要结束命令行界面: 输入 exit 或 quit。

注: 您必须对所有命令参数值使用英文字符。唯一的例外是主机名(用于服务器命令 中)和文件名(用于文件命令中)。

# <span id="page-383-0"></span>**ccocontrol consultant** - 配置和控制咨询器

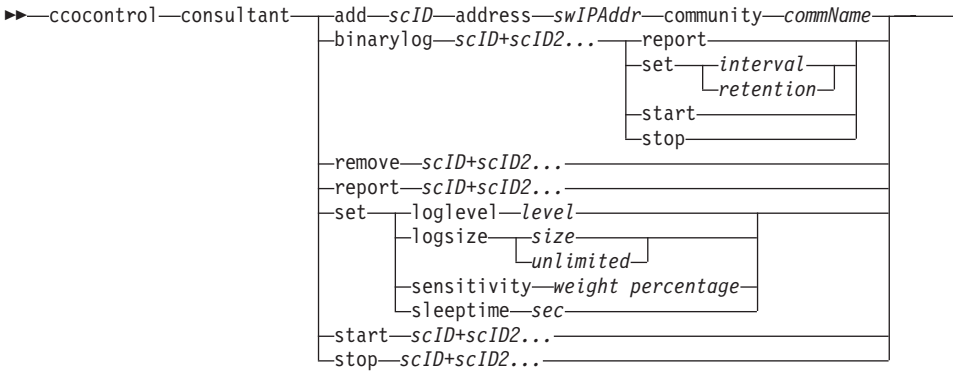

 $\blacktriangleright$ 

### **add**

添加交换机咨询器。

### *scID* **(switchConsultantID)**

用户定义的字符串,表示咨询器。

# **address**

咨询器对其提供权重的 Cisco CSS 交换机 IP 地址。

### *swIPAddr* **(switchIPAddress)**

交换机的 IP 地址。

# **community**

SNMP 中用于获取和设置与 Cisco CSS 交换机通信的名称。

### *commName*

Cisco CSS 交换机的读 / 写共用名。

# **binarylog**

控制咨询器的二进制日志记录。

# **report**

报告二进制日志记录的特征。

### **set**

设置信息写入二进制日志的频率(以秒为单位)。二进制日志记录功能允许配置中 定义的每个服务的服务信息存储在二进制日志文件中。只有自上一个记录写到日志 以来, 经过了指定的日志间隔秒数后, 此信息才被写入日志中。缺省二进制日志记 录间隔是 60。

# *interval*

设置二进制日志中的条目间的秒数。

# *retention*

设置保留二进制日志文件的小时数。

# **start**

启动二进制日志记录。

# **stop**

停止二进制日志记录。

# **remove**

除去交换机咨询器。

# report

报告交换机咨询器的特征。

### set

设置交换机咨询器的特征。

# loglevel

设置交换机咨询器记录活动的级别。缺省值是 1。

## $level$

级别数从 0 到 5。缺省值是 1。可能的值是:

- $0 = \overline{\text{h}}$
- $1 =$ 最小
- $2 =$ 基本
- $3 =$  中等
- 4 = 高级
- 5 = 详细

# logsize

设置记录到日志文件中的最大字节数。缺省值是 1048576。当设置日志文件的最大 大小后, 文件会回绕; 当文件达到指定的大小时, 后续条目将从文件顶部开始写, 覆盖先前的日志条目。不能将日志大小设置为小于当前日志大小。日志条目带有时 间戳记,以便您可以识别写入它们的顺序。设置的日志级别越高,选择日志大小时 越要仔细,因为当记录处于较高级别时可能会很快地溢出空间。

### size

记录到咨询器日志中的最大字节数。可以指定大于零的正数, 或字 unlimited。覆盖 之前,日志文件可能还没有完全到达最大大小,因为日志条目本身大小也不同。

### sensitivity

表明要使权重更改, 在旧权重与新权重之间必须发生的更改量。新权重和旧权重之 间的差异必须大于要更改的权重的灵敏度百分率。有效范围是 0 到 100; 缺省值是  $5<sub>1</sub>$ 

### weight percentage

一个从 0 到 100 的整数, 表示灵敏度值。

# sleeptime

设置在两个权重设置周期间的休眠秒数。缺省值是 7 秒。

### $sec$

一个整数,表示休眠时间(以秒为单位)。有效范围从 0 到 2,147,460。

### start

开始收集度量和设置权重。

# stop

停止收集度量和设置权重。

# 示例

• 要添加交换机标识为 sc1、IP 地址为 9.37.50.17 以及共用名是 comm1 的交换机咨 询器:

ccocontrol consultant add sc1 address 9.37.50.17 community comm2

• 要启动二进制日志记录:

ccocontrol consultant binarylog sc1 start

• 要查看交换机咨询器 sc1 的特征的报告: ccocontrol consultant report sc1

该命令产生类似于下列的输出:

Consultant sc1 connected to switch at 9.37.50.1:cn1 咨询器已启动 休眠时间 = 7 灵敏度 = 5 日志级别 = 5 日志大小 = 1,048,576 所有者内容: ownerContent oc1

- 要将 sc1 交换机标识的权重设置周期间的休眠时间设置为 10 秒:
- ccocontrol consultant set sc1 sleeptime 10
- 要开始收集度量并开始设置咨询器标识为 sc1 的权重: ccocontrol consultant start sc1

# <span id="page-386-0"></span>**ccocontrol controller** - 管理控制器

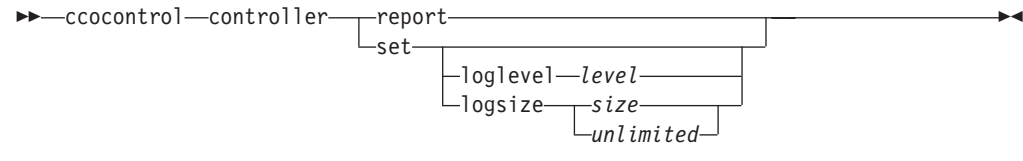

# **report**

显示控制器的特征。版本信息显示为此报告的一部分。

### **set**

设置控制器的特征。

# **loglevel**

设置控制器记录活动的级别。缺省值是 1。

### *level*

级别数从 0 到 5。缺省值是 1。可能的值是:

- $0 = \overline{\mathcal{F}}$
- $1 =$ 最小
- 2 = y>
- $3 =$ 中等
- $4 =$  高级
- $5 =$  详细

# **logsize**

设置记录到日志文件中的最大字节数。缺省值是 1048576。当设置日志文件的最大 大小后, 文件会回绕; 当文件达到指定的大小时, 后续条目将从文件顶部开始写, 覆盖先前的日志条目。不能将日志大小设置为小于当前日志大小。日志条目带有时 间戳记,以便您可以识别写入它们的顺序。设置的日志级别越高,选择日志大小时 越要仔细,因为当记录处于较高级别时可能会很快地溢出空间。

## *size | unlimited*

记录到咨询器日志中的最大字节数。可以指定大于零的正数,或字 unlimited。覆盖 之前, 日志文件可能还没有完全到达最大大小, 因为日志条目本身大小也不同。

# **>}**

• 要显示有关控制器的报告:

ccocontrol controller report

该命令产生类似于下列的输出:

控制器报告:

------------------------ 版本 . . . . . . . . . . 版本: 05.00.00.00 - 03/21/2002-09:49:57-EST 日志记录级别. . . . . . . 1 日志大小.........1048576 配置文件. . . . . . . . . config1.xml 咨询器:

Consultant consult1 -Started

• 要将日志记录级别设置为零以提高性能:

ccocontrol set loglevel 0

• 要将控制器日志大小设置为 1,000,000 字节: ccocontrol controller set logsize 1000000

# <span id="page-388-0"></span>**ccocontrol file** - 管理配置文件

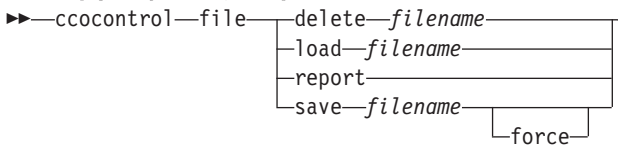

# **delete**

删除指定的配置文件。

# *filename*

一个配置文件。文件扩展名必须是 .xml。如果不指定此扩展名, 将假设它。

### **load**

装入存储在指定文件中的配置。

注: 装入一个文件, 将存储在该文件中的配置附加到运行的配置中。如果您要装入 新配置、您必须在装入文件之前停止然后重新启动服务器。

 $\blacktriangleright$ 

# **report**

列出配置文件。

### **save**

将当前配置保存到指定的文件。

- 注: 文件保存到下列目录并从这些目录装入:
	- v AIX:**/opt/ibm/edge/lb/servers/configurations/cco**
	- v Linux:**/opt/ibm/edge/lb//servers/configurations/cco**
	- v Solaris:**/opt/ibm/edge/lb/servers/configurations/cco**
	- Windows:

安装(缺省) 目录: C:\Program **Files\ibm\edge\lb\servers\configurations\cco**

## **force**

保存到现有文件。

# **>}**

- 要删除名为 file1 的文件: ccocontrol file delete file1
- 要将文件中的配置附加到当前配置: ccocontrol file load config2
- 要查看您先前已保存的文件报告: ccocontrol file report

该命令产生类似于下列的输出:

```
文件报告:
------------
file1.xml
file2.xml
file3.xml
```
• 要将您的配置文件保存到名为 config2.xml 的文件中: ccocontrol file save config2

# <span id="page-390-0"></span>ccocontrol help - 显示或打印此命令的帮助

 $\rightarrow$  -ccocontrol-help-controller-

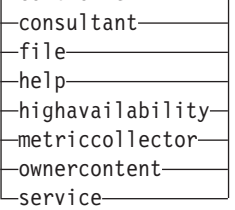

# **>}**

• 要获取有关 ccocontrol 命令的帮助, 输入:

ccocontrol help

该命令产生类似于下列的输出:

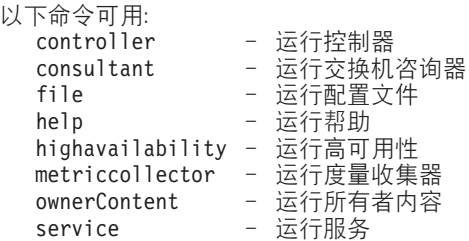

- 以下符号在联机帮助语法中使用:
	- <> 花括号括起参数或一个字符序列。
	- **[ ]** 方括号括起任选项。
	- | 坚线分隔方括号和花括号内的候选项。
	- : 冒号是名称间的分隔符;例如, consultant1:ownercontent1。

-

# <span id="page-391-0"></span>ccocontrol highavailability - 控制可用性

>>-ccocontrol-highavailability-

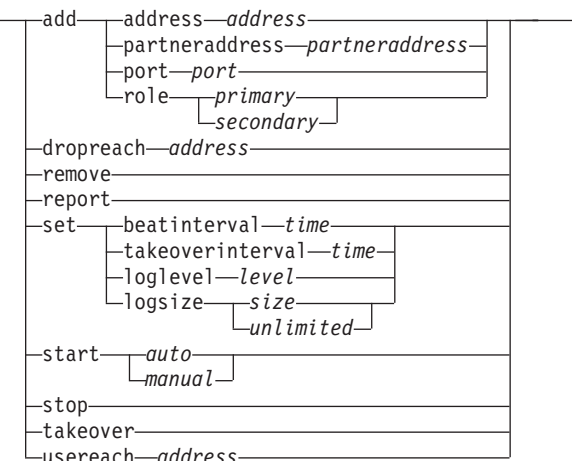

### add

配置高可用性节点、伙伴和到达目标。

# address

接收脉动信号的地址。

# address

高可用性节点的 IP 地址。

# partneraddress

发送脉动信号所达的地址。这是在伙伴节点上配置的 IP 地址或主机名。此地址用于 与伙伴高可用性机器通信。

# address

伙伴的 IP 地址。

## port

用于与伙伴通信的端口。缺省值是 12345。

# port

端口号。

# role

高可用性角色。

primary | secondary 主或次角色。

# dropreach

从高可用性条件除去此到达目标。

# address

到达目标的 IP 地址。

# remove

从高可用性配置除去节点、伙伴和到达目标。在使用此命令之前必须停止高可用 性。

# report

显示高可用性信息。

set

设置高可用性特征。

#### beatinterval

设置发送脉动信号到伙伴的频率(以毫秒为单位)。缺省值是 500。

time

表示频率间隔时间(以毫秒为单位)的正整数。

# takeoverinterval

设置在接管之前必须经过(在此期间不接收脉动信号)的时间量(以毫秒为单 位)。 缺省值是 2000。

### $time$

表示接管间隔时间(以毫秒为单位)的正整数。

## loglevel

设置记录活动的级别。缺省值是 1。

# $level$

级别数从 0 到 5。缺省值是 1。可能的值是:

- $0 = \overline{\text{h}}$
- 1 = 最小
- $2 =$ 基本
- $3 =$  中等
- 4 = 高级
- 5 = 详细

### logsize

设置记录到高可用性日志文件中的最大字节数。缺省值是 1048576。当设置日志文 件的最大大小后, 文件会回绕; 当文件达到指定的大小时, 后续条目将从文件顶部 开始写,覆盖先前的日志条目。不能将日志大小设置为小于当前日志大小。日志条 目带有时间戳记,以便您可以识别写入它们的顺序。设置的日志级别越高,选择日 志大小时越要仔细, 因为当记录处于较高级别时可能会很快地溢出空间。

size | unlimited

记录到高可用性日志中的最大字节数。可以指定大于零的正数, 或字 unlimited。覆 盖之前, 日志文件可能还没有完全到达最大大小, 因为日志条目本身大小也不同。

## start

开始使用高可用性。在使用此命令之前必须配置高可用性节点、伙伴和到达目标。

auto | manual

确定是使用自动还是手工恢复策略来启动高可用性。

## stop

停止使用高可用性。

# takeover

从活动高可用性节点获取控制。

### usereach

将开始使用高可用性的到达目标地址。添加一个可被 ping 到的到达目标, 以便高可 用性伙伴可以确定其到达目标的可达性如何。

*address*

到达目标的 IP 地址。

**>}**

• 要添加 IP 地址为 9.37.50.17, 主角色位于 12345 端口, 并且伙伴地址为 9.37.50.14 的高可用性节点:

ccocontrol highavailability add address 9.37.50.17 role primary port 12345 partneraddress 9.37.50.14

- 要添加到达目标地址 9.37.50.9: ccocontrol highavailability usereach 9.37.50.9
- 要除去到达目标地址 9.37.50.9:

ccocontrol highavailability dropreach 9.37.50.9

- 要使用手工恢复策略启动高可用性: ccocontrol highavailability start manual
- 要获取高可用性的统计快照: ccocontrol highavailability report

该命令产生类似于下列的输出:

高可用性状态: ------------------------- 节点 . . . . . . . . . . . primary 节点地址 . . . . . . . . . 9.37.50.17 端口 . . . . . . . . . . . 12345 伙伴地址 . . . . . . . . . 9.37.50.14 恢复策略 . . . . . . . . . manual 脉动信号间隔 . . . . . . . 500 接管间隔 . . . . . . . . . 2000 状态 . . . . . . . . . . . idle 子状态 . . . . . . . . . . unsynchronized 可达性状态: Node/Partner

---------------------------------------

未配置到达目标

# <span id="page-394-0"></span>ccocontrol metriccollector - 配置度量收集器

-report-scID+scID2+...:mN+mN2. >>-cocontrol-metriccollector- $L_{\text{set}} - \text{scID+scID2+...}: mN+mN2...$ 

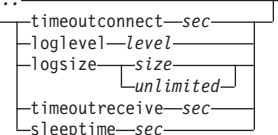

### report

显示度量收集器的特征。

### scID (switch consultant ID)

用户定义的字符串、表示咨询器。

### $mN$  (metric name)

标识提供或定制度量的名称。

### set

设置度量收集器的特征。

# timeoutconnect

设置度量收集器在报告连接失败之前等待的时间。

#### sec

表示度量收集器在报告连接服务已失败之前所等待的时间量(以秒为单位)的正整 数。

### loglevel

设置指定的咨询器记录活动的级别。缺省值是 1。

### level

级别数。缺省值是 1。数字越大、写入咨询器日志的信息越多。可能的值是:

- $0 = \pm \frac{1}{2}$
- 1 = 最小
- 
- $3 =$  中等
- 4 = 高级
- 5 = 详细

### logsize

设置记录到日志文件中的最大字节数。缺省值是 1048576。当设置日志文件的最大 大小后, 文件会回绕; 当文件达到指定的大小时, 后续条目将从文件顶部开始写, 覆盖先前的日志条目。不能将日志大小设置为小于当前日志大小。日志条目带有时 间戳记, 以便您可以识别写入它们的顺序。设置的日志级别越高, 选择日志大小时 越要仔细、因为当记录处于较高级别时可能会很快地溢出空间。

### size | unlimited

记录到咨询器日志中的最大字节数。可以指定大于零的正数, 或字 unlimited。覆盖 之前, 日志文件可能还没有完全到达最大大小, 因为日志条目本身大小也不同。

### timeoutreceive

设置咨询器在报告从服务接收失败之前等待的时间。

*sec*

表示咨询器在报告从服务接收已失败之前所等待的时间量(以秒为单位)的正整 数。

# **sleeptime**

设置度量收集器在度量收集周期间的休眠时间(以秒为单位)。 表示休眠时间秒数的正整数。

# **>}**

• 要查看度量收集器的特征的报告:

ccocontrol metriccollector report sc1:http

该命令产生类似于下列的输出:

```
MetricCollector sc1:http
  collected metric(s).... http
  loglevel............... 5
  logSize................ 1048576
  sleepTimeSeconds....... 7
  timeoutConnectSeconds.. 21
  timeoutReceiveSeconds.. 21
```
• 要将 timeoutconnect 设置为 15 秒, 并将 sc1 交换机咨询器和 http 度量的 logsize 设置为 unlimited:

ccocontrol metriccollector set sc1:http timeoutconnect 15 logsize unlimited
# ccocontrol ownercontent - 控制所有者名称和内容规则

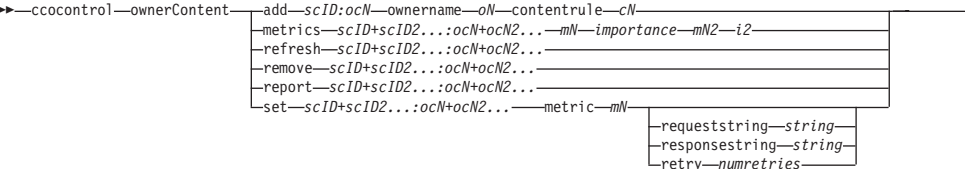

#### add

将所有者内容添加到指定的咨询器。

### scID (switch consultant ID)

用户定义的字符串,表示咨询器。

### OCName (ownercontent name)

用户定义的字符串、表示交换机上的所有者名称和内容规则。

#### ownername

在交换机上配置的名称, 标识所有者配置。

## oN (ownername)

无空格的唯一文本字符串。所有者名称必须与在 Cisco 交换机上指定的名称相同。

#### contentrule

在交换机上配置的名称, 标识所有者的内容规则配置。

## cN (contentname)

无空格的唯一文本字符串。内容名称必须与在 Cisco 交换机上指定的名称相同。

### metrics

指定用于计算权重和每个度量重要性的度量集。重要性用总计的百分率表示。重要 性值的和数必须总计为 100。度量可以是连接数据度量、应用程序顾问程序度量和 度量服务器度量的任何组合。缺省是重要性为 50/50 的活动连接 (activeconn) 和连 接率 (connrate) 度量。

## $mN$  (metricname)

标识将收集测量值以确定服务器权重的度量收集器名称。

以下是有效度量名称及其关联端口的列表。

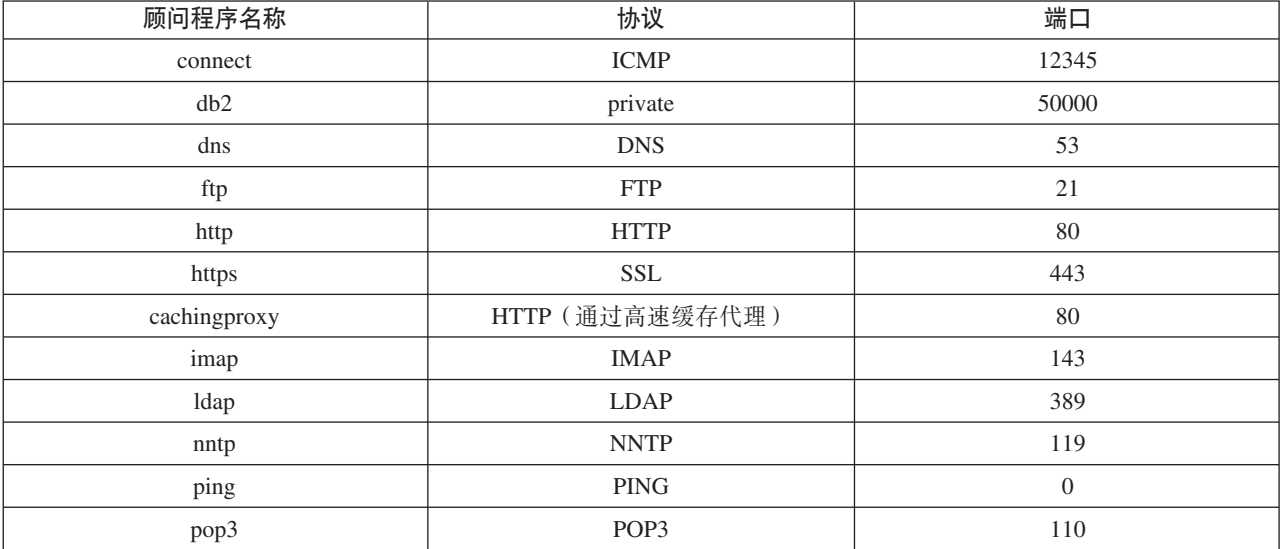

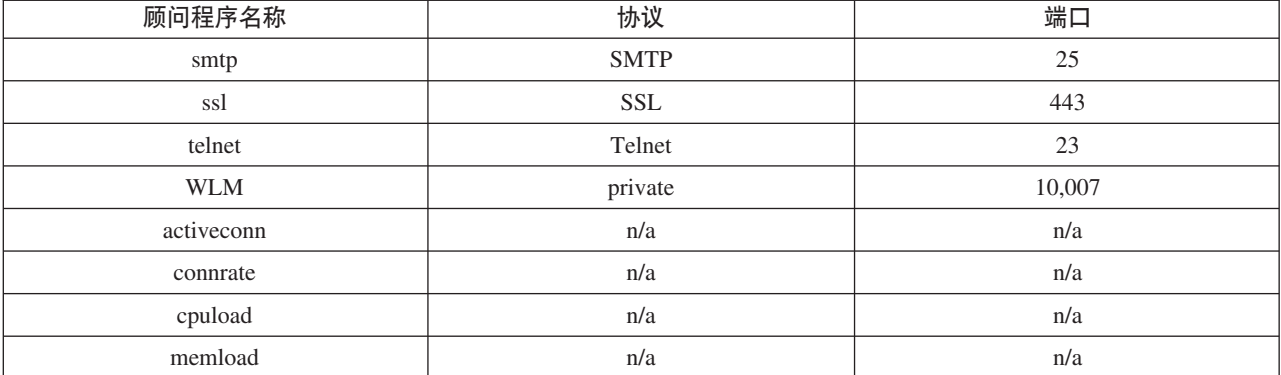

importance

表示此度量计算服务器权重的重要性的数(从0到100)。

## refresh

使用 Cisco CSS 交换机的配置刷新已配置的服务。

## remove

除去所有者内容

## report

报告所有者内容的特征。

## set

设置所有者内容的特征。

#### metric

设置度量的特征。

#### $mN$

所期望度量的名称。

### requeststring

设置指定度量的请求字符串。这表示由度量收集器发出的收集度量信息的请求。

string

由度量收集器发送到服务器的请求字符串。

#### responsestring

设置指定度量的响应字符串。度量收集器使用指定的响应字符串以比较它从服务器 接收到的响应, 随后确定服务器的可用性。

## string

度量收集器用于和接收到的服务器响应相比较的响应字符串。

#### retry

重试设置在标记服务器当机之前可进行的重试数。

#### numretries

大于或等于 0 的整数。建议该值不要大于 3。如果未配置重试关键字, 则重试数将 缺省为 0.

## 示例

• 要将名为 oc1 的 ownerContent (其所有者名称为 owner1、内容名称为 content1) 添 加到交换机咨询器标识 sc1:

ccocontrol ownerContent add sc1:oc1 ownername owner1 contentrule content1

• 要将比例 50 分别指定给 activeconn 和 http 度量:

ccocontrol ownerContent metrics sc1:oc1 activeconn 50 http 50

• 要查看所有者内容的特征的报告: ccocontrol ownerContent report sc1:oc1

该命令产生类似于下列的输出:

```
ownerContent sc1:oc1
       Weightbound = 10
       Metric activeconn has proportion 25
         ResponseString... n/a
         RequestString.... n/a
       Metric http has proportion 50
         ResponseString... n/a
         RequestString.... n/a
       Metric connrate has proportion 25
         ResponseString... n/a
         RequestString.... n/a
        Contains Service t3
       Contains Service t2
       Contains Service t1
```
• 要设置 http 请求字符串:

ccocontrol ownerContent set sc1:oc1 metric http requeststring getCookie

## **ccocontrol service - 配置服务**

 $\rightarrow$  ccocontrol-service--report-scID+scID2...:ocN+ocN2...:svc+svc2... set *scID+scID2...:ocN+ocN2...:svc+svc2...*

fixedweight *integer off* requestsourceip *IPAd* metricserveraddress *IPAd* metricserverport *portN*

-

## **report**

显示服务的特征。

### *scID* **(switch consultant ID)**

用户定义的字符串,表示咨询器。

#### *OCName* **(ownercontent name)**

用户定义的字符串,表示交换机上的所有者名称和内容规则。

#### *svc* **(service)**

用户定义的字符串, 有关表示服务的交换机。

#### **set**

设置服务的特征

#### **fixedweight**

设置此服务的固定权重。缺省值是 off。

```
integer | off
```
表示此服务的固定权重的正整数(范围 0 到 10), 或指定无固定权重的字 off。

#### **requestsourceip**

设置为应用程序请求从其联系服务的地址。

## *IPAd* **(IP address)**

用于联系服务的 IP 地址, 可以是符号名称或 IP 地址格式。

### **metricserveraddress**

设置联系度量服务器请求的服务的地址。

## *IPAd* **(IP address)**

度量服务器的 IP 地址, 可以是符号名称或 IP 地址格式。

#### **metricserverport**

设置用于联系度量服务器的端口。

### *portN* **(port number)**

用于联系度量服务器的端口号。

## **>}**

• 要显示有关 sc1 咨询器的服务 t1 的报告: ccocontrol service report sc1:oc1:t1

该命令产生类似于下列的输出:

服务 sc1:oc1:ta 具有权重 10 固定权重是 off 请求源 IP............. 9.27.24.156 应用程序端口........... 80 度量服务器地址........ 1.0.0.1

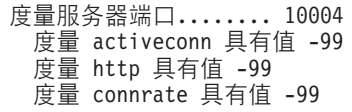

• 要设置服务 t2 的度量服务器地址:

ccocontrol service set sc1:oc1:t2 metricserveraddress 9.37.50.17

# $\hat{E}$  30 章 Nortel Alteon 控制器的命令参考

本章描述如何使用 Nortel Alteon 控制器的以下 nalcontrol 命令:

- 第 384 页的 『[nalcontrol consultant](#page-403-0) 配置和控制咨询器』
- 第387 页的 『[nalcontrol controller](#page-406-0) 管理控制器』
- 第389 页的 『[nalcontrol file](#page-408-0) 管理配置文件』
- 第390 页的 『[nalcontrol help](#page-409-0) 显示或打印此命令的帮助 』
- 第 391 页的 『[nalcontrol highavailability](#page-410-0) 控制高可用性』
- 第 394 页的 『[nalcontrol metriccollector](#page-413-0) 配置度量收集器』
- 第398 页的 『[nalcontrol service](#page-417-0) 配置服务 』
- 第396 页的 『[nalcontrol server](#page-415-0) 配置服务器 』

您可以通过输入参数特有的字母, 以使用 nalcontrol 命令参数的缩写版本。例如, 要获 取有关文件保存命令的帮助,您可以输入 nalcontrol he f, 而不是 nalcontrol help file<sub>。</sub>

要获取 nalcontrol 命令提示符: 输入 nalcontrol.

要结束命令行界面: 输入 exit 或 quit。

注: 您必须对所有命令参数值使用英文字符。唯一的例外是主机名(用于服务器命令 中)和文件名(用于文件命令中)。

## <span id="page-403-0"></span>**nalcontrol consultant** - 配置和控制咨询器

 $\rightarrow$  alcontrol consultant add *scID* address *swIPAddr* 

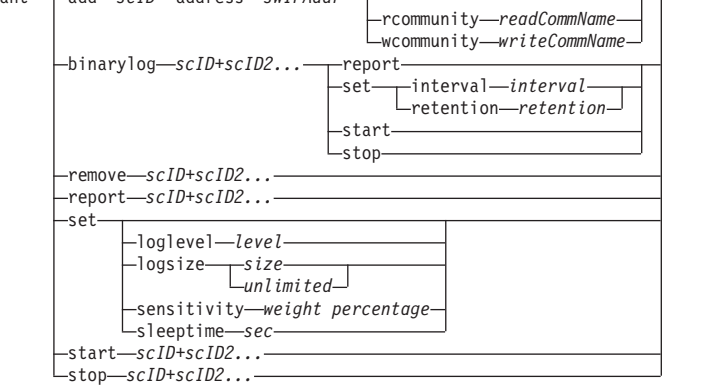

-

#### **add**

添加交换机咨询器。

## *scID*

用户定义的字符串,表示咨询器。

#### **address**

咨询器对其提供权重的 Nortel Alteon Web 交换机 IP 地址。

## *swIPAddr*

交换机的 IP 地址。

#### **rcommunity**

在 SNMP 中使用的读共用名与 Nortel Alteon Web 交换机通信。缺省值为 public。

## *readCommName*

表示读共用名的字符串, 其在 Nortel Alteon Web 交换机上配置。缺省值为 public。

#### **wcommunity**

在 SNMP 集通信中使用的写共用名

#### *writeCommName*

表示写共用名的字符串, 其在 Nortel Alteon Web 交换机上配置。缺省值是 private。

#### **binarylog**

控制咨询器的二进制日志记录。

## **report**

报告二进制日志记录的特征。

#### **set**

设置信息写入二进制日志的频率(以秒为单位)。二进制日志记录功能允许配置中 定义的每个服务的服务信息存储在二进制日志文件中。只有自上一个记录写到日志 以来, 经过了指定的日志间隔秒数后, 此信息才被写入日志中。缺省二进制日志记  $\exists \vec{k}$ 间隔是 60。

## **interval**

设置二进制日志中的条目间的秒数。

## **retention**

设置保留二进制日志文件的小时数。

## start

启动二进制日志记录。

## stop

停止二进制日志记录。

### remove

除去交换机咨询器。

## report

报告交换机咨询器的特征。

#### set

设置交换机咨询器的特征。

#### loglevel

设置交换机咨询器记录活动的级别。缺省值是 1。

#### $level$

级别数从 0 到 5。缺省值是 1。可能的值是:

- $0 = \frac{1}{2}$ 1 = 最小 2 = 基本  $3 =$ 中等 4 = 高级
- 5 = 详细

## logsize

设置记录到日志文件中的最大字节数。缺省值是 1048576。当设置日志文件的最大 大小后, 文件会回绕; 当文件达到指定的大小时, 后续条目将从文件顶部开始写, 覆盖先前的日志条目。不能将日志大小设置为小于当前日志大小。日志条目带有时 间戳记,以便您可以识别写入它们的顺序。设置的日志级别越高,选择日志大小时 越要仔细, 因为当记录处于较高级别时可能会很快地溢出空间。

#### size

记录到咨询器日志中的最大字节数。可以指定大于零的正数、或字 unlimited。覆盖 之前、日志文件可能还没有完全到达最大大小、因为日志条目本身大小也不同。

### sensitivity

表明要使权重更改、在旧权重与新权重之间必须发生的更改量。新权重和旧权重之 间的差异必须大于要更改的权重的灵敏度百分率。有效范围是 0 到 100; 缺省值是  $5<sub>o</sub>$ 

#### weight percentage

一个从 0 到 100 的整数, 表示灵敏度值。

#### sleeptime

设置在两个权重设置周期间的休眠秒数。缺省值是 7 秒。

#### seconds

一个整数、表示休眠时间(以秒为单位)。有效范围从 0 到 2.147.460。

#### start

开始收集度量和设置权重。

## **stop**

停止收集度量和设置权重。

**>}**

- 要添加交换机标识为 sc1、IP 地址为 9.37.50.17 的交换机咨询器: nalcontrol consultant add sc1 address 9.37.50.17
- 要启动二进制日志记录:

nalcontrol consultant binarylog sc1 start

• 要查看交换机咨询器 sc1 的特征的报告:

nalcontrol consultant report sc1

该命令产生类似于下列的输出:

```
Consultant ID: sc1 Switch IP addr: 9.37.50.1
读共用: public
写共用: private
        咨询器已启动
        休眠时间 = 7<br><sup>.</sup> 忌敏度 = 5
        灵敏度
        日志级别 = 5<br>日志大小 = 1,
                    = 1,048,576服务:
                 服务 svc1
```
- 要将 sc1 交换机标识的权重设置周期间的休眠时间设置为 10 秒: nalcontrol consultant set sc1 sleeptime 10
- 要开始收集度量并开始设置咨询器标识为 sc1 的权重: nalcontrol consultant start sc1

## <span id="page-406-0"></span>**nalcontrol controller** - 管理控制器

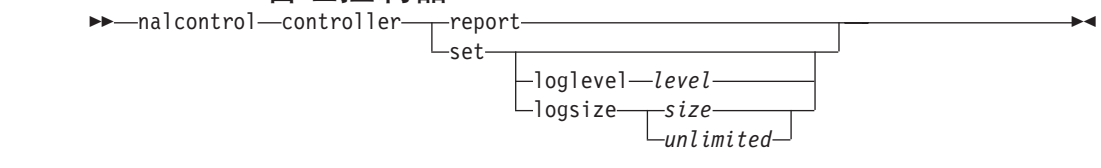

## **report**

显示控制器的特征。版本信息显示为此报告的一部分。

#### **set**

设置控制器的特征。

## **loglevel**

设置控制器记录活动的级别。缺省值是 1。

#### *level*

级别数从 0 到 5。缺省值是 1。可能的值是:

- $0 = \overline{\mathcal{F}}$
- $1 =$ 最小
- 2 = y>
- $3 =$ 中等
- $4 =$  高级
- $5 =$  详细

## **logsize**

设置记录到日志文件中的最大字节数。缺省值是 1048576。当设置日志文件的最大 大小后, 文件会回绕; 当文件达到指定的大小时, 后续条目将从文件顶部开始写, 覆盖先前的日志条目。不能将日志大小设置为小于当前日志大小。日志条目带有时 间戳记,以便您可以识别写入它们的顺序。设置的日志级别越高,选择日志大小时 越要仔细,因为当记录处于较高级别时可能会很快地溢出空间。

### *size | unlimited*

记录到咨询器日志中的最大字节数。可以指定大于零的正数,或字 unlimited。覆盖 之前, 日志文件可能还没有完全到达最大大小, 因为日志条目本身大小也不同。

## **>}**

• 要显示有关控制器的报告:

nalcontrol controller report

该命令产生类似于下列的输出:

控制器报告:

------------------------ 版本 . . . . . . . . . . 版本: 05.00.00.00 - 03/21/2002-09:49:57-EST 日志记录级别. . . . . . . 1 日志大小.........1048576 配置文件. . . . . . . . . config1.xml 咨询器:

Consultant consult1 -Started

• 要将日志记录级别设置为零以提高性能:

nalcontrol set loglevel 0

• 要将控制器日志大小设置为 1,000,000 字节: nalcontrol controller set logsize 1000000

## <span id="page-408-0"></span>**nalcontrol file** - 管理配置文件

 $\rightarrow$  -nalcontrol-file delete-filename load *filename* -reportsave *filename*

#### **delete**

删除指定的配置文件。

#### *filename*

一个配置文件。文件扩展名必须是 .xml。如果不指定此扩展名, 将假设它。

#### **load**

装入存储在指定文件中的配置。

注: 装入一个文件, 将存储在该文件中的配置附加到运行的配置中。如果您要装入 新配置, 您必须在装入文件之前停止然后重新启动服务器。

 $\blacktriangleright$ 

### **report**

列出配置文件。

### **save**

将当前配置保存到指定的文件。

- 注: 文件保存到下列目录并从这些目录装入:
	- v AIX:**/opt/ibm/edge/lb/servers/configurations/nal**
	- v Linux:**/opt/ibm/edge/lb//servers/configurations/nal**
	- v Solaris:**/opt/ibm/edge/lb/servers/configurations/nal**
	- Windows:

公共安装目录路径 - - C:\Program **Files\ibm\edge\lb\servers\configurations\nal**

本机安装目录路径 - C:\Program Files\ibm\lb\servers\configurations\nal

**>}**

- 要删除名为 file1 的文件: nalcontrol file delete file1
- 要装入新配置文件, 以替换当前配置: nalcontrol file load config2
- 要查看您先前已保存的文件报告: nalcontrol file report

该命令产生类似于下列的输出:

文件报告: ----------- file1.xml file2.xml file3.xml

• 要将您的配置文件保存到名为 config2 的文件: nalcontrol file save config2

# <span id="page-409-0"></span>nalcontrol help - 显示或打印此命令的帮助

 $\rightarrow$ -nalcontrol-help-controller-

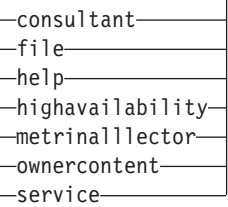

-

## **>}**

• 要获取有关 nalcontrol 命令的帮助, 输入: nalcontrol help

该命令产生类似于下列的输出:

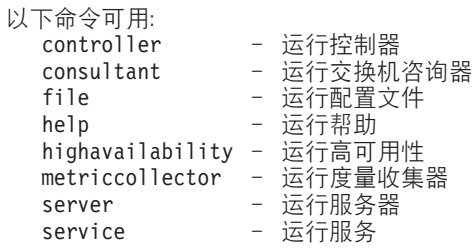

- 以下符号在联机帮助语法中使用:
	- <> 花括号括起参数或一个字符序列。
	- **[ ]** 方括号括起任选项。
	- | 坚线分隔方括号和花括号内的候选项。
	- : 冒号是名称间的分隔符;例如, consultant1:service1。

## <span id="page-410-0"></span>nalcontrol highavailability - 控制高可用性

>>---nalcontrol--highavailability

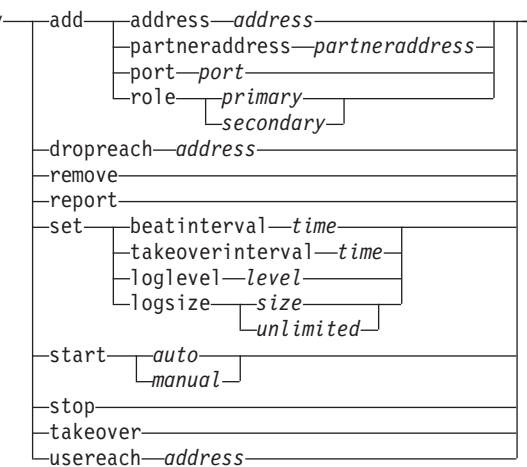

### add

配置高可用性节点、伙伴和到达目标。

## address

接收脉动信号的地址。

## address

高可用性节点的 IP 地址。

## partneraddress

发送脉动信号所达的地址。这是在伙伴节点上配置的 IP 地址或主机名。此地址用于 与伙伴高可用性机器通信。

## address

伙伴的 IP 地址。

## port

用于与伙伴通信的端口。缺省值是 12345。

#### port

端口号。

## role

高可用性角色。

primary | secondary

主或次角色。

## dropreach

从高可用性条件除去此到达目标。

## address

到达目标的 IP 地址。

## remove

从高可用性配置除去节点、伙伴和到达目标。在使用此命令之前必须停止高可用 性。

## report

显示高可用性信息。

set

设置高可用性特征。

#### beatinterval

设置发送脉动信号到伙伴的频率(以毫秒为单位)。缺省值是 500。

#### time

表示频率间隔时间(以毫秒为单位)的正整数。

### takeoverinterval

设置在接管之前必须经过(在此期间不接收脉动信号)的时间量(以毫秒为单 位)。 缺省值是 2000。

#### time

表示接管间隔时间(以毫秒为单位)的正整数。

#### loglevel

设置记录活动的级别。缺省值是 1。

#### $lovel$

级别数从 0 到 5。缺省值是 1。可能的值是:

- $0 = \pm \frac{1}{2}$
- $1 =$ 最小
- $2 =$ 基本
- 3 = 中等
- 4 = 高级
- 5 = 详细

#### logsize

设置记录到高可用性日志文件中的最大字节数。缺省值是 1048576。当设置日志文 件的最大大小后, 文件会回绕; 当文件达到指定的大小时, 后续条目将从文件顶部 开始写,覆盖先前的日志条目。不能将日志大小设置为小于当前日志大小。日志条 目带有时间戳记,以便您可以识别写入它们的顺序。设置的日志级别越高,选择日 志大小时越要仔细, 因为当记录处于较高级别时可能会很快地溢出空间。

size | unlimited

记录到高可用性日志中的最大字节数。可以指定大于零的正数, 或字 unlimited。覆 盖之前, 日志文件可能还没有完全到达最大大小, 因为日志条目本身大小也不同。

#### start

开始使用高可用性。在使用此命令之前必须配置高可用性节点、伙伴和到达目标。

## auto | manual

确定是使用自动还是手工恢复策略来启动高可用性。

#### stop

停止使用高可用性。

## takeover

从活动高可用性节点获取控制。

#### usereach

将开始使用高可用性的到达目标地址。添加一个可被 ping 到的到达目标, 以便高可 用性伙伴可以确定其到达目标的可达性如何。

*address*

到达目标的 IP 地址。

- **>}**
- 要添加 IP 地址为 9.37.50.17, 主角色位于 12345 端口, 并且伙伴地址为 9.37.50.14 的高可用性节点:

nalcontrol highavailability add address 9.37.50.17 role primary port 12345 partneraddress 9.37.50.14

• 要添加到达目标地址 9.37.50.9:

nalcontrol highavailability usereach 9.37.50.9

• 要除去到达目标地址 9.37.50.9:

nalcontrol highavailability dropreach 9.37.50.9

• 要使用手工恢复策略启动高可用性:

nalcontrol highavailability start manual

• 要获取高可用性的统计快照: nalcontrol highavailability report

该命令产生类似于下列的输出:

高可用性状态: ------------------------- 节点 . . . . . . . . . . . primary 节点地址 . . . . . . . . 9.37.50.17 端口 . . . . . . . . . . . 12345 你伴地址 . . . . . . . . . 9.37.50.14 恢复策略 . . . . . . . . . manual 脉动信号间隔 . . . . . . . 500 接管间隔 . . . . . . . . . 2000 启动 . . . . . . . . . . . N 状态 ............idle 子状态 . . . . . . . . . . unsynchronized

可达性状态: Node/Partner ---------------------------------------

## <span id="page-413-0"></span>nalcontrol metriccollector - 配置度量收集器

-report-scID+scID2+...:mN+mN2... >>-nalcontrol-metricollector--set—*scID+scID2+...:mN+mN2.* 

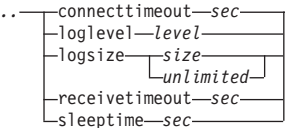

 $\blacksquare$ 

#### report

显示度量收集器的特征。

## scID (switch consultant ID)

用户定义的字符串,表示咨询器。

#### $mN$  (metric name)

标识提供或定制度量的名称。

## set

设置度量收集器的特征。

## connecttimeout

设置度量收集器在报告连接失败之前等待的时间。

#### sec

表示度量收集器在报告连接服务已失败之前所等待的时间量(以秒为单位)的正整 数。

#### loglevel

设置指定的咨询器记录活动的级别。缺省值是 1。

#### level

级别数。缺省值是 1。数字越大,写入咨询器日志的信息越多。可能的值是:

- $0 = \overline{\text{h}}$
- $1 =$ 最小
- $2 = \n\text{\AA}$ 本
- 3 = 中等
- 4 = 高级
- 5 = 详细

#### logsize

设置记录到日志文件中的最大字节数。缺省值是 1048576。当设置日志文件的最大 大小后, 文件会回绕; 当文件达到指定的大小时, 后续条目将从文件顶部开始写, 覆盖先前的日志条目。不能将日志大小设置为小于当前日志大小。日志条目带有时 间戳记, 以便您可以识别写入它们的顺序。设置的日志级别越高, 选择日志大小时 越要仔细,因为当记录处于较高级别时可能会很快地溢出空间。

 $size$  | unlimited

记录到咨询器日志中的最大字节数。可以指定大于零的正数、或字 unlimited。覆盖 之前, 日志文件可能还没有完全到达最大大小, 因为日志条目本身大小也不同。

#### receivetimeout

设置咨询器在报告从服务接收失败之前等待的时间。

*sec*

表示咨询器在报告从服务接收已失败之前所等待的时间量(以秒为单位)的正整 数。

#### **sleeptime**

设置度量收集器在度量收集周期间的休眠时间(以秒为单位)。

*sec*

表示休眠时间秒数的正整数。

# **>}**

• 要查看度量收集器的特征的报告:

nalcontrol metrinalllector report sc1:http

该命令产生类似于下列的输出:

```
Metrinalllector sc1:http
  collected metric(s).... http
  loglevel............... 5
  logSize................ 1048576
  sleepTimeSeconds....... 7
  timeoutConnectSeconds.. 21
  timeoutReceiveSeconds.. 21
```
• 要将 connecttimeout 设置为 15 秒, 并将 sc1 交换机咨询器和 http 度量的 logsize 设置为 unlimited:

nalcontrol metrinalllector set sc1:http connecttimeout 15 logsize unlimited

## <span id="page-415-0"></span>**nalcontrol server** - 配置服务器

nalcontrol serer report *scID+scID2...:svcID+svcID2...:serverID+svrID2...* set *scID+scID2...:svcID+svcID2...:serverID+svrID2*

fixedweight *integer off* requestsourceip *IPAddress* metricserveraddress *IPAddress* metricserverport *portNumber*

-

## **report**

显示服务器的特征。

## *scID*

用户定义的字符串、表示咨询器。

### *svcID*

用户定义的字符串,表示虚拟服务标识和交换机上的虚拟端口号。

#### *serverID*

表示交换机上的服务器的整数。

### **set**

设置服务器的特征

#### **fixedweight**

设置此服务器的固定权重。缺省值是 off。最大的 fixedweight 是 48。

#### *integer | off*

表示此服务器的固定权重的正整数, 或指定无固定权重的字 off。

#### **requestsourceip**

设置为应用程序请求从其联系服务器的地址。

#### *IPAddress*

用于联系服务器的 IP 地址, 可以是符号名称或 IP 地址格式。

#### **metricserveraddress**

设置为度量服务器请求从其联系服务器的地址。

#### *IPAddress*

度量服务器的 IP 地址, 可以是符号名称或 IP 地址格式。

#### **metricserverport**

设置用于联系度量服务器的端口。

#### *portNumber*

用于联系度量服务器的端口号。

## **>}**

• 要显示有关 sc1 咨询器的服务器 1 的报告: nalcontrol server report sc1:svc1:1

该命令产生类似于下列的输出:

服务器 sc1:svc1:1 具有权重 -99 Si<br>固定权重是 off 请求源 Ip.............. 9.27.24.156 应用程序端口............ 99

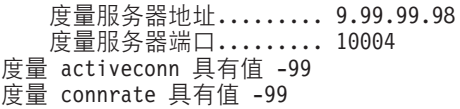

• 要设置服务 2 的度量服务器地址:

nalcontrol server set sc1:svc1:2 metricserveraddress 9.37.50.17

# <span id="page-417-0"></span>nalcontrol service - 配置服务

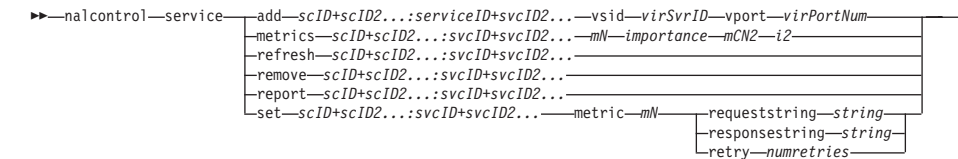

## add

将服务添加到指定的咨询器。

#### scID (switchConsultantID)

用户定义的字符串,表示咨询器。

## svcID (serviceID)

用户定义的标识服务的字符串。

#### vsid

虚拟服务标识关键字。

## virSvrID (virtualServerID)

表示虚拟服务器的交换机数量。

## vport

虚拟端口关键字。

## virPortNum (virtualPortNumber)

当前在交换机上配置的服务端口号。

## metrics

指定用于计算权重和每个度量重要性的度量集。重要性用总计的百分率表示。重要 性值的和数必须总计为 100。度量可以是连接数据度量、应用程序顾问程序度量和 度量服务器度量的任何组合。缺省是重要性为 50/50 的活动连接 (activeconn) 和连 接率 (connrate) 度量。

## $mN$  (metric name)

标识将收集测量值以确定服务器权重的度量收集器名称。

以下是有效度量名称及其关联端口的列表。

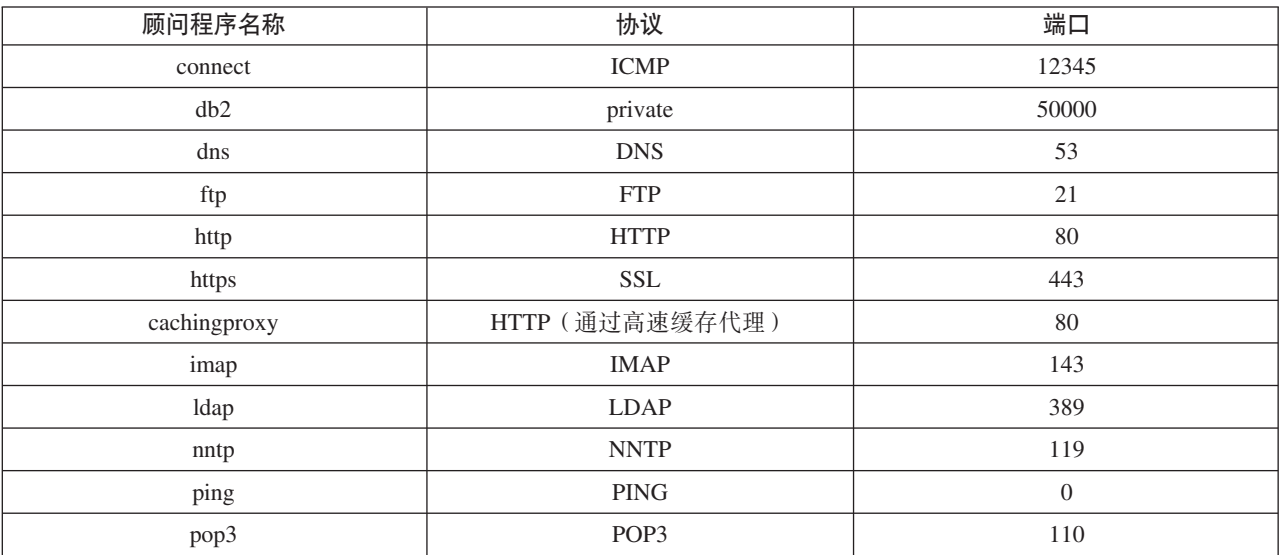

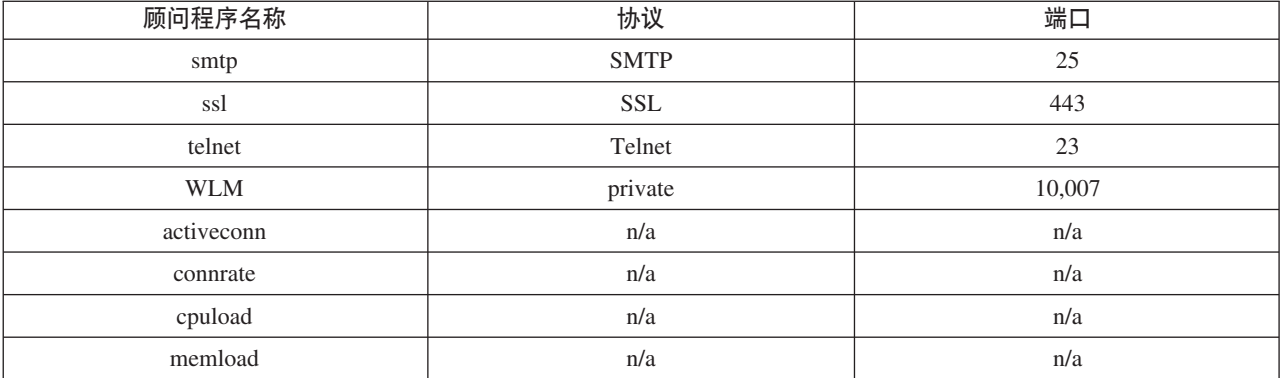

importance

表示此度量计算服务器权重的重要性的数(从0到100)。

## refresh

使用 Nortel Alteon Web 交换机的信息刷新服务。

## remove

除去服务。

## report

报告服务的特征。

## set

设置服务的特征。

## metric

设置已配置度量的特征。

#### $mN$  (metric name)

所期望度量的名称。

### requeststring

设置指定度量的请求字符串。这表示由度量收集器发出的收集度量信息的请求。

string

由度量收集器发送到服务器的请求字符串。

#### responsestring

设置指定度量的响应字符串。度量收集器使用指定的响应字符串以比较它从服务器 接收到的响应,随后确定服务器的可用性。

### string

度量收集器用于和接收到的服务器响应相比较的响应字符串。

#### retry

重试设置在标记服务器当机之前可进行的重试数。

#### numretries

大于或等于 0 的整数。建议该值不要大于 3。如果未配置重试关键字, 则重试数将 缺省为 0.

## 示例

• 要将名为 svc1 的服务 (其虚拟服务器标识为 1, 虚拟端口为 80)添加到交换机咨询 器标识 sc1:

nalcontrol service add sc1:svc1 vsid 1 vport 80

- 要将比例 50 分别指定给 activeconn 和 http 度量: nalcontrol service metrics sc1:svc1 activeconn 50 http 50 • 要查看所有者内容的特征的报告: nalcontrol service report scl:svcl 此命令产生类似于 :x 的输出: 服务 sc1:svc1 ......<br>权重范围 = 48<br>度量 activeconn 具有比例 50 度量 connrate 具有比例 50 包含服务器 4 包含服务器 3 包含服务器 2 包含服务器 1
- 要设置 http 请求字符串:

nalcontrol service set sc1:svc1 metric http requeststring getLastErrorCode

# 附录 A. GUI: 一般指示信息

在 Load Balancer 图形用户界面 (GUI) 中, 面板的左端显示一个树结构, 其中 Load Balancer 在顶层, 而分派器、基于内容路由(CBR)、站点选择器、Cisco CSS 控制器 和 Nortel Alteon 控制器作为组件。

如果正在使用 Load Balancer for IPv6 安装, 则只有分派器组件可用。有关更多信息, 请参阅第 75 页的第 8 章, 『在 Load Balancer for IPv6 上部署 分派器』。

有关突出显示每个不同组件的 Load Balancer GUI 的图形示例, 请参阅以下内容:

- 请参阅图 41 的分派器
- 请参阅第 402 页的图 42 的 CBR
- 请参阅第 403 页的图 43 的站点选择器
- 请参阅第 404 页的图 44 的 Cisco CSS 控制器
- 请参阅第 405 页的图 45 的 Nortel Alteon 控制器

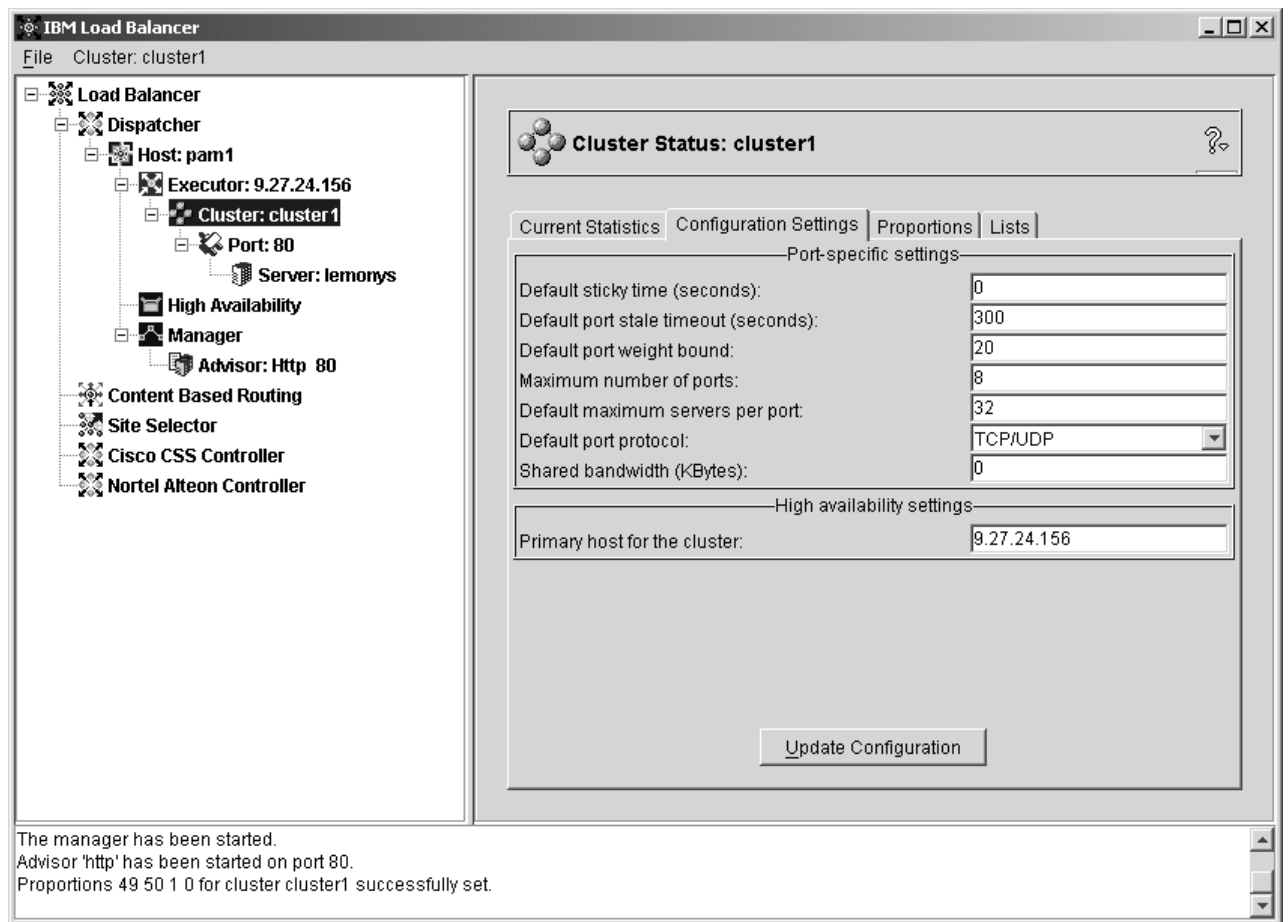

图 41. 显示分派器组件的 GUI 树结构扩展的图形用户界面 (GUI)

<span id="page-421-0"></span>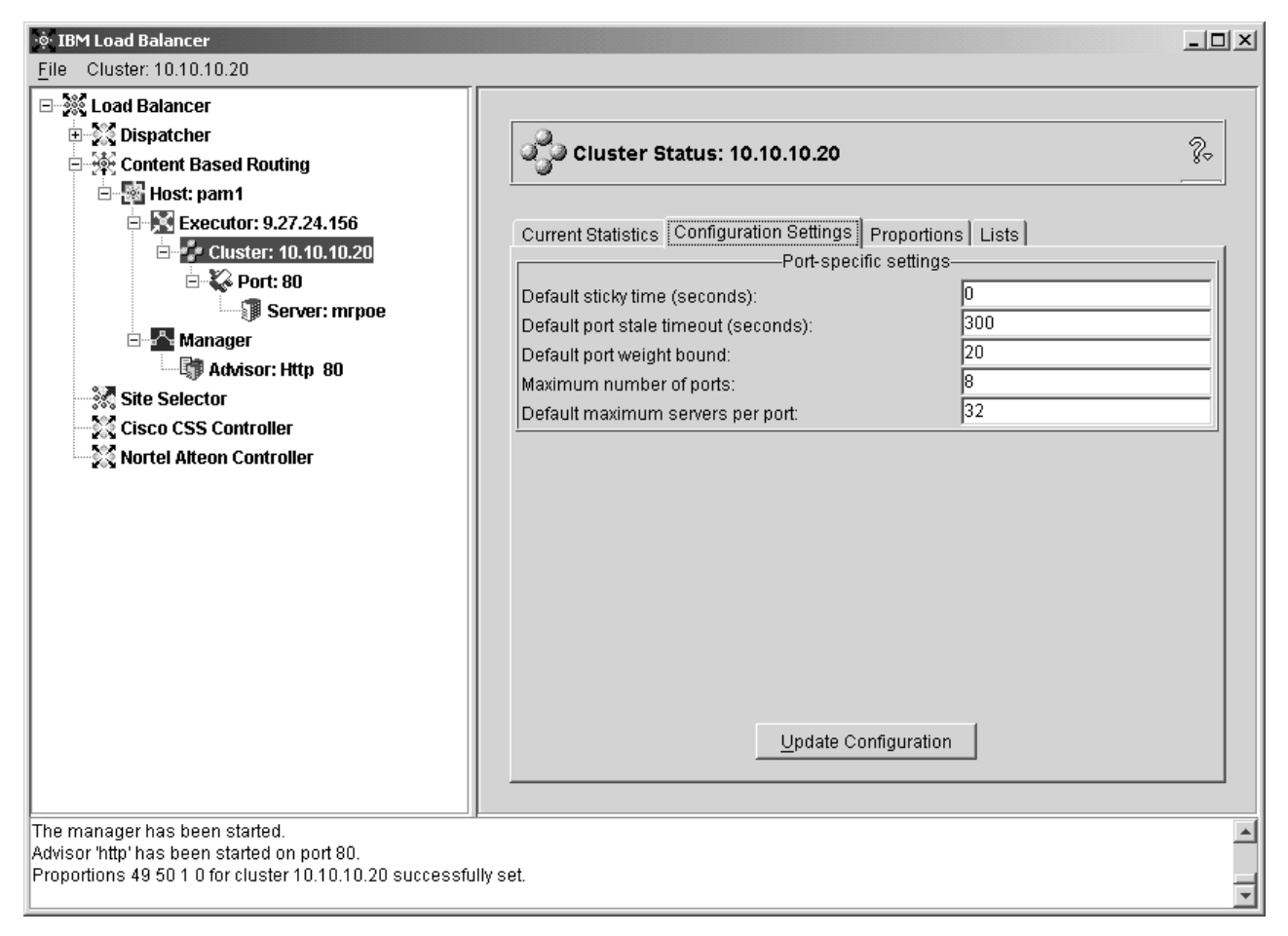

图 42. 显示 CBR 组件的 GUI 树结构扩展的图形用户界面 (GUI)

<span id="page-422-0"></span>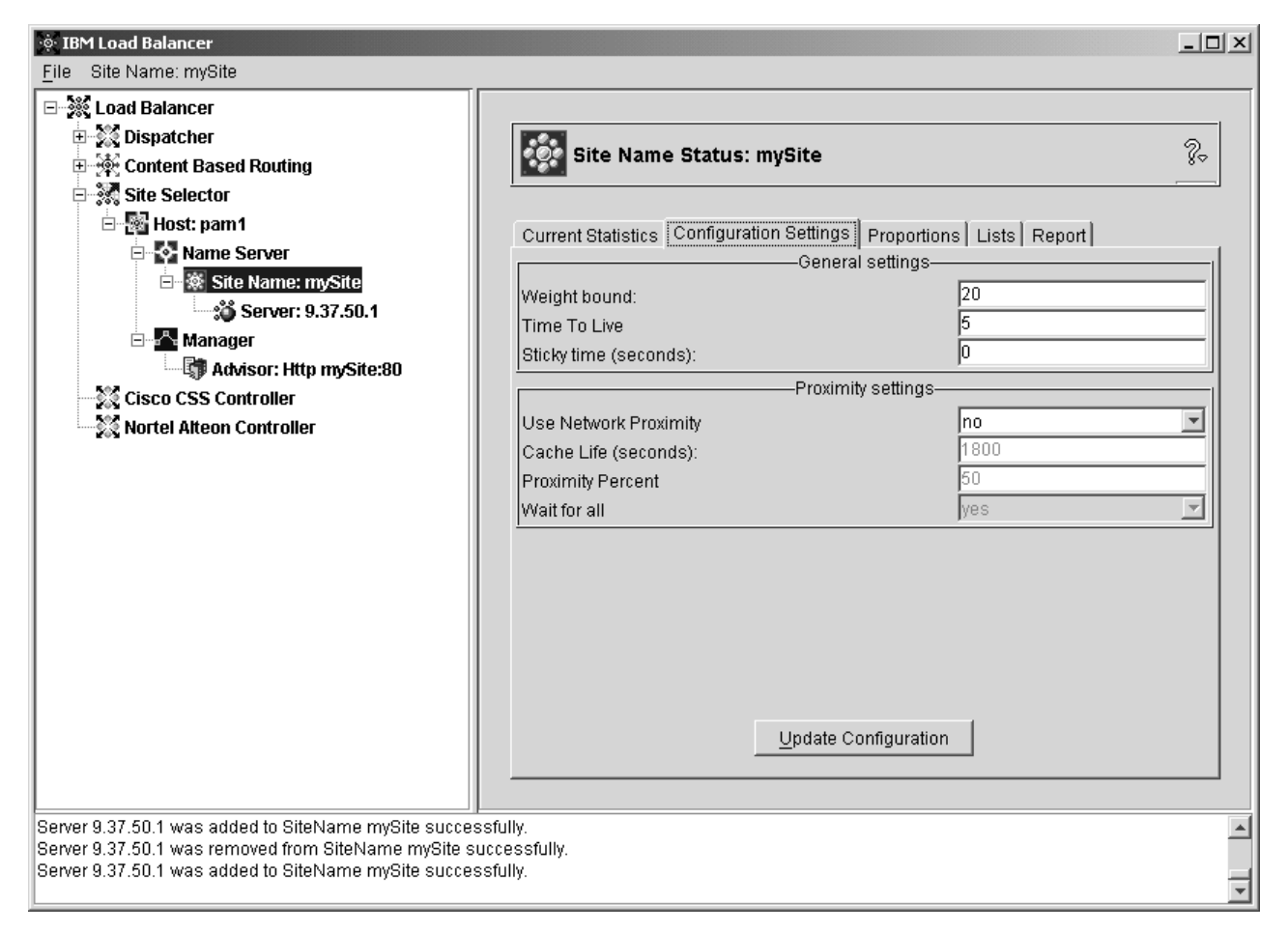

图 43. 显示站点选择器组件的 GUI 树结构扩展的图形用户界面 (GUI)

<span id="page-423-0"></span>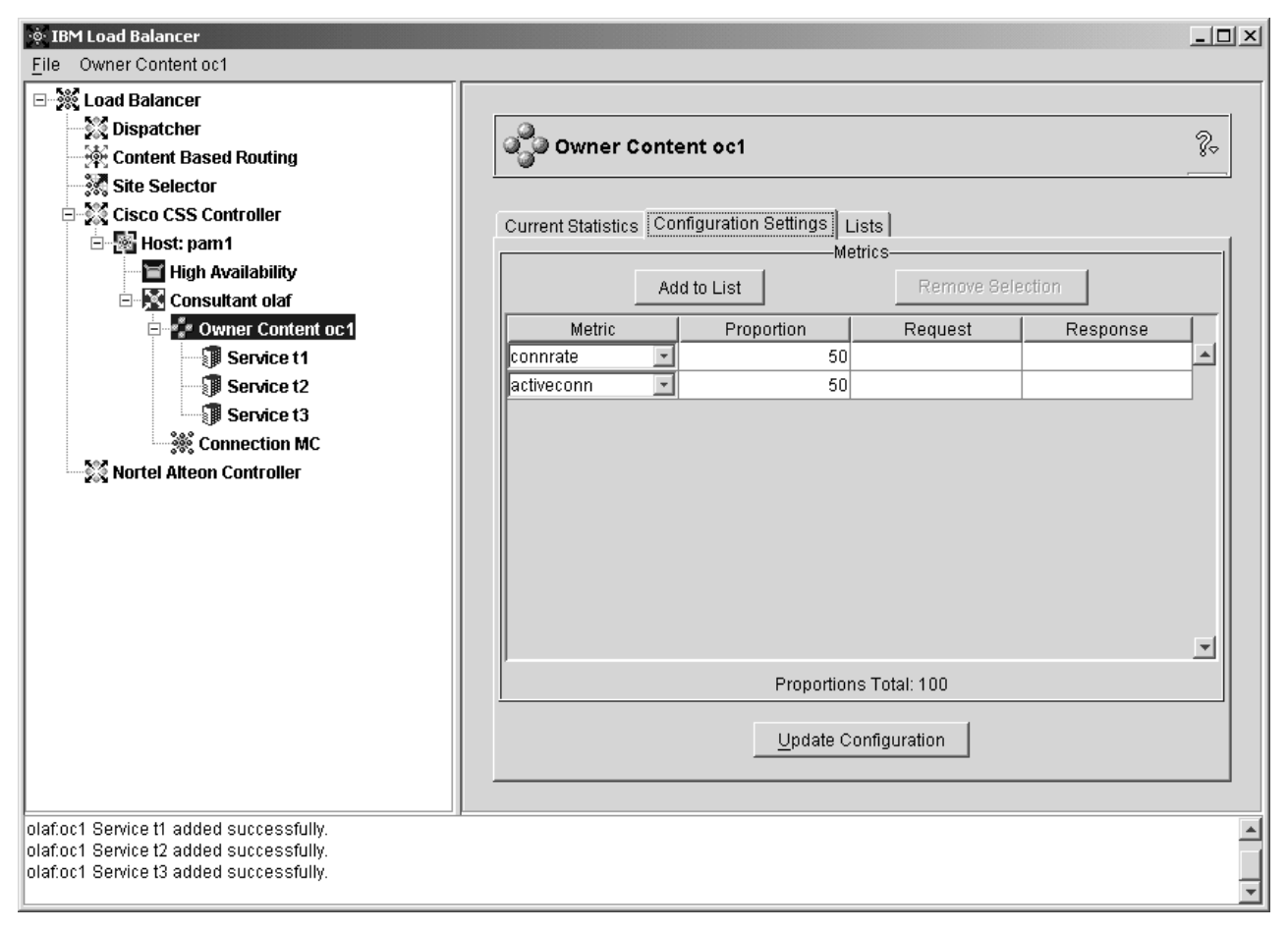

图 44. 显示 Cisco CSS 控制器组件的 GUI 树结构扩展的图形用户界面 (GUI)

<span id="page-424-0"></span>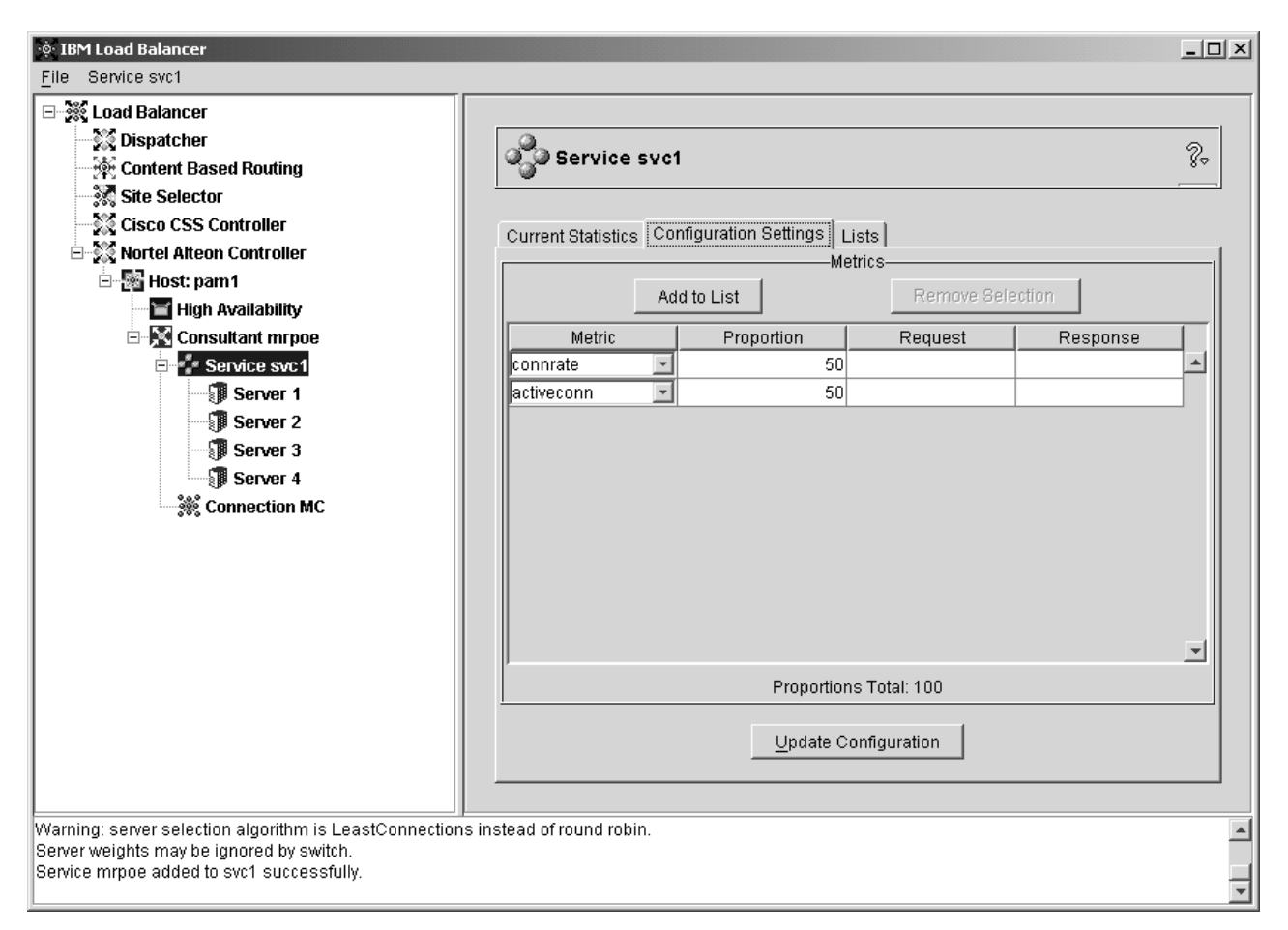

图 45. 显示 Nortel Alteon 控制器组件的 GUI 树结构扩展的图形用户界面 (GUI)

所有组件都可从 GUI 来配置。您可以通过单击鼠标按键 1 (通常是左键) 在树结构中 选择一个元素, 然后通过单击鼠标按键 2 (通常是右键) 显示弹出菜单。还可从位于面 板顶部的菜单栏访问树元素的弹出菜单。

单击加或减号以展开或折叠树结构中的项。

为了从 GUI 执行命令: 从 GUI 树突出显示"主机"节点, 并从"主机"弹出菜单中选 择发送命令....。在命令输入字段中,输入您要执行的命令,例如: executor report。 在当前会话中运行的命令的结果和历史出现在提供的窗口中。

面板右侧显示了当前所选元素的状态指示符选项卡。

- 当前统计信息选项卡显示有关元素的统计信息。此选项卡并不对树结构中的所有元 素都显示。
- 刷新统计信息按钮显示最新的统计信息数据。如果"刷新统计信息"按钮不出现, 统计信息将动态刷新并且始终为当前统计信息。
- 配置设置选项卡显示配置参数、这些配置参数可使用每个组件的配置章节中概括的 步骤来设置。此选项卡并不对树结构中的所有元素都显示。
- 更新配置按钮将最新更改应用到当前运行的配置。
- 比例选项卡显示可使用来自第177 页的第 22 章, 『分派器、CBR 和站点选择器的高 级功能』的信息设置的比例(或权重)参数。此选项卡并不对树结构中的所有元素 都显示。
- 列表选项卡显示关于所选树元素的附加详细信息。此选项卡并不对树结构中的所有 元素都显示。
- 除去按钮从列表中删除突出显示的项。
- 报告选项卡显示有关元素的管理器报告信息。此选项卡并不对树结构中的所有元素 都显示。
- 刷新报告按钮显示最新的管理器报告数据。

要访问帮助, 单击 Load Balancer 窗口右上角的问号(?)。

- 帮助: 字段级别 描述每个字段、缺省值
- 帮助: 如何 列出可从当前屏幕完成的任务
- 信息中心 提供对产品信息的访问, 其信息包含: 新功能部件信息的概述和要点, 产品 Web 站点的链接, 联机帮助文件的索引, 术语的词汇表

# 图, **B.** 内容规则(模式)语法

本附录描述了如何使用 CBR 组件的内容规则(模式)语法和分派器组件的 cbr 转发方 法, 以及它们的使用方案和示例。

## **Z]fr(#=)o(:**

仅当您为规则类型选择了"内容"时才适用。

使用以下限制输入您要使用的模式语法

- 模式中不能使用空格
- 下列特殊字符前要加反斜杠 (\):
	- \* 通配符 (使 0 到 x 的任何字符匹配)
	- (用于逻辑分组的左括号
	- ) 用于逻辑分组的右括号
	- $\mathbf{\&}$  逻辑与 (AND)
	- **| 逻辑或 (OR)**
	- **!** \_-G(NOT)

## **保留的关键字**

保留的关键字总是后跟等号 『=』。

#### **Method**

- 请求中的 HTTP 方法, 例如 GET、POST 等。
- **URI** URL 请求的路径

## **Version**

请求的特定版本, HTTP/1.0 或 HTTP/1.1

Host 来自主机的值: 头。

注: 在 HTTP/1.0 协议中是可选的

<key> 分派器能搜索到的任何有效的 HTTP 头名称。HTTP 头的示例是 User-Agent、Connection、Referer 等。

浏览器目标 http://www.company.com/path/webpage.htm 可能有这样的值:

Method=GET URI=/path/webpage.htm Version=HTTP/1.1 Host=www.company.com Connection=Keep-Alive Referer=http://www.company.com/path/parentwebpage.htm

注: 操作系统的 shell 可以解释特殊字符 (例如 &), 并在 cbrcontrol 评估它们之前 将其转换成备用文本。

例如, 仅当使用 cbrcontrol>> 提示符时以下命令有效。

rule add 10.1.203.4:80:cbr prod rule ek type content pattern client=181.0.153.222&uri=/nipoek/\*

使用特殊字符时,对于在操作系统提示符下工作的这个相同命令,模式必须加上 双引号(""),按如下所示:

cbrcontrol rule add 10.1.203.4:80:cbr prod rule ek type content pattern "client=181.0.153.222&uri=/nipoek/\*"

如果不使用双引号, 当规则保存到 CBR 时某些模式可能被截断。注意当使用 cbrcontrol>> 命令提示符时不支持双引号。

下列是可能方案的集合和使用模式语法的示例

## **=8 1:**

设置一个集群名称涉及一组用于标准 HTML 内容的 Web 服务器、另一组 WebSphere Application Server 的用于 servlet 请求的 Web 服务器、以及一组用于 NSF 文件的 Lotus<sup>®</sup> Notes<sup>®</sup> 服务器。访问客户机数据是必需的, 这样可以分辨那些请求的页面。还 需要发送它们到适当的服务器。内容模式匹配规则提供了需要的分离以完成这些任 务。配置一系列规则,这样必需的请求分离会自动发生。例如,下列命令完成三个提 到的分割:

>>rule add cluster1:80:servlets type content pattern uri=\*/servlet/\*priority 1 >>rule uses cluster1:80:servlets server1+server2

>>rule add cluster1:80:notes type content pattern uri=\*.nsf\* priority 2 >>rule uses cluster1:80:notes server3+server4

>>rule add cluster1:80:regular type true priority 3 >>rule uses cluster1:80:regular server5+server6

如果 NSF 文件的请求到达 Load Balancer,首先检查 servlet 规则,但是不匹配。然后, notes 规则会检查请求、请求返回匹配。客户机在 server3 和 server4 之间负载均衡。

## **=8 2**

另一个常见的方案是当主 Web 站点控制几个不同的内部组时。例如, www.company.com/software 包含了不同于 www.company.com/hardware 部分的服务器组 和内容。因为请求是全部不基于根 www.company.com 集群的,所以需要内容规则来杳找 URI 差异并完成负载均衡。方案的规则和类似于下列命令:

>>rule add cluster1:80:div1 type content pattern uri=/software/\* priority 1 >>rule uses cluster1:80:div1 server1+server2

>>rule add cluster1:80:div2 type content pattern uri=/hardware/\* priority 2 >>rule uses cluster1:80:div2 server3+server4

#### **=8 3**

某些组合对搜索规则的顺序是敏感的。例如, 方案 2 中, 客户机基于它们请求路径的目 录分割;然而目标目录可能出现在路径的多个级别上且在不同的位置上意思不同。例 如, www.company.com/pcs/fixes/software 和 www.company.com/mainframe/fixes/software 是不同的目标,考虑到这种可能性必须定 义规则,且不同时捕捉很多方案。例如,在这种情况下,"uri=\*/software/\*"测试是很 广的通配搜索。在下列方式中, 可能结构备用规则:

组合搜索可减少当机:

>>rule add cluster1:80:pcs type content pattern (uri=/pcs/\*)&(uri=\*/software/\*) >>rule uses cluster 1:80:pcs server1

如果没有使用组合, 顺序就变得重要了:

>>rule add cluster1:80:pc1 type content pattern uri=/pcs/\* >>rule uses cluster1:80:pc1 server2

当"pcs"出现在以后的目录而不是第一个中,第二个规则捕捉。

>>rule add cluster1:80:pc2 type content pattern uri=/\*/pcs/\* >>rule uses cluster1:80:pc2 server3

大多数情况下, 您要用缺省**总是为真**规则完成规则以捕捉通过其他规则的任何规则。 这也可能是一个"对不起,站点当前当机,请稍后再试一次"的服务器,它是所有其 它服务器对客户机故障的方案中的服务器。

>>rule add cluster1:80:sorry type true priority 100 >>rule uses cluster1:80:sorry server5

# 图 2. 样本配置文件

此附录包含Load Balancer的分派器组件的样本配置文件。

要点: 如果正在使用 Load Balancer for IPv6 安装, 则请记住用 at (@)替代冒号(:) 作为这些样本配置文件中的 dscontrol 命令的定界符。

## **y> Load Balancer dCD~**

样本文件位于 ...ibm/edge/lb/servers/samples/ 目录。

## **VIwdCD~ - AIX"Linux M Solaris**

```
#!/bin/bash
#
# configuration.sample - Sample configuration file for the
Dispatcher component
#
#
# Ensure the root user is the one executing this script.
#
# iam=`whoami`
# if [ "$iam" != "root" ]if [ "$iam" != "root" ]
# then
# echo "You must login as root to run this script"
# exit 2
# fi
#
# First start the server
#
# dsserver start
# sleep 5
#
# Then start the executor
#
# dscontrol executor start
#
# The Dispatcher can be removed at any time using the
# "dscontrol executor stop" and "dsserver stop" commands to
# stop the executor and server respectively prior to removing
# the Dispatcher software.
#
# The next step in configuring the Dispatcher is to set the
# NFA (non-forwarding address) and the cluster address(es).
#
# The NFA is used to remotely access the Dispatcher machine
# for administration or configuration purposes. This
# address is required since the Dispatcher will forward packets
# to the cluster address(es).
#
# The CLUSTER address is the hostname (or IP address) to
# which remote clients will connect.
#
# Anywhere in this file, you may use hostnames and IP
# addresses interchangeably.
```

```
# NFA=hostname.domain.name
# CLUSTER=www.yourcompany.com
# echo "Loading the non-forwarding address"
# dscontrol executor set nfa $NFA
#
# The next step in configuring the Dispatcher is to create
# a cluster. The Dispatcher will route requests sent to
# the cluster address to the corresponding server machines
# defined to that cluster. You may configure and server
# multiple cluster address using Dispatcher.
# Use a similar configuration for CLUSTER2, CLUSTER3, etc.
#
# echo "Loading first CLUSTER address "
# dscontrol cluster add $CLUSTER
#
# Now we must define the ports this cluster will use. Any
# requests received by the Dispatcher on a defined port will
# be forwared to the corresponding port of one of the server
# machines.
#
# echo "Creating ports for CLUSTER: $CLUSTER"
# dscontrol port add $CLUSTER:20+21+80
#
# The last step is to add each of the server machines to the
# ports in this cluster.
# Again, you can use either the hostname or the IP address
# of the server machines.
#
# SERVER1=server1name.domain.name
# SERVER2=server2name.domain.name
# SERVER3=server3name.domain.name
# echo "Adding server machines"
# dscontrol server add $CLUSTER:20+21+80:
# $SERVER1+$SERVER2+$SERVER3
#
# We will now start the load balancing components of the
# Dispatcher. The main load balancing component is called
# the manager and the second load balancing components are the
# advisors. If the manager and advisors are not running the
# Dispatcher sends requests in a round-robin format. Once the
# manager is started, weighting decisions based on the number
# of new and active connections is employed and incoming
# requests are sent to the best server. The advisors give the
# manager further insight into a servers ability to service
# requests as well as detecting whether a server is up. If
# an advisor detects that a server is down it will be
# marked down (providing the manager proportions have been
# set to include advisor input) and no further requests will be
# routed to the server.
# The last step in setting up the load balancing components
```
# is to set the manager proportions. The manager updates the

#
```
# 2. The number of new connections to each server.
   3. Input from the advisors.
   4. Input from the system level advisor.
# These proportions must add up to 100. As an example, setting
# the manager proportions to
     dscontrol manager proportions 48 48 0 0
# will give active and new connections 48% input into the
# weighting decision, the advisors will contribute 4% and
# the system input will not be considered.
#
# NOTE: By default the manager proportions are set to 50 50 0 0
#
# echo "Starting the manager..."
# dscontrol manager start
# echo "Starting the FTP advisor on port 21 ..."
# dscontrol advisor start ftp 21
# echo "Starting the HTTP advisor on port 80 ..."
# dscontrol advisor start http 80
# echo "Starting the Telnet advisor on port 23 ..."
# dscontrol advisor start telnet 23
# echo "Starting the SMTP advisor on port 25 ..."
# dscontrol advisor start smtp 25
# echo "Starting the POP3 advisor on port 110 ..."
# dscontrol advisor start pop3 110
# echo "Starting the NNTP advisor on port 119 ..."
# dscontrol advisor start nntp 119
# echo "Starting the SSL advisor on port 443 ..."
# dscontrol advisor start ssl 443
#
# echo "Setting the manager proportions..."
# dscontrol manager proportions 58 40 2 0
#
# The final step in setting up the Dispatcher machine is to
# alias the Network Interface Card (NIC).
#
# NOTE: Do NOT use this command in a high availability
# environment. The go* scripts will configure the NIC and
# loopback as necessary.
# dscontrol executor configure $CLUSTER
# If your cluster address is on a different NIC or subnet
from the NFA use the following format for the cluster configure
command.
# dscontrol executor configure $CLUSTER tr0 0xfffff800
# where tr0 is your NIC (tr1 for the second token ring card, en0
# for the first ethernet card) and 0xfffff800 is a valid
# subnet mask for your site.
#
#
# The following commands are set to the default values.
# Use these commands as a guide to change from the defaults.
# dscontrol manager loglevel 1
# dscontrol manager logsize 1048576
# dscontrol manager sensitivity 5.000000
# dscontrol manager interval 2
# dscontrol manager refresh 2
#
# dscontrol advisor interval ftp 21 5
# dscontrol advisor loglevel ftp 21 1
# dscontrol advisor logsize ftp 21 1048576
# dscontrol advisor timeout ftp 21 unlimited
# dscontrol advisor interval telnet 23 5
```
<span id="page-433-0"></span>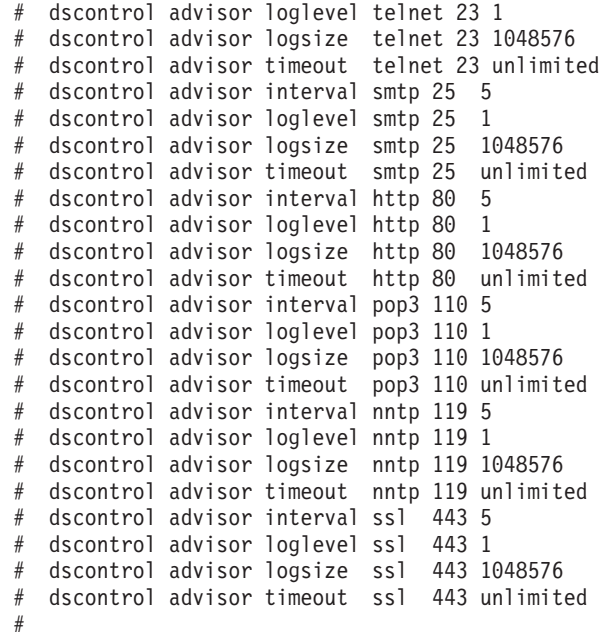

### **VIwdCD~ - Windows**

以下是使用 Window 时的样本 Load Balancer 配置文件, 称为 configuration.cmd.sample.

```
@echo off
rem configuration.cmd.sample - Sample configuration file for the
rem Dispatcher component.
rem
rem dsserver must be started via Services
rem
rem
rem Then start the executor
rem
rem call dscontrol executor start
rem
rem The next step in configuring the Dispatcher is to set the
rem NFA (non-forwarding address) and to set the cluster
rem address(es).
rem
rem The NFA is used to remotely access the Dispatcher
rem machine for administration configuration purposes. This
rem address is required since the Dispatcher will forward
rem packets to the cluster address(es).
rem
rem The CLUSTER address is the hostname (or IP address) to which
rem remote clients will connect.
rem
rem Anywhere in this file, you may use hostnames and IP
rem addresses interchangeably.
rem NFA=[non-forwarding address]
rem CLUSTER=[your clustername]
rem
```

```
rem set NFA=hostname.domain.name
rem set CLUSTER=www.yourcompany.com
rem echo "Loading the non-forwarding address"
rem call dscontrol executor set nfa %NFA%
rem
rem The following commands are set to the default values.
rem Use these commands to change the defaults
rem call dscontrol executor set fintimeout 30
rem
rem The next step in configuring the Dispatcher is to create
rem a cluster. The Dispatcher will route requests sent to
rem the cluster address to the corresponding server machines
rem defined to that cluster. You may configure and server
rem multiple cluster addresses using Dispatcher.
rem Use a similar configuration for CLUSTER2, CLUSTER3, etc.
rem
rem echo "Loading first CLUSTER address "
rem call dscontrol cluster add %CLUSTER%
rem
rem Now we must define the ports this cluster will use. Any
rem requests received by the Dispatcher on a defined port
rem will be forwarded to the corresponding
rem port of one of the server machines.
rem
rem echo "Creating ports for CLUSTER: %CLUSTER%"
rem call dscontrol port add %CLUSTER%:20+21+80
rem
rem The last step is to add each of the server machines to
rem the ports in this cluster. Again, you can use either the
rem hostname or the IP address of the server machines.
rem
rem set SERVER1=server1name.domain.name
rem set SERVER2=server2name.domain.name
rem set SERVER3=server3name.domain.name
rem echo "Adding server machines"
rem call dscontrol server add %CLUSTER%:20+21+80:
rem %SERVER1%+%SERVER2%+%SERVER3%
rem
rem We will now start the load balancing components of the
rem Dispatcher. The main load balancing component is called
rem the manager and the second load balancing components are the
rem advisors. If the manager and advisors are not
rem running the Dispatcher sends requests in a round-robin
rem format. Once the manager is started, weighting decisions
rem based on the number of new and active connections is
rem employed and incoming requests are sent to the best
rem server. The advisors give the manager further insight
rem into a servers ability to service requests as well as
rem detecting whether a server is up. If an advisor detects
rem that a server is down it will be marked down (providing the
rem manager proportions have been set to include advisor
rem input) and no further requests will be routed to the server.
rem The last step in setting up the load balancing
rem components is to set the manager proportions. The
rem manager updates the weight of each of the servers based
rem on four policies:
```

```
rem 1. The number of active connections on each server
rem 2. The number of new connections for each server
rem 3. Input from the advisors.
rem 4. Input from the system level advisor.
rem
rem These proportions must add up to 100. As an example,
rem setting the cluster proportions via
rem dscontrol cluster set <cluster> proportions 48 48 4 0
rem will give active and new connections 48% input into the
rem weighting decision, the advisor will contribute 4% and
rem the system input will not be considered.
rem
rem NOTE: By default the manager proportions are set to
rem 50 50 0 0
rem echo "Starting the manager..."
rem call dscontrol manager start
rem echo "Starting the FTP advisor on port 21 ..."
rem call dscontrol advisor start ftp 21
rem echo "Starting the HTTP advisor on port 80 ..."
rem call dscontrol advisor start http 80
rem echo "Starting the Telnet advisor on port 23 ..."
rem call dscontrol advisor start telnet 23
rem echo "Starting the SMTP advisor on port 25 ..."
rem call dscontrol advisor start smtp 25
rem echo "Starting the POP3 advisor on port 110 ..."
rem call dscontrol advisor start pop3 110
rem echo "Starting the NNTP advisor on port 119 ..."
rem call dscontrol advisor start nntp 119
rem echo "Starting the SSL advisor on port 443 ..."
rem call dscontrol advisor start ssl 443
rem
rem echo "Setting the cluster proportions..."
rem call dscontrol cluster set %CLUSTER% proportions 58 40 2 0
rem
rem The final step in setting up the Dispatcher machine is
rem to alias the Network Interface Card (NIC).
rem
rem NOTE: Do NOT use this command in a high availability
rem environment. The go* scripts will configure the NIC and
rem loopback as necessary.
rem
rem dscontrol executor configure %CLUSTER%
rem If your cluster address is on a different NIC or subnet
rem from the NFA use the following format for the cluster
rem configure command.
rem dscontrol executor configure %CLUSTER% tr0 0xfffff800
rem where tr0 is your NIC (tr1 for the second token ring card,
rem en0 for the first ethernet card) and 0xfffff800 is
rem a valid subnet mask for your site.
rem
rem
rem The following commands are set to the default values.
rem Use these commands to guide to change from the defaults.
rem call dscontrol manager loglevel 1
rem call dscontrol manager logsize 1048576
rem call dscontrol manager sensitivity 5.000000
rem call dscontrol manager interval 2
rem call dscontrol manager refresh 2
rem
rem call dscontrol advisor interval ftp 21 5
rem call dscontrol advisor loglevel ftp 21 1
```

```
rem call dscontrol advisor logsize ftp 21 1048576
rem call dscontrol advisor timeout ftp 21 unlimited
rem call dscontrol advisor interval telnet 23 5
rem call dscontrol advisor loglevel telnet 23 1
rem call dscontrol advisor logsize telnet 23 1048576
rem call dscontrol advisor timeout telnet 23 unlimited
rem call dscontrol advisor interval smtp 25 5
rem call dscontrol advisor loglevel smtp 25 1
rem call dscontrol advisor logsize smtp 25 1048576
rem call dscontrol advisor timeout smtp 25 unlimited
rem call dscontrol advisor interval http 80 5
rem call dscontrol advisor loglevel http 80 1
rem call dscontrol advisor logsize http 80 1048576
rem call dscontrol advisor timeout http 80 unlimited
rem call dscontrol advisor interval pop3 110 5
rem call dscontrol advisor loglevel pop3 110 1
rem call dscontrol advisor logsize pop3 110 1048576
rem call dscontrol advisor timeout pop3 110 unlimited
rem call dscontrol advisor interval nntp 119 5
rem call dscontrol advisor loglevel nntp 119 1
rem call dscontrol advisor logsize nntp 119 1048576
rem call dscontrol advisor timeout nntp 119 unlimited
rem call dscontrol advisor interval ssl 443 5
rem call dscontrol advisor loglevel ssl 443 1
rem call dscontrol advisor logsize ssl 443 1048576
rem call dscontrol advisor timeout ssl 443 unlimited
rem
```
#### 样本顾问程序

下面是一个样本顾问程序文件,名为 ADV sample。 /\*\* \* ADV sample: The Load Balancer HTTP advisor \* \* \* This class defines a sample custom advisor for Load Balancer. Like all  $*$  advisors, this custom advisor extends the function of the advisor base, \* called ADV Base. It is the advisor base that actually performs most of \* the advisor's functions, such as reporting loads back to the Load Balancer \* for use in the Load Balancer's weight algorithm. The advisor base also \* performs socket connect and close operations and provides send and receive \* methods for use by the advisor. The advisor itself is used only for  $*$  sending and receiving data to and from the port on the server being \* advised. The TCP methods within the advisor base are timed to calculate \* the load. A flag within the constructor in the ADV base overwrites the \* existing load with the new load returned from the advisor if desired. \* \* Note: Based on a value set in the constructor, the advisor base supplies \* the load to the weight algorithm at specified intervals. If the actual \* advisor has not completed so that it can return a valid load, the advisor \* base uses the previous load. \* \* NAMING \* \* The naming convention is as follows: \* \* - The file must be located in the following Load Balancer directory: \* lb/servers/lib/CustomAdvisors/ (lb\servers\lib\CustomAdvisors on Windows) \*  $*$  - The Advisor name must be preceded with "ADV ". The advisor can be \* started with only the name, however; for instance, the "ADV\_sample" advisor can be started with "sample". \* \* - The advisor name must be in lowercase. \*

```
* With these rules in mind, therefore, this sample is referred to as:
 *
* <base directory>/lib/CustomAdvisors/ADV_sample.class
 *
 *
* Advisors, as with the rest of Load Balancer, must be compiled with the
 * prereq version of Java. To ensure access to Load Balancer classes, make
 * sure that the ibmlb.jar file (located in the lib subdirectory of the base
* directory) is included in the system's CLASSPATH.
 *
* Methods provided by ADV Base:
 *
* - ADV_Base (Constructor):
*
* - Parms
* - String sName = Name of the advisor
      - String sVersion = Version of the advisor
 * - int iDefaultPort = Default port number to advise on
      - int iInterval = Interval on which to advise on the servers
      - String sDefaultName = Unused. Must be passed in as "".
 * - boolean replace = True - replace the load value being calculated
 * by the advisor base
                       False - add to the load value being calculated
                                 by the advisor base
* - Return
* - Constructors do not have return values.
 *
* Because the advisor base is thread based, it has several other methods
 * available for use by an advisor. These methods can be referenced using
* the CALLER parameter passed in getLoad().
 *
* These methods are as follows:
 *
* - send - Send a packet of information on the established socket connection
* to the server on the specified port.
* - Parms
      - String sDataString - The data to be sent in the form of a string
    - Return
 * - int RC - Whether the data was sucessfully sent or not: zero indicates
                  data was sent; a negative integer indicates an error.
 *
* - receive - Receive information from the socket connection.
* - Parms
      - StringBuffer sbDataBuffer - The data received during the receive call
    - Return
      - int RC - Whether the data was successfully received or not; zero
                 indicates data was sent; a negative integer indicates
                 an error.
 *
* If the function provided by the advisor base is not sufficient,
* you can create the appropriate function within the advisor and
* the methods provided by the advisor base will then be ignored.
 *
* An important question regarding the load returned is whether to apply
* it to the load being generated within the advisor base,
* or to replace it; there are valid instances of both situations.
 *
* This sample is essentially the Load Balancer HTTP advisor. It functions
* very simply: a send request--an http head request--is issued. Once a
* response is received, the getLoad method terminates, flagging the advisor
* base to stop timing the request. The method is then complete. The
* information returned is not parsed; the load is based on the time
* required to perform the send and receive operations.
*/
package CustomAdvisors;
```

```
import com.ibm.internet.nd.advisors.*;
```

```
public class ADV sample extends ADV Base implements ADV MethodInterface
{
  String COPYRIGHT =
             "(C) Copyright IBM Corporation 1997, All Rights Reserved.\n";
  static final String ADV_NAME = "Sample";<br>static final int ADV DEF ADV ON PORT = 80;
  static final int ADV<sup>T</sup>DEF_ADV_ON_PORT<br>static final int ADV<sup>T</sup>DEF<sup>T</sup>INTERVAL
                        ADV\overline{\phantom{a}} DEF\overline{\phantom{a}} INTERVAL = 7;
  // Note: Most server protocols require a carriage return ("\r") and line
  // feed ("\n") at the end of messages. If so, include them in
  // your string here.
  static final String ADV_SEND_REQUEST
    "HEAD / HTTP/1.0\r\nAccept: */*\r\nUser-Agent: " +
    "IBM_Load_Balancer_HTTP_Advisor\r\n\r\n";
  /**
   * Constructor.
   *
   * Parms: None; but the constructor for ADV_Base has several parameters
   * that must be passed to it.
   *
   */
  public ADV_sample()
  {
    super( ADV_NAME,
     "2.0.0.0-03.27.98",
           ADV_DEF_ADV_ON_PORT,
           ADV_DEF_INTERVAL,
           " " " , " \t 7" not used
           false);
    super.setAdvisor( this );
  }
  /**
   * ADV_AdvisorInitialize
   *
   * Any Advisor-specific initialization that must take place after the
   * advisor base is started. This method is called only once and is
   * typically not used.
   */
  public void ADV_AdvisorInitialize()
  {
    return;
  }
  /**
   * getLoad()
   *
   * This method is called by the advisor base to complete the advisor's
   * operation, based on details specific to the protocol. In this sample
   * advisor, only a single send and receive are necessary; if more complex
   * logic is necessary, multiple sends and receives can be issued. For
   * example, a response might be received and parsed. Based on the
   * information learned thereby, another send and receive could be issued.
   *
   * Parameters:
   *
   * - iConnectTime - The current load as it refers to the length of time it
   * took to complete the connection to the server through
] \star the specified port.
   *
   * - caller - A reference to the advisor base class where the Load
                 Balancer-supplied methods are to perform simple TCP requests,
```

```
* mainly send and receive.
   *
  * Results:
   *
  * - The load - A value, expressed in milliseconds, that can either be added
  * to the existing load, or that can replace the existing load, as
  * determined by the constructor's "replace" flag.
  *
  * The larger the load, the longer it took the server to respond;
  * therefore, the lower the weight will become within the Load Balancer.
   *
  * If the value is negative, an error is assumed. An error from an
  * advisor indicates that the server the advisor is trying to reach is not
  * accessible and has been identified as being down. Load Balancer will
   * not attempt to load balance to a server that is down. Load Balancer will
  * resume load balancing to the server when a positive value is received.
  *
  */
 public int getLoad(int iConnectTime, ADV Thread caller)
 {
int iRc;
int iLoad = ADV HOST INACCESSIBLE; // -1
// Send tcp request
iRc = caller.send(ADV_SEND_REQUEST);
if (iRc \ge 0){
 // Perform a receive
 StringBuffer sbReceiveData = new StringBuffer("");
 iRc = caller.receive(sbReceiveData);
     /**
     * In the normal advisor mode ("replace" flag is false), the load
     * returned is either 0 or 1 indicating the server is up or down.
     * If the receive is successful, a load of zero is returned
     * indicating that the load built within the base advisor is to be used.
      *
     * Otherwise ("replace" flag is true), return the desired load value.
     */
if (iRc \geq= 0)
     {
  iLoad = 0;
     }
   }
return iLoad;
 }
} // End - ADV_sample
```
# <span id="page-440-0"></span>附录 D. 使用分派器、CBR 和高速缓存代理时的 2 层高可用性配 置样本

本附录描述了如何设置联合两个 Load Balancer 组件 (分派器组件和 CBR 组件)能力 的 2 层高可用性配置, 以与高速缓存代理一起使用。

#### 集群 CBR 因特网 分派器<br>(主) 客户机 高速缓存<br>代理 WebServer/ EdgeServer1  $CBR$ 分派器<br>(备用) 高速缓存<br>代理 VebSen EdgeServer2  $CBR$ w/高速缓存<br>代理 WebServ EdgeServer3

图 46. 使用分派器、CBR 和高速缓存代理时的 2 层高可用性配置样本

图 46 的服务器设置如下所示:

- EdgeServer1: 主(高可用性)分派器机器, 它使用对 Web 服务器间进行负载均衡的 CBR 和高速缓存代理并置
- EdgeServer2: 备用 (高可用性) 分派器机器, 它使用 CBR 和高速缓存代理并置
- EdgeServer3: CBR 和高速缓存代理机器
- WebServerA, WebServerB, WebServerC: 后端 Web 服务器

图 46 显示对多个后端 服务器进行负载均衡的多个服务器 Web (EdgeServer1, EdgeServer2, EdgeServer3)的基本表示法。CBR 组件使用高速缓存代 理, 以根据 URL 内容将请求转发到后端 Web 服务器。分派器组件用于对 EdgeServer 间的 CBR 组件进行负载均衡。分派器组件的高可用性功能用于确保当主高可用性机器 (EdgeServer1) 发生故障时, 请求能继续转发到后端服务器。

#### 基本配置准则:

- 将高速缓存代理配置为在所有 EdgeServer 上都相同。要提高对后端服务器上 Web 页 面的整体可访问性, 将高速缓存代理设置成执行内存高速缓存。这将允许 EdgeServer 高速缓存较频繁请求的 Web 页面。有关设置高速缓存代理的更多信息, 请参阅《高 速缓存代理管理指南》。
- 将集群地址和端口定义为在 Load Balancer 的 CBR 和分派器组件中都相同。

### 服务器设置

- 将 CBR 组件配置为在所有 EdgeServer 上都相同。将 Web 服务器 A、B 和 C 作 为您要为集群定义的端口上的服务器。要获取更多信息以配置 CBR, 请参阅第 95 页 的第 11 章, 『配置基于内容的路由』。
- 将分派器组件配置为在 EdgeServer1 和 EdgeServer2 上相同。将所有 EdgeServer 定 义为您要在集群上定义的端口上的服务器、以使用分派器进行负载均衡、要获得有 关如何配置分派器的更多信息, 请参阅第61页的第7章, 『配置 分派器』。
- 将 EdgeServer1 配置为主高可用性机器, EdgeServer2 配置为备用(备份)高可用性 机器。有关更多信息, 请参阅第179页的"高可用性"。

注:

- 1. 要避免后端服务器地址显示在客户机上的 URL 中,您需要为高速缓存代理配置 文件中的每台后端服务器地址设置 ReversePass 伪指令。
- 2. 要确保有效地使用 Web 内存高速缓存, 将高速缓存代理配置文件中的 "Caching" 伪指令设置成 "ON"并将 "CacheMemory" 伪指令增加到请求的 大小。
- 3. 在注意事项 1 4 (以上)中应用的样本行为:

```
Caching
                      \cap N128000 K
CacheMemory
ReversePass /* http://websrvA.company.com/* http://www.company.com/*
```
- 4. 记得为 EdgeServer1 设置网络接口卡上集群地址的别名、并设置其余 EdgeServer 回送设备上集群地址的别名。
- 5. 如果正在对 EdgeServer 使用 Linux 平台, 则需要将补丁安装到 Linux 内核或 使用备用方法给回送设备设置别名。有关更多信息, 请参阅第72页的"使用 Load Balancer 的 mac 转发时, Linux 回送设置备用别名 』。
- 6. 对于 CBR, 使用内容规则时不能使用端口亲缘关系(粘性时间), 否则处理后 端 Web 服务器的请求时不会激发内容规则。

#### 样本配置文件:

以下样本配置文件类似于设置 Edge Component 配置时所创建的文件,如第 421 页的图 46 中所示。样本配置文件代表 Load Balancer 的分派器和 CBR 组件的文件。在样本 配置中, 每台 EdgeServer 机器都使用了单独的以太网适配器, 且所有地址都用专用子网 表示。样本配置文件使用了指定机器的下列 IP 地址:

- EdgeServer1 (主高可用性 EdgeServer): 192.168.1.10
- EdgeServer2 (备份高可用性 EdgeServer): 192.168.1.20
- EdgeServer3 (Web 高速缓存 EdgeServer): 192.168.1.30
- Web 站点集群地址: 192.168.1.11
- WebServersA-C (后端 Web 服务器): 192.168.1.71、192.168.1.72 和 192.168.1.73

#### 主高可用性 EdgeServer 上的分派器组件的样本配置文件:

dscontrol executor start

dscontrol cluster add 192.168.1.11 primaryhost 192.168.1.10

dscontrol port add 192.168.1.11:80

dscontrol server add 192.168.1.11:80:edgeserver1 address 192.168.1.10

dscontrol server add 192.168.1.11:80:edgeserver2 address 192.168.1.20

dscontrol server add 192.168.1.11:80:edgeserver3 address 192.168.1.30

dscontrol manager start manager.log 10004

dscontrol highavailability heartbeat add 192.168.1.10 192.168.1.20 dscontrol highavailability backup add primary auto 4567

#### **EdgeServer** 上的 CBR 组件的样本配置文件:

cbrcontrol set loglevel 1 cbrcontrol executor start cbrcontrol cluster add 192.168.1.11 cbrcontrol port add 192.168.1.11:80 cbrcontrol server add 192.168.1.11:80:webserverA address 192.168.1.71 cbrcontrol server add 192.168.1.11:80:webserverB address 192.168.1.72 cbrcontrol server add 192.168.1.11:80:webserverC address 192.168.1.73 cbrcontrol rule add 192.168.1.11:80:webA\_rule type content pattern (URI=\*WSA\*)|(URI=\*wsA\*) priority 21 cbrcontrol rule useserver 192.168.1.11:80:webA\_rule webserverA cbrcontrol rule add 192.168.1.11:80:webB\_rule type content pattern (URI=/WS\_B\*) priority 22 cbrcontrol rule useserver 192.168.1.11:80:webB\_rule webserverB cbrcontrol rule add 192.168.1.11:80:webC\_rule type content pattern URI=\*webC\* priority 23 cbrcontrol rule useserver 192.168.1.21:80:webC\_rule webserverC

### <span id="page-444-0"></span>**KH**录 E. 声明

本信息是为在美国提供的产品和服务编写的。

IBM 可能在其他国家或地区不提供本文档中讨论的产品、服务或功能。有关您当前所在 区域的产品和服务的信息, 请向您当地的 IBM 代表咨询。任何对 IBM 产品、程序或 服务的引用并非意在明示或暗示只能使用 IBM 的产品、程序或服务。只要不侵犯 IBM 的知识产权,任何同等功能的产品、程序或服务,都可以代替 IBM 产品、程序或服务。 但是, 评估和验证任何非 IBM 产品、程序或服务, 则由用户自行负责。

IBM 公司可能已拥有或正在申请与本文档内容有关的各项专利。提供本文档并未授予用 户使用这些专利的任何许可。您可以用书面方式将许可查询寄往:

IBM Director of Licensing IBM Corporation 500 Columbus Avenue Thornwood, NY 10594 U.S.A.

有关双字节(DBCS)信息的许可查询, 请与您所在国家或地区的 IBM 知识产权部门联 系, 或用书面方式将查询寄往:

IBM World Trade Asia Corporation Licensing 2–31 Roppongi 3–chome, Minato-ku Tokyo 106, Japan

#### 本条款不适用英国或任何这样的条款与当地法律不一致的国家或地区:

International Business Machines Corporation "按现状"的基础提供本出版物,不附有任 何种类的(无论是明示的还是暗含的)保证,包括但不限于暗含的有关非侵权、适销 和适用于某特定用途的保证。某些国家或地区在某些交易中不允许免除明示或暗含的 保证。因此本条款可能不适用于您。

本信息中可能包含技术方面不够准确的地方或印刷错误。此处的信息将定期更改;这 些更改将编入本资料的新版本中。IBM 可以随时对本资料中描述的产品和 / 或程序进行 改进和 / 或更改, 而不另行通知。

本信息中对非 IBM Web 站点的任何引用都只是为了方便起见才提供的, 不以任何方式 充当对那些 Web 站点的保证。那些 Web 站点中的资料不是 IBM 产品资料的一部分, 使用那些 Web 站点带来的风险将由您自行承担。

IBM 可以按它认为适当的任何方式使用或分发您所提供的任何信息而无须对您承担任何 责任。

本程序的被许可方如果要了解有关程序的信息以达到如下目的: (i) 允许在独立创建 的程序和其他程序(包括本程序)之间进行信息交换, 以及(ii)允许对已经交换的信 息进行相互使用, 请与下列地址联系:

<span id="page-445-0"></span>IBM Corporation Attn.: G7IA./503. P.O. Box 12195 3039 Cornwallis Rd. Research Triangle Park, N.C. 27709-2195 U.S.A.

只要遵守适当的条件和条款,包括某些情形下的一定数量的付费,都可获得这方面的 信息。

本资料中描述的许可程序及其所有可用的许可资料均由 IBM 依据 IBM 国际软件许可 证协议或任何同等协议中的条款提供。

此处包含的任何性能数据都是在受控环境中测得的。因此, 在其他操作环境中获得的 数据可能会有明显的不同。有些测量可能是在开发级的系统上进行的,因此不保证与 在一般可用系统上进行的测量结果相同。此外,有些测量是通过推算而估计的,实际 结果可能会有差异。本文档的用户应当验证其特定环境的适用数据。

涉及非 IBM 产品的信息可从这些产品的供应商、其出版说明或其他可公开获得的资料 中获取。IBM 没有对这些产品进行测试, 也无法确认其性能的精确性、兼容性或任何其 他关于非 IBM 产品的声明。有关非 IBM 产品性能的问题应当向这些产品的供应商提 出。

所有关于 IBM 未来方向或意向的声明都可随时更改或收回,而不另行通知,它们仅仅 表示了目标和意愿而已。

本信息包含了在日常业务运作中所使用到的数据和报告的示例。为了尽可能完整地说 明这些示例,示例中可能会包括个人、公司、品牌和产品的名称。所有这些名称都是 虚构的, 与实际商业企业所用的名称和地址的任何雷同纯属巧合。

如果您查看该信息的软拷贝,则图片和彩色图例可能无法显示。

**商标** 

以下术语是 IBM Corporation 在美国和 / 或其他国家或地区的注册商标或商标。

AFS AIX **DFS** IBM iSeries NetView OS/2 Redbooks™  $RS/6000^{\circledR}$ SecureWay ViaVoice WebSphere

zSeries

Java 和所有基于 Java 的商标是 Sun Microsystems, Inc. 在美国和 / 或其他国家或地区 的商标。

Microsoft、Windows、Windows NT 和 Windows 徽标是 Microsoft Corporation 在美国 和/或其他国家或地区的商标。

Intel、Intel Inside(徽标)、MMX™ 和 Pentium® 是 Intel Corporation 在美国和 / 或其 他国家或地区的商标。

UNIX 是 The Open Group 在美国和其他国家或地区的注册商标。

Linux 是 LinusTorvalds 在美国和 / 或其他国家或地区的商标。

其他公司、产品或服务名称可能是其他公司的商标或服务标记。

### **词汇表**

### **2B3**

备份(backup): 分派器的高可用性中, 主机器的伙伴。它监视主机器的状态并在需要的时候接管。另见"高可用性, 主"。

标记为当机(mark down): 中断至服务器的全部活动连接,并停止正在发送到该服务器的所有新连接或信息包。

标记为运行 (mark up): 允许服务器接收新的连接。

别名(alias): 为服务器指定的附加名称。别名使服务器独立于其主机名。别名必须在域名服务器中定义。

并置(collocate): 当 Load Balancer 安装在它负载均衡的同一台机器上时。

### **2C3**

策略(strategy): 在分派器的高可用性中, 用于指定在活动计算机发生故障后如何进行恢复的一个关键字。

 $\overline{AB}$ 时(timeout): 指定操作发生的时间间隔。

### **2D3**

带宽(bandwidth): 传输通道的最高和最低频率之间的差值;可通过给定通信电路每秒发送的数据量。

代理(agent): (1) 在系统管理中,指在某些特定的交互作用中充当代理角色的用户。 (2) 表示一个或多个受管对象的实 体, 表示方法为 (a) 发出关于对象的通知 (b) 处理管理器为修改或查询对象而发出的管理操作请求。

到达地址 (reach address): 在分派器的高可用性中, 指顾问程序应该向其发出 ping 命令, 以查看此目标是否响应的 目标地址。

到达 (reach): 在分派器中, 指对给定目标发出 ping 命令, 并报告该目标是否响应的顾问程序。

地址 (address): 指定给与网络连接的每个设备或工作站的唯一代码。标准 IPv4 地址是一个分为两个部分的 32 位地 址字段。第一部分为网络地址, 第二部分为主机号。IPv6 地址是一个 128 位地址字段, 它支持的地址数目比 IPv4 多得多。 它还支持其它功能, 例如, multicast 和 anycast 寻址。

点分十进制表示法 (dotted-decimal notation): 由 4 个 8 位数字组成的 32 位整数的语法表示法, 以十进制表示, 用句点(点)分开。它用于表示 IPv4 地址。

 $E$ **//h** (metric address): 度量服务器连接的地址。

**度量服务器 (Metric Server**): 以前称为服务器监视器代理 (SMA)。度量服务器向 Load Balancer 管理器提供系统特定 的度量。

 $E$ **/是收集器(metric collector): 驻留在咨询器中,并负责收集一个或多个度量。** 

度量(metric): 返回一个可用于实现网络中负载均衡的数值的进程或命令,例如当前已登录的用户数。

端口(port): 标识抽象通信设备的号码。缺省情况下, Web 服务器使用端口 80。

 $\mathbf{Z}$ 地址并置 (multiple address collocation): 多地址并置允许客户指定并置后的服务器地址, 使之不同于此配置中的 非转发地址(NFA)。另见"并置"。

# **2E3**

 $\Box$ 进制日志记录(binary logging): 允许服务器信息存储在二进制文件中、然后处理以分析这些按时间集中的服务器信 息。

# **2F3**

返回地址 (return address): 唯一的 IP 地址或主机名。它在分派器机器上配置, 并在将客户机的请求负载均衡到服务 器时, 由分派器用作其源地址。

防火墙(Firewall): 连接专用网络(如商业网)和公用网(如因特网)的计算机。它包含限制两个网络间访问的程序。另 见代理网关。

分派器: Load Balancer 的一个组件,它有效均衡单独链接的服务器组间的 TCP 或 UDP 流量。"分派器"机器是运行分 派器代码的服务器。

服务器地址(server address): 分配给网络中为其它计算机提供共享服务的每个计算机(例如、文件服务器、打印服务 器或邮件服务器)的唯一代码。服务器地址可以是 IP 地址或主机名。

服务器(server machine): 一台服务器、分派器 将其与其它服务器组成单个虚拟服务器。分派器 均衡服务器间的流量。 与集群服务器同义。

服务器(server): 通过网络为其它计算机提供共享服务的计算机; 例如, 文件服务器、打印服务器或邮件服务器。

服务质量(QoS,Quality of Service): 网络服务的性能属性,包含吞吐量、传送延迟和优先级。一些协议允许信息包 或流包含 QoS 要求。

**服务 (service):** (1) 由一个或多个节点提供的功能; 例如 HTTP、FTP 和 Telnet (2) 对于 Nortel Alteon 控制器, 服 务是站点的最终用户所请求的功能和信息。它由最终用户请求的虚拟 IP 地址和虚拟端口号标识。在交换机上,它由虚拟服 务器标识 (它是一个整数和一个虚拟端口号或服务名) 标识。(3) 对于 Cisco CSS 咨询器,服务是一段内容物理上驻留的 目的地位置。例如, 本地或远程服务器和端口。

### **2G3**

高可用性 (high availability): Load Balancer 的一个特征, Load Balancer 可以接管另一个部分功能失效的功能。

高速缓存代理(Caching Proxy): 可通过高效的高速缓存方案加快最终用户响应时间的高速缓存代理服务器。灵活的 PICS 过滤功能可以帮助网络管理员控制对中央位置上基于 Web 的信息的访问。

**顾问程序(advisor**): 阿问程序是 Load Balancer 的一个功能。顾问程序收集并分析各个服务器的反馈信息并通知管理 器功能。

管理器 (manager): 几个 Load Balancer 功能中的其中一个。管理器根据执行程序中的内部计数器和顾问程序提供的反 馈来设置权重。然后,执行程序使用此权重来执行负载均衡。

规则类型(rule type): 在基于规则的负载均衡中, 应进行评估以确定规则是否为真的信息指示符。

规则(rule): 在基于规则的负载均衡中, 将服务器分组, 从而可根据除目标地址和端口外的信息来选择服务器的一种机 制。

### **2H3**

回送别名(loopback alias): 与回送接口关联的备用 IP 地址。备用地址具有不通知实际接口的有用影响。

回送接口(loopback interface): 一种接口, 当信息针对同一系统中的实体时, 它会忽略不需要的通信功能。

## **2J3**

 $\oint$  **( cluster address** ): 在分派器中, 指客户机连接的地址。

集群服务器 ( clustered server ): 一台服务器, 分派器 将其与其它服务器组成单个虚拟服务器。Load Balancer 在这些 集群服务器间均衡 TCP 或 UDP 流量。

集群(cluster): 分派器中用于相同目的并用单独的主机名标识的一组 TCP 或 UDP 服务器。另见"单元"。

 $\overline{C}$ 又端口亲缘关系(cross port affinity): 交叉端口亲缘关系是扩展为覆盖多个端口的亲缘关系(粘性)特征。另见"粘 性时间"。

结束范围 (end range): 在基于规则的负载均衡中规则指定的上限值。其缺省值取决于规则的类型。

## **2K3**

开始范围(begin range): 在基于规则的负载均衡中规则指定的下限值。其缺省值取决于规则的类型。

可伸缩(scalable): 指系统对较大或较小强度的使用、容量或需求快速适应的能力。例如、可伸缩系统能有效地适应使 用更大型或小型网络执行复杂程度不同的任务。

客户机 ( client ): 请求另一个计算机系统或进程的服务的计算机系统或进程。例如, 请求 Lotus Domino® Go Webserver 上 HTML 文档的工作站或个人计算机就是此服务器的一个客户机。

**控制器 (controller):** 一个或多个咨询器的集合。

### **2L3**

路由器 (router): 在网络间转发信息包的设备。转发决策基于网络层信息和通常由路由产品构造的路由表。

 $\mathbf{R}$ **由(route)**: 从源到目的地的网络流量的路径。

### **2M3**

脉动信号 (heartbeat): 在两个处于高可用性方式的 Load Balancer 机器之间发送的简单信息包, 以供备用 Load Balancer 监视活动 Load Balancer 的工作状况。

**目标地址 (destination address):** 向其发送脉动信号和响应的高可用性伙伴机器的地址。

### **2N3**

内部网(intranet): 一种安全的专用网络,它使因特网标准和应用程序(如 Web 浏览器)与组织的现有计算机网络基础 结构集成在一起。

# **2Q3**

 $\frac{1}{2}$  (default): 未明确指定时所假设的值、属性或选项。

### **2S3**

守护程序(daemon): 磁盘和执行监视程序。不明确参与但静待某些条件发生的程序。该想法是犯罪条件不需要知道守 护程序潜伏着(虽然程序经常落实一个操作, 仅因为它知道它将隐含地调用守护程序)。

 $\overline{\Xi}$ 管节点 (managed node): 指在因特网通信中, 包含网络管理代理的工作站、服务器或路由器。在网际协议(IP)中, 受管节点通常包含一个简单网络管理协议(SNMP)代理。

**所有者内容 (owner content):** 代表所有者的所有者名称和内容规则、两者均在 Cisco CSS 交换机上定义。

### **2T3**

 $\overline{P}$ **[valiesce**]: 通过允许操作正常完成而结束一个进程。

### **2W3**

 $M$ **X**<br>这么中国的事件的时候都不同的计算机网络互相连接的功能单元。

**网络地址端口转换(Network Address Port Translation): NAPT, 也称为端口映射。它允许您在一台物理服务器中配** 置多个服务器守护程序,以在不同的端口号上侦听。

**网络地址转换(Network Address Translation**): NAT 或网络地址转换程序、虚拟 LAN。当前正在开发的并用于扩展 已在使用的因特网地址的硬件设备。它允许重复 IP 地址以在公司内部或独特的外部地址中使用。

**xg\m>(network management station):** Zr%xg\m-i(SNMP)P,4PCZ`SMXFxg\*XD\ 理应用程序的站。

**网络邻近度(network proximity**): 两个构成网络的实体的邻近度, 例如客户机和服务器, 站点选择器通过测量往返时 间确定。

网络(network): 硬件和软件数据通信系统。网络通常根据其地理范围、局域网(LAN)、城域网(MAN)、广域网 (WAN)以及所使用的协议进行分类。

### **2X3**

相互高可用性(mutual high availability): 相互高可用性允许两台分派器机器互为彼此的主计算机和备份计算机。另见 "备份、高可用性、主"。

向导(wizard): 应用程序内的一个对话框, 它使用循序渐进的指示信息, 以指导用户完成特定的任务。

协议 (protocol) : 在进行通信时, 控制通信系统的功能单元操作的规则集。协议可以确定机器间接口的低级别详细信息, 如字节按位发送的顺序;也可以确定应用程序间的高级别交换,如文件传输。

信息包(packet): 在因特网或任何其它信息包交换网络中, 在源和目的地之间进行路由的数据单位。

### **2Y3**

**以太网 (Ethernet)**: 局域网 (lan) 的标准类型。它允许多站任意访问传输介质而无需预先协调, 它通过使用载波侦听和 检测避免争用,并通过使用冲突检测和传输解决争用。以太网系统使用的软件协议不同,但都包含 TCP/IP。

 $\overline{AB}$  **# Internet**): 全世界的互连网集合, 这些网络使用一套网际协议并允许公共访问。

优先级(priority): 在基于规则的负载均衡中,赋予任何给定规则的重要性级别。分派器按第一优先级到最低优先级的 顺序评估规则。

域名服务器(domain name server): DNS。一种通用的分布式重复数据查询服务,主要用于在因特网上将主机名转换 成因特网地址。因特网上使用的主机名样式也一样, 尽管这种名称严格地称为标准域名。DNS 可以配置成使用一系列名称 服务器, 基于所寻找名称的域, 直至找到匹配的名称服务器。

源地址(source address): 在分派器的高可用性中, 指发送脉动信号的高可用性伙伴机地址。

 $\lceil Z \rceil$ 

粘性时间 (sticky time): 关闭一个连接与打开另一个新连接之间的时间间隔、在此期间客户机将被返回至第一次连接期 间使用的服务器。超过此粘性时间后, 客户机可能被发送至与第一次不同的服务器上。

站点名(site name): 站点名是客户机所请求的不可解析的主机名。例如, Web 站点为 www.dnsload.com 配置了 3 台 服务器 (1.2.3.4、1.2.3.5 和 1.2.3.6)。当客户机请求此站点名时,将返回这三个服务器 IP 地址中的一个以作为解析结果。 站点名称必须是标准域名, 例如: dnsload.com。非限定的名称, 例如, dnsload 对于站点名称是无效的。

站点选择器(Site Selector): Load Balancer 的一个基于 DNS 的负载均衡组件。站点选择器使用从运行在广域网 (WAN) 内服务器上的度量服务器组件所收集到的测量值和权重, 对那些服务器上的负载进行均衡。

执行程序 (executor): 几个 Load Balancer 功能中的其中一个。执行程序将请求路由至 TCP 或 UDP 服务器, 它还会 监视新的、活动的和已完成的连接数量,并对已完成的或复位的连接执行垃圾回收。执行程序向管理器功能提供了新的连 接数和活动的连接数。

主机名 (host name): 为主机指定的符号名称。主机名通过域名服务器解析为 IP 地址。

主机(host): 一台与网络连接并提供至此网络访问点的计算机。主机可以作为客户机、服务器或二者同时兼任。

主(primary): 在分派器的高可用性中, 作为活动路由信息包的机器启动的机器。其伙伴机(备份机器)监视主机器的状 态,并在必要时进行接管。另见"备份,高可用性"。

专用网络(private network): 分派器因性能原因而与集群服务器通信的独立网络。

咨询器 (consultant): 从正在负载均衡的服务器收集服务器度量, 并将服务器权重信息发送到执行负载均衡的交换机。

子网掩码 (subnet mask): 对于 IPv4, 用于标识 IP 地址中主机部分的子网地址位的 32 位掩码。

### A

ACK: 不占用序列空间的控制位(确认), 其指示此段的确认字段指定此段发送方期待接收的下一个序列号, 从而确认接 收到所有先前的序列号。

API: 应用程序编程接口。应用程序访问操作系统和其它服务的接口(调用约定)。API 在源代码级别定义、并在应用程序 和内核(或其它特权实用程序)之间提供一个抽象级别, 以确保代码的可移植性。

### C

CBR: 基于内容路由、Load Balancer 的一个组件。CBR 与高速缓存一起根据使用指定规则类型的 Web 页面内容、将进 入请求负载均衡到 HTTP 或 HTTPS 服务器。

cbrcontrol: 提供到 Load Balancer 基于内容路由器组件的接口。

cbrserver: 在基于内容路由器中, 处理从命令行到执行程序、管理器和顾问程序的请求。

ccocontrol: 在 Cisco CSS 控制器中, 提供到 Cisco CSS 交换机的接口。

ccoserver: 在 Cisco CSS 控制器中, 处理从命令行到咨询器的请求。

CGI: 公共网关接口。指 Web 服务器与外部程序间信息交换的标准。外部程序可以用此操作系统支持的任何语言编写, 执 行通常不由服务器完成的任务, 例如表单处理。

CGI 脚本 (CGI script) : 以脚本语言如 Perl 或 REXX 编写的 CGI 程序, 这些脚本语言使用公共网关接口来执行通常 不由服务器执行的任务,如表单处理。

词汇表 433

**Cisco CSS 交换机 ( Cisco CSS Switch ):** 任何 Cisco 的 CSS 11000 系列转换、用作信息包转发和内容路由。

**Cisco CSS 控制器 ( Cisco CSS Controller** ): IBM Load Balancer 的一个组件。Cisco CSS 控制器使用 Load Balancer 技术, 以为 Cisco 内容服务交换机提供实时负载均衡信息。

### **D**

**dscontrol**: 提供到 Load Balancer 的分派器组件的接口。

dsserver: 在分派器中,处理从命令行到执行程序、管理器和顾问程序的请求。

#### **F**

FIN: 占一个序列号的控制位(finis), 其表明发送方不再发送占据序列空间的数据或控制。

FIN 状态(FIN state): 已完成事务的状态。一旦事务处于 FIN 状态,Load Balancer 垃圾回收器就会清除为连接所保 留的内存。

FQDN: 标准域名, 系统的全名, 由其本地主机名和域名组成, 包含顶层域 (tld), 例如, "venera"是主机名而 "venera.isi.edu"是 FQDN。FQDN 应该足以确定因特网上任何主机的唯一因特网地址。此称为"名称解析"的过程使用域 名系统 (DNS)。

 $FTP$ (文件传输协议, File Transfer Protocol): 用于在网络计算机间传送文件的应用程序协议。FTP 需要用户标识, 有时还需要密码才能访问远程主机系统上的文件。

### **G**

GRE: 通用路由封装。通过将任意网络协议 A 的信息包封装在 GRE 信息包中 (此信息包反过来又包含在任意协议 B 的 信息包中), 以使任意网络协议 A 可在任何其它任意协议 B 上传送的协议。

### **H**

HTML<sup>(</sup>超文本标记语言, Hypertext Markup Language): 用于创建超文本文档的语言。超文本文档包含到其它文档的 链接,这些文档中包含关于突出显示术语或主题的附加信息。例如, HTML 控制文本的格式和表单输入区域的位置, 以及 可浏览的链接。

HTTP(超文本传送协议,Hypertext Transfer Protocol): 用于传送和显示超文本文档的协议。

HTTPS<sup>(</sup>安全超文本传送协议, Hypertext Transfer Protocol, Secure): 用于使用 SSL 传输和显示超文本文档的协 议。

#### **I**

ICMP: 因特网控制报文协议。主机服务器和至因特网的网关之间的消息控制和错误报告协议。

IMAP: 因特网消息访问协议。允许客户机访问和操纵服务器上电子邮件消息的协议。它允许将远程消息文件夹(邮箱)作 为功能上等价的本地邮箱进行处理。

IP: 网际协议。通过网络或互相连接的网络对数据进行路由的无连接协议。IP 充当的是较高协议层与物理层之间的中间介 质。

IP 地址 (IP address): 网际协议地址。指定网络上每个设备或工作站实际的物理位置的唯一地址。它也称为因特网地 址。

IPSEC: 网际协议安全性。网络通信的信息包处理层或网络上的开发安全性标准。

## L

LAN: 局域网。有限的地理区域内用于通信而连接的计算机设备网络, 它也可以连接到更大型的网络中。

#### M

MAC 地址 (MAC address): 介质访问控制地址。连接到共享网络介质的设备的硬件地址。

MIB: (1) 管理信息库。通过网络管理协议可访问的对象集合。 (2) 对管理信息的定义, 它指定可从主机或网关获取的信 息以及允许的操作。

#### N

nalcontrol: 提供到 Load Balancer 的 Nortel Alteon 控制器组件的接口。

nalserver: 在 Nortel Alteon 控制器中, 处理从命令行到咨询器的请求。

netmask: 对于 IPv4, 用于标识 IP 地址中主机部分的子网地址位的 32 位掩码。

nfa (非转发地址) (nfa (nonforwarding address)): Load Balancer 机器中用于管理和配置的主 IP 地址。

NIC: 网络接口卡。安装在计算机中以提供到网络的物理连接的适配器电路板。

NNTP: 网络新闻传输协议。用于传输新闻条目的 TCP/IP 协议。

Nortel Alteon 控制器: IBM Load Balancer 的一个组件。Nortel Alteon 控制器使用 Load Balancer 技术, 以为 Nortel Alteon Web 交换机提供实时负载均衡信息。

Nortel Alteon Web 交换机: 来自 Alteon Web 交换公文包的 Nortel Alteon ACE 导向器系列交换机和 Nortel Alteon 180 系列交换机, 用于信息包转发和内容路由。

#### P

PICS: 因特网内容选择平台。启用 PICS 的客户机允许用户确定他们要使用哪些评级服务、对于每种评级服务、哪些评级 是可接受的, 哪些是不可接受的。

ping: 用于将因特网控制报文协议(ICMP)回送请求信息包发送到主机、网关或路由器,并期待接收应答的命令。

POP3: 邮局协议 3。用于交换网络邮件和访问邮箱的协议。

### R.

RMI: 远程方法调用。Java 编程语言库的一部分,它允许运行在一台计算机上的 Java 程序访问运行在另一台不同计算机 上的另一个 Java 程序的对象和方法。

root 用户 (root user): 不受限制地访问和修改 AIX、Red Hat Linux 或 Solaris 操作系统的任何部分的权限, 通常与 管理系统的用户相关联。

RPM: Red Hat 软件包管理器。

### S

shell: 从用户工作站接受并处理命令行的软件。bash shell 是众多可用的 UNIX shell 之一。

**SMTP**: 简单电子邮件传输协议。在网际协议组中,用于在因特网环境下的用户间传送邮件的应用程序协议。SMTP 指定 邮件交换顺序和消息格式。它假定传输控制协议(TCP)为其底层协议。

**SNMP**: 简单网络管理协议。因特网标准协议、在 STD 15 和 RFC 1157 中定义、为管理 IP 网络上的节点而开发。SNMP 不限定为 TCP/IP。它可用于管理和监视所有种类的设备,包括计算机、路由器、布线集线器、烘炉和点播机。

SPARC: 可伸缩处理器体系结构。

**sscontrol**: 提供到 Load Balancer 的站点选择器组件的接口。

**SSL**: 安全套接字层。由 Netscape Communications Corp. 与 RSA Data Security Inc 共同开发的通用安全性方案。SSL 允许客户机认证服务器和要加密的所有数据和请求。受 SSL 保护的安全服务器 URL 以 https 开头 (而非 HTTP)。

ssserver: 在站点选择器中,处理从命令行到站点名、管理器和顾问程序的请求。

**SYN:** 进入段中占一个序列号的控制位、在连接启动时使用、指示序列号开始的位置。

# **T**

TCP: 传输控制协议。因特网上使用的一种通信协议。TCP 提供可靠的主机间信息交换。它使用 IP 作为基础协议。

TCP 服务器 (TCP server machine): 一种服务器、Load Balancer 将其与其它服务器链接成为单一的虚拟服务器、Load Balancer 均衡 TCP 服务器间的 TCP 流量。与集群服务器同义。

TCP/IP : 传输控制协议/网际协议。为允许网络间通信而不用考虑每个网络中所用的通信技术而设计的一组协议。

**Telnet**: 终端仿真协议,它是用于远程连接服务的 TCP/IP 应用程序协议。Telnet 允许一个站点的用户访问远程主机,如 同用户的工作站是直接与远程主机相连的一样。

**TOS:** 服务类型。SYN 信息包的 IP 头中的单字节字段。

**TTL**: DNS TTL (生存时间)是客户机可以高速缓存名称解析响应的一段时间。

#### **U**

UDP: 用户数据报协议。在网际协议组中提供不可靠的无连接数据报服务的协议。它允许一台机器或进程上的应用程序将 数据报发送给另一台机器或进程上的应用程序。UDP 使用网际协议(IP)来发送数据报。

URI: 统一资源标识, Web 上的任何资源(例如 HTML 文档、图像、视频片段、程序等)的编码地址。

URL: 统一资源定位器。指定因特网上对象(通常为 Web 页面)位置的标准方法。URL 是用于万维网上的地址格式。它 们用在 HTML 文档中以指定经常是另一个 HTML 文档 (可能存储在另一台计算机上) 的超链接的目标。

#### **V**

VPN: 虚拟专用网络 (VPN)。由一个或多个安全 IP 隧道连接两个或多个网络而组成的一个网络。

#### **W**

WAN: 广域网。为比起由局域网或城域网服务的区域更为宽广的地理区域提供通信服务的网络,并可以使用或提供公共通 信设施。

WAP: 无线应用协议。使用无线通信的应用程序的开放国际标准。例如, 从移动电话访问因特网。

**WAS:** WebSphere Application Server.

Web: 包含程序和文件的 HTTP 服务器网络, 这些程序和文件中多数是包含到 HTTP 服务器上其它文档链接的超文本文 档。另见"万维网"。

WLM: 工作负载管理器。分派器提供的一个顾问程序。它设计为只能与运行 MVS 工作负载管理器 (WLM) 组件的 OS/390 大型机上的服务器配合运行。

# 索引

## $A$

安全套接字层 67 安装 在 AIX 上 33 在 HP-UX 上 36 在 Linux 上 38 在 Solaris 上 40 在 Windows 上 41, 42 Load Balancer 33 按规格化权重重新启动所有服务器 314, 347, 348

# $B<sub>1</sub>$

版本,显示 顾问程序 293, 340, 341 管理器 315, 347, 349 被动 cookie 亲缘关系 194, 196, 324 备份, 高可用性 58, 306, 372, 391 配置 180 别名 回送设备 68 NIC 66, 101 并置 Cisco CSS 控制器 211 IPv6 注意事项 77 Nortel Alteon 控制器 211 并置 (关键字) 178, 331 并置, Load Balancer 和服务器 63, 67, 178, 199, 328, 331

# $\lceil C \rceil$

操作 Load Balancer 225 测试 配置 135, 155 产品组件 51 除去 端口的服务器 330, 355 额外路由 71 集群的端口 320 cluster 297, 359

# $[D]$

当机, 将服务器标记为 330, 355 地址映射文件 示例 204

定义 非转发地址 65, 302 连接端口的服务器 67, 330, 355 连接集群的端口 67, 320 cluster 297 定制 (可定制的) 顾问程序 169, 216 样本 417 度量服务器 度量服务器日志报告 "签名是访问代理 所必需的" 279 度量服务器未报告负载 279 概述 172, 219 故障诊断表 252 启动和停止 240 使用 240 在两层配置中配置度量服务器 280 在 AIX 上, ps -vg 命令输出损坏 279 在 Solaris 上, 脚本产生不必要的控制 台消息 281 IPv6 注意事项 77 Windows 上的度量服务器 IOException 279 度量值 配置 134, 154 端口 除去 320 定义至集群 67, 320 设置最大权重 161, 320 添加 320 通配符 67 显示 该端口上服务器的状态 320 用于顾问程序 289, 338 端口亲缘关系覆盖 服务器 190 server 328, 330 多地址并置 67

# $[E]$

额外路由 71

# $F1$

防火墙(限制) 42 非转发地址 定义 65 设置 302 分辨率, GUI 259

分派器 配置 设置后端服务器 68 确定使用哪些功能 23 使用 Matrox AGP 卡时的意外 GUI 行 为 271, 273, 275, 278 分派器组件 帮助窗口消失 260 不要对别名判别回送使用 IP address add 命令 (Linux) 267 不注册服务器负载 264 出现乱码的 Latin-1 本地字符  $(Windows)$  265 当安装了高速缓存代理时出错 259 当尝试返回大量页面响应时客户机请求 失败 269 到 Discovery 的路径妨碍了 Load Balancer 返回流量 260 额外路由 (Windows) 258 返回别名而非本地地址 263 服务器将不响应 257 复位当机服务器 161, 320 负载均衡设置 160 赋予状态信息的重要性的比例 160 顾问程序报告超时 165 顾问程序服务器超时 166 顾问程序服务器重试 162, 166 顾问程序时间间隔 165 管理器时间间隔 162 灵敏度阈值 162 平滑指数 162 权重 161 高可用性不工作 257 顾问程序不工作 258 顾问程序和到达目标将所有服务器标记 为当机 (Windows) 265 顾问程序显示所有服务器当机 261 故障诊断表 245 规划 51 缓慢装入大型配置 268 基于内容路由 54 将不运行 256 将 IP 地址解析为主机名时的问题  $(Windowns)$  266 连接到远程机器 258 慢响应时间 264 配置 任务概述 61 设置专用网络 204 设置 Load Balancer 机器 63 启动 231

分派器组件 (续) 启动执行程序时显示蓝屏 260 请求未均衡 257 使用 231 使用高可用性时的 IP 地址冲突 268 使用 Matrox AGP 卡时的意外 GUI 行 为 263 使用"rmmod ibmlb"时的意外行为 263 网络中断后顾问程序在高可用性设置中 不工作 (Windows) 267 未在远程连接上解析的 IP 地址 262 未指定路由器地址或对于端口方法无效 267 无法打开帮助窗口 259 无法添加脉动信号 257 无法转发帧 260 在高可用性配置中主机器和备份机器都 是活动的 269 在使用 Web 管理时从主机断开连接 264 在 AIX 和 Linux 上非期望的韩国语字 体 262 装入大型配置文件时的意外行为 261 dscontrol 失败 258 GUI 未正确地启动 259 GUI 未正确地显示 259 IPv6 支持 75 Java 内存 / 线程错误 (HP-UX) 265 lbadmin 失败 258 lbadmin 在更新配置后从服务器断开连 接 262 Load Balancer 的广域方式中的高可用 性不工作 261 Load Balancer 进程结束 (Solaris) 268 MAC 转发 52 MS IIS 和 SSL 不工作 258  $NAT / NAPT$  53 Web 服务器绑定至 0.0.0.0 264 服务 配置 154 服务器 使用 nat 并置 179 停顿 193 服务器定向亲缘关系(SDA) 11 辅助功能 xv 负载均衡重要比例, 设置 160, 297 负载均衡设置(优化) 160, 213

# $G<sub>1</sub>$

概述 配置分派器组件 61 配置站点选择器 115 配置 CBR 95

概述 (续) 配置 Cisco CSS 控制器 131 Nortel Alteon 控制器的配置 151 高可用性 4, 5, 58, 179 基本主机 296 脚本 182 goActive 183 goIdle 183 goInOp 183 goStandby 183 highavailChange 184 配置 135, 154, 155, 180 相互 59, 181, 296, 297, 307 Cisco CSS 控制器 211 dscontrol 306, 391 IPv6 注意事项 77 Linux for S/390 184 nat 转发 183 ndcontrol 372 Nortel Alteon 控制器 211 primaryhost 297 高速缓存代理 92 CBR 配置 99 高速缓存代理顾问程序 167 公用密钥 对于远程认证 226 工作负载管理器顾问程序 (WLM) 174, 221 顾问程序 定制样本 417 分派器组件 163 版本 293 报告超时 165, 291 报告状态 292 定制 169 端口 296 服务器重试 162, 166, 290 服务器接收超时 166, 290, 292 服务器连接超时 166, 289, 292 高速缓存代理顾问程序 167 间隔 165, 292 列表 166, 292 名称 289 启动 67, 291 启动/停止 164 停止 291 自顾问程序 167, 169 最快故障检测 166 report 293 控制器 215 定制 216 服务器重试 216 服务器接收超时 216 服务器连接超时 216 休眠时间 215 最快故障检测 216

顾问程序 (续) 列表 290 样本配置文件 417 站点选择器 版本 340, 341 报告超时 340, 341 报告状态 339, 341 端口 289, 338 服务器重试 166 服务器重试数 339 服务器接收超时 166, 339, 341 服务器连接超时 166, 338, 340 间隔 340 列表 338, 339, 340 名称 338 启动 339, 341 停止 340, 341 最快故障检测 166 interval 338 loglevel 338 CBR 组件 ssl2http 顾问程序 167 cbreontrol 289 dscontrol 289 HTTP 顾问程序请求 / 响应 168 IPv6 注意事项 77 Linux 平台的限制 164 Solaris 平台的限制 164 sscontrol 338, 344 URL 选项, HTTP 顾问程序 168 顾问程序, Load Balancer 组件 启动 67 故障诊断 241 帮助面板消失 260 不要对别名判别回送使用 IP address add 命令 (Linux) 267 不注册服务器负载 264 常见问题及解决方案 256, 258, 270, 272, 274, 277, 279 尝试查看联机帮助时出现错误消息 259 出现乱码的 Latin-1 本地字符 (Windows) 265, 271, 274, 276, 278 当尝试返回大量页面响应时客户机请求 失败 269 当运行安装了高速缓存代理的分派器时 出错 259 到 Discovery 的路径妨碍了 Load Balancer 返回流量 260 度量服务器日志报告 "签名是访问代理 所必需的" 279 度量服务器未报告负载 279 额外路由 258 返回别名而非本地地址 263 分派器不运行 256 分派器高可用性不工作 257

故障诊断 (续) 分派器和服务器不响应 257 分派器使用的端口号 253 分派器、Microsoft IIS 和 SSL 不工作 258 顾问程序不工作 258 顾问程序和到达目标将所有服务器标记 为当机 (Windows) 265, 272, 274 顾问程序显示所有服务器当机 261 缓慢装入大型配置 268 将 IP 地址解析为主机名时的问题 (Windows) 266, 272 交换机不更新权重 276, 278 慢响应时间 264 没有路由分派器请求 257 启动 Load Balancer 执行程序时显示蓝 屏 260 使用高可用性时的 IP 地址冲突 268 使用 Matrox AGP 卡时的意外 GUI 行 为 263, 271, 273, 275, 278 使用"rmmod ibmlb"时的意外行为 263 刷新命令不更新配置 276, 278 网络中断后顾问程序在高可用性设置中 不工作(Windows) 267 未负载均衡的请求 270 未在远程连接上解析的 IP 地址 262 未指定路由器地址或对于端口方法无效 267 无法添加脉动信号 257 无法在端口 13099 上创建注册表 275 无法在端口 14099 上创建注册表 277 语法或配置错误 271 在高可用性配置中主机器和备份机器都 是活动的 269 在两层配置中配置度量服务器 280 在使用 Web 管理时从主机断开连接 264, 271, 273, 276, 278 在 AIX 和 Linux 上非期望的韩国语字 体 262 在 AIX 上, ps -vg 命令输出损坏 279 在 Solaris 上, 脚本产生不必要的控制 台消息 281 站点选择器不循环(Solaris) 272 站点选择器将不运行 272 站点选择器使用的端口号 255 站点选择器未正确地进行负载均衡 273 装入大型配置文件时的意外行为 261 规划安装 3, 13, 51, 111 咨询器连接错误 275, 278 CBR 不运行 270 CBR 使用的端口号 254 cbrcontrol 或 lbadmin 命令失败 270 ccocontrol 或 lbadmin 命令失败 274 ccoserver 将不启动 274 Cisco CSS 控制器使用的端口号 255 dscontrol 或 lbadmin 命令失败 258

故障诊断 (续) GUI 未正确地启动 259 GUI 未正确地显示 259 Java 内存 / 线程错误 (HP-UX) 265, 271, 274, 276, 279 lbadmin 在更新配置后从服务器断开连 接 262 Load Balancer 的广域方式中的高可用 性不工作 261 Load Balancer 进程结束  $(Solaris)$  268 Load Balancer 无法处理和转发帧。 260 nalcontrol 或 lbadmin 命令失败 277 nalserver 将不启动 277 Nortel Alteon 控制器使用的端口号 256 Solaris 上 cbrcontrol 失败 271 sscontrol 或 lbadmin 命令失败 272 ssserver 在 Windows 上启动失败 273 Web 服务器绑定至 0.0.0.0 264 Windows 上的度量服务器 IOException 279 故障诊断表 度量服务器 252 分派器组件 245 站点选择器 250 CBR 249 Cisco CSS 控制器 251 Nortel Alteon 控制器 251 管理器 版本 315, 347, 349 启动 67, 314, 347, 348 停止 315, 347, 349 管理 Load Balancer 225 广域支持 197 配置示例 201 使用远程分派器 198 使用远程顾问程序 199 使用 GRE 203 Linux  $203$ 规划 分派器组件 51 站点选择器 111 CBR 91 Cisco CSS 控制器 127 Nortel Alteon 控制器 143

# $[H]$

回送 为 Linux 设置备用别名 72 回送设备 别名 68 活动 cookie 亲缘关系 194, 324

# $\Box$

基本主机 181 基于规则的负载均衡 184 保留带宽 187, 188, 323, 326 到端口的活动连接数 187, 322 度量平均 189 度量所有 189 服务类型 (TOS) 186, 323, 326 服务器评估选项 191 共享带宽 187, 188, 323, 326 规则选项, 按组件分 184 客户机端口 186, 323 客户机 IP 地址 186, 322, 326, 352, 354 每秒连接数 187, 322 评估选项 191 平均度量 352 请求内容 54, 190, 323 时间 186, 322, 326, 352, 354 总度量 352 总是为真 189, 323, 326, 352, 354 基于内容路由 5 负载均衡设置 160 故障诊断表 249 规划 91 配置 任务概述 95 设置 CBR 机器 98 使用 238 使用分派器组件 54 基于 Web 的管理 225, 227 refresh 228 集群特定 proportions 358 间隔, 设置频率 顾问程序查询服务器 292, 340 管理器查询执行程序 162, 313 管理器更新权重至执行程序 162, 313, 346, 348 监视器菜单选项 231 检查 额外路由 71 简单网络管理协议 (SNMP) 232 将服务器标记为 当机 330, 355 运行 331, 355, 356 交叉端口亲缘关系 192, 317 交换机咨询器 **定义** 154 脚本 182 用户出口 163, 222 ccoserverdown 222 goActive 183 goIdle 183 goInOp 183

脚本 (续) [goStandby 183](#page-202-0) [highavailChange 184](#page-203-0) 警告 分派器、[CBR](#page-182-0) 和站点选择器 163 控制器 [222](#page-241-0) 拒绝服务攻击检测 207 [halfopenaddressreport 320](#page-339-0) [maxhalfopen 319](#page-338-0)

# **[K]**

控制器 定制(可定制的)顾问程序 [216](#page-235-0) 负载均衡设置 给予度量信息的重要性 [213](#page-232-0) 顾问程序服务器超时 [216](#page-235-0) 顾问程序服务器重试 [216](#page-235-0) 顾问程序休眠时间 215 灵敏度阈值 [214](#page-233-0) 权重 [214](#page-233-0) 休眠时间 [214](#page-233-0) 固定权重 [214](#page-233-0) 快速入门示例 45 站点选择器 [107](#page-126-0) [CBR 85](#page-104-0) [Cisco CSS](#page-142-0) 控制器 123 [Nortel Alteon](#page-158-0) 控制器 139

# **[L]**

连接, 设置重要比例 16[0, 297](#page-316-0) 邻近度洗项 [113](#page-132-0) 灵敏度阈值 [214](#page-233-0) 路由, 额外的 [7](#page-90-0)1 路由, 删除 [7](#page-90-0)1

# **[M]**

密钥 [lbkeys 173](#page-192-0)[, 219](#page-238-0)[, 226](#page-245-0) 命令 路由 删除额外路由 71 站点选择器 [337](#page-356-0) cbrcontrol [advisor 289](#page-308-0) [binlog 294](#page-313-0) [cluster 295](#page-314-0) [executor 299](#page-318-0) [file 303](#page-322-0) [help 305](#page-324-0) [host 309](#page-328-0) [logstatus 310](#page-329-0) [manager 311](#page-330-0)

 $\hat{m} \diamondsuit$  (续) cbrcontrol (续) [metric 316](#page-335-0) [port 317](#page-336-0) [rule 322](#page-341-0) [server 327](#page-346-0) [set 332](#page-351-0) [status 333](#page-352-0) ccocontrol 服务器, 配置 [380](#page-399-0) 提示符 [363](#page-382-0) [consultant 364](#page-383-0)[, 367](#page-386-0) [file 369](#page-388-0) [help 371](#page-390-0) [host 377](#page-396-0) [metric 375](#page-394-0) [Cisco CSS](#page-382-0) 控制器 363 dscontrol 定义端口 67 定义非转发地址 [65](#page-84-0)[, 302](#page-321-0) 定义服务器 67 高可用性, 控制 [306](#page-325-0)[, 391](#page-410-0) 控制顾问程序 67 控制管理器 67 提示符 [287](#page-306-0) 子代理, 配置 [SNMP 334](#page-353-0) [advisor 289](#page-308-0) [binlog 294](#page-313-0) [cluster 295](#page-314-0) [executor 299](#page-318-0) [file 303](#page-322-0) [help 305](#page-324-0) [host 309](#page-328-0) [logstatus 310](#page-329-0) [manager 311](#page-330-0) [metric 316](#page-335-0) [port 317](#page-336-0) [rule 322](#page-341-0) [server 327](#page-346-0) [set 332](#page-351-0) [status 333](#page-352-0) [ifconfig 66](#page-85-0)[, 200](#page-219-0) 为回送设备设置别名 [68](#page-87-0) nalcontrol 服务器, 配置 [396](#page-415-0) 提示符 [383](#page-402-0) [consultant 384](#page-403-0)[, 387](#page-406-0) [file 389](#page-408-0) [help 390](#page-409-0) [host 398](#page-417-0) [metric 394](#page-413-0) ndcontrol 高可用性, 控制 [372](#page-391-0) netstat 检查 IP 地址与别名 [71](#page-90-0)

[Nortel Alteon](#page-402-0) 控制器 383

 $\hat{m} \diamondsuit$  (续) sscontrol [advisor 338](#page-357-0) [file 342](#page-361-0) [help 344](#page-363-0) [logstatus 345](#page-364-0) [manager 346](#page-365-0) [metric 350](#page-369-0) [nameserver 351](#page-370-0) [rule 352](#page-371-0) [server 355](#page-374-0) [set 357](#page-376-0) [sitename 358](#page-377-0) [status 361](#page-380-0) 命令参考 如何读 [285](#page-304-0) 命令行 发送命令 ([GUI](#page-424-0)) 405 配置示例 分派器 47 站点选择器 [108](#page-127-0) [CBR 86](#page-105-0) [Cisco CSS](#page-143-0) 控制器 124 [Nortel Alteon](#page-159-0) 控制器 140

# **[N]**

内容规则 [54](#page-73-0)[, 190](#page-209-0)

# **[P]**

配置 测试 [135](#page-154-0)[, 155](#page-174-0) 定义交换机咨询器 154 度量值 [134](#page-153-0)[, 154](#page-173-0) 方法 脚本(分派器) 62 脚本 (站点选择器) [116](#page-135-0) 脚本 ([CBR](#page-116-0)) 97 脚本 ([Cisco CSS](#page-151-0) 控制器) 132 脚本 ([Nortel Alteon](#page-171-0) 控制器) 152 命令行 (分派器) [61](#page-80-0) 命令行(站点选择器) [115](#page-134-0) 命令行 ([CBR](#page-115-0)) 96 命令行 ([Cisco CSS](#page-150-0) 控制器) 131 命令行 ([Nortel Alteon](#page-170-0) 控制器) [151](#page-170-0) 向导(分派器) [63](#page-82-0) 向导 ( 站点选择器 ) [117](#page-136-0) 向导 ([CBR](#page-117-0)) 98 [GUI](#page-81-0) (分派器) 62 [GUI](#page-135-0) (站点选择器) 116 GUI([CBR](#page-116-0)) 97 GUI ([Cisco CSS](#page-151-0) 控制器) 132 GUI ([Nortel Alteon](#page-171-0) 控制器) 152

配置 (续) 分派器组件 61 服务 154 高可用性 135, 154, 155 基于内容路由 95 启动咨询器 134, 154 任务, 高级 159, 177 验证 71 样本文件 411 站点选择器 115 cbrwizard 98 Cisco CSS 控制器 131  $dswizard$  63 Nortel Alteon 控制器 151 sswizard 117 平滑指数, 设置 162, 314, 347, 348

# $\lceil$  0  $\rceil$

启动 度量服务器 240 分派器 47 服务器 65 顾问程序 67, 291, 339, 341 管理器 67, 314, 347, 348 站点选择器 108, 239 执行程序 65, 302 CBR 86 Cisco CSS 控制器 124, 239 Nortel Alteon 控制器 140, 240 启动和停止 分派器 231 CBR 238 迁移 33 亲缘关系地址掩码 193, 318 亲缘关系(粘性) 被动 cookie 194, 196, 324 端口亲缘关系覆盖 190 规则选项 194 活动 cookie 194, 324 交叉端口亲缘关系 192, 193, 317 亲缘关系地址掩码 193 如何工作 192 现在停顿 194, 312, 315 粘性 (端口亲缘关系覆盖) 190, 328 粘性时间 192 SSL 标识 (cbr 转发) 55 stickymask 192, 193, 318 stickytime 55, 318, 324 URI 194, 197, 324 权重 管理器如何设置 161 控制器 214 设置 端口上所有服务器的界限 161, 320 用于服务器 331, 355

权重更新的灵敏度, 设置 162, 314, 347, 348

# $R<sub>1</sub>$

日志 大小,设置 用干服务器 229, 230 用于顾问程序 229, 292, 339, 341 用于管理器 229, 313, 346, 348 用于咨询器 230 用于子代理 229, 230 二进制, 用于服务器统计信息 208 级别,设置 用于服务器 228, 230 用于顾问程序 228, 292, 341 用于管理器 228, 346 用于咨询器 230 用于子代理 228 使用度量服务器日志 240 使用站点选择器日志 239 使用 CBR 日志 239 使用 Cisco CSS 控制器日志 240 使用 Load Balancer 日志 228 文件、设置名称 用于顾问程序 340 用于管理器 347 软件需求 Cisco CSS 控制器 127 Nortel Alteon 控制器 143

# $\lceil S \rceil$

删除 端口的服务器 330, 355 额外路由 71 集群的端口 320 cluster 297, 359 商标 426 设置 非转发地址 64 服务器权重 313, 315, 331, 355 负载均衡的重要比例 297 管理器查询执行程序的频率 162, 313 集群地址 67 记录级别 用于顾问程序 228, 292, 341 用于管理器 346 间隔时间 用于顾问程序以查询服务器 292, 340 用于管理器以更新执行程序 162, 313, 346, 348 平滑指数 162, 314, 347, 348 权重更新的灵敏度 162, 314, 347, 348 设置 (续) 日志的最大大小 用于顾问程序 229, 292, 339, 341 用于管理器 313, 346, 348 日志文件的名称 340 用于管理器 347 最大权重 用于特定端口上的服务器 161, 320 设置, 显示所有全局值 用于顾问程序 292, 340, 341 用于管理器 314, 347, 349 声明 425 失效超时 231, 297, 300, 319 使用 nat 并置 179 示例 管理本地服务器 14, 15, 16, 18, 19 快速入门 45 站点选择器 107 CBR 85 Cisco CSS 控制器 123 Nortel Alteon 控制器 139 收集信息 241

# $[T]$

特定绑定服务器 67, 164, 199 添加 连接端口的服务器 67, 330, 355 连接集群的端口 67, 320 cluster 297 停顿服务器 193, 312, 313, 315 停止 顾问程序 291, 340, 341 管理器 315, 347, 349 执行程序 302 Cisco CSS 控制器 239 Nortel Alteon 控制器 240 通配端口 67, 320 处理 FTP 通信量 206 定向未配置的端口流量 206 ping 顾问程序 167 通配集群 65, 297 防火墙负载均衡 205 和高速缓存代理用于透明代理 206 组合服务器配置 205 统计信息快照报告, 显示 313, 347, 348 图形用户界面(GUI) 分派器 62 一般指示信息 401 站点选择器 116  $CRR$  97 Cisco CSS 控制器 132 Nortel Alteon 控制器 152

# $\lceil W \rceil$

网络地址端口转换(NAPT) 53 网络地址转换 (NAT) 52, 53 网络邻近度 113 问题诊断 帮助面板消失 260 不要对别名判别回送使用 IP address add 命令 (Linux)  $267$ 不注册服务器负载 264 常见问题及解决方案 256, 258, 270, 272, 274, 277, 279 尝试查看联机帮助时出现错误消息 259 出现乱码的 Latin-1 本地字符 (Windows) 265, 271, 274, 276, 278 当尝试返回大量页面响应时客户机请求 失败 269 当运行安装了高速缓存代理的分派器时 出错 259 到 Discovery 的路径妨碍了 Load Balancer 返回流量 260 度量服务器日志报告"签名是访问代理 所必需的" 279 度量服务器未报告负载 279 额外路由 258 返回别名而非本地地址 263 分派器不运行 256 分派器高可用性不工作 257 分派器和服务器不响应 257 分派器使用的端口号 253 分派器、Microsoft IIS 和 SSL 不工作 258 顾问程序不工作 258 顾问程序和到达目标将所有服务器标记 为当机 (Windows) 265, 272, 274 顾问程序显示所有服务器当机 261 缓慢装入大型配置 268 将 IP 地址解析为主机名时的问题 (Windows) 266, 272 交换机不更新权重 276, 278 慢响应时间 264 没有路由分派器请求 257 启动 Load Balancer 执行程序时显示蓝 屏 260 使用高可用性时的 IP 地址冲突 268 使用 Matrox AGP 卡时的意外 GUI 行 为 263, 271, 273, 275, 278 使用"rmmod ibmlb"时的意外行为 263 刷新命令不更新配置 276, 278 网络中断后顾问程序在高可用性设置中 不工作 (Windows) 267 未负载均衡的请求 270 未在远程连接上解析的 IP 地址 262

问题诊断 (续) 未指定路由器地址或对于端口方法无效 267 无法添加脉动信号 257 无法在端口 13099 上创建注册表 275 无法在端口 14099 上创建注册表 277 语法或配置错误 271 在高可用性配置中主机器和备份机器都 是活动的 269 在两层配置中配置度量服务器 280 在使用 Web 管理时从主机断开连接 264, 271, 273, 276, 278 在 AIX 和 Linux 上非期望的韩国语字 体 262 在 AIX 上, ps -vg 命令输出损坏 279 在 Solaris 上, 脚本产生不必要的控制 台消息 281 站点选择器不循环(Solaris) 272 站点选择器将不运行 272 站点选择器使用的端口号 255 站点选择器未正确地进行负载均衡 273 装入大型配置文件时的意外行为 261 咨询器连接错误 275, 278 CBR 不运行 270 CBR 使用的端口号 254 cbrcontrol 或 lbadmin 命令失败 270 ccocontrol 或 lbadmin 命令失败 274 ccoserver 将不启动 274 Cisco CSS 控制器使用的端口号 255 dscontrol 或 lbadmin 命令失败 258 GUI 未正确地启动 259 GUI 未正确地显示 259 Java 内存 / 线程错误 (HP-UX) 265, 271, 274, 276, 279 lbadmin 在更新配置后从服务器断开连 接 262 Load Balancer 的广域方式中的高可用 性不工作 261 Load Balancer 进程结束 (Solaris) 268 Load Balancer 无法处理和转发帧。 260 nalcontrol 或 lbadmin 命令失败 277 nalserver 将不启动 277 Nortel Alteon 控制器使用的端口号 256 Solaris 上 cbrcontrol 失败 271 sscontrol 或 lbadmin 命令失败 272 ssserver 在 Windows 上启动失败 273 Web 服务器绑定至 0.0.0.0 264 Windows 上的度量服务器 IOException 279

# $\lceil$  X  $\rceil$

系统度量 设置重要性比例 160, 214, 295, 296 configure 316, 350, 375, 394 显示 版本号 顾问程序 293, 340, 341 管理器 315, 347, 349 报告顾问程序的状态 292, 339, 341 列表 当前提供度量的顾问程序 292, 340 内部计数器 302 全局值及其缺省设置 用于顾问程序 292, 340, 341 用于管理器 314, 347, 349 统计信息报告 313, 347, 348 状态 端口上的服务器 320 一个集群或所有集群 297 显式链接 204 相互高可用性 59, 180, 181 脚本 183 primaryhost 296, 297 takeover 182 向导, 配置 分派器 63 站点选择器 117 CBR 98 卸载 在 AIX 上 34 在 HP-UX 上 38 在 Linux 上 38 在 Solaris 上 40 在 Windows 上 42 新功能, V5.0 除去的功能 11 顾问程序重试 11 基于 Web 的远程管理 10 控制器高可用性 10 问题确定工具 11 CBR cookie 亲缘关系 10 Cisco CSS 控制器 9 CPS 规则增强 10 GUI 命令行访问 10 HTTPS 顾问程序 11 LDAP 顾问程序 11 Linux SNMP 支持 10 Nortel Alteon 控制器 9 新功能, V5.0.1 AIX 5.2 支持 9 HP-UX 支持 9 新功能, V5.0.2 Linux for iSeries/pSeries/zSeries 8 Solaris 9 8 Windows 2003 8

新功能, V5.1.1 Mozilla 浏览器 8 新功能, V6.0 必需的 JDK 版本 7 并置分派器 7 不推荐的 ndcontrol 7 不推荐 dsconfig (ndconfig) 7 连接记录清除 7 执行程序停止分派器 7 AIX 5.3 8 新功能, V6.0.2 最大分段大小 (mss) 6 Load Balancer for IPv6 6 新功能, V6.0.1 适配器, Solaris 6 64 位支持 6 Java 2 SDK 安装 6 新建连接, 设置重要比例 160, 295 信息, 收集 241 需求  $AIX$  33  $HP-UX$  36 Linux 38 Solaris 40 Windows 41

# $\lceil Y \rceil$

样本配置文件 411 分派器组件 (AIX) 411 分派器组件 (Windows) 414 顾问程序 417 以太网 NIC ibmlb.conf Solaris 的配置 64 硬件城求 Nortel Alteon 控制器 143 硬件需求 Cisco CSS 控制器 127 用户出口脚本 163, 222 拒绝服务检测 207 ccoallserversdown 222 ccoserverdown 222 ccoserverup 222 managerAlert 163 managerClear 163 nalallserversdown 222 naloserverup 222 nalserverdown 222 serverDown 163 serverUp 163 用于服务器统计信息的二进制日志记录 208, 229, 230 控制器 221 邮箱定位器 11

语法图 标点符号 285 参数 285 读 285 符号 285 示例 285 远程地刷新配置 228 远程管理 36, 40, 41, 42 基于 Web 的管理 225, 227 RMI 225, 226 远程管理 (基于 Web) 刷新 228 运行, 将服务器标记为 331, 355, 356

# $\lceil z \rceil$

粘性 (亲缘关系) 被动 cookie 194, 196, 324 端口亲缘关系覆盖 190 活动 cookie 194, 324 交叉端口亲缘关系 192, 193, 317 亲缘关系地址掩码 193 如何工作 192 现在停顿 194, 312, 315 粘性 (端口亲缘关系覆盖) 190, 328 粘性时间 192 stickymask 192, 193, 318 stickytime 55, 318, 324 URI 194, 324 站点选择器 负载均衡设置 160 顾问程序服务器超时 166 顾问程序服务器重试 166 负载均衡 HA 分派器 184 概述 17 故障诊断表 250 规划 111 将不循环来自 Solaris 客户机的流量 272 将不运行 272 快速入门示例 107 命令 337 配置 任务概述 115 设置机器 117 配置示例 18 启动和停止 239 确定使用哪些功能 28 使用 239 未正确地负载均衡重复路由 273 lbadmin 失败 272 sscontrol 失败 272 ssserver 在 Windows 上启动失败 273 站点选择器组件 出现乱码的 Latin-1 本地字符 (Windows) 274

站点选择器组件 (续) 顾问程序和到达目标将所有服务器标记 为当机 (Windows) 274 在使用 Web 管理时从主机断开连接 273 Java 内存 / 线程错误 (HP-UX) 274 执行程序 启动 302 停止 302 专用密钥 对于远程认证 226 专用网络、使用分派器 204 转发方法 cbr 54, 55 mac 52, 53 mac, nat 或 cbr 55, 318 NAT 53 nat 55 状态,显示 特定端口上的服务器 320 咨询器 启动 134, 154 子代理 229, 232 dscontrol 334 最大权重, 设置 用于特定端口上的服务器 161, 320

### A

add Cisco CSS 控制器 364 Nortel Alteon 控制器 384  $AIX$ 安装 33 需求 33

# B

hinlog 日志二进制, 用于服务器统计信息 294 chrontrol 294 dscontrol 294

# C

**CBR** 负载均衡设置 160 顾问程序服务器重试 166 故障诊断表 249 规划 91 将不运行 270 具有高速缓存代理 概述 92 配置 103 mapport 关键字 93

CBR  $($ 续) 具有高速缓存代理 (续) [SSL](#page-112-0) 连接 93 [ssl2http](#page-112-0) 顾问程序 93 快速入门示例 85 配置 任务概述 [95](#page-114-0) 设置 [CBR](#page-117-0) 机器 98 启动和停止 [238](#page-257-0) 确定使用哪些功能 26 使用分派器组件 54 为 [NIC](#page-120-0) 设置别名 101 未负载均衡的请求 270 语法或配置错误 [271](#page-290-0) [cbrcontrol](#page-289-0) 失败 270 [ifconfig](#page-120-0) 命令 101 [lbadmin](#page-289-0) 失败 270 Solaris  $\pm$  [cbrcontrol](#page-290-0)  $\not\equiv$   $\not\!\!$   $\not\!\!$ cbr 转发方法 5[4, 55](#page-74-0) [stickytime 55](#page-74-0) CBR 组件 出现乱码的 [Latin-1](#page-290-0) 本地字符 ([Windows](#page-290-0)) 271 顾问程序和到达目标将所有服务器标记 为当机 ([Windows](#page-291-0)) 272 将 IP 地址解析为主机名时的问题 ([Windows](#page-291-0)) 272 在使用 [Web](#page-290-0) 管理时从主机断开连接 [271](#page-290-0) Java 内存 / 线程错误 ([HP-UX](#page-290-0)) 271 cbrcontrol 命令 [advisor 289](#page-308-0) [binlog 294](#page-313-0) [cluster 295](#page-314-0) [executor 299](#page-318-0) [file 303](#page-322-0) [help 305](#page-324-0) [host 309](#page-328-0) [logstatus 310](#page-329-0) [manager 311](#page-330-0) [metric 316](#page-335-0) [port 317](#page-336-0) [rule 322](#page-341-0) [server 327](#page-346-0) [set 332](#page-351-0) [status 333](#page-352-0) cbrserver 启动 86 ccocontrol 命令 命令提示符 [363](#page-382-0) [consultant 364](#page-383-0)[, 367](#page-386-0) [file 369](#page-388-0) [help 371](#page-390-0) [host 377](#page-396-0) [metric 375](#page-394-0) [server 380](#page-399-0)

ccoserver 将不启动 [255](#page-274-0)[, 256](#page-275-0)[, 274](#page-293-0) 启动 [124](#page-143-0) Cisco CSS 控制器 并置 [211](#page-230-0) 度量服务器 [219](#page-238-0) 负载均衡设置 [213](#page-232-0) 高可用性 [211](#page-230-0) 工作负载管理器顾问程序 [221](#page-240-0) 顾问程序 [215](#page-234-0) 故障诊断表 251 规划 [127](#page-146-0) 将不启动 [274](#page-293-0) 交换机不更新权重 276 警告 [222](#page-241-0) 快速入门示例 [123](#page-142-0) 命令 [363](#page-382-0) 配置 任务概述 [131](#page-150-0) 设置 [CSS](#page-152-0) 机器 133 示例 [19](#page-38-0) 启动 [239](#page-258-0) 启动和停止 [239](#page-258-0) 确定使用哪些功能 30 使用 [239](#page-258-0) 刷新命令不更新配置 [276](#page-295-0) 无法在端口 [13099](#page-294-0) 上创建注册表 275 硬件和软件需求 [127](#page-146-0) 用于服务器统计信息的二进制日志记录 [221](#page-240-0) 在使用 [Web](#page-295-0) 管理时从主机断开连接 [276](#page-295-0) 咨询器连接错误 [275](#page-294-0) [ccocontrol](#page-293-0)  $*\mathfrak{w}$  274 [lbadmin](#page-293-0) 失败 274 report [controller 367](#page-386-0) Cisco CSS 控制器组件 出现乱码的 [Latin-1](#page-295-0) 本地字符 ([Windows](#page-295-0)) 276 Java 内存 / 线程错误 ([HP-UX](#page-295-0)) 276 cluster 除去 [297](#page-316-0)[, 359](#page-378-0) 定义 [65](#page-84-0)[, 297](#page-316-0) 配置地址 66 设置比例 68 添加 [297](#page-316-0) 通配符 65 显示 该集群的状态 [297](#page-316-0) [cbrcontrol 295](#page-314-0) [dscontrol 295](#page-314-0) [proportions 295](#page-314-0) connecttimeout 站点选择器 [338](#page-357-0)

consultant [ccocontrol 364](#page-383-0)[, 367](#page-386-0) Cisco CSS 控制器 [add 364](#page-383-0) [binarylog 364](#page-383-0) [report 364](#page-383-0) [nalcontrol 384](#page-403-0)[, 387](#page-406-0) Nortel Alteon 控制器 [add 384](#page-403-0) [binarylog 384](#page-403-0) [report 384](#page-403-0) controller Cisco CSS 控制器 [loglevel 365](#page-384-0)[, 367](#page-386-0) [logsize 365](#page-384-0)[, 367](#page-386-0) [report 367](#page-386-0) [set 367](#page-386-0) Nortel Alteon 控制器 [loglevel 385](#page-404-0)[, 387](#page-406-0) [logsize 385](#page-404-0)[, 387](#page-406-0) [report 387](#page-406-0) [set 387](#page-406-0)

### **D**

[DB2](#page-186-0) 顾问程序 167 [default.cfg 65](#page-84-0)[, 100](#page-119-0)[, 118](#page-137-0) [DPID2 233](#page-252-0) dscontrol 命令 命令提示符 [287](#page-306-0) 最小化命令参数 [287](#page-306-0) [advisor 67](#page-86-0)[, 289](#page-308-0) [binlog 294](#page-313-0) [cluster 295](#page-314-0) [executor 65](#page-84-0)[, 299](#page-318-0) [file 303](#page-322-0) [help 305](#page-324-0) [highavailability 306](#page-325-0)[, 391](#page-410-0) [host 309](#page-328-0) [logstatus 310](#page-329-0) [manager 67](#page-86-0)[, 311](#page-330-0) [metric 316](#page-335-0) [port 67](#page-86-0)[, 317](#page-336-0) [rule 322](#page-341-0) [server 67](#page-86-0)[, 327](#page-346-0) [set 332](#page-351-0) [status 333](#page-352-0) [subagent 334](#page-353-0) dsserver 启动 [47](#page-66-0)

### **E**

executor [cbrcontrol 299](#page-318-0)

executor (续) dscontrol 299

## F

```
file
   cbrcontrol 97, 303
   ccocontrol 369
   dscontrol 62, 303
   nalcontrol 389
   sscontrol 116, 342
ftp 顾问程序 289, 338
```
# G

goActive 183 goIdle 183 goInOp 183 goStandby 183 GRE (通用路由封装) 广域支持 203 Linux 203 OS/390 203 GUI 分辨率 259 分派器 62 一般指示信息 401 站点选择器 116 CBR 97 Cisco CSS 控制器 132 Nortel Alteon 控制器 152

# н

help cbrcontrol 305 ccocontrol 371 dscontrol 305 nalcontrol 390 highavailChange 184 host cbreontrol 309 ccocontrol 377 dscontrol 309 nalcontrol 398 HP-UX 安装 36 需求 36 arp publish 命令 67 http 顾问程序 289, 338

# L

IBM 防火墙 (限制) 42

ibmlb.conf Solaris 的配置 64 ibmproxy 93, 99 ifconfig 命令 66, 68, 101, 200 IPv6 支持 75 并置 77 度量服务器 77 高可用性 77 功能部件不受支持 76 顾问程序, 使用 77 命令语法差别 80 配置注意事项 76 平台支持 75 启用 IPv6 信息包 78 为 NIC 设置别名 78 autoconf6, AIX 78 dsconfig 78 dscontrol 命令 80 ifconfig 78 ip 地址 78 modprobe, Linux 78

### L

lbkeys 173, 220, 226 lbwebaccess 227, 228 Linux 安装 38 需求 38 在 S/390 上的高可用性 184 Load Balancer 安装 33 操作和管理 225, 239, 240 概述 3, 13 功能 3, 13 故障诊断 241 规划注意事项 51, 111 快速入门示例 45 站点选择器 107 CBR 85 Cisco CSS 控制器 123 Nortel Alteon 控制器 139 配置 分派器组件 63, 98, 117 站点选择器 115 CBR 95 Cisco CSS 控制器 131 Nortel Alteon 控制器 151 配置任务, 高级 159, 177 优点 4 IPv6 支持 75 Load Balancer for IPv6 75 并置 77 度量服务器 77 高可用性 77 功能部件不受支持 76

Load Balancer for IPv6  $(\frac{1}{2})$ 顾问程序, 使用 77 命令语法差别 80 配置注意事项 76 平台支持 75 启用 IPv6 信息包 78 为回送设备设置别名 78 autoconf6, AIX 78 dsconfig 78 dscontrol 命令 80 ifconfig 78 ip 地址 78 modprobe, Linux 78 logstatus cbreontrol 310 dscontrol 310 sscontrol 345

# M

mac 转发方法 52 manager 固定权重 161 cbreontrol 311 dscontrol 311 proportions 160 sscontrol 346 metric cbreontrol 316 ccocontrol 375 dscontrol 316 nalcontrol 394 sscontrol 350

# N

nalcontrol 命令 命令提示符 383 consultant 384, 387 file 389 help 390 host 398 metric 394 server 396 nalserver 将不启动 277 启动 140 nameserver sscontrol 351 NAT 转发方法 53 高可用性 183 nat 转发方法 55 nat, 服务器并置 179 ndcontrol 命令 highavailability 372

netstat 命令 71  $NIC$ 别名 66 以太网 (Solaris) 64 mapping (对于 Windows) 66 Nortel Alteon 控制器 并置 211 度量服务器 219 负载均衡设置 213 高可用性 211 工作负载管理器顾问程序 221 顾问程序 215 故障诊断表 251 规划 143 将不启动 277 交换机不更新权重 278 警告 222 快速入门示例 139 命令 383 配置 任务概述 151 设置 Nortel Alteon 控制器机器 153 启动和停止 240 使用 240 刷新命令不更新配置 278 无法在端口 14099 上创建注册表 277 硬件和软件需求 143 用于服务器统计信息的二进制日志记录 22.1 咨询器连接错误 278 lbadmin 失败 277 nalcontrol 失败 277 report controller 387 Nortel Alteon 控制器组件 出现乱码的 Latin-1 本地字符 (Windows) 278 在使用 Web 管理时从主机断开连接  $278$ Java 内存 / 线程错误 (HP-UX) 279 Nortel Alteon 咨询器 确定使用哪些功能 30

# O

OS/390 GRE 支持 203

### P

port cbrcontrol 317 dscontrol 317 primaryhost 297

#### R

report Cisco CSS 控制器 367 Nortel Alteon 控制器 387 RMI (远程方法调用) 36, 40, 41, 42, 225 226 route 命令 71 rule cbrcontrol 322 dscontrol 322 sscontrol 352

# S

server 按规格化权重全部重新启动 314, 347, 348 标记为当机 330, 355 标记为运行 331, 355, 356 除去 330, 355 定义至端口 67, 330, 355 非沾性 (端口亲缘关系覆盖) 328. 330 分区 56 复位当机服务器 161 激活 315 逻辑 56 设置权重 331, 355 添加 330, 355 停顿 312, 313, 315 物理 56 address 327 advisorrequest 329 advisorresponse 330 cbreontrol 327 ccocontrol 380 collocated 328, 331 cookievalue 328 dscontrol 327 fixedweight 328 mapport 93, 328 nalcontrol 396 protocol 329 returnaddress 329 router 329 sscontrol 355 weight 328 set cbrcontrol 332 dscontrol 332 sscontrol 357 sitename sscontrol 358 SNMP 229, 232

#### Solaris

安装 40 设置分派器机器 64 需求 40 arp publish 命令 67 sscontrol 命令 advisor 338 file 342 help 344 logstatus 345 manager 346 metric 350 nameserver 351 rule 352 server 355 set  $357$ sitename 358 status 361 SSL 67 SSL 连接 对于 CBR 93 启用问题 258 正在配置 ibmproxy 93 HTTPS 顾问程序 166 SSL 顾问程序 167 ssl2http 顾问程序 93, 167 ssserver 启动 108 status cbrcontrol 333 dscontrol 333

### U

URI 亲缘关系 194, 197, 324

# V

V5.1 新功能 同一个集群上的 FTP 和通配端口 8

### W

WAS 顾问程序 168, 170 WAS (WebSphere Application Server) WAS 顾问程序 168, 170 Windows 安装 41 设置分派器机器 64 需求 41 executor configure 命令 66
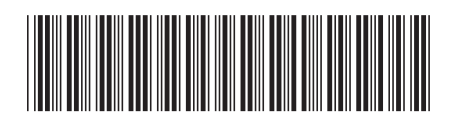

 $G151 - 0064 - 02$ 

中国印刷

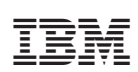

Spine information:

WebSphere Application<br>Server

Load Balancer 管理指南

G151-0064-02

版本 6.0.2